## Simulink® Check™ Reference

# MATLAB&SIMULINK®

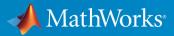

**R**2018**a** 

#### **How to Contact MathWorks**

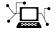

| Latest news:        | www.mathworks.com                    |
|---------------------|--------------------------------------|
| Sales and services: | www.mathworks.com/sales_and_services |
| User community:     | www.mathworks.com/matlabcentral      |
| Technical support:  | www.mathworks.com/support/contact_us |
| Phone:              | 508-647-7000                         |

The MathWorks, Inc. 3 Apple Hill Drive Natick. MA 01760-2098

Simulink<sup>®</sup>Check ™ Reference

© COPYRIGHT 2004-2018 by The MathWorks, Inc.

The software described in this document is furnished under a license agreement. The software may be used or copied only under the terms of the license agreement. No part of this manual may be photocopied or reproduced in any form without prior written consent from The MathWorks, Inc.

FEDERAL ACQUISITION: This provision applies to all acquisitions of the Program and Documentation by, for, or through the federal government of the United States. By accepting delivery of the Program or Documentation, the government hereby agrees that this software or documentation qualifies as commercial computer software or commercial computer software documentation as such terms are used or defined in FAR 12.212, DFARS Part 227.72, and DFARS 252.227-7014. Accordingly, the terms and conditions of this Agreement and only those rights specified in this Agreement, shall pertain to and govern the use, modification, reproduction, release, performance, display, and disclosure of the Program and Documentation by the federal government (or other entity acquiring for or through the federal government) and shall supersede any conflicting contractual terms or conditions. If this License fails to meet the government's needs or is inconsistent in any respect with federal procurement law, the government agrees to return the Program and Documentation, unused, to The MathWorks, Inc.

#### Trademarks

MATLAB and Simulink are registered trademarks of The MathWorks, Inc. See www.mathworks.com/trademarks for a list of additional trademarks. Other product or brand names may be trademarks or registered trademarks of their respective holders.

#### Patents

MathWorks products are protected by one or more U.S. patents. Please see www.mathworks.com/patents for more information.

#### **Revision History**

| September 2017 | Online only | New for Version 4.0 (Release 2017b)     |
|----------------|-------------|-----------------------------------------|
| March 2018     | Online only | Revised for Version 4.1 (Release 2018a) |

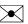

## Contents

#### Functions — Alphabetical List

#### **Model Advisor Checks**

| Simulink Check Checks                                        | 2-2          |
|--------------------------------------------------------------|--------------|
| Simulink Check Checks                                        | 2-2          |
| Simulink Requirements Checks                                 | 2-3          |
| Modeling Standards Checks                                    | 2-3          |
| Modeling Standards for MAAB                                  | 2-3          |
| Naming Conventions                                           | 2-4          |
| Model Architecture                                           | 2-4          |
| Model Configuration Options                                  | 2-5          |
| Simulink                                                     | 2-5          |
| Stateflow                                                    | 2-5          |
| MATLAB Functions                                             | 2-6          |
| Modeling Standards for JMAAB                                 | 2-6          |
| Modeling Standards for JMAAD                                 | 2-0          |
| DO-178C/DO-331 Checks                                        | 2-8          |
|                                                              | 2 - 10       |
|                                                              | 2-10         |
| J                                                            | 2-13         |
| Check safety-related solver settings for tasking and sample- | 0            |
|                                                              | 2-16         |
|                                                              | 2-17         |
|                                                              | 2-17<br>2-20 |
|                                                              | 2-20<br>2-22 |
|                                                              |              |
|                                                              | 2-25         |
| Check safety-related diagnostic settings for data used for   | <b>-</b>     |
| debugging                                                    | 2-27         |

1

2

| Check safety-related diagnostic settings for data store                         |      |
|---------------------------------------------------------------------------------|------|
| memory                                                                          | 2-28 |
| Check safety-related diagnostic settings for type                               |      |
| conversions                                                                     | 2-29 |
| Check safety-related diagnostic settings for signal                             |      |
| connectivity                                                                    | 2-31 |
| Check safety-related diagnostic settings for bus                                | 0.00 |
| connectivity                                                                    | 2-33 |
| Check safety-related diagnostic settings that apply to function-                | 2-35 |
| call connectivity<br>Check safety-related diagnostic settings for compatibility | 2-35 |
| Check safety-related diagnostic settings for model                              | 2-30 |
| initialization                                                                  | 2-37 |
| Check safety-related diagnostic settings for model                              | 2-37 |
| referencing                                                                     | 2-40 |
| Check safety-related model referencing settings                                 | 2-42 |
| Check safety-related code generation settings                                   | 2-44 |
| Check safety-related optimization settings for Loop unrolling                   |      |
| threshold                                                                       | 2-50 |
| Check safety-related diagnostic settings for saving                             | 2-51 |
| Check safety-related diagnostic settings for Merge blocks                       | 2-52 |
| Check safety-related diagnostic settings for Stateflow                          | 2-53 |
| Check for model elements that do not link to requirements                       | 2-55 |
| Check state machine type of Stateflow charts                                    | 2-56 |
| Check Stateflow charts for ordering of states and                               |      |
| transitions                                                                     | 2-58 |
| Check Stateflow debugging options                                               | 2-59 |
| Check Stateflow charts for transition paths that cross parallel                 | 2-61 |
| state boundaries<br>Check Stateflow charts for strong data typing               | 2-61 |
| Check usage of lookup table blocks                                              | 2-62 |
| Check MATLAB Code Analyzer messages                                             | 2-65 |
| Check MATLAB code for global variables                                          | 2-66 |
| Check for inconsistent vector indexing methods                                  | 2-67 |
| Check for MATLAB Function interfaces with inherited                             | -    |
| properties                                                                      | 2-68 |
| Check MATLAB Function metrics                                                   | 2-69 |
| Check for blocks not recommended for C/C++ production code                      |      |
| deployment                                                                      | 2-71 |
| Check for variant blocks with 'Generate preprocessor                            |      |
| conditionals' active                                                            | 2-72 |
| Check Stateflow charts for uniquely defined data objects                        | 2-73 |
| Check usage of Math Operations blocks                                           | 2-74 |
| Check usage of Signal Routing blocks                                            | 2-77 |

| Check usage of Logic and Bit Operations blocks                  | 2-78  |
|-----------------------------------------------------------------|-------|
| Check usage of Ports and Subsystems blocks                      | 2-80  |
| Display model version information                               | 2-83  |
| Check for root Inports with missing properties                  | 2-84  |
| Check for root Inports with missing range definitions           | 2-86  |
| Check for root Outports with missing range definitions          | 2-87  |
| Check usage of Stateflow constructs                             | 2-89  |
| Check safety-related solver settings for simulation time        | 2-92  |
| Check safety-related solver settings for solver options         | 2-93  |
| Check usage of shift operations for Stateflow data              | 2-94  |
| Check assignment operations in Stateflow Charts                 | 2-95  |
| Check Stateflow charts for unary operators                      | 2-96  |
| Check for blocks not recommended for MISRA C:2012               | 2-97  |
| Check configuration parameters for MISRA C:2012                 | 2-98  |
| IEC 61508, IEC 62304, ISO 26262, and EN 50128 Checks .          | 2-103 |
| IEC 61508, IEC 62304, ISO 26262, and EN 50128 Checks .          | 2-105 |
| Check model object names                                        | 2-106 |
| Check safety-related optimization settings                      | 2-108 |
| Display model metrics and complexity report                     | 2-113 |
| Check for unconnected objects                                   | 2-115 |
| Check for root Inports with missing properties                  | 2-116 |
| Check for MATLAB Function interfaces with inherited             |       |
| properties                                                      | 2-117 |
| Check MATLAB Function metrics                                   | 2-119 |
| Check for root Inports with missing range definitions           | 2-120 |
| Check for root Outports with missing range definitions          | 2-122 |
| Check for blocks not recommended for C/C++ production code      |       |
| deployment                                                      | 2-124 |
| Check for variant blocks with 'Generate preprocessor            |       |
| conditionals' active                                            | 2-125 |
| Check Stateflow charts for uniquely defined data objects        | 2-126 |
| Check usage of Stateflow constructs                             | 2-127 |
| Check state machine type of Stateflow charts                    | 2-132 |
| Check Stateflow charts for ordering of states and               |       |
| transitions                                                     | 2-134 |
| Check Stateflow debugging options                               | 2-135 |
| Check Stateflow charts for transition paths that cross parallel |       |
| state boundaries                                                | 2-137 |
| Check Stateflow charts for strong data typing                   | 2-138 |
| Check usage of lookup table blocks                              | 2-139 |
| Check for model elements that do not link to requirements       | 2-141 |
| Check for inconsistent vector indexing methods                  | 2-142 |
| Check safety-related solver settings for simulation time        | 2-143 |

| Check safety-related solver settings for solver options<br>Check safety-related solver settings for tasking and sample- | 2-145 |
|----------------------------------------------------------------------------------------------------|-------|
| time                                                                                                    | 2-146 |
| Check safety-related diagnostic settings for solvers                                                                    | 2-147 |
| Check safety-related diagnostic settings for sample time                                                                | 2-149 |
| Check safety-related diagnostic settings for signal data                                                                | 2-151 |
| Check safety-related diagnostic settings for compatibility                                                              | 2-154 |
| Check safety-related diagnostic settings for parameters                                                                 | 2-155 |
| Check safety-related diagnostic settings for model                                                                      |       |
| initialization                                                                                                    | 2-157 |
| Check safety-related diagnostic settings for data used for                                                              |       |
| debugging                                                                                                    | 2-160 |
| Check safety-related diagnostic settings for data store                                                                 |       |
| memory                                                                                                    | 2-161 |
| Check safety-related diagnostic settings for signal                                                                     |       |
| connectivity                                                                                                    | 2-163 |
| Check safety-related diagnostic settings for bus                                                                        |       |
| connectivity                                                                                                    | 2-164 |
| Check safety-related diagnostic settings that apply to function-                                                        |       |
| call connectivity                                                                                                    | 2-166 |
| Check safety-related diagnostic settings for type                                                                       |       |
| conversions                                                                                                    | 2-167 |
| Check safety-related diagnostic settings for model                                                                      |       |
| referencing                                                                                                    | 2-169 |
| Check safety-related model referencing settings                                                                         | 2-171 |
| Check safety-related code generation settings                                                                           | 2-174 |
| Check usage of shift operations for Stateflow data                                                                      | 2-178 |
| Check assignment operations in Stateflow Charts                                                                         | 2-179 |
| Check Stateflow charts for unary operators                                                                              | 2-181 |
| Check safety-related optimization settings for Loop unrolling                                                           |       |
| threshold                                                                                                    | 2-182 |
| Check safety-related diagnostic settings for saving                                                                     | 2-183 |
| Check safety-related diagnostic settings for Merge blocks .                                                             | 2-184 |
| Check safety-related diagnostic settings for Stateflow                                                                  | 2-185 |
| Check MATLAB Code Analyzer messages                                                                                     | 2-187 |
| Check MATLAB code for global variables                                                                                  | 2-189 |
| Check usage of Math Operations blocks                                                                                   | 2-190 |
| Check usage of Signal Routing blocks                                                                                    | 2-192 |
| Check usage of Logic and Bit Operations blocks                                                                          | 2-193 |
| Check usage of Ports and Subsystems blocks                                                                              | 2-196 |
| Display configuration management data                                                                                   | 2-199 |
| Check for blocks not recommended for MISRA C:2012                                                                       | 2-200 |
| Check configuration parameters for MISRA C:2012                                                                         | 2-201 |

| MathWorks Automotive Advisory Board Checks                 | 2-205 |
|------------------------------------------------------------|-------|
| MathWorks Automotive Advisory Board Checks                 | 2-207 |
| Check font formatting                                      | 2-207 |
| Check transition orientations in flow charts               | 2-209 |
| Check for nondefault block attributes                      | 2-210 |
| Check usage of merge blocks                                | 2-212 |
| Check signal line labels                                   | 2-213 |
| Check for propagated signal labels                         | 2-215 |
| Check default transition placement in Stateflow charts     | 2-216 |
| Check return value assignments of graphical functions in   |       |
| Stateflow charts                                           | 2-217 |
| Check entry formatting in State blocks in Stateflow charts | 2-218 |
| Check usage of return values from a graphical function in  |       |
| Stateflow charts                                           | 2-219 |
| Check for pointers in Stateflow charts                     | 2-220 |
| Check for event broadcasts in Stateflow charts             | 2-221 |
| Check transition actions in Stateflow charts               | 2-222 |
| Check for MATLAB expressions in Stateflow charts           | 2-223 |
| Check for indexing in blocks                               | 2-224 |
| Check file names                                           | 2-226 |
| Check folder names                                         | 2-227 |
| Check for prohibited blocks in discrete controllers        | 2-228 |
| Check for prohibited sink blocks                           | 2-229 |
| Check positioning and configuration of ports               | 2-231 |
| Check for matching port and signal names                   | 2-232 |
| Check whether block names appear below blocks              | 2-233 |
| Check for mixing basic blocks and subsystems               | 2-234 |
| Check for unconnected ports and signal lines               | 2-235 |
| Check position of Trigger and Enable blocks                | 2-236 |
| Check usage of tunable parameters in blocks                | 2-237 |
| Check Stateflow data objects with local scope              | 2-239 |
| Check for Strong Data Typing with Simulink I/O             | 2-240 |
| Check usage of exclusive and default states in state       |       |
| machines                                                   | 2-241 |
| Check Implement logic signals as Boolean data (vs. double) | 2-242 |
| Check model diagnostic parameters                          | 2-243 |
| Check the display attributes of block names                | 2-246 |
| Check display for port blocks                              | 2-248 |
| Check subsystem names                                      | 2-248 |
| Check port block names                                     | 2-250 |
| Check character usage in signal labels                     | 2-252 |
| Check Simulink bus signal names                            | 2-253 |
| Check character usage in block names                       | 2-255 |
| Check Trigger and Enable block names                       | 2-257 |

| Check for Simulink diagrams using nonstandard display      |       |
|------------------------------------------------------------|-------|
| attributes                                                 | 2-258 |
| Check MATLAB code for global variables                     | 2-260 |
| Check visibility of block port names                       | 2-261 |
| Check orientation of Subsystem blocks                      | 2-262 |
| Check usage of Relational Operator blocks                  | 2-263 |
| Check usage of Switch blocks                               |       |
| Check usage of buses and Mux blocks                        | 2-265 |
| Check for bitwise operations in Stateflow charts           | 2-266 |
| Check fundamental logical and numerical operations         | 2-268 |
| Check logical expressions in If blocks                     | 2-270 |
| Check for comparison operations in Stateflow charts        | 2-273 |
| Check usage of restricted variable names                   | 2-274 |
| Check unused ports in Variant Subsystems                   | 2-275 |
| Check usage of character vector inside MATLAB Function     |       |
| block                                                      | 2-276 |
| Check usage of recommended patterns for Switch/Case        |       |
| statements                                                 | 2-277 |
| Check use of default variants                              | 2-278 |
| Check use of single variable variant conditionals          | 2-279 |
| Check nested states in Stateflow charts                    | 2-281 |
| Check use of Simulink in Stateflow charts                  | 2-282 |
| Check number of Stateflow states per container             | 2-283 |
| Check for unary minus operations on unsigned integers in   |       |
| Stateflow charts                                           | 2-285 |
| Check for equality operations between floating-point       |       |
| expressions in Stateflow charts                            |       |
| Check input and output settings of MATLAB Functions        | 2-287 |
| Check MATLAB Function metrics                              | 2-288 |
| Check for mismatches between names of Stateflow ports and  |       |
| associated signals                                         |       |
| Check scope of From and Goto blocks                        | 2-290 |
| Japan MATLAB Automotive Advisory Board Checks              | 2-292 |
| Japan MATLAB Automotive Advisory Board Checks              |       |
| Check file names                                           | 2-293 |
| Check folder names                                         | 2-294 |
| Check subsystem names                                      | 2-295 |
| Check port block names                                     | 2-298 |
| Check character usage in signal labels                     | 2-290 |
| Check character usage in block names                       | 2-299 |
| Check for mixing basic blocks and subsystems               | 2-300 |
| Check Implement logic signals as Boolean data (vs. double) | 2-302 |
| Check implement logic signals as boolean data (vs. double) | 2-304 |

| Check for Simulink diagrams using nonstandard display       |       |
|-------------------------------------------------------------|-------|
| attributes                                                  | 2-304 |
| Check font formatting                                       | 2-306 |
| Check positioning and configuration of ports                | 2-308 |
| Check whether block names appear below blocks               | 2-309 |
| Check the display attributes of block names                 | 2-310 |
| Check position of Trigger and Enable blocks                 | 2-312 |
| Check for nondefault block attributes                       | 2-313 |
| Check Trigger and Enable block names                        | 2-315 |
| Check signal line labels                                    | 2-316 |
| Check for propagated signal labels                          | 2-317 |
| Check for unconnected ports and signal lines                | 2-319 |
| Check for prohibited blocks in discrete controllers         | 2-319 |
| Check for prohibited sink blocks                            | 2-321 |
| Check usage of Switch blocks                                | 2-322 |
| Check usage of Relational Operator blocks                   | 2-323 |
| Check for indexing in blocks                                | 2-324 |
| Check usage of tunable parameters in blocks                 | 2-326 |
| Check orientation of Subsystem blocks                       | 2-328 |
| Check usage of Discrete-Time Integrator block               | 2-329 |
| Check for blocks with a fixed-point data type whose bias is |       |
| not zero                                                    | 2-329 |
| Check input and output datatype for Switch blocks           | 2-330 |
| Check input signal datatypes in product blocks that perform |       |
| division                                                    | 2-331 |
| Check transition orientations in flow charts                | 2-332 |
| Check return value assignments of graphical functions in    |       |
| Stateflow charts                                            | 2-333 |
| Check default transition placement in Stateflow charts      | 2-334 |
| Check for Strong Data Typing with Simulink I/O              | 2-335 |
| Check Stateflow data objects with local scope               | 2-336 |
| Check usage of return values from a graphical function in   |       |
| Stateflow charts                                            | 2-337 |
| Check for MATLAB expressions in Stateflow charts            | 2-338 |
| Check for pointers in Stateflow charts                      | 2-339 |
| Check for event broadcasts in Stateflow charts              | 2-340 |
| Check transition actions in Stateflow charts                | 2-341 |
| Check for bitwise operations in Stateflow charts            | 2-342 |
| Check for unary minus operations on unsigned integers in    |       |
| Stateflow charts                                            | 2-344 |
| Check for comparison operations in Stateflow charts         | 2-345 |
| Check for mismatches between names of Stateflow ports and   |       |
| associated signals                                          | 2-346 |
| Check input and output settings of MATLAB Functions         | 2-347 |
|                                                             |       |

|                 | Check MATLAB code for global variables                         | 2-348 |
|-----------------|----------------------------------------------------------------|-------|
|                 | Check MATLAB Function metrics                                  | 2-349 |
|                 |                                                                |       |
| MIS             | RA C:2012 Checks                                               | 2-351 |
|                 | Check usage of Assignment blocks                               | 2-351 |
|                 | Check for blocks not recommended for MISRA C:2012              | 2-352 |
|                 | Check for unsupported block names                              | 2-354 |
|                 | Check configuration parameters for MISRA C:2012                | 2-354 |
|                 | Check for equality and inequality operations on floating-point |       |
|                 | values                                                         | 2-358 |
|                 | Check for bitwise operations on signed integers                | 2-359 |
|                 | Check for recursive function calls                             | 2-360 |
|                 | Check for switch case expressions without a default case       | 2-360 |
|                 | Check for blocks not recommended for C/C++ production code     |       |
|                 | deployment                                                     | 2-362 |
|                 | Check for missing error ports for AUTOSAR receiver             |       |
|                 | interfaces                                                     | 2-363 |
|                 | Check for missing const qualifiers in model functions          | 2-364 |
|                 | Check integer word length                                      | 2-364 |
|                 | Check bus object names that are used as element names          | 2-365 |
|                 |                                                                |       |
|                 | re Coding Checks for CERT C, CWE, and ISO/IEC TS               |       |
| 17              | '961 Standards                                                 | 2-367 |
|                 | Check configuration parameters for secure                      |       |
|                 | coding standards                                               | 2-367 |
|                 | Check for blocks not recommended for C/C++ production code     |       |
|                 | deployment                                                     | 2-369 |
|                 | Check for blocks not recommended for secure coding             |       |
|                 | standards                                                      | 2-370 |
|                 | Check usage of Assignment blocks                               | 2-371 |
|                 | Check for switch case expressions without a default case       | 2-373 |
|                 | Check for bitwise operations on signed integers                | 2-374 |
|                 | Check for equality and inequality operations on floating-point |       |
|                 | values                                                         | 2-375 |
|                 | Check integer word length                                      | 2-376 |
|                 | Detect Dead Logic                                              | 2-377 |
|                 | Detect Integer Overflow                                        | 2-380 |
|                 | Detect Division by Zero                                        | 2-382 |
|                 | Detect Out Of Bound Array Access                               | 2-383 |
|                 | Detect Violation of Specified Minimum and                      | 2 205 |
|                 | Maximum Values                                                 | 2-385 |
| ъ <i>п</i> ., 1 | -1 Matrice                                                     | 2 205 |
| MOD             | el Metrics                                                     | 2-387 |
|                 | Model Metrics                                                  | 2-387 |

| Size Metrics                                              | 2-387 |
|-----------------------------------------------------------|-------|
| Architecture Metrics                                      | 2-388 |
| Compliance Metrics                                        | 2-389 |
| Readability Metrics                                       | 2-390 |
| Simulink block metric                                     | 2-390 |
| Subsystem metric                                          | 2-392 |
| Library link metric                                       | 2-393 |
| Effective lines of MATLAB code metric                     | 2-394 |
| Stateflow chart objects metric                            | 2-395 |
| Lines of code for Stateflow blocks metric                 | 2-397 |
| Subsystem depth metric                                    | 2-398 |
| Input output metric                                       | 2-400 |
| Diagnostic warnings metric                                | 2-401 |
| Explicit input output metric                              | 2-402 |
| File metric                                               | 2-403 |
| Matlab Function metric                                    | 2-404 |
| Model file count                                          | 2-405 |
| Parameter metric                                          | 2-406 |
| Stateflow chart metric                                    | 2-407 |
| Cyclomatic complexity metric                              | 2-408 |
| Clone content metric                                      | 2-409 |
| Clone detection metric                                    | 2-410 |
| Library content metric                                    | 2-411 |
| Nondescriptive block name metric                          | 2-412 |
| Data and structure layer separation metric                | 2-414 |
| MATLAB code analyzer warnings                             | 2-415 |
| Model Advisor Check Compliance for High-Integrity         |       |
| Systems                                                   | 2-416 |
| Model Advisor Check Compliance for Modeling Standards for |       |
| MAAB                                                      | 2-417 |
| Model Advisor Check Issues for High-Integrity Systems     | 2-418 |
| Model Advisor check issues for MAAB Standards             | 2-419 |

#### **Model Transformer Tasks**

## 3

| Model Transformer Tasks               | 3-2 |
|---------------------------------------|-----|
| Transformations                       | 3-2 |
| Transform the model to variant system | 3-2 |
| Eliminate Data Store Blocks           | 3-3 |

## 4

| Clone Detection Checks                              |  |
|-----------------------------------------------------|--|
| Replace clones with library block links             |  |
| Replace clones of library blocks with library links |  |
| Replace graphical clones with library links         |  |
| Replace functional clones with library links        |  |
| Exclude subsystems and referenced models from clone |  |
| detection                                           |  |

## **Functions — Alphabetical List**

## actionCallback

**Class:** Advisor.authoring.CustomCheck **Package:** Advisor.authoring

Register action callback for model configuration check

#### Syntax

Advisor.authoring.CustomCheck.actionCallback(task)

#### Description

Advisor.authoring.CustomCheck.actionCallback(task) is used as the action callback function when registering custom checks that use an XML data file to specify check behavior.

#### **Examples**

This sl\_customization.m file registers the action callback for configuration parameter checks with fix actions.

```
function defineModelAdvisorChecks
   rec = ModelAdvisor.Check('com.mathworks.Check1');
   rec.Title = 'Test: Check1';
   rec.setCallbackFcn(@(system)(Advisor.authoring.CustomCheck.checkCallback(system)), ...
            'None', 'StyleOne');
    rec.TitleTips = 'Example check for check authoring infrastructure.';
   % --- data file input parameters
    rec.setInputParametersLayoutGrid([1 1]);
   inputParam1 = ModelAdvisor.InputParameter;
   inputParam1.Name = 'Data File';
   inputParam1.Value = 'Check1.xml';
   inputParam1.Type = 'String';
   inputParam1.Description = 'Name or full path of XML data file.';
   inputParam1.setRowSpan([1 1]);
   inputParam1.setColSpan([1 1]);
   rec.setInputParameters({inputParam1});
```

```
% -- set fix operation
act = ModelAdvisor.Action;
act.setCallbackFcn(@(task)(Advisor.authoring.CustomCheck.actionCallback(task)));
act.Name = 'Modify Settings';
act.Description = 'Modify model configuration settings.';
rec.setAction(act);
mdladvRoot = ModelAdvisor.Root;
mdladvRoot.register(rec);
end
```

#### See Also

```
Advisor.authoring.CustomCheck.checkCallback |
Advisor.authoring.DataFile |
Advisor.authoring.generateConfigurationParameterDataFile
```

#### Topics

"Create Check for Model Configuration Parameters"

## addCheck

Class: ModelAdvisor.FactoryGroup Package: ModelAdvisor

Add check to folder

#### Syntax

addCheck(fg\_obj, check\_ID)

#### Description

addCheck(fg\_obj, check\_ID) adds checks, identified by check\_ID, to the folder specified by fg\_obj, which is an instantiation of the ModelAdvisor.FactoryGroup class.

## **Examples**

Add three checks to rec:

```
% --- sample factory group
rec = ModelAdvisor.FactoryGroup('com.mathworks.sample.factorygroup');
.
.
addCheck(rec, 'com.mathworks.sample.Check1');
addCheck(rec, 'com.mathworks.sample.Check2');
addCheck(rec, 'com.mathworks.sample.Check3');
```

#### addGroup

**Class:** ModelAdvisor.Group **Package:** ModelAdvisor

Add subfolder to folder

#### Syntax

addGroup(group\_obj, child\_obj)

### Description

addGroup(group\_obj, child\_obj) adds a new subfolder, identified by child\_obj, to the folder specified by group\_obj, which is an instantiation of the ModelAdvisor.Group class.

#### **Examples**

```
Add three checks to rec:
group_obj = ModelAdvisor.Group('com.mathworks.sample.group');
.
.
addGroup(group_obj, 'com.mathworks.sample.subgroup1');
addGroup(group_obj, 'com.mathworks.sample.subgroup2');
addGroup(group_obj, 'com.mathworks.sample.subgroup3');
To add ModelAdvisor.Task objects to a group using addGroup:
mdladvRoot = ModelAdvisor.Root();
% MAT1, MAT2, and MAT3 are registered ModelAdvisor.Task objects
% Create the group 'My Group'
MAG = ModelAdvisor.Group('com.mathworks.sample.GroupSample');
MAG.DisplayName='My Group';
```

```
% Add the first task to the 'My Group' folder
MAG.addTask(MAT1);
% Create a subfolder 'Folder1'
MAGSUB1 = ModelAdvisor.Group('com.mathworks.sample.Folder1');
MAGSUB1.DisplayName='Folder1';
% Add the second task to Folder1
MAGSUB1.addTask(MAT2):
% Create a subfolder 'Folder2'
MAGSUB2 = ModelAdvisor.Group('com.mathworks.sample.Folder2');
MAGSUB2.DisplayName='Folder2';
% Add the third task to Folder2
MAGSUB2.addTask(MAT3);
% Register the two subfolders. This must be done before calling addGroup
mdladvRoot.register(MAGSUB1);
mdladvRoot.register(MAGSUB2);
% Invoke addGroup to place the subfolders under 'My Group'
MAG.addGroup(MAGSUB1);
MAG.addGroup(MAGSUB2);
```

mdladvRoot.publish(MAG); % publish under Root

#### addItem

Class: ModelAdvisor.List Package: ModelAdvisor

Add item to list

#### Syntax

addItem(element)

#### Description

addItem(element) adds items to the list created by the ModelAdvisor.List
constructor.

#### **Input Arguments**

element

Specifies an element to be added to a list in one of the following:

- Element
- Cell array of elements. When you add a cell array to a list, they form different rows in the list.
- Character vector

#### **Examples**

```
subList = ModelAdvisor.List();
setType(subList, 'numbered')
addItem(subList, ModelAdvisor.Text('Sub entry 1', {'pass','bold'}));
addItem(subList, ModelAdvisor.Text('Sub entry 2', {'pass','bold'}));
```

### See Also

"Model Advisor Customization"

**Topics** "Create Model Advisor Checks"

#### addItem

**Class:** ModelAdvisor.Paragraph **Package:** ModelAdvisor

Add item to paragraph

#### Syntax

addItem(text, element)

#### Description

addItem(text, element) adds an element to text. element is one of the following:

- Character vector
- Element
- Cell array of elements

## Examples

Add two lines of text:

result = ModelAdvisor.Paragraph; addItem(result, [resultText1 ModelAdvisor.LineBreak resultText2]);

#### See Also

"Model Advisor Customization"

#### Topics

"Create Model Advisor Checks"

## addProcedure

**Class:** ModelAdvisor.Group **Package:** ModelAdvisor

Add procedure to folder

#### Syntax

addProcedure(group\_obj, procedure\_obj)

#### Description

addProcedure(group\_obj, procedure\_obj) adds a procedure, specified by procedure\_obj, to the folder group\_obj.group\_obj is an instantiation of the ModelAdvisor.Group class.

#### **Examples**

Add three procedures to MAG.

MAG = ModelAdvisor.Group('com.mathworks.sample.GroupSample');

MAP1=ModelAdvisor.Procedure('com.mathworks.sample.procedure1'); MAP2=ModelAdvisor.Procedure('com.mathworks.sample.procedure2'); MAP3=ModelAdvisor.Procedure('com.mathworks.sample.procedure3');

addProcedure(MAG, MAP1); addProcedure(MAG, MAP2); addProcedure(MAG, MAP3);

#### addProcedure

**Class:** ModelAdvisor.Procedure **Package:** ModelAdvisor

Add subprocedure to procedure

#### Syntax

```
addProcedure(procedure1_obj, procedure2_obj)
```

#### Description

addProcedure(procedure1\_obj, procedure2\_obj) adds a procedure, specified by procedure2\_obj, to the procedure procedure1\_obj.procedure2\_obj and procedure1\_obj are instantiations of the ModelAdvisor.Procedure class.

#### **Examples**

Add three procedures to MAP.

MAP = ModelAdvisor.Procedure('com.mathworks.sample.ProcedureSample');

MAP1=ModelAdvisor.Procedure('com.mathworks.sample.procedure1'); MAP2=ModelAdvisor.Procedure('com.mathworks.sample.procedure2'); MAP3=ModelAdvisor.Procedure('com.mathworks.sample.procedure3');

addProcedure(MAP, MAP1); addProcedure(MAP, MAP2); addProcedure(MAP, MAP3);

### addRow

**Class:** ModelAdvisor.FormatTemplate **Package:** ModelAdvisor

Add row to table

#### Syntax

addRow(ft\_obj, {item1, item2, ..., itemn})

#### Description

addRow(ft\_obj, {item1, item2, ..., itemn}) is an optional method that adds a row to the end of a table in the result. ft\_obj is a handle to the template object previously created. {item1, item2, ..., itemn} is a cell array of character vectors and objects to add to the table. The order of the items in the array determines which column the item is in. If you do not add data to the table, the Model Advisor does not display the table in the result.

**Note** Before adding rows to a table, you must specify column titles using the setColTitle method.

#### **Examples**

Find all of the blocks in the model and create a table of the blocks:

addRow(ft, {inx-1,allBlocks(inx)});
end

#### See Also

"Model Advisor Customization"

#### **Topics**

"Create Model Advisor Checks" "Format Check Results"

## addTask

**Class:** ModelAdvisor.Group **Package:** ModelAdvisor

Add task to folder

### Syntax

addTask(group\_obj, task\_obj)

### Description

addTask(group\_obj, task\_obj) adds a task, specified by task\_obj, to the folder group\_obj.group\_obj is an instantiation of the ModelAdvisor.Group class.

## **Examples**

Add three tasks to MAG.

```
MAG = ModelAdvisor.Group('com.mathworks.sample.GroupSample');
addTask(MAG, MAT1);
addTask(MAG, MAT2);
addTask(MAG, MAT3);
```

## addTask

**Class:** ModelAdvisor.Procedure **Package:** ModelAdvisor

Add task to procedure

### Syntax

addTask(procedure\_obj, task\_obj)

#### Description

addTask(procedure\_obj, task\_obj) adds a task, specified by task\_obj, to
procedure\_obj.procedure\_obj is an instantiation of the ModelAdvisor.Procedure
class.

## **Examples**

Add three tasks to MAP.

MAP = ModelAdvisor.Procedure('com.mathworks.sample.ProcedureSample');

MAT1=ModelAdvisor.Task('com.mathworks.sample.task1'); MAT2=ModelAdvisor.Task('com.mathworks.sample.task2'); MAT3=ModelAdvisor.Task('com.mathworks.sample.task3');

addTask(MAP, MAT1); addTask(MAP, MAT2); addTask(MAP, MAT3);

## **Advisor.Application class**

#### Package: Advisor

Run Model Advisor across model hierarchy

#### Description

Use instances of Advisor.Application to run Model Advisor checks across a model hierarchy. You can use Advisor.Application to:

- Run checks on referenced models.
- Select model components for Model Advisor analysis.
- Select checks to run during Model Advisor analysis.

Consider using Advisor.Application if you have a large model with subsystems and model references. Advisor.Application does not run checks on library models. If you want to run checks on multiple independent models that are not in a model reference hierarchy or you want to leverage parallel processing, use ModelAdvisor.run to run Model Advisor checks on your model.

The Advisor. Application methods use the following definitions:

- Model component Model in the system hierarchy. Models that the root model references and that setAnalysisroot specifies are model components.
- Check instance Instantiation of a ModelAdvisor.Check object in the Model Advisor configuration. Each check instance has an instance ID. When you change the Model Advisor configuration, the instance ID can change.

#### Construction

To create an Advisor.Application object, use Advisor.Manager.createApplication.

#### **Properties**

## AnalysisRoot — Name of root model in the model hierarchy to analyze character vector

Name of root model in the model hierarchy to analyze, as specified by the Advisor.Application.setAnalysisRoot method. This property is read only.

#### **ID** — Unique identifier

character vector

Unique identifier for the Advisor. Application object. This property is read only.

#### UseTempDir — Run analysis in a temporary working folder

false (default) | true

Run analysis in a temporary working folder. Specified by the Advisor.Manager.createApplication method. This property is read only.

Data Types: logical

#### AnalyzeVariants — Run analysis on active and inactive variants

false (default) | true

Run analysis on active and inactive variants based on predefined configurations in the the Variant Manager. For each configuration, produce a Model Advisor report. This property is read/write.

Data Types: logical

#### Methods

| delete                 | Delete Advisor.Application object                       |
|------------------------|---------------------------------------------------------|
| deselectCheckInstances | Clear check instances from Model Advisor analysis       |
| deselectComponents     | Clear model components from Model Advisor analysis      |
| generateReport         | Generate report for Model Advisor analysis              |
| getCheckInstanceIDs    | Obtain check instance IDs                               |
| getResults             | Access Model Advisor analysis results                   |
| loadConfiguration      | Load Model Advisor configuration                        |
| run                    | Run Model Advisor analysis on model components          |
| selectCheckInstances   | Select check instances to use in Model Advisor analysis |
| selectComponents       | Select model components for Model Advisor analysis      |
| setAnalysisRoot        | Specify model hierarchy for Model Advisor analysis      |

#### **Copy Semantics**

Handle. To learn how handle classes affect copy operations, see Copying Objects (MATLAB).

## Examples

#### **Run Model Advisor Checks on Referenced Model**

This example shows how to run a check on model sldemo\_mdlref\_counter referenced from sldemo\_mdlref\_basic.

In the Command Window, open model sldemo\_mdlref\_basic and referenced model sldemo\_mdlref\_counter.

```
open_system('sldemo_mdlref_basic');
open_system('sldemo_mdlref_counter');
```

Save a copy of the models to a work folder, renaming them to mdlref\_basic and mdlref\_counter.

```
save_system('sldemo_mdlref_basic','mdlref_basic');
save_system('sldemo_mdlref_counter','mdlref_counter');
```

In mdlref\_basic, change model reference from sldemo\_mdlref\_counter to mdlref\_counter. Save mdlref\_basic.

```
set_param('mdlref_basic/CounterA','ModelName','mdlref_counter');
set_param('mdlref_basic/CounterB','ModelName','mdlref_counter');
set_param('mdlref_basic/CounterC','ModelName','mdlref_counter');
save_system('mdlref_basic');
```

Set root model to mdlref\_basic.

RootModel='mdlref\_basic';

Create an Application object.

```
app = Advisor.Manager.createApplication();
```

Set root analysis.

setAnalysisRoot(app,'Root',RootModel);

Clear all check instances from Model Advisor analysis.

```
deselectCheckInstances(app);
```

Select check **Identify unconnected lines, input ports, and output ports** using check instance ID.

```
instanceID = getCheckInstanceIDs(app,'mathworks.design.UnconnectedLinesPorts');
checkinstanceID = instanceID(1);
selectCheckInstances(app,'IDs',checkinstanceID);
```

Run Model Advisor analysis.

run(app);

Get analysis results.

getResults(app);

Generate and view the Model Advisor report. The Model Advisor runs the check on both mdlref\_basic and mdlref\_counter.

```
report = generateReport(app);
web(report)
```

Close the models.

```
close_system('mdlref_basic');
close_system('mdlref_counter');
```

#### **Run Model Advisor Checks on a Subsystem**

This example shows how to run a check on subsystem CounterA referenced from sldemo\_mdlref\_basic.

In the Command Window, open model sldemo\_mdlref\_basic.

```
open_system('sldemo_mdlref_basic');
```

Set root model to sldemo\_mdlref\_basic.

RootModel='sldemo\_mdlref\_basic';

Create an Application object.

app = Advisor.Manager.createApplication();

Set root analysis to subsystem sldemo\_mdlref\_basic/CounterA.

setAnalysisRoot(app,'Root','sldemo\_mdlref\_basic/CounterA','RootType','Subsystem');

Clear all check instances from Model Advisor analysis.

deselectCheckInstances(app);

Select check **Identify unconnected lines, input ports, and output ports** using check instance ID.

```
instanceID = getCheckInstanceIDs(app,'mathworks.design.UnconnectedLinesPorts');
checkinstanceID = instanceID(1);
selectCheckInstances(app,'IDs',checkinstanceID);
```

Run Model Advisor analysis.

run(app);

Get analysis results.

getResults(app);

Generate and view the Model Advisor report. The Model Advisor runs the check on subsystem sldemo\_mdlref\_basic/CounterA.

```
report = generateReport(app);
web(report)
```

Close the model.

close\_system('sldemo\_mdlref\_basic');

#### See Also

#### **Topics**

Class Attributes (MATLAB) Property Attributes (MATLAB)

#### Introduced in R2015b

# Advisor.authoring.generateConfigurationPar ameterDataFile

Package: Advisor.authoring

Generate XML data file for custom configuration parameter check

## Syntax

Advisor.authoring.generateConfigurationParameterDataFile(dataFile, source) Advisor.authoring.generateConfigurationParameterDataFile(dataFile, source,Name,Value)

## Description

Advisor.authoring.generateConfigurationParameterDataFile(dataFile, source) generates an XML data file named dataFile specifying the configuration parameters for source. The data file uses tagging to specify the configuration parameter settings you want. When you create a check for configuration parameters, you use the data file. Each model configuration parameter specified in the data file is a subcheck.

Advisor.authoring.generateConfigurationParameterDataFile(dataFile, source,Name,Value) generates an XML data file named dataFile specifying the configuration parameters for source. It also specifies additional options by one or more optional Name,Value arguments. The data file uses tagging to specify the configuration parameter settings you want. When you create a check for configuration parameters, you use the data file. Each model configuration parameter specified in the data file is a subcheck.

#### **Examples**

#### Create data file for configuration parameter check

Create a data file with all the configuration parameters. You use the data file to create a configuration parameter.

```
model = 'vdp';
dataFile = 'myDataFile.xml';
Advisor.authoring.generateConfigurationParameterDataFile( ...
dataFile, model);
```

Data file myDataFile.xml has tagging specifying subcheck information for each configuration parameter. myDataFile.xml specifies the configuration parameters settings you want. The following specifies XML tagging for configuration parameter AbsTol. If the configuration parameter is set to 1e-6, the configuration parameter subcheck specified in myDataFile.xml passes.

#### Create data file for Solver pane configuration parameter check with fix action

Create a data file with configuration parameters for the **Solver** pane. You use the data file to create a **Solver** pane configuration parameter check with fix actions.

```
model = 'vdp';
dataFile = 'myDataFile.xml';
Advisor.authoring.generateConfigurationParameterDataFile( ...
dataFile, model, 'Pane', 'Solver', 'FixValues', true);
```

Data file myDataFile.xml has tagging specifying subcheck information for each configuration parameter. myDataFile.xml specifies the configuration parameters settings that you want. The following specifies XML tagging for configuration parameter AbsTol. If the configuration parameter is set to 1e-6, the configuration parameter subcheck specified in myDataFile.xml passes. If the subcheck does not pass, the check fix action modifies the configuration parameter to 1e-6.

```
<value>le-6</value>
<fixvalue>le-6</fixvalue>
</PositiveModelParameterConstraint>
```

"Create Check for Model Configuration Parameters"

### **Input Arguments**

#### dataFile — Name of data file to create

character vector

Name of XML data file to create, specified as a character vector.

Example: 'myDataFile.xml'

#### source — Name of model or configuration set

character vector | Simulink.ConfigSet

Name of model or Simulink.ConfigSet object used to specify configuration parameters

Example: 'vdp'

#### **Name-Value Pair Arguments**

Specify optional comma-separated pairs of Name, Value arguments. Name is the argument name and Value is the corresponding value. Name must appear inside single quotes (' '). You can specify several name and value pair arguments in any order as Name1, Value1, ..., NameN, ValueN.

Example: 'Pane', 'Solver', 'FixValues', true specifies a dataFile with Solver pane configuration parameters and fix tagging.

#### Pane — Limit the configuration parameters in the dataFile

Solver | Data Import/Export | Optimization | Diagnostics | Hardware Implementation | Model Referencing | Code Generation

Option to limit the configuration parameters in the data file to the pane specified as the comma-separated pair of 'Pane' and one of the following:

• Solver

- Data Import/Export
- Optimization
- Diagnostics
- Hardware Implementation
- Model Referencing
- Code Generation

Example: 'Pane', 'Solver' limits the dataFile to configuration parameters on the Solver pane.

Data Types: char

#### FixValues — Create fix tagging in the dataFile

false | true

Setting FixValues to true provides the dataFile with fix tagging. When you generate a custom configuration parameter check using a dataFile with fix tagging, each configuration parameter subcheck has a fix action. Specified as the comma-separated pair of 'FixValues' and either true or false.

Example: 'FixValues, true specifies fix tagging in the dataFile.

Data Types: logical

### See Also

#### **Topics**

"Create Check for Model Configuration Parameters" "Data File for Configuration Parameter Check"

#### Introduced in R2014a

# Advisor.authoring.generateBlockConstraints DataFile

Package: Advisor.authoring

Generate XML data file for custom check for block constraints

## Syntax

```
Advisor.authoring.generateBlockConstraintsDataFile(dataFile,
'constraints',constraintslist)
```

# Description

Advisor.authoring.generateBlockConstraintsDataFile(dataFile, 'constraints',constraintslist) generates an XML data file named dataFile. This data file specifies the constraints that a custom check contains. The data file uses tagging to specify the constraint information. When you create a custom check, you use the data file.

Define constraint objects in the base workspace and then pass these objects as inputs to this function. These constraints may be root constraints and prerequisites to root constraints. You can also define a composite constraint. If you specify multiple root constraints and no composite constraint, Simulink implements a composite constraint with a CompositeOperator of and.

### **Examples**

#### **Create Data File for Custom Check for Block Constraints**

Create a custom check for this JMAAB 4.0 check: jc\_0632: Default case port in Multiport Switch block. For Multiport Switch blocks, the check contains a constraint that checks that the Data port order parameter setting is Specify indices. If the parameter has this setting, there are constraints that check that the Data port for

default case parameter setting is Additional data port and the Diagnostic for default case setting is None.

Create three PositiveBlockParameter constraint objects.

```
c1 = Advisor.authoring.PositiveBlockParameterConstraint();
c1.ID = 'ID A2';
c1.BlockType = 'MultiPortSwitch';
cl.ParameterName = 'DataPortOrder';
c1.SupportedParameterValues = {'Specify indices'};
c1.ValueOperator = 'eq':
c2 = Advisor.authoring.PositiveBlockParameterConstraint();
c2.ID = 'ID_A3';
c2.BlockType = 'MultiPortSwitch';
c2.ParameterName = 'DataPortForDefault';
c2.SupportedParameterValues = {'Additional data port'};
c2.ValueOperator = 'eq':
c3 = Advisor.authoring.PositiveBlockParameterConstraint();
c3.ID = 'ID_A4';
c3.BlockType = 'MultiPortSwitch';
c3.ParameterName = 'DiagnosticForDefault';
c3.SupportedParameterValues = {'None'};
c3.ValueOperator = 'eq';
```

Use the addPreRequisiteConstraintID method to make c1 a prerequisite to checking constraints c2 and c3.

```
c2.addPreRequisiteConstraintID('ID_A2');
c3.addPreRequisiteConstraintID('ID_A2');
```

Create a composite constraint that specifies that if a Multiport Switch block does not meet constraints c2 and c3, the block is in violation of this check.

```
cc = Advisor.authoring.CompositeConstraint();
cc.addConstraintID('ID_A3');
cc.addConstraintID ('ID_A4');
cc.CompositeOperator = 'and';
```

Create a data file that contains the constraints.

```
dataFile = 'myDataFile.xml';
Advisor.authoring.generateBlockConstraintsDataFile( ...
dataFile, 'constraints', {c1,c2,c3,cc});
```

Data file myDataFile.xml has tagging specifying the constraint information for the custom check.

```
<?xml version="1.0" encoding="utf-8"?>
<customcheck>
```

```
<checkdata>
      <PositiveBlockParameterConstraint BlockType="MultiPortSwitch" id="ID A2">
         <parameter type="string">DataPortOrder</parameter>
         <value>Specify indices</value>
         <operator>eq</operator>
      </PositiveBlockParameterConstraint>
      <PositiveBlockParameterConstraint BlockType="MultiPortSwitch" id="ID A3">
         <parameter type="string">DataPortForDefault</parameter>
         <value>Additional data port</value>
         <operator>eq</operator>
         <dependson>ID A2</dependson>
      </PositiveBlockParameterConstraint>
      <PositiveBlockParameterConstraint BlockType="MultiPortSwitch" id="ID A4">
         <parameter type="string">DiagnosticForDefault</parameter>
         <value>None</value>
         <operator>eq</operator>
         <dependson>ID A2</dependson>
      </PositiveBlockParameterConstraint>
      <CompositeConstraint>
         <ID>ID A3</ID>
         <ID>ID A4</ID>
         <operator>and</operator>
      </CompositeConstraint>
   </checkdata>
</customcheck>
```

**Note** For model configuration parameter constraints, use the Advisor.authoring.generateBlockConstraintsDataFile method only when specifying model configuration parameter constraints as prerequisites to block constraints or as part of a composite constraint consisting of both block and model configuration parameter constraints. For all other cases, use the Advisor\_authoring.generateConfigurationParameterDatafile method.

#### **Input Arguments**

dataFile — Name of data file to create

character vector

Name of XML data file to create, specified as a character vector.

Example: 'myDataFile.xml'

#### constraintslist — cell array of constraint objects

cell array of objects

Use these classes to create constraint objects:

- Advisor.authoring.PositiveBlockParameterConstraint
- Advisor.authoring.NegativeBlockParameterConstraint
- Advisor.authoring.PositiveModelParameterConstraint
- Advisor.authoring.NegativeModelParameterConstraint
- Advisor.authoring.PositiveBlockTypeConstraint
- Advisor.authoring.NegativeBlockTypeConstraint
- Advisor.authoring.CompositeConstraint

Example: {c1,c2,c3}

# See Also

CompositeConstraint | CreateAdvisor.authoring.createBlockConstraintCheck | NegativeBlockParameterConstraint | NegativeBlockTypeConstraint | PositiveBlockParameterConstraint | PositiveBlockTypeConstraint

#### Topics

"Define Checks for Supported or Unsupported Blocks and Parameters"

#### Introduced in R2018a

# Advisor.authoring.createBlockConstraintChe ck

Package: Advisor.authoring

Create Model Advisor check for registering block constraints

### Syntax

check\_obj = Advisor.authoring.createBlockConstraintCheck(check\_ID)

### Description

check\_obj = Advisor.authoring.createBlockConstraintCheck(check\_ID)
creates a ModelAdvisor.check object, check\_obj, and assigns it a unique identifier,
check\_ID. Specify the block constraints data file as an input parameter to this object.
Use the Advisor.authoring.generateBlockConstraintsDataFile function to
create the block constraints data file.

# **Examples**

#### **Create Model Advisor Checks from Constraint**

This code shows how to specify and register a Model Advisor constraint check in the sl\_customization file. Just below the %check comment, the Advisor.authoring.createBlockConstraintCheck function creates the ModelAdvisor.check object rec. The inputParaml.value is the name of the data file that contains the block constraints. In this example, that data file is myDataFile.xml. For an example of how to create this data file, see

Advisor.authoring.generateBlockConstraintsDataFile.

```
function sl_customization(cm)
% register custom checks.
cm.addModelAdvisorCheckFcn(@defineModelAdvisorChecks);
```

```
% register items to factory group.
cm.addModelAdvisorTaskFcn(@defineModelAdvisorGroups);
```

```
% defineModelAdvisorChecks
function defineModelAdvisorChecks
```

% check

```
rec = Advisor.authoring.createBlockConstraintCheck('com.mathworks.sample.Check1');
rec.Title = 'Example: Check block parameter constraints';
rec.setCallbackFcn(@(system)(Advisor.authoring.CustomCheck.checkCallback...
(system)), 'None', 'StyleOne');
rec.TitleTips = 'Example check block parameter constraints';
```

```
% --- data file input parameters
rec.setInputParametersLayoutGrid([1 1]);
inputParam1 = ModelAdvisor.InputParameter;
inputParam1.Name = 'Data File';
inputParam1.Value = 'myDataFile.xml';
inputParam1.Type = 'BlockConstraint';
inputParam1.Description = 'Name or full path of XML data file.';
inputParam1.setRowSpan([1 1]);
inputParam1.setColSpan([1 1]);
rec.setInputParameters({inputParam1});
rec.SupportExclusion = false;
rec.SupportLibrary = true;
```

```
mdladvRoot = ModelAdvisor.Root;
mdladvRoot.register(rec);
```

#### % defineModelAdvisorGroups function defineModelAdvisorGroups mdladvRoot = ModelAdvisor.Root;

```
% --- sample factory group 1
rec = ModelAdvisor.FactoryGroup('com.mathworks.Test.factoryGroup');
rec.DisplayName='Example: My Group';
rec.addCheck('com.mathworks.sample.Check1');
```

```
mdladvRoot.publish(rec);
```

#### **Input Arguments**

#### check\_ID — Name of Model Advisor check

character vector

Name of model advisor check, specified as a character vector

Example: 'com.mathworks.sample.Check1'

#### **Output Arguments**

#### check\_obj — Model Advisor check object

character vector

New ModelAdvisor.check object with default property values.

**Note** The ModelAdvisor.Check object that you create using the Advisor.authoring.createBlockConstraintCheck function does not support setting exclusions.

#### See Also

Advisor.authoring.generateBlockConstraintsDataFile | CompositeConstraint | NegativeBlockParameterConstraint | NegativeBlockTypeConstraint | PositiveBlockParameterConstraint | PositiveBlockTypeConstraint

#### Topics

"Define Checks for Supported or Unsupported Blocks and Parameters"

#### Introduced in R2018a

# Advisor.authoring.CustomCheck class

Package: Advisor.authoring

Define custom check

### Description

Instances of the Advisor.authoring.CustomCheck class provide a container for static methods used as callback functions when defining a configuration parameter check. The configuration parameter check is defined in an XML data file.

#### Methods

| actionCallback | Register action callback for model configuration check |
|----------------|--------------------------------------------------------|
| checkCallback  | Register check callback for model configuration check  |

#### **Copy Semantics**

Handle. To learn how this affects your use of the class, see Copying Objects (MATLAB) in the MATLAB® Programming Fundamentals documentation.

#### See Also

Advisor.authoring.DataFile | Advisor.authoring.generateConfigurationParameterDataFile

#### **Topics**

"Create Check for Model Configuration Parameters"

# Advisor.authoring.DataFile class

Package: Advisor.authoring

Interact with data file for model configuration checks

# Description

The Advisor.authoring.DataFile class provides a container for a static method used when interacting with the data file for configuration parameter checks.

#### **Methods**

validate Validate XML data file used for model configuration check

### **Copy Semantics**

Handle. To learn how this affects your use of the class, see Copying Objects (MATLAB) in the MATLAB Programming Fundamentals documentation.

#### See Also

Advisor.authoring.CustomCheck | Advisor.authoring.generateConfigurationParameterDataFile

#### **Topics**

"Create Check for Model Configuration Parameters"

# Advisor.Manager class

Package: Advisor

Manage applications

#### Description

The Advisor.Manager class defines application objects.

#### Methods

| createApplication         | Create Advisor.Application object             |
|---------------------------|-----------------------------------------------|
| getApplication            | Return handle to Advisor.Application object   |
| $refresh\_customizations$ | Refresh Model Advisor check information cache |

### **Copy Semantics**

Handle. To learn how handle classes affect copy operations, see Copying Objects (MATLAB).

### See Also

**Topics** Class Attributes (MATLAB) Property Attributes (MATLAB)

# checkCallback

**Class:** Advisor.authoring.CustomCheck **Package:** Advisor.authoring

Register check callback for model configuration check

### Syntax

Advisor.authoring.CustomCheck.checkCallback(system)

## Description

Advisor.authoring.CustomCheck.checkCallback(system) is used as the check callback function when registering custom checks that use an XML data file to specify check behavior.

### **Examples**

This sl\_customization.m file registers a configuration parameter check using Advisor.authoring.CustomCheck.checkCallback(system).

```
function defineModelAdvisorChecks
    rec = ModelAdvisor.Check('com.mathworks.Check1');
   rec.Title = 'Test: Check1';
   rec.setCallbackFcn(@(system)(Advisor.authoring.CustomCheck.checkCallback(system)), ...
            'None', 'StyleOne');
    rec.TitleTips = 'Example check for check authoring infrastructure.';
   % --- data file input parameters
    rec.setInputParametersLayoutGrid([1 1]);
   inputParam1 = ModelAdvisor.InputParameter;
   inputParam1.Name = 'Data File';
   inputParam1.Value = 'Check1.xml';
   inputParam1.Type = 'String';
   inputParam1.Description = 'Name or full path of XML data file.';
   inputParam1.setRowSpan([1 1]);
   inputParam1.setColSpan([1 1]);
   rec.setInputParameters({inputParam1});
```

```
% -- set fix operation
act = ModelAdvisor.Action;
act.setCallbackFcn(@(task)(Advisor.authoring.CustomCheck.actionCallback(task)));
act.Name = 'Modify Settings';
act.Description = 'Modify model configuration settings.';
rec.setAction(act);
mdladvRoot = ModelAdvisor.Root;
mdladvRoot.register(rec);
end
```

#### See Also

```
Advisor.authoring.CustomCheck.actionCallback |
Advisor.authoring.DataFile |
Advisor.authoring.generateConfigurationParameterDataFile
```

#### **Topics**

"Create Check for Model Configuration Parameters"

# createApplication

Class: Advisor.Manager Package: Advisor

Create Advisor. Application object

### Syntax

```
app = Advisor.Manager.createApplication()
app = Advisor.Manager.createApplication(Name,Value)
```

### Description

app = Advisor.Manager.createApplication() constructs an Advisor.Application object.

app = Advisor.Manager.createApplication(Name,Value) constructs an Advisor.Application object that operates in a temporary working folder.

### **Input Arguments**

#### **Name-Value Pair Arguments**

Specify optional comma-separated pairs of Name, Value arguments. Name is the argument name and Value is the corresponding value. Name must appear inside single quotes (' '). You can specify several name and value pair arguments in any order as Name1, Value1, ..., NameN, ValueN.

Example: 'UseTempDir', true specifies that Advisor. Application object operates in a temporary working folder.

# UseTempDir — Create Advisor.Application object that operates in a temporary working folder

false (default) | true

Data Types: logical

### **Output Arguments**

**app** — **Application** Advisor.Application object

Constructed Advisor. Application object.

#### See Also

Advisor.Application | Advisor.Manager.getApplication

# delete

**Class:** Advisor.Application **Package:** Advisor

Delete Advisor.Application object

# Syntax

delete(app)

# Description

delete(app) deletes the Application object when you close the root model specified using Advisor.Application.setAnalysisRoot, Application objects are implicitly closed.

#### Examples

app = Advisor.Manager.createApplication(); delete(app)

#### **Input Arguments**

app — Advisor.Application object to destroy
handle

Advisor.Application object to destroy, as specified by Advisor.Manager.createApplication.

### See Also

```
Advisor.Application.setAnalysisRoot |
Advisor.Manager.createApplication
```

# deselectCheckInstances

**Class:** Advisor.Application **Package:** Advisor

Clear check instances from Model Advisor analysis

### Syntax

```
deselectCheckInstances(app)
deselectCheckInstances(app,Name,Value)
```

# Description

You can clear check instances from Model Advisor analysis. A check instance is an instantiation of a ModelAdvisor.Check object in the Model Advisor configuration. When you change the Model Advisor configuration, the check instance ID might change. To obtain the check instance ID, use the getCheckInstanceIDs method.

deselectCheckInstances(app) clears all check instances from Model Advisor analysis.

deselectCheckInstances(app,Name,Value) clears check instances specified by Name,Value pair arguments from Model Advisor analysis.

#### **Input Arguments**

app — Application
Advisor.Application object

Advisor.Application object, created by Advisor.Manager.createApplication

#### **Name-Value Pair Arguments**

Specify optional comma-separated pairs of Name, Value arguments. Name is the argument name and Value is the corresponding value. Name must appear inside single

quotes (' '). You can specify several name and value pair arguments in any order as Name1, Value1, ..., NameN, ValueN.

**IDs** — **Checks instance IDs** cell array

Check instances to clear from Model Advisor analysis, as specified by a cell array of IDs

Data Types: cell

#### **Examples**

#### **Clear All Check Instances from Model Advisor Analysis**

This example shows how to set the root model, create an Application object, set root analysis, and clear checks instances from Model Advisor analysis.

```
% Set root model to sldemo_mdlref_basic model
RootModel='sldemo_mdlref_basic';
% Create an Application object
app = Advisor.Manager.createApplication();
% Set the Application object root analysis
setAnalysisRoot(app,'Root',RootModel);
```

% Deselect all checks
deselectCheckInstances(app);

#### **Clear Check Instance from Model Advisor Analysis Using Instance ID**

This example shows how to set the root model, create an Application object, set root analysis, and deselect checks instances using instance IDs.

```
% Set root model to sldemo_mdlref_basic model
RootModel='sldemo_mdlref_basic';
% Create an Application object
app = Advisor.Manager.createApplication();
% Set the Application object root analysis
```

setAnalysisRoot(app, 'Root', RootModel);

```
% Deselect "Identify unconnected lines, input ports, and output
% ports" check using instance ID
instanceID = getCheckInstanceIDs(app,'mathworks.design.UnconnectedLinesPorts');
checkInstanceID = instanceID(1);
deselectCheckInstances(app,'IDs',checkInstanceID);
```

#### See Also

```
Advisor.Application.getCheckInstanceIDs |
Advisor.Application.selectCheckInstances |
Advisor.Application.setAnalysisRoot |
Advisor.Manager.createApplication
```

# deselectComponents

**Class:** Advisor.Application **Package:** Advisor

Clear model components from Model Advisor analysis

### Syntax

deselectComponents(app)
deselectComponents(app,Name,Value)

## Description

You can clear model components from Model Advisor analysis. A model component is a model in the system hierarchy. Models that the root model references and that Advisor.Application.setAnalysisRoot specifies are model components.

deselectComponents(app) clears all components from Model Advisor analysis.

deselectComponents(app,Name,Value) clears model components specified by
Name,Value pair arguments from Model Advisor analysis.

### **Input Arguments**

app — Application
Advisor.Application object

Advisor.Application object, created by Advisor.Manager.createApplication

#### **Name-Value Pair Arguments**

Specify optional comma-separated pairs of Name, Value arguments. Name is the argument name and Value is the corresponding value. Name must appear inside single

quotes (' '). You can specify several name and value pair arguments in any order as Name1, Value1, ..., NameN, ValueN.

#### IDs – Component IDs

cell array

Components to clear from Model Advisor analysis, as specified by a cell array of IDs

Data Types: cell

# **HierarchicalSelection** — **Clear component and component children** false (default) | true

Clear components specified by IDs and component children from Model Advisor analysis Data Types: logical

### **Examples**

#### **Clear All Components from Model Advisor Analysis**

This example shows how to set the root model, create an Application object, set root analysis, and clear all components from Model Advisor analysis.

```
% Set root model to sldemo_mdlref_basic model
RootModel='sldemo_mdlref_basic';
% Create an Application object
app = Advisor.Manager.createApplication();
% Set the Application object root analysis
setAnalysisRoot(app,'Root',RootModel);
% Deselect all components
```

deselectComponents(app);

#### **Clear Components from Model Advisor Analysis Using IDs**

This example shows how to set the root model, create an Application object, set root analysis, and clear model components using IDs.

```
% Set root model to sldemo_mdlref_basic model
RootModel='sldemo_mdlref_basic';
```

```
% Create an Application object
app = Advisor.Manager.createApplication();
```

```
% Set the Application object root analysis
setAnalysisRoot(app,'Root',RootModel);
```

```
% Deselect component using IDs
deselectComponents(app,'IDs',RootModel);
```

#### See Also

```
Advisor.Application.selectComponents |
Advisor.Application.setAnalysisRoot |
Advisor.Manager.createApplication
```

# generateReport

**Class:** Advisor.Application **Package:** Advisor

Generate report for Model Advisor analysis

# Syntax

generateReport(app)
generateReport(app,Name,Value)

## Description

Generate a Model Advisor report for an Application object analysis.

generateReport(app) generates a Model Advisor report for each component specified by the Application object. By default, a report with the name of the analysis root is generated in the current folder.

generateReport(app,Name,Value) generates a Model Advisor report for each component specified by the Application object. Use the Name,Value pairs to specify the location and name of the report.

# **Input Arguments**

app — Application
Advisor.Application object

Advisor.Application object, created by Advisor.Manager.createApplication

#### **Name-Value Pair Arguments**

Specify optional comma-separated pairs of Name, Value arguments. Name is the argument name and Value is the corresponding value. Name must appear inside single

quotes (' '). You can specify several name and value pair arguments in any order as Name1, Value1, ..., NameN, ValueN.

Location — Path to report location character vector

Name — Report name character vector

#### **Examples**

#### **Generate Report**

This example shows how to generate a report with the analysis root name in the current folder.

```
% Set root model to sldemo_mdlref_basic model
RootModel='sldemo_mdlref_basic';
```

```
% Create an Application object
app = Advisor.Manager.createApplication();
```

```
% Set the Application object root analysis
setAnalysisRoot(app,'Root',RootModel);
```

```
% Run Model Advisor analysis
run(app);
```

% Generate report
report = generateReport(app);

```
% Open the report in web browser
web(report);
```

#### **Generate Report with Specified Name and Location**

This example shows how to generate a report with a specified name and location.

```
% Set root model to sldemo_mdlref_basic model
RootModel='sldemo_mdlref_basic';
```

```
% Create an Application object
app = Advisor.Manager.createApplication();
```

% Set the Application object root analysis setAnalysisRoot(app,'Root',RootModel);

% Run Model Advisor analysis
run(app);

% Generate report in my\_work directory mkdir my\_work report = generateReport(app,'Location','my\_work','Name','RootModelReport');

%Open the report in web browser web(report);

#### See Also

Advisor.Application.run | Advisor.Application.setAnalysisRoot | Advisor.Manager.createApplication

# getApplication

Class: Advisor.Manager Package: Advisor

Return handle to Advisor. Application object

### Syntax

app = getApplication(Name,Value)

### Description

app = getApplication(Name,Value) returns the handle to an Advisor.Application object by using the object properties.

#### **Input Arguments**

#### **Name-Value Pair Arguments**

Specify optional comma-separated pairs of Name, Value arguments. Name is the argument name and Value is the corresponding value. Name must appear inside single quotes (' '). You can specify several name and value pair arguments in any order as Name1, Value1, ..., NameN, ValueN.

Example: 'Id', appID returns handle to an Advisor. Application using the object ID.

#### Id — Advisor.Application object ID

Advisor. Application object

Data Types: function\_handle

#### Root — Root model name

character vector

Data Types: char

#### RootType — Type of root analysis

'Model' (default) | 'Subsystem'

Data Types: char

## **Output Arguments**

app — Handle to Advisor.Application object
Advisor.Application object
Data Types: function\_handle

# See Also

Advisor.Application | Advisor.Manager.createApplication

# getCheckInstanceIDs

**Class:** Advisor.Application **Package:** Advisor

Obtain check instance IDs

### Syntax

```
CheckInstanceIDs = getCheckInstanceIDs(app)
CheckInstanceIDs = getCheckInstanceIDs(app,CheckID)
```

### Description

Obtain the check instance ID for a check using the check ID. A check instance is an instantiation of a ModelAdvisor.Check object in the Model Advisor configuration. When you change the Model Advisor configuration, the check instance ID might change. The check ID is a static identifier that does not change.

CheckInstanceIDs = getCheckInstanceIDs(app) returns a cell array of IDs.

CheckInstanceIDs = getCheckInstanceIDs(app,CheckID) returns a instance ID for a check.

#### **Input Arguments**

app — Application
Advisor.Application object

Advisor.Application object, created by Advisor.Manager.createApplication

CheckID — Check ID associated with Model Advisor check

character vector

Check ID associated with Model Advisor check.

Example: 'mathworks.design.UnconnectedLinesPorts'

#### **Output Arguments**

CheckInstanceIDs — Cell array of check instance IDs cell array

Check instance IDs, returned as a cell array of IDs

#### **Examples**

#### **Obtain Check Instance IDs**

This example shows how to set the root model, create an Application object, set root analysis, and obtain the check instance ID.

```
% Set root model to sldemo_mdlref_basic model
RootModel='sldemo_mdlref_basic';
```

```
% Create an Application object
app = Advisor.Manager.createApplication();
```

```
% Set the Application object root analysis
setAnalysisRoot(app,'Root',RootModel);
```

```
% Select all check instances
selectCheckInstances(app);
```

```
% Obtain check instance IDs
CheckInstanceIDs = getCheckInstanceIDs(app);
```

#### **Obtain Check Instance ID for a Check**

This example shows how to set the root model, create an Application object, set root analysis, and obtain the check instance ID for check **Identify unconnected lines, input ports**.

```
% Set root model to sldemo_mdlref_basic model
RootModel='sldemo_mdlref_basic';
```

```
% Create an Application object
app = Advisor.Manager.createApplication();
% Set the Application object root analysis
setAnalysisRoot(app,'Root',RootModel);
% Select all check instances
selectCheckInstances(app);
% Obtain check instance ID for Model Advisor check "Identify unconnected lines,
% input ports"
CheckInstanceIDs = getCheckInstanceIDs(app,'mathworks.design.UnconnectedLinesPorts');
```

#### Alternatives

In the left-hand pane of the Model Advisor window, right-click the check and select **Send Check Instance ID to Workspace**.

#### See Also

```
Advisor.Application.selectCheckInstances |
Advisor.Application.setAnalysisRoot |
Advisor.Manager.createApplication
```

# getEntry

**Class:** ModelAdvisor.Table **Package:** ModelAdvisor

Get table cell contents

#### Syntax

content = getEntry(table, row, column)

#### Description

content = getEntry(table, row, column) gets the contents of the specified cell.

#### **Input Arguments**

| table  | Instantiation of the ModelAdvisor.Table class |
|--------|-----------------------------------------------|
| row    | An integer specifying the row                 |
| column | An integer specifying the column              |

#### **Output Arguments**

| content | An element object or object array specifying the content of the table |
|---------|-----------------------------------------------------------------------|
|         | entry                                                                 |

#### **Examples**

Get the content of the table cell in the third column, third row:

```
table1 = ModelAdvisor.Table(4, 4);
```

.

```
content = getEntry(table1, 3, 3);
```

#### See Also

"Model Advisor Customization"

.

**Topics** "Create Model Advisor Checks"

# getID

**Class:** ModelAdvisor.Check **Package:** ModelAdvisor

Return check identifier

# Syntax

id = getID(check\_obj)

## Description

id = getID(check\_obj) returns the ID of the check check\_obj. id is a unique identifier for the check.

You create this unique identifier when you create the check. This unique identifier is the equivalent of the ModelAdvisor.Check ID property.

### See Also

"Model Advisor Customization"

#### Topics

"Define Custom Checks" "Create Model Advisor Checks"

#### execute

**Class:** slmetric.Engine **Package:** slmetric

Collect metric data

### Syntax

```
execute(metric_engine)
execute(slmetric_obj,MetricIDs)
```

# Description

Collect model metric data for the specified metric engine object. The model metric data is based on defined architectural components. The components are these Simulink objects:

- Model
- Subsystem block
- Chart
- MATLAB Function block
- Protected model

execute(metric\_engine) collects metric data for available model metrics, which can include MathWorks metrics and custom metrics.

execute(slmetric\_obj,MetricIDs) collects metric data for only the specified
metrics, which can be MathWorks metrics or custom metrics.

# **Input Arguments**

#### metric\_engine — Metric engine object

```
slmetric.Engine object
```

Create a slmetric.Engine object.

```
metric_engine = slmetric.Engine();
```

#### MetricIDs — Metric identifier

character vector | cell array of character vectors

Metric identifier for "Model Metrics" on page 2-387 or custom model metrics that you create. You can specify one or multiple metric identifiers. You can get metric identifiers by calling slmetric.getAvailableMetrics.

```
Example: 'mathworks.metrics.DescriptiveBlockNames'
```

#### **Examples**

#### **Collect and Access Metric Data for a Model**

Collect and access model metric data for the model sldemo\_mdlref\_basic.

Create an slmetric.Engine object and set the root in the model for analysis.

```
metric_engine = slmetric.Engine();
```

```
% Include referenced models and libraries in the analysis.
% These properties are on by default.
metric_engine.AnalyzeModelReferences = 1;
metric_engine.AnalyzeLibraries = 1;
```

```
setAnalysisRoot(metric_engine, 'Root', 'sldemo_mdlref_basic');
```

Collect model metric data

execute(metric\_engine);

Get the model metric data that returns an array of slmetric.metric.ResultCollection objects, res col.

res\_col = getMetrics(metric\_engine, 'mathworks.metrics.SimulinkBlockCount');

Display the results for the mathworks.metrics.SimulinkBlockCount metric.

```
for n=1:length(res_col)
    if res_col(n).Status == 0
        result = res_col(n).Results;
        for m=1:length(result)
```

```
disp(['MetricID: ',result(m).MetricID]);
    disp([' ComponentPath: ', result(m).ComponentPath]);
    disp([' Value: ', num2str(result(m).Value)]);
    disp([' AggregatedValue: ', num2str(result(m).AggregatedValue)]);
    end
    else
        disp(['No results for:', result(n).MetricID]);
    end
    disp(' ');
end
```

#### **Collect and Access Metric Data for One Metric**

Collect and access model metric data for the model sldemo mdlref basic.

Create an slmetric.Engine object. Include referenced models and libraries in the analysis and set the root in the model for analysis.

```
metric engine = slmetric.Engine();
metric engine.AnalyzeModelReferences = 1;
metric engine.AnalyzeLibraries = 1;
setAnalysisRoot(metric_engine, 'Root', 'sldemo_mdlref_basic');
Collect model metric data
execute(metric engine, 'mathworks.metrics.ExplicitIOCount');
Get the model metric data that returns an array of
slmetric.metric.ResultCollection objects, res col.
res_col = getMetrics(metric_engine, 'mathworks.metrics.ExplicitIOCount');
Display the results for the mathworks.metrics.ExplicitIOCount metric.
for n=1:length(res_col)
   if res_col(n).\overline{S}tatus == 0
       result = res col(n).Results;
       for m=1:length(result)
           disp(['MetricID: ',result(m).MetricID]);
           disp([' ComponentPath: ', result(m).ComponentPath]);
           disp([' Value: ', num2str(result(m).Value)]);
          disp([' AggregatedValue: ', num2str(result(m).AggregatedValue)]);
disp([' Measures: ', num2str(result(m).Measures)]);
           disp([' AggregatedMeasures: ', num2str(result(m).AggregatedMeasures)]);
       end
   else
       disp(['No results for:', result(n).MetricID]);
   end
   disp(' ');
```

```
end
```

Here are the results:

```
MetricID: mathworks.metrics.ExplicitIOCount
  ComponentPath: sldemo_mdlref_basic
  Value: 3
  AggregatedValue: 4
  Measures: 0 3
  AggregatedMeasures: 3 3
MetricID: mathworks.metrics.ExplicitIOCount
  ComponentPath: sldemo_mdlref_basic/More Info
  Value: 0
  AggregatedValue: 0
 Measures: 0 0
  AggregatedMeasures: 0 0
MetricID: mathworks.metrics.ExplicitIOCount
  ComponentPath: sldemo_mdlref_counter
  Value: 4
  AggregatedValue: 4
 Measures: 3 1
  AggregatedMeasures: 3 1
```

For the ComponentPath: sldemo\_mdlref\_basic, the value is 3 because there are 3 outputs. The three outputs are in the second element of the Measures array. The slmetric.metric.AggregationMode is Max, so the AggregatedValue is 4 which is the number of inputs and outputs to sldemo\_mdlref\_counter. The AggregratedMeasures array contains the maximum number of inputs and outputs for a component or subcomponent.

### See Also

slmetric.metric.ResultCollection | slmetric.metric.getAvailableMetrics

#### Topics

"Collect Model Metrics Programmatically" "Model Metrics" on page 2-387

#### Introduced in R2016a

# getAnalysisRootMetric

Class: slmetric.Engine Package: slmetric

Get metric data for one metric for analysis root only

# Syntax

metricResult = getAnalysisRootMetric(metric\_engine,MetricID)

## Description

Get metric data from the metric engine where the root of analysis was set using setAnalysisRoot.

metricResult = getAnalysisRootMetric(metric\_engine,MetricID) get the metric data from metric\_engine, for a specified metric identifier, MetricID, only for the analysis root.

### **Input Arguments**

metric\_engine — Collects and accesses metric data

slmetric.Engine object

When you call execute, metric\_engine collects metric data for all available metrics or for the specified MetricID. Calling getMetrics accesses the collected metric data in metric\_engine.

#### MetricID — Metric identifier

character vector

Metric identifier for "Model Metrics" on page 2-387 or custom model metrics, that you create. You can get metric identifiers by calling slmetric.metric.getAvailableMetrics.

Example: 'mathworks.metrics.DescriptiveBlockNames'

### **Output Arguments**

metricResult — Result of metric analysis on the analysis root

slmetric.metric.Result object

Outputs the object of the slmetric.metric.Result object containing the result data for the requested analysis root and metric.

### **Examples**

#### **Collect and Access Metric Data for the Analysis Root**

This example shows how to set the analysis root, collect, and access the metric data for a metric.

```
% Create an slmetric.Engine object
metric_engine = slmetric.Engine();
```

```
% Specify the model for metric analysis
setAnalysisRoot(metric_engine, 'Root', 'sldemo_fuelsys');
```

```
% Collect model metrics for only the analysis root
metricID = 'mathworks.metrics.SimulinkBlockCount';
execute(metric engine, metricID);
```

```
metricResult = getAnalysisRootMetric(metric_engine, metricID);
```

### See Also

slmetric.metric.ResultCollection | slmetric.metric.getAvailableMetrics

#### Topics

"Collect Model Metrics Programmatically" "Model Metrics" on page 2-387 Introduced in R2017a

# getErrorLog

Class: slmetric.Engine Package: slmetric

Get error log

# Syntax

metricLog = getErrorLog(metric\_engine)

# Description

Get a log of errors and warnings that occurred during metric data collection of a specified metric engine object. The log includes errors that occurred during the execution of metric algorithms, model compilation, and metric data validation.

```
metricLog = getErrorLog(metric_engine).
```

# **Input Arguments**

metric\_engine — Metric engine object
slmetric.Engine object

Constructed slmetric.Engine object.

### **Output Arguments**

#### metricLog — Log of metric errors and warnings

string array

The metricLog string contains the errors and warnings from metric analysis and is formatted in HTML.

### **Examples**

#### Get Error Log

This example shows how to create a slmetric.Engine object, set the analysis root, generate metrics, and create and display the error log for the model sldemo\_fuelsys.

```
% Create an slmetric.Engine object
metric_engine = slmetric.Engine();
% Specify model for metric analysis
setAnalysisRoot(metric_engine, 'Root', 'sldemo_fuelsys');
% Collect model metrics for only the analysis root
metricID = 'mathworks.metrics.SimulinkBlockCount';
execute(metric_engine, metricID);
```

```
metricLog = getErrorLog(metricEngine);
disp(metricLog);
```

### See Also

```
slmetric.metric.ResultCollection | slmetric.metric.getAvailableMetrics
```

#### Topics

"Collect Model Metrics Programmatically" "Model Metrics" on page 2-387

#### Introduced in R2017a

# getMetricDistribution

Class: slmetric.Engine Package: slmetric

Get metric distribution

### Syntax

getMetricDistribution(metric\_engine,MetricID)

### Description

getMetricDistribution(metric\_engine,MetricID) generates distribution for a
specific metric, MetricID, for the metric data in the slmetric.Engine object,
metric\_engine. The distribution is on the metric data from the Value property of a
slmetric.metric.Result object.

### **Input Arguments**

metric\_engine — Collects and accesses metric data
slmetric.Engine object

When you call execute, metric\_engine collects metric data for all available metrics or for the specified MetricID. Calling getMetrics accesses the collected metric data in metric\_engine.

#### MetricID — Metric identifier

character vector

Metric identifier for a model metric, specified as a character vector.

Example: 'mathworks.metrics.DescriptiveBlockNames'

### **Output Arguments**

#### dist — Distribution of the metric data

slmetric.metric.MetricDistribution object

Distribution of the metric data contains the following properties:

- MetricID is a char array that returns the metric ID specified in the getMetricDistribution function call.
- BinCounts is an uint64 array of the number of components corresponding to a bin.
- BinEdges is a double array of equally spaced edges of each bin.

#### **Examples**

#### **Generate Metric Distribution**

To generate the distribution for a specific metric, create a slmetric.Engine object, set the analysis root for the sldemo\_fuelsys model, and create a histogram of the data. The histogram shows the number of components corresponding to a number of blocks.

```
% Create an slmetric.Engine object
metric_engine = slmetric.Engine();
% Specify model for metric analysis
setAnalysisRoot(metric_engine, 'Root', 'sldemo_fuelsys');
% Collect model metrics and get distribution
metricID = 'mathworks.metrics.SimulinkBlockCount';
execute(metric_engine, metricID);
dist = getMetricDistribution(metric_engine, metricID);
```

% View the distribution using a histogram. histogram('BinEdges',dist.BinEdges,'BinCounts',dist.BinCounts);

### See Also

histcounts|slmetric.Engine|slmetric.metric.Result|
slmetric.metric.ResultCollection|slmetric.metric.getAvailableMetrics

#### **Topics**

"Collect Model Metrics Programmatically" "Model Metrics" on page 2-387

Introduced in R2017a

# getMetrics

Class: slmetric.Engine Package: slmetric

Access model metric data

# Syntax

```
Results = getMetrics(metric_engine)
Results = getMetrics(metric_engine,MetricIDs)
Results = getMetrics(metric_engine,MetricIDs,'AggregationDepth',ad)
```

# Description

Access model metric data from the specified model metric engine. When you call execute, the metric engine collects the metric data. The returned metric data is based on defined architectural components. The components are these Simulink objects:

- Model
- Subsystem block
- Chart
- MATLAB Function block
- Protected model

Results = getMetrics(metric\_engine) returns metric data for all metrics that the metric engine executed.

Results = getMetrics(metric\_engine,MetricIDs) returns metric data for the specified metric identifiers.

Results = getMetrics(metric\_engine,MetricIDs,'AggregationDepth',ad) returns metric data for the specified metric identifiers and specifying how to aggregate data.

### **Input Arguments**

#### metric\_engine — Collects and accesses metric data

slmetric.Engine object

When you call execute, metric\_engine collects metric data for all available MathWorks metrics or for the specified MetricIDs. Calling getMetrics accesses the collected metric data in metric\_engine.

#### MetricIDs — Metric identifier

character vector | cell array of character vectors

Metric identifier for "Model Metrics" on page 2-387 or custom model metrics that you create. You can specify one or multiple metric identifiers. You can get metric identifiers by calling slmetric.metric.getAvailableMetrics.

Example: 'mathworks.metrics.DescriptiveBlockNames'

# AggregationDepth — Depth or level in the component hierarchy to which getMetrics aggregates the metric data

All (default) | None

Depth or level in the component for which getMetrics aggregates the metric data, specified as a name-value pair argument. Values are one of the following:

- All getMetrics aggregates the detailed results to the component level. Then, the component level results are used to calculate the aggregated values by traversing the component hierarchy. getMetrics returns only the component-level results.
- None Do not aggregate measures and values. If you specify this option, getMetrics returns metric values as collected by the metric algorithm. For example, if the metric algorithm returns detailed results, the detailed results are returned without aggregation. AggregatedValue and AggregatedMeasures properties of the returned slmetric.metric.Result objects are empty.

Example: 'AggregationDepth', 'None'

Data Types: char

#### **Output Arguments**

**Results** — **Metric data from the metric engine** array of slmetric.metric.Result objects

Metric data from the metric engine.

### **Examples**

#### **Collect and Access Metric Data for a Model**

Collect and access model metric data for the model sldemo\_mdlref\_basic.

Create an slmetric. Engine object and set the root in the model for analysis.

metric\_engine = slmetric.Engine();

```
% Include referenced models and libraries in the analysis.
% These properties are on by default.
metric_engine.AnalyzeModelReferences = 1;
metric_engine.AnalyzeLibraries = 1;
```

setAnalysisRoot(metric\_engine, 'Root', 'sldemo\_mdlref\_basic');

Collect model metric data

execute(metric\_engine, 'mathworks.metrics.SimulinkBlockCount');

Get the model metric data that returns an array of slmetric.metric.ResultCollection objects, res\_col.

res\_col = getMetrics(metric\_engine, 'mathworks.metrics.SimulinkBlockCount');

Display the results for the mathworks.metrics.SimulinkBlockCount metric.

```
for n=1:length(res_col)
    if res_col(n).Status == 0
        result = res_col(n).Results;
        for m=1:length(result)
            disp(['MetricID: ',result(m).MetricID]);
            disp([' ComponentPath: ', result(m).ComponentPath]);
            disp([' Value: ', num2str(result(m).Value)]);
            disp([' AggregatedValue: ', num2str(result(m).AggregatedValue)]);
        end
    else
        disp(['No results for:', result(n).MetricID]);
    end
```

```
disp(' ');
end
```

### See Also

slmetric.metric.Result|slmetric.metric.ResultCollection| slmetric.metric.getAvailableMetrics

#### Topics

"Collect Model Metrics Programmatically" "Model Metrics" on page 2-387

Introduced in R2016a

# getResults

**Class:** Advisor.Application **Package:** Advisor

Access Model Advisor analysis results

# Syntax

```
Results = getResults(app)
Results = getResults(app,Name,Value)
```

# Description

Access Application object analysis results.

Results = getResults(app) provides access to Model Advisor analysis results.

Results = getResults(app,Name,Value)

# **Input Arguments**

**app** — **Application** Advisor.Application object

Advisor.Application object, created by Advisor.Manager.createApplication

#### **Name-Value Pair Arguments**

Specify optional comma-separated pairs of Name, Value arguments. Name is the argument name and Value is the corresponding value. Name must appear inside single quotes (' '). You can specify several name and value pair arguments in any order as Name1, Value1, ..., NameN, ValueN.

IDs — Component IDs

cell array

#### Component IDs, as specified as a cell array of IDs

Data Types: cell

### **Output Arguments**

**Result — Analysis results** cell array of ModelAdvisor.SystemResult objects

Analysis results, returned as a cell array of ModelAdvisor.SystemResult objects.

### See Also

Advisor.Application.deselectCheckInstances | Advisor.Application.run | Advisor.Application.selectCheckInstances | Advisor.Application.setAnalysisRoot | Advisor.Manager.createApplication | ModelAdvisor.run

Introduced in R2015b

# getStatistics

Class: slmetric.Engine Package: slmetric

Get statistics on metric data

## Syntax

stats = getStatistics(metric\_engine,MetricID)

### Description

Generate statistics on the Value properties of the slmetric.metric.Result objects for the specified metric engine object, metric\_engine.

stats = getStatistics(metric\_engine,MetricID) generate statistics for the specified metric identifier.

# **Input Arguments**

#### metric\_engine — Collects and accesses metric data

slmetric.Engine object

When you call execute, metric\_engine collects metric data for all available metrics or for the specified MetricID. Calling getMetrics accesses the collected metric data in metric\_engine.

#### MetricID — Metric identifier

character vector

Metric identifier for "Model Metrics" on page 2-387 or custom model metrics that you create. You can get metric identifiers by calling slmetric.metric.getAvailableMetrics.

Example: 'mathworks.metrics.DescriptiveBlockNames'

### **Output Arguments**

#### stats — Metric statistics

```
slmetric.metric.Statistics object
```

The Statistics object contains the following properties:

- MinValue is a double that returns the minimum of the Value of the slmetric.metric.Result object.
- MaxValue is a double that returns the maximum of the Value of the slmetric.metric.Result object.
- MeanValue is a double that returns the mean of the Value of the slmetric.metric.Result object.
- StandardDeviation is a double that returns the standard deviation of the Value of the slmetric.metric.Result object.

### **Examples**

#### **Collect Statistics**

This example shows how to create a slmetric.Engine object, set the analysis root, collect the block count metric, and collect statistics for the model sldemo\_fuelsys.

```
% Create an slmetric.Engine object
metric_engine = slmetric.Engine();
% Specify model for metric analysis
setAnalysisRoot(metric_engine, 'Root','sldemo_fuelsys');
% Generate and collect model metrics
metricID = 'mathworks.metrics.SimulinkBlockCount';
execute(metric_engine, metricID);
stats = getStatistics(metric engine, metricID);
```

#### See Also

slmetric.metric.ResultCollection | slmetric.metric.getAvailableMetrics

**Topics** "Collect Model Metrics Programmatically" "Model Metrics" on page 2-387

#### Introduced in R2017a

# loadConfiguration

**Class:** Advisor.Application **Package:** Advisor

Load Model Advisor configuration

## Syntax

loadConfiguration(app,filename)

## Description

loadConfiguration(app,filename) loads a Model Advisor configuration MAT-file.

### **Input Arguments**

app — Application
Advisor.Application object

Advisor.Application object, created by Advisor.Manager.createApplication

filename — Name of Model Advisor configuration MAT-file character vector

Name of Model Advisor configuration MAT-file, specified as a character vector.

Example: 'MyConfiguration.mat'

Data Types: char

### See Also

Advisor.Application.setAnalysisRoot | Advisor.Manager.createApplication Introduced in R2015b

# mdltransformer

Open Model Transformer

# Syntax

mdltransformer(model)

## Description

mdltransformer(model) opens the Model Transformer for a model specified by model. If the specified model is not open, this command opens it.

# **Examples**

#### **Open Model Transformer for model**

Open the Model Transformer for rtwdemo\_reusable\_sys\_outputs example model:

mdltransformer('rtwdemo\_reusable\_sys\_outputs')

- "Transform Model to Variant System"
- "Improve Model Readability by Eliminating Local Data Store Blocks"

# **Input Arguments**

**model — Model name** character vector

Model name or handle, specified as a character vector.

Data Types: char

#### See Also

#### Topics

"Transform Model to Variant System" "Improve Model Readability by Eliminating Local Data Store Blocks"

#### Introduced in R2016b

# metricsdashboard

Open Metrics Dashboard

## Syntax

metricsdashboard(system)

# Description

metricsdashboard(system) opens the Metrics Dashboard for a system specified by system. The system can be either a model name or a block path to a subsystem. The system cannot be a Configurable Subsystem block.

### **Examples**

#### **Open Metrics Dashboard for system**

Open the Metrics Dashboard for vdp example model:

metricsdashboard('vdp')

### **Input Arguments**

#### system — System name

character vector

System name, specified as a character vector.

Data Types: char

### See Also

**Topics** "Collect and Explore Metric Data by Using the Metrics Dashboard"

Introduced in R2017b

# slmetric.metric.Metric class

Package: slmetric.metric

Abstract class for creating model metrics

### Description

Abstract base class for creating model metrics. To create a model metric, create a MATLAB class that derives from the slmetric.metric.Metric class.

### **Properties**

#### CompileContext — Compile mode

character vector

Compile mode for metric calculation. If your model metric requires model compilation, specify PostCompile. If your model metric does not require model compilation, specify None.

Example: 'PostCompile'

Data Types: char

#### ComponentScope — Component scope

array of Advisor.component.Types enum values

Model components for which metric is calculated. The metric is calculated for all components that match the type.

#### Description — Metric description

character vector

Metric description.

Data Types: char

**ID** — **Metric ID** character vector

#### Unique metric identifier.

Data Types: char

#### Version — Metric version number

integer

Use this property to communicate changes in your metric algorithm to the metric engine.

Data Types: uint32

#### Name — Name of the metric algorithm

character vector

Specify a name for the custom metric algorithm.

Data Types: char

#### ResultChecksumCoverage — Reuse metric data

logical

If true, results produced by the metric algorithm change only if the model or library source files change. If the source file and the metric Version have not changed, metric data is not regenerated. If false, each call to slmetric.Engine.execute collects new data for this metric and stores it in the metric repository.

Data Types: logical

# **AggregationMode** — How the metric algorithm aggregates the metric data character array

Specify the operation to aggregate the slmetric.metric.Result object properties Value and Measure across the component hierarchy. The metric algorithm outputs the aggregated values in the slmetric.metric.Result object properties AggregatedValues and AggregatedMeasures. Options are:

- Sum: Returns the sum of the Value property and the Value properties of all its children components across the component hierarchy.
- Max: Returns the maximum of the Value property and the Value properties of all its children components across the component hierarchy.
- None: No aggregation of metric values.

Data Types: char

# AggregateComponentDetails — Aggregate detailed results to the component level

logical

If true, metric results that do not cover the full component scope are aggregated to the component level. Values and measures of the detailed results belonging to a component are summed and a new result is created that spans the complete component.

If false, returns the detailed results of the component. Detailed results are not aggregated.

Data Types: logical

# SupportsResultDetails — Specify whether Details property contains data logical

Specify whether the slmetric.metric.Result object property Details contains data. The default value is false.

Data Types: logical

### Methods

algorithm Specify logic for metric data analysis

#### See Also

slmetric.Engine | slmetric.metric.Result |
slmetric.metric.createNewMetricClass |
slmetric.metric.getAvailableMetrics

#### **Topics**

"Create a Custom Model Metric" "Model Metrics" on page 2-387

#### Introduced in R2016a

# algorithm

Class: slmetric.metric.Metric Package: slmetric.metric

Specify logic for metric data analysis

# Syntax

Result = algorithm(Metric,Component)

# Description

Specify logic for metric algorithm analysis. Custom-authored metric algorithms are not called for library links and external MATLAB file components.

Result = algorithm(Metric,Component) specifies logic for metric algorithm
analysis.

# **Input Arguments**

Metric — New model metric class

slmetric.metric.Metric object

Model metric class you are defining for a new metric.

**Component — Component for metric analysis** Advisor.component.Component object

Instance of Advisor.component.Component for metric analysis.

# **Output Arguments**

**Result — Algorithm result data** array of slmetric.metric.Result objects Algorithm data, returned as an array of slmetric.metric.Result objects.

### **Examples**

#### **Create Metric Algorithm for Nonvirtual Block Count**

This example shows how to use the **algorithm** method to create a nonvirtual block count metric.

Using the createNewMetricClass function, create a metric class with the name nonvirtualblockcount. The function creates the nonvirtualblockcount.m file in the current working folder.

```
className = 'nonvirtualblockcount';
slmetric.metric.createNewMetricClass(className);
```

Open and edit the metric algorithm file nonvirtualblockcount.m. The file contains an empty metric algorithm method.

edit(className);

Copy and paste the following code into the nonvirtualblockcount.m file. Save nonvirtualblockcount.m. The code provides a metric algorithm for counting the nonvirtual blocks.

```
classdef nonvirtualblockcount < slmetric.metric.Metric</pre>
    % nonvirtualblockcount calculate number of non-virtual blocks per level.
    % BusCreator, BusSelector and BusAssign are treated as non-virtual.
   properties
        VirtualBlockTypes = {'Demux', 'From', 'Goto', 'Ground', ...
             'GotoTagVisiblity', 'Mux', 'SignalSpecification', ...
            'Terminator', 'Inport'};
    end
   methods
    function this = nonvirtualblockcount()
        this.ID = 'nonvirtualblockcount';
        this.Version = 1;
        this.CompileContext = 'None';
        this.Description = 'Algorithm that counts nonvirtual blocks per level.';
        this.ComponentScope = [Advisor.component.Types.Model, ...
            Advisor.component.Types.SubSystem];
   end
    function res = algorithm(this, component)
        % create a result object for this component
        res = slmetric.metric.Result();
```

```
% set the component and metric ID
res.ComponentID = component.ID;
res.MetricID = this.ID;
% use find_system to get all blocks inside this component
blocks = find_system(getComponentSource(component), ...
    'FollowLinks', 'on', 'SearchDepth', 1, ...
'Type', 'Block', ...
    'FollowLinks', 'On');
isNonVirtual = true(size(blocks));
for n=1:length(blocks)
    blockType = get_param(blocks{n}, 'BlockType');
    if any(strcmp(this.VirtualBlockTypes, blockType))
        isNonVirtual(n) = false;
    else
        switch blockType
            case 'SubSystem'
                % Virtual unless the block is conditionally executed
                % or the Treat as atomic unit check box is selected.
                if strcmp(get_param(blocks{n}, 'IsSubSystemVirtual'), ...
                         'on')
                    isNonVirtual(n) = false;
                end
            case 'Outport'
                % Outport: Virtual when the block resides within
                % any SubSystem block (conditional or not), and
                % does not reside in the root (top-level) Simulink window.
                if component.Type ~= Advisor.component.Types.Model
                    isNonVirtual(n) = false;
                end
            case 'Selector'
                % Virtual only when Number of input dimensions
                % specifies 1 and Index Option specifies Select
                % all, Index vector (dialog), or Starting index (dialog).
                nod = get_param(blocks{n}, 'NumberOfDimensions');
ios = get_param(blocks{n}, 'IndexOptionArray');
                ios_settings = {'Assign all', 'Index vector (dialog)', ...
                     'Starting index (dialog)'};
                if nod == 1 && any(strcmp(ios_settings, ios))
                    isNonVirtual(n) = false;
                end
            case 'Trigger'
                % Virtual when the output port is not present.
                if strcmp(get param(blocks{n}, 'ShowOutputPort'), 'off')
                    isNonVirtual(n) = false;
                end
            case 'Enable'
                % Virtual unless connected directly to an Outport block.
                isNonVirtual(n) = false;
                if ~isempty(pc.DstBlock) && ...
                            strcmp(get_param(pc.DstBlock, 'BlockType'), ...
                             'Outport')
```

```
isNonVirtual(n) = true;
end
end
end
blocks = blocks(isNonVirtual);
res.Value = length(blocks);
end
end
end
end
```

### See Also

slmetric.metric.Result|slmetric.metric.createNewMetricClass

#### Topics

"Create a Custom Model Metric" "Model Metrics" on page 2-387

#### Introduced in R2016a

# slmetric.metric.ResultDetail class

Package: slmetric.metric

Details about instances of slmetric.metric.Result objects

# Description

Details about what the metric engine counts for the slmetric.metric.Result object property Value.

## Construction

Calling the slmetric.Engine.execute method creates the slmetric.metric.Result objects, which optionally includes the slmetric.metric.ResultDetail objects.

# **Properties**

#### **ID** — Unique identifier

character vector

Unique identifier for the entity that the result detail instance counts. This property is read/write.

Data Types: char

#### Name — Name of model entity

character vector

Name of model entity that result detail instance counts. This property is read/write.

Data Types: char

# Value — Value of ID property double

Scalar value generated by metric algorithm for ID. This property is read/write.

Data Types: double

### Methods

| setGroup           | Set the name and identifier for a group of <pre>slmetric.metric.ResultDetail objects</pre> |
|--------------------|--------------------------------------------------------------------------------------------|
| getGroupIdentifier | Obtain the identifier for a group of <pre>slmetric.metric.ResultDetail objects</pre>       |
| getGroupName       | Obtain the name for a group of slmetric.metric.ResultDetail objects                        |

### **Examples**

#### **Obtain Clone Group Names and Identifiers**

Use the getGroupName and getGroupIdentfier methods to obtain the name and identifier for a group of clones.

Open the example model.

open\_system([docroot '\toolbox\simulink\examples\ex\_clone\_detection.slx']);

Save the example model to your current working folder.

Call the execute method. Apply the getMetrics method for themathworks.metric.CloneDetection metric.

```
metric_engine = slmetric.Engine();
setAnalysisRoot(metric_engine, 'Root', 'ex_clone_detection', 'RootType', 'Model');
execute(metric_engine);
rc = getMetrics(metric_engine, 'mathworks.metrics.CloneDetection');
```

For each slmetric.metric.Result object, display the ComponentPath. For each slmetric.metric.ResultDetail object, display the clone group name and identifier.

```
for n=1:length(rc.Results)
    if rc.Results(n).Value > 0
    for m=1:length(rc.Results(n).Details)
        disp(['ComponentPath: ',rc.Results(n).ComponentPath]);
            disp(['Group Name: ',rc.Results(n).Details(m).getGroupName]);
            disp(['Group Identifier: ',rc.Results(n).Details(m).getGroupIdentifier]);
            disp(['Group Identifier: ',rc.Results(n).Details(m).getGroupIdentifier]);
```

```
end
else
disp(['No results for ComponentPath: ',rc.Results(n).ComponentPath]);
end
disp(' ');
end
```

The results show that the model contains one clone group, CloneGroup1, which contains two clones.

#### Set Group Names and Group Identifiers for a Custom Model Metric

Use the **setGroup** method to group detailed results. When you create a custom model metric, you apply this method as part of the **algorithm** method.

Using the createNewMetricClass function, create a metric class named DataStoreCount. This metric counts the number of Data Store Read and Data Store Write blocks and groups them together by the corresponding Data Store Memory block. The createNewMetricClass function creates a file, DataStoreCount.m in the current working folder. The file contains a constructor and empty metric algorithm method. For this example, make sure that you are working in a writable folder.

```
className = 'DataStoreCount';
slmetric.metric.createNewMetricClass(className);
```

To write the metric algorithm, open the DataStoreCount.m file and add the metric to the file. For this example, you can create the metric algorithm by copying this logic into the DataStoreCount.m file.

```
classdef DataStoreCount < slmetric.metric.Metric</pre>
    % Count the number of Data Store Read and Data Store Write
   % blocks and correlate them across components.
   methods
       function this = DataStoreCount()
           this.ID = 'DataStoreCount';
            this.ComponentScope = [Advisor.component.Types.Model, ...
                Advisor.component.Types.SubSystem];
            this.AggregationMode = slmetric.AggregationMode.Sum;
            this.AggregateComponentDetails = true;
            this.CompileContext = 'None';
            this.Version = 1:
            this.SupportsResultDetails = true;
            %Textual information on the metric algorithm
            this.Name = 'Data store usage';
            this.Description = 'Metric that counts the number of Data Store Read and Write';
                  'blocks and groups them by the corresponding Data Store Memory block.';
```

```
function res = algorithm(this, component)
        % Use find_system to get all blocks inside this component.
        dswBlocks = find_system(getPath(component), ...
             'SearchDepth', 1, ...
'BlockType', 'DataStoreWrite');
        dsrBlocks = find_system(getPath(component), ...
             'SearchDepth', 1, ...
'BlockType', 'DataStoreRead');
        % Create a ResultDetail object for each data store read and write block.
        % Group ResultDetails by the data store name.
        details1 = slmetric.metric.ResultDetail.empty();
        for i=1:length(dswBlocks)
            details1(i) = slmetric.metric.ResultDetail(getfullname(dswBlocks{i}),...
                         get_param(dswBlocks{i}, 'Name'));
       groupID = get_param(dswBlocks{i},'DataStoreName');
       groupName = get_param(dswBlocks{i},'DataStoreName');
            details1(i).setGroup(groupID, groupName);
            details1(i).Value = 1;
        end
        details2 = slmetric.metric.ResultDetail.empty();
        for i=1:length(dsrBlocks)
            details2(i) = slmetric.metric.ResultDetail(getfullname(dsrBlocks{i}),...
                get_param(dsrBlocks{i}, 'Name'));
            groupID = get_param(dsrBlocks{i}, 'DataStoreName');
            groupName = get_param(dsrBlocks{i},'DataStoreName');
            details2(i).setGroup(groupID, groupName);
            details2(i).Value = 1;
        end
        res = slmetric.metric.Result();
        res.ComponentID = component.ID;
        res.MetricID = this.ID:
        res.Value = length(dswBlocks)+ length(dsrBlocks);
        res.Details = [details1 details2];
    end
end
```

In the DataStoreCount metric class, the SupportsResultDetail method is set to true. The metric algorithm contains the logic for the setGroup method.

Now that your new model metric is defined in DataStoreCount.m, register the new metric.

```
[id_metric,err_msg] = slmetric.metric.registerMetric(className);
```

To collect metric data on models, use instances of slmetric.Engine. Using the getMetrics method, specify the metric that you want to collect. For this example, specify the data store count metric for the sldemo\_mdlref\_dsm model.

Load the sldemo\_mdlref\_dsm model.

```
model = 'sldemo_mdlref_dsm';
load_system(model);
```

end

Create a metric engine object and set the analysis root.

```
metric_engine = slmetric.Engine();
setAnalysisRoot(metric_engine,'Root',model,'RootType','Model');
```

Collect metric data for the Data Store count metric.

```
execute(metric_engine);
rc=getMetrics(metric_engine, id_metric);
```

For each slmetric.metric.Result object, display the ComponentPath. For each slmetric.metric.ResultDetails object, display the Data Store group name and identifier.

```
for n=1:length(rc.Results)
    if rc.Results(n).Value > 0
    for m=1:length(rc.Results(n).Details)
        disp(['CoroponentPath: ',rc.Results(n).ComponentPath]);
        disp(['Group Name: ',rc.Results(n).Details(m).getGroupName]);
        disp(['Group Identifier: ',rc.Results(n).Details(m).getGroupIdentifier]);
        end
    else
        disp(['No results for ComponentPath: ',rc.Results(n).ComponentPath]);
    end
    disp(' ');
end
```

Here are the results.

```
ComponentPath: sldemo_mdlref_dsm
Group Name: ErrorCond
Group Identifier: ErrorCond
No results for ComponentPath: sldemo_mdlref_dsm/A
No results for ComponentPath: sldemo_mdlref_dsm/A1
No results for ComponentPath: sldemo_mdlref_dsm/More Info1
ComponentPath: sldemo_mdlref_dsm_bot
Group Name: RefSignalVal
Group Identifier: RefSignalVal
ComponentPath: sldemo_mdlref_dsm_bot2
Group Name: ErrorCond
Group Identifier: ErrorCond
ComponentPath: sldemo_mdlref_dsm_bot/PositiveSS
Group Name: RefSignalVal
Group Identifier: RefSignalVal
```

```
ComponentPath: sldemo_mdlref_dsm_bot/NegativeSS
Group Name: RefSignalVal
Group Identifier: RefSignalVal
```

For this example, unregister the data store count metric.

slmetric.metric.unregisterMetric(id\_metric);

Close the model.

clear; bdclose('all');

#### See Also

slmetric.metric.Result | slmetric.metric.ResultCollection |
slmetric.metric.ResultDetail | slmetric.metric.getAvailableMetrics

#### Introduced in R2017b

# setGroup

**Class:** slmetric.metric.ResultDetail **Package:** slmetric.metric

Set the name and identifier for a group of slmetric.metric.ResultDetail objects

# Syntax

setGroup(groupIdentifier,groupName)

# Description

For a custom-authored metric, set the identifier and name for a group of slmetric.metric.ResultDetail objects. Apply this method from within the part of the metric algorithm that specifies the details for getMetrics objects.

setGroup(groupIdentifier,groupName) sets the values of the group name and identifier for an slmetric.metric.ResultDetail object.

### **Input Arguments**

#### groupIdentifier — Group identifier

character vector

Specify a value for the identifier for a group of slmetric.metric.ResultDetail objects.

#### groupName — Group name

character vector

Specify a value for the name of a group of slmetric.metric.ResultDetail objects.

### **Examples**

#### Set Group Names and Group Identifiers for a Custom Model Metric

Use the setGroup method to group detailed results. When you create a custom model metric, you apply this method as part of the algorithm method.

Using the createNewMetricClass function, create a metric class named DataStoreCount. This metric counts the number of Data Store Read and Data Store Write blocks and groups them together by the corresponding Data Store Memory block. The createNewMetricClass function creates a file DataStoreCount.m in the current working folder. The file contains a constructor and empty metric algorithm method. For this example, make sure that you are working in a writable folder.

```
className = 'DataStoreCount';
slmetric.metric.createNewMetricClass(className);
```

To write the metric algorithm, open the DataStoreCount.m file and add the metric to the file.For this example, you can create the metric algorithm by copying this logic into the DataStoreCount.m file.

```
classdef DataStoreCount < slmetric.metric.Metric</pre>
    % Count the number of Data Store Read and Data Store Write
   % blocks and correlate them across components.
   methods
        function this = DataStoreCount()
            this.ID = 'DataStoreCount';
            this.ComponentScope = [Advisor.component.Types.Model, ...
                Advisor.component.Types.SubSystem];
            this.AggregationMode = slmetric.AggregationMode.Sum;
            this.AggregateComponentDetails = true;
            this.CompileContext = 'None';
            this.Version = 1;
            this.SupportsResultDetails = true;
            %Textual information on the metric algorithm
            this.Name = 'Data store usage';
            this.Description = 'Metric that counts the number of Data Store Read and Write';
                   'blocks and groups them by the corresponding Data Store Memory block.';
        end
        function res = algorithm(this, component)
            % Use find system to get all blocks inside this component.
            dswBlocks = find_system(getPath(component), ...
                 'SearchDepth', 1, ...
'BlockType', 'DataStoreWrite');
            dsrBlocks = find system(getPath(component), ...
                 'SearchDepth', 1, ...
'BlockType', 'DataStoreRead');
            % Create a ResultDetail object for each data store read and write block.
            % Group ResultDetails by the data store name.
            details1 = slmetric.metric.ResultDetail.empty();
            for i=1:length(dswBlocks)
                details1(i) = slmetric.metric.ResultDetail(getfullname(dswBlocks{i}),...
```

```
get param(dswBlocks{i}, 'Name'));
       groupID = get_param(dswBlocks{i}, 'DataStoreName');
       groupName = get_param(dswBlocks{i}, 'DataStoreName');
             details1(i).setGroup(groupID, groupName);
             details1(i).Value = 1;
        end
        details2 = slmetric.metric.ResultDetail.empty();
        for i=1:length(dsrBlocks)
             details2(i) = slmetric.metric.ResultDetail(getfullname(dsrBlocks{i}),...
                get_param(dsrBlocks{i}, 'Name'));
             groupID = get_param(dsrBlocks{i},'DataStoreName');
groupName = get_param(dsrBlocks{i},'DataStoreName');
             details2(i).setGroup(groupID, groupName);
             details2(i).Value = 1;
        end
        res = slmetric.metric.Result();
        res.ComponentID = component.ID;
        res.MetricID = this.ID;
        res.Value = length(dswBlocks)+ length(dsrBlocks);
        res.Details = [details1 details2];
    end
end
```

In the DataStoreCount metric class, the SupportsResultDetail method is set to true. The metric algorithm contains the logic for the setGroup method.

Now that your new model metric is defined in DataStoreCount.m, register the new metric.

```
[id_metric,err_msg] = slmetric.metric.registerMetric(className);
```

To collect metric data on models, use instances of slmetric.Engine. Using the getMetrics method, specify the metric that you want to collect. For this example, specify the data store count metric for the sldemo\_mdlref\_dsm model.

Load the sldemo\_mdlref\_dsm model.

```
model = 'sldemo_mdlref_dsm';
load_system(model);
```

end

Create a metric engine object and set the analysis root..

```
metric_engine = slmetric.Engine();
setAnalysisRoot(metric_engine,'Root',model,'RootType','Model');
```

Collect metric data for the Data Store count metric.

```
execute(metric_engine);
rc=getMetrics(metric_engine, id_metric);
```

For each slmetric.metric.Result object, display the ComponentPath. For each slmetric.metric.ResultDetails object, display the Data Store group name and identifier.

```
for n=1:length(rc.Results)
    if rc.Results(n).Value > 0
    for m=1:length(rc.Results(n).Details)
        disp(['ComponentPath: ',rc.Results(n).ComponentPath]);
        disp(['Group Name: ',rc.Results(n).Details(m).getGroupName]);
        disp(['Group Identifier: ',rc.Results(n).Details(m).getGroupIdentifier]);
        end
    else
        disp(['No results for ComponentPath: ',rc.Results(n).ComponentPath]);
    end
    disp(' ');
```

end

Here are the results.

```
ComponentPath: sldemo_mdlref_dsm
Group Name: ErrorCond
Group Identifier: ErrorCond
No results for ComponentPath: sldemo mdlref dsm/More Infol
ComponentPath: sldemo mdlref dsm bot
Group Name: RefSignalVal
Group Identifier: RefSignalVal
ComponentPath: sldemo mdlref dsm bot2
Group Name: ErrorCond
Group Identifier: ErrorCond
ComponentPath: sldemo_mdlref_dsm_bot/PositiveSS
Group Name: RefSignalVal
Group Identifier: RefSignalVal
ComponentPath: sldemo_mdlref_dsm_bot/NegativeSS
Group Name: RefSignalVal
Group Identifier: RefSignalVal
For this example, unregister the data store count metric.
```

```
slmetric.metric.unregisterMetric(id_metric);
```

Close the model.

clear; bdclose('all');

#### See Also

slmetric.metric.Result|slmetric.metric.ResultCollection| slmetric.metric.ResultDetail|slmetric.metric.getAvailableMetrics

Introduced in R2017b

# getGroupIdentifier

Class: slmetric.metric.ResultDetail Package: slmetric.metric

Obtain the identifier for a group of slmetric.metric.ResultDetail objects

### Syntax

```
groupIdentifier = getGroupIdentifier(mrd)
```

#### Description

Obtain the identifier for a group of slmetric.metric.ResultDetail objects. Calling the execute method collects metric data. Calling getMetrics accesses the slmetric.metric.Result objects, which include the slmetric.metric.ResultDetail objects. Apply the getGroupIdentifier method to the slmetric.metric.ResultDetail object.

groupIdentifier = getGroupIdentifier(mrd) obtains the group identifier for the
slmetric.metric.ResultDetail object mrd.

#### **Input Arguments**

mrd — slmetric.metric.ResultDetail object
character vector

Calling the slmetric.Engine.execute method creates the slmetric.metric.Result objects, which include the slmetric.metric.ResultDetail objects.

#### **Output Arguments**

groupIdentifier — Group identifier

character vector

Identifier for a group of slmetric.metric.ResultDetail objects.

#### **Examples**

#### **Obtain Clone Group Names and Identifiers**

Use the getGroupName and getGroupIdentfier methods to obtain the name and identifier for a group of clones.

Open the example model.

open\_system([docroot '\toolbox\simulink\examples\ex\_clone\_detection.slx']);

Save the example model to your current working folder.

Call the execute method. Apply the getMetrics method for themathworks.metric.CloneDetection metric.

```
metric_engine = slmetric.Engine();
setAnalysisRoot(metric_engine, 'Root', 'ex_clone_detection', 'RootType', 'Model');
execute(metric_engine);
rc = getMetrics(metric_engine, 'mathworks.metrics.CloneDetection');
```

For each slmetric.metric.Result object, display the ComponentPath. For each slmetric.metric.ResultDetail object, display the clone group name and identifier.

```
for n=1:length(rc.Results)
    if rc.Results(n).Value > 0
    for m=1:length(rc.Results(n).Details)
        disp(['ComponentPath: ',rc.Results(n).ComponentPath]);
        disp(['Group Name: ',rc.Results(n).Details(m).getGroupName]);
        disp(['Group Identifier: ',rc.Results(n).Details(m).getGroupIdentifier]);
        end
    else
        disp(['No results for ComponentPath: ',rc.Results(n).ComponentPath]);
    end
    disp(' ');
end
```

The results show that the model contains one clone group, CloneGroup1, which contains two clones.

#### Set Group Names and Group Identifiers for a Custom Model Metric

Use the **setGroup** method to group detailed results. When you create a custom model metric, you apply this method as part of the **algorithm** method.

Using the createNewMetricClass function, create a new metric class named DataStoreCount. This metric counts the number of Data Store Read and Data Store Write blocks and groups them together by the corresponding Data Store Memory block. The createNewMetricClass function creates a file, DataStoreCount.m in the current working folder. The file contains a constructor and empty metric algorithm method. For this example, make sure that you are working in a writable folder.

```
className = 'DataStoreCount';
slmetric.metric.createNewMetricClass(className);
```

To write the metric algorithm, open the DataStoreCount.m file and add the metric to the file. For this example, you can create the metric algorithm by copying this logic into the DataStoreCount.m file.

```
classdef DataStoreCount < slmetric.metric.Metric</pre>
    % Count the number of Data Store Read and Data Store Write
   % blocks and correlate them across components.
   methods
        function this = DataStoreCount()
            this.ID = 'DataStoreCount';
            this.ComponentScope = [Advisor.component.Types.Model, ...
                Advisor.component.Types.SubSystem];
            this.AggregationMode = slmetric.AggregationMode.Sum;
            this.AggregateComponentDetails = true;
            this.CompileContext = 'None';
            this.Version = 1;
            this.SupportsResultDetails = true;
            %Textual information on the metric algorithm
            this.Name = 'Data store usage';
            this.Description = 'Metric that counts the number of Data Store Read and Write';
                   'blocks and groups them by the corresponding Data Store Memory block.';
        end
        function res = algorithm(this, component)
            % Use find system to get all blocks inside this component.
            dswBlocks = find_system(getPath(component), ...
                 'SearchDepth', 1, ...
'BlockType', 'DataStoreWrite');
            dsrBlocks = find_system(getPath(component), ...
                 'SearchDepth', 1, ...
'BlockType', 'DataStoreRead');
            % Create a ResultDetail object for each data store read and write block.
```

```
% Group ResultDetails by the data store name.
        details1 = slmetric.metric.ResultDetail.empty();
        for i=1:length(dswBlocks)
            details1(i) = slmetric.metric.ResultDetail(getfullname(dswBlocks{i}),...
                        get param(dswBlocks{i}, 'Name'));
       groupID = get_param(dswBlocks{i}, 'DataStoreName');
       groupName = get_param(dswBlocks{i}, 'DataStoreName');
            details1(i).setGroup(groupID, groupName);
            details1(i).Value = 1;
        end
        details2 = slmetric.metric.ResultDetail.empty();
        for i=1:length(dsrBlocks)
            details2(i) = slmetric.metric.ResultDetail(getfullname(dsrBlocks{i}),...
               get_param(dsrBlocks{i}, 'Name'));
            groupID = get_param(dsrBlocks{i}, 'DataStoreName');
            groupName = get_param(dsrBlocks{i}, 'DataStoreName');
            details2(i).setGroup(groupID, groupName);
            details2(i).Value = 1;
        end
        res = slmetric.metric.Result();
        res.ComponentID = component.ID;
        res.MetricID = this.ID;
        res.Value = length(dswBlocks)+ length(dsrBlocks);
        res.Details = [details1 details2];
   end
end
```

In the DataStoreCount metric class, the SupportsResultDetail method is set to true. The metric algorithm contains the logic for the setGroup method.

Now that your new model metric is defined in DataStoreCount.m, register the new metric in the metric repository.

```
[id_metric,err_msg] = slmetric.metric.registerMetric(className);
```

To collect metric data on models, use instances of slmetric.Engine. Using the getMetrics method, specify the metric that you want to collect. For this example, specify the data store count metric for thesldemo\_mdlref\_dsm model.

Load the sldemo\_mdlref\_dsm model.

```
model = 'sldemo_mdlref_dsm';
load_system(model);
```

end

Create a metric engine object and set the analysis root..

```
metric_engine = slmetric.Engine();
setAnalysisRoot(metric engine,'Root',model,'RootType','Model');
```

Collect metric data for the Data Store count metric.

```
execute(metric_engine);
rc=getMetrics(metric_engine, id_metric);
```

For each slmetric.metric.Result object, display the ComponentPath. For each slmetric.metric.ResultDetails object, display the Data Store group name and identifier.

```
for n=1:length(rc.Results)
    if rc.Results(n).Value > 0
    for m=1:length(rc.Results(n).Details)
        disp(['Group Name: ',rc.Results(n).ComponentPath]);
        disp(['Group Name: ',rc.Results(n).Details(m).getGroupName]);
        disp(['Group Identifier: ',rc.Results(n).Details(m).getGroupIdentifier]);
        end
    else
        disp(['No results for ComponentPath: ',rc.Results(n).ComponentPath]);
    end
    disp(' ');
end
```

Here are the results.

```
ComponentPath: sldemo_mdlref_dsm
Group Name: ErrorCond
Group Identifier: ErrorCond
No results for ComponentPath: sldemo mdlref dsm/More Infol
ComponentPath: sldemo mdlref dsm bot
Group Name: RefSignalVal
Group Identifier: RefSignalVal
ComponentPath: sldemo_mdlref_dsm_bot2
Group Name: ErrorCond
Group Identifier: ErrorCond
ComponentPath: sldemo mdlref dsm bot/PositiveSS
Group Name: RefSignalVal
Group Identifier: RefSignalVal
ComponentPath: sldemo mdlref dsm bot/NegativeSS
Group Name: RefSignalVal
Group Identifier: RefSignalVal
For this example, unregister the data store count metric.
slmetric.metric.unregisterMetric(id metric);
```

Close the model.

clear; bdclose('all');

#### See Also

slmetric.metric.Result|slmetric.metric.ResultCollection| slmetric.metric.ResultDetail|slmetric.metric.getAvailableMetrics

Introduced in R2017b

# getGroupName

Class: slmetric.metric.ResultDetail Package: slmetric.metric

Obtain the name for a group of slmetric.metric.ResultDetail objects

### Syntax

```
groupName = getGroupName(mrd)
```

#### Description

Obtain the name of a group of slmetric.metric.ResultDetail objects. Calling the execute method collects metric data. Calling getMetrics accesses the slmetric.metric.Result objects which include the slmetric.metric.ResultDetail objects. Apply the getGroupName method to the slmetric.metric.ResultDetail object.

groupName = getGroupName(mrd) obtains the name for the
slmetric.metric.ResultDetail object mrd.

### **Input Arguments**

mrd — slmetric.metric.ResultDetail object
character vector

Calling the slmetric.Engine.execute method creates the slmetric.metric.Result objects, which include the slmetric.metric.ResultDetail objects.

#### **Output Arguments**

groupName — Group name

character vector

Name for a group of slmetric.metric.ResultDetail objects

#### **Examples**

#### **Obtain Clone Group Names and Identifiers**

Use the getGroupName and getGroupIdentifier methods to obtain the name and identifier for a group of clones.

Open the example model.

open\_system([docroot '\toolbox\simulink\examples\ex\_clone\_detection.slx']);

Save the example model to your current working folder.

Call the execute method. Apply the getMetrics method for the mathworks.metric.CloneDetection metrics.

```
metric_engine = slmetric.Engine();
setAnalysisRoot(metric_engine, 'Root', 'ex_clone_detection', 'RootType', 'Model');
execute(metric_engine);
rc = getMetrics(metric_engine, 'mathworks.metrics.CloneDetection');
```

For each slmetric.metric.Result object, display the ComponentPath. For each slmetric.metric.ResultDetail object, display the clone group name and identifier.

```
for n=1:length(rc.Results)
    if rc.Results(n).Value > 0
    for m=1:length(rc.Results(n).Details)
        disp(['ComponentPath: ',rc.Results(n).ComponentPath]);
        disp(['Group Name: ',rc.Results(n).Details(m).getGroupName]);
        disp(['Group Identifier: ',rc.Results(n).Details(m).getGroupIdentifier]);
        end
    else
        disp(['No results for ComponentPath: ',rc.Results(n).ComponentPath]);
    end
    disp(' ');
end
```

The results show that the model contains one clone group, CloneGroup1, which contains two clones.

#### Set Group Names and Group Identifiers for a Custom Model Metric

Use the **setGroup** method to group detailed results. When you create a custom model metric, you apply this method as part of the **algorithm** method.

Using the createNewMetricClass function, create a metric class named DataStoreCount. This metric counts the number of Data Store Read and Data Store Write blocks and groups them together by the corresponding Data Store Memory block. The createNewMetricClass function creates a file, DataStoreCount.m, in the current working folder. The file contains a constructor and empty metric algorithm method. For this example, make sure that you are working in a writable folder.

```
className = 'DataStoreCount';
slmetric.metric.createNewMetricClass(className);
```

To write the metric algorithm, open the DataStoreCount.m file and add the metric to the file. For this example, you can create the metric algorithm by copying this logic into the DataStoreCount.m file.

```
classdef DataStoreCount < slmetric.metric.Metric</pre>
    % Count the number of Data Store Read and Data Store Write
   % blocks and correlate them across components.
   methods
        function this = DataStoreCount()
            this.ID = 'DataStoreCount';
            this.ComponentScope = [Advisor.component.Types.Model, ...
                Advisor.component.Types.SubSystem];
            this.AggregationMode = slmetric.AggregationMode.Sum;
            this.AggregateComponentDetails = true;
            this.CompileContext = 'None';
            this.Version = 1;
            this.SupportsResultDetails = true;
            %Textual information on the metric algorithm
            this.Name = 'Data store usage';
            this.Description = 'Metric that counts the number of Data Store Read and Write';
                   'blocks and groups them by the corresponding Data Store Memory block.';
        end
        function res = algorithm(this, component)
            % Use find system to get all blocks inside this component.
            dswBlocks = find_system(getPath(component), ...
                 'SearchDepth', 1, ...
'BlockType', 'DataStoreWrite');
            dsrBlocks = find_system(getPath(component), ...
                 'SearchDepth', 1, ...
'BlockType', 'DataStoreRead');
            % Create a ResultDetail object for each data store read and write block.
```

```
% Group ResultDetails by the data store name.
        details1 = slmetric.metric.ResultDetail.empty();
        for i=1:length(dswBlocks)
            details1(i) = slmetric.metric.ResultDetail(getfullname(dswBlocks{i}),...
                        get param(dswBlocks{i}, 'Name'));
       groupID = get_param(dswBlocks{i}, 'DataStoreName');
       groupName = get_param(dswBlocks{i}, 'DataStoreName');
            details1(i).setGroup(groupID, groupName);
            details1(i).Value = 1;
        end
        details2 = slmetric.metric.ResultDetail.empty();
        for i=1:length(dsrBlocks)
            details2(i) = slmetric.metric.ResultDetail(getfullname(dsrBlocks{i}),...
               get_param(dsrBlocks{i}, 'Name'));
            groupID = get_param(dsrBlocks{i}, 'DataStoreName');
            groupName = get_param(dsrBlocks{i}, 'DataStoreName');
            details2(i).setGroup(groupID, groupName);
            details2(i).Value = 1;
        end
        res = slmetric.metric.Result();
        res.ComponentID = component.ID;
        res.MetricID = this.ID;
        res.Value = length(dswBlocks)+ length(dsrBlocks);
        res.Details = [details1 details2];
    end
end
```

In the DataStoreCount metric class, the SupportsResultDetail method is set to true. The metric algorithm contains the logic for the setGroup method.

Now that your new model metric is defined in DataStoreCount.m, register the new metric.

```
[id_metric,err_msg] = slmetric.metric.registerMetric(className);
```

To collect metric data on models, use instances of slmetric.Engine. Using the getMetrics method, specify the metric that you want to collect. For this example, specify the data store count metric for thesldemo\_mdlref\_dsm model.

Load the sldemo\_mdlref\_dsm model.

```
model = 'sldemo_mdlref_dsm';
load_system(model);
```

end

Create a metric engine object and set the analysis root.

```
metric_engine = slmetric.Engine();
setAnalysisRoot(metric engine,'Root',model,'RootType','Model');
```

Collect metric data for the Data Store count metric.

```
execute(metric_engine);
rc=getMetrics(metric_engine, id_metric);
```

For each slmetric.metric.Result object, display the ComponentPath. For each slmetric.metric.ResultDetails object, display the Data Store group name and identifier.

```
for n=1:length(rc.Results)
    if rc.Results(n).Value > 0
    for m=1:length(rc.Results(n).Details)
        disp(['Group Name: ',rc.Results(n).ComponentPath]);
            disp(['Group Identifier: ',rc.Results(n).Details(m).getGroupName]);
            disp(['Group Identifier: ',rc.Results(n).Details(m).getGroupIdentifier]);
            end
        else
            disp(['No results for ComponentPath: ',rc.Results(n).ComponentPath]);
            end
            disp(['No results for ComponentPath: ',rc.Results(n).ComponentPath]);
            end
            disp(' ');
end
```

Here are the results.

```
ComponentPath: sldemo_mdlref_dsm
Group Name: ErrorCond
Group Identifier: ErrorCond
No results for ComponentPath: sldemo mdlref dsm/More Infol
ComponentPath: sldemo mdlref dsm bot
Group Name: RefSignalVal
Group Identifier: RefSignalVal
ComponentPath: sldemo_mdlref_dsm_bot2
Group Name: ErrorCond
Group Identifier: ErrorCond
ComponentPath: sldemo mdlref dsm bot/PositiveSS
Group Name: RefSignalVal
Group Identifier: RefSignalVal
ComponentPath: sldemo mdlref dsm bot/NegativeSS
Group Name: RefSignalVal
Group Identifier: RefSignalVal
For this example, unregister the data store count metric.
slmetric.metric.unregisterMetric(id metric);
```

Close the model.

clear; bdclose('all');

#### See Also

slmetric.metric.Result|slmetric.metric.ResultCollection| slmetric.metric.ResultDetail|slmetric.metric.getAvailableMetrics

Introduced in R2017b

# Advisor.component.Component class

Package: Advisor.component

Create component for metric analysis

# Description

Model component used for metric analysis. When you define a custom model metric, the component object defines the component for metric analysis.

#### Construction

component\_obj = Advisor.component.Component creates a model component
object.

#### **Properties**

**ID** — **Component ID** character vector

Component identifier. This property is read/write.

#### Type — Component type

enum

Component type, as specified by Advisor.component.Types. This property is read/ write.

#### Name — Component name

character vector

Model component name. This property is read/write.

IsLinked — Specifies if the component is linked to a library logical

IsLinked is true if the component is linked to a library. Components of type Model, ModelBlock, ProtectedModel cannot be linked. For these properties, the IsLinked is always true.

#### Methods

getPath

Retrieve component path

#### See Also

Advisor.component.Types|slmetric.metric.Metric

#### **Topics**

"Create a Custom Model Metric" "Model Metrics" on page 2-387

#### Introduced in R2016a

# getPath

Class: Advisor.component.Component Package: Advisor.component

Retrieve component path

### Syntax

path = getPath(component)

### Description

path = getPath(component) retrieves the path to the component.

#### **Input Arguments**

#### component — Component

Advisor.component.Component model object

Constructed Advisor.component.Component model object.

#### **Output Arguments**

path — Model component path
character vector

Model component path, specified as a character vector.

#### See Also

Advisor.component.Types

Introduced in R2016a

# Advisor.component.Types class

Package: Advisor.component

Create enum class specifying component type

### Description

Create an enumeration Advisor.component.Types class to specify the model component type.

#### Construction

enum\_comp\_type = Advisor.component.Type.Model creates an enumeration of component type Model. The following table lists the component types.

| Туре           | Description                          |
|----------------|--------------------------------------|
| Model          | Simulink block diagram.              |
| LibraryBlock   | Library linked block.                |
| MFile          | MATLAB code file.                    |
| ProtectedModel | Protect Simulink block diagram.      |
| SubSystem      | Simulink subsystem block.            |
| Chart          | Stateflow® chart or Stateflow block. |
| MATLABFunction | MATLAB function block.               |

#### See Also

Advisor.component.Component|slmetric.metric.Metric

#### Topics

"Create a Custom Model Metric" "Model Metrics" on page 2-387 Introduced in R2016a

# **ModelAdvisor.Action class**

Package: ModelAdvisor

Add actions to custom checks

### Description

Instances of this class define actions you take when the Model Advisor checks do not pass. Users access actions by clicking the **Action** button that you define in the Model Advisor window.

#### Construction

| ModelAdvisor.Action | Add actions to custom checks     |
|---------------------|----------------------------------|
| Methods             |                                  |
| setCallbackFcn      | Specify action callback function |
| Properties          |                                  |
| Description         | Message in <b>Action</b> box     |

# Copy Semantics

Name

Handle. To learn how this affects your use of the class, see Copying Objects (MATLAB) in the MATLAB Programming Fundamentals documentation.

Action button label

#### **Examples**

% define action (fix) operation myAction = ModelAdvisor.Action; myAction.Name='Fix block fonts'; myAction.Description=... 'Click the button to update all blocks with specified font';

#### See Also

"Model Advisor Customization"

#### Topics

"Create Model Advisor Checks"

# **ModelAdvisor.Action**

**Class:** ModelAdvisor.Action **Package:** ModelAdvisor

Add actions to custom checks

### Syntax

action\_obj = ModelAdvisor.Action

#### Description

action\_obj = ModelAdvisor.Action creates a handle to an action object.

#### Note

- Include an action definition in a check definition.
- Each check can contain only one action.

#### **Examples**

% define action (fix) operation myAction = ModelAdvisor.Action;

#### See Also

"Model Advisor Customization"

#### Topics

"Create Model Advisor Checks"

# ModelAdvisor.Check class

Package: ModelAdvisor

Create custom checks

### Description

The ModelAdvisor.Check class creates a Model Advisor check object. Checks must have an associated ModelAdvisor.Task object to be displayed in the Model Advisor tree.

You can use one ModelAdvisor.Check object in multiple ModelAdvisor.Task objects, allowing you to place the same check in multiple locations in the Model Advisor tree. For example, **Check for implicit signal resolution** is displayed in the **By Product** > **Simulink** folder and in the **By Task** > **Model Referencing** folder in the Model Advisor tree.

When you use checks in task definitions, the following rules apply:

- If you define the properties of the check in the check definition and the task definition, the task definition takes precedence. The Model Advisor displays the information contained in the task definition. For example, if you define the name of the check in the task definition using the ModelAdvisor.Task.DisplayName property and in the check definition using the ModelAdvisor.Check.Title property, the Model Advisor displays the information provided in ModelAdvisor.Task.DisplayName.
- If you define the properties of the check in the check definition but not the task definition, the task uses the properties from the check. For example, if you define the name of the check in the check definition using the ModelAdvisor.Check.Title property, and you register the check using a task definition, the Model Advisor displays the information provided in ModelAdvisor.Check.Title.
- If you define the properties of the check in the task definition but not the check definition, the Model Advisor displays the information as long as you register the task with the Model Advisor instead of the check. For example, if you define the name of the check in the task definition using the ModelAdvisor.Task.DisplayName property instead of the ModelAdvisor.Check.Title property, and you register the check using a task definition, the Model Advisor displays the information provided in ModelAdvisor.Task.DisplayName.

### Construction

ModelAdvisor.Check

Create custom checks

#### Methods

| getID                        | Return check identifier                  |
|------------------------------|------------------------------------------|
| setAction                    | Specify action for check                 |
| setCallbackFcn               | Specify callback function for check      |
| setInputParameters           | Specify input parameters for check       |
| setInputParametersLayoutGrid | Specify layout grid for input parameters |

#### **Properties**

| CallbackContext             | Specify when to run check                                  |
|-----------------------------|------------------------------------------------------------|
| CallbackHandle              | Callback function handle for check                         |
| CallbackStyle               | Callback function type                                     |
| EmitInputParametersToReport | Display check input parameters in the Model Advisor report |
| Enable                      | Indicate whether user can enable or disable check          |
| ID                          | Identifier for check                                       |
| LicenseName                 | Product license names required to display and run check    |
| ListViewVisible             | Status of Explore Result button                            |
| Result                      | Results cell array                                         |
| SupportExclusion            | Set to support exclusions                                  |
| SupportLibrary              | Set to support library models                              |
| Title                       | Name of check                                              |
| TitleTips                   | Description of check                                       |
| Value                       | Status of check                                            |
| Visible                     | Indicate to display or hide check                          |

### **Copy Semantics**

Handle. To learn how this affects your use of the class, see Copying Objects (MATLAB) in the MATLAB Programming Fundamentals documentation.

### Examples

rec = ModelAdvisor.Check('com.mathworks.sample.Check1');

#### See Also

"Model Advisor Customization"

#### **Topics**

"Create Model Advisor Checks"

# ModelAdvisor.Check

**Class:** ModelAdvisor.Check **Package:** ModelAdvisor

Create custom checks

#### Syntax

check\_obj = ModelAdvisor.Check(check\_ID)

#### Description

check\_obj = ModelAdvisor.Check(check\_ID) creates a check object, check\_obj, and assigns it a unique identifier, check\_ID.check\_ID must remain constant. To display checks in the Model Advisor tree, checks must have an associated ModelAdvisor.Task or ModelAdvisor.Root object.

**Note** You can use one ModelAdvisor.Check object in multiple ModelAdvisor.Task objects, allowing you to place the same check in multiple locations in the Model Advisor tree. For example, **Check for implicit signal resolution appears** in the **By Product** > **Simulink folder** and in the **By Task** > **Model Referencing** folder in the Model Advisor tree.

#### **Examples**

rec = ModelAdvisor.Check('com.mathworks.sample.Check1');

#### See Also

"Model Advisor Customization"

**Topics** "Create Model Advisor Checks"

# ModelAdvisor.FactoryGroup class

Package: ModelAdvisor

Define subfolder in By Task folder

#### Description

The ModelAdvisor.FactoryGroup class defines a new subfolder to add to the **By Task** folder.

#### Construction

ModelAdvisor.FactoryGroup

Define subfolder in **By Task** folder

#### Methods

addCheck

Add check to folder

#### **Properties**

| Description | Description of folder |
|-------------|-----------------------|
| DisplayName | Name of folder        |
| ID          | Identifier for folder |
| MAObj       | Model Advisor object  |

#### **Copy Semantics**

Handle. To learn how this affects your use of the class, see Copying Objects (MATLAB) in the MATLAB Programming Fundamentals documentation.

#### **Examples**

% --- sample factory group rec = ModelAdvisor.FactoryGroup('com.mathworks.sample.factorygroup');

#### See Also

"Model Advisor Customization"

#### Topics

"Create Model Advisor Checks"

# ModelAdvisor.FactoryGroup

**Class:** ModelAdvisor.FactoryGroup **Package:** ModelAdvisor

Define subfolder in By Task folder

### Syntax

fg\_obj = ModelAdvisor.FactoryGroup(fg\_ID)

### Description

fg\_obj = ModelAdvisor.FactoryGroup(fg\_ID) creates a handle to a factory group object, fg\_obj, and assigns it a unique identifier, fg\_ID. fg\_ID must remain constant.

### **Examples**

% --- sample factory group rec = ModelAdvisor.FactoryGroup('com.mathworks.sample.factorygroup');

#### See Also

"Model Advisor Customization"

#### Topics

"Create Model Advisor Checks"

# ModelAdvisor.FormatTemplate class

#### Package: ModelAdvisor

Template for formatting Model Advisor analysis results

## Description

Use the ModelAdvisor.FormatTemplate class to format the result of a check in the analysis result pane of the Model Advisor for a uniform look and feel among the checks you create. There are two formats for the analysis result:

- Table
- List

### Construction

ModelAdvisor.FormatTemplate Construct template object for formatting Model Advisor analysis results

### Methods

| addRow                 | Add row to table                        |
|------------------------|-----------------------------------------|
| setCheckText           | Add description of check to result      |
| setColTitles           | Add column titles to table              |
| setInformation         | Add description of subcheck to result   |
| setListObj             | Add list of hyperlinks to model objects |
| setRecAction           | Add Recommended Action section and text |
| setRefLink             | Add See Also section and links          |
| setSubBar              | Add line between subcheck results       |
| setSubResultStatus     | Add status to check or subcheck result  |
| setSubResultStatusText | Add text below status in result         |
| setSubTitle            | Add title for subcheck in result        |
| setTableInfo           | Add data to table                       |
| setTableTitle          | Add title to table                      |

# **Copy Semantics**

Handle. To learn how this affects your use of the class, see Copying Objects (MATLAB) in the MATLAB Programming Fundamentals documentation.

### **Examples**

The following code creates two template objects, ftl and ft2, and uses them to format the result of running the check in a table and a list. The result identifies the blocks in the model. The graphics following the code display the output as it appears in the Model Advisor when the check passes and fails.

```
function sl_customization(cm)
% register custom checks
cm.addModelAdvisorCheckFcn(@defineModelAdvisorChecks);
% register custom factory group
```

cm.addModelAdvisorTaskFcn(@defineModelAdvisorTasks);

```
% -----
% defines Model Advisor Checks
% -----
function defineModelAdvisorChecks
% Define and register a sample check
rec = ModelAdvisor.Check('mathworks.example.SampleStyleOne');
rec.Title = 'Sample check for Model Advisor using the ModelAdvisor.FormatTemplate';
setCallbackFcn(rec, @SampleStyleOneCallback, 'None', 'StyleOne');
mdladvRoot = ModelAdvisor.Root;
mdladvRoot.register(rec);
§ .....
% defines Model Advisor Tasks
%
function defineModelAdvisorTasks
mdladvRoot = ModelAdvisor.Root;
% --- sample factory group
rec = ModelAdvisor.FactorvGroup('com.mathworks.sample.factorvgroup');
rec.DisplayName='My Group 1';
rec.Description='Demo Factory Group':
rec.addCheck('mathworks.example.SampleStyleOne');
mdladvRoot.publish(rec): % publish inside By Group list
% -----
% Sample Check With Subchecks Callback Function
% -----
function ResultDescription = SampleStyleOneCallback(system)
mdladv0bj = Simulink.ModelAdvisor.getModelAdvisor(system); % get object
% Initialize variables
ResultDescription={}:
ResultStatus = false; % Default check status is 'Warning'
mdladv0bj.setCheckResultStatus(ResultStatus);
% Create FormatTemplate object for first subcheck, specify table format
ft1 = ModelAdvisor.FormatTemplate('TableTemplate');
% Add information describing the overall check
setCheckText(ft1. ['Find and report all blocks in the model. '...
    '(setCheckText method - Description of what the check reviews)']);
% Add information describing the subcheck
setSubTitle(ft1. 'Table of Blocks (setSubTitle method - Title of the subcheck)');
setInformation(ft1, ['Find and report all blocks in a table. '...
    '(setInformation method - Description of what the subcheck reviews)']):
% Add See Also section for references to standards
setRefLink(ft1, {{'Standard 1 reference (setRefLink method)'},
   {'Standard 2 reference (setRefLink method)'}});
```

```
% Add information to the table
setTableTitle(ft1, {'Blocks in the Model (setTableTitle method)'});
setColTitles(ft1, {'Index (setColTitles method)',
    'Block Name (setColTitles method)'});
% Perform the check actions
allBlocks = find system(system);
if length(find_system(system)) == 1
    % Add status for subcheck
    setSubResultStatus(ft1, 'Warn');
    setSubResultStatusText(ft1, ['The model does not contain blocks. '...
        '(setSubResultStatusText method - Description of result status)']);
    setRecAction(ft1, {'Add blocks to the model. '...
        '(setRecAction method - Description of how to fix the problem)'});
    ResultStatus = false:
else
    % Add status for subcheck
    setSubResultStatus(ft1, 'Pass');
    setSubResultStatusText(ft1, ['The model contains blocks. '...
        '(setSubResultStatusText method - Description of result status)']);
    for inx = 2 : length(allBlocks)
        % Add information to the table
        addRow(ft1, {inx-1,allBlocks(inx)});
    end
    ResultStatus = true:
end
% Pass table template object for subcheck to Model Advisor
ResultDescription{end+1} = ft1;
% Create FormatTemplate object for second subcheck, specify list format
ft2 = ModelAdvisor.FormatTemplate('ListTemplate');
% Add information describing the subcheck
setSubTitle(ft2, 'List of Blocks (setSubTitle method - Title of the subcheck)');
setInformation(ft2, ['Find and report all blocks in a list. '...
    '(setInformation method - Description of what the subcheck reviews)']);
% Add See Also section for references to standards
setRefLink(ft2, {{'Standard 1 reference (setRefLink method)'},
    {'Standard 2 reference (setRefLink method)'}});
% Last subcheck, supress line
setSubBar(ft2, false):
% Perform the subcheck actions
if length(find system(system)) == 1
    % Add status for subcheck
    setSubResultStatus(ft2, 'Warn');
    setSubResultStatusText(ft2, ['The model does not contain blocks. '...
        '(setSubResultStatusText method - Description of result status)']);
    setRecAction(ft2, {'Add blocks to the model, '...
         (setRecAction method - Description of how to fix the problem)'});
    ResultStatus = false;
```

The following graphic displays the output as it appears in the Model Advisor when the check passes.

Result: 🕜 Passed

#### Table of Blocks (setSubTitle method - Title of the subcheck)

Find and report all blocks in a table. (setInformation method - Description of what the subcheck reviews)

#### See Also

- Standard 1 reference (setRefLink method)
- Standard 2 reference (setRefLink method)

#### Passed

The model contains blocks. (setSubResultStatusText method - Description of result status)

#### Blocks in the Model (setTableTitle method)

| Index (setColTitles method) | Block Name (setColTitles method) |
|-----------------------------|----------------------------------|
| 1                           | model/Constant                   |
| 2                           | model/Constant1                  |
| 3                           | model/Gain                       |
| 4                           | model/Product                    |
| 5                           | model/Out1                       |

#### List of Blocks (setSubTitle method - Title of the subcheck)

Find and report all blocks in a list. (setInformation method - Description of what the subcheck reviews)

#### See Also

- Standard 1 reference (setRefLink method)
- Standard 2 reference (setRefLink method)

#### Passed

The model contains blocks. (setSubResultStatusText method - Description of result status)

- model
- model/Constant
- model/Constant1
- model/Gain
- model/Product
- model/Out1

The following graphic displays the output as it appears in the Model Advisor when the check fails.

Result: 🔼 Warning

Find and report all blocks in the model. (setCheckText method - Description of what the check reviews)

#### Table of Blocks (setSubTitle method - Title of the subcheck)

Find and report all blocks in a table. (setInformation method - Description of what the subcheck reviews)

See Also

- Standard 1 reference (setRefLink method)
- Standard 2 reference (setRefLink method)

#### Warning

The model does not contain blocks. (setSubResultStatusText method - Description of result status)

#### **Recommended** Action

Add blocks to the model. (setRecAction method - Description of how to fix the problem)

#### List of Blocks (setSubTitle method - Title of the subcheck)

Find and report all blocks in a list. (setInformation method - Description of what the subcheck reviews)

See Also

- Standard 1 reference (setRefLink method)
- Standard 2 reference (setRefLink method)

#### Warning

The model does not contain blocks. (setSubResultStatusText method - Description of result status)

#### **Recommended** Action

Add blocks to the model. (setRecAction method - Description of how to fix the problem)

# Alternatives

Use the Model Advisor Formatting API to format check analysis results. However, use the ModelAdvisor.FormatTemplate class for a uniform look and feel among the checks you create.

### See Also

"Model Advisor Customization"

### Topics

# ModelAdvisor.FormatTemplate

**Class:** ModelAdvisor.FormatTemplate **Package:** ModelAdvisor

Construct template object for formatting Model Advisor analysis results

## Syntax

obj = ModelAdvisor.FormatTemplate('type')

### Description

obj = ModelAdvisor.FormatTemplate('type') creates a handle, obj, to an object
of the ModelAdvisor.FormatTemplate class. type is a character vector identifying the
format type of the template, either list or table. Valid values are ListTemplate and
TableTemplate.

You must return the result object to the Model Advisor to display the formatted result in the analysis result pane.

**Note** Use the ModelAdvisor.FormatTemplate class in check callbacks.

## **Examples**

Create a template object, ft, and use it to create a list template:

ft = ModelAdvisor.FormatTemplate('ListTemplate');

## See Also

"Model Advisor Customization"

### Topics

# ModelAdvisor.Group class

Package: ModelAdvisor

Define custom folder

### Description

The ModelAdvisor.Group class defines a folder that is displayed in the Model Advisor tree. Use folders to consolidate checks by functionality or usage.

### Construction

ModelAdvisor.Group

Define custom folder

### Methods

| addGroup     | Add subfolder to folder |
|--------------|-------------------------|
| addProcedure | Add procedure to folder |
| addTask      | Add task to folder      |

### **Properties**

| Description | Description of folder |
|-------------|-----------------------|
| DisplayName | Name of folder        |
| ID          | Identifier for folder |
| MAObj       | Model Advisor object  |

# **Copy Semantics**

Handle. To learn how this affects your use of the class, see Copying Objects (MATLAB) in the MATLAB Programming Fundamentals documentation.

### See Also

"Model Advisor Customization"

### Topics

# ModelAdvisor.Group

**Class:** ModelAdvisor.Group **Package:** ModelAdvisor

Define custom folder

### Syntax

group\_obj = ModelAdvisor.Group(group\_ID)

### Description

group\_obj = ModelAdvisor.Group(group\_ID) creates a handle to a group object, group\_obj, and assigns it a unique identifier, group\_ID.group\_ID must remain constant.

# **Examples**

MAG = ModelAdvisor.Group('com.mathworks.sample.GroupSample');

### See Also

"Model Advisor Customization"

### Topics

# ModelAdvisor.Image class

Package: ModelAdvisor

Include image in Model Advisor output

# Description

The ModelAdvisor.Image class adds an image to the Model Advisor output.

### Construction

ModelAdvisor.Image Include image in Model Advisor output

### Methods

| setHyperlink   | Specify hyperlink location |
|----------------|----------------------------|
| setImageSource | Specify image location     |

## **Copy Semantics**

Handle. To learn how this affects your use of the class, see Copying Objects (MATLAB) in the MATLAB Programming Fundamentals documentation.

### See Also

"Model Advisor Customization"

### Topics

# ModelAdvisor.Image

**Class:** ModelAdvisor.Image **Package:** ModelAdvisor

Include image in Model Advisor output

### Syntax

object = ModelAdvisor.Image

### Description

**object** = ModelAdvisor.Image creates a handle to an image object, **object**, that the Model Advisor displays in the output. The Model Advisor supports many image formats, including, but not limited to, JPEG, BMP, and GIF.

### **Examples**

image\_obj = ModelAdvisor.Image;

### See Also

"Model Advisor Customization"

### Topics

# ModelAdvisor.InputParameter class

#### Package: ModelAdvisor

Add input parameters to custom checks

## Description

Instances of the ModelAdvisor.InputParameter class specify the input parameters a custom check uses in analyzing the model. Access input parameters in the Model Advisor window.

# Construction

ModelAdvisor.InputParameter Add input parameters to custom checks

### Methods

| setColSpan | Specify number of columns for input parameter |
|------------|-----------------------------------------------|
| setRowSpan | Specify rows for input parameter              |

### **Properties**

| Description | Description of input parameter |
|-------------|--------------------------------|
| Entries     | Drop-down list entries         |
| Name        | Input parameter name           |
| Туре        | Input parameter type           |
| Value       | Value of input parameter       |

# **Copy Semantics**

Handle. To learn how this affects your use of the class, see Copying Objects (MATLAB) in the MATLAB Programming Fundamentals documentation.

### See Also

"Model Advisor Customization"

### Topics

# ModelAdvisor.InputParameter

**Class:** ModelAdvisor.InputParameter **Package:** ModelAdvisor

Add input parameters to custom checks

### Syntax

input\_param = ModelAdvisor.InputParameter

### Description

input\_param = ModelAdvisor.InputParameter creates a handle to an input
parameter object, input\_param.

**Note** You must include input parameter definitions in a check definition.

### **Examples**

**Note** The following example is a fragment of code from the sl\_customization.m file for the example model, slvnvdemo\_mdladv. The example does not execute as shown without the additional content found in the sl customization.m file.

```
rec = ModelAdvisor.Check('com.mathworks.sample.Check1');
rec.setInputParametersLayoutGrid([3 2]);
% define input parameters
inputParam1 = ModelAdvisor.InputParameter;
inputParam1.Name = 'Skip font checks.';
inputParam1.Type = 'Bool';
inputParam1.Value = false;
inputParam1.Description = 'sample tooltip';
inputParam1.setRowSpan([1 1]);
inputParam1.setRowSpan([1 1]);
inputParam2 = ModelAdvisor.InputParameter;
inputParam2.Name = 'Standard font size';
```

```
inputParam2.Value='12';
inputParam2.Type='String';
inputParam2.Description='sample tooltip';
inputParam2.setRowSpan([2 2]);
inputParam3.setColSpan([1 1]);
inputParam3.Mame='Valid font';
inputParam3.Name='Valid font';
inputParam3.Description='sample tooltip';
inputParam3.Description='sample tooltip';
inputParam3.Entries={'Arial', 'Arial Black'};
inputParam3.setRowSpan([2 2]);
rec.setInputParameters({inputParam1,inputParam2,inputParam3});
```

### See Also

"Model Advisor Customization"

### Topics

# ModelAdvisor.LineBreak class

Package: ModelAdvisor

Insert line break

# Description

Use instances of the ModelAdvisor.LineBreak class to insert line breaks in the Model Advisor outputs.

### Construction

Model Advisor. Line Break

Insert line break

## **Copy Semantics**

Handle. To learn how this affects your use of the class, see Copying Objects (MATLAB) in the MATLAB Programming Fundamentals documentation.

### See Also

"Model Advisor Customization"

### Topics

# ModelAdvisor.LineBreak

**Class:** ModelAdvisor.LineBreak **Package:** ModelAdvisor

Insert line break

## Syntax

ModelAdvisor.LineBreak

## Description

ModelAdvisor.LineBreak inserts a line break into the Model Advisor output.

# **Examples**

Add a line break between two lines of text:

```
result = ModelAdvisor.Paragraph;
addItem(result, [resultText1 ModelAdvisor.LineBreak resultText2]);
```

### See Also

"Model Advisor Customization"

### Topics

# ModelAdvisor.List class

Package: ModelAdvisor

Create list class

### Description

Use instances of the ModelAdvisor.List class to create list-formatted outputs.

### Construction

ModelAdvisor.List

Create list class

### Methods

addItem setType Add item to list Specify list type

# **Copy Semantics**

Handle. To learn how this affects your use of the class, see Copying Objects (MATLAB) in the MATLAB Programming Fundamentals documentation.

### See Also

"Model Advisor Customization"

### Topics

# ModelAdvisor.List

Class: ModelAdvisor.List Package: ModelAdvisor

Create list class

### Syntax

list = ModelAdvisor.List

# Description

list = ModelAdvisor.List creates a list object, list.

## **Examples**

```
subList = ModelAdvisor.List();
setType(subList, 'numbered')
addItem(subList, ModelAdvisor.Text('Sub entry 1', {'pass','bold'}));
addItem(subList, ModelAdvisor.Text('Sub entry 2', {'pass','bold'}));
```

### See Also

"Model Advisor Customization"

### Topics

# ModelAdvisor.ListViewParameter class

Package: ModelAdvisor

Add list view parameters to custom checks

### Description

The Model Advisor uses list view parameters to populate the Model Advisor Result Explorer. Access the information in list views by clicking **Explore Result** in the Model Advisor window.

### Construction

ModelAdvisor.ListViewParameter Add list view parameters to custom checks

### **Properties**

- Attributes Attributes to display in Model Advisor Report Explorer
- Data Objects in Model Advisor Result Explorer
- Name Drop-down list entry

### **Copy Semantics**

Handle. To learn how this affects your use of the class, see Copying Objects (MATLAB) in the MATLAB Programming Fundamentals documentation.

## **Examples**

**Note** The following example is a fragment of code from the sl\_customization.m file for the example model, slvnvdemo\_mdladv. The example does not execute as shown without the additional content found in the sl\_customization.m file.

```
mdladvObj = Simulink.ModelAdvisor.getModelAdvisor(system);
mdladvObj.setCheckResultStatus(true);
% define list view parameters
myLVParam = ModelAdvisor.ListViewParameter;
myLVParam.Name = 'Invalid font blocks'; % the name appeared at pull down filter
myLVParam.Data = get_param(searchResult, 'object')';
myLVParam.Attributes = {'FontName'}; % name is default property
mdladvObj.setListViewParameters({myLVParam});
```

# See Also

"Model Advisor Customization"

### **Topics**

# ModelAdvisor.ListViewParameter

**Class:** ModelAdvisor.ListViewParameter **Package:** ModelAdvisor

Add list view parameters to custom checks

## Syntax

lv\_param = ModelAdvisor.ListViewParameter

### Description

lv\_param = ModelAdvisor.ListViewParameter defines a list view, lv\_param.

Note Include list view parameter definitions in a check definition.

### See Also

"Model Advisor Customization"

### Topics

"Define Model Advisor Result Explorer Views"

- "Create Model Advisor Checks"
- "Batch-Fix Warnings or Failures" (Simulink)

"Customization Example"

"getListViewParameters" (Simulink)

"setListViewParameters" (Simulink)

# ModelAdvisor.lookupCheckID

Package: ModelAdvisor

Look up Model Advisor check ID

# Syntax

NewID = ModelAdvisor.lookupCheckID('OldCheckID')

# Description

NewID = ModelAdvisor.lookupCheckID('OldCheckID') returns the check ID of the check specified by OldCheckID. OldCheckID is the ID of a check prior to R2010b.

### **Input Arguments**

#### **OldCheckID**

OldCheckID is the ID of a check prior to R2010b.

### **Output Arguments**

#### NewID

Check ID that corresponds to the previous check ID identified by **OldCheckID**.

## Examples

Look up the check ID for **By Product > Simulink Check > Modeling Standards > DO-178C/DO-331 Checks > Check safety-related optimization settings** using the previous ID D0178B:OptionSet: NewID = ModelAdvisor.lookupCheckID('D0178B:OptionSet');

## Alternatives

"Archive and View Results"

### See Also

ModelAdvisor.run

**Topics** "Archive and View Results"

Introduced in R2010b

# ModelAdvisor.Paragraph class

Package: ModelAdvisor

Create and format paragraph

### Description

The ModelAdvisor.Paragraph class creates and formats a paragraph object.

### Construction

ModelAdvisor.Paragraph

Create and format paragraph

### Methods

| addItem  | Add item to paragraph       |
|----------|-----------------------------|
| setAlign | Specify paragraph alignment |

## **Copy Semantics**

Handle. To learn how this affects your use of the class, see Copying Objects (MATLAB) in the MATLAB Programming Fundamentals documentation.

## **Examples**

```
% Check Simulation optimization setting
ResultDescription{end+1} = ModelAdvisor.Paragraph(['Check Simulation '...
'optimization settings:']);
```

### See Also

"Model Advisor Customization"

### Topics

# ModelAdvisor.Paragraph

**Class:** ModelAdvisor.Paragraph **Package:** ModelAdvisor

Create and format paragraph

# Syntax

para\_obj = ModelAdvisor.Paragraph

# Description

para\_obj = ModelAdvisor.Paragraph defines a paragraph object para\_obj.

# **Examples**

% Check Simulation optimization setting ResultDescription{end+1} = ModelAdvisor.Paragraph(['Check Simulation '... 'optimization settings:']);

## See Also

"Model Advisor Customization"

### Topics

# **ModelAdvisor.Procedure class**

Package: ModelAdvisor

Define custom procedures

# Description

The ModelAdvisor.Procedure class defines a procedure that is displayed in the Model Advisor tree. Use procedures to organize additional procedures or checks by functionality or usage.

# Construction

ModelAdvisor.Procedure

Define custom procedures

## **Properties**

#### Description

Provides information about the procedure. Details about the procedure are displayed in the right pane of the Model Advisor.

**Default:** ' ' (empty character vector)

Name

Specifies the name of the procedure that is displayed in the Model Advisor.

Default: ' ' (empty character vector)

ID

Specifies a permanent, unique identifier for the procedure.

#### Note

- You must specify this field.
- The value of ID must remain constant.
- The Model Advisor generates an error if ID is not unique.
- Procedure definitions must refer to other procedures by ID.

#### MAObj

Specifies a handle to the current Model Advisor object.

### Methods

| addProcedure | Add subprocedure to procedure |
|--------------|-------------------------------|
| addTask      | Add task to procedure         |

### **Copy Semantics**

Handle. To learn how this affects your use of the class, see Copying Objects (MATLAB) in the MATLAB Programming Fundamentals documentation.

### See Also

"Model Advisor Customization"

#### Topics

"Create Procedures" "Create Procedural-Based Configurations" "Create Model Advisor Checks"

# ModelAdvisor.Procedure

**Class:** ModelAdvisor.Procedure **Package:** ModelAdvisor

Define custom procedures

# Syntax

procedure\_obj = ModelAdvisor.Procedure(procedure\_ID)

# Description

procedure\_obj = ModelAdvisor.Procedure(procedure\_ID) creates a handle to a
procedure object, procedure\_obj, and assigns it a unique identifier, procedure\_ID.
procedure\_ID must remain constant.

# **Examples**

MAP = ModelAdvisor.Procedure('com.mathworks.sample.ProcedureSample');

## See Also

"Model Advisor Customization"

### Topics

"Create Procedures" "Create Procedural-Based Configurations" "Create Model Advisor Checks"

# ModelAdvisor.Root class

Package: ModelAdvisor

Identify root node

### Description

The ModelAdvisor.Root class returns the root object.

### Construction

ModelAdvisor.Root

Identify root node

### **Methods**

publishPublish object in Model Advisor rootregisterRegister object in Model Advisor root

## **Copy Semantics**

Handle. To learn how this affects your use of the class, see Copying Objects (MATLAB) in the MATLAB Programming Fundamentals documentation.

### See Also

"Model Advisor Customization"

### **Topics**

# ModelAdvisor.Root

Class: ModelAdvisor.Root Package: ModelAdvisor

Identify root node

### Syntax

root\_obj = ModelAdvisor.Root

## Description

root\_obj = ModelAdvisor.Root creates a handle to the root object, root\_obj.

## **Examples**

mdladvRoot = ModelAdvisor.Root;

### See Also

"Model Advisor Customization"

### Topics

# ModelAdvisor.run

Package: ModelAdvisor

Run Model Advisor checks on systems

### Syntax

```
SysResultObjArray = ModelAdvisor.run(SysList,CheckIDList,Name,Value)
SysResultObjArray = ModelAdvisor.run(SysList,'Configuration',
FileName,Name,Value)
```

### Description

SysResultObjArray = ModelAdvisor.run(SysList,CheckIDList,Name,Value) runs the Model Advisor on the systems provided by SysList with additional options specified by one or more optional Name,Value pair arguments. CheckIDList contains cell array of check IDs to run.

SysResultObjArray = ModelAdvisor.run(SysList, 'Configuration', FileName,Name,Value) runs the Model Advisor on the systems provided by SysList. The list of checks to run is specified using a Model Advisor configuration file, specified by FileName.

### **Input Arguments**

### SysList

Cell array of systems to run.

### CheckIDList

Cell array of check IDs to run. For details on how to find check IDs, see "Find Check IDs".

CheckIDList optionally can include input parameters for specific checks using the following syntax; {'CheckID', 'InputParam', {'IP', 'IPV'}}, where IP is the input

parameter name and IPV is the corresponding input parameter value. You can specify several input parameter name and value pair arguments in any order as IP1, IPV1, ..., IPN, IPVN.

#### FileName

Name of the Model Advisor configuration file. For details on creating a configuration file, see "Organize Checks and Folders Using the Model Advisor Configuration Editor".

### **Name-Value Pair Arguments**

Specify optional comma-separated pairs of Name, Value arguments. Name is the argument name and Value is the corresponding value. Name must appear inside single quotes (' '). You can specify several name and value pair arguments in any order as Name1, Value1, ..., NameN, ValueN.

### DisplayResults

Setting DisplayResults to 'Summary' displays a summary of the system results in the Command Window. Setting DisplayResults to 'Details' displays the following in the Command Window:

- Which system the Model Advisor is checking while the run is in progress.
- For each system, the pass and fail results of each check.
- A summary of the system results.

Setting DisplayResults to 'None' displays no information in the Command Window.

Default: 'Summary'

#### Force

Setting Force to 'On' removes existing modeladvisor/system folders. Setting Force to 'Off' prompts you before removing existing modeladvisor/system folders.

#### Default: 'Off'

#### ParallelMode

Setting ParallelMode to 'On' runs the Model Advisor in parallel mode if you have a Parallel Computing Toolbox license and a multicore machine. The Parallel Computing

Toolbox does not support 32-bit Windows® machines. Each parallel process runs checks on one model at a time. In parallel mode, load the model data from the model workspace or data dictionary. The Model Advisor in parallel mode does not support model data in the base workspace. For an example, see "Create a Function for Checking Multiple Systems in Parallel".

#### Default: 'Off'

#### TempDir

Setting TempDir to 'On' runs the Model Advisor from a temporary working folder, to avoid concurrency issues when running using a parallel pool. For more information, see "Resolving Data Concurrency Issues" (Simulink). Setting TempDir to 'Off' runs the Model Advisor in the current working folder.

#### Default: 'Off'

#### ShowExclusions

Setting ShowExclusions to 'On' lists Model Advisor check exclusions in the report. Setting ShowExclusions to 'Off' does not list Model Advisor check exclusion in the report.

Default: 'On'

### **Output Arguments**

#### SysResultObjArray

Cell array of ModelAdvisor.SystemResult objects, one for each model specified in SysList. Each ModelAdvisor.SystemResult object contains an array of CheckResultObj objects. Save SysResultObjArray to review results at a later time without having to rerun the Model Advisor (see "Save and Load Process for Objects" (MATLAB)).

#### CheckResult0bj

Array of ModelAdvisor.CheckResult objects, one for each check that runs.

### **Examples**

Runs the Model Advisor checks **Check model diagnostic parameters** and **Check for fully defined interface** on the sldemo\_auto\_climatecontrol/Heater Control and sldemo\_auto\_climatecontrol/AC Control subsystems:

```
% Create list of checks and models to run.
CheckIDList ={'mathworks.maab.jc_0021',...
'mathworks.iec61508.RootLevelInports'};
SysList={'sldemo_auto_climatecontrol/Heater Control',...
'sldemo_auto_climatecontrol/AC Control'};
% Run the Model Advisor.
SysResultObjArray = ModelAdvisor.run(SysList,CheckIDList);
```

Runs the Model Advisor configuration file slvnvdemo\_mdladv\_config.mat on the sldemo\_auto\_climatecontrol/Heater Control and sldemo auto climatecontrol/AC Control subsystems:

```
% Identify Model Advisor configuration file.
% Create list of models to run.
fileName = 'slvnvdemo_mdladv_config.mat';
SysList={'sldemo_auto_climatecontrol/Heater Control',...
'sldemo_auto_climatecontrol/AC Control'};
% Run the Model Advisor.
SysResultObjArray = ModelAdvisor.run(SysList,'Configuration',fileName);
```

# Tips

• If you have a Parallel Computing Toolbox<sup>™</sup> license and a multicore machine, Model Advisor can run on multiple systems in parallel. You can run the Model Advisor in parallel mode by using ModelAdvisor.run with 'ParallelMode' set to 'On'. By default, 'ParallelMode' is set to 'Off'. When you use ModelAdvisor.run with 'ParallelMode' set to 'On', MATLAB automatically creates a parallel pool.

# Alternatives

- Use the Model Advisor GUI to run each system, one at a time.
- Create a script or function using the Simulink.ModelAdvisor class to run each system, one at a time.

### See Also

ModelAdvisor.lookupCheckID | ModelAdvisor.summaryReport | view |
viewReport

### Topics

"Checking Systems Programmatically"

"Check Multiple Systems in Parallel"

"Create a Function for Checking Multiple Systems in Parallel"

"Automate Model Advisor Check Execution"

"Find Check IDs"

"Organize Checks and Folders Using the Model Advisor Configuration Editor"

"Save and Load Process for Objects" (MATLAB)

### Introduced in R2010b

# ModelAdvisor.summaryReport

Package: ModelAdvisor

Open Model Advisor Command-Line Summary report

### Syntax

ModelAdvisor.summaryReport(SysResultObjArray)

### Description

ModelAdvisor.summaryReport(SysResultObjArray) opens the Model Advisor Command-Line Summary report in a web browser.SysResultObjArray is a cell array of ModelAdvisor.SystemResult objects returned by ModelAdvisor.run.

### **Input Arguments**

### SysResultObjArray

Cell array of ModelAdvisor.SystemResult objects returned by ModelAdvisor.run.

### **Examples**

Opens the Model Advisor Command-Line Summary report after running the Model Advisor:

```
% Identify Model Advisor configuration file.
% Create list of models to run.
fileName = 'slvnvdemo_mdladv_config.mat';
SysList={'sldemo_auto_climatecontrol/Heater Control',...
'sldemo_auto_climatecontrol/AC Control'};
% Run the Model Advisor.
SysResultObjArray = ModelAdvisor.run(SysList,'Configuration',fileName);
```

```
% Open the Model Advisor Command-Line Summary report.
ModelAdvisor.summaryReport(SysResultObjArray)
```

### Alternatives

"View Results in Model Advisor Command-Line Summary Report"

### See Also

ModelAdvisor.run | view | viewReport

### Topics

"Checking Systems Programmatically" "Check Multiple Systems in Parallel" "Create a Function for Checking Multiple Systems in Parallel" "Automate Model Advisor Check Execution" "Archive and View Model Advisor Run Results"

#### Introduced in R2010b

# ModelAdvisor.Table class

Package: ModelAdvisor

Create table

# Description

Instances of the ModelAdvisor.Table class create and format a table. Specify the number of rows and columns in a table, excluding the table title and table heading row.

### Construction

ModelAdvisor.Table

Create table

### Methods

| Get table cell contents                    |
|--------------------------------------------|
| Specify table column title                 |
| Specify column title alignment             |
| Specify column title vertical alignment    |
| Specify column widths                      |
| Set contents of table                      |
| Add cell to table                          |
| Specify table cell alignment               |
| Specify table cell vertical alignment      |
| Specify table title                        |
| Specify table title alignment              |
| Specify table row title                    |
| Specify table row title alignment          |
| Specify table row title vertical alignment |
|                                            |

# **Copy Semantics**

Handle. To learn how this affects your use of the class, see Copying Objects (MATLAB) in the MATLAB Programming Fundamentals documentation.

### See Also

"Model Advisor Customization"

### Topics

"Create Model Advisor Checks" "Format Check Results"

# ModelAdvisor.Table

**Class:** ModelAdvisor.Table **Package:** ModelAdvisor

Create table

### Syntax

table = ModelAdvisor.Table(row, column)

### Description

table = ModelAdvisor.Table(row, column) creates a table object (table). The Model Advisor displays the table object containing the number of rows (row) and columns (column) that you specify.

### **Examples**

### Create two table objects

Create two table objects, table1 and table2. The Model Advisor displays table1 in the results as a table with one row and one column. The Model Advisor display table2 in the results as a table with two rows and three columns.

table1 = ModelAdvisor.Table(1,1); table2 = ModelAdvisor.Table(2,3);

### Create table with five rows and five columns

Create a table with five rows and five columns containing randomly generated numbers.

Use the following MATLAB code in a callback function. The Model Advisor displays table1 in the results.

|       | Column 1   | Column 2   | Column 3     | Column 4   | Column 5   |
|-------|------------|------------|--------------|------------|------------|
| Row 1 | 81472.3686 | 9754.0405  | 15761.3082   | 14188.6339 | 65574.0699 |
| Row 2 | 90579.1937 | 27849.8219 | 97059.2782   | 42176.1283 | 3571.1679  |
| Row 3 | 12698.6816 | 54688.1519 | Example Text | 91573.5525 | 84912.9306 |
| Row 4 | 91337.5856 | 95750.6835 | 48537.5649   | 79220.733  | 93399.3248 |
| Row 5 | 63235.9246 | 96488.8535 | 80028.0469   | 95949.2426 | 67873.5155 |

### See Also

ModelAdvisor.Table.setColHeading | ModelAdvisor.Table.setColHeadingAlign | ModelAdvisor.Table.setColWidth | ModelAdvisor.Table.setEntry | ModelAdvisor.Table.setEntryAlign | ModelAdvisor.Table.setRowHeading | ModelAdvisor.Text

### **Topics**

"Create Callback Functions and Results"

# ModelAdvisor.Task class

Package: ModelAdvisor

Define custom tasks

# Description

The ModelAdvisor.Task class is a wrapper for a check so that you can access the check with the Model Advisor.

You can use one ModelAdvisor.Check object in multiple ModelAdvisor.Task objects, allowing you to place the same check in multiple locations in the Model Advisor tree. For example, Check for implicit signal resolution is displayed in the By Product > Simulink folder and in the By Task > Model Referencing folder in the Model Advisor tree.

When adding checks as tasks, the Model Advisor uses the task properties instead of the check properties, except for Visible and LicenseName.

### Construction

ModelAdvisor.Task

Define custom tasks

### Methods

setCheck

Specify check used in task

### **Properties**

| Description of task                                    |
|--------------------------------------------------------|
| Name of task                                           |
| Indicate if user can enable and disable task           |
| Identifier for task                                    |
| Product license names required to display and run task |
| Model Advisor object                                   |
| Status of task                                         |
| Indicate to display or hide task                       |
|                                                        |

### **Copy Semantics**

Handle. To learn how this affects your use of the class, see Copying Objects (MATLAB) in the MATLAB Programming Fundamentals documentation.

### **Examples**

```
MAT1 = ModelAdvisor.Task('com.mathworks.sample.TaskSample1');
MAT2 = ModelAdvisor.Task('com.mathworks.sample.TaskSample2');
MAT3 = ModelAdvisor.Task('com.mathworks.sample.TaskSample3');
```

### See Also

"Model Advisor Customization"

### **Topics**

"Create Model Advisor Checks"

# ModelAdvisor.Task

**Class:** ModelAdvisor.Task **Package:** ModelAdvisor

Define custom tasks

### Syntax

task\_obj = ModelAdvisor.Task(task\_ID)

### Description

task\_obj = ModelAdvisor.Task(task\_ID) creates a task object, task\_obj, with a unique identifier, task\_ID. task\_ID must remain constant. If you do not specify task\_ID, the Model Advisor assigns a random task\_ID to the task object.

You can use one ModelAdvisor.Check object in multiple ModelAdvisor.Task objects, allowing you to place the same check in multiple locations in the Model Advisor tree. For example, Check for implicit signal resolution appears in the By Product > Simulink folder and in the By Task > Model Referencing folder in the Model Advisor tree.

When adding checks as tasks, the Model Advisor uses the task properties instead of the check properties, except for Visible and LicenseName.

### **Examples**

In the following example, you create three task objects, MAT1, MAT2, and MAT3.

```
MAT1 = ModelAdvisor.Task('com.mathworks.sample.TaskSample1');
MAT2 = ModelAdvisor.Task('com.mathworks.sample.TaskSample2');
MAT3 = ModelAdvisor.Task('com.mathworks.sample.TaskSample3');
```

### See Also

"Model Advisor Customization"

**Topics** "Create Model Advisor Checks"

# ModelAdvisor.Text class

### Package: ModelAdvisor

Create Model Advisor text output

### Description

Instances of ModelAdvisor.Text class create formatted text for the Model Advisor output.

### Construction

### Methods

| setBold              | Specify bold text                  |
|----------------------|------------------------------------|
| setColor             | Specify text color                 |
| setHyperlink         | Specify hyperlinked text           |
| setItalic            | Italicize text                     |
| setRetainSpaceReturn | Retain spacing and returns in text |
| setSubscript         | Specify subscripted text           |
| setSuperscript       | Specify superscripted text         |
| setUnderlined        | Underline text                     |

### **Copy Semantics**

Handle. To learn how this affects your use of the class, see Copying Objects (MATLAB) in the MATLAB Programming Fundamentals documentation.

### **Examples**

t1 = ModelAdvisor.Text('This is some text');

### See Also

"Model Advisor Customization"

### Topics

"Create Model Advisor Checks" "Format Check Results"

# ModelAdvisor.Text

Class: ModelAdvisor.Text Package: ModelAdvisor

Create Model Advisor text output

### Syntax

text = ModelAdvisor.Text(content, {attribute})

### Description

text = ModelAdvisor.Text(content, {attribute}) creates a text object for the Model Advisor output.

### **Input Arguments**

*content* Optional character vector specifying the content of the text object. If *content* is empty, empty text is output.

*attribute* Optional cell array of character vectors specifying the formatting of the content. If no attribute is specified, the output text has default coloring with no formatting. Possible formatting options include:

- 'normal' (default) Text is default color and style.
- 'bold' Text is bold.
- 'italic' Text is italicized.
- 'underline' Text is underlined.
- 'pass' Text is green.
- 'warn' Text is yellow.
- 'fail' Text is red.
- 'keyword' Text is blue.
- 'subscript' Text is subscripted.
- 'superscript' Text is superscripted.

### **Output Arguments**

text The text object you create

### **Examples**

text = ModelAdvisor.Text('Sub entry 1', {'pass', 'bold'})

### See Also

"Model Advisor Customization"

### Topics

"Create Model Advisor Checks" "Format Check Results"

# publish

Class: ModelAdvisor.Root Package: ModelAdvisor

Publish object in Model Advisor root

### Syntax

```
publish(root_obj, check_obj, location)
publish(root_obj, group_obj)
publish(root_obj, procedure_obj)
publish(root_obj, fg_obj)
```

### Description

publish(root\_obj, check\_obj, location) specifies where the Model Advisor places the check in the Model Advisor tree. location is either one of the subfolders in the **By Product** folder, or the name of a new subfolder to put in the **By Product** folder. Use a pipe-delimited character vector to indicate multiple subfolders. For example, to add a check to the **Simulink Check** > **Modeling Standards** folder, use the following: 'Simulink Check|Modeling Standards'.

If the **By Product** is not displayed in the Model Advisor window, select **Show By Product Folder** from the **Settings > Preferences** dialog box.

publish(root\_obj, group\_obj) specifies the ModelAdvisor.Group object to
publish as a folder in the Model Advisor Task Manager folder.

publish(root\_obj, procedure\_obj) specifies the ModelAdvisor.Procedure object to publish.

publish(root\_obj, fg\_obj) specifies the ModelAdvisor.FactoryGroup object to publish as a subfolder in the By Task folder.

### **Examples**

% publish check into By Product > Demo group. mdladvRoot.publish(rec, 'Demo');

### See Also

### Topics

"Define Where Custom Checks Appear" "Define Where Tasks Appear" "Define Where Custom Folders Appear"

# refresh\_customizations

Class: Advisor.Manager Package: Advisor

Refresh Model Advisor check information cache

### Syntax

Advisor.Manager.refresh\_customizations()

### Description

Advisor.Manager.refresh\_customizations() refreshes the Model Advisor check information cache.

### Alternatives

To refresh the cache from Model Advisor, select **Settings > Preferences**. Click **Update check information cache**, then click **OK**. To see updates, close and reopen model, then start Model Advisor.

### See Also

### **Topics**

"Create and Add Custom Checks - Basic Examples" "Create Check for Model Configuration Parameters"

#### Introduced in R2016b

# register

**Class:** ModelAdvisor.Root **Package:** ModelAdvisor

Register object in Model Advisor root

# Syntax

```
register(MAobj, obj)
```

### Description

register(MAobj, obj) registers the object, obj, in the root object MAobj.

In the Model Advisor memory, the register method registers the following types of objects:

- ModelAdvisor.Check
- ModelAdvisor.FactoryGroup
- ModelAdvisor.Group
- ModelAdvisor.Procedure
- ModelAdvisor.Task

The register method places objects in the Model Advisor memory that you use in other functions. The register method does not place objects in the Model Advisor tree.

# Examples

mdladvRoot = ModelAdvisor.Root;

```
MAT1 = ModelAdvisor.Task('com.mathworks.sample.TaskSample1');
MAT1.DisplayName='Example task with input parameter and auto-fix ability';
MAT1.setCheck('com.mathworks.sample.Check1');
mdladvRoot.register(MAT1);
```

```
MAT2 = ModelAdvisor.Task('com.mathworks.sample.TaskSample2');
MAT2.DisplayName='Example task 2';
MAT2.setCheck('com.mathworks.sample.Check2');
mdladvRoot.register(MAT2);
```

```
MAT3 = ModelAdvisor.Task('com.mathworks.sample.TaskSample3');
MAT3.DisplayName='Example task 3';
MAT3.setCheck('com.mathworks.sample.Check3');
mdladvRoot.register(MAT3)
```

### run

**Class:** Advisor.Application **Package:** Advisor

Run Model Advisor analysis on model components

# Syntax

run(app)

# Description

run(app) runs a Model Advisor analysis, as specified by the Application object.

### Examples

This example shows how to create an Application object, set root analysis to RootModel, and run a Model Advisor analysis.

```
% Create an Application object
app = Advisor.Manager.createApplication();
% Set the Application object root analysis
setAnalysisRoot(app,'Root',RootModel);
% Run Model Advisor analysis
run(app);
```

# **Input Arguments**

app — Application
Advisor.Application object

Advisor.Application object, created by Advisor.Manager.createApplication

### See Also

Advisor.Application.setAnalysisRoot | Advisor.Manager.createApplication

Introduced in R2015b

# selectCheckInstances

**Class:** Advisor.Application **Package:** Advisor

Select check instances to use in Model Advisor analysis

### Syntax

```
selectCheckInstances(app)
selectCheckInstances(app,Name,Value)
```

### Description

You can select check instances to use in a Model Advisor analysis. A check instance is an instantiation of a ModelAdvisor.Check object in the Model Advisor configuration. When you change the Model Advisor configuration, the check instance ID might change. To obtain the check instance ID, use the getCheckInstanceIDs method.

selectCheckInstances(app) selects all check instances to use for Model Advisor
analysis.

selectCheckInstances(app,Name,Value) selects check instances specified by Name,Value pair arguments to use for Model Advisor analysis.

### **Input Arguments**

app — Application
Advisor.Application object

Advisor.Application object, created by Advisor.Manager.createApplication

### **Name-Value Pair Arguments**

Specify optional comma-separated pairs of Name, Value arguments. Name is the argument name and Value is the corresponding value. Name must appear inside single

quotes (' '). You can specify several name and value pair arguments in any order as Name1, Value1, ..., NameN, ValueN.

# IDs — Check instance IDs cell array

Select check instances to use in Model Advisor analysis, as specified as a cell array of IDs Data Types: cell

### **Examples**

#### Select All Check Instances to Use in Model Advisor Analysis

This example shows how to set the root model, create an Application object, set root analysis, and select all check instances for Model Advisor analysis.

```
% Set root model to sldemo_mdlref_basic model
RootModel='sldemo_mdlref_basic';
% Create an Application object
app = Advisor.Manager.createApplication();
% Set the Application object root analysis
setAnalysisRoot(app,'Root',RootModel);
```

% Select all checks
selectCheckInstances(app);

#### Select Check Instance for Model Advisor Analysis Using Instance ID

This example shows how to set the root model, create an Application object, set root analysis, and select a check using instance ID.

```
% Set root model to sldemo_mdlref_basic model
RootModel='sldemo_mdlref_basic';
% Create an Application object
app = Advisor.Manager.createApplication();
% Set the Application object root analysis
```

setAnalysisRoot(app, 'Root', RootModel);

% Select "Identify unconnected lines, input ports, and output % ports" check using check instance ID instanceID = getCheckInstanceIDs(app,'mathworks.design.UnconnectedLinesPorts'); checkInstanceID = instanceID(1); selectCheckInstances(app,'IDs',checkInstanceID);

### See Also

Advisor.Application.deselectCheckInstances | Advisor.Application.getCheckInstanceIDs | Advisor.Application.setAnalysisRoot | Advisor.Manager.createApplication

Introduced in R2015b

# selectComponents

**Class:** Advisor.Application **Package:** Advisor

Select model components for Model Advisor analysis

### Syntax

```
selectComponents(app)
selectComponents(app,Name,Value)
```

### Description

You can select model components for Model Advisor analysis. A model component is a model in the system hierarchy. Models that the root model references and that Advisor.Application.setAnalysisRoot specifies are model components. By default, all components are selected.

selectComponents(app) includes all components for Model Advisor analysis.

selectComponents(app,Name,Value) includes model components specified by
Name,Value pair arguments for Model Advisor analysis.

### **Input Arguments**

app — Application
Advisor.Application object

Advisor.Application object, created by Advisor.Manager.createApplication

### **Name-Value Pair Arguments**

Specify optional comma-separated pairs of Name, Value arguments. Name is the argument name and Value is the corresponding value. Name must appear inside single

quotes (' '). You can specify several name and value pair arguments in any order as Name1, Value1, ..., NameN, ValueN.

**IDs** — **Component IDs** cell array

Components to select for Model Advisor analysis, as specified by a cell array of IDs

Data Types: cell

**HierarchicalSelection — Select component and component children** false (default) | true

Select components specified by IDs and component children from Model Advisor analysis.

Data Types: logical

### **Examples**

#### Include All Components in Model Advisor Analysis

This example shows how to set the root model, create an Application object, set root analysis, and include model components in Model Advisor analysis.

```
% Set root model to sldemo_mdlref_basic model
RootModel='sldemo_mdlref_basic';
% Create an Application object
app = Advisor.Manager.createApplication();
% Set the Application object root analysis
setAnalysisRoot(app,'Root',RootModel);
% Select all components
selectComponents(app);
```

#### Select Components for Model Advisor Analysis Using IDs

This example shows how to set the root model, create an Application object, set root analysis, and include model components using IDs.

```
% Set root model to sldemo_mdlref_basic model
RootModel='sldemo_mdlref_basic';
```

```
% Create an Application object
app = Advisor.Manager.createApplication();
```

```
% Set the Application object root analysis
setAnalysisRoot(app,'Root',RootModel);
```

```
% Select component using IDs
selectComponents(app,'IDs',RootModel);
```

### See Also

```
Advisor.Application.deselectComponents |
Advisor.Application.setAnalysisRoot |
Advisor.Manager.createApplication
```

#### Introduced in R2015b

# setAction

**Class:** ModelAdvisor.Check **Package:** ModelAdvisor

Specify action for check

# Syntax

setAction(check\_obj, action\_obj)

### Description

setAction(check\_obj, action\_obj) returns the action object action.obj to use in the check check\_obj. The setAction method identifies the action you want to use in a check.

### See Also

"Model Advisor Customization" | ModelAdvisor.Action

### **Topics**

"Create Model Advisor Checks"

# setAlign

**Class:** ModelAdvisor.Paragraph **Package:** ModelAdvisor

Specify paragraph alignment

### Syntax

setAlign(paragraph, alignment)

# Description

setAlign(paragraph, alignment) specifies the alignment of text. Possible values
are:

- 'left' (default)
- 'right'
- 'center'

# Examples

```
report_paragraph = ModelAdvisor.Paragraph;
setAlign(report_paragraph, 'center');
```

# See Also

"Model Advisor Customization"

### Topics

"Create Model Advisor Checks"

### setAnalysisRoot

**Class:** Advisor.Application **Package:** Advisor

Specify model hierarchy for Model Advisor analysis

### Syntax

```
setAnalysisRoot(app,'Root',root)
setAnalysisRoot(app,'Root',root,Name,Value)
```

### Description

Specify the model hierarchy for an Application object analysis.

setAnalysisRoot(app, 'Root', root) specifies the analysis root.

setAnalysisRoot(app, 'Root', root, Name, Value) specifies the analysis root using
Name, Value options.

### **Input Arguments**

**app** — **Application** Advisor.Application object

Advisor.Application object, created by Advisor.Manager.createApplication

'Root', root — Name, Value argument specifying model or subsystem path
character vector

 $\label{eq:comma-separated} \ {\tt Name} \ {\tt , Value} \ {\tt argument} \ {\tt specifying} \ {\tt model} \ {\tt or} \ {\tt subsystem} \ {\tt path}$ 

### **Name-Value Pair Arguments**

Specify optional comma-separated pairs of Name, Value arguments. Name is the argument name and Value is the corresponding value. Name must appear inside single

quotes (' '). You can specify several name and value pair arguments in any order as Name1, Value1, ..., NameN, ValueN.

#### RootType — Analysis root

Model (default) | Subsystem

### **Examples**

#### **Specify Root Model as Analysis Root**

This example shows how to set the root model, create an Application object, and set the root analysis.

```
% Set root model to sldemo_mdlref_basic model
RootModel='sldemo_mdlref_basic';
```

```
% Create an Application object
app = Advisor.Manager.createApplication();
```

```
% Set the Application object root analysis
setAnalysisRoot(app,'Root',RootModel);
```

#### Specify Subsystem as Analysis Root

This example shows how to set the root model, create an Application object, and specify a subsystem as the analysis root.

```
% Set root model to sldemo_mdlref_basic model
RootModel='sldemo_mdlref_basic';
% Create an Application object
app = Advisor.Manager.createApplication();
% Set the Application object root analysis
setAnalysisRoot(app,'Root','sldemo_mdlref_basic/CounterA','RootType','Subsystem');
```

### See Also

Advisor.Manager.createApplication

Introduced in R2015b

# setAnalysisRoot

Class: slmetric.Engine Package: slmetric

Specify model or subsystem for metric analysis

# Syntax

```
setAnalysisRoot(metric_engine,'Root',root)
setAnalysisRoot(metric_engine,'Root',root,Name,Value)
```

# Description

Specify the model or subsystem for slmetric.Engine metric object analysis.

setAnalysisRoot(metric\_engine, 'Root', root) specifies the metric analysis root.

setAnalysisRoot(metric\_engine, 'Root', root, Name, Value) specifies the metric analysis root by using Name, Value pairs.

### **Input Arguments**

#### metric\_engine — Collects and accesses metric data

slmetric.Engine object

When you call execute, metric\_engine collects metric data for all MathWorks metrics or for the specified MetricIDs. Calling getMetrics accesses the collected metric data in metric\_engine.

**'Root'** — Name, Value argument specifying model or subsystem path character vector

Comma-separated Name, Value argument specifying model or subsystem path.

#### **Name-Value Pair Arguments**

Specify optional comma-separated pairs of Name, Value arguments. Name is the argument name and Value is the corresponding value. Name must appear inside single quotes (' '). You can specify several name and value pair arguments in any order as Name1, Value1, ..., NameN, ValueN.

#### RootType — Type of model component for metric analysis

Model (default) | Subsystem

#### **Examples**

#### **Specify Model for Metric Analysis**

This example shows how to set the root model, create an slmetric.Engine object, and specify the model for metric analysis.

```
% Set root model to vdp model
RootModel='vdp';
% Create an slmetric.Engine object
metric_engine = slmetric.Engine();
% Specify model for metric analysis
setAnalysisRoot(metric_engine,'Root',RootModel);
```

#### **Specify Subsystem for Metric Analysis**

This example shows how to set the root model, create an slmetric.Engine object, and specify a subsystem for metric analysis.

```
% Set subsystem to CounterA
Subsys ='sf_car/Engine';
% Create an slmetric.Engine object
metric_engine = slmetric.Engine();
```

```
% Set a subsystem for metric analysis
setAnalysisRoot(metric_engine,'Root',Subsys,'RootType','Subsystem');
```

### See Also

slmetric.metric.Metric|slmetric.metric.ResultCollection|
slmetric.metric.getAvailableMetrics

#### Topics

"Collect Model Metrics Programmatically" "Model Metrics" on page 2-387

Introduced in R2016a

# setBold

**Class:** ModelAdvisor.Text **Package:** ModelAdvisor

Specify bold text

# Syntax

setBold(text, mode)

# Description

setBold(text, mode) specifies whether text should be formatted in bold font.

# **Input Arguments**

| text | Instantiation of the ModelAdvisor.Text class        |
|------|-----------------------------------------------------|
| mode | A Boolean value indicating bold formatting of text: |

- true Format the text in bold font.
- false Do not format the text in bold font.

# Examples

```
t1 = ModelAdvisor.Text('This is some text');
setBold(t1, 'true');
```

### See Also

"Model Advisor Customization"

### setCallbackFcn

Class: ModelAdvisor.Action Package: ModelAdvisor

Specify action callback function

### Syntax

setCallbackFcn(action\_obj, @handle)

### Description

setCallbackFcn(action\_obj, @handle) specifies the handle to the callback function, handle, to use with the action object, action\_obj.

#### **Examples**

**Note** The following example is a fragment of code from the sl\_customization.m file for the example model, slvnvdemo\_mdladv. The example does not execute as shown without the additional content found in the sl\_customization.m file.

# See Also

"Model Advisor Customization"

#### Topics

"Define Check Actions" "Create Model Advisor Checks" "setActionEnable" (Simulink)

# setCallbackFcn

**Class:** ModelAdvisor.Check **Package:** ModelAdvisor

Specify callback function for check

### Syntax

```
setCallbackFcn(check_obj, @handle, context, style)
```

### Description

setCallbackFcn(check\_obj, @handle, context, style) specifies the callback function to use with the check, check\_obj.

### **Input Arguments**

| check_obj<br>handle<br>context | Instantiation of the ModelAdvisor.Check class<br>Handle to a check callback function                                                                                                    |
|--------------------------------|----------------------------------------------------------------------------------------------------|
| _                              | <ul> <li>Context for checking the model or subsystem:</li> <li>'None' — No special requirements.</li> <li>'PostCompile' — The model must be compiled.</li> </ul>                                                                                                    |
| style                          | <ul> <li>Type of callback function:</li> <li>'StyleOne' — Simple check callback function, for formatting results using template</li> <li>'StyleTwo' — Detailed check callback function</li> <li>'StyleThree' — Check callback functions with hyperlinked results</li> </ul> |

# Examples

```
% --- sample check 1
rec = ModelAdvisor.Check('com.mathworks.sample.Check1');
rec.Title = 'Check Simulink block font';
rec.TitleTips = 'Example style three callback';
rec.setCallbackFcn(@SampleStyleThreeCallback,'None','StyleThree');
```

# See Also

"Model Advisor Customization"

#### Topics

"Create Callback Functions and Results" "Create Model Advisor Checks"

# setCheck

**Class:** ModelAdvisor.Task **Package:** ModelAdvisor

Specify check used in task

# Syntax

setCheck(task, check\_ID)

# Description

setCheck(task, check\_ID) specifies the check to use in the task.

You can use one ModelAdvisor.Check object in multiple ModelAdvisor.Task objects, allowing you to place the same check in multiple locations in the Model Advisor tree. For example, Check for implicit signal resolution appears in the By Product > Simulink folder and in the By Task > Model Referencing folder in the Model Advisor tree.

When adding checks as tasks, the Model Advisor uses the task properties instead of the check properties, except for Visible and LicenseName.

# **Input Arguments**

taskInstantiation of the ModelAdvisor.Task classcheck\_IDA unique identifier for the check to use in the task

# **Examples**

```
MAT1 = ModelAdvisor.Task('com.mathworks.sample.TaskSample1');
setCheck(MAT1, 'com.mathworks.sample.Check1');
```

# setCheckText

**Class:** ModelAdvisor.FormatTemplate **Package:** ModelAdvisor

Add description of check to result

#### **Syntax**

setCheckText(ft\_obj, text)

#### Description

setCheckText(ft\_obj, text) is an optional method that adds text or a model advisor template object as the first item in the report. Use this method to add information describing the overall check.

#### **Input Arguments**

#### ft\_obj

A handle to a template object.

#### text

A character vector or a handle to a formatting object.

Valid formatting objects are: ModelAdvisor.Image, ModelAdvisor.LineBreak, ModelAdvisor.List, ModelAdvisor.Paragraph, ModelAdvisor.Table, and ModelAdvisor.Text.

text appears as the first line in the analysis result.

#### **Examples**

Create a list object, ft, and add a line of text to the result:

### See Also

"Model Advisor Customization"

#### Topics

"Create Model Advisor Checks" "Format Check Results"

# setColHeading

**Class:** ModelAdvisor.Table **Package:** ModelAdvisor

Specify table column title

### Syntax

setColHeading(table, column, heading)

### Description

setColHeading(table, column, heading) specifies that the column header of column is set to heading.

### **Input Arguments**

tableInstantiation of the ModelAdvisor.Table classcolumnAn integer specifying the column numberheadingA character vector, element object, or object array specifying the<br/>table column title

# **Examples**

```
table1 = ModelAdvisor.Table(2, 3);
setColHeading(table1, 1, 'Header 1');
setColHeading(table1, 2, 'Header 2');
setColHeading(table1, 3, 'Header 3');
```

#### See Also

"Model Advisor Customization"

# setColHeadingAlign

**Class:** ModelAdvisor.Table **Package:** ModelAdvisor

Specify column title alignment

# Syntax

```
setColHeadingAlign(table, column, alignment)
```

### Description

setColHeadingAlign(table, column, alignment) specifies the alignment of the
column heading.

### **Input Arguments**

- tableInstantiation of the ModelAdvisor.Table classcolumnAn integer specifying the column numberalignmentAlignment of the column heading. alignment can have one of the<br/>following values:
  - left (default)
  - right
  - center

### **Examples**

```
table1 = ModelAdvisor.Table(2, 3);
setColHeading(table1, 1, 'Header 1');
setColHeadingAlign(table1, 1, 'center');
setColHeading(table1, 2, 'Header 2');
```

```
setColHeadingAlign(table1, 2, 'center');
setColHeading(table1, 3, 'Header 3');
setColHeadingAlign(table1, 3, 'center');
```

#### See Also

"Model Advisor Customization"

#### Topics

# setColHeadingValign

**Class:** ModelAdvisor.Table **Package:** ModelAdvisor

Specify column title vertical alignment

# Syntax

```
setColHeadingValign(table, column, alignment)
```

#### Description

setColHeadingValign(table, column, alignment) specifies the vertical
alignment of the column heading.

### **Input Arguments**

- tableInstantiation of the ModelAdvisor.Table classcolumnAn integer specifying the column numberalignmentVertical alignment of the column heading. alignment can have one<br/>of the following values:
  - top (default)
  - middle
  - bottom

### **Examples**

```
table1 = ModelAdvisor.Table(2, 3);
setColHeading(table1, 1, 'Header 1');
setColHeadingValign(table1, 1, 'middle');
setColHeading(table1, 2, 'Header 2');
```

```
setColHeadingValign(table1, 2, 'middle');
setColHeading(table1, 3, 'Header 3');
setColHeadingValign(table1, 3, 'middle');
```

#### See Also

"Model Advisor Customization"

#### Topics

# setColor

Class: ModelAdvisor.Text Package: ModelAdvisor

Specify text color

# Syntax

setColor(text, color)

# Description

setColor(text, color) sets the text color to color.

### **Input Arguments**

textInstantiation of the ModelAdvisor.Text classcolorColor of the text, specified as one of the following formatting<br/>options:

- 'normal' (default) Text is default color.
- 'pass' Text is green.
- 'warn' Text is yellow.
- 'fail' Text is red.
- 'keyword' Text is blue.

### **Examples**

```
t1 = ModelAdvisor.Text('This is a warning');
setColor(t1, 'warn');
```

# setColSpan

**Class:** ModelAdvisor.InputParameter **Package:** ModelAdvisor

Specify number of columns for input parameter

# Syntax

```
setColSpan(input_param, [start_col end_col])
```

# Description

setColSpan(input\_param, [start\_col end\_col]) specifies the number of columns that the parameter occupies. Use the setColSpan method to specify where you want an input parameter located in the layout grid when there are multiple input parameters.

# **Input Arguments**

| input_param | Instantiation of the ModelAdvisor.InputParameter class                                                |
|-------------|----------------------------------------------------------------------------------------------------|
| start_col   | A positive integer representing the first column that the input parameter occupies in the layout grid |
| end_col     | A positive integer representing the last column that the input parameter occupies in the layout grid  |

# Examples

```
inputParam2 = ModelAdvisor.InputParameter;
inputParam2.Name = 'Standard font size';
inputParam2.Value='12';
inputParam2.Type='String';
inputParam2.Description='sample tooltip';
```

```
inputParam2.setRowSpan([2 2]);
inputParam2.setColSpan([1 1]);
```

# setColTitles

**Class:** ModelAdvisor.FormatTemplate **Package:** ModelAdvisor

Add column titles to table

# Syntax

setColTitles(ft\_obj, {col\_title\_1, col\_title\_2, ...})

# Description

setColTitles(ft\_obj, {col\_title\_1, col\_title\_2, ...}) is method you must use when you create a template object that is a table type. Use it to specify the titles of the columns in the table.

**Note** Before adding data to a table, you must specify column titles.

# **Input Arguments**

#### ft\_obj

A handle to a template object.

#### col\_title\_N

A cell of character vectors or handles to formatting objects, specifying the column titles.

Valid formatting objects are: ModelAdvisor.Image, ModelAdvisor.LineBreak, ModelAdvisor.List, ModelAdvisor.Paragraph, ModelAdvisor.Table, and ModelAdvisor.Text.

The order of the *col\_title\_N* inputs determines which column the title is in. If you do not add data to the table, the Model Advisor does not display the table in the result.

# Examples

Create a table object, ft, and specify two column titles:

```
ft = ModelAdvisor.FormatTemplate('TableTemplate');
setColTitles(ft, {'Index', 'Block Name'});
```

# See Also

"Model Advisor Customization"

#### Topics

"Create Model Advisor Checks" "Format Check Results"

# setColWidth

**Class:** ModelAdvisor.Table **Package:** ModelAdvisor

Specify column widths

#### Syntax

setColWidth(table, column, width)

#### Description

setColWidth(table, column, width) specifies the column.

The setColWidth method specifies the table column widths relative to the entire table width. If column widths are [1 2 3], the second column is twice the width of the first column, and the third column is three times the width of the first column. Unspecified columns have a default width of 1. For example:

setColWidth(1, 1); setColWidth(3, 2);

specifies [1 1 2] column widths.

#### **Input Arguments**

| table  | Instantiation of the ModelAdvisor.Table class                |
|--------|--------------------------------------------------------------|
| column | An integer specifying column number                          |
| width  | An integer or array of integers specifying the column widths |
|        | relative to the entire table width                           |

# **Examples**

```
table1 = ModelAdvisor.Table(2, 3)
setColWidth(table1, 1, 1);
setColWidth(table1, 3, 2);
```

### See Also

"Model Advisor Customization"

#### Topics

# setEntries

**Class:** ModelAdvisor.Table **Package:** ModelAdvisor

Set contents of table

### Syntax

setEntries(content)

### Description

setEntries(content) sets content of the table.

### **Input Arguments**

contentA 2-D cell array containing the contents of the table. Each item of<br/>the cell array must be either a character vector or an instance of<br/>ModelAdvisor.Element. The size of the cell array must be equal to<br/>the size of the table specified in the ModelAdvisor.Table constructor.

# **Examples**

```
table = ModelAdvisor.Table(4,3);
contents = cell(4,3); % 4 by 3 table
for k=1:4
    for m=1:3
        contents{k,m} = ['Contents for row-' num2str(k) ' column-' num2str(m)];
    end
end
table.setEntries(contents);
```

### See Also

"Model Advisor Customization"

# setEntry

**Class:** ModelAdvisor.Table **Package:** ModelAdvisor

Add cell to table

# Syntax

setEntry(table, row, column, string)
setEntry(table, row, column, content)

# Description

setEntry(table, row, column, string) adds a character vector to a cell in a table.

setEntry(table, row, column, content) adds an object specified by content to a cell in a table.

# **Input Arguments**

| table   | Instantiation of the ModelAdvisor.Table class                                 |
|---------|-------------------------------------------------------------------------------|
| row     | An integer specifying the row                                                 |
| column  | An integer specifying the column                                              |
| string  | A character vector representing the contents of the entry                     |
| content | An element object or object array specifying the content of the table entries |

# Examples

Create two tables and insert table2 into the first cell of table1:

```
table1 = ModelAdvisor.Table(1, 1);
table2 = ModelAdvisor.Table(2, 3);
.
.
.
setEntry(table1, 1, 1, table2);
```

### See Also

"Model Advisor Customization"

#### Topics

# setEntryAlign

**Class:** ModelAdvisor.Table **Package:** ModelAdvisor

Specify table cell alignment

# Syntax

setEntryAlign(table, row, column, alignment)

# Description

setEntryAlign(table, row, column, alignment) specifies the cell alignment of the designated cell.

### **Input Arguments**

| table     | Instantiation of the ModelAdvisor.Table class      |
|-----------|----------------------------------------------------|
| row       | An integer specifying row number                   |
| column    | An integer specifying column number                |
| alignment | Cell alignment, specified as one of the following: |
|           |                                                    |

- 'left' (default)
- 'right'
- 'center'

# Examples

.

```
table1 = ModelAdvisor.Table(2,3);
setHeading(table1, 'New Table');
```

.

```
.
setEntry(table1, 1, 1, 'First Entry');
setEntryAlign(table1, 1, 1, 'center');
```

### See Also

"Model Advisor Customization"

#### Topics

# setEntryValign

**Class:** ModelAdvisor.Table **Package:** ModelAdvisor

Specify table cell vertical alignment

# Syntax

setEntryValign(table, row, column, alignment)

# Description

setEntryValign(table, row, column, alignment) specifies the cell alignment of the designated cell.

### **Input Arguments**

| table     | Instantiation of the ModelAdvisor.Table class               |
|-----------|-------------------------------------------------------------|
| row       | An integer specifying row number                            |
| column    | An integer specifying column number                         |
| alignment | Cell vertical alignment, specified as one of the following: |
|           |                                                             |

- 'top' (default)
- 'middle'
- 'bottom'

# Examples

.

```
table1 = ModelAdvisor.Table(2,3);
setHeading(table1, 'New Table');
```

.

```
.
setEntry(table1, 1, 1, 'First Entry');
setEntryValign(table1, 1, 1, 'middle');
```

#### See Also

"Model Advisor Customization"

#### Topics

# setHeading

**Class:** ModelAdvisor.Table **Package:** ModelAdvisor

Specify table title

### Syntax

setHeading(table, title)

# Description

setHeading(table, title) specifies the table title.

### **Input Arguments**

| table | Instantiation of the ModelAdvisor.Table class                                      |
|-------|------------------------------------------------------------------------------------|
| title | A character vector, element object, or object array that specifies the table title |

### **Examples**

table1 = ModelAdvisor.Table(2, 3); setHeading(table1, 'New Table');

### See Also

"Model Advisor Customization"

#### Topics

# setHeadingAlign

**Class:** ModelAdvisor.Table **Package:** ModelAdvisor

Specify table title alignment

### Syntax

setHeadingAlign(table, alignment)

### Description

setHeadingAlign(table, alignment) specifies the alignment for the table title.

#### **Input Arguments**

tableInstantiation of the ModelAdvisor.Table classalignmentTable title alignment, specified as one of the following:

- 'left' (default)
- 'right'
- 'center'

# **Examples**

```
table1 = ModelAdvisor.Table(2, 3);
setHeading(table1, 'New Table');
setHeadingAlign(table1, 'center');
```

#### See Also

"Model Advisor Customization"

# setHyperlink

**Class:** ModelAdvisor.Image **Package:** ModelAdvisor

Specify hyperlink location

# Syntax

setHyperlink(image, url)

# Description

setHyperlink(image, url) specifies the target location of the hyperlink associated
with image.

# **Input Arguments**

image Instantiation of the ModelAdvisor.Image class url The target URL

# **Examples**

matlab\_logo=ModelAdvisor.Image; setHyperlink(matlab\_logo, 'https://www.mathworks.com');

## See Also

"Model Advisor Customization"

#### Topics

# setHyperlink

**Class:** ModelAdvisor.Text **Package:** ModelAdvisor

Specify hyperlinked text

# Syntax

setHyperlink(text, url)

# Description

setHyperlink(text, url) creates a hyperlink from the text to the specified URL.

# **Input Arguments**

| text | Instantiation of the ModelAdvisor.Text class |
|------|----------------------------------------------|
| url  | The target location of the URL               |

# **Examples**

t1 = ModelAdvisor.Text('MathWorks home page'); setHyperlink(t1, 'https://www.mathworks.com');

# See Also

"Model Advisor Customization"

#### Topics

# setImageSource

**Class:** ModelAdvisor.Image **Package:** ModelAdvisor

Specify image location

# Syntax

```
setImageSource(image_obj, source)
```

# Description

setImageSource(image\_obj, source) specifies the location of the image.

# **Input Arguments**

| image_obj | Instantiation of the ModelAdvisor.Image class |
|-----------|-----------------------------------------------|
| source    | The location of the image file                |

# See Also

"Model Advisor Customization"

### Topics

# setInformation

**Class:** ModelAdvisor.FormatTemplate **Package:** ModelAdvisor

Add description of subcheck to result

# Syntax

setInformation(ft\_obj, text)

# Description

setInformation(ft\_obj, text) is an optional method that adds text as the first item
after the subcheck title. Use this method to add information describing the subcheck.

# **Input Arguments**

#### ft\_obj

A handle to a template object.

#### text

A character vector or a handle to a formatting object, that describes the subcheck.

Valid formatting objects are: ModelAdvisor.Image, ModelAdvisor.LineBreak, ModelAdvisor.List, ModelAdvisor.Paragraph, ModelAdvisor.Table, and ModelAdvisor.Text.

The Model Advisor displays *text* after the title of the subcheck.

# **Examples**

Create a list object, ft, and specify a subcheck title and description:

```
ft = ModelAdvisor.FormatTemplate('ListTemplate');
setSubTitle(ft, ['Check for constructs in the model '...
    'that are not supported when generating code']);
setInformation(ft, ['Identify blocks that should not '...
    'be used for code generation.']);
```

## See Also

"Model Advisor Customization"

#### Topics

"Create Model Advisor Checks" "Format Check Results"

# setInputParameters

**Class:** ModelAdvisor.Check **Package:** ModelAdvisor

Specify input parameters for check

# Syntax

setInputParameters(check\_obj, params)

# Description

setInputParameters(check\_obj, params) specifies
ModelAdvisor.InputParameter objects (params) to be used as input parameters to a
check (check obj).

## **Input Arguments**

| check_obj | Instantiation of the ModelAdvisor.Check class        |
|-----------|------------------------------------------------------|
| params    | A cell array of ModelAdvisor.InputParameters objects |

# **Examples**

```
rec = ModelAdvisor.Check('com.mathworks.sample.Check1');
inputParam1 = ModelAdvisor.InputParameter;
inputParam2 = ModelAdvisor.InputParameter;
inputParam3 = ModelAdvisor.InputParameter;
setInputParameters(rec, {inputParam1,inputParam2,inputParam3});
```

## See Also

"Model Advisor Customization" | ModelAdvisor.InputParameter

# setInputParametersLayoutGrid

**Class:** ModelAdvisor.Check **Package:** ModelAdvisor

Specify layout grid for input parameters

# Syntax

setInputParametersLayoutGrid(check\_obj, [row col])

# Description

setInputParametersLayoutGrid(check\_obj, [row col]) specifies the layout grid for input parameters in the Model Advisor. Use the setInputParametersLayoutGrid method when there are multiple input parameters.

# **Input Arguments**

| check_obj | Instantiation of the ModelAdvisor.Check class |
|-----------|-----------------------------------------------|
| row       | Number of rows in the layout grid             |
| col       | Number of columns in the layout grid          |

# Examples

```
% --- sample check 1
rec = ModelAdvisor.Check('com.mathworks.sample.Check1');
rec.Title = 'Check Simulink block font';
rec.TitleTips = 'Example style three callback';
rec.setCallbackFcn(@SampleStyleThreeCallback,'None','StyleThree');
rec.setInputParametersLayoutGrid([3 2]);
```

# See Also

"Model Advisor Customization" | ModelAdvisor.InputParameter

# setItalic

**Class:** ModelAdvisor.Text **Package:** ModelAdvisor

Italicize text

# Syntax

setItalic(text, mode)

# Description

setItalic(text, mode) specifies whether text should be italicized.

# **Input Arguments**

| text | Instantiation of the ModelAdvisor.Text class          |
|------|-------------------------------------------------------|
| mode | A Boolean value indicating italic formatting of text: |

- true Italicize the text.
- false Do not italicize the text.

# **Examples**

```
t1 = ModelAdvisor.Text('This is some text');
setItalic(t1, 'true');
```

## See Also

"Model Advisor Customization"

# setListObj

**Class:** ModelAdvisor.FormatTemplate **Package:** ModelAdvisor

Add list of hyperlinks to model objects

# Syntax

setListObj(ft\_obj, {model\_obj})

# Description

setListObj(ft\_obj, {model\_obj}) is an optional method that generates a bulleted list of hyperlinks to model objects. ft\_obj is a handle to a list template object. model\_obj is a cell array of handles or full paths to blocks, or model objects that the Model Advisor displays as a bulleted list of hyperlinks in the report.

# Examples

Create a list object, ft, and add a list of the blocks found in the model:

```
ft = ModelAdvisor.FormatTemplate('ListTemplate');
```

```
% Find all the blocks in the system
allBlocks = find_system(system);
```

```
% Add the blocks to a list
setListObj(ft, allBlocks);
```

# See Also

"Model Advisor Customization"

#### Topics

"Format Check Results"

# setRecAction

**Class:** ModelAdvisor.FormatTemplate **Package:** ModelAdvisor

Add Recommended Action section and text

# Syntax

setRecAction(ft\_obj, {text})

# Description

setRecAction(ft\_obj, {text}) is an optional method that adds a Recommended
Action section to the report. Use this method to describe how to fix the check.

# **Input Arguments**

#### ft\_obj

A handle to a template object.

#### text

A cell array of character vectors or handles to formatting objects, that describes the recommended action to fix the issues reported by the check.

Valid formatting objects are: ModelAdvisor.Image, ModelAdvisor.LineBreak, ModelAdvisor.List, ModelAdvisor.Paragraph, ModelAdvisor.Table, and ModelAdvisor.Text.

The Model Advisor displays the recommended action as a separate section below the list or table in the report.

# **Examples**

Create a list object, ft, find Gain blocks in the model, and recommend changing them:

```
ft = ModelAdvisor.FormatTemplate('ListTemplate');
% Find all Gain blocks
gainBlocks = find_system(gcs, 'BlockType','Gain');
% Find Gain blocks
for idx = 1:length(gainBlocks)
    gainObj = get_param(gainBlocks(idx), 'Object');
    setRecAction(ft, {'If you are using these blocks '...
    'as buffers, you should replace them with '...
    'Signal Conversion blocks'});
end
```

# See Also

"Model Advisor Customization"

#### Topics

"Create Model Advisor Checks" "Format Check Results"

# setRefLink

**Class:** ModelAdvisor.FormatTemplate **Package:** ModelAdvisor

Add See Also section and links

# Syntax

setRefLink(ft\_obj, {{'standard'}})
setRefLink(ft\_obj, {{'url', 'standard'}})

# Description

setRefLink(ft\_obj, {{'standard'}}) is an optional method that adds a See Also section above the table or list in the result. Use this method to add references to standards. ft\_obj is a handle to a template object. standard is a cell array of character vectors that you want to display in the result. If you include more than one cell, the Model Advisor displays the character vectors in a bulleted list.

setRefLink(ft\_obj, {{'url', 'standard'}}) generates a list of links in the See Also section. url indicates the location to link to. You must provide the full link including the protocol. For example, https:\\www.mathworks.com is a valid link, while www.mathworks.com is not a valid link. You can create a link to a protocol that is valid URL, such as a web site address, a full path to a file, or a relative path to a file.

Note setRefLink expects a cell array of cell arrays for the second input.

# Examples

Create a list object, ft, and add a related standard:

ft = ModelAdvisor.FormatTemplate('ListTemplate');
setRefLink(ft, {{'IEC 61508-3, Table A.3 (3) ''Language subset'''});

Create a list object, ft, and add a list of related standards:

```
ft = ModelAdvisor.FormatTemplate('ListTemplate');
setRefLink(ft, {
    {'IEC 61508-3, Table A.3 (2) ''Strongly typed programming language'''},...
    {'IEC 61508-3, Table A.3 (3) ''Language subset'''});
```

## See Also

"Model Advisor Customization"

#### **Topics**

"Create Model Advisor Checks" "Format Check Results"

# setRetainSpaceReturn

**Class:** ModelAdvisor.Text **Package:** ModelAdvisor

Retain spacing and returns in text

# Syntax

setRetainSpaceReturn(text, mode)

# Description

setRetainSpaceReturn(text, mode) specifies whether the text must retain the spaces and carriage returns.

## **Input Arguments**

textInstantiation of the ModelAdvisor.Text classmodeA Boolean value indicating whether to preserve spaces and carriage<br/>returns in the text:

- true (default) Preserve spaces and carriage returns.
- false Do not preserve spaces and carriage returns.

## **Examples**

```
t1 = ModelAdvisor.Text('MathWorks home page');
setRetainSpaceReturn(t1, 'true');
```

### See Also

"Model Advisor Customization"

# setRowHeading

**Class:** ModelAdvisor.Table **Package:** ModelAdvisor

Specify table row title

## Syntax

setRowHeading(table, row, heading)

## Description

setRowHeading(table, row, heading) specifies a title for the designated table row.

### **Input Arguments**

| table   | Instantiation of the ModelAdvisor.Table class                                      |
|---------|------------------------------------------------------------------------------------|
| row     | An integer specifying row number                                                   |
| heading | A character vector, element object, or object array specifying the table row title |

# **Examples**

```
table1 = ModelAdvisor.Table(2,3);
setRowHeading(table1, 1, 'Row 1 Title');
setRowHeading(table1, 2, 'Row 2 Title');
```

### See Also

"Model Advisor Customization"

# setRowHeadingAlign

**Class:** ModelAdvisor.Table **Package:** ModelAdvisor

Specify table row title alignment

# Syntax

```
setRowHeadingAlign(table, row, alignment)
```

## Description

setRowHeadingAlign(table, row, alignment) specifies the alignment for the
designated table row.

## **Input Arguments**

| table     | Instantiation of the ModelAdvisor.Table class      |
|-----------|----------------------------------------------------|
| row       | An integer specifying row number.                  |
| alignment | Cell alignment, specified as one of the following: |

- 'left' (default)
- 'right'
- 'center'

## **Examples**

```
table1 = ModelAdvisor.Table(2, 3);
setRowHeading(table1, 1, 'Row 1 Title');
setRowHeadingAlign(table1, 1, 'center');
setRowHeading(table1, 2, 'Row 2 Title');
setRowHeadingAlign(table1, 2, 'center');
```

# See Also

"Model Advisor Customization"

# setRowHeadingValign

**Class:** ModelAdvisor.Table **Package:** ModelAdvisor

Specify table row title vertical alignment

## Syntax

```
setRowHeadingValign(table, row, alignment)
```

### Description

setRowHeadingValign(table, row, alignment) specifies the vertical alignment
for the designated table row.

### **Input Arguments**

- tableInstantiation of the ModelAdvisor.Table classrowAn integer specifying row number.alignmentCell vertical alignment, specified as one of the following:
  - 'top' (default)
  - 'middle'
  - 'bottom'

## **Examples**

```
table1 = ModelAdvisor.Table(2, 3);
setRowHeading(table1, 1, 'Row 1 Title');
setRowHeadingValign(table1, 1, 'middle');
setRowHeading(table1, 2, 'Row 2 Title');
setRowHeadingValign(table1, 2, 'middle');
```

# See Also

"Model Advisor Customization"

# setRowSpan

**Class:** ModelAdvisor.InputParameter **Package:** ModelAdvisor

Specify rows for input parameter

# Syntax

```
setRowSpan(input_param, [start_row end_row])
```

# Description

setRowSpan(input\_param, [start\_row end\_row]) specifies the number of rows that the parameter occupies. Specify where you want an input parameter located in the layout grid when there are multiple input parameters.

# **Input Arguments**

| input_param | The input parameter object                                                                         |
|-------------|----------------------------------------------------------------------------------------------------|
| start_row   | A positive integer representing the first row that the input parameter occupies in the layout grid |
| end_row     | A positive integer representing the last row that the input parameter occupies in the layout grid  |

# **Examples**

```
inputParam2 = ModelAdvisor.InputParameter;
inputParam2.Name = 'Standard font size';
inputParam2.Value='12';
inputParam2.Type='String';
inputParam2.Description='sample tooltip';
```

```
inputParam2.setRowSpan([2 2]);
inputParam2.setColSpan([1 1]);
```

# setSubBar

**Class:** ModelAdvisor.FormatTemplate **Package:** ModelAdvisor

Add line between subcheck results

# Syntax

setSubBar(ft\_obj, value)

# Description

setSubBar(ft\_obj, value) is an optional method that adds lines between results for subchecks. ft\_obj is a handle to a template object. value is a boolean value that specifies when the Model Advisor includes a line between subchecks in the check results. By default, the value is true, and the Model Advisor displays the bar. The Model Advisor does not display the bar when you set the value to false.

# Examples

Create a list object, ft, turn off the subbar:

```
ft = ModelAdvisor.FormatTemplate('ListTemplate');
setSubBar(ft, false);
```

# See Also

"Model Advisor Customization"

#### Topics

"Create Model Advisor Checks" "Format Check Results"

# setSubResultStatus

**Class:** ModelAdvisor.FormatTemplate **Package:** ModelAdvisor

Add status to check or subcheck result

# Syntax

```
setSubResultStatus(ft_obj, 'status')
```

# Description

<code>setSubResultStatus(ft\_obj, 'status')</code> is an optional method that displays the status in the result. Use this method to display the status of the check or subcheck in the result.  $ft_obj$  is a handle to a template object. status is a character vector identifying the status of the check:

Pass Warn Fail

# **Examples**

Create a list object, ft, and add a passing status:

```
ft = ModelAdvisor.FormatTemplate('ListTemplate');
setSubResutlStatus(ft, 'Pass');
```

# See Also

"Model Advisor Customization"

#### Topics

"Format Check Results"

# setSubResultStatusText

**Class:** ModelAdvisor.FormatTemplate **Package:** ModelAdvisor

Add text below status in result

# Syntax

setSubResultStatusText(ft\_obj, message)

# Description

setSubResultStatusText(ft\_obj, message) is an optional method that displays
text below the status in the result. Use this method to describe the status.

# **Input Arguments**

#### ft\_obj

A handle to a template object.

#### message

A character vector or a handle to a formatting object that the Model Advisor displays below the status in the report.

Valid formatting objects are: ModelAdvisor.Image, ModelAdvisor.LineBreak, ModelAdvisor.List, ModelAdvisor.Paragraph, ModelAdvisor.Table, and ModelAdvisor.Text.

# **Examples**

Create a list object, ft, add a passing status and a description of why the check passed:

# See Also

"Model Advisor Customization"

#### **Topics**

"Model Advisor Customization" "Format Check Results"

# setSubscript

**Class:** ModelAdvisor.Text **Package:** ModelAdvisor

Specify subscripted text

# Syntax

setSubscript(text, mode)

# Description

setSubscript(text, mode) indicates whether to make text subscript.

# **Input Arguments**

| text | Instantiation of the ModelAdvisor.Text class               |
|------|------------------------------------------------------------|
| mode | A Boolean value indicating subscripted formatting of text: |

- true Make the text subscript.
- false Do not make the text subscript.

# **Examples**

```
t1 = ModelAdvisor.Text('This is some text');
setSubscript(t1, 'true');
```

## See Also

"Model Advisor Customization"

# setSuperscript

**Class:** ModelAdvisor.Text **Package:** ModelAdvisor

Specify superscripted text

# Syntax

setSuperscript(text, mode)

# Description

setSuperscript(text, mode) indicates whether to make text superscript.

# **Input Arguments**

textInstantiation of the ModelAdvisor.Text classmodeA Boolean value indicating superscripted formatting of text:

- true Make the text superscript.
- false Do not make the text superscript.

# **Examples**

```
t1 = ModelAdvisor.Text('This is some text');
setSuperscript(t1, 'true');
```

### See Also

"Model Advisor Customization"

**Topics** "Create Model Advisor Checks"

## setSubTitle

**Class:** ModelAdvisor.FormatTemplate **Package:** ModelAdvisor

Add title for subcheck in result

### Syntax

setSubTitle(ft\_obj, title)

### Description

setSubTitle(ft\_obj, title) is an optional method that adds a subcheck result title.
Use this method when you create subchecks to distinguish between them in the result.

### **Input Arguments**

#### ft\_obj

A handle to a template object.

#### title

A character vector or a handle to a formatting object specifying the title of the subcheck.

Valid formatting objects are: ModelAdvisor.Image, ModelAdvisor.LineBreak, ModelAdvisor.List, ModelAdvisor.Paragraph, ModelAdvisor.Table, and ModelAdvisor.Text.

### **Examples**

Create a list object, ft, and add a subcheck title:

```
ft = ModelAdvisor.FormatTemplate('ListTemplate');
setSubTitle(ft, ['Check for constructs in the model '...
      'that are not supported when generating code']);
```

### See Also

"Model Advisor Customization"

### **Topics**

"Create Model Advisor Checks" "Format Check Results"

## setTableInfo

**Class:** ModelAdvisor.FormatTemplate **Package:** ModelAdvisor

Add data to table

### **Syntax**

setTableInfo(ft\_obj, {data})

### Description

setTableInfo(ft\_obj, {data}) is an optional method that creates a table. ft\_obj
is a handle to a table template object. data is a cell array of character vectors or objects
specifying the information in the body of the table. The Model Advisor creates hyperlinks
to objects. If you do not add data to the table, the Model Advisor does not display the
table in the result.

**Note** Before creating a table, you must specify column titles using the setColTitle method.

### **Examples**

Create a table object, ft, add column titles, and add data to the table:

```
ft = ModelAdvisor.FormatTemplate('TableTemplate');
setColTitle(ft, {'Index', 'Block Name'});
setTableInfo(ft, {'1', 'Gain'});
```

### See Also

"Model Advisor Customization"

**Topics** "Create Model Advisor Checks" "Format Check Results"

# setTableTitle

**Class:** ModelAdvisor.FormatTemplate **Package:** ModelAdvisor

Add title to table

### Syntax

setTableTitle(ft\_obj, title)

### Description

setTableTitle(ft\_obj, title) is an optional method that adds a title to a table.

### **Input Arguments**

### ft\_obj

A handle to a template object.

#### title

A character vector or a handle to a formatting object specifying the title of the table.

Valid formatting objects are: ModelAdvisor.Image, ModelAdvisor.LineBreak, ModelAdvisor.List, ModelAdvisor.Paragraph, ModelAdvisor.Table, and ModelAdvisor.Text.

The title appears above the table. If you do not add data to the table, the Model Advisor does not display the table and title in the result.

## Examples

Create a table object, ft, and add a table title:

ft = ModelAdvisor.FormatTemplate('TableTemplate');
setTableTitle(ft, 'Table of fonts and styles used in model');

### See Also

"Model Advisor Customization"

### **Topics**

"Create Model Advisor Checks" "Format Check Results"

# setType

Class: ModelAdvisor.List Package: ModelAdvisor

Specify list type

### Syntax

setType(list\_obj, listType)

### Description

setType(list\_obj, listType) specifies the type of list the ModelAdvisor.List
constructor creates.

### **Input Arguments**

- list\_objInstantiation of the ModelAdvisor.List classlistTypeSpecifies the list type:
  - numbered
  - bulleted

### **Examples**

```
subList = ModelAdvisor.List();
subList.setType('numbered')
subList.addItem(ModelAdvisor.Text('Sub entry 1', {'pass','bold'}));
subList.addItem(ModelAdvisor.Text('Sub entry 2', {'pass','bold'}));
```

### See Also

"Model Advisor Customization"

**Topics** "Create Model Advisor Checks"

## setUnderlined

**Class:** ModelAdvisor.Text **Package:** ModelAdvisor

Underline text

### Syntax

setUnderlined(text, mode)

### Description

setUnderlined(text, mode) indicates whether to underline text.

### **Input Arguments**

| text | Instantiation of the ModelAdvisor.Text class              |
|------|-----------------------------------------------------------|
| mode | A Boolean value indicating underlined formatting of text: |

- true Underline the text.
- false Do not underline the text.

### **Examples**

```
t1 = ModelAdvisor.Text('This is some text');
setUnderlined(t1, 'true');
```

### See Also

"Model Advisor Customization"

**Topics** "Create Model Advisor Checks"

# slmetric.Engine class

Package: slmetric

Collect metric data on models or model components

### Description

Use a slmetric.Engine object to collect metric data on models by calling execute. Use getMetrics to access the metric data and return an array of slmetric.metric.ResultCollection objects. This metric data is persistent in the simulation cache folder. Future instantiations of the slmetric.Engine object for the same model can access the cached metric data without regenerating the metric data.

### Construction

metric\_engine = slmetric.Engine() creates a metric engine object.

### **Properties**

# AnalysisRoot — Name of root model or subsystem on which to collect metric data

character vector

Name of root model or subsystem on which to collect metric data, as specified by the slmetric.Engine.setAnalysisRoot method. This property is read-only.

# AnalyzeLibraries — Collect metric data on library linked subsystems in the model

1 (default)

Specify if the metric engine analyzes library-linked subsystems in the root model, including libraries inside referenced models under the root. Metric analysis does not include linked blocks to Simulink built-in libraries. Set this parameter to false or 0 to not include libraries in the metric analysis.

Data Types: logical

# AnalyzeModelReferences — Collect metric data on all referenced models under the root model

1 (default)

Specify if the metric engine analyzes referenced models in your root model. Set this parameter to false or 0 to not include referenced models in the metric analysis.

Data Types: logical

### Methods

| execute               | Collect metric data                                   |
|-----------------------|-------------------------------------------------------|
| getAnalysisRootMetric | Get metric data for one metric for analysis root only |
| getErrorLog           | Get error log                                         |
| getMetricDistribution | Get metric distribution                               |
| getMetrics            | Access model metric data                              |
| getStatistics         | Get statistics on metric data                         |
| setAnalysisRoot       | Specify model or subsystem for metric analysis        |
| exportMetrics         | Export model metrics                                  |

### **Examples**

#### **Collect and Access Metric Data for One Metric**

Collect and access model metric data for the model sldemo\_mdlref\_basic.

Create an slmetric.Engine object and set the root in the model for analysis.

```
metric_engine = slmetric.Engine();
```

```
% Include referenced models and libraries in the analysis,
% these properties are on by default
metric_engine.AnalyzeModelReferences = 1;
metric engine.AnalyzeLibraries = 1;
```

```
setAnalysisRoot(metric_engine, 'Root', 'sldemo_mdlref_basic');
```

Collect model metric data

```
execute(metric_engine, 'mathworks.metrics.ExplicitIOCount');
```

```
Get the model metric data that returns an array of slmetric.metric.ResultCollection objects, res col.
```

```
res_col = getMetrics(metric_engine, 'mathworks.metrics.ExplicitIOCount');
```

Display the results for the mathworks.metrics.ExplicitIOCount metric.

```
for n=1:length(res_col)
    if res col(n).Status == 0
        result = res_col(n).Results;
        for m=1:length(result)
            disp(['MetricID: ',result(m).MetricID]);
            disp([' ComponentPath: ', result(m).ComponentPath]);
           disp([' Value: ', num2str(result(m).Value)]);
            disp([' AggregatedValue: ', num2str(result(m).AggregatedValue)]);
            disp([' Measures: ', num2str(result(m).Measures)]);
            disp([' AggregatedMeasures: ', num2str(result(m).AggregatedMeasures)]);
        end
   else
        disp(['No results for:', result(n).MetricID]);
    end
    disp(' ');
end
```

Here are the results:

```
MetricID: mathworks.metrics.ExplicitIOCount
  ComponentPath: sldemo_mdlref_basic
  Value: 3
  AggregatedValue: 4
 Measures: 0 3
  AggregatedMeasures: 3 3
MetricID: mathworks.metrics.ExplicitIOCount
  ComponentPath: sldemo_mdlref_basic/More Info
  Value: 0
  AggregatedValue: 0
 Measures: 0 0
  AggregatedMeasures: 0 0
MetricID: mathworks.metrics.ExplicitIOCount
  ComponentPath: sldemo_mdlref_counter
  Value: 4
  AggregatedValue: 4
```

Measures: 3 1 AggregatedMeasures: 3 1

For the ComponentPath: sldemo\_mdlref\_basic, the value is 3 because there are 3 outputs. The three outputs are in the second element of the Measures array. The slmetric.metric.AggregationMode is Max, so the AggregatedValue is 4 which is the number of inputs and outputs to sldemo\_mdlref\_counter. The AggregratedMeasures array contains the maximum number of inputs and outputs for a component or subcomponent.

### See Also

slmetric.metric.Result|slmetric.metric.ResultCollection|
slmetric.metric.getAvailableMetrics

### **Topics**

"Collect Model Metrics Programmatically" "Model Metrics" on page 2-387

#### Introduced in R2016a

### slmetric.metric.getAvailableMetrics

Package: slmetric.metric

Obtain available metrics

### **Syntax**

```
IDs = slmetric.metric.getAvailableMetrics()
[IDs,props] = slmetric.metric.getAvailableMetrics()
```

### Description

IDs = slmetric.metric.getAvailableMetrics() get metric identifiers for available metrics in the metric engine.

[IDs,props] = slmetric.metric.getAvailableMetrics() get metric identifiers
and properties.

### **Examples**

#### **Obtain Available Metric IDs for Model**

This example shows how to obtain the available model metric IDs.

```
ID = slmetric.metric.getAvailableMetrics()
```

```
ID =
```

'mathworks.metrics.CyclomaticComplexity'
'mathworks.metrics.DescriptiveBlockNames'
'mathworks.metrics.IOCount'
'mathworks.metrics.LayerSeparation'
'mathworks.metrics.LibraryLinkCount'
'mathworks.metrics.MatlabCodeAnalyzerWarnings'
'mathworks.metrics.MatlabLOCCount'

```
'mathworks.metrics.ModelAdvisorCheckCompliance.misra_c'
'mathworks.metrics.ModelAdvisorCheckCompliance.do178'
'mathworks.metrics.ModelAdvisorCheckCompliance.maab'
'mathworks.metrics.ModelAdvisorCheckIssues.misra_c'
'mathworks.metrics.ModelAdvisorCheckIssues.do178'
'mathworks.metrics.ModelAdvisorCheckIssues.IS026262'
'mathworks.metrics.ModelAdvisorCheckIssues.IS026262'
'mathworks.metrics.ModelAdvisorCheckIssues.maab'
'mathworks.metrics.StateflowChartObjectCount'
'mathworks.metrics.SubSystemCount'
'mathworks.metrics.SubSystemDepth'
```

#### **Obtain Available Metric IDs and Metric Properties**

This example shows how to obtain the available model metric properties.

```
[ID, PROPS]=slmetric.metric.getAvailableMetrics()
```

ID =

```
'mathworks.metrics.CyclomaticComplexity'
   'mathworks.metrics.DescriptiveBlockNames'
   'mathworks.metrics.IOCount'
   'mathworks.metrics.LaverSeparation'
   'mathworks.metrics.LibraryLinkCount'
   'mathworks.metrics.MatlabCodeAnalvzerWarnings'
   'mathworks.metrics.MatlabLOCCount'
   'mathworks.metrics.ModelAdvisorCheckCompliance.misra c'
   'mathworks.metrics.ModelAdvisorCheckCompliance.do178'
   'mathworks.metrics.ModelAdvisorCheckCompliance.IS026262'
   'mathworks.metrics.ModelAdvisorCheckCompliance.maab'
   'mathworks.metrics.ModelAdvisorCheckIssues.misra c'
   'mathworks.metrics.ModelAdvisorCheckIssues.do178'
   'mathworks.metrics.ModelAdvisorCheckIssues.IS026262'
   'mathworks.metrics.ModelAdvisorCheckIssues.maab'
   'mathworks.metrics.SimulinkBlockCount'
   'mathworks.metrics.StateflowChartObjectCount'
   'mathworks.metrics.StateflowLOCCount'
   'mathworks.metrics.SubSvstemCount'
   'mathworks.metrics.SubSystemDepth'
```

PROPS =
1x20 struct array with fields:
 Name
 Description
 IsBuiltIn
 Version

### **Output Arguments**

#### IDs — Metric identifiers

cell array of character vectors

Metric identifiers in the metric engine.

#### props - Metric properties

structure array

Metric properties, returned as a structure array with the following fields:

| Name        | Name of the metric algorithm.                                     |
|-------------|-------------------------------------------------------------------|
| Description | Description of the metric algorithm.                              |
| IsBuiltIn   | Boolean indicating if the metric is included with Simulink Check. |
| Version     | Metric algorithm version.                                         |

Data Types: struct

### See Also

slmetric.Engine|slmetric.metric.Result|
slmetric.metric.ResultCollection

#### Introduced in R2016a

## slmetric.metric.Result class

Package: slmetric.metric

Metric data for specified model component and metric algorithm

### Description

Instances of slmetric.metric.Result contain the metric data for a specified model component and metric algorithm.

### Construction

metric\_result = slmetric.metric.Result creates a handle to a metric results
object.

### **Properties**

#### **ID** — Numeric identifier

integer

Unique numeric identifier for the metric result object. This property is read-only.

Data Types: uint64

ComponentID — Component ID character vector

Unique identifier of the component object for which the metric is calculated. Use ComponentID to trace the generated result object to the analyzed component. Set the ComponentID or ComponentPath properties by using the slmetric.metric.Metric.algorithm method.

This property is read/write.

Data Types: char

#### ComponentPath — Component path

character vector

Component path for which metric is calculated. Use ComponentPath as an alternative to setting the ComponentID property. The metric engine converts the ComponentPath to a ComponentID. Set the ComponentID or ComponentPath properties by using the slmetric.metric.Metric.algorithm method.

This property is read/write.

Data Types: char

#### MetricID — Metric identifier

character vector

Metric identifier for "Model Metrics" on page 2-387 or custom model metrics that you create. You can get metric identifiers by calling slmetric.metric.getAvailableMetrics.

#### This property is read/write.

Data Types: char

#### Value — Metric value

double (default)

Metric scalar value, generated by the algorithm for the metric specified by MetricID and the component specified by ComponentID.

If the algorithm does not specify a metric scalar value, the default value is NaN. For example, suppose you collect metric data for a model that contains a Stateflow Chart. For the StateflowChartObjectCount metric, the Value property of the model slmetric.metric.Result object is NaN because the model itself cannot have Stateflow objects. The AggregatedValue property of the model slmetric.metric.Result object contains the total number of Stateflow objects in the chart.

This property is read/write.

Data Types: double

AggregatedValue — Aggregated metric value

double (default)

Metric value aggregated across the model hierarchy. The metric engine implicitly aggregates the metric values based on the AggregationMode. Do not set this property. If the metric scalar value is NaN for all components, the AggregatedValue is zero.

This property is read-only.

Data Types: double

#### Measures — Metric measures

double array

Metric measures, optionally specified by the metric algorithm. Metric measures contain detailed information about the metric value. For example, for a metric that counts the number of blocks per subsystem, you can specify measures that contain the number of virtual and nonvirtual blocks. The metric value is the sum of the virtual and nonvirtual block count.

Set the property by using the slmetric.metric.Metric.algorithm method. This property is read/write.

Data Types: double

#### AggregatedMeasures — Aggregated metric measures

double array

Metric measures value aggregated across the model hierarchy. The metric engine implicitly aggregates the metric measure values based on the AggregationMode. Do not set this property.

This property is read-only.

Data Types: double

**Details — Metric result details** array of slmetric.metric.ResultDetail objects

Details about what the metric engine counts for the Value property

This property is read/write.

#### UserData — User data

character vector

User data optionally provided by the metric algorithm.

```
This property is read/write.
```

Data Types: char

### **Examples**

#### **Collect and Access Metric Data for One Metric**

Collect and access model metric data for the model sldemo\_mdlref\_basic.

Create an slmetric.Engine object and set the root in the model for analysis.

```
metric_engine = slmetric.Engine();
```

```
% Include referenced models and libraries in the analysis,
% these properties are on by default
metric_engine.AnalyzeModelReferences = 1;
metric_engine.AnalyzeLibraries = 1;
```

setAnalysisRoot(metric\_engine, 'Root', 'sldemo\_mdlref\_basic');

Collect model metric data

```
execute(metric_engine, 'mathworks.metrics.ExplicitIOCount');
```

Get the model metric data that returns an array of slmetric.metric.ResultCollection objects, res col.

```
res_col = getMetrics(metric_engine, 'mathworks.metrics.ExplicitIOCount');
```

Display the results for the mathworks.metrics.ExplicitIOCount metric.

```
for n=1:length(res_col)
    if res_col(n).Status == 0
        result = res_col(n).Results;
        for m=1:length(result)
            disp(['MetricID: ',result(m).MetricID]);
            disp([' Value: ', num2str(result(m).ComponentPath]);
            disp([' Value: ', num2str(result(m).AggregatedValue)]);
            disp([' AggregatedValue: ', num2str(result(m).AggregatedValue)]);
            disp([' Measures: ', num2str(result(m).Measures)]);
            disp([' AggregatedMeasures: ', num2str(result(m).AggregatedMeasures)]);
            end
        else
            disp(['No results for:', result(n).MetricID]);
        end
```

```
disp(' ');
end
Here are the results:
MetricID: mathworks.metrics.ExplicitIOCount
  ComponentPath: sldemo mdlref basic
  Value: 3
  AggregatedValue: 4
 Measures: 0 3
  AggregatedMeasures: 3 3
MetricID: mathworks.metrics.ExplicitIOCount
  ComponentPath: sldemo mdlref basic/More Info
  Value: 0
  AggregatedValue: 0
 Measures: 0 0
  AggregatedMeasures: 0 0
MetricID: mathworks.metrics.ExplicitIOCount
  ComponentPath: sldemo_mdlref_counter
  Value: 4
  AggregatedValue: 4
  Measures: 3 1
  AggregatedMeasures: 3 1
```

For the ComponentPath: sldemo\_mdlref\_basic, the value is 3 because there are 3 outputs. The three outputs are in the second element of the Measures array. The slmetric.metric.AggregationMode is Max, so the AggregatedValue is 4 which is the number of inputs and outputs to sldemo\_mdlref\_counter. The AggregratedMeasures array contains the maximum number of inputs and outputs for a component or subcomponent.

### See Also

slmetric.Engine|slmetric.metric.Metric|
slmetric.metric.ResultCollection

### Topics

"Collect Model Metrics Programmatically" "Model Metrics" on page 2-387

#### Introduced in R2016a

## slmetric.metric.ResultCollection class

Package: slmetric.metric

Metric data for specified model metric

### Description

Instances of slmetric.metric.ResultCollection contain the metric data for a specific model metric.

### Construction

metricRC = slmetric.metric.ResultCollection creates a handle to a metric result collection object.

### **Properties**

#### MetricID — Metric identifier

character vector

Metric identifier for a MathWorks metric or a custom metric. You can get metric identifiers by calling slmetric.metric.getAvailableMetrics.

#### Status — Unique identifier

integer

Status code of metric execution. This property is read-only.

| Integer | Status                                                                                                    |
|---------|----------------------------------------------------------------------------------------------------|
|         | No result. Metric algorithm is not applicable to the analyzed system.<br>Components analyzed by the metric not found, or metric with compile<br>requirement cannot be executed on library model. |
| 0       | Result collected.                                                                                                    |

| Integer | Status                                 |
|---------|----------------------------------------|
| -1      | No result. Error executing metric.     |
| -2      | No result available from previous run. |
| -3      | No result. Compilation error.          |
| -4      | Empty result. Missing prerequisite.    |

#### **Outdated** — **Determine if metric data is current**

logical

If true, the metric data is out-of-date because the model or source files have changed. This property is read-only.

#### **Results** — Metric data collected for executing one or more metrics

array of slmetric.metric.Result objects

Metric data collected when you call the execute method for one or more metrics. This property is read-only.

### **Examples**

#### **Collect and Access Metric Data for One Metric**

Collect and access model metric data for the model sldemo\_mdlref\_basic.

Create an slmetric.Engine object and set the root in the model for analysis.

```
metric_engine = slmetric.Engine();
% Include referenced models and libraries in the analysis,
% these properties are on by default
metric_engine.AnalyzeModelReferences = 1;
metric_engine.AnalyzeLibraries = 1;
setAnalysisRoot(metric_engine, 'Root', 'sldemo_mdlref_basic');
Collect model metric data
execute(metric_engine, 'mathworks.metrics.ExplicitIOCount');
```

```
Get the model metric data that returns an array of slmetric.metric.ResultCollection objects, res_col.
```

```
res_col = getMetrics(metric_engine, 'mathworks.metrics.ExplicitIOCount');
```

Display the results for the mathworks.metrics.ExplicitIOCount metric.

```
for n=1:length(res col)
    if res_col(n).Status == 0
        result = res_col(n).Results;
        for m=1:length(result)
            disp(['MetricID: ',result(m).MetricID]);
            disp([' ComponentPath: ', result(m).ComponentPath]);
            disp([' Value: ', num2str(result(m).Value)]);
            disp([' AggregatedValue: ', num2str(result(m).AggregatedValue)]);
            disp([' Measures: ', num2str(result(m).Measures)]);
            disp([' AggregatedMeasures: ', num2str(result(m).AggregatedMeasures)]);
        end
   else
        disp(['No results for:', result(n).MetricID]);
    end
    disp(' ');
end
```

Here are the results:

```
MetricID: mathworks.metrics.ExplicitIOCount
  ComponentPath: sldemo mdlref basic
  Value: 3
  AggregatedValue: 4
 Measures: 0 3
  AggregatedMeasures: 3 3
MetricID: mathworks.metrics.ExplicitIOCount
  ComponentPath: sldemo mdlref basic/More Info
  Value: 0
  AggregatedValue: 0
 Measures: 0 0
  AggregatedMeasures: 0 0
MetricID: mathworks.metrics.ExplicitIOCount
  ComponentPath: sldemo mdlref counter
  Value: 4
  AggregatedValue: 4
 Measures: 3 1
  AggregatedMeasures: 3 1
```

For the ComponentPath: sldemo\_mdlref\_basic, the value is 3 because there are 3 outputs. The three outputs are in the second element of the Measures array. The slmetric.metric.AggregationMode is Max, so the AggregatedValue is 4 which is the number of inputs and outputs to sldemo\_mdlref\_counter. The

AggregratedMeasures array contains the maximum number of inputs and outputs for a component or subcomponent.

### See Also

slmetric.Engine|slmetric.metric.Result|
slmetric.metric.getAvailableMetrics

Introduced in R2016a

## **Attributes property**

Class: ModelAdvisor.ListViewParameter Package: ModelAdvisor

Attributes to display in Model Advisor Report Explorer

### Values

Cell array

Default: { } (empty cell array)

### Description

The Attributes property specifies the attributes to display in the center pane of the Model Advisor Results Explorer.

```
% define list view parameters
myLVParam = ModelAdvisor.ListViewParameter;
myLVParam.Name = 'Invalid font blocks'; % the name appeared at pull down filter
myLVParam.Data = get_param(searchResult,'object')';
myLVParam.Attributes = {'FontName'}; % name is default property
```

# CallbackContext property

**Class:** ModelAdvisor.Check **Package:** ModelAdvisor

Specify when to run check

### Values

'PostCompile'
'None' (default)

### Description

The CallbackContext property specifies the context for checking the model or subsystem.

| 'None'        | No special requirements for the model before checking. |
|---------------|--------------------------------------------------------|
| 'Postcompile' | The model must be compiled.                            |

# **CallbackHandle property**

**Class:** ModelAdvisor.Check **Package:** ModelAdvisor

Callback function handle for check

### Values

Function handle.

An empty handle [ ] is the default.

### Description

The CallbackHandle property specifies the handle to the check callback function.

# CallbackStyle property

**Class:** ModelAdvisor.Check **Package:** ModelAdvisor

Callback function type

### Values

'StyleOne' (default) 'StyleTwo' 'StyleThree'

### Description

The CallbackStyle property specifies the type of the callback function.

| 'StyleOne'   | Simple check callback function                   |
|--------------|--------------------------------------------------|
| 'StyleTwo'   | Detailed check callback function                 |
| 'StyleThree' | Check callback function with hyperlinked results |

### EmitInputParametersToReport property

**Class:** ModelAdvisor.Check **Package:** ModelAdvisor

Display check input parameters in the Model Advisor report

### Values

'true' (default) 'false'

### Description

The EmitInputParametersToReport property specifies the display of check input parameters in the Model Advisor report.

| 'true'  | Display check input parameters in the Model Advisor report $% \left( {{{\mathbf{T}}_{{\mathbf{T}}}}_{{\mathbf{T}}}} \right)$ |
|---------|----------------------------------------------------------------------------------------------------|
| 'false' | Do not display check input parameters in the Model<br>Advisor report                                                         |

### **Data property**

**Class:** ModelAdvisor.ListViewParameter **Package:** ModelAdvisor

Objects in Model Advisor Result Explorer

### Values

Array of Simulink objects

Default: [] (empty array)

### Description

The Data property specifies the objects displayed in the Model Advisor Result Explorer.

```
% define list view parameters
myLVParam = ModelAdvisor.ListViewParameter;
myLVParam.Name = 'Invalid font blocks'; % the name appeared at pull down filter
myLVParam.Data = get_param(searchResult,'object')';
```

# **Description property**

Class: ModelAdvisor.Action Package: ModelAdvisor

Message in Action box

### Values

Character vector

Default: ' ' (empty character vector)

### Description

The Description property specifies the message displayed in the Action box.

```
% define action (fix) operation
myAction = ModelAdvisor.Action;
%Specify a callback function for the action
myAction.setCallbackFcn(@sampleActionCB);
myAction.Name='Fix block fonts';
myAction.Description=...
'Click the button to update all blocks with specified font';
```

## **Description property**

**Class:** ModelAdvisor.FactoryGroup **Package:** ModelAdvisor

Description of folder

### Values

Character vector

Default: ' ' (empty character vector)

### Description

The Description property provides information about the folder. Details about the folder are displayed in the right pane of the Model Advisor.

```
% --- sample factory group
rec = ModelAdvisor.FactoryGroup('com.mathworks.sample.factorygroup');
rec.Description='Sample Factory Group';
```

# **Description property**

**Class:** ModelAdvisor.Group **Package:** ModelAdvisor

Description of folder

### Values

Character vector

Default: ' ' (empty character vector)

### Description

The Description property provides information about the folder. Details about the folder are displayed in the right pane of the Model Advisor.

## Examples

MAG = ModelAdvisor.Group('com.mathworks.sample.GroupSample'); MAG.Description='This is my group';

## **Description property**

**Class:** ModelAdvisor.InputParameter **Package:** ModelAdvisor

Description of input parameter

#### Values

Character vector.

Default: ' ' (empty character vector)

## Description

The Description property specifies a description of the input parameter. Details about the check are displayed in the right pane of the Model Advisor.

```
% define input parameters
inputParam2 = ModelAdvisor.InputParameter;
inputParam2.Name = 'Standard font size';
inputParam2.Value='12';
inputParam2.Type='String';
inputParam2.Description='sample tooltip';
```

## **Description property**

Class: ModelAdvisor.Task Package: ModelAdvisor

Description of task

#### Values

Character vector

Default: ' ' (empty character vector)

## Description

The Description property is a description of the task that the Model Advisor displays in the **Analysis** box.

When adding checks as tasks, the Model Advisor uses the task Description property instead of the check TitleTips property.

```
MAT1 = ModelAdvisor.Task('com.mathworks.sample.TaskSample1');
MAT1.DisplayName='Example task 1';
MAT1.Description='This is the first example task.'
MAT2 = ModelAdvisor.Task('com.mathworks.sample.TaskSample2');
MAT2.DisplayName='Example task 2';
```

```
MAT2.Description='This is the second example task.'
```

```
MAT3 = ModelAdvisor.Task('com.mathworks.sample.TaskSample3');
MAT3.DisplayName='Example task 3';
MAT3.Description='This is the third example task.'
```

# **DisplayName property**

**Class:** ModelAdvisor.FactoryGroup **Package:** ModelAdvisor

Name of folder

## Values

Character vector

Default: ' ' (empty character vector)

## Description

The DisplayName specifies the name of the folder that is displayed in the Model Advisor.

```
% --- sample factory group
rec = ModelAdvisor.FactoryGroup('com.mathworks.sample.factorygroup');
rec.DisplayName='Sample Factory Group';
```

# **DisplayName property**

**Class:** ModelAdvisor.Group **Package:** ModelAdvisor

Name of folder

## Values

Character vector

Default: ' ' (empty character vector)

## Description

The DisplayName specifies the name of the folder that is displayed in the Model Advisor.

```
MAG = ModelAdvisor.Group('com.mathworks.sample.GroupSample');
MAG.DisplayName='My Group';
```

# **DisplayName property**

Class: ModelAdvisor.Task Package: ModelAdvisor

Name of task

#### Values

Character vector

Default: ' ' (empty character vector)

## Description

The DisplayName property specifies the name of the task. The Model Advisor displays each custom task in the tree using the name of the task. Therefore, you should specify a unique name for each task. When you specify the same name for multiple tasks, the Model Advisor generates a warning.

When adding checks as tasks, the Model Advisor uses the task DisplayName property instead of the check Title property.

```
MAT1 = ModelAdvisor.Task('com.mathworks.sample.TaskSample1');
MAT1.DisplayName='Example task with input parameter and auto-fix ability';
MAT2 = ModelAdvisor.Task('com.mathworks.sample.TaskSample2');
MAT2.DisplayName='Example task 2';
MAT3 = ModelAdvisor.Task('com.mathworks.sample.TaskSample3');
MAT3.DisplayName='Example task 3';
```

## **Enable property**

**Class:** ModelAdvisor.Check **Package:** ModelAdvisor

Indicate whether user can enable or disable check

## Values

true (default) false

## Description

The Enable property specifies whether the user can enable or disable the check.

| true  | Display the check box control |
|-------|-------------------------------|
| false | Hide the check box control    |

## **Enable property**

Class: ModelAdvisor.Task Package: ModelAdvisor

Indicate if user can enable and disable task

#### Values

true (default) false

## Description

The Enable property specifies whether the user can enable or disable a task.

| true (default) | Display the check box control for task |
|----------------|----------------------------------------|
| false          | Hide the check box control for task    |

When adding checks as tasks, the Model Advisor uses the task Enable property instead of the check Enable property.

```
MAT1 = ModelAdvisor.Task('com.mathworks.sample.TaskSample1');
MAT1.Enable = false;
```

## **Entries property**

**Class:** ModelAdvisor.InputParameter **Package:** ModelAdvisor

Drop-down list entries

#### Values

Depends on the value of the Type property.

## Description

The Entries property is valid only when the Type property is one of the following:

- Enum
- ComboBox
- PushButton

```
inputParam3 = ModelAdvisor.InputParameter;
inputParam3.Name='Valid font';
inputParam3.Type='Combobox';
inputParam3.Description='sample tooltip';
inputParam3.Entries={'Arial', 'Arial Black'};
```

**Class:** ModelAdvisor.Check **Package:** ModelAdvisor

Identifier for check

#### Values

Character vector

Default: ' ' (empty character vector)

## Description

The ID property specifies a permanent, unique identifier for the check. Note the following about the ID property:

- You must specify this property.
- The value of ID must remain constant.
- The Model Advisor generates an error if ID is not unique.
- Tasks and factory group definitions must refer to checks by ID.

**Class:** ModelAdvisor.FactoryGroup **Package:** ModelAdvisor

Identifier for folder

## Values

Character vector

## Description

The ID property specifies a permanent, unique identifier for the folder.

#### Note

- You must specify this field.
- The value of ID must remain constant.
- The Model Advisor generates an error if ID is not unique.
- Group definitions must refer to other groups by ID.

**Class:** ModelAdvisor.Group **Package:** ModelAdvisor

Identifier for folder

#### Values

Character vector

## Description

The ID property specifies a permanent, unique identifier for the folder.

#### Note

- You must specify this field.
- The value of ID must remain constant.
- The Model Advisor generates an error if ID is not unique.
- Group definitions must refer to other groups by ID.

Class: ModelAdvisor.Task Package: ModelAdvisor

Identifier for task

#### Values

Character vector

Default: ' ' (empty character vector)

## Description

The ID property specifies a permanent, unique identifier for the task.

#### Note

- The Model Advisor automatically assigns a unique identifier to ID if you do not specify it.
- The value of ID must remain constant.
- The Model Advisor generates an error if ID is not unique.
- Group definitions must refer to tasks using ID.

## **Examples**

MAT1 = ModelAdvisor.Task('com.mathworks.sample.TaskSample1'); MAT1.ID='Task\_ID\_1234';

## LicenseName property

**Class:** ModelAdvisor.Check **Package:** ModelAdvisor

Product license names required to display and run check

#### Values

Cell array of product license names {}(empty cell array) (default)

## Description

The LicenseName property specifies a cell array of names for product licenses required to display and run the check.

When the Model Advisor starts, it tests whether the product license exists. If you do not meet the license requirements, the Model Advisor does not display the check.

The Model Advisor performs a checkout of the product licenses when you run the custom check. If you do not have the product licenses available, you see an error message that the required license is not available.

**Tip** To find the text for license strings, type help license at the MATLAB command line.

## LicenseName property

**Class:** ModelAdvisor.Task **Package:** ModelAdvisor

Product license names required to display and run task

## Values

Cell array of product license names

Default: { } (empty cell array)

## Description

The LicenseName property specifies a cell array of names for product licenses required to display and run the check.

When the Model Advisor starts, it tests whether the product license exists. If you do not meet the license requirements, the Model Advisor does not display the check.

The Model Advisor performs a checkout of the product licenses when you run the custom check. If you do not have the product licenses available, you see an error message that the required license is not available.

If you specify ModelAdvisor.Check.LicenseName, the Model Advisor displays the check when the union of both properties is true.

**Tip** To find the text for license strings, type help license at the MATLAB command line.

# ListViewVisible property

**Class:** ModelAdvisor.Check **Package:** ModelAdvisor

Status of **Explore Result** button

#### Values

false (default) true

## Description

The ListViewVisible property is a Boolean value that sets the status of the **Explore Result** button.

| true  | Display the <b>Explore Result</b> button. |
|-------|-------------------------------------------|
| false | Hide the <b>Explore Result</b> button.    |

## **Examples**

% add 'Explore Result' button
rec.ListViewVisible = true;

# **MAObj property**

Class: ModelAdvisor.FactoryGroup Package: ModelAdvisor

Model Advisor object

## Values

Handle to a Simulink.ModelAdvisor object

## Description

The MAObj property specifies a handle to the current Model Advisor object.

# **MAObj property**

**Class:** ModelAdvisor.Group **Package:** ModelAdvisor

Model Advisor object

## Values

Handle to Simulink.ModelAdvisor object

## Description

The MAObj property specifies a handle to the current Model Advisor object.

# **MAObj property**

**Class:** ModelAdvisor.Task **Package:** ModelAdvisor

Model Advisor object

## Values

Handle to a Simulink.ModelAdvisor object

## Description

The MAObj property specifies the current Model Advisor object.

When adding checks as tasks, the Model Advisor uses the task  $\tt MAObj$  property instead of the check  $\tt MAObj$  property.

## Name property

Class: ModelAdvisor.Action Package: ModelAdvisor

Action button label

#### Values

Character vector

Default: ' ' (empty character vector)

## Description

The Name property specifies the label for the action button. This property is required.

```
% define action (fix) operation
myAction = ModelAdvisor.Action;
%Specify a callback function for the action
myAction.setCallbackFcn(@sampleActionCB);
myAction.Name='Fix block fonts';
```

## Name property

Class: ModelAdvisor.InputParameter Package: ModelAdvisor

Input parameter name

## Values

Character vector.

Default: ' ' (empty character vector)

## Description

The Name property specifies the name of the input parameter in the custom check.

```
inputParam2 = ModelAdvisor.InputParameter;
inputParam2.Name = 'Standard font size';
inputParam2.Value='12';
inputParam2.Type='String';
inputParam2.Description='sample tooltip';
```

## Name property

**Class:** ModelAdvisor.ListViewParameter **Package:** ModelAdvisor

Drop-down list entry

#### Values

Character vector

Default: ' ' (empty character vector)

## Description

The Name property specifies an entry in the **Show** drop-down list in the Model Advisor Result Explorer.

```
% define list view parameters
myLVParam = ModelAdvisor.ListViewParameter;
myLVParam.Name = 'Invalid font blocks'; % the name appeared at pull down filter
```

# **Result property**

**Class:** ModelAdvisor.Check **Package:** ModelAdvisor

Results cell array

## Values

Cell array

Default: { } (empty cell array)

## Description

The Result property specifies the cell array for storing the results that are returned by the callback function specified in CallbackHandle.

**Tip** To set the icon associated with the check, use the Simulink.ModelAdvisor setCheckResultStatus and setCheckErrorSeverity methods.

## SupportExclusion property

**Class:** ModelAdvisor.Check **Package:** ModelAdvisor

Set to support exclusions

#### Values

Boolean value specifying that the check supports exclusions. true The check supports exclusions. false (default). The check does not support exclusions.

## Description

The SupportExclusion property specifies whether the check supports exclusions.

| 'true'  | Check supports exclusions.         |
|---------|------------------------------------|
| 'false' | Check does not support exclusions. |

## **Examples**

% specify that a check supports exclusions rec = ModelAdvisor.Check('com.mathworks.sample.Check1'); rec.SupportExclusion = true;

# SupportLibrary property

**Class:** ModelAdvisor.Check **Package:** ModelAdvisor

Set to support library models

## Values

Boolean value specifying that the check supports library models. true. The check supports library models. false (default). The check does not support library models.

## Description

The SupportLibrary property specifies whether the check supports library models.

| 'true'  | Check supports library models.         |
|---------|----------------------------------------|
| 'false' | Check does not support library models. |

```
% specify that a check supports library models
rec = ModelAdvisor.Check('com.mathworks.sample.Check1');
rec.SupportLibrary = true;
```

## **Title property**

**Class:** ModelAdvisor.Check **Package:** ModelAdvisor

Name of check

#### Values

Character vector

Default: ' ' (empty character vector)

## Description

The Title property specifies the name of the check in the Model Advisor. The Model Advisor displays each custom check in the tree using the title of the check. Therefore, you should specify a unique title for each check. When you specify the same title for multiple checks, the Model Advisor generates a warning.

## **Examples**

rec = ModelAdvisor.Check('com.mathworks.sample.Check1'); rec.Title = 'Check Simulink block font';

# **TitleTips property**

**Class:** ModelAdvisor.Check **Package:** ModelAdvisor

Description of check

## Values

Character vector

Default: ' ' (empty character vector)

## Description

The TitleTips property specifies a description of the check. Details about the check are displayed in the right pane of the Model Advisor.

```
rec = ModelAdvisor.Check('com.mathworks.sample.Check1');
rec.Title = 'Check Simulink block font';
rec.TitleTips = 'Example style three callback';
```

# Type property

**Class:** ModelAdvisor.InputParameter **Package:** ModelAdvisor

Input parameter type

## Values

character vector

Default: ''

## Description

The Type property specifies the type of input parameter.

Use the Type property with the Value and Entries properties to define input parameters.

Valid values are listed in the following table.

| Туре     | Data Type  | Default Value              | Description                                                                                                    |
|----------|------------|----------------------------|----------------------------------------------------------------------------------------------------|
| Bool     | Boolean    | false                      | A check box                                                                                                    |
| ComboBox | Cell array | First entry in the<br>list | <ul> <li>A drop-down menu</li> <li>Use Entries to define the entries in the list.</li> <li>Use Value to indicate a specific entry in the menu or to enter a value not in the list.</li> </ul> |

| Туре       | Data Type           | Default Value              | Description                                                                                                    |
|------------|---------------------|----------------------------|----------------------------------------------------------------------------------------------------|
| Enum       | Cell array          | First entry in the<br>list | <ul> <li>A drop-down menu</li> <li>Use Entries to define the entries in the list.</li> <li>Use Value to indicate a specific entry in the list.</li> </ul> |
| PushButton | N/A                 | N/A                        | A button<br>When you click the button, the<br>callback function specified by<br>Entries is called.                                                        |
| String     | Character<br>vector | 1.1                        | A text box                                                                                                    |

```
% define input parameters
inputParam1 = ModelAdvisor.InputParameter;
inputParam1.Name = 'Skip font checks.';
inputParam1.Type = 'Bool';
inputParam1.Value = false;
```

## validate

**Class:** Advisor.authoring.DataFile **Package:** Advisor.authoring

Validate XML data file used for model configuration check

## Syntax

msg = Advisor.authoring.DataFile.validate(dataFile)

## Description

msg = Advisor.authoring.DataFile.validate(dataFile) validates the syntax of the XML data file used for model configuration checks.

## **Input Arguments**

dataFile XML data file name (character vector)

```
dataFile = 'myDataFile.xml';
msg = Advisor.authoring.DataFile.validate(dataFile);
if isempty(msg)
    disp('Data file passed the XSD schema validation.');
else
    disp(msg);
end
```

## See Also

Advisor.authoring.CustomCheck | Advisor.authoring.generateConfigurationParameterDataFile

#### Topics

"Create Check for Model Configuration Parameters"

## Advisor.authoring.CompositeConstraint class

Package: Advisor.authoring

Create a Model Advisor constraint that checks for multiple constraints

## Description

Instances of Advisor.authoring.CompositeConstraint class contain multiple constraints. Depending on the instance definition, the Model Advisor reports a violation if a model does not meet one or all of the constraints.

## Construction

cc = Advisor.authoring.CompositeConstraint creates an instance of this class

## **Properties**

#### ConstraintID — IDs of constraints

character vector | cell array of character vectors

IDs of constraints that compose an Advisor.authoring.CompositeConstraint object. This property is read-only. Use the addConstraintID method to create a CompositeConstraint.

# CompositeOperator — Operator for specifying whether the Model Advisor reports a violation

character vector

Use and operator to specify that the Model Advisor reports a violation if a model does not meet all of the check constraints. Use or operator to specify that the Model Advisor reports a violation if a model does not meet at least one of the check constaints. This property is read/write.

## Methods

addConstraintID Add constraint to composite constraint

#### **Examples**

#### **Specify a Composite Constraint**

These commands specify a composite constraint for Multi-Port Switch blocks.

Create three PositiveBlockParameter constraint objects.

```
c1 = Advisor.authoring.PositiveBlockParameterConstraint();
c1.ID = 'ID A2':
c1.BlockType = 'MultiPortSwitch';
cl.ParameterName = 'DataPortOrder';
c1.SupportedParameterValues = {'Specify indices'};
c1.ValueOperator = 'eq';
c2 = Advisor.authoring.PositiveBlockParameterConstraint();
c2.ID = 'ID A3';
c2.BlockType = 'MultiPortSwitch';
c2.ParameterName = 'DataPortForDefault';
c2.SupportedParameterValues = {'Additional data port'};
c2.ValueOperator = 'eq';
c3 = Advisor.authoring.PositiveBlockParameterConstraint();
c3.ID = 'ID_A4';
c3.BlockType = 'MultiPortSwitch';
c3.ParameterName = 'DiagnosticForDefault';
c3.SupportedParameterValues = {'None'};
c3.ValueOperator = 'eq';
```

Use the addPreRequisiteConstraintID method to make c1 a prerequisite to checking constraints c2 and c3.

```
c2.addPreRequisiteConstraintID('ID_A2');
c3.addPreRequisiteConstraintID('ID_A2');
```

Create a composite constraint that specifies that if a Rate Transition block does not meet both constraints c2 and c3, the block is in violation of this check.

```
CC = Advisor.authoring.CompositeConstraint();
CC.addConstraintID('ID_A3');
```

CC.addConstraintID('ID\_A4'); CC.CompositeOperator = 'and';

## See Also

NegativeBlockParameterConstraint | NegativeBlockTypeConstraint | NegativeModelParameterConstraint | PositiveBlockParameterConstraint | PositiveBlockTypeConstraint | PositiveModelParameterConstraint

#### Topics

"Define Checks for Supported or Unsupported Blocks and Parameters"

Introduced in R2018a

## Advisor.authoring.PositiveBlockTypeConstrai nt class

Package: Advisor.authoring

Create a Model Advisor constraint to check for supported block types

## Description

Instances of Advisor.authoring.PositiveBlockTypeConstraint class define the only blocks that a model can contain.

## Construction

constraint = Advisor.authoring.PositiveBlockTypeConstraint creates an
instance of this class.

## **Properties**

#### ID — Unique identifier

character vector

Unique identifier for the positive block type constraint. This property is read/write.

#### SupportedBlockTypes — Supported block types

structure of character vectors

Structure consisting of these fields:

- ''BlockType'
- 'MaskType'

List of supported block types. For more information on the **MaskType** field, see "Mask Editor Overview" (Simulink) and "Mask Parameters" (Simulink).This property is read/ write.

#### PreRequisiteConstraintIDs — IDs of prerequisite constraints

cell array of character vectors

IDs of constraints that you specify as prerequisites by using the addPreRequisiteConstraintID method. If a prerequisite is not satisfied, the Model Advisor does not check the constraint that has the prerequisite. This property is read-only.

## **Examples**

#### **Specify Supported Block Types**

These commands specify that a model contain only Inport, Outport, and Gain blocks and Constant blocks that have a specified mask:

```
cl=Advisor.authoring.PositiveBlockTypeConstraint;
cl.ID='ID_1';
sl=struct('BlockType','Inport','MaskType','');
s2=struct('BlockType','Outport','MaskType','');
s3=struct('BlockType','Gain','MaskType','');
s4=struct('BlockType','Constant','MaskType','Stateflow');
cl.SupportedBlockTypes={s1;s2;s3;s4;};
```

## See Also

CompositeConstraint | NegativeBlockParameterConstraint | NegativeBlockTypeConstraint | NegativeModelParameterConstraint | PositiveBlockParameterConstraint | PositiveModelParameterConstraint

#### Topics

"Define Checks for Supported or Unsupported Blocks and Parameters"

Introduced in R2018a

# Advisor.authoring.NegativeModelParameterC onstraint class

Package: Advisor.authoring

Create a Model Advisor constraint to check for unsupported model parameter values

## Description

Instances of Advisor.authoring.NegativeModelParameterConstraint class define unsupported values for specified model parameters.

## Construction

constraint = Advisor.authoring.NegativeModelParameterConstraint
creates an instance of this class.

## **Properties**

#### ID — Unique identifier

character vector

Unique identifier for the negative model parameter constraint. This property is read/ write.

#### ParameterName — Name of model parameter

character vector

Model parameter for which you are specifying a constraint. This property is read/write.

UnsupportedParameterValues — Unsupported model parameter values

cell array of character vectors | cell array of structs | cell array of array of character vectors

List of unsupported values for the model parameter specified by the ParameterName field. This property is read/write.

#### PreRequisiteConstraintIDs — IDs of prerequisite constraints

cell array of character vectors

IDs of constraints that you specify as prerequisites by using the addPreRequisiteConstraintID method. If a prerequisite is not satisfied, the Model Advisor does not check the constraint that has the prerequisite. This property is read-only.

# **Examples**

#### Specify Unsupported Model Parameter Value

These commands specify that the **MaxType** parameter does not support a value of zero:

```
cl=Advisor.authoring.NegativeModelParameterConstraint;
cl.ID='ID_1';
cl.ParameterName='MaxStep';
cl.UnsupportedParameterValues={'0'};
```

### See Also

CompositeConstraint | NegativeBlockParameterConstraint | NegativeBlockTypeConstraint | PositiveBlockParameterConstraint | PositiveBlockTypeConstraint | PositiveModelParameterConstraint

#### Topics

"Define Checks for Supported or Unsupported Blocks and Parameters"

# Advisor.authoring.PositiveModelParameterC onstraint class

Package: Advisor.authoring

Create a Model Advisor constraint to check for supported model parameter values

### Description

Instances of Advisor.authoring.PositiveModelParameterConstraint class define supported values for specified model parameters.

# Construction

constraint = Advisor.authoring.PositiveModelParameterConstraint
creates an instance of this class.

# **Properties**

**ID** — **Unique identifier** character vector

Unique identifier for the positive model parameter constraint. This property is read/write.

#### ParameterName — Name of model parameter

character vector

Model parameter for which you are specifying a constraint. This property is read/write.

#### SupportedParameterValues — Supported model parameter values cell array of character vectors | cell array of structs | cell array of array of character vectors

List of supported values for the model parameter specified by the ParameterName field. This property is read/write.

#### PreRequisiteConstraintIDs — IDs of prerequisite constraints

cell array of character vectors

IDs of constraints that you specify as prerequisites by using the addPreRequisiteConstraintID method. If a prerequisite is not satisfied, the Model Advisor does not check the constraint that has the prerequisite. This property is read-only.

### **Examples**

#### **Specify Supported Model Parameter Values**

These commands specify that the Solver **Type** model parameter must have a value of Variable-step:

```
cl=Advisor.authoring.PositiveModelParameterConstraint;
cl.ID='ID_1';
cl.ParameterName='SolverType';
cl.SupportedParameterValues={'Variable-step'};
```

These commands specify that the **Stop time** model parameter must have a value of 10 or 15:

```
cl=Advisor.authoring.PositiveModelParameterConstraint;
cl.ID='ID_1';
cl.ParameterName='StopTime';
cl.SupportedParameterValues={'10', '15'};
```

For the **ReplacementTypes** model parameter (Embedded Coder Users), these commands specify two sets of supported values for the **double** and **single** data types:

```
cl = Advisor.authoring.PositiveModelParameterConstraint();
cl.ID='ID_2';
cl.ParameterName = 'ReplacementTypes';
sl = struct('double', 'a', 'single', 'b');
s2 = struct('double', 'c', 'single', 'b');
cl.SupportedParameterValues = {sl, s2};
```

# See Also

CompositeConstraint | NegativeBlockParameterConstraint | NegativeBlockTypeConstraint | NegativeModelParameterConstraint | PositiveBlockParameterConstraint | PositiveBlockTypeConstraint

#### **Topics**

"Define Checks for Supported or Unsupported Blocks and Parameters"

# Advisor.authoring.NegativeBlockParameterC onstraint class

Package: Advisor.authoring

Create a Model Advisor constraint to check for unsupported block parameter values

# Description

Instances of Advisor.authoring.NegativeBlockParameterConstraint class define unsupported values for specified block parameters.

# Construction

constraint = Advisor.authoring.NegativeBlockParameterConstraint
creates an instance of this class.

# **Properties**

ID — Unique identifier

character vector

Unique identifier for the negative block constraint. This property is read/write.

#### BlockType — Block type

character vector

Block that contains the parameter for which you are specifying a constraint. For a list of block types, see "Block-Specific Parameters" (Simulink). This property is read/write.

#### ParameterName — Name of block parameter

character vector

Block parameter for which you are specifying a constraint. For a list of block parameters, see "Block-Specific Parameters" (Simulink). This property is read/write.

#### UnsupportedParameterValues — Unsupported block parameter values

cell array of character vectors | cell array of structs | cell array of array of character vectors

List of unsupported values for the block parameter specified by the BlockType and ParameterName fields. This property is read/write.

# ValueOperator — Operator for specifying unsupported parameter values character vector

To specify one or more unsupported values, use these operators:

- 'eq'
- 'or'
- 'lt'
- 'gt'
- 'qe'
- 'le'
- 'range'
- 'regex'

This property is read/write. For more information on the regex operator, see regexp.

#### PreRequisiteConstraintIDs — IDs of prerequisite constraints

cell array of character vectors

IDs of constraints that you specify as prerequisites by using the addPreRequisiteConstraintID method. If a prerequisite is not satisfied, the Model Advisor does not check the constraint that has the prerequisite. This property is read/ write.

### **Examples**

#### **Specify Unsupported Block Parameter Values**

For a Constant block, these commands specify that one or four values are unsupported for the **Value** parameter:

cl=Advisor.authoring.NegativeBlockParameterConstraint; cl.ID='ID\_1'; cl.BlockType='Constant'; cl.ParameterName='Value'; cl.UnsupportedParameterValues={'1','4'}; cl.ValueOperator='or';

### See Also

CompositeConstraint | NegativeBlockTypeConstraint | NegativeModelParameterConstraint | NegativeModelParameterConstraint | PositiveBlockParameterConstraint | PositiveBlockTypeConstraint | PositiveModelParameterConstraint

#### **Topics**

"Define Checks for Supported or Unsupported Blocks and Parameters"

# Advisor.authoring.PositiveBlockParameterCo nstraint class

Package: Advisor.authoring

Create a Model Advisor constraint to check for supported block parameter values

### Description

Instances of Advisor.authoring.PositiveBlockParameterConstraint class define supported values for a specified block parameter.

### Construction

constraint = Advisor.authoring.PositiveBlockParameterConstraint
creates an instance of this class.

### **Properties**

ID — Unique identifier

character vector

Unique identifier for the positive block parameter constraint. This property is read/write.

#### BlockType — Block type

character vector

Block that contains the parameter for which you are specifying a constraint. For a list of block types, see "Block-Specific Parameters" (Simulink). This property is read/write.

#### ParameterName — Name of block parameter

character vector

Block parameter for which you are specifying a constraint. For a list of block parameters, see "Block-Specific Parameters" (Simulink). This property is read/write.

#### SupportedParameterValues — Supported block parameter values

cell array of character vectors | cell array of structs | cell array of array of character vectors

List of supported values for the block parameter specified by the BlockType and ParameterName fields. This property is read/write.

#### ValueOperator — Operator for specifying supported parameter values

```
character vector
```

Use these operators to specify one or more supported values:

- 'eq'
- 'or'
- 'lt'
- 'at'
- 'ge'
- 'le'
- 'range'
- 'regex'

This property is read/write. For more information on the regex operator, see regexp.

#### PreRequisiteConstraintIDs — IDs of prerequisite constraints

cell array of character vectors

IDs of constraints that you specify as prerequisites by using the addPreRequisiteConstraintID method. If a prerequisite is not satisfied, the Model Advisor does not check the constraint that has the prerequisite. This property is read-only.

### Example

#### **Specify Supported Block Parameter Values**

For a Constant block, these commands specify that the **Value** parameter must have values of 2 and 5.

```
c1=Advisor.authoring.PositiveBlockParameterConstraint;
c1.ID='ID_1';
```

```
cl.BlockType='Constant';
cl.ParameterName='Value';
cl.SupportedParameterValues={'[2,5]'};
cl.ValueOperator='eq';
```

For a Constant block, these commands specify that the  $\ensuremath{\textit{Value}}$  parameter must have a value between 1 and 4.

```
cl=Advisor.authoring.PositiveBlockParameterConstraint;
cl.ID='ID_1';
cl.BlockType='Constant';
cl.ParameterName='Value';
cl.SupportedParameterValues={'1','4'};
cl.SupportedParameter'alues={'1','4'};
```

### See Also

CompositeConstraint | NegativeBlockParameterConstraint | NegativeBlockTypeConstraint | NegativeModelParameterConstraint | PositiveBlockTypeConstraint | PositiveModelParameterConstraint

#### Topics

"Define Checks for Supported or Unsupported Blocks and Parameters"

# **AddPrerequisiteConstraintID**

**Class:** Advisor.authoring.PositiveBlockParameterConstraint, Advisor.authoring.NegativeBlockParameterConstraint, Advisor.authoring.PositiveModelParameterConstraint, Advisor.authoring.NegativeModelParameterConstraint, Advisor.authoring.PositiveBlockTypeConstraint, Advisor.authoring.NegativeBlockTypeConstraint **Package:** Advisor.authoring

Check a prerequisite constraint object before the actual constraint object

# Syntax

addPreRequisiteConstraintID(ID\_1)

### Description

Specify a constraint as a prerequisite to a constraint object. The Model Advisor checks the prerequisite constraint before checking the actual constraint object.

addPreRequisiteConstraintID(ID\_1) specifies a prerequisite constraint ID ID\_1 that the Model Advisor checks before checking the actual constraint object.

# **Input Arguments**

#### ID\_1 — ID of constraint object

character vector

To create constraint objects that you can specify as prerequisite constraints, use these classes:

- Advisor.authoring.PositiveBlockParameterConstraint
- Advisor.authoring.NegativeBlockParameterConstraint

- Advisor.authoring.PositiveModelParameterConstraint
- Advisor.authoring.NegativeModelParameterConstraint
- Advisor.authoring.PositiveBlockTypeConstraint
- Advisor.authoring.NegativeBlockTypeConstraint

### **Examples**

#### **Specify a Prerequisite Constraint**

Specify a constraint on a Gain block. Specify this constraint as a prerequisite for a constraint on a Constant block.

Use the **PositiveBlockParameterConstraint** class to create a constraint on the **Gain** parameter of a Gain block.

```
cl=Advisor.authoring.PositiveBlockParameterConstraint;
cl.ID='ID_1';
cl.BlockType='Gain';
cl.ParameterName='Gain';
cl.SupportedParameterValues={'0','5'};
cl.ValueOperator='range';
```

Use the NegativeBlockParameterConstraint class to create a negative constraint on the Value parameter of a Constant block.

```
c2=Advisor.authoring.NegativeBlockParameterConstraint;
c2.ID='ID_2';
c2.BlockType='Constant';
c2.ParameterName='Value';
c2.UnsupportedParameterValues={'5'};
c2.ValueOperator='lt';
```

Use the AddPreRequisiteConstraintID method to specify the Gain block constraint as a prerequisite to the Constant block constraint.

c2.addPreRequisiteConstraintID('ID\_1');

The Model Advisor does not check the Constant block constraint unless the Gain parameter has a value between  $\theta$  and 5.

### See Also

NegativeBlockParameterConstraint | NegativeBlockTypeConstraint | NegativeModelParameterConstraint | PositiveBlockParameterConstraint | PositiveBlockTypeConstraint | PositiveModelParameterConstraint

#### Topics

"Define Checks for Supported or Unsupported Blocks and Parameters"

# addConstraintID

**Class:** Advisor.authoring.CompositeConstraint **Package:** Advisor.authoring

Add constraint to composite constraint

# Syntax

```
addConstraintID(ID_1)
```

### Description

Specify a constraint ID to add to a composite constraint.

addConstraintID(ID\_1) specifies a constraint ID ID\_1 that the Model Advisor checks
as part of a CompositeConstraint object.

# **Input Arguments**

#### ID\_1 — ID of constraint object

character vector

To create root constraint objects that you can specify as part of a composite constraint, use these classes:

- Advisor.authoring.PositiveBlockParameterConstraint
- Advisor.authoring.NegativeBlockParameterConstraint
- Advisor.authoring.PositiveBlockTypeConstraint
- Advisor.authoring.NegativeBlockTypeConstraint

# **Examples**

#### **Specify a Composite Constraint**

These commands specify a composite constraint for Multi-Port Switch blocks:

Create three PositiveBlockParameter constraint objects.

```
c1 = Advisor.authoring.PositiveBlockParameterConstraint();
c1.ID = 'ID_A1';
c1.BlockType = 'MultiPortSwitch';
c1.ParameterName = 'DataPortOrder';
cl.SupportedParameterValues = {'Specify indices'};
c1.ValueOperator = 'eq';
c2 = Advisor.authoring.PositiveBlockParameterConstraint();
c2.ID = 'ID_A2';
c2.BlockType = 'MultiPortSwitch';
c2.ParameterName = 'DataPortForDefault';
c2.SupportedParameterValues = {'Additional data port'};
c2.ValueOperator = 'eq';
c3 = Advisor.authoring.PositiveBlockParameterConstraint();
c3.ID = 'ID_A3';
c3.BlockType = 'MultiPortSwitch';
c3.ParameterName = 'DiagnosticForDefault';
c3.SupportedParameterValues = {'None'};
c3.ValueOperator = 'eq';
```

Use the addPreRequisiteConstraintID method to make c1 a prerequisite to checking constraints c2 and c3.

```
c2.addPreRequisiteConstraintID('ID_1');
c3.addPreRequisiteConstraintID('ID_2');
```

Create a composite constraint that specifies that if a Rate Transition block does not meet both constraints c2 and c3, the block is in violation of this check.

```
CC = Advisor.authoring.CompositeConstraint();
CC.addConstraintID('ID_A2');
CC.addConstraintID('ID_A3');
CC.CompositeOperator = 'and';
```

### See Also

CompositeConstraint | NegativeBlockParameterConstraint | NegativeBlockTypeConstraint | NegativeModelParameterConstraint | PositiveBlockParameterConstraint | PositiveBlockTypeConstraint | PositiveModelParameterConstraint

#### Topics

"Define Checks for Supported or Unsupported Blocks and Parameters"

# Advisor.authoring.NegativeBlockTypeConstra int class

Package: Advisor.authoring

Create a Model Advisor constraint to check for unsupported blocks

# Description

Instances of Advisor.authoring.NegativeBlockTypeConstraint class define blocks that a model must not contain.

# Construction

constraint = Advisor.authoring.NegativeBlockTypeConstraint creates an
instance of this class.

# **Properties**

ID — Unique identifier

character vector

Unique identifier for the block type constraint. This property is read/write.

#### UnsupportedBlockTypes — Unsupported block types

structure of character vectors

Structure consisting of these fields:

- 'BlockType'
- 'MaskType'

List of unsupported block types. This property is read/write. For more information on the **MaskType** field, see "Mask Editor Overview" (Simulink) and "Mask Parameters" (Simulink).

#### PreRequisiteConstraintIDs — IDs of prerequisite constraints

cell array of character vectors

IDs of constraints that you specify as prerequisites by using the addPreRequisiteConstraintID method. If a prerequisite is not satisfied, the Model Advisor does not check the constraint that has the prerequisite. This property is read-only.

### **Examples**

#### **Specify Unsupported Block Types**

These commands specify that a model cannot contain Rate Transition and Integrator blocks and Constant blocks with a specified mask:

```
cl=Advisor.authoring.NegativeBlockTypeConstraint;
cl.ID='ID_1';
sl=struct('BlockType','Integrator','MaskType','');
s2=struct('BlockType','RateTransition','MaskType','');
s3=struct('BlockType','Constant','MaskType','Stateflow');
cl.UnsupportedBlockTypes={s1;s2;};
```

### See Also

CompositeConstraint | NegativeBlockParameterConstraint | NegativeModelParameterConstraint | PositiveBlockParameterConstraint | PositiveBlockTypeConstraint | PositiveModelParameterConstraint

#### **Topics**

"Define Checks for Supported or Unsupported Blocks and Parameters"

# Value property

**Class:** ModelAdvisor.Check **Package:** ModelAdvisor

Status of check

### Values

'true' (default) 'false'

# Description

The Value property specifies the initial status of the check. When you use the Value property to specify the initial status of the check, you enable or disable **Run This Check** in the Model Advisor window.

If you want to specify the initial status of a check in the **By Product** folder, before starting Model Advisor, make sure ModelAdvisor.Preferences.DeselectByProduct is false.

| 'true'  | Check is enabled  |
|---------|-------------------|
| 'false' | Check is disabled |

# **Examples**

# See Also

ModelAdvisor.Preferences

# Value property

**Class:** ModelAdvisor.InputParameter **Package:** ModelAdvisor

Value of input parameter

### Values

Depends on the Type property.

### Description

The Value property specifies the initial value of the input parameter. This property is valid only when the Type property is one of the following:

- 'Bool'
- 'String'
- 'Enum'
- 'ComboBox'

# **Examples**

```
% define input parameters
inputParam1 = ModelAdvisor.InputParameter;
inputParam1.Name = 'Skip font checks.';
inputParam1.Type = 'Bool';
inputParam1.Value = false;
```

# Value property

**Class:** ModelAdvisor.Task **Package:** ModelAdvisor

Status of task

### Values

'true' (default) — Initial status of task is enabled
'false' — Initial status of task is disabled

# Description

The Value property indicates the initial status of a task—whether it is enabled or disabled.

When adding checks as tasks, the Model Advisor uses the task Value property instead of the check Value property.

# **Examples**

```
MAT1 = ModelAdvisor.Task('com.mathworks.sample.TaskSample1');
MAT1.Value ='false';
```

### view

View Model Advisor run results for checks

# Syntax

```
view(CheckResultObj)
```

# Description

view(CheckResultObj) opens a web browser and displays the results of the check specified by CheckResultObj. CheckResultObj is a ModelAdvisor.CheckResult object returned by ModelAdvisor.run.

# **Input Arguments**

CheckResult0bj

ModelAdvisor.CheckResult object which is a part of a ModelAdvisor.SystemResult object returned by ModelAdvisor.run.

# Examples

View the Model Advisor run results for the first check in the slvnvdemo\_mdladv\_config configuration file:

```
% Identify Model Advisor configuration file.
% Create list of models to run.
fileName = 'slvnvdemo_mdladv_config.mat';
SysList={'sldemo_auto_climatecontrol/Heater Control',...
'sldemo_auto_climatecontrol/AC Control'};
% Run the Model Advisor.
SysResultObjArray = ModelAdvisor.run(SysList,'Configuration',fileName);
% View the 'Identify unconnected...' check result.
```

### Alternatives

"View Model Advisor Report"

### See Also

ModelAdvisor.run | ModelAdvisor.summaryReport | viewReport

### Topics

"Checking Systems Programmatically" "Check Multiple Systems in Parallel" "Create a Function for Checking Multiple Systems in Parallel" "Automate Model Advisor Check Execution" "Archive and View Model Advisor Run Results"

#### Introduced in R2010b

# viewReport

View Model Advisor run results for systems

# Syntax

```
viewReport(SysResultObjArray)
viewReport(SysResultObjArray,'MA')
viewReport(SysResultObjArray,'Cmd')
```

# Description

viewReport(SysResultObjArray) opens the Model Advisor Report for the system
specified by SysResultObjArray. SysResultObjArray is a
ModelAdvisor.SystemResult object returned by ModelAdvisor.run.

viewReport(SysResultObjArray, 'MA') opens the Model Advisor and displays the results of the run for the system specified by SysResultObjArray.

viewReport(SysResultObjArray,'Cmd') displays the Model Advisor run summary in the Command Window for the systems specified by SysResultObjArray.

# **Input Arguments**

#### SysResultObjArray

ModelAdvisor.SystemResult object returned by ModelAdvisor.run.

**Default:** 

# Examples

Open the Model Advisor report for sldemo\_auto\_climatecontrol/Heater Control.

```
% Identify Model Advisor configuration file.
% Create list of models to run.
```

```
fileName = 'slvnvdemo_mdladv_config.mat';
SysList={'sldemo_auto_climatecontrol/Heater Control',...
    'sldemo_auto_climatecontrol/AC Control'};
% Run the Model Advisor.
```

SysResultObjArray = ModelAdvisor.run(SysList, 'Configuration', fileName);

```
% Open the Model Advisor report.
```

viewReport(SysResultObjArray{1})

Open Model Advisor and display results for sldemo\_auto\_climatecontrol/Heater Control.

```
% Identify Model Advisor configuration file.
% Create list of models to run.
fileName = 'slvnvdemo_mdladv_config.mat';
SysList={'sldemo_auto_climatecontrol/Heater Control',...
'sldemo_auto_climatecontrol/AC Control'};
% Run the Model Advisor.
```

```
SysResultObjArray = ModelAdvisor.run(SysList, 'Configuration', fileName);
```

```
% Open the Model Advisor and display results.
viewReport(SysResultObjArray{1}, 'MA')
```

Display results in the Command Window for sldemo\_auto\_climatecontrol/Heater Control.

```
% Identify Model Advisor configuration file.
% Create list of models to run.
fileName = 'slvnvdemo_mdladv_config.mat';
SysList={'sldemo_auto_climatecontrol/Heater Control',...
'sldemo_auto_climatecontrol/AC Control'};
% Run the Model Advisor.
SysResultObjArray = ModelAdvisor.run(SysList,'Configuration',fileName);
% Display results in the Command Window.
```

```
viewReport(SysResultObjArray{1}, 'Cmd')
```

### Alternatives

- "View Model Advisor Report"
- "View Results in Model Advisor GUI"
- "View Results in Command Window"

### See Also

ModelAdvisor.run | ModelAdvisor.summaryReport | view

### Topics

"Checking Systems Programmatically" "Check Multiple Systems in Parallel" "Create a Function for Checking Multiple Systems in Parallel" "Automate Model Advisor Check Execution" "Archive and View Model Advisor Run Results"

#### Introduced in R2010b

# **Visible property**

**Class:** ModelAdvisor.Check **Package:** ModelAdvisor

Indicate to display or hide check

### Values

'true' (default) 'false'

### Description

The Visible property specifies whether the Model Advisor displays the check.

| 'true'  | Display the check |
|---------|-------------------|
| 'false' | Hide the check    |

# **Examples**

# **Visible property**

**Class:** ModelAdvisor.Task **Package:** ModelAdvisor

Indicate to display or hide task

### Values

<code>'true'</code> (default) — Display task in the Model Advisor <code>'false'</code> — Hide task

### Description

The Visible property specifies whether the Model Advisor displays the task.

**Caution** When adding checks as tasks, you cannot specify both the task and check Visible properties, you must specify one or the other. If you specify both properties, the Model Advisor generates an error when the check Visible property is false.

# **Examples**

```
MAT1 = ModelAdvisor.Task('com.mathworks.sample.TaskSample1');
MAT1.Visible ='false';
```

# slmetric.metric.registerMetric

Package: slmetric.metric

Register a custom model metric with the model metric repository

# Syntax

[MetricID,err\_msg] = slmetric.metric.registerMetric(classname)

# Description

[MetricID,err\_msg] = slmetric.metric.registerMetric(classname) register a custom model metric with the model metric repository. The new metric class must be on the MATLAB search path and derived from slmetric.metric.Metric.

### **Examples**

#### Register a Custom Model Metric with the Model Metric Repository

This example shows how to register a custom model metric.

Create a new metric class, derived from slmetric.metric.Metric, called my\_metric.

slmetric.metric.createNewMetricClass('my\_metric')

Finish the custom model metric implementation and testing.

Register the new custom metric in the model metric repository.

[MetricID, err\_msg] = slmetric.metric.registerMetric('my\_metric');

### **Input Arguments**

classname — Metric class name character vector

New metric class name.

Data Types: char

### **Output Arguments**

MetricID — Metric ID character vector

#### Unique metric identifier.

Data Types: char

err\_msg — Error message character vector

If you cannot register a new class, the function returns an error message.

Data Types: char

### See Also

slmetric.metric.Metric|slmetric.metric.createNewMetricClass| slmetric.metric.refresh|slmetric.metric.unregisterMetric

# slmetric.metric.unregisterMetric

Package: slmetric.metric

Unregister a custom model metric from the model metric repository

# Syntax

slmetric.metric.unregisterMetric(MetricID)

# Description

slmetric.metric.unregisterMetric(MetricID) unregister a custom model metric
from the model metric repository.

# **Input Arguments**

MetricID — Unique metric identifier

character vector

Metric identifier for a custom model metric that you created.

### See Also

slmetric.metric.Metric|slmetric.metric.createNewMetricClass| slmetric.metric.refresh|slmetric.metric.registerMetric

# slmetric.metric.refresh

Package: slmetric.metric

Update available model metrics

# Syntax

slmetric.metric.refresh()

# Description

slmetric.metric.refresh() updates available metrics after manual updates to the
metric registration file.

# See Also

slmetric.metric.Metric|slmetric.metric.createNewMetricClass| slmetric.metric.registerMetric|slmetric.metric.unregisterMetric

# slmetric.metric.createNewMetricClass

Package: slmetric.metric

Create new metric class for a custom model metric

# Syntax

slmetric.metric.createNewMetricClass(class\_name)

### Description

slmetric.metric.createNewMetricClass(class\_name) creates a
slmetric.metric.Metric class in the current working folder. The new metric class is
used to define a custom model metric and supports the following
Advisor.component.Types:

- Model
- SubSystem
- ModelBlock
- Chart
- MATLABFunction

# **Examples**

#### **Create a Custom Model Metric Class**

This example shows how to create a new metric class my\_metric.

Call the function and provide a name for the new metric class:

slmetric.metric.createNewMetricClass('my\_metric')

The function creates a my\_metric.m file in the current working folder.

```
slmetric.metric.createNewMetricClass('my_metric')
```

The file contains the class definition for my\_metric, which includes the constructor and an empty metric algorithm method.

```
classdef my metric < slmetric.metric.Metric</pre>
        % my metric Summary of this metric class goes here
        % Detailed explanation goes here
        properties
        end
        methods
            function this = my metric()
                this.ID = 'my metric';
                this.Description = '';
                this.ComponentScope = [Advisor.component.Types.Model, ...
                    Advisor.component.Types.SubSystem];
                this.AggregationMode = slmetric.AggregationMode.Sum;
                this.AggregateComponentDetails = true;
                this.CompileContext = 'None';
                this.Version = 1:
            end
            function res = algorithm(this, component)
                res = slmetric.metric.Result();
                res.ComponentID = component.ID;
                res.MetricID = this.ID;
                res.Value = 0;
            end
        end
end
```

Write your custom metric algorithm in algorithm.

When your custom metric class is working and tested, register your metric using slmetric.metric.registerMetric.

### **Input Arguments**

#### class\_name — Name of the new metric class

character vector

Name of the new metric class you are creating for a custom metric.

Data Types: char

### See Also

Advisor.component.Types | slmetric.metric.Metric |
slmetric.metric.registerMetric | slmetric.metric.unregisterMetric

# exportMetrics

Class: slmetric.Engine Package: slmetric

Export model metrics

# Syntax

```
exportMetrics(metric_engine,filename)
exportMetrics(metric_engine,filename,filelocation)
```

# Description

Export model metric data to an XML file.

exportMetrics(metric\_engine,filename) exports an XML filename containing
metric data to your current folder.

exportMetrics(metric\_engine,filename,filelocation) exports an XML
filename containing metric data to filelocation.

# **Input Arguments**

metric\_engine — Collects and accesses metric data
slmetric.Engine object

When you call execute, metric\_engine collects metric data for available metrics or for the specified MetricIDs. Calling getMetrics accesses the collected metric data in metric\_engine.

filename — XML file name
character vector

Name of XML file.

```
Example: 'MyMetrics.xml'
```

filelocation — File path character vector

Path to XML file Example: 'C:/mywork'

## **Examples**

#### **Export Metrics to Current Folder**

This example shows how to export metrics for model vdp to XML file MyMetrics.xml in your current folder.

```
% Create an slmetric.Engine object
metric_engine = slmetric.Engine();
% Specify model for metric analysis
setAnalysisRoot(metric_engine, 'Root', 'vdp', 'RootType', 'Model');
% Generate and collect model metrics
execute(metric_engine);
rc = getMetrics(metric_engine);
% Export metrics to XML file myMetrics.xml
exportMetrics(metric_engine, 'MyMetrics.xml');
```

#### **Export Metrics to Specified Location**

This example shows how to export metrics for model vdp to XML file MyMetrics.xml in a specified folder, C:/work.

```
% Create an slmetric.Engine object
metric_engine = slmetric.Engine();
% Specify model for metric analysis
setAnalysisRoot(metric_engine, 'Root', 'vdp', 'RootType', 'Model');
```

```
% Collect model metrics
execute(metric_engine);
rc = getMetrics(metric_engine);
% Export metrics to XML file myMetrics.xml
exportMetrics(metric_engine, 'MyMetrics.xml', 'C:/work');
```

## See Also

slmetric.metric.ResultCollection | slmetric.metric.getAvailableMetrics

### **Topics**

"Collect Model Metrics Programmatically" "Model Metrics" on page 2-387

#### Introduced in R2016a

# clonedetection

Open Identify Modeling Clones tool

# Syntax

clonedetection(model)

# Description

clonedetection(model) opens the Identifying Modeling Clones tool for a model specified by model. If the specified model is not open, this command opens it.

# **Examples**

#### **Open Identify Modeling Clones tool for a model**

Open the Identify Modeling Clones tool for rtwdemo\_preprocessor\_subsys example model:

clonedetection('rtwdemo\_preprocessor\_subsys')

# **Input Arguments**

**model — Model name** character vector

Model name or handle, specified as a character vector.

Data Types: char

# See Also

"Enable Component Reuse by Using Clone Detection"

Introduced in R2017a

# **Model Advisor Checks**

- "Simulink Check Checks" on page 2-2
- "DO-178C/DO-331 Checks" on page 2-8
- "IEC 61508, IEC 62304, ISO 26262, and EN 50128 Checks" on page 2-103
- "MathWorks Automotive Advisory Board Checks" on page 2-205
- "Japan MATLAB Automotive Advisory Board Checks" on page 2-292
- "MISRA C:2012 Checks" on page 2-351
- "Secure Coding Checks for CERT C, CWE, and ISO/IEC TS 17961 Standards" on page 2-367
- "Model Metrics" on page 2-387

# **Simulink Check Checks**

#### In this section...

"Simulink Check Checks" on page 2-2 "Simulink Requirements Checks" on page 2-3 "Modeling Standards Checks" on page 2-3 "Modeling Standards for MAAB" on page 2-3 "Naming Conventions" on page 2-4 "Model Architecture" on page 2-4 "Model Configuration Options" on page 2-5 "Simulink" on page 2-5 "Stateflow " on page 2-5 "MATLAB Functions" on page 2-6 "Modeling Standards for JMAAB" on page 2-6

### **Simulink Check Checks**

Simulink Check checks facilitate designing and troubleshooting models from which code is generated for applications that must meet safety or mission-critical requirements and modeling guidelines.

For descriptions of the modeling standards checks, see

- "DO-178C/DO-331 Checks" on page 2-8
- "IEC 61508, IEC 62304, ISO 26262, and EN 50128 Checks" on page 2-103
- "MathWorks Automotive Advisory Board Checks" on page 2-205
- "MISRA C:2012 Checks" on page 2-351
- "Secure Coding Checks for CERT C, CWE, and ISO/IEC TS 17961 Standards" on page 2-367

#### See Also

- "Run Model Checks" (Simulink)
- "Simulink Checks" (Simulink)

### **Simulink Requirements Checks**

Simulink Requirements  ${}^{\rm M}$  checks facilitate linking between requirements documentation and your model .

For descriptions of the requirements consistency checks, see "Requirements Consistency Checks" (Simulink Requirements).

#### See Also

- "Run Model Checks" (Simulink)
- "Simulink Checks" (Simulink)

### **Modeling Standards Checks**

Modeling standards checks facilitate designing and troubleshooting models from which code is generated for applications that must meet safety or mission-critical requirements or MathWorks® Automotive Advisory Board (MAAB) modeling guidelines.

The Model Advisor performs a checkout of the Simulink Check license when you run the modeling standards checks.

For descriptions of the modeling standards checks, see

- "DO-178C/DO-331 Checks" on page 2-8
- "IEC 61508, IEC 62304, ISO 26262, and EN 50128 Checks" on page 2-103
- "MathWorks Automotive Advisory Board Checks" on page 2-205
- "Japan MATLAB Automotive Advisory Board Checks" on page 2-293

#### See Also

• "Run Model Checks" (Simulink)

### Modeling Standards for MAAB

Group ofMathWorks Automotive Advisory Board (MAAB) checks. MAAB checks facilitate designing and troubleshooting models from which code is generated for automotive applications.

The Model Advisor performs a checkout of the Simulink Check license when you run the modeling standards for MAAB checks.

#### See Also

- "Run Model Checks" (Simulink)
- "Model Advisor Checks for MAAB Guidelines" (Simulink)
- "MAAB Control Algorithm Modeling" (Simulink) guidelines
- The Control Algorithm Modeling Guidelines Using MATLAB, Simulink, and Stateflow MAAB guidelines on the MathWorks website

### **Naming Conventions**

Group of MathWorks Automotive Advisory Board (MAAB) checks related to naming conventions.

The Model Advisor performs a checkout of the Simulink Check license when you run the naming conventions checks.

#### See Also

- "Run Model Checks" (Simulink)
- "Simulink Checks" (Simulink)
- "Simulink Coder Checks" (Simulink Coder)
- "MAAB Control Algorithm Modeling" (Simulink) guidelines

### **Model Architecture**

Group of MathWorks Automotive Advisory Board (MAAB) checks related to model architecture.

The Model Advisor performs a checkout of the Simulink Check license when you run the model architecture checks.

#### See Also

- "Run Model Checks" (Simulink)
- "Simulink Checks" (Simulink)

- "Simulink Coder Checks" (Simulink Coder)
- "MAAB Control Algorithm Modeling" (Simulink) guidelines

### **Model Configuration Options**

Group of MathWorks Automotive Advisory Board (MAAB) checks related to model configuration options.

The Model Advisor performs a checkout of the Simulink Check license when you run the model configuration options checks.

#### See Also

- "Run Model Checks" (Simulink)
- "Simulink Checks" (Simulink)
- "Simulink Coder Checks" (Simulink Coder)
- "MAAB Control Algorithm Modeling" (Simulink) guidelines

### Simulink

Group of MathWorks Automotive Advisory Board (MAAB) checks related to the Simulink product.

The Model Advisor performs a checkout of the Simulink Check license when you run the MAAB checks related to the Simulink product.

#### See Also

- "Run Model Checks" (Simulink)
- "Simulink Checks" (Simulink)
- "Simulink Coder Checks" (Simulink Coder)
- "MAAB Control Algorithm Modeling" (Simulink) guidelines

### Stateflow

Group of MathWorks Automotive Advisory Board (MAAB) checks related to the Stateflow product.

The Model Advisor performs a checkout of the Simulink Check license when you run the MAAB checks related to the Stateflow product.

#### See Also

- "Run Model Checks" (Simulink)
- "Simulink Checks" (Simulink)
- "Simulink Coder Checks" (Simulink Coder)
- "MAAB Control Algorithm Modeling" (Simulink) guidelines

### **MATLAB Functions**

MathWorks Automotive Advisory Board (MAAB) checks related to MATLAB functions.

The Model Advisor performs a checkout of the Simulink Check license when you run the MAAB checks related to MATLAB functions.

#### See Also

- "Run Model Checks" (Simulink)
- "Simulink Checks" (Simulink)
- "Simulink Coder Checks" (Simulink Coder)
- "MAAB Control Algorithm Modeling" (Simulink) guidelines

### **Modeling Standards for JMAAB**

Group of MathWorks Japan MATLAB Automotive Advisory Board (JMAAB) checks. JMAAB checks facilitate designing and troubleshooting models from which code is generated for automotive applications.

The Model Advisor performs a checkout of the Simulink Check license when you run the modeling standards for JMAAB checks.

#### See Also

- "Run Model Checks" (Simulink)
- "Model Checks for Japan MATLAB Automotive Advisory Board (JMAAB) Guideline Compliance"

• The Control Algorithm Modeling Guidelines Using MATLAB, Simulink, and Stateflow JMAAB guidelines on the MathWorks website

## DO-178C/DO-331 Checks

#### In this section...

"DO-178C/DO-331 Checks" on page 2-10 "Check model object names" on page 2-10 "Check safety-related optimization settings" on page 2-13 "Check safety-related solver settings for tasking and sample-time" on page 2-16 "Check safety-related diagnostic settings for solvers" on page 2-17 "Check safety-related diagnostic settings for sample time" on page 2-20 "Check safety-related diagnostic settings for signal data" on page 2-22 "Check safety-related diagnostic settings for parameters" on page 2-25 "Check safety-related diagnostic settings for data used for debugging" on page 2-27 "Check safety-related diagnostic settings for data store memory" on page 2-28 "Check safety-related diagnostic settings for type conversions" on page 2-29 "Check safety-related diagnostic settings for signal connectivity" on page 2-31 "Check safety-related diagnostic settings for bus connectivity" on page 2-33 "Check safety-related diagnostic settings that apply to function-call connectivity" on page 2-35 "Check safety-related diagnostic settings for compatibility" on page 2-36 "Check safety-related diagnostic settings for model initialization" on page 2-37 "Check safety-related diagnostic settings for model referencing" on page 2-40 "Check safety-related model referencing settings" on page 2-42 "Check safety-related code generation settings" on page 2-44 "Check safety-related optimization settings for Loop unrolling threshold" on page 2-50 "Check safety-related diagnostic settings for saving" on page 2-51 "Check safety-related diagnostic settings for Merge blocks" on page 2-52 "Check safety-related diagnostic settings for Stateflow" on page 2-53 "Check for model elements that do not link to requirements" on page 2-55 "Check state machine type of Stateflow charts" on page 2-56 "Check Stateflow charts for ordering of states and transitions" on page 2-58

| In this sec             |                                                                             |
|-------------------------|-----------------------------------------------------------------------------|
|                         | teflow debugging options" on page 2-59                                      |
| "Check Sta<br>page 2-61 | teflow charts for transition paths that cross parallel state boundaries" on |
| "Check Sta              | teflow charts for strong data typing" on page 2-62                          |
| "Check usa              | ge of lookup table blocks" on page 2-63                                     |
| "Check MA               | TLAB Code Analyzer messages" on page 2-65                                   |
| "Check MA               | TLAB code for global variables" on page 2-66                                |
| "Check for              | inconsistent vector indexing methods" on page 2-67                          |
| "Check for              | MATLAB Function interfaces with inherited properties" on page 2-68          |
| "Check MA               | TLAB Function metrics" on page 2-69                                         |
| "Check for<br>71        | blocks not recommended for C/C++ production code deployment" on page 2-     |
| "Check for<br>72        | variant blocks with 'Generate preprocessor conditionals' active" on page 2- |
| "Check Sta              | teflow charts for uniquely defined data objects" on page 2-73               |
| "Check usa              | ge of Math Operations blocks" on page 2-74                                  |
| "Check usa              | ge of Signal Routing blocks" on page 2-77                                   |
| "Check usa              | ge of Logic and Bit Operations blocks" on page 2-78                         |
| "Check usa              | ge of Ports and Subsystems blocks" on page 2-80                             |
| "Display m              | odel version information" on page 2-83                                      |
| "Check for              | root Inports with missing properties" on page 2-84                          |
| "Check for              | root Inports with missing range definitions" on page 2-86                   |
| "Check for              | root Outports with missing range definitions" on page 2-87                  |
| "Check usa              | ge of Stateflow constructs" on page 2-89                                    |
| "Check safe             | ety-related solver settings for simulation time" on page 2-92               |
| "Check safe             | ety-related solver settings for solver options" on page 2-93                |
| "Check usa              | ge of shift operations for Stateflow data" on page 2-94                     |
| "Check ass              | ignment operations in Stateflow Charts" on page 2-95                        |
| "Check Sta              | teflow charts for unary operators" on page 2-96                             |

#### In this section...

"Check for blocks not recommended for MISRA C:2012" on page 2-97

```
"Check configuration parameters for MISRA C:2012" on page 2-98
```

### DO-178C/DO-331 Checks

DO-178C/DO-331 checks facilitate designing and troubleshooting models from which code is generated for applications that must meet safety or mission-critical requirements.

The Model Advisor performs a checkout of the Simulink Check license when you run the DO-178C/DO-331 checks.

These checks are qualified by the DO Qualification Kit for use in projects involving the DO-178 standard and related standards.

#### See Also

- "Simulink Checks" (Simulink)
- "Simulink Coder Checks" (Simulink Coder)
- Radio Technical Commission for Aeronautics (RTCA) for information on the DO-178C Software Considerations in Airborne Systems and Equipment Certification and related standards

### Check model object names

Check ID: mathworks.do178.hisl\_0032

Check model object names.

#### Description

This check verifies that the following model object names comply with your own modeling guidelines or the high-integrity modeling guidelines. The check also verifies that the model object does not use a reserved name.

- Blocks
- Signals
- Parameters

- Busses
- Stateflow objects

Reserved names:

- MATLAB keywords
- Reserved keywords for C, C++, and code generation. For complete list, see "Reserved Keywords" (Simulink Coder)
- int8,uint8
- int16, uint16
- int32, uint32
- inf, Inf
- NaN, nan
- eps
- intmin, intmax
- realmin, realmax
- pi
- infinity
- Nil

**Note** For some cases, the Model Advisor reports an issue in multiple subchecks of this check.

Available with Simulink Check.

#### Input Parameters

To specify the naming standard and model object names that the check flags, use the Model Advisor Configuration Editor.

1 Open the Model Configuration Editor and navigate to **Check model object names**. In the **Input Parameters** pane, for each of the model objects, select one of the following:

- MAAB to use the MAAB naming standard. When you select MAAB, the check uses the regular expression (^.{32,}\$)|([^a-zA-Z\_0-9])|(^\d)|(^)|(\_)|(\_)|(^)|(\_)|
  - Use these characters: a-z, A-Z, 0-9, and the underscore (\_).
  - Do not start with a number.
  - Do not use underscores at the beginning or end of a string.
  - Do not use more than one consecutive underscore.
  - Use strings that are less than 32 characters.
- Custom to use your own naming standard. When you select Custom, you can enter your own Regular expression for prohibited <model object> names. For example, if you want to allow more than one consecutive underscore, enter (^.{32,}\$)|([^a-zA-Z\_0-9])|(^\d)|(^)|(\_)|(\_\$)
- None if you do not want the check to verify the model object name
- 2 Click Apply.
- **3** Save the configuration. When you run the check using this configuration, the check uses the input parameters that you specified.

#### **Results and Recommended Actions**

| Condition | Recommended Action                                                                                 |
|-----------|----------------------------------------------------------------------------------------------------|
|           | Update the model object names to comply with your own guidelines or the high-integrity guidelines. |

#### **Capabilities and Limitations**

- Does not run on library models.
- Analyzes content of library linked blocks.
- Analyzes content in all masked subsystems.
- Allows exclusions of blocks and charts.

#### See Also

- "hisl 0032: Model object names" (Simulink)
- MAAB guideline, Version 3.0: jc\_0201: Usable characters for Subsystem names

- MAAB guideline, Version 3.0: jc\_0211: Usable characters for Inport blocks and Outport blocks
- MAAB guideline, Version 3.0: jc\_0221: Usable characters for signal line names
- MAAB guideline, Version 3.0: jc\_0231: Usable characters for block names
- MAAB guideline, Version 3.0: na\_0019: Restricted Variable Names
- MAAB guideline, Version 3.0: na 0030: Usable characters for Simulink Bus names

### **Check safety-related optimization settings**

#### Check ID: mathworks.do178.OptionSet

Check model configuration for optimization settings that can impact safety.

#### Description

This check verifies that model optimization configuration parameters are set optimally for generating code for a safety-related application. Although highly optimized code is desirable for most real-time systems, some optimizations can have undesirable side effects that impact safety.

Available with Simulink Check.

#### **Results and Recommended Actions**

| Condition                                                                                                    | Recommended Action                                                                                                    |
|----------------------------------------------------------------------------------------------------|----------------------------------------------------------------------------------------------------|
| Block reduction optimization is selected. This<br>optimization can remove blocks from<br>generated code, resulting in requirements<br>without associated code and violations for<br>traceability requirements. (See DO-331,<br>Section MB.6.3.4.e—Source code is traceable<br>to low-level requirements.) | In the Configuration Parameter dialog box, clear<br><b>Block reduction</b> (Simulink) or set parameter<br>BlockReduction to off. |

| Condition                                                                                                    | Recommended Action                                                                                                    |
|----------------------------------------------------------------------------------------------------|----------------------------------------------------------------------------------------------------|
| Implementation of logic signals as Boolean<br>data is cleared. Strong data typing is<br>recommended for safety-related code. (See<br>DO-331, Section MB.6.3.1.e—High-level<br>requirements conform to standards, DO-331,<br>Section MB.6.3.2.e—Low-level requirements<br>conform to standards, and MISRA C:2012,<br>Rule 10.1.)                                                                                                    | In the Configuration Parameter dialog box, select<br><b>Implement logic signals as boolean data (vs.<br/>double)</b> (Simulink) or set the parameter<br>BooleanDataType to on.                                                                                                    |
| The model includes blocks that depend on<br>elapsed or absolute time and is configured to<br>minimize the amount of memory allocated for<br>the timers. Such a configuration limits the<br>number of days the application can execute<br>before a timer overflow occurs. Many<br>aerospace products are powered on<br>continuously and timers should not assume a<br>limited lifespan. (See DO-331, Section MB.<br>6.3.1.g—Algorithms are accurate and DO-331,<br>Section MB.6.3.2.g—Algorithms are<br>accurate.) | In the Configuration Parameter dialog box, set<br><b>Application lifespan (days)</b> (Simulink) on the<br><b>Math and Data Types</b> pane in the Configuration<br>Parameters dialog box or set the parameter<br>LifeSpan to inf.                                                                                                    |
| The optimization that suppresses the generation of initialization code for root-level inports and outports that are set to zero is selected. For safety-related code, you should explicitly initialize all variables. (See DO-331, Section MB.6.3.3.b—Software architecture is consistent.)                                                                                                    | If you have an Embedded Coder® license and are<br>using an ERT-based system target file, clear<br>Configuration Parameter <b>Remove root level I/O</b><br><b>zero initialization</b> (Simulink Coder) or set the<br>parameter ZeroExternalMemoryAtStartup to<br>on. Alternatively, integrate external, handwritten<br>code that initializes all I/O variables to zero<br>explicitly. |
| The optimization that suppresses the<br>generation of initialization code for internal<br>work structures, such as block states and<br>block outputs that are set to zero, is selected.<br>For safety-related code, you should explicitly<br>initialize every variable. (See DO-331, Section<br>MB.6.3.3.b—Software architecture is<br>consistent.)                                                                                                    | If you have an Embedded Coder license and are<br>using an ERT-based system target file, clear<br>Configuration Parameter <b>Remove internal data</b><br><b>zero initialization</b> (Simulink Coder)or set the<br>parameter ZeroInternalMemoryAtStartup to<br>on. Alternatively, integrate external, handwritten<br>code that initializes every state variable to zero<br>explicitly. |

| Condition                                                                                                    | Recommended Action                                                                                                    |
|----------------------------------------------------------------------------------------------------|----------------------------------------------------------------------------------------------------|
| The optimization that suppresses generation<br>of code resulting from floating-point to<br>integer conversions that wrap out-of-range<br>values is cleared. You must avoid overflows<br>for safety-related code. When this<br>optimization is off and your model includes<br>blocks that disable the <b>Saturate on overflow</b><br>parameter, the code generator wraps out-of-<br>range values for those blocks. This can result<br>in unreachable and, therefore, untestable<br>code. (See DO-331, Section MB.6.3.1.g—<br>Algorithms are accurate and DO-331, Section<br>MB.6.3.2.g—Algorithms are accurate.) | If you have a Simulink Coder <sup>™</sup> license, select<br>Configuration Parameter <b>Remove code from</b><br><b>floating-point to integer conversions that</b><br><b>wraps out-of-range values</b> (Simulink Coder) or set<br>the parameter EfficientFloat2IntCast to on.              |
| The optimization that suppresses generation<br>of code that guards against division by zero<br>for fixed-point data is selected. You must<br>avoid division-by-zero exceptions in safety-<br>related code. (See DO-331, Section MB.<br>6.3.1.g—Algorithms are accurate, DO-331,<br>Section MB.6.3.2.g—Algorithms are accurate,<br>and MISRA C:2012, Dir 4.1.)                                                                                                    | If you have an Embedded Coder license and are<br>using an ERT-based system target file, clear<br>Configuration Parameter <b>Remove code that</b><br><b>protects against division arithmetic exceptions</b><br>(Simulink Coder) or set the parameter<br>NoFixptDivByZeroProtection to off. |
| The optimization that uses the specified<br>minimum and maximum values for signals and<br>parameters to optimize the generated code is<br>selected. This might result in requirements<br>without traceable code. (See DO-331 Section<br>MB.6.3.4.e - Source code is traceable to low-<br>level requirements.)                                                                                                    | If you have an Embedded Coder license and are<br>using an ERT-based system target file, clear<br>Configuration Parameter <b>Optimize using the</b><br><b>specified minimum and maximum values</b><br>(Simulink Coder).                                                                    |

#### **Action Results**

Clicking **Modify Settings** configures model optimization settings that can impact safety.

Subchecks depend on the results of the subchecks noted with  ${\bf D}$  in the results table in the Model Advisor window.

#### **Capabilities and Limitations**

- Does not run on library models.
- Does not allow exclusions of blocks or charts.

#### See Also

- "Optimize Generated Code Using Minimum and Maximum Values" (Embedded Coder)
- Radio Technical Commission for Aeronautics (RTCA) for information on the DO-178C Software Considerations in Airborne Systems and Equipment Certification and related standards
- hisl\_0045: Configuration Parameters > Optimization > Implement logic signals as Boolean data (vs. double)
- hisl\_0046: Configuration Parameters > Optimization > Block reduction
- hisl\_0048: Configuration Parameters > Optimization > Application lifespan (days)
- hisl\_0052: Configuration Parameters > Optimization > Data initialization
- hisl\_0053: Configuration Parameters > Optimization > Remove code from floatingpoint to integer conversions that wraps out-of-range values
- hisl\_0054: Configuration Parameters > Optimization > Remove code that protects against division arithmetic exceptions

hisl\_0056: Configuration Parameters > Optimization > Optimize using the specified minimum and maximum values

### Check safety-related solver settings for tasking and sampletime

Check ID: mathworks.do178.hisl\_0042

Check solver settings in the model configuration that apply to periodic sample time constraints and might impact safety.

#### Description

This check verifies that model configuration parameters are set optimally to ensure that the model operates at a specific set of prioritized periodic sample times for a safety-related application.

Available with Simulink Check.

#### **Results and Recommended Actions**

| Condition                                   | Recommended Action                             |
|---------------------------------------------|------------------------------------------------|
| Configuation parameter Automatically        | Clear Automatically handle rate transition for |
| handle rate transition for data transfer is | data transfer in the Configuration Parameters  |
| selected.                                   | dialog box or set parameter                    |
|                                             | AutoInsertRateTranBlk to off.                  |

#### **Capabilities and Limitations**

- Does not run on library models.
- Does not allow exclusions of blocks or charts.

#### See Also

- DO-331, Section MB.6.3.4.e Source code is traceable to low-level requirements
- hisl\_0042: Configuration Parameters > Solver > Tasking and sample time options
- "Periodic sample time constraint" (Simulink)

### Check safety-related diagnostic settings for solvers

#### Check ID: mathworks.do178.SolverDiagnosticsSet

Check model configuration for diagnostic settings that apply to solvers and that can impact safety.

#### Description

This check verifies that model diagnostic configuration parameters pertaining to solvers are set optimally for generating code for a safety-related application.

Available with Simulink Check.

#### **Results and Recommended Actions**

| Condition                                                                                                    | Recommended Action                                                                                                    |
|----------------------------------------------------------------------------------------------------|----------------------------------------------------------------------------------------------------|
| The diagnostic for detecting automatic<br>breakage of algebraic loops is set to none or<br>warning. The breaking of algebraic loops can<br>affect the predictability of the order of block<br>execution. For safety-related applications, a<br>model developer needs to know when such<br>breaks occur. (See DO-331, Section MB.<br>6.3.3.e – Software architecture conforms to<br>standards.)                                                                | Set <b>Algebraic loop</b> (Simulink) on the <b>Diagnostics</b><br>> <b>Solver</b> pane in the Configuration Parameters<br>dialog box or set the parameter<br>AlgebraicLoopMsg to error. Consider breaking<br>such loops explicitly with Unit Delay blocks so that<br>the execution order is predictable. At a minimum,<br>verify that the results of loops breaking<br>automatically are acceptable.                |
| The diagnostic for detecting automatic<br>breakage of algebraic loops for Model blocks,<br>atomic subsystems, and enabled subsystems<br>is set to none or warning. The breaking of<br>algebraic loops can affect the predictability of<br>the order of block execution. For safety-<br>related applications, a model developer needs<br>to know when such breaks occur. (See<br>DO-331, Section MB.6.3.3.e – Software<br>architecture conforms to standards.) | Set <b>Minimize algebraic loop</b> (Simulink) on the<br><b>Diagnostics &gt; Solver</b> pane in the Configuration<br>Parameters dialog box or set the parameter<br>ArtificialAlgebraicLoopMsg to error.<br>Consider breaking such loops explicitly with Unit<br>Delay blocks so that the execution order is<br>predictable. At a minimum, verify that the results of<br>loops breaking automatically are acceptable. |
| The diagnostic for detecting potential conflict<br>in block execution order is set to none or<br>warning. For safety-related applications,<br>block execution order must be predictable. A<br>model developer needs to know when<br>conflicting block priorities exist. (See DO-331,<br>Section MB.6.3.3.b - Software architecture is<br>consistent.)                                                                                                    | Set <b>Block priority violation</b> (Simulink) on the<br><b>Diagnostics &gt; Solver</b> pane in the Configuration<br>Parameters dialog box or set the parameter<br>BlockPriorityViolationMsg to error.                                                                                                    |

| Condition                                                                                                    | Recommended Action                                                                                                    |
|----------------------------------------------------------------------------------------------------|----------------------------------------------------------------------------------------------------|
| The diagnostic for detecting whether a model<br>contains an S-function that has not been<br>specified explicitly to inherit sample time is<br>set to none or warning. These settings can<br>result in unpredictable behavior. A model<br>developer needs to know when such an S-<br>function exists in a model so it can be<br>modified to produce predictable behavior.<br>(See DO-331, Section MB.6.3.3.e – Software<br>architecture conforms to standards.)                | Set <b>Unspecified inheritability of sample time</b><br>(Simulink) in the Configuration Parameters dialog<br>box or set parameter UnknownTsInhSupMsg to<br>error.                                              |
| The diagnostic for detecting whether the<br>Simulink software automatically modifies the<br>solver, step size, or simulation stop time is set<br>to none or warning. Such changes can affect<br>the operation of generated code. For safety-<br>related applications, it is better to detect such<br>changes so a model developer can explicitly<br>set the parameters to known values. (See<br>DO-331, Section MB.6.3.3.e – Software<br>architecture conforms to standards.) | Set <b>Automatic solver parameter selection</b><br>(Simulink) on the <b>Diagnostics</b> > <b>Solver</b> pane in the<br>Configuration Parameters dialog box or set the<br>parameter SolverPrmCheckMsg to error. |
| The diagnostic for detecting when a name is<br>used for more than one state in the model is<br>set to none. State names within a model<br>should be unique. For safety-related<br>applications, it is better to detect name<br>clashes so a model developer can fix them.<br>(See DO-331, Section MB.6.3.3.b – Software<br>architecture is consistent.)                                                                                                    | Set <b>State name clash</b> (Simulink) on the<br><b>Diagnostics &gt; Solver</b> pane in the Configuration<br>Parameters dialog box or set the parameter<br>StateNameClashWarn to warning.                      |

#### **Action Results**

Clicking **Modify Settings** configures model diagnostic settings that apply to solvers and that can impact safety.

#### **Capabilities and Limitations**

- Does not run on library models.
- Does not allow exclusions of blocks or charts.

#### See Also

- "hisl\_0043: Configuration Parameters > Diagnostics > Solver" (Simulink)
- "Model Configuration Parameters: Diagnostics" (Simulink)
- "View Diagnostics" (Simulink)
- Radio Technical Commission for Aeronautics (RTCA) for information on the DO-178C Software Considerations in Airborne Systems and Equipment Certification and related standards

### Check safety-related diagnostic settings for sample time

#### Check ID: mathworks.do178.SampleTimeDiagnosticsSet

Check model configuration for diagnostic settings that apply to sample time and that can impact safety.

#### Description

This check verifies that model diagnostic configuration parameters pertaining to sample times are set optimally for generating code for a safety-related application.

Available with Simulink Check.

#### **Results and Recommended Actions**

| Condition                                                                                                    | Recommended Action                                                                                                    |
|----------------------------------------------------------------------------------------------------|----------------------------------------------------------------------------------------------------|
| The diagnostic for detecting when a source<br>block, such as a Sine Wave block, inherits a<br>sample time (specified as -1) is set to none or<br>warning. The use of inherited sample times<br>for a source block can result in unpredictable<br>execution rates for the source block and<br>blocks connected to it. For safety-related<br>applications, source blocks should have<br>explicit sample times to prevent incorrect<br>execution sequencing. (See DO-331, Section<br>MB.6.3.3.e - Software architecture conforms<br>to standards.) | Set <b>Source block specifies -1 sample time</b><br>(Simulink) on the <b>Diagnostics &gt; Sample Time</b><br>pane in the Configuration Parameters dialog box or<br>set the parameter InheritedTslnSrcMsg to<br>error. |

| Condition                                                                                                    | Recommended Action                                                                                                    |
|----------------------------------------------------------------------------------------------------|----------------------------------------------------------------------------------------------------|
| The diagnostic for detecting invalid rate<br>transitions between two blocks operating in<br>multitasking mode is set to <b>none</b> or <b>warning</b> .<br>Such rate transitions should not be used for<br>embedded real-time code. (See DO-331,<br>Section MB.6.3.3.b – Software architecture is<br>consistent.)                                                                                                    | Set <b>Multitask rate transition</b> (Simulink) on the<br><b>Diagnostics &gt; Sample Time</b> pane in the<br>Configuration Parameters dialog box or set the<br>parameter MultiTaskRateTransMsg to error.                               |
| The diagnostic for detecting subsystems that<br>can cause data corruption or nondeterministic<br>behavior is set to <b>none</b> or warning. This<br>diagnostic detects whether conditionally<br>executed multirate subsystems (enabled,<br>triggered, or function-call subsystems)<br>operate in multitasking mode. Such<br>subsystems can corrupt data and behave<br>unpredictably in real-time environments that<br>allow preemption. (See DO-331, Section MB.<br>6.3.3.b – Software architecture is consistent.) | Set <b>Multitask conditionally executed subsystem</b><br>(Simulink) on the <b>Diagnostics &gt; Sample Time</b><br>pane in the Configuration Parameters dialog box or<br>set the parameter MultiTaskCondExecSysMsg to<br>error.         |
| The diagnostic for checking sample time<br>consistency between a Signal Specification<br>block and the connected destination block is<br>set to none or warning. An over-specified<br>sample time can result in an unpredictable<br>execution rate. (See DO-331, Section MB.<br>6.3.3.e – Software architecture conforms to<br>standards.)                                                                                                    | Set Enforce sample times specified by Signal<br>Specification blocks (Simulink) on the<br>Diagnostics > Sample Time pane in the<br>Configuration Parameters dialog box or set the<br>parameter SigSpecEnsureSampleTimeMsg to<br>error. |

#### **Action Results**

Clicking **Modify Settings** configures model diagnostic settings that apply to sample time and that can impact safety.

#### **Capabilities and Limitations**

- Does not run on library models.
- Does not allow exclusions of blocks or charts.

#### See Also

- "Model Configuration Parameters: Sample Time Diagnostics" (Simulink)
- "View Diagnostics" (Simulink)
- Radio Technical Commission for Aeronautics (RTCA) for information on the DO-178C Software Considerations in Airborne Systems and Equipment Certification and related standards
- "hisl\_0044: Configuration Parameters > Diagnostics > Sample Time" (Simulink)

### Check safety-related diagnostic settings for signal data

#### Check ID: mathworks.do178.DataValiditySignalsDiagnosticsSet

Check model configuration for diagnostic settings that apply to signal data and that can impact safety.

#### Description

This check verifies that model diagnostic configuration parameters pertaining to signal data are set optimally for generating code for a safety-related application.

Available with Simulink Check.

#### **Results and Recommended Actions**

| Condition                                                                                                    | Recommended Action                                                                                                    |
|----------------------------------------------------------------------------------------------------|----------------------------------------------------------------------------------------------------|
| The diagnostic that specifies how the Simulink<br>software resolves signals associated with<br>Simulink.Signal objects is set to Explicit<br>and implicit or Explicit and warn<br>implicit. For safety-related applications,<br>model developers should be required to define<br>signal resolution explicitly. (See DO-331,<br>Section MB.6.3.3.b - Software architecture is<br>consistent.) | Set <b>Signal resolution</b> (Simulink) on the<br><b>Diagnostics &gt; Data Validity</b> pane in the<br>Configuration Parameters dialog box or set the<br>parameter SignalResolutionControl to<br>Explicit only. This provides predictable<br>operation by requiring users to define each signal<br>and block setting that must resolve to<br>Simulink.Signal objects in the workspace.<br>Alternatively, to disable the use of<br>Simulink.Signal objects, set the configuration<br>parameter to None. |

| Condition                                                                                                    | Recommended Action                                                                                                    |
|----------------------------------------------------------------------------------------------------|----------------------------------------------------------------------------------------------------|
| The Product block diagnostic that detects a singular matrix while inverting one of its inputs in matrix multiplication mode is set to none or warning. Division by a singular matrix can result in numeric exceptions when executing generated code. This is not acceptable in safety-related systems. (See DO-331, Section MB. 6.3.1.g - Algorithms are accurate, DO-331, Section MB.6.3.2.g - Algorithms are accurate, and MISRA C:2012, Dir 4.1.) | Set <b>Division by singular matrix</b> (Simulink) on<br>the <b>Diagnostics &gt; Data Validity</b> pane in the<br>Configuration Parameters dialog box or set the<br>parameter CheckMatrixSingularityMsg to<br>error. |
| The diagnostic that detects when the Simulink<br>software cannot infer the data type of a signal<br>during data type propagation is set to none or<br>warning. For safety-related applications, model<br>developers must verify the data types of signals.<br>(See DO-331, Section MB.6.3.1.e - High-level<br>requirements conform to standards, and<br>DO-331, Section MB.6.3.2.e - Low-level<br>requirements conform to standards.)                | Set <b>Underspecified data types</b> (Simulink) on the <b>Diagnostics &gt; Data Validity</b> pane in the Configuration Parameters dialog box or set the parameter UnderSpecifiedDataTypeMsg to error.               |
| The diagnostic that detects whether the value of<br>a signal is too large to be represented by the<br>signal data type is set to <b>none</b> or warning.<br>Undetected numeric overflows can result in<br>unexpected application behavior. (See DO-331,<br>Section MB.6.3.1.g - Algorithms are accurate,<br>DO-331, Section MB.6.3.2.g - Algorithms are<br>accurate, and MISRA C:2012, Dir 4.1.)                                                     | Set <b>Wrap on overflow</b> (Simulink) on the<br><b>Diagnostics &gt; Data Validity</b> pane in the<br>Configuration Parameters dialog box or set the<br>parameter IntegerOverflowMsg to error.                      |
| The diagnostic that detects whether the value of<br>a signal is too large to be represented by the<br>signal data type, resulting in a saturation, is set<br>to none or warning. Undetected numeric<br>overflows can result in unexpected application<br>behavior. (See DO-331, Section MB.6.3.1.g –<br>Algorithms are accurate, DO-331, Section MB.<br>6.3.2.g – Algorithms are accurate, and MISRA<br>C:2012, Dir 4.1.)                            | Set <b>Saturate on overflow</b> (Simulink) on the<br><b>Diagnostics &gt; Data Validity</b> pane in the<br>Configuration Parameters dialog box or set the<br>parameter IntegerSaturationMsg to error.                |

| Condition                                                                                                    | Recommended Action                                                                                                    |
|----------------------------------------------------------------------------------------------------|----------------------------------------------------------------------------------------------------|
| The diagnostic that detects when the value of a block output signal is Inf or NaN at the current time step is set to none or warning. When this type of block output signal condition occurs, numeric exceptions can result, and numeric exceptions are not acceptable in safety-related applications. (See DO-331, Section MB.6.3.1.g – Algorithms are accurate, DO-331, Section MB. 6.3.2.g – Algorithms are accurate, and MISRA C:2012, Dir 4.1.)       | Set <b>Inf or NaN block output</b> (Simulink) on the<br><b>Diagnostics &gt; Data Validity</b> pane in the<br>Configuration Parameters dialog box or set the<br>parameter SignalInfNanChecking to error.  |
| The diagnostic that detects Simulink object<br>names that begin with rt is set to none or<br>warning. This diagnostic prevents name<br>clashes with generated signal names that have<br>an rt prefix. (See DO-331, Section MB.6.3.1.e –<br>High-level requirements conform to standards,<br>and DO-331, Section MB.6.3.2.e – Low-level<br>requirements conform to standards.)                                                                              | Set "rt" prefix for identifiers (Simulink) on the<br>Diagnostics > Data Validity pane in the<br>Configuration Parameters dialog box or set the<br>parameter RTPrefix to error.                           |
| The diagnostic that detects simulation range<br>checking is set to none or warning. This<br>diagnostic detects when signals exceed their<br>specified ranges during simulation. Simulink<br>compares the signal values that a block outputs<br>with the specified range and the block data<br>type. (See DO-331, Section MB.6.3.1.g –<br>Algorithms are accurate, DO-331, Section MB.<br>6.3.2.g – Algorithms are accurate, and MISRA<br>C:2012, Dir 4.1.) | Set <b>Simulation range checking</b> (Simulink) on<br>the <b>Diagnostics &gt; Data Validity</b> pane in the<br>Configuration Parameters dialog box or set the<br>parameter SignalRangeChecking to error. |

#### **Action Results**

Clicking **Modify Settings** configures model diagnostic settings that apply to signal data and that can impact safety.

#### **Capabilities and Limitations**

- Does not run on library models.
- Does not allow exclusions of blocks or charts.

#### See Also

- "Model Configuration Parameters: Data Validity Diagnostics" (Simulink)
- "View Diagnostics" (Simulink)
- Radio Technical Commission for Aeronautics (RTCA) for information on the DO-178C Software Considerations in Airborne Systems and Equipment Certification and related standards
- hisl\_0005: Usage of Product blocks
- hisl\_0314: Configuration Parameters > Diagnostics > Data Validity > Signals

### Check safety-related diagnostic settings for parameters

Check ID: mathworks.do178.DataValidityParamDiagnosticsSet

Check model configuration for diagnostic settings that apply to parameters and that can impact safety.

#### Description

This check verifies that model diagnostic configuration parameters pertaining to parameters are set optimally for generating code for a safety-related application.

Available with Simulink Check.

#### **Results and Recommended Actions**

| Condition                                                                                                    | Recommended Action                                                                                                    |
|----------------------------------------------------------------------------------------------------|----------------------------------------------------------------------------------------------------|
| The diagnostic that detects when a parameter<br>downcast occurs is set to none or warning. A<br>downcast to a lower signal range can result in<br>numeric overflows of parameters, resulting in<br>unexpected behavior.                                                                        | Set <b>Detect downcast</b> (Simulink) on the<br><b>Diagnostics &gt; Data Validity</b> pane in the<br>Configuration Parameters dialog box or set the<br>parameter ParameterDowncastMsg to error.   |
| The diagnostic that detects when a parameter<br>underflow occurs is set to none or warning.<br>When the data type of a parameter does not<br>have enough resolution, the parameter value is<br>zero instead of the specified value. This can<br>lead to incorrect operation of generated code. | Set <b>Detect underflow</b> (Simulink) on the<br><b>Diagnostics &gt; Data Validity</b> pane in the<br>Configuration Parameters dialog box or set the<br>parameter ParameterUnderflowMsg to error. |

| Condition                                                                                                    | Recommended Action                                                                                                    |
|----------------------------------------------------------------------------------------------------|----------------------------------------------------------------------------------------------------|
| The diagnostic that detects when a parameter<br>overflow occurs is set to <b>none</b> or warning.<br>Numeric overflows can result in unexpected<br>application behavior and should be detected<br>and fixed in safety-related applications.     | Set <b>Detect overflow</b> (Simulink) on the <b>Diagnostics</b><br>> <b>Data Validity</b> pane in the Configuration<br>Parameters dialog box or set the parameter<br>ParameterOverflowMsg to error.                |
| The diagnostic that detects when a parameter<br>loses precision is set to <b>none</b> or <b>warning</b> . Not<br>detecting such errors can result in a parameter<br>being set to an incorrect value in the<br>generated code.                   | Set <b>Detect precision loss</b> (Simulink) on the<br><b>Diagnostics &gt; Data Validity</b> pane in the<br>Configuration Parameters dialog box or set the<br>parameter ParameterPrecisionLossMsg to<br>error.      |
| The diagnostic that detects when an<br>expression with tunable variables is reduced to<br>its numerical equivalent is set to none or<br>warning. This can result in a tunable<br>parameter unexpectedly not being tunable in<br>generated code. | Set <b>Detect loss of tunability</b> (Simulink) on the<br><b>Diagnostics &gt; Data Validity</b> pane in the<br>Configuration Parameters dialog box or set the<br>parameter ParameterTunabilityLossMsg to<br>error. |

#### **Action Results**

Clicking **Modify Settings** configures model diagnostic settings that apply to parameters and that can impact safety.

#### **Capabilities and Limitations**

- Does not run on library models.
- Does not allow exclusions of blocks or charts.

#### See Also

- DO-331, Section MB.6.3.1.g Algorithms are accurate DO-331, Section MB.6.3.2.g Algorithms are accurate
- "Model Configuration Parameters: Data Validity Diagnostics" (Simulink)
- "View Diagnostics" (Simulink)
- Radio Technical Commission for Aeronautics (RTCA) for information on the DO-178C, Software Considerations in Airborne Systems and Equipment Certification and related standards
- "hisl\_0302: Configuration Parameters > Diagnostics > Data Validity > Parameters" (Simulink)

# Check safety-related diagnostic settings for data used for debugging

Check ID: mathworks.do178.DataValidityDebugDiagnosticsSet

Check model configuration for diagnostic settings that apply to data used for debugging and that can impact safety.

#### Description

This check verifies that model diagnostic configuration parameters pertaining to debugging are set optimally for generating code for a safety-related application.

Available with Simulink Check.

#### **Results and Recommended Actions**

| Condition                              | Recommended Action                                                                                                    |
|----------------------------------------|----------------------------------------------------------------------------------------------------|
| blocks is set to Use local settings or | In the Configuration Parameters dialog box, set <b>Model Verification block enabling</b> (Simulink) or set parameter AssertControl to Disable All. |

#### **Action Results**

Clicking **Modify Settings** configures model diagnostic settings that apply to data used for debugging and that can impact safety.

#### **Capabilities and Limitations**

- Does not run on library models.
- Does not allow exclusions of blocks or charts.

#### See Also

- DO-331, Section MB.6.3.1.e High-level requirements conform to standards
- DO-331, Section MB.6.3.2.e Low-level requirements conform to standards
- "Model Configuration Parameters: Data Validity Diagnostics" (Simulink)

- Radio Technical Commission for Aeronautics (RTCA) for information on the DO-178C Software Considerations in Airborne Systems and Equipment Certification and related standards
- "hisl\_0305: Configuration Parameters > Diagnostics > Debugging" (Simulink)

# Check safety-related diagnostic settings for data store memory

Check ID: mathworks.do178.DataStoreMemoryDiagnosticsSet

Check model configuration for diagnostic settings that apply to data store memory and that can impact safety.

#### Description

This check verifies that model diagnostic configuration parameters pertaining to data store memory are set optimally for generating code for a safety-related application.

Available with Simulink Check.

#### **Results and Recommended Actions**

| Condition                                                                                                    | Recommended Action                                                                                                    |
|----------------------------------------------------------------------------------------------------|----------------------------------------------------------------------------------------------------|
| The diagnostic that detects whether the model<br>attempts to read data from a data store in<br>which it has not stored data in the current time<br>step is set to a value other than Enable all<br>as errors. Reading data before it is written<br>can result in use of stale data or data that is<br>not initialized. | Set <b>Detect read before write</b> (Simulink) in the<br>Configuration Parameters dialog box or set the<br>parameter ReadBeforeWriteMsg to Enable all<br>as errors. |
| The diagnostic that detects whether the model<br>attempts to store data in a data store, after<br>previously reading data from it in the current<br>time step, is set to a value other than Enable<br>all as errors. Writing data after it is read<br>can result in use of stale or incorrect data.                    | Set <b>Detect write after read</b> (Simulink) in the<br>Configuration Parameters dialog box or set the<br>parameter WriteAfterReadMsg to Enable all<br>as errors.   |

| Condition                                                                                                    | Recommended Action                                                                                                    |
|----------------------------------------------------------------------------------------------------|----------------------------------------------------------------------------------------------------|
| The diagnostic that detects whether the model<br>attempts to store data in a data store twice in<br>succession in the current time step is set to a<br>value other than Enable all as errors.<br>Writing data twice in one time step can result<br>in unpredictable data.   | Set <b>Detect write after write</b> (Simulink) in the<br>Configuration Parameters dialog box or set the<br>parameter WriteAfterWriteMsg to Enable all<br>as errors. |
| The diagnostic that detects when one task<br>reads data from a Data Store Memory block to<br>which another task writes data is set to none<br>or warning. Reading or writing data in<br>different tasks in multitask mode can result in<br>corrupted or unpredictable data. | Set <b>Multitask data store</b> (Simulink) in the<br>Configuration Parameters dialog box or set the<br>parameter MultiTaskDSMMsg to error.                          |

#### **Action Results**

Clicking **Modify Settings** configures model diagnostic settings that apply to data store memory and that can impact safety.

#### **Capabilities and Limitations**

- Does not run on library models.
- Does not allow exclusions of blocks or charts.

#### See Also

- DO-331, Section MB.6.3.3.b Software architecture is consistent
- "Model Configuration Parameters: Data Validity Diagnostics" (Simulink)
- Radio Technical Commission for Aeronautics (RTCA) for information on the DO-178C Software Considerations in Airborne Systems and Equipment Certification and related standards
- "hisl\_0013: Usage of data store blocks" (Simulink)

### Check safety-related diagnostic settings for type conversions

Check ID: mathworks.do178.TypeConversionDiagnosticsSet

Check model configuration for diagnostic settings that apply to type conversions and that can impact safety.

#### Description

This check verifies that model diagnostic configuration parameters pertaining to type conversions are set optimally for generating code for a safety-related application.

Available with Simulink Check.

#### **Results and Recommended Actions**

| Condition                                                                                                    | Recommended Action                                                                                                    |
|----------------------------------------------------------------------------------------------------|----------------------------------------------------------------------------------------------------|
| The diagnostic that detects Data Type<br>Conversion blocks when the type conversion is<br>set to none. The Simulink software might<br>remove unnecessary Data Type Conversion<br>blocks from generated code, which might<br>result in requirements without corresponding<br>code. The removal of these blocks needs to be<br>identified so model developers can explicitly<br>remove the unnecessary blocks . | Set the <b>Unnecessary type conversions</b> (Simulink)<br>Configuration Parameter<br>orUnnecessaryDatatypeConvMsg parameter to<br>warning.                      |
| The diagnostic that detects vector-to-matrix or<br>matrix-to-vector conversions at block inputs is<br>set to none or warning. When the Simulink<br>software automatically converts between<br>vector and matrix dimensions, unintended<br>operations or unpredictable behavior can<br>occur.                                                                                                    | Set the <b>Vector/matrix block input conversion</b><br>(Simulink) Configuration Parameter or<br>VectorMatrixConversionMsg parameter to<br>error                 |
| The diagnostic that detects when a 32-bit<br>integer value is converted to a floating-point<br>value is set to <b>none</b> . This type of conversion<br>can result in a loss of precision due to<br>truncation of the least significant bits for large<br>integer values.                                                                                                    | Set the <b>32-bit integer to single precision float</b><br><b>conversion</b> (Simulink) Configuration Parameter or<br>Int32ToFloatConvMsg parameter to warning. |

#### **Action Results**

Clicking **Modify Settings** configures model diagnostic settings that apply to type conversions and that can impact safety.

# **Capabilities and Limitations**

- Does not run on library models.
- Does not allow exclusions of blocks or charts.

#### See Also

- DO-331, Section MB.6.3.1.g Algorithms are accurate DO-331, Section MB.6.3.2.g Algorithms are accurate
- "Model Configuration Parameters: Type Conversion Diagnostics" (Simulink)
- Radio Technical Commission for Aeronautics (RTCA) for information on the DO-178C Software Considerations in Airborne Systems and Equipment Certification and related standards
- "hisl\_0309: Configuration Parameters > Diagnostics > Type Conversion" (Simulink)

# Check safety-related diagnostic settings for signal connectivity

Check ID: mathworks.do178.ConnectivitySignalsDiagnosticsSet

Check model configuration for diagnostic settings that apply to signal connectivity and that can impact safety.

# Description

This check verifies that model diagnostic configuration parameters pertaining to signal connectivity are set optimally for generating code for a safety-related application.

Available with Simulink Check.

# **Results and Recommended Actions**

| Condition                                                                                                    | Recommended Action                                                                                                    |
|----------------------------------------------------------------------------------------------------|----------------------------------------------------------------------------------------------------|
| The diagnostic that detects virtual signals that<br>have a common source signal but different<br>labels is set to none or warning. This<br>diagnostic pertains to virtual signals only and<br>has no effect on generated code. However,<br>signal label mismatches can lead to confusion<br>during model reviews. | Set <b>Signal label mismatch</b> (Simulink) on the<br><b>Diagnostics &gt; Connectivity</b> pane in the<br>Configuration Parameters dialog box or set the<br>parameter SignalLabelMismatchMsg to error.            |
| The diagnostic that detects when the model<br>contains a block with an unconnected input<br>signal is set to none or warning. This must be<br>detected because code is not generated for<br>unconnected block inputs.                                                                                             | Set <b>Unconnected block input ports</b> (Simulink) on<br>the <b>Diagnostics</b> > <b>Connectivity</b> pane in the<br>Configuration Parameters dialog box or set the<br>parameter UnconnectedInputMsg to error.   |
| The diagnostic that detects when the model<br>contains a block with an unconnected output<br>signal is set to none or warning. This must be<br>detected because dead code can result from<br>unconnected block output signals.                                                                                    | Set <b>Unconnected block output ports</b> (Simulink)<br>on the <b>Diagnostics</b> > <b>Connectivity</b> pane in the<br>Configuration Parameters dialog box or set the<br>parameter UnconnectedOutputMsg to error. |
| The diagnostic that detects unconnected signal<br>lines and unmatched Goto or From blocks is<br>set to <b>none</b> or warning. This error must be<br>detected because code is not generated for<br>unconnected lines.                                                                                             | Set <b>Unconnected line</b> (Simulink) on the<br><b>Diagnostics &gt; Connectivity</b> pane in the<br>Configuration Parameters dialog box or set the<br>parameter UnconnectedLineMsg to error.                     |

# **Action Results**

Clicking **Modify Settings** configures model diagnostic settings that apply to signal connectivity and that can impact safety.

# **Capabilities and Limitations**

- Does not run on library models.
- Does not allow exclusions of blocks or charts.

# See Also

• DO-331, Section MB.6.3.1.e - High-level requirements conform to standards

- DO-331, Section MB.6.3.2.e Low-level requirements conform to standards
- "Model Configuration Parameters: Connectivity Diagnostics" (Simulink)
- "Signal Basics" (Simulink)
- Radio Technical Commission for Aeronautics (RTCA) for information on the DO-178C Software Considerations in Airborne Systems and Equipment Certification and related standards
- "hisl\_0306: Configuration Parameters > Diagnostics > Connectivity > Signals" (Simulink)

# Check safety-related diagnostic settings for bus connectivity

# Check ID: mathworks.do178.ConnectivityBussesDiagnosticsSet

Check model configuration for diagnostic settings that apply to bus connectivity and that can impact safety.

## Description

This check verifies that model diagnostic configuration parameters pertaining to bus connectivity are set optimally for generating code for a safety-related application.

Available with Simulink Check.

| Condition                                                                                                    | Recommended Action                                                                                                    |
|----------------------------------------------------------------------------------------------------|----------------------------------------------------------------------------------------------------|
| block's root Outport block is connected to a<br>bus but does not specify a bus object is set to<br>none or warning. For a bus signal to cross a | Set Unspecified bus object at root Outport<br>block (Simulink) on the Diagnostics ><br>Connectivity pane in the Configuration Parameters<br>dialog box or set the parameter<br>RootOutportRequireBusObject to error. |

| Condition                                                                                                    | Recommended Action                                                                                                    |
|----------------------------------------------------------------------------------------------------|----------------------------------------------------------------------------------------------------|
| The diagnostic that detects whether the name<br>of a bus element matches the name specified<br>by the corresponding bus object is set to none<br>or warning. This diagnostic prevents the use<br>of incompatible buses in a bus-capable block<br>such that the output names are inconsistent.                                            | Set <b>Element name mismatch</b> (Simulink) on the<br><b>Diagnostics &gt; Connectivity</b> pane in the<br>Configuration Parameters dialog box or set the<br>parameter BusObjectLabelMismatch to error.                               |
| The diagnostic that detects when some blocks<br>treat a signal as a mux/vector, while other<br>blocks treat the signal as a bus, is set to <b>none</b><br>or warning. When the Simulink software<br>automatically converts a muxed signal to a<br>bus, it is possible for an unintended operation<br>or unpredictable behavior to occur. | Set <b>Bus signal treated as vector</b> (Simulink) on<br>the <b>Diagnostics</b> > <b>Connectivity</b> pane in the<br>Configuration Parameters dialog box to error, or<br>the parameter StrictBusMsg to<br>ErrorOnBusTreatedAsVector. |

Clicking **Modify Settings** configures model diagnostic settings that apply to bus connectivity and that can impact safety.

# **Capabilities and Limitations**

- Does not run on library models.
- Does not allow exclusions of blocks or charts.

- DO-331, Section MB.6.3.3.b Software architecture is consistent
- "Model Configuration Parameters: Connectivity Diagnostics" (Simulink)
- Simulink.Bus in the Simulink reference documentation.
- Radio Technical Commission for Aeronautics (RTCA) for information on the DO-178C Software Considerations in Airborne Systems and Equipment Certification and related standards
- "hisl\_0307: Configuration Parameters > Diagnostics > Connectivity > Buses" (Simulink)

# Check safety-related diagnostic settings that apply to function-call connectivity

## Check ID: mathworks.do178.FcnCallDiagnosticsSet

Check model configuration for diagnostic settings that apply to function-call connectivity and that can impact safety.

#### Description

This check verifies that model diagnostic configuration parameters pertaining to functioncall connectivity are set optimally for generating code for a safety-related application.

Available with Simulink Check.

#### **Results and Recommended Actions**

| Condition                                                                                                    | Recommended Action                                                                                                    |
|----------------------------------------------------------------------------------------------------|----------------------------------------------------------------------------------------------------|
| The diagnostic that detects incorrect use of a function-call subsystem is set to none or warning. If this condition is undetected, incorrect code might be generated.                                                                                                    | Set <b>Invalid function-call connection</b> (Simulink)<br>on the <b>Diagnostics</b> > <b>Connectivity</b> pane in the<br>Configuration Parameters dialog box or set the<br>parameter InvalidFcnCallConnMsg to error. |
| The diagnostic that specifies whether the<br>Simulink software has to compute inputs of a<br>function-call subsystem directly or indirectly<br>while executing the subsystem is set to Use<br>local settings or Disable all. This<br>diagnostic detects unpredictable data coupling<br>between a function-call subsystem and the<br>inputs of the subsystem in the generated code. | Set <b>Context-dependent inputs</b> (Simulink) on the<br><b>Diagnostics &gt; Connectivity</b> pane in the<br>Configuration Parameters dialog box or set the<br>parameter FcnCallInpInsideContextMsg to<br>error.     |

#### **Action Results**

Clicking **Modify Settings** configures model diagnostic settings that apply to function-call connectivity and that can impact safety.

#### **Capabilities and Limitations**

- Does not run on library models.
- Does not allow exclusions of blocks or charts.

## See Also

- DO-331, Section MB.6.3.3.b Software architecture is consistent
- "Model Configuration Parameters: Connectivity Diagnostics" (Simulink)
- Radio Technical Commission for Aeronautics (RTCA) for information on the DO-178C Software Considerations in Airborne Systems and Equipment Certification and related standards
- "hisl\_0308: Configuration Parameters > Diagnostics > Connectivity > Function calls" (Simulink)

# Check safety-related diagnostic settings for compatibility

Check ID: mathworks.do178.CompatibilityDiagnosticsSet

Check model configuration for diagnostic settings that affect compatibility and that might impact safety.

# Description

This check verifies that model diagnostic configuration parameters pertaining to compatibility are set optimally for generating code for a safety-related application.

Available with Simulink Check.

# **Results and Recommended Actions**

| Condition                                                                              | Recommended Action                                                                                                    |
|----------------------------------------------------------------------------------------|----------------------------------------------------------------------------------------------------|
| not been upgraded to use features of the current release is set to none or warning. An | Set <b>S-function upgrades needed</b> (Simulink) on<br>the <b>Diagnostics</b> > <b>Compatibility</b> pane in the<br>Configuration Parameters dialog box or set the<br>parameter SFcnCompatibilityMsg to error. |

# **Action Results**

Clicking **Modify Settings** configures model diagnostic settings that affect compatibility and that might impact safety.

# **Capabilities and Limitations**

- Does not run on library models.
- Does not allow exclusions of blocks or charts.

#### See Also

- DO-331, Section MB.6.3.3.b Software architecture is consistent
- "View Diagnostics" (Simulink)
- "Model Configuration Parameters: Compatibility Diagnostics" (Simulink)
- Radio Technical Commission for Aeronautics (RTCA) for information on the DO-178C Software Considerations in Airborne Systems and Equipment Certification and related standards
- "hisl\_0301: Configuration Parameters > Diagnostics > Compatibility" (Simulink)

# Check safety-related diagnostic settings for model initialization

#### Check ID: mathworks.do178.InitDiagnosticsSet

In the model configuration, check diagnostic settings that affect model initialization and might impact safety.

# Description

This check verifies that model diagnostic configuration parameters for initialization are optimally set to generate code for a safety-related application.

Available with Simulink Check.

| <b>Results</b> a | nd Recommend | ded Actions |
|------------------|--------------|-------------|
|------------------|--------------|-------------|

| Condition                                                                                                    | Recommended Action                                                                                                    |
|----------------------------------------------------------------------------------------------------|----------------------------------------------------------------------------------------------------|
| In the Configuration Parameters dialog box, the<br>"Underspecified initialization detection"<br>(Simulink) diagnostic is set to Classic,<br>ensuring compatibility with previous releases of<br>Simulink. The "Check undefined subsystem<br>initial output" (Simulink) diagnostic is cleared.<br>This diagnostic specifies whether Simulink<br>displays a warning if the model contains a<br>conditionally executed subsystem, in which a<br>block with a specified initial condition drives an<br>Outport block with an undefined initial condition.<br>A conditionally executed subsystem could have<br>an output that is not initialized. If undetected,<br>this condition can produce behavior that is<br>nondeterministic. | <ul> <li>Do one of the following:</li> <li>In the Configuration Parameters dialog box, set Underspecified initialization detection (Simulink) to Simplified.</li> <li>In the Configuration Parameters dialog box, set Underspecified initialization detection (Simulink) to Classic and select Check undefined subsystem initial output (Simulink).</li> <li>Set the parameter CheckSSInitialOutputMsg to on.</li> </ul> |
| In the Configuration Parameters dialog box, the<br>"Underspecified initialization detection"<br>(Simulink) diagnostic is set to Classic,<br>ensuring compatibility with previous releases of<br>Simulink. This diagnostic detects potential initial<br>output differences from earlier releases. A<br>conditionally executed subsystem could have an<br>output that is not initialized. If undetected, this<br>condition can produce behavior that is<br>nondeterministic.                                                                                                    | <ul> <li>Do one of the following:</li> <li>In the Configuration Parameters dialog box, set Underspecified initialization detection (Simulink) to Simplified.</li> <li>In the Configuration Parameters dialog box, set Underspecified initialization detection (Simulink) to Classic.</li> <li>Set the parameter CheckExecutionContextPreStartOutput Msg to on.</li> </ul>                                                |

| Condition                                                                                                    | Recommended Action                                                                                                    |
|----------------------------------------------------------------------------------------------------|----------------------------------------------------------------------------------------------------|
| In the Configuration Parameters dialog box, the<br>"Underspecified initialization detection"<br>(Simulink) diagnostic is set to Classic,<br>ensuring compatibility with previous releases of<br>Simulink. The "Check runtime output of<br>execution context" (Simulink) diagnostic is<br>cleared. This diagnostic detects potential output<br>differences from earlier releases. A conditionally<br>executed subsystem could have an output that is<br>not initialized and feeds into a block with a<br>tunable parameter. If undetected, this condition<br>can cause the behavior of the downstream block<br>to be nondeterministic. | <ul> <li>Do one of the following:</li> <li>In the Configuration Parameters dialog box, set Underspecified initialization detection (Simulink) to Simplified.</li> <li>In the Configuration Parameters dialog box, set Underspecified initialization detection (Simulink) to Classic and select Check runtime output of execution context (Simulink).</li> <li>Set the parameter CheckExecutionContextRuntimeOutputM sg to on.</li> </ul> |

To configure the diagnostic settings that affect model initialization and might impact safety, click **Modify Settings**.

Subchecks depend on the results of the subchecks noted with  ${\bf D}$  in the results table in the Model Advisor window.

# **Capabilities and Limitations**

- Does not run on library models.
- Does not allow exclusions of blocks or charts.

- DO-331, Section MB.6.3.3.b Software architecture is consistent
- "View Diagnostics" (Simulink)
- "Model Configuration Parameters: Data Validity Diagnostics" (Simulink)
- Radio Technical Commission for Aeronautics (RTCA) for information on the DO-178C Software Considerations in Airborne Systems and Equipment Certification and related standards
- "hisl\_0304: Configuration Parameters > Diagnostics > Model initialization" (Simulink)

# Check safety-related diagnostic settings for model referencing

# Check ID: mathworks.do178.MdlrefDiagnosticsSet

Check model configuration for diagnostic settings that apply to model referencing and that can impact safety.

# Description

This check verifies that model diagnostic configuration parameters pertaining to model referencing are set optimally for generating code for a safety-related application.

Available with Simulink Check.

| Condition                                                                                                    | Recommended Action                                                                                                    |
|----------------------------------------------------------------------------------------------------|----------------------------------------------------------------------------------------------------|
| The diagnostic that detects a mismatch<br>between the version of the model that creates<br>or refreshes a Model block and the current<br>version of the referenced model is set to<br>error or warning. The detection occurs<br>during load and update operations. When you<br>get the latest version of the referenced model<br>from the software configuration management<br>system, rather than an older version that was<br>used in a previous simulation, if this diagnostic<br>is set to error, the simulation is aborted. If<br>the diagnostic is set to warning, a warning<br>message is issued. To resolve the issue, the<br>user must resave the model being simulated,<br>which may not be the desired action. (See<br>DO-331, Section MB.6.3.3.b – Software<br>architecture is consistent.) | <pre>Set Model block version mismatch (Simulink) on<br/>the Diagnostics &gt; Model Referencing pane in the<br/>Configuration Parameters dialog box or set the<br/>parameter<br/>ModelReferenceVersionMismatchMessage to<br/>none.</pre> |

| Condition                                                                                                    | Recommended Action                                                                                                    |
|----------------------------------------------------------------------------------------------------|----------------------------------------------------------------------------------------------------|
| The diagnostic that detects port and parameter<br>mismatches during model loading and<br>updating is set to none or warning. If<br>undetected, such mismatches can lead to<br>incorrect simulation results because the parent<br>and referenced models have different<br>interfaces. (See DO-331, Section MB.6.3.3.b –<br>Software architecture is consistent.)                                                                                                    | the <b>Diagnostics</b> > <b>Model Referencing</b> pane in the<br>Configuration Parameters dialog box or set the<br>parameter ModelReferenceIOMismatchMessage                                                                                                    |
| The diagnostic that detects invalid internal<br>connections to the current model's root-level<br>Inport and Outport blocks is set to none or<br>warning. When this condition is detected, the<br>Simulink software might automatically insert<br>hidden blocks into the model to fix the<br>condition. The hidden blocks can result in<br>generated code without traceable<br>requirements. Setting the diagnostic to error<br>forces model developers to fix the referenced<br>models manually. (See DO-331, Section MB.<br>6.3.3.b – Software architecture is consistent.) | Set Invalid root Inport/Outport block<br>connection (Simulink) on the Diagnostics ><br>Model Referencing pane in the Configuration<br>Parameters dialog box or set the parameter<br>ModelReferenceIOMessage to error.                                                                                                    |
| The diagnostic that detects whether To<br>Workspace or Scope blocks are logging data in<br>a referenced model is set to none or warning.<br>Data logging is not supported for To<br>Workspace and Scope blocks in referenced<br>models. (See DO-331, Section MB.6.3.1.d –<br>High-level requirements are verifiable and<br>DO-331, Section MB.6.3.2.d – Low-level<br>requirements are verifiable.)                                                                                                    | Set Unsupported data logging (Simulink) on the<br>Diagnostics > Model Referencing pane in the<br>Configuration Parameters dialog box or set the<br>parameter<br>ModelReferenceDataLoggingMessage to error.<br>To log data, remove the blocks and log the<br>referenced model signals. For more information, see<br>"Logging Referenced Model Signals" (Simulink). |

Clicking **Modify Settings** configures model diagnostic settings that apply to model referencing and that can impact safety.

# **Capabilities and Limitations**

• Does not run on library models.

• Does not allow exclusions of blocks or charts.

# See Also

- "View Diagnostics" (Simulink)
- "Model Configuration Parameters: Model Referencing Diagnostics" (Simulink)
- Radio Technical Commission for Aeronautics (RTCA) for information on the DO-178C Software Considerations in Airborne Systems and Equipment Certification and related standards
- "Logging Referenced Model Signals" (Simulink)
- "hisl\_0310: Configuration Parameters > Diagnostics > Model Referencing" (Simulink)

# Check safety-related model referencing settings

# Check ID: mathworks.do178.Mdlref0ptSet

Check model configuration for model referencing settings that can impact safety.

## Description

This check verifies that model configuration parameters for model referencing are set optimally for generating code for a safety-related application.

Available with Simulink Check.

| Condition                                                                                                    | Recommended Action                                                                                                    |
|----------------------------------------------------------------------------------------------------|----------------------------------------------------------------------------------------------------|
| The referenced model is configured such that<br>its target is rebuilt whenever you update,<br>simulate, or generate code for the model, or if<br>the Simulink software detects changes in<br>known dependencies. These configuration<br>settings can result in unnecessary<br>regeneration of the code, resulting in<br>changing only the date of the file and slowing<br>down the build process when using model<br>references. (See DO-331, Section MB.6.3.1.b<br>- High-level requirements are accurate and<br>consistent and DO-331, Section MB.6.3.2.b -<br>Low-level requirements are accurate and<br>consistent.) | Set <b>Rebuild</b> (Simulink) on the <b>Model Referencing</b><br>pane in the Configuration Parameters dialog box or<br>set the parameter<br>UpdateModelReferenceTargets to Never or If<br>any changes detected.                                |
| The diagnostic that detects whether a target<br>needs to be rebuilt is set to None or Warn if<br>targets require rebuild. For safety-<br>related applications, an error should alert<br>model developers that the parent and<br>referenced models are inconsistent. This<br>diagnostic parameter is available only if<br><b>Rebuild</b> is set to Never. (See DO-331,<br>Section MB.6.3.1.b - High-level requirements<br>are accurate and consistent and DO-331,<br>Section MB.6.3.2.b - Low-level requirements<br>are accurate and consistent.)                                                                         | Set <b>Never rebuild diagnostic</b> (Simulink) on the<br><b>Model Referencing</b> pane in the Configuration<br>Parameters dialog box or set the parameter<br>CheckModelReferenceTargetMessage to error.                                        |
| The ability to pass scalar root input by value<br>is off. This capability should be off because<br>scalar values can change during a time step<br>and result in unpredictable data. (See<br>DO-331, Section MB.6.3.3.b – Software<br>architecture is consistent.)                                                                                                    | Set Pass fixed-size scalar root inputs by value<br>for Real-Time Workshop (Simulink) on the Model<br>Referencing pane in the Configuration Parameters<br>dialog box or set the parameter<br>ModelReferencePassRootInputsByReference<br>to off. |

| Condition                                                                            | Recommended Action                                                                                                    |
|--------------------------------------------------------------------------------------|----------------------------------------------------------------------------------------------------|
| loop occurrences. This configuration is<br>incompatible with the recommended setting | In the Configuration Parameters dialog box, set<br><b>Minimize algebraic loop occurrences</b> (Simulink)<br>or set parameter<br>ModelReferenceMinAlgLoopOccurrences to<br>off. |

Clicking **Modify Settings** configures model referencing settings that can impact safety.

Subchecks depend on the results of the subchecks noted with  ${\bf D}$  in the results table in the Model Advisor window.

# **Capabilities and Limitations**

- Does not run on library models.
- Does not allow exclusions of blocks or charts.

# See Also

- "hisl\_0037: Configuration Parameters > Model Referencing" (Simulink)
- "Analyze Model Dependencies" (Simulink)
- "Model Configuration Parameters: Model Referencing" (Simulink)
- Radio Technical Commission for Aeronautics (RTCA) for information on the DO-178C Software Considerations in Airborne Systems and Equipment Certification and related standards

# Check safety-related code generation settings

# Check ID: mathworks.do178.CodeSet

Check model configuration for code generation settings that can impact safety.

# Description

This check verifies that model configuration parameters for code generation are set optimally for a safety-related application.

Available with Simulink Check.

| Condition                                                                                                    | Recommended Action                                                                                                    |
|----------------------------------------------------------------------------------------------------|----------------------------------------------------------------------------------------------------|
| The option to include comments in the generated code is cleared. Comments provide good traceability between the code and the model. (See DO-331, Section MB.6.3.4.e – Source code is traceable to low-level requirements.)                                                                                                    | Select Include comments (Simulink Coder) on the<br>Code Generation > Comments pane in the<br>Configuration Parameters dialog box or set the<br>parameter GenerateComments to on.                                            |
| The option to include comments that describe<br>the code for blocks is cleared. Comments<br>provide good traceability between the code<br>and the model. (See DO-331, Section MB.<br>6.3.4.e – Source code is traceable to low-level<br>requirements.)                                                                        | Select <b>Simulink block comments</b> (Simulink<br>Coder) on the <b>Code Generation &gt; Comments</b><br>pane in the Configuration Parameters dialog box or<br>set the parameter SimulinkBlockComments to<br>on.            |
| The option to include comments that describe<br>the code for blocks eliminated from a model is<br>cleared. Comments provide good traceability<br>between the code and the model. (See<br>DO-331, Section MB.6.3.4.e – Source code is<br>traceable to low-level requirements.)                                                 | Select <b>Show eliminated blocks</b> (Simulink Coder)<br>on the <b>Code Generation &gt; Comments</b> pane in the<br>Configuration Parameters dialog box or set the<br>parameter ShowEliminatedStatement to on.              |
| The option to include the names of parameter variables and source blocks as comments in the model parameter structure declaration in <i>model_prm.h</i> is cleared. Comments provide good traceability between the code and the model. (See DO-331, Section MB.6.3.4.e - Source code is traceable to low-level requirements.) | Select Verbose comments for SimulinkGlobal<br>storage class (Simulink Coder) on the Code<br>Generation > Comments pane in the<br>Configuration Parameters dialog box or set the<br>parameter ForceParamTrailComments to on. |
| The option to include requirement<br>descriptions assigned to Simulink blocks as<br>comments is cleared. Comments provide good<br>traceability between the code and the model.<br>(See DO-331, Section MB.6.3.4.e – Source<br>code is traceable to low-level requirements.)                                                   | Select <b>Requirements in block comments</b><br>(Simulink Coder) on the <b>Code Generation</b> ><br><b>Custom comments</b> pane in the Configuration<br>Parameters dialog box or set the parameter<br>ReqsInCode to on.     |

| Condition                                                                                                    | Recommended Action                                                                                                    |
|----------------------------------------------------------------------------------------------------|----------------------------------------------------------------------------------------------------|
| The option to generate nonfinite data and<br>operations is selected. Support for nonfinite<br>numbers is inappropriate for real-time<br>embedded systems. (See DO-331, Section MB.<br>6.3.1.c – High-level requirements are<br>compatible with target computer and DO-331,<br>Section MB.6.3.2.c – Low-level requirements<br>are compatible with target computer.)                                        | Clear <b>Support: non-finite numbers</b> (Simulink<br>Coder) on the <b>Code Generation &gt; Interface</b> pane<br>in the Configuration Parameters dialog box or set<br>the parameter SupportNonFinite to off.       |
| The option to generate and maintain integer<br>counters for absolute and elapsed time is<br>selected. Support for absolute time is<br>inappropriate for real-time safety-related<br>systems. (See DO-331, Section MB.6.3.1.c –<br>High-level requirements are compatible with<br>target computer and DO-331, Section MB.<br>6.3.2.c – Low-level requirements are<br>compatible with target computer.)     | Clear <b>Support: absolute time</b> (Simulink Coder) on<br>the <b>Code Generation</b> > <b>Interface</b> pane in the<br>Configuration Parameters dialog box or set the<br>parameter SupportAbsoluteTime to off.     |
| The option to generate code for blocks that<br>use continuous time is selected. Support for<br>continuous time is inappropriate for real-time<br>safety-related systems. (See DO-331, Section<br>MB.6.3.1.c – High-level requirements are<br>compatible with target computer and DO-331,<br>Section MB.6.3.2.c – Low-level requirements<br>are compatible with target computer.)                          | Clear <b>Support: continuous time</b> (Simulink Coder)<br>on the <b>Code Generation</b> > <b>Interface</b> pane in the<br>Configuration Parameters dialog box or set the<br>parameter SupportContinuousTime to off. |
| The option to generate code for noninlined S-<br>functions is selected. This option requires<br>support of nonfinite numbers, which is<br>inappropriate for real-time safety-related<br>systems. (See DO-331, Section MB.6.3.1.c –<br>High-level requirements are compatible with<br>target computer and DO-331, Section MB.<br>6.3.2.c – Low-level requirements are<br>compatible with target computer.) | Clear <b>Support: non-inlined S-functions</b><br>(Simulink Coder) in the Configuration Parameters<br>dialog box or set the parameter<br>SupportNonInlinedSFcns to off.                                              |

| Condition                                                                                                    | Recommended Action                                                                                                    |
|----------------------------------------------------------------------------------------------------|----------------------------------------------------------------------------------------------------|
| The option to generate model function calls<br>compatible with the main program module of<br>the pre-R2012a GRT target is selected. This<br>option is inappropriate for real-time safety-<br>related systems. (See DO-331, Section MB.<br>6.3.1.c – High-level requirements are<br>compatible with target computer and DO-331,<br>Section MB.6.3.2.c – Low-level requirements<br>are compatible with target computer.)                                                   | Clear <b>Classic call call interface</b> (Simulink Coder)<br>on the <b>Code Generation</b> > <b>Interface</b> pane in the<br>Configuration Parameters dialog box or set the<br>parameter GRTInterface to off.                                              |
| The option to generate the <i>model_update</i><br>function is cleared. Having a single call to the<br>output and update functions simplifies the<br>interface to the real-time operating system<br>(RTOS) and simplifies verification of the<br>generated code. (See DO-331, Section MB.<br>6.3.1.c - High-level requirements are<br>compatible with target computer and DO-331,<br>Section MB.6.3.2.c - Low-level requirements<br>are compatible with target computer.) | Select <b>Single output/update function</b> (Simulink<br>Coder) on the <b>Code Generation</b> > <b>Interface</b> pane<br>in the Configuration Parameters dialog box or set<br>the parameter CombineOutputUpdateFcns to on.                                 |
| The option to generate the <i>model_terminate</i> function is selected. This function deallocates dynamic memory, which is unsuitable for real-time safety-related systems. (See DO-331, Section MB.6.3.1.c - High-level requirements are compatible with target computer and DO-331, Section MB. 6.3.2.c - Low-level requirements are compatible with target computer.)                                                                                                 | Clear <b>Terminate function</b> (Simulink Coder) on the<br><b>Code Generation</b> pane in the Configuration<br>Parameters dialog box or set the parameter<br>IncludeMdlTerminateFcn to off.                                                                |
| The option to log or monitor error status is<br>cleared. If you do not select this option, the<br>Simulink Coder product generates extra code<br>that might not be reachable for testing. (See<br>DO-331, Section MB.6.3.1.c – High-level<br>requirements are compatible with target<br>computer and DO-331, Section MB.6.3.2.c –<br>Low-level requirements are compatible with<br>target computer.)                                                                     | Select <b>Remove error status field in real-time</b><br><b>model data structure</b> (Simulink Coder) on the<br><b>Code Generation &gt; Interface</b> pane in the<br>Configuration Parameters dialog box or set the<br>parameter SuppressErrorStatus to on. |

| Condition                                                                                                    | Recommended Action                                                                                                    |
|----------------------------------------------------------------------------------------------------|----------------------------------------------------------------------------------------------------|
| MAT-file logging is selected. This option adds<br>extra code for logging test points to a MAT-<br>file, which is not supported by embedded<br>targets. Use this option only in test harnesses.<br>(See DO-331, Section MB.6.3.1.c - High-level<br>requirements are compatible with target<br>computer and DO-331, Section MB.6.3.2.c -<br>Low-level requirements are compatible with<br>target computer.)                                                                                        | Clear <b>MAT-file logging</b> (Simulink Coder) in the<br>Configuration Parameters dialog box or set the<br>parameter MatFileLogging to off. |
| The option that specifies the style for<br>parenthesis usage is set to Minimum (Rely<br>on C/C++ operators precedence) or to<br>Nominal (Optimize for readability).<br>For safety-related applications, explicitly<br>specify precedence with parentheses. (See<br>DO-331, Section MB.6.3.1.c - High-level<br>requirements are compatible with target<br>computer, DO-331, Section MB.6.3.2.c - Low-<br>level requirements are compatible with target<br>computer, and MISRA C:2012, Rule 12.1.) | Set parameter ParenthesesLevel to Maximum (Specify precedence with parentheses).                                                            |
| The option that specifies whether to preserve<br>operand order is cleared. This option<br>increases the traceability of the generated<br>code. (See DO-331, Section MB.6.3.4.e –<br>Source code is traceable to low-level<br>requirements.)                                                                                                    | Set parameter PreserveExpressionOrder to on.                                                                                                |
| The option that specifies whether to preserve<br>empty primary condition expressions in if<br>statements is cleared. This option increases<br>the traceability of the generated code. ( See<br>DO-331, Section MB.6.3.4.e - Source code is<br>traceable to low-level requirements.)                                                                                                    | Set parameter PreserveIfCondition to on.                                                                                                    |

| Condition                                                                                                    | Recommended Action                                                                                                    |
|----------------------------------------------------------------------------------------------------|----------------------------------------------------------------------------------------------------|
| The minimum number of characters specified<br>for generating name mangling strings is less<br>than four. You can use this option to minimize<br>the likelihood that parameter and signal<br>names will change during code generation<br>when the model changes. Use of this option<br>assists with minimizing code differences<br>between file versions, decreasing the effort to<br>perform code reviews. (See DO-331, Section<br>MB.6.3.4.e – Source code is traceable to low-<br>level requirements.) | Set <b>Minimum mangle length</b> (Simulink Coder) on<br>the <b>Code Generation</b> > <b>Symbols</b> pane in the<br>Configuration Parameters dialog box or the<br>parameter MangleLength to a value of 4 or<br>greater. |

Clicking **Modify Settings** configures model code generation settings that can impact safety.

Subchecks depend on the results of the subchecks noted with  ${\bf D}$  in the results table in the Model Advisor window.

# **Capabilities and Limitations**

- Does not run on library models.
- Does not allow exclusions of blocks or charts.

- "hisl\_0038: Configuration Parameters > Code Generation > Comments" (Simulink)
- "hisl 0039: Configuration Parameters > Code Generation > Interface" (Simulink)
- "hisl 0047: Configuration Parameters > Code Generation > Code Style" (Simulink)
- "hisl 0049: Configuration Parameters > Code Generation > Symbols" (Simulink)
- "Model Configuration Parameters: Code Generation Comments" (Simulink Coder)
- "Model Configuration Parameters: Code Generation Comments" (Simulink Coder)
- "Model Configuration Parameters: Code Generation Symbols" (Simulink Coder)
- "Model Configuration Parameters: Code Generation Interface" (Simulink Coder)
- "Model Configuration Parameters: Code Generation Code Style" (Embedded Coder)

• Radio Technical Commission for Aeronautics (RTCA) for information on the DO-178C Software Considerations in Airborne Systems and Equipment Certification and related standards

# Check safety-related optimization settings for Loop unrolling threshold

Check ID: mathworks.do178.hisl\_0051

Check optimization settings in the model configuration that apply to Loop unrolling threshold and might impact safety.

# Description

This check verifies that the model optimization configuration parameters pertaining to the minimum signal or parameter width for which a for loop is generated is set optimally for generating code for a safety-related application.

Available with Simulink Check.

#### **Results and Recommended Actions**

| Condition                                                                          | Recommended Action                                                                                                    |
|------------------------------------------------------------------------------------|----------------------------------------------------------------------------------------------------|
| minimum signal or parameter width for<br>which a for loop is generated is set to a | In the Configuration Parameters dialog box,<br>set <b>Loop unrolling threshold</b> or set the<br>parameter RollThreshold to a value<br>equal to or greater than 2. |

#### **Action Results**

Clicking **Modify Settings** configures model diagnostic settings that apply to solvers and that can impact safety.

# **Capabilities and Limitations**

- Does not run on library models.
- Does not allow exclusions of blocks or charts.
- Analyzes content in masked subsystems that have no workspace and no dialog boxes.

## See Also

• DO-331 Section MB.6.3.4.e—Source code is traceable to low-level requirements.

MISRA C:2012, Rule 6.1

 "hisl\_0051: Configuration Parameters > Code Generation > Optimization > Loop unrolling threshold" (Simulink)

# Check safety-related diagnostic settings for saving

#### Check ID: mathworks.do178.SavingDiagnosticsSet

Check model configuration for diagnostic settings that apply to saving model files

#### Description

This check verifies that model configuration parameters are set optimally for saving a model for a safety-related application.

Available with Simulink Check.

#### **Results and Recommended Actions**

| Condition                                                                                                    | Recommended Action                                                                                                    |
|----------------------------------------------------------------------------------------------------|----------------------------------------------------------------------------------------------------|
| The diagnostic that detects whether a model<br>contains disabled library links before the<br>model is saved is set to none or warning. If<br>this condition is undetected, incorrect code<br>might be generated.                                   | Set <b>Block diagram contains disabled library</b><br><b>links</b> (Simulink) in the Configuration Parameters<br>dialog box or set parameter<br>SaveWithDisabledLinkMsg to error.           |
| The diagnostic that detects whether a model<br>contains library links that are using<br>parameters not in a mask before the model is<br>saved is set to none or warning. If this<br>condition is undetected, incorrect code might<br>be generated. | Set <b>Block diagram contains parameterized</b><br><b>library links</b> (Simulink) in the Configuration<br>Parameters dialog box or set parameter<br>SaveWithParameterizedLinkMsg to error. |

# **Action Results**

Clicking **Modify Settings** configures model diagnostic settings that apply to saving a model file.

# **Capabilities and Limitations**

- Does not run on library models.
- Does not allow exclusions of blocks or charts.

# See Also

- DO-331, Section MB.6.3.3.b Software architecture is consistent
- "hisl 0036: Configuration Parameters > Diagnostics > Saving" (Simulink)
- "Identify disabled library links" (Simulink)
- "Save a Model" (Simulink)
- "Model Parameters" (Simulink)

# Check safety-related diagnostic settings for Merge blocks

# Check ID: mathworks.do178.hisl\_0303

Check model configuration for diagnostic settings that apply to Merge blocks

# Description

This check verifies that model configuration parameters are set optimally for Merge blocks for a safety-related application.

Available with Simulink Check.

| Condition | Recommended Action                                                                                                    |
|-----------|----------------------------------------------------------------------------------------------------|
|           | In the Configuration Parameters dialog box, set<br>"Detect multiple driving blocks executing at the<br>same time step" (Simulink) or set parameter<br>MergeDetectMultiDrivingBlocksExec to<br>error. |

Clicking **Modify Settings** configures model diagnostic settings that apply to solvers and that can impact safety.

## **Capabilities and Limitations**

- Does not run on library models.
- Does not allow exclusions of blocks or charts.

#### See Also

- DO-331 MB.6.3.2 (b) Accuracy and Consistency
- "hisl\_0303: Configuration Parameters > Diagnostics > Merge block" (Simulink)
- "Detect multiple driving blocks executing at the same time step" (Simulink)
- "Model Configuration Parameters: Data Validity Diagnostics" (Simulink)

# Check safety-related diagnostic settings for Stateflow

#### Check ID: mathworks.do178.hisl\_0311

Check safety-related diagnostic settings for Stateflow

# Description

This check verifies that model configuration parameters are set optimally for Stateflow for a safety-related application.

Available with Simulink Check.

| Condition                                    | Recommended Action                                                                                                    |
|----------------------------------------------|----------------------------------------------------------------------------------------------------|
| configuration leads to unwanted backtracking | In the Configuration Parameters dialog box, set<br>"Unexpected backtracking" (Simulink) or set the<br>parameter SFUnexpectedBacktrackingDiag to<br>error. |

| Condition                                                                                                    | Recommended Action                                                                                                    |
|----------------------------------------------------------------------------------------------------|----------------------------------------------------------------------------------------------------|
| The diagnostic that detects whether a chart<br>configuration has blocks that connect to chart<br>input ports do not initialize their outputs<br>during initialization is set to none or<br>warning. | In the Configuration Parameters dialog box, set<br>"Invalid input data access in chart initialization"<br>(Simulink) or set the parameter<br>SFInvalidInputDataAccessInChartInitDiag<br>to error. |
| The diagnostic that detects whether a chart<br>has an unconditional default transition to a<br>state or a junction is set to <b>none</b> or warning.                                                | In the Configuration Parameters dialog box, set "No<br>unconditional default transitions" (Simulink) or set<br>the parameter<br>SFNoUnconditionalDefaultTransitionDiag<br>to error.               |
| The diagnostic that detects whether a chart<br>contains a transition that loops outside of the<br>parent state or junction is set to none or<br>warning.                                            | In the Configuration Parameters dialog box, set<br>"Transition outside natural parent" (Simulink) or set<br>the parameter<br>SFTransitionOutsideNaturalParentDiag to<br>error.                    |
| The diagnostic that detects whether a chart constructs on a valid execution path is set to none or warning.                                                                                         | In the Configuration Parameters dialog box, set<br>"Unreachable execution path" (Simulink) or set the<br>parameter SFUnreachableExecutionPathDiag<br>to error.                                    |

Clicking **Modify Settings** configures model diagnostic settings that apply to solvers and that can impact safety.

# **Capabilities and Limitations**

- Does not run on library models.
- Does not allow exclusions of blocks or charts.

# See Also

 DO-331, Section MB.6.3.1.b 'High-level requirements are accurate and consistent' DO-331, Section MB.6.3.1.e 'High-level requirements conform to standards' DO-331, Section MB.6.3.1.g 'Algorithms are accurate' DO-331, Section MB.6.3.2.b 'Low-level requirements are accurate and consistent' DO-331, Section MB.6.3.2.d 'Low-level requirements are verifiable' DO-331, Section MB.6.3.2.e 'Low-level requirements conform to standards' DO-331, Section MB.6.3.2.g 'Algorithms are accurate'

- "hisl\_0311: Configuration Parameters > Diagnostics > Stateflow" (Simulink)
- "Model Configuration Parameters: Stateflow Diagnostics" (Simulink)

# Check for model elements that do not link to requirements

#### Check ID: mathworks.do178.RequirementInfo

Check whether Simulink model elements link to a requirements document.

#### Description

This check verifies whether model objects link to a document containing engineering requirements for traceability.

Available with Simulink Check.

This check requires a Simulink Requirements license.

#### **Results and Recommended Actions**

| Condition                                      | Recommended Action                   |
|------------------------------------------------|--------------------------------------|
| Blocks do not link to a requirements document. | Link to requirements document. See . |

#### **Capabilities and Limitations**

- Runs on library models.
- Does not analyze content of library linked blocks.
- Analyzes content in masked subsystems that have no workspaces and no dialogs.
- Allows exclusions of blocks and charts.
- Does not allow the exclusion of Stateflow elements.

# Тір

Run this check from the top model or subsystem that you want to check.

# See Also

- DO-331, Section MB.6.3.1.f High-level requirements trace to system requirements
- DO-331, Section MB.6.3.2.f Low-level requirements trace to high-level requirements
- hisl\_0070: Placement of requirement links in a model
- "Requirements Traceability in Simulink" (Simulink)
- "Requirements Traceability and Consistency" (Simulink Requirements)
- "Find Model Elements in Simulink Models" (Simulink)

# Check state machine type of Stateflow charts

# Check ID: mathworks.do178.hisf\_0001

Identify whether Stateflow charts are all Mealy or all Moore charts.

# Description

Compares the state machine type of all Stateflow charts to the type that you specify in the input parameters.

Available with Simulink Check.

This check requires a Stateflow license.

# **Input Parameters**

# **Mealy or Moore**

Check whether charts use the same state machine type, and are all Mealy or all Moore charts.

# Mealy

Check whether all charts are Mealy charts.

# Moore

Check whether all charts are Moore charts.

## **Results and Recommended Actions**

| Condition                                                                                                    | Recommended Action                                                                                                    |
|----------------------------------------------------------------------------------------------------|----------------------------------------------------------------------------------------------------|
| <ul> <li>The input parameter is set to Mealy or<br/>More and charts in the model use either of<br/>the following:</li> <li>Classic state machine types.</li> <li>Multiple state machine types.</li> </ul> | For each chart, in the Chart Properties<br>dialog box, specify <b>State Machine Type</b> to<br>either Mealy or Moore. Use the same state<br>machine type for all charts in the model. |
| The input parameter is set to Mealy and charts in the model use other state machine types.                                                                                                    | For each chart, in the Chart Properties<br>dialog box, specify <b>State Machine Type</b> to<br>Mealy.                                                                                 |
| The input parameter is set to Moore and charts in the model use other state machine types.                                                                                                    | For each chart, in the Chart Properties<br>dialog box, specify <b>State Machine Type</b> to<br>Moore.                                                                                 |

#### **Capabilities and Limitations**

- Runs on library models.
- Does not analyze content of library linked blocks.
- Analyzes content in all masked subsystems.
- Allows exclusions of blocks and charts.

- DO-331, Section MB.6.3.1.b High-level requirements are accurate and consistent
- DO-331, Section MB.6.3.1.e High-level requirements conform to standards
- DO-331, Section MB.6.3.2.b Low-level requirements are accurate and consistent
- DO-331, Section MB.6.3.2.e Low-level requirements conform to standards
- DO-331, Section MB.6.3.3.b Software architecture is consistent
- DO-331, Section MB.6.3.3.e Software architecture conform to standards
- "hisf 0001: Mealy and Moore semantics" (Simulink)
- "Overview of Mealy and Moore Machines" (Stateflow)
- "Chart Properties" (Simulink)
- "Chart Architecture" (Simulink)

# Check Stateflow charts for ordering of states and transitions

Check ID: mathworks.do178.hisf\_0002

Identify Stateflow charts that have **User specified state/transition execution order** cleared.

#### Description

Identify Stateflow charts that have **User specified state/transition execution order** cleared, and therefore do not use explicit ordering of parallel states and transitions.

Available with Simulink Check.

This check requires a Stateflow license.

#### **Results and Recommended Actions**

| Condition                                                                             | Recommended Action                                                                                                    |
|---------------------------------------------------------------------------------------|----------------------------------------------------------------------------------------------------|
| Stateflow charts have <b>User specified state/transition execution order</b> cleared. | For the specified charts, in the Chart<br>Properties dialog box, select <b>User</b><br><b>specified state/transition execution</b><br><b>order</b> . |
|                                                                                       | To display the transition testing order, select <b>Display &gt; Chart &gt; Transition Execution Order</b> .                                          |

#### **Capabilities and Limitations**

- Runs on library models.
- Does not analyze content of library linked blocks.
- Analyzes content in all masked subsystems.
- Allows exclusions of blocks and charts.

#### **Action Results**

Clicking **Modify** selects **User specified state/transition execution order** for the specified charts.

#### See Also

- DO-331, Section MB.6.3.3.b 'Software architecture is consistent' DO-331, Section MB.6.3.3.e 'Software architecture conform to standards '
- hisf\_0002: User-specified state/transition execution order
- "Evaluate Transitions" (Stateflow)
- "Execution Order for Parallel States" (Stateflow)
- "Chart Properties" (Simulink)
- "Chart Architecture" (Simulink)

# **Check Stateflow debugging options**

#### Check ID: mathworks.do178.hisf\_0011

Check the Stateflow debugging settings.

#### Description

Verify the following debugging settings.

- Wrap on overflow
- Simulation range checking
- Detect Cycles

Available with Simulink Check.

This check requires a Stateflow license.

#### **Results and Recommended Actions**

| Condition                                                                                                    | Recommended Action                                                                                                    |
|----------------------------------------------------------------------------------------------------|----------------------------------------------------------------------------------------------------|
| Any of the following:                                                                                                    | In the Configuration Parameters dialog box,                                                                                                    |
| <ul> <li>Wrap on overflow is not set to error.</li> <li>Simulation range checking is not set to error.</li> <li>Detect Cycles is cleared.</li> </ul> | <ul> <li>set:</li> <li>Wrap on overflow to error.</li> <li>Simulation range checking<br/>to error.</li> <li>In the model window, select:</li> <li>Simulation &gt; Debug &gt; MATLAB &amp;<br/>Stateflow Error Checking Options &gt;<br/>Detect Cycles.</li> </ul> |

# **Capabilities and Limitations**

- Does not run on library models.
- Does not analyze content of library linked blocks.
- Allows exclusions of blocks and charts.

# **Action Results**

Clicking **Modify** selects the specified debugging options.

- DO-331, Section MB.6.3.1.b High-level requirements are accurate and consistent
- DO-331, Section MB.6.3.1.e High-level requirements conform to standards
- DO-331, Section MB.6.3.2.b Low-level requirements are accurate and consistent
- DO-331, Section MB.6.3.2.e Low-level requirements conform to standards
- "hisf\_0011: Stateflow debugging settings" (Simulink)
- "Chart Properties" (Simulink)
- "Chart Architecture" (Simulink)

# Check Stateflow charts for transition paths that cross parallel state boundaries

## Check ID: mathworks.do178.hisf\_0013

Identify transition paths that cross parallel state boundaries in Stateflow charts.

#### Description

Identify transition paths that cross parallel state boundaries in Stateflow charts. Using such transition paths creates diagrams that consist of transition executions, which are difficult to understand.

Available with Simulink Check.

#### **Results and Recommended Actions**

| Condition                                                                        | Recommended Action                                                                                                    |
|----------------------------------------------------------------------------------|----------------------------------------------------------------------------------------------------|
| The Stateflow charts have transition paths that cross parallel state boundaries. | Modify the Stateflow charts so that<br>transitions do not cross parallel state<br>boundaries. For more information see,<br>"Design Considerations for Defining<br>Transitions Between States" (Stateflow). |

#### **Capabilities and Limitations**

- Does not run on library models.
- Does not analyze content of library linked blocks.
- Allows exclusions of blocks and charts.
- Analyzes content in all masked subsystems.

- DO-331, Section MB.6.3.1.b High-level requirements are accurate and consistent
- DO-331, Section MB.6.3.1.e High-level requirements conform to standards
- DO-331, Section MB.6.3.2.b Low-level requirements are accurate and consistent
- DO-331, Section MB.6.3.2.e Low-level requirements conform to standards
- "hisf\_0013: Usage of transition paths (crossing parallel state boundaries)" (Simulink)

- "Chart Properties" (Simulink)
- "Chart Architecture" (Simulink)
- "Enter a Chart or State" (Stateflow)
- "Execution of a Stateflow Chart" (Stateflow)
- "Exit a State" (Stateflow)

# Check Stateflow charts for strong data typing

# Check ID: mathworks.do178.hisf\_0015

Identify variables and parameters in expressions with different data types in Stateflow objects.

# Description

To facilitate strong data typing, this check identifies the variables and parameters in expressions with different data types in Stateflow states and transitions.

Available with Simulink Check.

This check requires a Stateflow license.

#### **Results and Recommended Actions**

| Condition | Recommended Action                                                                                              |
|-----------|----------------------------------------------------------------------------------------------------|
|           | Explicitly cast variables and parameters in expressions to the same data types. For more information see, cast. |

#### **Capabilities and Limitations**

- Does not run on library models.
- Does not analyze content of library linked blocks.
- Allows exclusions of blocks and charts.
- Analyzes content in all masked subsystems.
- Does not analyze the type of literals in expressions in Stateflow objects. Explicitly casts types of literals to the intended data type.

• Does not flag expressions with true and false keywords. For more information, see "Reserved Keywords for Code Generation" (Embedded Coder).

#### See Also

- DO-331, Section MB.6.3.1.b High-level requirements are accurate and consistent
- DO-331, Section MB.6.3.1.e High-level requirements conform to standards
- DO-331, Section MB.6.3.1.g Algorithms are accurate
- DO-331, Section MB.6.3.2.b Low-level requirements are accurate and consistent
- DO-331, Section MB.6.3.2.e Low-level requirements conform to standards
- DO-331, Section MB.6.3.2.g Algorithms are accurate
- "hisf\_0015: Strong data typing (casting variables and parameters in expressions)" (Simulink)
- "Chart Properties" (Simulink)
- "Chart Architecture" (Simulink)
- "Use Data Types in Stateflow" (Stateflow)

# Check usage of lookup table blocks

# Check ID: mathworks.do178.LUTRangeCheckCode

Check for lookup table blocks that do not generate out-of-range checking code.

# Description

This check verifies that the following blocks generate code to protect against inputs that fall outside the range of valid breakpoint values:

- 1-D Lookup Table
- 2-D Lookup Table
- n-D Lookup Table
- Prelookup

This check also verifies that Interpolation Using Prelookup blocks generate code to protect against inputs that fall outside the range of valid index values.

Available with Simulink Check.

| Condition                                                               | Recommended Action                                                                                                    |
|-------------------------------------------------------------------------|----------------------------------------------------------------------------------------------------|
| The lookup table block does not generate<br>out-of-range checking code. | Change the setting on the block dialog box<br>so that out-of-range checking code is<br>generated.                                                                                                    |
|                                                                         | • For the 1-D Lookup Table, 2-D Lookup<br>Table, n-D Lookup Table, and Prelookup<br>blocks, clear the check box for <b>Remove</b><br><b>protection against out-of-range</b><br><b>input in generated code</b> . |
|                                                                         | <ul> <li>For the Interpolation Using Prelookup<br/>block, clear the check box for Remove<br/>protection against out-of-range<br/>index in generated code.</li> </ul>                                            |

#### **Results and Recommended Actions**

# **Capabilities and Limitations**

- Runs on library models.
- Does not analyze content of library linked blocks.
- Analyzes content in all masked subsystems.
- Allows exclusions of blocks and charts.

#### **Action Results**

Clicking **Modify** verifies that lookup table blocks are set to generate out-of-range checking code.

- DO-331, Sections MB.6.3.1.g and MB.6.3.2.g Algorithms are accurate
- "hisl\_0033: Usage of Lookup Table blocks" (Simulink)
- n-D Lookup Table block
- Prelookup block
- Interpolation Using Prelookup block

# **Check MATLAB Code Analyzer messages**

Check ID: mathworks.do178.himl\_0004

Check MATLAB Functions for **%#codegen** directive, MATLAB Code Analyzer messages, and justification message IDs.

# Description

Verifies %#codegen directive, MATLAB Code Analyzer messages, and justification message IDs for:

- MATLAB code in MATLAB Function blocks
- MATLAB functions defined in Stateflow charts
- Called MATLAB functions

Available with Simulink Check.

| Condition                                                                                                    | Recommended Action                                                                                            |
|----------------------------------------------------------------------------------------------------|----------------------------------------------------------------------------------------------------|
| For MATLAB code in MATLAB Function blocks, either of the following:                                                                         | Implement MATLAB Code Analyzer recommendations.                                                               |
| <ul> <li>Code lines are not justified with a %#ok comment.</li> <li>Codes lines justified with %#ok do not specify a message id.</li> </ul> | <ul> <li>Justify not following MATLAB Code<br/>Analyzer recommendations with a %#ok<br/>comment.</li> </ul>   |
|                                                                                                    | <ul> <li>Specify justified code lines with a message id. For example,<br/>%#ok<n0prt>.</n0prt></li> </ul>     |
| For MATLAB functions defined in Stateflow charts, either of the following:                                                                  | Implement MATLAB Code Analyzer recommendations.                                                               |
| <ul> <li>Code lines are not justified with a %#ok comment.</li> <li>Codes lines justified with %#ok do not specify a message id.</li> </ul> | <ul> <li>Justify not following MATLAB Code<br/>Analyzer recommendations with a %#ok<br/>comment.</li> </ul>   |
|                                                                                                    | <ul> <li>Specify justified code lines with a<br/>message id. For example,<br/>%#ok<n0prt>.</n0prt></li> </ul> |

| Condition                                                                                                    | Recommended Action                                                                                            |
|----------------------------------------------------------------------------------------------------|----------------------------------------------------------------------------------------------------|
| <ul> <li>For called MATLAB functions:</li> <li>Code does not have the %#codegen directive.</li> <li>Code lines are not justified with a %#ok comment.</li> <li>Codes lines justified with %#ok do not specify a message id.</li> </ul> | • Insert <b>%#codegen</b> directive in the MATLAB code.                                                       |
|                                                                                                    | • Implement MATLAB Code Analyzer recommendations.                                                             |
|                                                                                                    | <ul> <li>Justify not following MATLAB Code<br/>Analyzer recommendations with a %#ok</li> </ul>                |
|                                                                                                    | comment.                                                                                                    |
|                                                                                                    | <ul> <li>Specify justified code lines with a<br/>message id. For example,<br/>%#ok<noprt>.</noprt></li> </ul> |

# **Capabilities and Limitations**

- Runs on library models.
- Does not analyze content of library linked blocks.
- Analyzes content in all masked subsystems.
- Does not allow exclusions of blocks or charts.

# See Also

- DO-331, Sections MB.6.3.1.b and MB.6.3.2.b Accuracy and consistency
- "Check Code for Errors and Warnings" (MATLAB)
- "himl\_0004: MATLAB Code Analyzer recommendations for code generation" (Simulink)

# **Check MATLAB code for global variables**

# Check ID: mathworks.do178.himl\_0005

Check for global variables in MATLAB code.

# Description

Verifies that global variables are not used in any of the following:

• MATLAB code in MATLAB Function blocks

- MATLAB functions defined in Stateflow charts
- Called MATLAB functions

Available with Simulink Check.

### **Results and Recommended Actions**

| Condition                                                  | Recommended Action                                                                  |
|------------------------------------------------------------|-------------------------------------------------------------------------------------|
| Global variables are used in one or more of the following: | Replace global variables with signal lines, function arguments, or persistent data. |
| MATLAB code in MATLAB Function blocks                      |                                                                                     |
| MATLAB functions defined in Stateflow charts               |                                                                                     |
| Called MATLAB functions                                    |                                                                                     |

# **Capabilities and Limitations**

- Runs on library models.
- Does not analyze content of library linked blocks.
- Analyzes content in all masked subsystems.
- Does not allow exclusions of blocks or charts.

# See Also

- DO-331, Sections MB.6.3.3.b 'Consistency'
- "himl\_0005: Usage of global variables in MATLAB functions" (Simulink)

# Check for inconsistent vector indexing methods

# Check ID: mathworks.do178.hisl\_0021

Identify blocks with inconsistent indexing method.

# Description

Using inconsistent block indexing methods can result in modeling errors. You should use a consistent vector indexing method for all blocks. This check identifies blocks with

inconsistent indexing methods. The indexing methods are zero-based, one-based or user-specified.

Available with Simulink Check.

This check requires a Stateflow license.

### **Results and Recommended Actions**

| Condition | Recommended Action                                           |
|-----------|--------------------------------------------------------------|
|           | Modify the model to use a single consistent indexing method. |

### **Capabilities and Limitations**

- Runs on library models.
- Does not analyze content of library linked blocks.
- Analyzes content in masked subsystems that have no workspaces and no dialogs.
- Allows exclusions of blocks and charts.

# See Also

- DO-331, Section MB.6.3.2.b Low-level requirements are accurate and consistent
- "hisl\_0021: Consistent vector indexing method" (Simulink)

# Check for MATLAB Function interfaces with inherited properties

# Check ID: mathworks.do178.himl\_0002

Identify MATLAB Functions that have inputs, outputs or parameters with inherited complexity or data type properties.

# Description

The check identifies MATLAB Functions with inherited complexity or data type properties. A results table provides links to MATLAB Functions that do not pass the check, along with conditions triggering the warning.

Available with Simulink Check.

#### **Results and Recommended Actions**

| Condition                                   | Recommended Action                                                                                                    |
|---------------------------------------------|----------------------------------------------------------------------------------------------------|
| MATLAB Functions have inherited interfaces. | Explicitly define complexity and data type<br>properties for inports, outports, and<br>parameters of MATLAB Functions identified<br>in the results.       |
|                                             | If applicable, using the "MATLAB Function<br>Block Editor" (Simulink), make the<br>following modifications in the "Ports and<br>Data Manager" (Simulink): |
|                                             | • Change <b>Complexity</b> from Inherited to On or Off.                                                                                                   |
|                                             | • Change <b>Type</b> from Inherit: Same as Simulink to an explicit type.                                                                                  |

# **Capabilities and Limitations**

- Runs on library models.
- Does not analyze content of library linked blocks.
- Analyzes content in all masked subsystems.
- Allows exclusions of blocks and charts.

# See Also

- DO-331, Section MB.6.3.2.b Low-level requirements are accurate and consistent
- "himl 0002: Strong data typing at MATLAB function boundaries" (Simulink)

# **Check MATLAB Function metrics**

# Check ID: mathworks.do178.himl\_0003

Display complexity and code metrics for MATLAB Functions. Report metric violations.

This check provides complexity and code metrics for MATLAB Functions. The check additionally reports metric violations. A results table provides links to MATLAB Functions that violate the complexity input parameters.

Available with Simulink Check.

#### **Input Parameters**

#### Maximum effective lines of code per function

Provide the maximum effective lines of code per function. Effective lines do not include empty lines, comment lines, or lines with a function **end** keyword.

#### Minimum density of comments

Provide minimum density of comments. Density is ratio of comment lines to total lines of code.

#### Maximum cyclomatic complexity per function

Provide maximum cyclomatic complexity per function. Cyclomatic complexity is the number of linearly independent paths through the source code.

#### **Results and Recommended Actions**

| Condition                                                 | Recommended Action                                                                                                    |
|-----------------------------------------------------------|----------------------------------------------------------------------------------------------------|
| MATLAB Function violates the complexity input parameters. | <ul> <li>For the MATLAB Function:</li> <li>If effective lines of code is too high,<br/>further divide the MATLAB Function.</li> <li>If comment density is too low, add<br/>comment lines.</li> <li>If cyclomatic complexity per function is<br/>too high, further divide the MATLAB<br/>Function.</li> </ul> |

- Runs on library models.
- Does not analyze content of library linked blocks.

- Analyzes content in all masked subsystems.
- Allows exclusions of blocks and charts.

#### See Also

- DO-331, Sections MB.6.3.1.e High-level requirements conform to standards
- DO-331, Sections MB.6.3.2.e Low-level requirements conform to standards
- "himl 0003: Limitation of MATLAB function complexity" (Simulink)

# Check for blocks not recommended for C/C++ production code deployment

## Check ID: mathworks.do178.PCGSupport

Identify blocks not supported by code generation or not recommended for C/C++ production code deployment.

## Description

This check partially identifies model constructs that are not recommended for C/C++ production code generation as identified in the Simulink Block Support (Simulink Coder) tables for Simulink Coder and Embedded Coder. If you are using blocks with support notes for code generation, review the information and follow the given advice.

Available with Simulink Check and Embedded Coder.

### **Results and Recommended Actions**

| Condition                                   | Recommended Action                                                                                                    |
|---------------------------------------------|----------------------------------------------------------------------------------------------------|
| that should not be used for production code | Consider replacing the blocks listed in the<br>results. Click an element from the list of<br>questionable items to locate condition. |

- Runs on library models.
- Analyzes content of library linked blocks.
- Analyzes content in all masked subsystems.

• Allows exclusions of blocks and charts.

# See Also

- DO-331, Section MB.6.3.2.b Low-level requirements are accurate and consistent
- "hisl\_0020: Blocks not recommended for MISRA C:2012 compliance" (Simulink)
- "Blocks and Products Supported for C Code Generation" (Simulink Coder)

# Check for variant blocks with 'Generate preprocessor conditionals' active

# Check ID: mathworks.do178.VariantBlock

Check variant block parameters for settings that might result in code that does not trace to requirements.

# Description

This check verifies that variant block parameters for code generation are set to trace to requirements.

Available with Simulink Check.

# **Results and Recommended Actions**

| Condition                                       | Recommended Action                            |
|-------------------------------------------------|-----------------------------------------------|
| The option to generate preprocessor             | In order to simplify the tracing of code to   |
| conditionals is selected in one or more variant | requirements, consider clearing the option to |
| blocks in the model.                            | generate preprocessor conditionals in variant |
|                                                 | blocks.                                       |

- Does not run on library models.
- Analyzes content of library linked blocks.
- Analyzes content in all masked subsystems.
- Does not allow exclusions of blocks or charts.

### See Also

- DO-331, Section MB.6.3.2.b 'Low-level requirements are accurate and consistent'
- "hisl\_0023: Verification of model and subsystem variants" (Simulink)

# **Check Stateflow charts for uniquely defined data objects**

# Check ID: mathworks.do178.hisl\_0061

Identify Stateflow charts that include data objects that are not uniquely defined.

# Description

This check searches your model for local data in Stateflow charts that is not uniquely defined.

Available with Simulink Check.

This check requires a Stateflow license.

# **Results and Recommended Actions**

| Condition                                                                            | Recommended Action                                                              |
|--------------------------------------------------------------------------------------|---------------------------------------------------------------------------------|
| The Stateflow chart contains a data object identifier defined in two or more scopes. | For the identified chart, do one of the following:                              |
|                                                                                      | • Create a unique data object identifier within each of the scopes.             |
|                                                                                      | • Create a unique data object identifier within the chart, at the parent level. |

- Runs on library models.
- Does not analyze content of library linked blocks.
- Analyzes content in all masked subsystems.
- Does not allow exclusions of blocks or charts.

# See Also

- DO-331, Section MB.6.3.2.b Low-level requirements are accurate and consistent
- "hisl\_0061: Unique identifiers for clarity" (Simulink)

# **Check usage of Math Operations blocks**

# Check ID: mathworks.do178.MathOperationsBlocksUsage

Identify usage of Math Operation blocks that might impact safety.

# Description

This check inspects the usage of the following blocks:

- Abs
- Gain
- Math Function
  - Natural logarithm
  - Common (base 10) logarithm
  - Remainder after division
  - Reciprocal
- Assignment

Available with Simulink Check.

| Condition                                                                                                    | Recommended Action                                                                                                    |
|----------------------------------------------------------------------------------------------------|----------------------------------------------------------------------------------------------------|
| The model or subsystem contains an<br>Absolute Value block that is operating on<br>one of the following:                                                                                                    | If the identified Absolute Value block is<br>operating on a boolean or unsigned data<br>type, do one of the following:                                                                                                    |
| • A boolean or an unsigned input data type. This condition results in unreachable simulation pathways through the model and might result in unreachable code                                                                                                    | <ul> <li>Change the input of the Absolute Value block to a signed input type.</li> <li>Remove the Absolute Value block from the model.</li> </ul>                                                                                       |
| • A signed integer value with the <b>Saturate on integer overflow</b> check box not selected. For signed data types, the absolute value of the most negative value is problematic because it is not representable by the data type. This condition results in an overflow in the generated code. | If the identified Absolute Value block is<br>operating on a signed data type, in the<br><b>Block Parameters &gt; Signal Attributes</b><br>dialog box, select <b>Saturate on integer</b><br>overflow.                                    |
| The model or subsystem contains Gain<br>blocks with a of value 1 or an identity<br>matrix.                                                                                                    | If you are using Gain blocks as buffers,<br>consider replacing them with Signal<br>Conversion blocks.                                                                                                    |
| The model or subsystem contains Math<br>Function - Natural logarithm (log) blocks<br>that might result in non-finite output<br>signals. Non-finite signals are not<br>supported in real-time embedded systems.                                                                                   | When using the Math Function block with a log function, protect the input to the block from being less than or equal to zero.<br>Otherwise, the output can produce a NaN or - Inf and result in a run-time error in the generated code. |
| The model or subsystem contains Math<br>Function - Common (base 10)(base 10<br>logarithm) blocks that might result in<br>non-finite output signals. Non-finite signals<br>are not supported in real-time embedded<br>systems.                                                                    | When using the Math Function block with a log10 function, protect the input to the block from being less than or equal to zero. Otherwise, the output can produce a NaN or - Inf and result in a run-time error in the generated code.  |

| Condition                                                                                                    | Recommended Action                                                                                                    |
|----------------------------------------------------------------------------------------------------|----------------------------------------------------------------------------------------------------|
| The model or subsystem contains Math<br>Function - Remainder after division (rem)<br>blocks that might result in non-finite output<br>signals. Non-finite signals are not<br>supported in real-time embedded systems. | When using the Math Function block with a rem function, protect the second input to the block from being equal to zero.<br>Otherwise the output can produce a Inf or - Inf and result in a run-time error in the generated code.                               |
| The model or subsystem contains Math<br>Function - Reciprocal (reciprocal)<br>blocks that might result in non-finite output<br>signals. Non-finite signals are not<br>supported in real-time embedded systems.        | When using the Math Function block with a reciprocal function, protect the input to the block from being equal to zero.<br>Otherwise the output can produce a Inf or - Inf and result in a run-time error in the generated code.                               |
| The model or subsystem might contain<br>Assignment blocks with incomplete array<br>initialization that do not have block<br>parameter Action if any output element<br>is not assigned set to Error or Warning.        | <ul> <li>Set block parameter Action if any output element is not assigned to one of the recommended values:</li> <li>Error, if Assignment block is not in an Iterator subsystem.</li> <li>Warning, if Assignment block is in an Iterator subsystem.</li> </ul> |

# **Capabilities and Limitations**

- Does not run on library models.
- Analyzes content of library linked blocks.
- Analyzes content in all masked subsystems.
- Allows exclusions of blocks and charts.

# See Also

- DO-331 Section MB.6.3.1.d High-level requirements are verifiable
- DO-331 Section MB.6.3.2.d Low-level requirements are verifiable
- MISRA C:2012, Dir 4.1
- MISRA C:2012, Rule 9.1
- hisl\_0001: Usage of Abs block

- hisl\_0002: Usage of Math Function blocks (rem and reciprocal)
- hisl\_0004: Usage of Math Function blocks (natural logarithm and base 10 logarithm)
- hisl 0029: Usage of Assignment blocks
- hisl\_0066: Usage of Gain blocks

# Check usage of Signal Routing blocks

# Check ID: mathworks.do178.SignalRoutingBlockUsage

Identify usage of Signal Routing blocks that might impact safety.

# Description

This check identifies model or subsystem Switch blocks that might generate code with inequality operations ( $\sim$ =) in expressions that contain a floating-point variable or constant.

Available with Simulink Check.

# **Results and Recommended Actions**

| Condition                                                                                                    | Recommended Action                                                                                                    |
|----------------------------------------------------------------------------------------------------|----------------------------------------------------------------------------------------------------|
| The model or subsystem contains a Switch<br>block that might generate code with<br>inequality operations (~=) in expressions<br>where at least one side of the expression<br>contains a floating-point variable or<br>constant. The Switch block might cause<br>floating-point inequality comparisons in the<br>generated code. | <ul> <li>For the identified block, do one of the following:</li> <li>For the control input block, change the Data type parameter setting.</li> <li>Change the Switch block Criteria for passing first input parameter setting. This might change the algorithm.</li> </ul> |

- Does not run on library models.
- Analyzes content of library linked blocks.
- Analyzes content in all masked subsystems.
- Allows exclusions of blocks and charts.

# See Also

- DO-331, Sections MB.6.3.1.g and MB.6.3.2.g Algorithms are accurate
- MISRA C:2012, Dir 1.1
- "hisl\_0034: Usage of Signal Routing blocks" (Simulink)

# **Check usage of Logic and Bit Operations blocks**

# Check ID: mathworks.do178.LogicBlockUsage

Identify usage of Logical Operator and Bit Operations blocks that might impact safety.

# Description

This check inspects the usage of:

- Blocks that compute relational operators, including Relational Operator, Compare To Constant, Compare To Zero, Detect Change, and If blocks
- Logical Operator blocks

Available with Simulink Check.

| Condition                                                                                                    | Recommended Action                                                                                                    |
|----------------------------------------------------------------------------------------------------|----------------------------------------------------------------------------------------------------|
| The model or subsystem contains a block<br>computing a relational operator that is<br>operating on different data types. The<br>condition can lead to unpredictable results<br>in the generated code. | For the identified blocks, use common data<br>types as inputs. You can use Data Type<br>Conversion blocks to change input data<br>types. |
| The model or subsystem contains a block<br>computing a relational operator that does<br>not have Boolean output. The condition can<br>lead to unpredictable results in the<br>generated code.         | For the specified blocks, on the Block<br>Parameters > Signal Attributes pane, set<br>the <b>Output data type</b> to boolean.            |

| Condition                                                                                                    | Recommended Action                                                                                                    |
|----------------------------------------------------------------------------------------------------|----------------------------------------------------------------------------------------------------|
| The model or subsystem contains a block<br>computing a relational operator that uses<br>the $==$ or $\sim=$ operator to compare floating-<br>point signals. The use of these operators on<br>floating-point signals is unreliable and<br>unpredictable because of floating-point<br>precision issues. These operators can lead<br>to unpredictable results in the generated<br>code. | <ul> <li>For the identified block, do one of the following:</li> <li>Change the signal data type.</li> <li>Rework the model to eliminate using == or ~= operators on floating-point signals.</li> </ul>                                                                                                    |
| The model or subsystem contains a Logical<br>Operator block that has inputs or outputs<br>that are not Boolean inputs or outputs. The<br>block might result in floating-point equality<br>or inequality comparisons in the generated<br>code.                                                                                                    | <ul> <li>Modify the Logical Operator block so that all inputs and outputs are Boolean. On the Block Parameters &gt; Signal Attributes pane, consider selecting Require all inputs to have the same data type and setting Output data type to boolean.</li> <li>In the Configuration Parameters dialog box, consider selecting the Implement logic signals as boolean data (vs. double).</li> </ul> |

# **Capabilities and Limitations**

- Does not run on library models.
- Analyzes content of library linked blocks.
- Analyzes content in all masked subsystems.
- Allows exclusions of blocks and charts.

# See Also

- DO-331, Sections MB.6.3.1.g and MB.6.3.2.g Algorithms are accurate
- MISRA C:2012, Dir 1.1
- MISRA C:2012, Rule 10.1
- "hisl\_0016: Usage of blocks that compute relational operators" (Simulink)
- "hisl\_0017: Usage of blocks that compute relational operators (2)" (Simulink)

• "hisl\_0018: Usage of Logical Operator block" (Simulink)

# Check usage of Ports and Subsystems blocks

# Check ID: mathworks.do178.PortsSubsystemsUsage

Identify usage of Ports and Subsystems blocks that might impact safety.

# Description

This check inspects the usage of these blocks:

- For Iterator
- While Iterator
- If
- Switch Case

The check does not flag Switch Case blocks that do not use integer data types or enumeration values for inputs. To comply with "hisl\_0011: Usage of Switch Case blocks and Action Subsystem blocks" (Simulink) – C, use an integer data type or an enumeration value for the inputs to Switch Case blocks.

Available with Simulink Check.

| Condition                                                                                                    | Recommended Action                                                                                                    |
|----------------------------------------------------------------------------------------------------|----------------------------------------------------------------------------------------------------|
| The model or subsystem contains a For<br>Iterator block that has variable iterations.<br>This condition can lead to unpredictable<br>execution times or infinite loops in the<br>generated code. | <ul> <li>For the identified For Iterator blocks, do one of the following:</li> <li>Set the Iteration limit source parameter to internal.</li> <li>If the Iteration limit source parameter must be external, use a Constant, Probe, or Width block as the source.</li> <li>Clear the Set next i (iteration variable) externally check box.</li> <li>Consider selecting the Show iteration variable check box and observe the iteration value during simulation.</li> </ul> |
| The model or subsystem contains a While<br>Iterator block that has unlimited iterations.<br>This condition can lead to infinite loops in<br>the generated code.                                  | <ul> <li>For the identified While Iterator blocks:</li> <li>Set the Maximum number of iterations (-1 for unlimited) parameter to a positive integer value.</li> <li>Consider selecting the Show iteration number port check box and observe the iteration value during simulation.</li> </ul>                                                                                                    |
| The model or subsystem contains an If<br>block with an If expression or Elseif<br>expressions that might cause floating-point<br>equality or inequality comparisons in<br>generated code.        | Modify the expressions in the If block to<br>avoid floating-point equality or inequality<br>comparisons in generated code.                                                                                                    |
| The model or subsystem contains an If<br>block using Elseif expressions without an<br>Else condition.                                                                                            | In the If block Block Parameters dialog box,<br>select <b>Show else condition</b> . Connect the<br>resulting Else output port to an If Action<br>Subsystem block.                                                                                                    |
| The model or subsystem contains an If<br>block with output ports that do not connect<br>to If Action Subsystem blocks.                                                                           | Verify that output ports of the If block<br>connect to If Action Subsystem blocks.                                                                                                    |

| Condition                                                                                                    | Recommended Action                                                                                                    |
|----------------------------------------------------------------------------------------------------|----------------------------------------------------------------------------------------------------|
| The model or subsystem contains an Switch<br>Case block without a default case.                                                                 | In the Switch Case block Block Parameters<br>dialog box, select <b>Show default case</b> .<br>Connect the resulting default output port to<br>a Switch Case Action Subsystem block. |
| The model or subsystem contains a Switch<br>Case block with an output port that does<br>not connect to a Switch Case Action<br>Subsystem block. | Verify that output ports of the Switch Case<br>blocks connect to Switch Case Action<br>Subsystem blocks.                                                                            |
| The model or subsystem contains one of the following time-dependent blocks in a For Iterator or While Iterator subsystem:                       | In the model or subsystem, consider<br>removing the time-dependent blocks.                                                                                                    |
| Discrete Filter                                                                                                    |                                                                                                    |
| Discrete FIR Filter                                                                                                    |                                                                                                    |
| Discrete State-Space                                                                                                    |                                                                                                    |
| Discrete Transfer Fcn                                                                                                    |                                                                                                    |
| Discrete Zero-Pole                                                                                                    |                                                                                                    |
| Transfer Fcn First Order                                                                                                    |                                                                                                    |
| Transfer Fcn Lead or Lag                                                                                                    |                                                                                                    |
| Transfer Fnc Real Zero                                                                                                    |                                                                                                    |
| Discrete Derivative                                                                                                    |                                                                                                    |
| Discrete Transfer Fcn (with initial outputs)                                                                                                    |                                                                                                    |
| • Discrete Transfer Fcn (with initial states)                                                                                                   |                                                                                                    |
| • Discrete Zero-Pole (with initial outputs)                                                                                                    |                                                                                                    |
| Discrete Zero-Pole (with initial states)                                                                                                    |                                                                                                    |

- Does not run on library models.
- Analyzes content of library linked blocks.
- Analyzes content in all masked subsystems.

• Allows exclusions of blocks and charts.

# See Also

- DO-331, Section MB.6.3.3.b—Software architecture is consistent
- DO-331, Sections MB.6.3.1.g and MB.6.3.2.g Algorithms are accurate
- DO-331, Section MB.6.3.1.e High-level requirements conform to standards
- DO-331, Section MB.6.3.2.e Low-level requirements conform to standards
- DO-331, Section MB.6.3.1.b High-level requirements are accurate and consistent
- DO-331, Section MB.6.3.2.b Low-level requirements are accurate and consistent
- MISRA C:2012, Rule 14.2
- MISRA C:2012, Rule 16.4
- MISRA C:2012, Dir 4.1
- "hisl\_0006: Usage of While Iterator blocks" (Simulink)
- "hisl\_0007: Usage of While Iterator subsystems" (Simulink)
- "hisl 0008: Usage of For Iterator Blocks" (Simulink)
- "hisl\_0009: Usage of For Iterator Subsystem blocks" (Simulink)
- "hisl\_0011: Usage of Switch Case blocks and Action Subsystem blocks" (Simulink)

# **Display model version information**

# Check ID: mathworks.do178.MdlChecksum

Display model version information in your report.

# Description

This check displays the following information for the current model:

- Version number
- Author
- Date
- Model checksum

Available with Simulink Check.

### **Results and Recommended Actions**

| Condition | Recommended Action                                                    |
|-----------|-----------------------------------------------------------------------|
|           | This summary is provided for your information. No action is required. |

# **Capabilities and Limitations**

- Does not run on library models.
- Does not allow exclusions of blocks or charts.

# See Also

- "Reports for Code Generation" (Simulink Coder)
- Radio Technical Commission for Aeronautics (RTCA) for information on the DO-178C Software Considerations in Airborne Systems and Equipment Certification and related standards

# Check for root Inports with missing properties

# Check ID: mathworks.iec61508.RootLevelInports

Identify root model Inport blocks with missing or inherited sample times, data types or port dimensions.

# Description

Using root model Inport blocks that do not have defined sample time, data types or port dimensions can lead to undesired simulation results. Simulink back-propagates dimensions, sample times, and data types from downstream blocks unless you explicitly assign these values. You can specify Inport block properties with block parameters or Simulink signal objects that explicitly resolve to the connected signal lines. When you run the check, a results table provides links to Inport blocks and signal objects that do not pass, along with conditions triggering the warning.

Available with Simulink Check.

#### **Results and Recommended Actions**

| Condition                                                                                                    | Recommended Action                                                                                                    |
|----------------------------------------------------------------------------------------------------|----------------------------------------------------------------------------------------------------|
| <b>Missing port dimension</b> — Model contains Inport blocks with inherited port dimensions.                                                                                                    | For the listed Inport blocks and Simulink signal objects, specify port dimensions.                                                                                                    |
| <b>Missing signal data type</b> — Model contains Inport blocks with inherited data types.                                                                                                    | For the listed Inport blocks and Simulink signal objects, specify data types.                                                                                                    |
| <b>Missing port sample time</b> — Model contains Inport blocks with inherited sample times.                                                                                                    | For the listed Inport blocks and Simulink<br>signal objects, specify sample times. The<br>sample times for root Inports with bus type<br>must match the sample times specified at<br>the leaf elements of the bus object. |
| <b>Implicit resolution to a Simulink signal</b><br><b>object</b> — Model contains Inport block<br>signal names that implicitly resolve to a<br>Simulink signal object in the base<br>workspace, model workspace, or Simulink<br>data dictionary. | For the listed Simulink signal objects, in the<br>property dialog, select signal property<br><b>Signal name must resolve to Simulink</b><br><b>signal object</b> .                                                        |

# **Capabilities and Limitations**

- Does not run on library models.
- Allows exclusions of blocks and charts.

# Tips

The following configurations pass this check:

- **Configuration Parameters > Solver > Periodic sample time constraint** is set to Ensure sample time independent
- For export-function models, *inherited sample time* is not flagged.

# See Also

• DO-331 Section MB.6.3.1.b 'High-level requirements are accurate and consistent' DO-331 Section MB.6.3.2.b 'Low-level requirements are accurate and consistent'

- "About Data Types in Simulink" (Simulink)
- "Determine Output Signal Dimensions" (Simulink)
- "Specify Sample Time" (Simulink)
- "hisl\_0024: Inport interface definition" (Simulink)

# Check for root Inports with missing range definitions

# Check ID: mathworks.iec61508.InportRange

Identify root level Inport blocks with missing or erroneous minimum or maximum range values.

# Description

The check identifies root level Inport blocks with missing or erroneous minimum or maximum range values. You can specify Inport block minimum and maximum values with block parameters or Simulink signal objects that explicitly resolve to the connected signal lines. A results table provides links to Inport blocks and signal objects that do not pass the check, along with conditions triggering the warning.

Available with Simulink Check.

| Condition                                                                                                    | Recommended Action                                                                                                    |
|----------------------------------------------------------------------------------------------------|----------------------------------------------------------------------------------------------------|
| <b>Missing range</b> — Model contains Inport<br>blocks with numeric data types that have<br>missing range parameters (minimum and/or<br>maximum).                                                        | For the listed Inport blocks and Simulink<br>signal objects, specify scalar minimum and<br>maximum parameters.                               |
| <b>Missing range(s) for bus object</b> — Bus objects defining the Inport blocks have leaf elements with missing ranges.                                                                                  | For the listed leaf elements, to specify the<br>model interface range, provide scalar<br>minimum and maximum parameters .                    |
| <b>Range specified will be ignored</b> —<br>Minimum or maximum values at Inports or<br>Simulink signal objects are not supported<br>for bus data types. The values are ignored<br>during range checking. | To enable range checking, specify minimum<br>and maximum signal values on the leaf<br>elements of the bus objects defining the<br>data type. |

| Condition                                                                                                    | Recommended Action                                                                                                    |
|----------------------------------------------------------------------------------------------------|----------------------------------------------------------------------------------------------------|
| <b>No data type specified</b> — Model contains<br>Inport blocks or Simulink signal objects<br>with inherited data types.                                                                                                    | <pre>Specify one of the supported data types:     Enum     Simulink.AliasType     Simulink.Bus     Simulink.NumericType     build-in</pre>                         |
| <b>Implicit resolution to a Simulink signal</b><br><b>object</b> — Model contains Inport block<br>signal names that implicitly resolve to a<br>Simulink signal object in the base<br>workspace, model workspace, or Simulink<br>data dictionary. | For the listed Simulink signal objects, in the<br>property dialog, select signal property<br><b>Signal name must resolve to Simulink</b><br><b>signal object</b> . |

# **Capabilities and Limitations**

- Does not run on library models.
- Allows exclusions of blocks and charts.

# See Also

- DO-331 Section MB.6.3.1.b 'High-level requirements are accurate and consistent' DO-331 Section MB.6.3.2.b 'Low-level requirements are accurate and consistent'
- "hisl\_0025: Design min/max specification of input interfaces" (Simulink)

# Check for root Outports with missing range definitions

# Check ID: mathworks.iec61508.OutportRange

Identify root level Outport blocks with missing or erroneous minimum or maximum range values.

# Description

The check identifies root level Outport blocks with missing or erroneous minimum or maximum range values. You can specify Outport block minimum and maximum values with block parameters or Simulink signal objects that explicitly resolve to the connected

signal lines. A results table provides links to Outport blocks that do not pass the check, along with conditions triggering the warning.

Available with Simulink Check.

| Condition                                                                                                    | Recommended Action                                                                                                    |
|----------------------------------------------------------------------------------------------------|----------------------------------------------------------------------------------------------------|
| <b>Missing range</b> — Model contains Outport<br>blocks with numeric data types that have<br>missing range parameters (minimum and/or<br>maximum).                                                                                  | For the listed Outport blocks and Simulink<br>signal objects, specify scalar minimum and<br>maximum parameters.                                                    |
| <b>Missing range(s) for bus object</b> — Bus objects defining the Outport blocks have leaf elements with missing ranges.                                                                                                    | For the listed leaf elements, to specify the<br>model interface range, provide scalar<br>minimum and maximum parameters.                                           |
| <b>Range specified at Outport will be</b><br><b>ignored</b> — Minimum or maximum values at<br>Outports or Simulink signal objects are not<br>supported for bus data types. The values<br>are ignored during range checking.         | To enable range checking, specify minimum<br>and maximum signal values on the leaf<br>elements of the bus objects defining the<br>data type.                       |
| <b>No bus data type specified</b> — Model<br>contains Outport block or Simulink signal<br>objects with inherited bus data types.                                                                                                    | For the Outport blocks and Simulink signal objects, specify one of the supported data types:                                                                       |
|                                                                                                    | <ul> <li>Enum</li> <li>Simulink.AliasType</li> <li>Simulink.Bus</li> <li>Simulink.NumericType</li> <li>build-in</li> </ul>                                         |
| Implicit resolution to a Simulink signal<br>object — Model contains Outport block<br>signal names that implicitly resolve to a<br>Simulink signal object in the base<br>workspace, model workspace, or Simulink<br>data dictionary. | For the listed Simulink signal objects, in the<br>property dialog, select signal property<br><b>Signal name must resolve to Simulink</b><br><b>signal object</b> . |

# **Capabilities and Limitations**

- Does not run on library models.
- Allows exclusions of blocks and charts.

## See Also

- DO-331 Section MB.6.3.1.b 'High-level requirements are accurate and consistent' DO-331 Section MB.6.3.2.b 'Low-level requirements are accurate and consistent'
- "hisl 0026: Design min/max specification of output interfaces" (Simulink)

# **Check usage of Stateflow constructs**

## Check ID: mathworks.iec61508.StateflowProperUsage

Identify usage of Stateflow constructs that might impact safety.

### Description

This check identifies instances of Stateflow software being used in a way that can impact an application's safety, including:

- Use of strong data typing
- Port name mismatches
- Scope of data objects and events
- Formatting of state action statements
- Ordering of states and transitions
- Unreachable code
- Indeterminate execution time

Available with Simulink Check.

| Condition                                                                                                    | Recommended Action                                                                                                    |
|----------------------------------------------------------------------------------------------------|----------------------------------------------------------------------------------------------------|
| A Stateflow chart is not configured for<br>strong data typing on boundaries between a<br>Simulink model and the Stateflow chart.<br>See hisf_0009: Strong data typing (Simulink<br>and Stateflow boundary). | I/O for the Stateflow chart. When you                                                                                                    |
| Signals have names that differ from those<br>of their corresponding Stateflow ports. See<br>hisf_0016: Stateflow port names .                                                                               | <ul> <li>Check whether the ports are connected<br/>and, if not, fix the connections.</li> <li>Change the names of the signals or the<br/>Stateflow ports so that the names<br/>match.</li> </ul> |
| Local data is not defined in the Stateflow<br>hierarchy at the chart level or below. See<br>hisf_0017: Stateflow data object scoping                                                                        | Define local data at the chart level or below.                                                                                                    |
| A new line is missing from a state action after:                                                                                                    | Add missing new lines.                                                                                                    |
| • An entry (en), during (du), or exit (ex) statement                                                                                                    |                                                                                                    |
| • The semicolon (;) at the end of an assignment statement                                                                                                    |                                                                                                    |
| Stateflow charts have <b>User specified</b><br><b>state/transition execution order</b> cleared.<br>See hisf_0002: User-specified state/<br>transition execution order.                                      | For the specified charts, in the Chart<br>Properties dialog box, select <b>User</b><br><b>specified state/transition execution</b><br><b>order</b> .                                             |

| Condition                                                                                                    | Recommended Action                                                                                                    |
|----------------------------------------------------------------------------------------------------|----------------------------------------------------------------------------------------------------|
| Any of the following:                                                                                                    | In the Configuration Parameters dialog box, set:                                                                         |
| • Wrap on overflow is not set to error.                                                                                                   |                                                                                                    |
| • <b>Simulation range checking</b> is not set to error.                                                                                   | <ul> <li>Diagnostics &gt; Data Validity &gt; Wrap<br/>on overflow to error.</li> </ul>                                   |
| • <b>Detect Cycles</b> is cleared.                                                                                                    | <ul> <li>Diagnostics &gt; Data Validity &gt;<br/>Simulation range checking to error.</li> </ul>                          |
| See hisf_0011: Stateflow debugging settings.                                                                                              | In the model window, select:                                                                                             |
|                                                                                                    | <ul> <li>Simulation &gt; Debug &gt; MATLAB &amp;<br/>Stateflow Error Checking Options &gt;<br/>Detect Cycles.</li> </ul> |
| The Stateflow chart contains a data object<br>identifier defined in two or more scopes.<br>See hisl_0061: Unique identifiers for clarity. | For the identified chart, do one of the following:                                                                       |
|                                                                                                    | • Create a unique data object identifier within each of the scopes.                                                      |
|                                                                                                    | • Create a unique data object identifier within the chart, at the parent level.                                          |

# **Capabilities and Limitations**

- Does not run on library models.
- Analyzes content of library linked blocks.
- Analyzes content in all masked subsystems.
- Allows exclusions of blocks and charts. Exclusions will not work for library linked charts.

# See Also

See the following topics in the Stateflow documentation:

• DO-331, Section MB.6.3.1.b 'High-level requirements are accurate and consistent' DO-331, Section MB.6.3.1.e 'High-level requirements conform to standards' DO-331, Section MB.6.3.1.g 'Algorithms are accurate' DO-331, Section MB.6.3.2.b 'Low-level requirements are accurate and consistent' DO-331, Section MB.6.3.2.e 'Low-level requirements conform to standards'

DO-331, Section MB.6.3.2.g 'Algorithms are accurate'

- "Strong Data Typing with Simulink I/O" (Stateflow)
- "Property Fields" (Stateflow)
- "How Events Work in Stateflow Charts" (Stateflow)
- "Add Stateflow Data" (Stateflow)
- "Label States" (Stateflow)
- "Chart Properties" (Simulink)
- "Chart Architecture" (Simulink)

# Check safety-related solver settings for simulation time

# Check ID: mathworks.iec61508.hisl\_0040

Check solver settings in the model configuration that apply to simulation time and might impact safety.

# Description

This check verifies that the model solver configuration parameters pertaining to simulation time are set optimally for generating code for a safety-related application.

Available with Simulink Check.

| Condition                                   | Recommended Action                                                                                                   |
|---------------------------------------------|----------------------------------------------------------------------------------------------------|
| for the simulation or generated code is set | In the Configuration Parameters dialog box,<br>set "Start time" (Simulink) or set the<br>parameter StartTime to 0.0. |

| Condition                                                                                                    | Recommended Action                                                                                                    |
|----------------------------------------------------------------------------------------------------|----------------------------------------------------------------------------------------------------|
| The solver setting to specify the stop time<br>for the simulation or generated code is set<br>to a negative value or a positive value<br>greater than the value of "Application<br>lifespan (days)" (Simulink). By default,<br>"Application lifespan (days)" (Simulink) is<br>auto. If you do not change this setting, any<br>positive value for "Stop time" (Simulink) is<br>valid. | In the Configuration Parameters dialog<br>box, , set "Stop time" (Simulink) or set the<br>parameter StopTime to a positive value<br>that is less than the value of "Application<br>lifespan (days)" (Simulink). |

# **Action Results**

Clicking **Modify Settings** configures model diagnostic settings that apply to solvers and that can impact safety.

# **Capabilities and Limitations**

- Does not run on library models.
- Does not allow exclusions of blocks or charts.
- Analyzes content in masked subsystems that have no workspace and no dialog boxes.

# See Also

- DO-331 Section MB.6.3.1.g—Algorithms are accurate DO-331 Section MB.6.3.2.g—Algorithms are accurate
- "Solver Pane" (Simulink)
- "Application lifespan (days)" (Simulink)
- "hisl\_0040: Configuration Parameters > Solver > Simulation time" (Simulink)
- "hisl\_0048: Configuration Parameters > Math and Data Types > Application lifespan (days)" (Simulink)

# Check safety-related solver settings for solver options

Check ID: mathworks.iec61508.hisl\_0041

Check solver settings in the model configuration that apply to solvers and might impact safety.

This check verifies that the model solver configuration parameters pertaining to solvers are set optimally for generating code for a safety-related application.

Available with Simulink Check.

#### **Results and Recommended Actions**

| Condition                                                                                                    | Recommended Action                                                                                                    |
|----------------------------------------------------------------------------------------------------|----------------------------------------------------------------------------------------------------|
| The solver setting to specify the type of solver to simulate model is set to Variable-step.                                                                                               | In the Configuration Parameters dialog box,<br>set "Type" (Simulink) or set the parameter<br>SolverType to Fixed-step.                                              |
| The solver setting to specify the solver to<br>compute the states of the model during<br>simulation or code generation is set to a<br>value other than Discrete(no<br>continuous states). | In the Configuration Parameters dialog box,<br>set "Solver" (Simulink) to discrete(no<br>continuous states) or set the<br>parameter Solver to<br>FixedStepDiscrete. |

#### **Action Results**

Clicking **Modify Settings** configures model diagnostic settings that apply to solvers and that can impact safety.

#### **Capabilities and Limitations**

- Does not run on library models.
- Does not allow exclusions of blocks or charts.
- Analyzes content in masked subsystems that have no workspace and no dialog boxes.

# See Also

- "Solver Pane" (Simulink)
- "hisl\_0041: Configuration Parameters > Solver > Solver options" (Simulink)

# Check usage of shift operations for Stateflow data

# Check ID: mathworks.do178.hisf\_0064

Identify usage of shift operations for Stateflow data that might impact safety.

This check inspects the shift operations that have shift operand values greater than the bit-width of the input or output type or a shift operand that has a negative value.

Available with Simulink Check.

This check requires a Stateflow license.

#### **Results and Recommended Actions**

| Condition | Recommended Action                                                                         |
|-----------|--------------------------------------------------------------------------------------------|
|           | Explicitly modify the value of the bit-shift operations to be less than the shift operand. |
|           | Explicitly modify the value of the bit-shift operations to be less than the shift operand. |

#### **Capabilities and Limitations**

- Does not run on library models.
- Does not allow exclusions of blocks or charts.
- Does not support the shift operation that has the shift size defined as a Simulink signal or a variable.
- Does not support the shift operations that consist of shift size decided at run time.

#### See Also

- DO-331 Section MB.6.3.1.b 'High-level requirements are accurate and consistent' DO-331 Section MB.6.3.2.b 'Low-level requirements are accurate and consistent'
- hisf 0064: Shift operations for Stateflow data to improve code compliance

# **Check assignment operations in Stateflow Charts**

Check ID: mathworks.do178.hisf\_0065

Identify assignment operations in Stateflow objects.

This check identifies the assignment operations in Stateflow objects that cast integer and fixed-point calculations to wider data types than the input data types.

This check identifies only the assignments with arithmetic operations.

Available with Simulink Check.

This check requires a Stateflow license.

#### **Results and Recommended Actions**

| Condition                                                                                                    | Recommended Action |
|----------------------------------------------------------------------------------------------------|--------------------|
| The Stateflow object consists of assignment<br>operations that cast integer and fixed-point<br>calculations to wider data types than the<br>input data types. |                    |

#### **Capabilities and Limitations**

- Does not run on library models.
- Does not allow exclusions of blocks or charts.

# See Also

- DO-331 Section MB.6.3.1.b 'High-level requirements are accurate and consistent' DO-331 Section MB.6.3.2.b 'Low-level requirements are accurate and consistent'
- hisf 0065: Type cast operations in Stateflow to improve code compliance
- "Assignment (=, :=) Operations" (Stateflow)

# Check Stateflow charts for unary operators

# Check ID: mathworks.do178.hisf\_0211

Identify unary operators in Stateflow charts.

# Description

This check identifies the unary minus operators on unsigned data types in Stateflow charts.

Available with Simulink Check.

This check requires a Stateflow license.

### **Results and Recommended Actions**

| Condition | Recommended Action                                                                                                    |
|-----------|----------------------------------------------------------------------------------------------------|
|           | Explicitly modify the unary operator on<br>unsigned data types. For more information,<br>see "Unary Operations" (Stateflow). |

### **Capabilities and Limitations**

- Does not run on library models.
- Does not allow exclusions of blocks or charts.
- Does not flag expressions with bitwise and arithmetic operators. For example, (u1/u2) is not flagged.

# See Also

- DO-331 Section MB.6.3.1.b 'High-level requirements are accurate and consistent' DO-331 Section MB.6.3.2.b 'Low-level requirements are accurate and consistent'
- hisf\_0211: Protect against use of unary operators in Stateflow Charts to improve code compliance

# Check for blocks not recommended for MISRA C:2012

# Check ID: mathworks.misra.BlkSupport

Identify blocks that are not supported or recommended for MISRA C:2012 compliant code generation.

# Description

Following the recommendations of this check increases the likelihood of generating MISRA C:2012 compliant code for embedded applications.

Available with Embedded Coder and Simulink Check.

# **Results and Recommended Actions**

| Condition                                                                                                    | Recommended Action                                                                             |
|----------------------------------------------------------------------------------------------------|------------------------------------------------------------------------------------------------|
| Lookup Table blocks using cubic spline<br>interpolation or extrapolation methods<br>were found in the model or subsystem.                 | Consider other interpolation and<br>extrapolation methods for the Lookup Table<br>blocks.      |
| Deprecated Lookup Table blocks were<br>found in the model or subsystem.<br>The deprecated Lookup Table blocks are<br>Lookup and Lookup2D. | Consider replacing the deprecated Lookup<br>Table blocks.                                      |
| S-Function Builder blocks were found in the model or subsystem.                                                                           | Consider replacing the S-Function Builder<br>blocks with blocks recommended for<br>production. |
| From Workspace blocks were found in the model or subsystem.                                                                               | Consider replacing the From Workspace<br>blocks with blocks recommended for<br>production.     |

# **Capabilities and Limitations**

You can:

- Run this check on your library models.
- Analyzes content of library linked blocks.
- Analyzes content in all masked subsystems.
- Exclude blocks and charts from this check if you have a Simulink Check license.

# See Also

- "hisl 0020: Blocks not recommended for MISRA C:2012 compliance" (Simulink)
- "MISRA C Guidelines" (Embedded Coder)
- "MISRA C:2012 Compliance Considerations" (Simulink)
- "What Is a Model Advisor Exclusion?"

# Check configuration parameters for MISRA C:2012

Check ID: mathworks.misra.CodeGenSettings

Identify configuration parameters that might impact MISRA C:2012 compliant code generation.

## Description

Following the recommendations of this check increases the likelihood of generating MISRA C:2012 compliant code for embedded applications.

Available with Embedded Coder and Simulink Check.

| Condition                                                                                                    | Recommended Action                                                                                                    |
|----------------------------------------------------------------------------------------------------|----------------------------------------------------------------------------------------------------|
| Use division for fixed-point net slope<br>computation is not set to On or Use<br>division for reciprocals of<br>integers only. | Set configuration parameter <b>Use division</b><br><b>for fixed-point net slope computation</b> to<br>On or Use division for reciprocals<br>of integers only. |
| <b>Bitfield declarator type specifier</b> is set to uchar_T when any these parameters are selected:                            | Set configuration parameter <b>Bitfield</b><br>declarator type specifier to uint_T.                                                                           |
| Pack Boolean data into bitfields                                                                                               |                                                                                                    |
| <ul> <li>Use bitsets for storing state<br/>configuration</li> </ul>                                                            |                                                                                                    |
| • Use bitsets for storing Boolean data                                                                                         |                                                                                                    |
| <b>Model Verification block enabling</b> is set to Use local settings or Enable All.                                           | Set configuration parameter <b>Model</b><br><b>Verification block enabling</b> to Disable<br>All.                                                             |
| Wrap on overflow is set to None                                                                                                | Set configuration parameter <b>Wrap on overflow</b> to warning or error.                                                                                      |
| Inf or NaN block output is set to None                                                                                         | Set configuration parameter <b>Inf or NaN</b><br><b>block output</b> to warning or error.                                                                     |
| Signed integer division rounds to is not set to Zero or Floor.                                                                 | Set configuration parameter <b>Signed</b><br><b>integer division rounds to</b> to Zero or<br>Floor.                                                           |

| Condition                                                                          | Recommended Action                                                                                                    |
|------------------------------------------------------------------------------------|----------------------------------------------------------------------------------------------------|
| Dynamic memory allocation in MATLAB<br>Function blocks is selected.                | Clear configuration parameter <b>Dynamic</b><br><b>memory allocation in MATLAB Function</b><br><b>blocks</b> .              |
| <b>System target file</b> is set to a GRT-based target.                            | Set configuration parameter <b>System</b><br><b>target file</b> to an ERT-based target.                                     |
| Maximum identifier length                                                          | Set the configuration parameter value to<br>the implementation dependent limit. The<br>default is 31.                       |
| <b>System-generated identifiers</b> is set to Classic.                             | Set configuration parameter <b>System-</b><br>generated identifiers to Shortened.                                           |
| <b>Code replacement library</b> is not set to None or AUTOSAR 4.0.                 | Set configuration parameter <b>Code</b><br><b>replacement library</b> to None or AUTOSAR<br>4.0                             |
| Shared code placement is set to Auto.                                              | Set configuration parameter <b>Shared code placement</b> to Shared location                                                 |
| Support: non-finite numbers is selected.                                           | Clear configuration parameter <b>Support:</b><br>non-finite numbers                                                         |
| Support: complex numbers is selected.                                              | Clear configuration parameter <b>Support:</b><br><b>complex numbers</b> (ERT-based target only)                             |
| Support: continuous time is selected.                                              | Clear configuration parameter <b>Support:</b><br><b>continuous time</b> (ERT-based target only)                             |
| MAT-file logging is selected.                                                      | Clear configuration parameter <b>MAT-file</b> logging                                                                       |
| Generate shared constants is selected.                                             | Clear configuration parameter <b>Generate shared constants</b> .                                                            |
| <b>Standard math library</b> does not indicate the correct C programming language. | Set configuration parameter <b>Standard</b><br><b>math library</b> to C89/C90 (ANSI) or C99<br>(ISO) depending on toolchain |
| <b>Support non-inlined S-functions</b> is selected.                                | Clear configuration parameter <b>Support</b><br><b>non-inlined S-functions</b> (ERT-based<br>target only)                   |

| Condition                                                                                                    | Recommended Action                                                                                                    |
|----------------------------------------------------------------------------------------------------|----------------------------------------------------------------------------------------------------|
| <b>Use dynamic memory allocation for<br/>model initialization</b> is selected when<br><b>Code Interface Packaging</b> is set to<br>Reusable Function. | Clear configuration parameter <b>Use</b><br><b>dynamic memory allocation for model</b><br><b>initialization</b> .<br>Select only when configuration parameter<br><b>Code Interface Packaging</b> is set to<br>Reusable Function. |
| <b>Parenthesis level</b> is not set to Maximum (Specify precedence with parentheses).                                                                 | Set configuration parameter <b>Parentheses</b><br><b>level</b> to Maximum (Specify precedence<br>with parentheses).                                                                                                    |
| <b>Replace multiplications by powers of</b><br><b>two with signed bitwise shifts</b> is<br>selected.                                                  | Clear configuration parameter <b>Replace</b><br><b>multiplications by powers of two with</b><br><b>signed bitwise shifts</b> .                                                                                                   |
| <b>Casting Modes</b> is not set to Standards Compliant.                                                                                               | Set configuration parameter <b>Casting</b><br><b>Modes</b> to Standards Compliant.                                                                                                    |
| Allow right shifts on signed integers is selected.                                                                                                    | Clear configuration parameter <b>Allow right shifts on signed integers</b> .                                                                                                    |
| Preserve static keyword in function<br>declarations is cleared when File<br>packaging format is set to Compact or<br>CompactWithDataFile.             | Select configuration parameter <b>Preserve</b><br><b>static keyword in function declarations</b><br>(ERT-based target only).                                                                                                    |

# **Action Results**

Clicking **Modify All** changes the parameter values to the recommended values.

Subchecks depend on the results of the subchecks noted with  ${\bf D}$  in the results table in the Model Advisor window.

# **Capabilities and Limitations**

This check does not review referenced models.

#### See Also

 "hisl\_0060: Configuration parameters that improve MISRA C:2012 compliance" (Simulink)

- "MISRA C Guidelines" (Embedded Coder)
- "MISRA C:2012 Compliance Considerations" (Simulink)

# IEC 61508, IEC 62304, ISO 26262, and EN 50128 Checks

| In this section                                                                                  |
|--------------------------------------------------------------------------------------------------|
| "IEC 61508, IEC 62304, ISO 26262, and EN 50128 Checks" on page 2-105                             |
| "Check model object names" on page 2-106                                                         |
| "Check safety-related optimization settings" on page 2-108                                       |
| "Display model metrics and complexity report" on page 2-113                                      |
| "Check for unconnected objects" on page 2-115                                                    |
| "Check for root Inports with missing properties" on page 2-116                                   |
| "Check for MATLAB Function interfaces with inherited properties" on page 2-117                   |
| "Check MATLAB Function metrics" on page 2-119                                                    |
| "Check for root Inports with missing range definitions" on page 2-120                            |
| "Check for root Outports with missing range definitions" on page 2-122                           |
| "Check for blocks not recommended for C/C++ production code deployment" on page 2-<br>124        |
| "Check for variant blocks with 'Generate preprocessor conditionals' active" on page 2-<br>125    |
| "Check Stateflow charts for uniquely defined data objects" on page 2-126                         |
| "Check usage of Stateflow constructs" on page 2-127                                              |
| "Check state machine type of Stateflow charts" on page 2-132                                     |
| "Check Stateflow charts for ordering of states and transitions" on page 2-134                    |
| "Check Stateflow debugging options" on page 2-135                                                |
| "Check Stateflow charts for transition paths that cross parallel state boundaries" on page 2-137 |
| "Check Stateflow charts for strong data typing" on page 2-138                                    |
| "Check usage of lookup table blocks" on page 2-139                                               |
| "Check for model elements that do not link to requirements" on page 2-141                        |
| "Check for inconsistent vector indexing methods" on page 2-142                                   |
| "Check safety-related solver settings for simulation time" on page 2-143                         |
| "Check safety-related solver settings for solver options" on page 2-145                          |
| "Check safety-related solver settings for tasking and sample-time" on page 2-146                 |
|                                                                                                  |

|  | In | this | section |
|--|----|------|---------|
|--|----|------|---------|

"Check safety-related diagnostic settings for solvers" on page 2-147 "Check safety-related diagnostic settings for sample time" on page 2-149 "Check safety-related diagnostic settings for signal data" on page 2-151 "Check safety-related diagnostic settings for compatibility" on page 2-154 "Check safety-related diagnostic settings for parameters" on page 2-155 "Check safety-related diagnostic settings for model initialization" on page 2-157 "Check safety-related diagnostic settings for data used for debugging" on page 2-160 "Check safety-related diagnostic settings for data store memory" on page 2-161 "Check safety-related diagnostic settings for signal connectivity" on page 2-163 "Check safety-related diagnostic settings for bus connectivity" on page 2-164 "Check safety-related diagnostic settings that apply to function-call connectivity" on page 2-166 "Check safety-related diagnostic settings for type conversions" on page 2-167 "Check safety-related diagnostic settings for model referencing" on page 2-169 "Check safety-related model referencing settings" on page 2-171 "Check safety-related code generation settings" on page 2-174 "Check usage of shift operations for Stateflow data" on page 2-178 "Check assignment operations in Stateflow Charts" on page 2-179 "Check Stateflow charts for unary operators" on page 2-181 "Check safety-related optimization settings for Loop unrolling threshold" on page 2-182 "Check safety-related diagnostic settings for saving" on page 2-183 "Check safety-related diagnostic settings for Merge blocks" on page 2-184 "Check safety-related diagnostic settings for Stateflow" on page 2-185 "Check MATLAB Code Analyzer messages" on page 2-187 "Check MATLAB code for global variables" on page 2-189 "Check usage of Math Operations blocks" on page 2-190 "Check usage of Signal Routing blocks" on page 2-192 "Check usage of Logic and Bit Operations blocks" on page 2-193 "Check usage of Ports and Subsystems blocks" on page 2-196

# In this section...

"Display configuration management data" on page 2-199

"Check for blocks not recommended for MISRA C:2012" on page 2-200

"Check configuration parameters for MISRA C:2012" on page 2-201

# IEC 61508, IEC 62304, ISO 26262, and EN 50128 Checks

IEC 61508, IEC 62304, ISO 26262, and EN 50128 checks facilitate designing and troubleshooting models, subsystems, and the corresponding generated code for applications to comply with IEC 61508-3, IEC 62304, ISO 26262-6, or EN 50128.

The Model Advisor performs a checkout of the Simulink Check license when you run the IEC 61508, IEC 62304, ISO 26262, or EN 50128 checks.

These checks are certified by the IEC Certification Kit for use in development processes that must comply with IEC 61508, ISO 26262, EN 50128, or derivative standards.

# Tips

If your model uses model referencing, run the IEC 61508, IEC 62304, ISO 26262, or EN 50128 checks on all referenced models before running them on the top-level model.

- IEC 61508-3 Functional safety of electrical/electronic/programmable electronic safetyrelated systems - Part 3: Software requirements
- IEC 62304 Medical device software Software life cycle processes
- ISO 26262-6 Road vehicles Functional safety Part 6: Product development: Software level
- EN 50128 Railway applications Communications, signalling and processing systems Software for railway control and protection systems
- Embedded Coder documentation:
  - "IEC 61508 Standard" (Embedded Coder)
  - "IEC 62304 Standard" (Embedded Coder)
  - "ISO 26262 Standard" (Embedded Coder)
  - "EN 50128 Standard" (Embedded Coder)

# **Check model object names**

Check ID: mathworks.iec61508.hisl\_0032

Check model object names.

# Description

This check verifies that the following model object names comply with your own modeling guidelines or the high-integrity modeling guidelines. The check also verifies that the model object does not use a reserved name.

- Blocks
- Signals
- Parameters
- Busses
- Stateflow objects

Reserved names:

- MATLAB keywords
- Reserved keywords for C, C++, and code generation. For complete list, see "Reserved Keywords" (Simulink Coder).
- int8,uint8
- int16, uint16
- int32, uint32
- inf, Inf
- NaN, nan
- eps
- intmin, intmax
- realmin, realmax
- pi
- infinity
- Nil

**Note** For some cases, the Model Advisor reports an issue in multiple subchecks of this check.

Available with Simulink Check.

#### **Input Parameters**

To specify the naming standard and model object names that the check flags, use the Model Advisor Configuration Editor.

- 1 Open the Model Configuration Editor and navigate to **Check model object names**. In the **Input Parameters** pane, for each of the model objects, select one of the following:
  - MAAB to use the MAAB naming standard. When you select MAAB, the check uses the regular expression (^.{32,}\$)|([^a-zA-Z\_0-9])|(^\d)|(^)|(\_)|(\_)|(^)|(\_)|
    - Use these characters: a-z, A-Z, 0-9, and the underscore (\_).
    - Do not start with a number.
    - Do not use underscores at the beginning or end of a string.
    - Do not use more than one consecutive underscore.
    - Use strings that are less than 32 characters.
  - Custom to use your own naming standard. When you select Custom, you can enter your own Regular expression for prohibited <model object> names. For example, if you want to allow more than one consecutive underscore, enter (^.{32,}\$) |([^a-zA-Z\_0-9])|(^\d)|(^)|(\_\$)
  - None if you do not want the check to verify the model object name
- 2 Click Apply.
- **3** Save the configuration. When you run the check using this configuration, the check uses the input parameters that you specified.

# **Results and Recommended Actions**

| Condition | Recommended Action                                                                      |
|-----------|-----------------------------------------------------------------------------------------|
| 5 1 5     | Update the model object names to comply with your own or the high-integrity guidelines. |

# **Capabilities and Limitations**

- Does not run on library models.
- Analyzes content of library linked blocks.
- Analyzes content in all masked subsystems.
- Allows exclusions of blocks and charts.

# See Also

- "hisl\_0032: Model object names" (Simulink)
- MAAB guideline, Version 3.0: jc\_0201: Usable characters for Subsystem names
- MAAB guideline, Version 3.0: jc\_0211: Usable characters for Inport blocks and Outport blocks
- MAAB guideline, Version 3.0: jc\_0221: Usable characters for signal line names
- MAAB guideline, Version 3.0: jc\_0231: Usable characters for block names
- MAAB guideline, Version 3.0: na\_0019: Restricted Variable Names
- MAAB guideline, Version 3.0: na\_0030: Usable characters for Simulink Bus names

# Check safety-related optimization settings

# Check ID: mathworks.do178.OptionSet

Check model configuration for optimization settings that can impact safety.

# Description

This check verifies that model optimization configuration parameters are set optimally for generating code for a safety-related application. Although highly optimized code is desirable for most real-time systems, some optimizations can have undesirable side effects that impact safety.

Available with Simulink Check.

# **Results and Recommended Actions**

| Condition                                                                                                    | Recommended Action                                                                                                    |
|----------------------------------------------------------------------------------------------------|----------------------------------------------------------------------------------------------------|
| Block reduction optimization is selected. This<br>optimization can remove blocks from<br>generated code, resulting in requirements<br>without associated code and violations for<br>traceability requirements.<br>See IEC 61508-3, Clauses 7.4.7.2, 7.4.8.3, and<br>7.7.2.8 which require to demonstrate that no<br>unintended functionality has been introduced                                          | Clear Configuration Parameter <b>Block reduction</b><br>(Simulink) or set parameter <b>BlockReduction</b> to<br>off.                                           |
| Implementation of logic signals as Boolean<br>data is cleared. Strong data typing is<br>recommended for safety-related code.<br>See:<br>IEC 61508-3, Table A.3 (2) 'Strongly typed<br>programming language'<br>IEC 62304, 5.5.3 - Software Unit acceptance<br>criteria<br>ISO 26262-6, Table 1 (1c) 'Enforcement of<br>strong typing'<br>EN 50128, Table A.4 (8) 'Strongly Typed<br>Programming Language' | Select Configuration Parameter <b>Implement logic</b><br><b>signals as boolean data (vs. double)</b> (Simulink)<br>or set the parameter BooleanDataType to on. |

| Condition                                                                                                    | Recommended Action                                                                                                    |
|----------------------------------------------------------------------------------------------------|----------------------------------------------------------------------------------------------------|
| The model includes blocks that depend on<br>elapsed or absolute time and is configured to<br>minimize the amount of memory allocated for<br>the timers. Such a configuration limits the<br>number of days the application can execute<br>before a timer overflow occurs. Many<br>aerospace products are powered on<br>continuously and timers should not assume a<br>limited lifespan.<br>See:<br>IEC 61508-3, Table A.4 (3) 'Defensive<br>Programming'<br>IEC 62304, 5.5.3 - Software Unit acceptance<br>criteria<br>ISO 26262-6, Table 1 (1d) 'Use of defensive<br>implementation techniques'<br>EN 50128, Table A.3 (1) 'Defensive<br>Programming' | Set Configuration Parameter <b>Application lifespan</b><br>(days) (Simulink) or set the parameter LifeSpan<br>to inf.                                                                                                    |
| The optimization that suppresses the<br>generation of initialization code for root-level<br>inports and outports that are set to zero is<br>selected. For safety-related code, you should<br>explicitly initialize all variables.<br>See:<br>IEC 61508-3, Table A.4 (3) 'Defensive<br>Programming'<br>IEC 62304, 5.5.3 - Software Unit acceptance<br>criteria<br>ISO 26262-6, Table 1 (1d) 'Use of defensive<br>implementation techniques'<br>EN 50128, Table A.3 (1) 'Defensive<br>Programming'                                                                                                    | If you have an Embedded Coder license and are<br>using an ERT-based system target file, clear<br>Configuration Parameter <b>Remove root level I/O</b><br><b>zero initialization</b> (Simulink Coder) or set the<br>parameter ZeroExternalMemoryAtStartup to<br>on. Alternatively, integrate external, handwritten<br>code that initializes all I/O variables to zero<br>explicitly. |

| Condition                                                                                                    | Recommended Action                                                                                                    |
|----------------------------------------------------------------------------------------------------|----------------------------------------------------------------------------------------------------|
| The optimization that suppresses the<br>generation of initialization code for internal<br>work structures, such as block states and<br>block outputs that are set to zero, is selected.<br>For safety-related code, you should explicitly<br>initialize every variable.<br>See:<br>IEC 61508-3, Table A.4 (3) 'Defensive<br>Programming'<br>IEC 62304, 5.5.3 - Software Unit acceptance<br>criteria<br>ISO 26262-6, Table 1 (1d) 'Use of defensive<br>implementation techniques'<br>EN 50128, Table A.3 (1) 'Defensive<br>Programming'                                                                                                    | If you have an Embedded Coder license and are<br>using an ERT-based system target file, clear<br>Configuration Parameter <b>Remove internal data</b><br><b>zero initialization</b> (Simulink Coder) or set the<br>parameter ZeroInternalMemoryAtStartup to<br>on. Alternatively, integrate external, handwritten<br>code that initializes every state variable to zero<br>explicitly. |
| The optimization that suppresses generation<br>of code resulting from floating-point to<br>integer conversions that wrap out-of-range<br>values is cleared. You must avoid overflows<br>for safety-related code. When this<br>optimization is off and your model includes<br>blocks that disable the <b>Saturate on overflow</b><br>parameter, the code generator wraps out-of-<br>range values for those blocks. This can result<br>in unreachable and, therefore, untestable<br>code.<br>See:<br>IEC 61508-3, Table A.4 (3) 'Defensive<br>Programming'<br>IEC 62304, 5.5.3 - Software Unit acceptance<br>criteria<br>ISO 26262-6, Table 1 (1d) 'Use of defensive<br>implementation techniques'<br>EN 50128, Table A.3 (1) 'Defensive<br>Programming' | If you have a Simulink Coder license, select<br>Configuration Parameter <b>Remove code from</b><br><b>floating-point to integer conversions that</b><br><b>wraps out-of-range values</b> (Simulink Coder) or set<br>the parameter EfficientFloat2IntCast to on.                                                                                                    |

| Condition                                                                                                    | Recommended Action                                                                                                    |
|----------------------------------------------------------------------------------------------------|----------------------------------------------------------------------------------------------------|
| The optimization that suppresses generation<br>of code that guards against division by zero<br>for fixed-point data is selected. You must<br>avoid division-by-zero exceptions in safety-<br>related code.<br>See:<br>IEC 61508-3, Table A.4 (3) 'Defensive<br>Programming'<br>IEC 62304, 5.5.3 - Software Unit acceptance<br>criteria<br>ISO 26262-6, Table 1 (1d) 'Use of defensive<br>implementation techniques'<br>EN 50128, Table A.3 (1) 'Defensive<br>Programming'       | If you have an Embedded Coder license and are<br>using an ERT-based system target file, clear<br>Configuration Parameter <b>Remove code that</b><br><b>protects against division arithmetic exceptions</b><br>(Simulink Coder) or set the parameter<br>NoFixptDivByZeroProtection to off. |
| The optimization that uses the specified<br>minimum and maximum values for signals and<br>parameters to optimize the generated code is<br>selected. This might result in requirements<br>without traceable code.<br>See:<br>IEC 61508-3, Table A.4 (3) 'Defensive<br>Programming'<br>IEC 62304, 5.5.3 - Software Unit acceptance<br>criteria<br>ISO 26262-6, Table 1 (1d) 'Use of defensive<br>implementation techniques'<br>EN 50128, Table A.3 (1) 'Defensive<br>Programming' | If you have an Embedded Coder license and are<br>using an ERT-based system target file, clear<br>Configuration Parameter "Optimize using the<br>specified minimum and maximum values" (Simulink<br>Coder).                                                                                |

# **Action Results**

Clicking **Modify Settings** configures model optimization settings that can impact safety.

Subchecks depend on the results of the subchecks noted with  ${\bf D}$  in the results table in the Model Advisor window.

# **Capabilities and Limitations**

- Does not run on library models.
- Does not allow exclusions of blocks or charts.

#### See Also

- "Optimize Generated Code Using Minimum and Maximum Values" (Embedded Coder)
- Radio Technical Commission for Aeronautics (RTCA) for information on the DO-178C Software Considerations in Airborne Systems and Equipment Certification and related standards
- hisl\_0045: Configuration Parameters > Optimization > Implement logic signals as Boolean data (vs. double)
- hisl\_0046: Configuration Parameters > Optimization > Block reduction
- hisl\_0048: Configuration Parameters > Optimization > Application lifespan (days)
- hisl\_0052: Configuration Parameters > Optimization > Data initialization
- hisl\_0053: Configuration Parameters > Optimization > Remove code from floatingpoint to integer conversions that wraps out-of-range values
- hisl\_0054: Configuration Parameters > Optimization > Remove code that protects against division arithmetic exceptions

hisl\_0056: Configuration Parameters > Optimization > Optimize using the specified minimum and maximum values

# Display model metrics and complexity report

# Check ID: mathworks.iec61508.MdlMetricsInfo

Display number of elements and name, level, and depth of subsystems for the model or subsystem.

# Description

The IEC 61508, ISO 26262, and EN 50128 standards recommend the usage of size and complexity metrics to assess the software under development. This check provides metrics information for the model. The provided information can be used to inspect whether the size or complexity of the model or subsystem exceeds given limits. The check displays:

- A block count for each Simulink block type contained in the given model, including library linked blocks.
- A count of Stateflow constructs in the given model (if applicable).
- Name, level, and depth of the subsystems contained in the given model (if applicable).
- The maximum subsystem depth of the given model.

Available with Simulink Check.

This check requires a Stateflow license.

#### **Results and Recommended Actions**

| Condition | Recommended Action                                                    |
|-----------|-----------------------------------------------------------------------|
|           | This summary is provided for your information. No action is required. |

# **Capabilities and Limitations**

- Runs on library models.
- Analyzes content of library linked blocks.
- Analyzes content in all masked subsystems.
- Does not allow exclusions of blocks or charts.

- IEC 61508-3, Table B.9 (1) Software module size limit, Table B.9 (2) Software complexity control
- IEC 62304, 5.5.3 Software Unit acceptance criteria
- ISO 26262-6, Table 1 (1a) Enforcement of low complexity, Table 3 (a) Hierarchical structure of software components, Table 3 (b) Restricted size of software components, and Table 3 (c) Restricted size of interfaces
- EN 50128, Table A.12 (8) Limited size and complexity of Functions, Subroutines and Methods and (9) Limited number of subroutine parameters
- sldiagnostics in the Simulink documentation
- "Cyclomatic Complexity for Stateflow Charts" (Simulink Coverage) .

# **Check for unconnected objects**

# Check ID: mathworks.iec61508.UnconnectedObjects

Identify unconnected lines, input ports, and output ports in the model.

#### Description

Unconnected objects are likely to cause problems propagating signal attributes such as data, type, sample time, and dimensions.

Ports connected to Ground or Terminator blocks pass this check.

Available with Simulink Check.

# **Results and Recommended Actions**

| Condition                                                                            | Recommended Action                                                                                  |
|--------------------------------------------------------------------------------------|----------------------------------------------------------------------------------------------------|
| There are unconnected lines, input ports, or output ports in the model or subsystem. | • Double-click an element in the list of unconnected items to locate the item in the model diagram. |
|                                                                                      | • Connect the objects identified in the results.                                                    |

# **Capabilities and Limitations**

- Runs on library models.
- Does not analyze content of library linked blocks.
- Analyzes content in all masked subsystems.
- Allows exclusions of blocks and charts.

- IEC 61508-3, Table A.3 (3) Language subset
- IEC 62304, 5.5.3 Software Unit acceptance criteria
- ISO 26262-6, Table 1 (1b) Use of language subsets, Table 1 (1d) Use of defensive implementation techniques
- EN 50128, Table A.4 (11) Language Subset

• "Signal Basics" (Simulink)

# **Check for root Inports with missing properties**

### Check ID: mathworks.iec61508.RootLevelInports

Identify root model Inport blocks with missing or inherited sample times, data types or port dimensions.

#### Description

Using root model Inport blocks that do not have defined sample time, data types or port dimensions can lead to undesired simulation results. Simulink back-propagates dimensions, sample times, and data types from downstream blocks unless you explicitly assign these values. You can specify Inport block properties with block parameters or Simulink signal objects that explicitly resolve to the connected signal lines. When you run the check, a results table provides links to Inport blocks and signal objects that do not pass, along with conditions triggering the warning.

Available with Simulink Check.

#### **Results and Recommended Actions**

| Condition                                                                                    | Recommended Action                                                                                                    |
|----------------------------------------------------------------------------------------------|----------------------------------------------------------------------------------------------------|
| <b>Missing port dimension</b> — Model contains Inport blocks with inherited port dimensions. | For the listed Inport blocks and Simulink signal objects, specify port dimensions.                                                                                                    |
| <b>Missing signal data type</b> — Model contains Inport blocks with inherited data types.    | For the listed Inport blocks and Simulink signal objects, specify data types.                                                                                                    |
| <b>Missing port sample time</b> — Model contains Inport blocks with inherited sample times.  | For the listed Inport blocks and Simulink<br>signal objects, specify sample times. The<br>sample times for root Inports with bus type<br>must match the sample times specified at<br>the leaf elements of the bus object. |

| Condition                            | Recommended Action                                                                                                    |
|--------------------------------------|----------------------------------------------------------------------------------------------------|
| object — Model contains Inport block | For the listed Simulink signal objects, in the<br>property dialog, select signal property<br><b>Signal name must resolve to Simulink</b><br><b>signal object</b> . |

#### **Capabilities and Limitations**

- Does not run on library models.
- Allows exclusions of blocks and charts.

# Tips

The following configurations pass this check:

- **Configuration Parameters > Solver > Periodic sample time constraint** is set to Ensure sample time independent
- For export-function models, *inherited sample time* is not flagged.

#### See Also

- IEC 61508-3, Table B.9 (6) Fully defined interface
- IEC 62304, 5.5.3 Software Unit acceptance criteria
- ISO 26262-4, Table 2 (2) Precisely defined interfaces
- EN 50128, Table A.3 (19) Fully Defined Interface
- "About Data Types in Simulink" (Simulink)
- "Determine Output Signal Dimensions" (Simulink)
- "Specify Sample Time" (Simulink)
- "hisl\_0024: Inport interface definition" (Simulink)

# Check for MATLAB Function interfaces with inherited properties

Check ID: mathworks.iec61508.himl\_0002

Identify MATLAB Functions that have inputs, outputs or parameters with inherited complexity or data type properties.

#### Description

The check identifies MATLAB Functions with inherited complexity or data type properties. A results table provides links to MATLAB Functions that do not pass the check, along with conditions triggering the warning.

Available with Simulink Check.

| Condition                                   | Recommended Action                                                                                                    |
|---------------------------------------------|----------------------------------------------------------------------------------------------------|
| MATLAB Functions have inherited interfaces. | Explicitly define complexity and data type<br>properties for inports, outports, and<br>parameters of MATLAB Functions identified<br>in the results.       |
|                                             | If applicable, using the "MATLAB Function<br>Block Editor" (Simulink), make the<br>following modifications in the "Ports and<br>Data Manager" (Simulink): |
|                                             | • Change <b>Complexity</b> from Inherited to On or Off.                                                                                                   |
|                                             | • Change <b>Type</b> from Inherit: Same as Simulink to an explicit type.                                                                                  |

#### **Results and Recommended Actions**

#### **Capabilities and Limitations**

- Runs on library models.
- Does not analyze content of library linked blocks.
- Analyzes content in all masked subsystems.
- Allows exclusions of blocks and charts.

# See Also

• IEC 61508-3, Table B.9 (6) - Fully defined interface

- IEC 62304, 5.5.3 Software Unit acceptance criteria
- ISO 26262-6, Table 1 (1f) Use of unambiguous graphical representation
- EN 50128, Table A.1 (11) Software Interface Specifications
- "himl 0002: Strong data typing at MATLAB function boundaries" (Simulink)

# **Check MATLAB Function metrics**

Check ID: mathworks.iec61508.himl\_0003

Display complexity and code metrics for MATLAB Functions. Report metric violations.

#### Description

The IEC 61508, ISO 26262, and EN 50128 standards recommend the usage of size and complexity metrics to assess the software under development. This check provides complexity and code metrics for MATLAB Functions. The check additionally reports metric violations.

A results table provides links to MATLAB Functions that violate the complexity input parameters.

Available with Simulink Check.

#### **Input Parameters**

#### Maximum effective lines of code per function

Provide the maximum effective lines of code per function. Effective lines do not include empty lines, comment lines, or lines with a function **end** keyword.

#### Minimum density of comments

Provide minimum density of comments. Density is ratio of comment lines to total lines of code.

#### Maximum cyclomatic complexity per function

Provide maximum cyclomatic complexity per function. Cyclomatic complexity is the number of linearly independent paths through the source code.

| Results | and | <b>Recommended Actions</b> |  |
|---------|-----|----------------------------|--|
|---------|-----|----------------------------|--|

| Condition                                                 | Recommended Action                                                                                                    |
|-----------------------------------------------------------|----------------------------------------------------------------------------------------------------|
| MATLAB Function violates the complexity input parameters. | <ul> <li>For the MATLAB Function:</li> <li>If effective lines of code is too high,<br/>further divide the MATLAB Function.</li> <li>If comment density is too low, add<br/>comment lines.</li> <li>If cyclomatic complexity per function is<br/>too high, further divide the MATLAB<br/>Function.</li> </ul> |

# **Capabilities and Limitations**

- Runs on library models.
- Does not analyze content of library linked blocks.
- Analyzes content in all masked subsystems.
- Allows exclusions of blocks and charts.

# See Also

- IEC 61508-3, Table B.9 (6) Fully defined interface
- IEC 62304, 5.5.3 Software Unit acceptance criteria
- ISO 26262-6, Table 1 (1f) Use of unambiguous graphical representation
- EN 50128, Table A.1(11) Software Interface Specifications
- "himl 0003: Limitation of MATLAB function complexity" (Simulink)

# Check for root Inports with missing range definitions

# Check ID: mathworks.iec61508.InportRange

Identify root level Inport blocks with missing or erroneous minimum or maximum range values.

# Description

The check identifies root level Inport blocks with missing or erroneous minimum or maximum range values. You can specify Inport block minimum and maximum values with

block parameters or Simulink signal objects that explicitly resolve to the connected signal lines. A results table provides links to Inport blocks and signal objects that do not pass the check, along with conditions triggering the warning.

Available with Simulink Check.

# **Results and Recommended Actions**

| Condition                                                                                                    | Recommended Action                                                                                                    |
|----------------------------------------------------------------------------------------------------|----------------------------------------------------------------------------------------------------|
| <b>Missing range</b> — Model contains Inport<br>blocks with numeric data types that have<br>missing range parameters (minimum and/or<br>maximum).                                                                                                | For the listed Inport blocks and Simulink<br>signal objects, specify scalar minimum and<br>maximum parameters.                                                     |
| <b>Missing range(s) for bus object</b> — Bus objects defining the Inport blocks have leaf elements with missing ranges.                                                                                                    | For the listed leaf elements, to specify the<br>model interface range, provide scalar<br>minimum and maximum parameters.                                           |
| <b>Range specified will be ignored</b> —<br>Minimum or maximum values at Inports or<br>Simulink signal objects are not supported<br>for bus data types. The values are ignored<br>during range checking.                                         | To enable range checking, specify minimum<br>and maximum signal values on the leaf<br>elements of the bus objects defining the<br>data type.                       |
| <b>No data type specified</b> — Model contains<br>Inport blocks or Simulink signal objects<br>with inherited data types.                                                                                                    | <pre>Specify one of the supported data types:     Enum     Simulink.AliasType     Simulink.Bus     Simulink.NumericType     build-in</pre>                         |
| <b>Implicit resolution to a Simulink signal</b><br><b>object</b> — Model contains Inport block<br>signal names that implicitly resolve to a<br>Simulink signal object in the base<br>workspace, model workspace, or Simulink<br>data dictionary. | For the listed Simulink signal objects, in the<br>property dialog, select signal property<br><b>Signal name must resolve to Simulink</b><br><b>signal object</b> . |

# **Capabilities and Limitations**

- Does not run on library models.
- Allows exclusions of blocks and charts.

### See Also

- IEC 61508-3, Table B.9 (6) Fully defined interface
- IEC 62304, 5.5.3 Software Unit acceptance criteria
- ISO 26262-4, Table 2 (2) Precisely defined interfaces
- EN 50128, Table A.1(11) Software Interface Specifications EN 50128 Table A.3 (19) 'Fully Defined Interface'
- "hisl 0025: Design min/max specification of input interfaces" (Simulink)

# Check for root Outports with missing range definitions

Check ID: mathworks.iec61508.OutportRange

Identify root level Outport blocks with missing or erroneous minimum or maximum range values.

# Description

The check identifies root level Outport blocks with missing or erroneous minimum or maximum range values. You can specify Outport block minimum and maximum values with block parameters or Simulink signal objects that explicitly resolve to the connected signal lines. A results table provides links to Outport blocks that do not pass the check, along with conditions triggering the warning.

Available with Simulink Check.

#### **Results and Recommended Actions**

| Condition                                | Recommended Action                         |
|------------------------------------------|--------------------------------------------|
|                                          | For the listed Outport blocks and Simulink |
| blocks with numeric data types that have | signal objects, specify scalar minimum and |
| missing range parameters (minimum and/or | maximum parameters.                        |
| maximum).                                |                                            |

| Condition                                                                                                    | Recommended Action                                                                                                    |
|----------------------------------------------------------------------------------------------------|----------------------------------------------------------------------------------------------------|
| <b>Missing range(s) for bus object</b> — Bus objects defining the Outport blocks have leaf elements with missing ranges.                                                                                                    | For the listed leaf elements, to specify the<br>model interface range, provide scalar<br>minimum and maximum parameters.                                           |
| <b>Range specified at Outport will be</b><br><b>ignored</b> — Minimum or maximum values at<br>Outports or Simulink signal objects are not<br>supported for bus data types. The values<br>are ignored during range checking.                       | To enable range checking, specify minimum<br>and maximum signal values on the leaf<br>elements of the bus objects defining the<br>data type.                       |
| <b>No bus data type specified</b> — Model contains Outport block or Simulink signal objects with inherited bus data types.                                                                                                    | For the Outport blocks and Simulink signal objects, specify one of the supported data types:                                                                       |
|                                                                                                    | • Enum                                                                                                    |
|                                                                                                    | <ul> <li>Simulink.AliasType</li> </ul>                                                                                                    |
|                                                                                                    | • Simulink.Bus                                                                                                    |
|                                                                                                    | <ul> <li>Simulink.NumericType</li> </ul>                                                                                                    |
|                                                                                                    | • build-in                                                                                                    |
| <b>Implicit resolution to a Simulink signal</b><br><b>object</b> — Model contains Outport block<br>signal names that implicitly resolve to a<br>Simulink signal object in the base<br>workspace, model workspace, or Simulink<br>data dictionary. | For the listed Simulink signal objects, in the<br>property dialog, select signal property<br><b>Signal name must resolve to Simulink</b><br><b>signal object</b> . |

#### **Capabilities and Limitations**

- Does not run on library models.
- Allows exclusions of blocks and charts.

- IEC 61508-3, Table B.9 (6) Fully defined interface
- IEC 62304, 5.5.3 Software Unit acceptance criteria
- ISO 26262-4, Table 2 (2) Precisely defined interfaces
- EN 50128, Table A.1(11) Software Interface Specifications EN 50128 Table A.3 (19) 'Fully Defined Interface'

• "hisl\_0026: Design min/max specification of output interfaces" (Simulink)

# Check for blocks not recommended for C/C++ production code deployment

Check ID: mathworks.iec61508.PCGSupport

Identify blocks not supported by code generation or not recommended for C/C++ production code deployment.

# Description

This check partially identifies model constructs that are not recommended for C/C++ production code generation as identified in the Simulink Block Support (Simulink Coder) tables for Simulink Coder and Embedded Coder. If you are using blocks with support notes for code generation, review the information and follow the given advice.

Available with Simulink Check and Embedded Coder.

#### **Results and Recommended Actions**

| Condition                                   | Recommended Action                                                                                                    |
|---------------------------------------------|----------------------------------------------------------------------------------------------------|
| that should not be used for production code | Consider replacing the blocks listed in the results. Click an element from the list of questionable items to locate condition. |

# **Capabilities and Limitations**

- Runs on library models.
- Analyzes content of library linked blocks.
- Analyzes content in all masked subsystems.
- Allows exclusions of blocks and charts.

- IEC 61508-3, Table A.3 (3) Language subset
- IEC 62304, 5.5.3 Software Unit acceptance criteria
- ISO 26262-6, Table 1 (1b) Use of language subsets

- EN 50128, Table A.4 (11) Language Subset
- "Blocks and Products Supported for C Code Generation" (Simulink Coder)

# Check for variant blocks with 'Generate preprocessor conditionals' active

Check ID: mathworks.do178.VariantBlock

Check variant block parameters for settings that might result in code that does not trace to requirements.

#### Description

This check verifies that variant block parameters for code generation are set to trace to requirements.

Available with Simulink Check.

#### **Results and Recommended Actions**

| Condition                                       | Recommended Action                            |
|-------------------------------------------------|-----------------------------------------------|
| The option to generate preprocessor             | In order to simplify the tracing of code to   |
| conditionals is selected in one or more variant | requirements, consider clearing the option to |
| blocks in the model.                            | generate preprocessor conditionals in variant |
|                                                 | blocks.                                       |

#### **Capabilities and Limitations**

- Does not run on library models.
- Analyzes content of library linked blocks.
- Analyzes content in all masked subsystems.
- Does not allow exclusions of blocks or charts.

- IEC 61508-3, Table A.4 (7) 'Use of trusted / verified software modules and components'
- "hisl\_0023: Verification of model and subsystem variants" (Simulink)

# Check Stateflow charts for uniquely defined data objects

# Check ID: mathworks.do178.hisl\_0061

Identify Stateflow charts that include data objects that are not uniquely defined.

#### Description

This check searches your model for local data in Stateflow charts that is not uniquely defined.

Available with Simulink Check.

This check requires a Stateflow license.

#### **Results and Recommended Actions**

| Condition                                                                            | Recommended Action                                                              |
|--------------------------------------------------------------------------------------|---------------------------------------------------------------------------------|
| The Stateflow chart contains a data object identifier defined in two or more scopes. | For the identified chart, do one of the following:                              |
|                                                                                      | • Create a unique data object identifier within each of the scopes.             |
|                                                                                      | • Create a unique data object identifier within the chart, at the parent level. |

#### **Capabilities and Limitations**

- Runs on library models.
- Does not analyze content of library linked blocks.
- Analyzes content in all masked subsystems.
- Does not allow exclusions of blocks or charts.

- IEC 61508-3, Table A.3 (3) 'Language subset' IEC 61508-3, Table A.4 (5) 'Design and coding standards'
- IEC 62304, 5.5.3 Software Unit acceptance criteria
- ISO 26262-6, Table 1 (1b) 'Use of language subsets' ISO 26262-6, Table 1 (1e) 'Use of established design principles'

ISO 26262-6, Table 1 (1f) 'Use of unambiguous graphical representation' ISO 26262-6, Table 1 (1g) 'Use of style guides' ISO 26262-6, Table 1 (1h) 'Use of naming conventions'

- EN 50128, Table A.4 (11) 'Language Subset' EN 50128, Table A.12 (1) 'Coding Standard' EN 50128, Table A.12 (2) 'Coding Style Guide'
- "hisl 0061: Unique identifiers for clarity" (Simulink)

# Check usage of Stateflow constructs

Check ID: mathworks.iec61508.StateflowProperUsage

Identify usage of Stateflow constructs that might impact safety.

#### Description

This check identifies instances of Stateflow software being used in a way that can impact an application's safety, including:

- Use of strong data typing
- Port name mismatches
- Scope of data objects and events
- Formatting of state action statements
- Ordering of states and transitions
- Unreachable code
- Indeterminate execution time

Available with Simulink Check.

# **Results and Recommended Actions**

| Condition                                                                                                    | Recommended Action                                                                                                    |
|----------------------------------------------------------------------------------------------------|----------------------------------------------------------------------------------------------------|
| <ul> <li>A Stateflow chart is not configured for<br/>strong data typing on boundaries between a<br/>Simulink model and the Stateflow chart.<br/>See:</li> <li>hisf_0009: Strong data typing (Simulink<br/>and Stateflow boundary)</li> <li>IEC 61508-3, Table A.3 (2) - Strongly<br/>typed programming language</li> <li>IEC 62304, 5.5.3 - Software Unit<br/>acceptance criteria</li> <li>ISO 26262-6, Table 1 (1c) - Enforcement<br/>of strong typing</li> <li>EN 50128, Table A.4 (8) - Strongly</li> </ul> | In the Chart properties dialog box, select<br>Use Strong Data Typing with Simulink<br>I/O for the Stateflow chart. When you<br>select this check box, the Stateflow chart<br>accepts input signals of any data type that<br>Simulink models support, provided that the<br>type of the input signal matches the type of<br>the corresponding Stateflow input data<br>object. |
| Typed Programming Language<br>Signals have names that differ from those                                                                                                    | Check whether the ports are connected                                                                                                    |
| of their corresponding Stateflow ports. See:                                                                                                    | and, if not, fix the connections.                                                                                                    |
| hisf_0016: Stateflow port names                                                                                                    | <ul> <li>Change the names of the signals or the<br/>Stateflow ports so that the names</li> </ul>                                                                                                    |
| • IEC 61508-3, Table A.3 (3) - Language subset                                                                                                    | match.                                                                                                    |
| • IEC 62304, 5.5.3 - Software Unit acceptance criteria                                                                                                    |                                                                                                    |
| • ISO 26262-6, Table 1 (1b) - Use of language subsets                                                                                                    |                                                                                                    |
| • EN 50128, Table A.4 (11) - Language Subset                                                                                                    |                                                                                                    |

| Condition                                                                                 | Recommended Action                             |
|-------------------------------------------------------------------------------------------|------------------------------------------------|
| Local data is not defined in the Stateflow<br>hierarchy at the chart level or below. See: | Define local data at the chart level or below. |
| • hisf_0017: Stateflow data object scoping                                                |                                                |
| • IEC 61508-3, Table A.3 (3) - Language subset                                            |                                                |
| • IEC 62304, 5.5.3 - Software Unit acceptance criteria                                    |                                                |
| • ISO 26262-6, Table 1 (1b) - Use of language subsets                                     |                                                |
| • EN 50128, Table A.4 (11) - Language Subset                                              |                                                |
| A new line is missing from a state action after:                                          | Add missing new lines.                         |
| • An entry (en), during (du), or exit (ex) statement                                      |                                                |
| • The semicolon (;) at the end of an assignment statement                                 |                                                |
| See:                                                                                      |                                                |
| • IEC 61508-3, Table A.3 (3) - Language subset                                            |                                                |
| • IEC 62304, 5.5.3 - Software Unit acceptance criteria                                    |                                                |
| • ISO 26262-6, Table 1 (1b) - Use of language subsets                                     |                                                |
| • EN 50128, Table A.4 (11) - Language Subset                                              |                                                |

| Condition                                                                                                    | Recommended Action                                                                                                    |
|----------------------------------------------------------------------------------------------------|----------------------------------------------------------------------------------------------------|
| <ul> <li>Stateflow charts have User specified<br/>state/transition execution order cleared.</li> <li>hisf_0002: User-specified state/<br/>transition execution order</li> <li>IEC 61508-3, Table A.3 (3) - Language<br/>subset</li> <li>IEC 62304, 5.5.3 - Software Unit<br/>acceptance criteria</li> <li>ISO 26262-6, Table 1 (1b) - Use of<br/>language subsets, Table 1 (1f) - Use of<br/>unambiguous graphical representation</li> <li>EN 50128, Table A.4 (11) - Language<br/>Subset</li> </ul>                                                                | For the specified charts, in the Chart<br>Properties dialog box, select <b>User</b><br><b>specified state/transition execution</b><br><b>order</b> .                                                                                                    |
| <ul> <li>Any of the following:</li> <li>Wrap on overflow is not set to error.</li> <li>Simulation range checking is not set to error.</li> <li>Detect Cycles is cleared.</li> <li>See:</li> <li>hisf_0011: Stateflow debugging settings</li> <li>IEC 61508-3, Table A.3 (3) - Language subset</li> <li>IEC 62304, 5.5.3 - Software Unit acceptance criteria</li> <li>ISO 26262-6, Table 1 (1d) - Use of defensive implementation techniques</li> <li>EN 50128, Table A.3 (1) - Defensive Programming</li> <li>EN 50128, Table A.4 (11) - Language Subset</li> </ul> | <ul> <li>In the Configuration Parameters dialog box, set:</li> <li>Diagnostics &gt; Data Validity &gt; Wrap on overflow to error.</li> <li>Diagnostics &gt; Data Validity &gt; Simulation range checking to error.</li> <li>In the model window, select:</li> <li>Simulation &gt; Debug &gt; MATLAB &amp; Stateflow Error Checking Options &gt; Detect Cycles.</li> </ul> |

| Condition                                                                                                    | Recommended Action                                                                                                    |
|----------------------------------------------------------------------------------------------------|----------------------------------------------------------------------------------------------------|
| <ul> <li>Condition</li> <li>The Stateflow chart contains a data object identifier defined in two or more scopes. See:</li> <li>hisl_0061: Unique identifiers for clarity</li> <li>IEC 61508-3, Table A.3 (3) - Language subset, Table A.4 (5) - Design and coding standards</li> <li>IEC 62304, 5.5.3 - Software Unit acceptance criteria</li> <li>ISO 26262-6, Table 1 (1b) - Use of</li> </ul> | <ul> <li>Recommended Action</li> <li>For the identified chart, do one of the following: <ul> <li>Create a unique data object identifier within each of the scopes.</li> </ul> </li> <li>Create a unique data object identifier within the chart, at the parent level.</li> </ul> |
| language subsets, Table 1 (1b) - Use of<br>established design principles, Table 1<br>(1f) - Use of unambiguous graphical<br>representation, Table 1 (1g) - Use of<br>style guides, Table 1 (1h) - Use of<br>naming conventions                                                                                                    |                                                                                                    |
| • EN 50128, Table A.4 (11) - Language<br>Subset, Table A.12 (1) - Coding<br>Standard, Table A.12 (2) - Coding Style<br>Guide                                                                                                    |                                                                                                    |

# **Capabilities and Limitations**

- Does not run on library models.
- Analyzes content of library linked blocks.
- Analyzes content in all masked subsystems.
- Allows exclusions of blocks and charts. Exclusions will not work for library linked charts.

# See Also

See the following topics in the Stateflow documentation:

- "Strong Data Typing with Simulink I/O" (Stateflow)
- "Property Fields" (Stateflow)

- "How Events Work in Stateflow Charts" (Stateflow)
- "Add Stateflow Data" (Stateflow)
- "Label States" (Stateflow)
- "Chart Properties" (Simulink)
- "Chart Architecture" (Simulink)

# Check state machine type of Stateflow charts

# Check ID: mathworks.iec61508.hisf\_0001

Identify whether Stateflow charts are all Mealy or all Moore charts.

# Description

Compares the state machine type of all Stateflow charts to the type that you specify in the input parameters.

Available with Simulink Check.

This check requires a Stateflow license.

# **Input Parameters**

#### **Mealy or Moore**

Check whether charts use the same state machine type, and are all Mealy or all Moore charts.

#### Mealy

Check whether all charts are Mealy charts.

#### Moore

Check whether all charts are Moore charts.

| Condition                                                                                                    | Recommended Action                                                                                                    |
|----------------------------------------------------------------------------------------------------|----------------------------------------------------------------------------------------------------|
| <ul> <li>The input parameter is set to Mealy or<br/>Moore and charts in the model use either of<br/>the following:</li> <li>Classic state machine types.</li> <li>Multiple state machine types.</li> </ul> | For each chart, in the Chart Properties<br>dialog box, specify <b>State Machine Type</b> to<br>either Mealy or Moore. Use the same state<br>machine type for all charts in the model. |
| The input parameter is set to Mealy and charts in the model use other state machine types.                                                                                                    | For each chart, in the Chart Properties dialog box, specify <b>State Machine Type</b> to Mealy.                                                                                       |
| The input parameter is set to Moore and charts in the model use other state machine types.                                                                                                    | For each chart, in the Chart Properties<br>dialog box, specify <b>State Machine Type</b> to<br>Moore.                                                                                 |

### **Results and Recommended Actions**

#### **Capabilities and Limitations**

- Runs on library models.
- Does not analyze content of library linked blocks.
- Analyzes content in all masked subsystems.
- Allows exclusions of blocks and charts.

- IEC 61508-3, Table A.3 (3) Language subset
- IEC 62304, 5.5.3 Software Unit acceptance criteria
- ISO 26262-6, Table 1 (1b) Use of language subsets
- EN 50128, Table A.4 (11) Language Subset
- "hisf\_0001: Mealy and Moore semantics" (Simulink)
- "Overview of Mealy and Moore Machines" (Stateflow).
- "Chart Properties" (Simulink)
- "Chart Architecture" (Simulink)

# Check Stateflow charts for ordering of states and transitions

Check ID: mathworks.do178.hisf\_0002

Identify Stateflow charts that have **User specified state/transition execution order** cleared.

#### Description

Identify Stateflow charts that have **User specified state/transition execution order** cleared, and therefore do not use explicit ordering of parallel states and transitions.

Available with Simulink Check.

This check requires a Stateflow license.

#### **Results and Recommended Actions**

| Condition                                                                                       | Recommended Action                                                                                                    |
|-------------------------------------------------------------------------------------------------|----------------------------------------------------------------------------------------------------|
| Stateflow charts have <b>User specified</b><br><b>state/transition execution order</b> cleared. | For the specified charts, in the Chart<br>Properties dialog box, select <b>User</b><br><b>specified state/transition execution</b><br><b>order</b> . |
|                                                                                                 | To display the transition testing order, select <b>Display &gt; Chart &gt; Transition Execution Order</b> .                                          |

#### **Capabilities and Limitations**

- Runs on library models.
- Does not analyze content of library linked blocks.
- Analyzes content in all masked subsystems.
- Allows exclusions of blocks and charts.

#### **Action Results**

Clicking **Modify** selects **User specified state/transition execution order** for the specified charts.

#### See Also

- IEC 61508-3, Table A.3 (3) 'Language subset'
- IEC 62304, 5.5.3 Software Unit acceptance criteria
- ISO 26262-6, Table 1 (1b) 'Use of language subsets' ISO 26262-6, Table 1 (1f) 'Use of unambiguous graphical representation'
- EN 50128, Table A.4 (11) 'Language Subset'
- "hisf\_0002: User-specified state/transition execution order" (Simulink)
- "Evaluate Transitions" (Stateflow)
- "Execution Order for Parallel States" (Stateflow)
- "Chart Properties" (Simulink)
- "Chart Architecture" (Simulink)

# **Check Stateflow debugging options**

# Check ID: mathworks.do178.hisf\_0011

Check the Stateflow debugging settings.

# Description

Verify the following debugging settings.

- Wrap on overflow
- Simulation range checking
- Detect Cycles

Available with Simulink Check.

This check requires a Stateflow license.

#### **Results and Recommended Actions**

| Recommended Action                                                                                                    |
|----------------------------------------------------------------------------------------------------|
| In the Configuration Parameters dialog box,                                                                                                    |
| <ul> <li>set:</li> <li>Wrap on overflow to error.</li> <li>Simulation range checking<br/>to error.</li> <li>In the model window, select:</li> <li>Simulation &gt; Debug &gt; MATLAB &amp;<br/>Stateflow Error Checking Options &gt;<br/>Detect Cycles.</li> </ul> |
|                                                                                                    |

# **Capabilities and Limitations**

- Does not run on library models.
- Does not analyze content of library linked blocks.
- Allows exclusions of blocks and charts.

# **Action Results**

Clicking **Modify** selects the specified debugging options.

- IEC 61508-3, Table A.3 (3) Language subset
- IEC 62304, 5.5.3 Software Unit acceptance criteria
- ISO 26262-6, Table 1 (1d) Use of defensive implementation techniques
- EN 50128, Table A.3 (1) Defensive Programming EN 50128, Table A.4 (11) Language Subset
- "hisf\_0011: Stateflow debugging settings" (Simulink)
- "Chart Properties" (Simulink)
- "Chart Architecture" (Simulink)

# Check Stateflow charts for transition paths that cross parallel state boundaries

# Check ID: mathworks.iec61508.hisf\_0013

Identify transition paths that cross parallel state boundaries in Stateflow charts.

# Description

Identify transition paths that cross parallel state boundaries in Stateflow charts. Using such transition paths creates diagrams that consist of transition executions, which are difficult to understand.

Available with Simulink Check.

#### **Results and Recommended Actions**

| Condition                             | Recommended Action                                                                                                    |
|---------------------------------------|----------------------------------------------------------------------------------------------------|
| that cross parallel state boundaries. | Modify the Stateflow chart so that<br>transitions do not cross parallel state<br>boundaries. For more information see,<br>"Design Considerations for Defining<br>Transitions Between States" (Stateflow). |

# **Capabilities and Limitations**

- Does not run on library models.
- Does not analyze content of library linked blocks.
- Allows exclusions of blocks and charts.
- Analyzes content in all masked subsystems.

- IEC 61508-3, Table A.3 (3) Language subset
- IEC 62304, 5.5.3 Software Unit acceptance criteria
- ISO 26262-6, Table 1 (1b) Use of language subsets
- EN 50128, Table A.4 (11) Language Subset
- "hisf\_0013: Usage of transition paths (crossing parallel state boundaries)" (Simulink)

- "Chart Properties" (Simulink)
- "Chart Architecture" (Simulink)
- "Enter a Chart or State" (Stateflow)
- "Execution of a Stateflow Chart" (Stateflow)
- "Exit a State" (Stateflow)

# Check Stateflow charts for strong data typing

# Check ID: mathworks.iec61508.hisf\_0015

Identify variables and parameters in expressions with different data types in Stateflow objects.

#### Description

To facilitate strong data typing, this check identifies the variables and parameters in expressions with different data types in Stateflow states and transitions.

Available with Simulink Check.

This check requires a Stateflow license.

#### **Results and Recommended Actions**

| Condition                                                                                     | Recommended Action                                                                                              |
|-----------------------------------------------------------------------------------------------|----------------------------------------------------------------------------------------------------|
| The Stateflow objects have variables and parameters in expressions with different data types. | Explicitly cast variables and parameters in expressions to the same data types. For more information see, cast. |

#### **Capabilities and Limitations**

- Does not run on library models.
- Does not analyze content of library linked blocks.
- Allows exclusions of blocks and charts.
- Analyzes content in all masked subsystems.
- Does not analyze the type of literals in expressions in Stateflow objects. Explicitly casts types of literals to the intended data type.

• Does not flag expressions with true and false keywords. For more information, see "Reserved Keywords for Code Generation" (Embedded Coder).

### See Also

- IEC 61508-3, Table A.3 (2) Strongly typed programming language
- IEC 62304, 5.5.3 Software Unit acceptance criteria
- ISO 26262-6, Table 1 (1c) Enforcement of strong typing
- EN 50128, Table A.4 (8) Strongly Typed Programming Language
- "hisf\_0015: Strong data typing (casting variables and parameters in expressions)" (Simulink)
- "Chart Properties" (Simulink)
- "Chart Architecture" (Simulink)
- "Use Data Types in Stateflow" (Stateflow)

## Check usage of lookup table blocks

### Check ID: mathworks.do178.LUTRangeCheckCode

Check for lookup table blocks that do not generate out-of-range checking code.

### Description

This check verifies that the following blocks generate code to protect against inputs that fall outside the range of valid breakpoint values:

- 1-D Lookup Table
- 2-D Lookup Table
- n-D Lookup Table
- Prelookup

This check also verifies that Interpolation Using Prelookup blocks generate code to protect against inputs that fall outside the range of valid index values.

Available with Simulink Check.

| Condition                                                            | Recommended Action                                                                                                    |
|----------------------------------------------------------------------|----------------------------------------------------------------------------------------------------|
| The lookup table block does not generate out-of-range checking code. | Change the setting on the block dialog box<br>so that out-of-range checking code is<br>generated.                                                                                                    |
|                                                                      | • For the 1-D Lookup Table, 2-D Lookup<br>Table, n-D Lookup Table, and Prelookup<br>blocks, clear the check box for <b>Remove</b><br><b>protection against out-of-range</b><br><b>input in generated code</b> . |
|                                                                      | <ul> <li>For the Interpolation Using Prelookup<br/>block, clear the check box for <b>Remove</b><br/>protection against out-of-range<br/>index in generated code.</li> </ul>                                     |

### **Results and Recommended Actions**

### **Capabilities and Limitations**

- Runs on library models.
- Does not analyze content of library linked blocks.
- Analyzes content in all masked subsystems.
- Allows exclusions of blocks and charts.

### **Action Results**

Clicking **Modify** verifies that lookup table blocks are set to generate out-of-range checking code.

- IEC 61508-3, Table A.3 (3) 'Language subset' IEC 61508-3, Table A.4 (3) 'Defensive programming'
- IEC 62304, 5.5.3 Software Unit acceptance criteria
- ISO 26262-6, Table 1 (1b) 'Use of language subsets' ISO 26262-6, Table 1 (1d) 'Use of defensive implementation techniques'
- EN 50128, Table A.4 (11) 'Language Subset' EN 50128, Table A.3 (1) 'Defensive Programming'

- "hisl\_0033: Usage of Lookup Table blocks" (Simulink)
- n-D Lookup Table block
- Prelookup block
- Interpolation Using Prelookup block

# Check for model elements that do not link to requirements

### Check ID: mathworks.iec61508.RequirementInfo

Check whether Simulink model elements link to a requirements document.

### Description

This check verifies whether model objects link to a document containing engineering requirements for traceability.

This check verifies whether model objects link to a document containing engineering requirements for traceability.

Available with Simulink Check.

This check requires a Simulink Requirements license.

### **Results and Recommended Actions**

| Condition                                      | Recommended Action                   |
|------------------------------------------------|--------------------------------------|
| Blocks do not link to a requirements document. | Link to requirements document. See . |

### **Capabilities and Limitations**

- Runs on library models.
- Does not analyze content of library linked blocks.
- Analyzes content in masked subsystems that have no workspaces and no dialogs.
- Allows exclusions of blocks and charts.
- Does not allow the exclusion of Stateflow elements.

### Тір

Run this check from the top model or subsystem that you want to check.

### See Also

- IEC 61508-3, Table A.2 (12) Computer-aided specification and design tools, Table A.2 (9) Forward traceability between the software safety requirements specification and software architecture, Table A.2 (10) Backward traceability between the software safety requirements specification and software architecture, Table A.4 (8) Forward traceability between the software safety requirements specification and software design, Table A.8 (1) Impact analysis
- IEC 62304, 5.2 Software requirements analysis, 7.4.2 Analyze impact of software changes on existing risk control measures
- ISO 26262-6, Table 8 (1a) Documentation of the software unit design in natural language, ISO 26262-6: 7.4.2.a The verifiability of the software architectural design, ISO 26262-8: 8.4.3 Change request analysis
- EN 50128, Table A.3 (23) Modeling supported by computer aided design and specification tools, Table D.58 Traceability, Table A.10 (1) Impact Analysis
- hisl 0070: Placement of requirement links in a model
- "Requirements Traceability in Simulink" (Simulink)
- "Requirements Traceability and Consistency" (Simulink Requirements)
- "Find Model Elements in Simulink Models" (Simulink)

# Check for inconsistent vector indexing methods

Check ID: mathworks.iec61508.hisl\_0021

Identify blocks with inconsistent indexing method.

### Description

Using inconsistent block indexing methods can result in modeling errors. You should use a consistent vector indexing method for all blocks. This check identifies blocks with inconsistent indexing methods. The indexing methods are zero-based, one-based or userspecified.

Available with Simulink Check.

This check requires a Stateflow license.

#### **Results and Recommended Actions**

| Condition | Recommended Action                                           |
|-----------|--------------------------------------------------------------|
|           | Modify the model to use a single consistent indexing method. |

### **Capabilities and Limitations**

- Runs on library models.
- Does not analyze content of library linked blocks.
- Analyzes content in masked subsystems that have no workspaces and no dialogs.
- Allows exclusions of blocks and charts.

### See Also

- IEC 61508-3, Table A.3 (3) Language subset, Table A.4 (5) Design and coding standards
- IEC 62304, 5.5.3 Software Unit acceptance criteria
- ISO 26262-6, Table 1 (1b) Use of language subsets, Table 1 (1e) Use of established design principles, Table 1 (1f) Use of unambiguous graphical representation, Table 1 (1g) Use of style guides, Table 1 (1h) Use of naming conventions
- EN 50128, Table A.4 (11) Language Subset, Table A.12 (1) Coding Standard
- "hisl\_0021: Consistent vector indexing method" (Simulink)

# Check safety-related solver settings for simulation time

### Check ID: mathworks.iec61508.SimulationTimeOptions

Check solver settings in the model configuration that apply to simulation time and might impact safety.

### Description

This check verifies that the model solver configuration parameters pertaining to simulation time are set optimally for generating code for a safety-related application.

Available with Simulink Check.

#### **Results and Recommended Actions**

| Condition                                                                                                    | Recommended Action                                                                                                    |
|----------------------------------------------------------------------------------------------------|----------------------------------------------------------------------------------------------------|
| The solver setting to specify the start time for the simulation or generated code is set to a value other than $0.0$ .                                                                                                    | In the Configuration Parameters dialog<br>box,, set "Start time" (Simulink) or set the<br>parameter StartTime to 0.0.                                                                                         |
| The solver setting to specify the stop time<br>for the simulation or generated code is set<br>to a negative value or a positive value<br>greater than the value of "Application<br>lifespan (days)" (Simulink). By default,<br>"Application lifespan (days)" (Simulink) is<br>auto. If you do not change this setting, any<br>positive value for "Stop time" (Simulink) is<br>valid. | In the Configuration Parameters dialog box,<br>set "Stop time" (Simulink) or set the<br>parameter StopTime to a positive value<br>that is less than the value of "Application<br>lifespan (days)" (Simulink). |

### **Action Results**

Clicking **Modify Settings** configures model diagnostic settings that apply to solvers and that can impact safety.

### **Capabilities and Limitations**

- Does not run on library models.
- Does not allow exclusions of blocks or charts.
- Analyzes content in masked subsystems that have no workspace and no dialog boxes.

- IEC 61508-3, Table A.3 (3) Language subset
- IEC 62304, 5.5.3 Software Unit acceptance criteria
- ISO 26262-6, Table 1 (1b) Use of language subsets
- EN 50128, Table A.4 (11) Language Subset
- "Solver Pane" (Simulink)
- "Application lifespan (days)" (Simulink)

- "hisl\_0040: Configuration Parameters > Solver > Simulation time" (Simulink)
- "hisl\_0048: Configuration Parameters > Math and Data Types > Application lifespan (days)" (Simulink)

## Check safety-related solver settings for solver options

Check ID: mathworks.iec61508.hisl\_0041

Check solver settings in the model configuration that apply to solvers and might impact safety.

### Description

This check verifies that the model solver configuration parameters pertaining to solvers are set optimally for generating code for a safety-related application.

Available with Simulink Check.

#### **Results and Recommended Actions**

| Condition                                                                                                    | Recommended Action                                                                                                    |
|----------------------------------------------------------------------------------------------------|----------------------------------------------------------------------------------------------------|
| The solver setting to specify the type of solver to simulate model is set to Variable-step.                                                                                               | In the Configuration Parameters dialog box,<br>set "Type" (Simulink) or set the parameter<br>SolverType to Fixed-step.                                              |
| The solver setting to specify the solver to<br>compute the states of the model during<br>simulation or code generation is set to a<br>value other than Discrete(no<br>continuous states). | In the Configuration Parameters dialog box,<br>set "Solver" (Simulink) to discrete(no<br>continuous states) or set the<br>parameter Solver to<br>FixedStepDiscrete. |

### **Action Results**

Clicking **Modify Settings** configures model diagnostic settings that apply to solvers and that can impact safety.

### **Capabilities and Limitations**

- Does not run on library models.
- Does not allow exclusions of blocks or charts.

• Analyzes content in masked subsystems that have no workspace and no dialog boxes.

### See Also

- IEC 61508-3, Table A.3 (3) Language subset
- IEC 62304, 5.5.3 Software Unit acceptance criteria
- ISO 26262-6, Table 1 (1b) Use of language subsets
- EN 50128, Table A.4 (11) Language Subset
- "Solver Pane" (Simulink)
- "hisl\_0041: Configuration Parameters > Solver > Solver options" (Simulink)

## Check safety-related solver settings for tasking and sampletime

Check ID: mathworks.iec61508.hisl\_0042

Check solver settings in the model configuration that apply to periodic sample time constraints and might impact safety.

### Description

This check verifies that model configuration parameters are set optimally to ensure that the model operates at a specific set of prioritized periodic sample times for a safetyrelated application.

Available with Simulink Check.

### **Results and Recommended Actions**

| Condition                                   | Recommended Action                             |
|---------------------------------------------|------------------------------------------------|
| Configuation parameter Automatically        | Clear Automatically handle rate transition for |
| handle rate transition for data transfer is | data transfer in the Configuration Parameters  |
| selected.                                   | dialog box or set parameter                    |
|                                             | AutoInsertRateTranBlk to off.                  |

## **Capabilities and Limitations**

• Does not run on library models.

• Does not allow exclusions of blocks or charts.

#### See Also

- IEC 61508-3, Table A.3 (3) Language subset
- IEC 62304, 5.5.3 Software Unit acceptance criteria
- ISO 26262-6, Table 1 (1b) Use of language subsets
- EN 50128, Table A.4 (11) Language Subset
- hisl\_0042: Configuration Parameters > Solver > Tasking and sample time options
- "Periodic sample time constraint" (Simulink)

# Check safety-related diagnostic settings for solvers

### Check ID: mathworks.do178.SolverDiagnosticsSet

Check model configuration for diagnostic settings that apply to solvers and that can impact safety.

### Description

This check verifies that model diagnostic configuration parameters pertaining to solvers are set optimally for generating code for a safety-related application.

Available with Simulink Check.

| Condition                                                                                                    | Recommended Action                                                                                                    |
|----------------------------------------------------------------------------------------------------|----------------------------------------------------------------------------------------------------|
| The diagnostic for detecting automatic<br>breakage of algebraic loops is set to none or<br>warning. The breaking of algebraic loops can<br>affect the predictability of the order of block<br>execution. For safety-related applications, a<br>model developer needs to know when such<br>breaks occur. | Set <b>Algebraic loop</b> (Simulink) on the <b>Diagnostics</b><br>> <b>Solver</b> pane in the Configuration Parameters<br>dialog box or set the parameter<br><b>AlgebraicLoopMsg</b> to error. Consider breaking<br>such loops explicitly with Unit Delay blocks so that<br>the execution order is predictable. At a minimum,<br>verify that the results of loops breaking<br>automatically are acceptable. |

| Condition                                                                                                    | Recommended Action                                                                                                    |
|----------------------------------------------------------------------------------------------------|----------------------------------------------------------------------------------------------------|
| The diagnostic for detecting automatic<br>breakage of algebraic loops for Model blocks,<br>atomic subsystems, and enabled subsystems<br>is set to none or warning. The breaking of<br>algebraic loops can affect the predictability of<br>the order of block execution. For safety-<br>related applications, a model developer needs<br>to know when such breaks occur.                 | Set Minimize algebraic loop (Simulink) on the<br>Diagnostics > Solver pane in the Configuration<br>Parameters dialog box or set the parameter<br>ArtificialAlgebraicLoopMsg to error.<br>Consider breaking such loops explicitly with Unit<br>Delay blocks so that the execution order is<br>predictable. At a minimum, verify that the results of<br>loops breaking automatically are acceptable. |
| The diagnostic for detecting potential conflict<br>in block execution order is set to none or<br>warning. For safety-related applications,<br>block execution order must be predictable. A<br>model developer needs to know when<br>conflicting block priorities exist.                                                                                                    | Set <b>Block priority violation</b> (Simulink) on the<br><b>Diagnostics &gt; Solver</b> pane in the Configuration<br>Parameters dialog box or set the parameter<br>BlockPriorityViolationMsg to error.                                                                                                    |
| The diagnostic for detecting whether a model<br>contains an S-function that has not been<br>specified explicitly to inherit sample time is<br>set to none or warning. These settings can<br>result in unpredictable behavior. A model<br>developer needs to know when such an S-<br>function exists in a model so it can be<br>modified to produce predictable behavior.                | Set <b>Unspecified inheritability of sample time</b><br>(Simulink) in the Configuration Parameters dialog<br>box or set the parameter UnknownTsInhSupMsg to<br>error.                                                                                                    |
| The diagnostic for detecting whether the<br>Simulink software automatically modifies the<br>solver, step size, or simulation stop time is set<br>to none or warning. Such changes can affect<br>the operation of generated code. For safety-<br>related applications, it is better to detect such<br>changes so a model developer can explicitly<br>set the parameters to known values. | Set Automatic solver parameter selection<br>(Simulink) on the Diagnostics > Solver pane in the<br>Configuration Parameters dialog box or set the<br>parameter SolverPrmCheckMsg to error.                                                                                                    |
| The diagnostic for detecting when a name is<br>used for more than one state in the model is<br>set to none. State names within a model<br>should be unique. For safety-related<br>applications, it is better to detect name<br>clashes so a model developer can fix them.                                                                                                    | Set <b>State name clash</b> (Simulink) on the<br><b>Diagnostics &gt; Solver</b> pane in the Configuration<br>Parameters dialog box or set the parameter<br>StateNameClashWarn to warning.                                                                                                    |

Clicking **Modify Settings** configures model diagnostic settings that apply to solvers and that can impact safety.

### **Capabilities and Limitations**

- Does not run on library models.
- Does not allow exclusions of blocks or charts.

### See Also

- IEC 61508-3, Table A.3 (3) 'Language subset'
- IEC 62304, 5.5.3 Software Unit acceptance criteria
- ISO 26262-6, Table 1 (1b) 'Use of language subsets'
- EN 50128, Table A.4 (11) 'Language Subset'
- "hisl\_0043: Configuration Parameters > Diagnostics > Solver" (Simulink)
- "Model Configuration Parameters: Diagnostics" (Simulink)
- "View Diagnostics" (Simulink)

# Check safety-related diagnostic settings for sample time

### Check ID: mathworks.do178.SampleTimeDiagnosticsSet

Check model configuration for diagnostic settings that apply to sample time and that can impact safety.

### Description

This check verifies that model diagnostic configuration parameters pertaining to sample times are set optimally for generating code for a safety-related application.

Available with Simulink Check.

## **Results and Recommended Actions**

| Condition                                                                                                    | Recommended Action                                                                                                    |
|----------------------------------------------------------------------------------------------------|----------------------------------------------------------------------------------------------------|
| The diagnostic for detecting when a source<br>block, such as a Sine Wave block, inherits a<br>sample time (specified as -1) is set to none or<br>warning. The use of inherited sample times<br>for a source block can result in unpredictable<br>execution rates for the source block and<br>blocks connected to it. For safety-related<br>applications, source blocks should have<br>explicit sample times to prevent incorrect<br>execution sequencing. | Set <b>Source block specifies -1 sample time</b><br>(Simulink) on the <b>Diagnostics &gt; Sample Time</b><br>pane in the Configuration Parameters dialog box or<br>set the parameter InheritedTslnSrcMsg to<br>error.                  |
| The diagnostic for detecting invalid rate<br>transitions between two blocks operating in<br>multitasking mode is set to none or warning.<br>Such rate transitions should not be used for<br>embedded real-time code.                                                                                                    | Set <b>Multitask rate transition</b> (Simulink) on the <b>Diagnostics &gt; Sample Time</b> pane in the Configuration Parameters dialog box or set the parameter MultiTaskRateTransMsg to error.                                        |
| The diagnostic for detecting subsystems that<br>can cause data corruption or nondeterministic<br>behavior is set to none or warning. This<br>diagnostic detects whether conditionally<br>executed multirate subsystems (enabled,<br>triggered, or function-call subsystems)<br>operate in multitasking mode. Such<br>subsystems can corrupt data and behave<br>unpredictably in real-time environments that<br>allow preemption.                          | Set <b>Multitask conditionally executed subsystem</b><br>(Simulink) on the <b>Diagnostics &gt; Sample Time</b><br>pane in the Configuration Parameters dialog box or<br>set the parameter MultiTaskCondExecSysMsg to<br>error.         |
| The diagnostic for checking sample time<br>consistency between a Signal Specification<br>block and the connected destination block is<br>set to none or warning. An over-specified<br>sample time can result in an unpredictable<br>execution rate.                                                                                                    | Set Enforce sample times specified by Signal<br>Specification blocks (Simulink) on the<br>Diagnostics > Sample Time pane in the<br>Configuration Parameters dialog box or set the<br>parameter SigSpecEnsureSampleTimeMsg to<br>error. |

### **Action Results**

Clicking **Modify Settings** configures model diagnostic settings that apply to sample time and that can impact safety.

### **Capabilities and Limitations**

- Does not run on library models.
- Does not allow exclusions of blocks or charts.

### See Also

- IEC 61508-3, Table A.3 (3) 'Language subset'
- IEC 62304, 5.5.3 Software Unit acceptance criteria
- ISO 26262-6, Table 1 (1b) 'Use of language subsets'
- EN 50128, Table A.4 (11) 'Language Subset'
- "Model Configuration Parameters: Sample Time Diagnostics" (Simulink)
- "View Diagnostics" (Simulink)
- "hisl\_0044: Configuration Parameters > Diagnostics > Sample Time" (Simulink)

# Check safety-related diagnostic settings for signal data

### Check ID: mathworks.do178.DataValiditySignalsDiagnosticsSet

Check model configuration for diagnostic settings that apply to signal data and that can impact safety.

### Description

This check verifies that model diagnostic configuration parameters pertaining to signal data are set optimally for generating code for a safety-related application.

Available with Simulink Check.

| Condition                                                                                                    | Recommended Action                                                                                                    |
|----------------------------------------------------------------------------------------------------|----------------------------------------------------------------------------------------------------|
| The diagnostic that specifies how the Simulink<br>software resolves signals associated with<br>Simulink.Signal objects is set to Explicit<br>and implicit or Explicit and warn<br>implicit. For safety-related applications,<br>model developers should be required to define<br>signal resolution explicitly. | Set <b>Signal resolution</b> (Simulink) on the<br><b>Diagnostics &gt; Data Validity</b> pane in the<br>Configuration Parameters dialog box or set the<br>parameter SignalResolutionControl to<br>Explicit only. This provides predictable<br>operation by requiring users to define each signal<br>and block setting that must resolve to<br>Simulink.Signal objects in the workspace.<br>Alternatively, to disable the use of<br>Simulink.Signal objects, set the configuration<br>parameter to None. |
| The Product block diagnostic that detects a singular matrix while inverting one of its inputs in matrix multiplication mode is set to none or warning. Division by a singular matrix can result in numeric exceptions when executing generated code. This is not acceptable in safety-related systems.         | Set <b>Division by singular matrix</b> (Simulink) on<br>the <b>Diagnostics &gt; Data Validity</b> pane in the<br>Configuration Parameters dialog box or set the<br>parameter CheckMatrixSingularityMsg to<br>error.                                                                                                    |
| The diagnostic that detects when the Simulink<br>software cannot infer the data type of a signal<br>during data type propagation is set to <b>none</b> or<br>warning. For safety-related applications, model<br>developers must verify the data types of signals.                                              | Set <b>Underspecified data types</b> (Simulink) on the <b>Diagnostics &gt; Data Validity</b> pane in the Configuration Parameters dialog box or set the parameter UnderSpecifiedDataTypeMsg to error.                                                                                                    |
| The diagnostic that detects whether the value of<br>a signal is too large to be represented by the<br>signal data type is set to <b>none</b> or warning.<br>Undetected numeric overflows can result in<br>unexpected application behavior.                                                                     | Set <b>Wrap on overflow</b> (Simulink) on the<br><b>Diagnostics &gt; Data Validity</b> pane in the<br>Configuration Parameters dialog box or set the<br>parameter IntegerOverflowMsg to error.                                                                                                    |
| The diagnostic that detects whether the value of<br>a signal is too large to be represented by the<br>signal data type, resulting in a saturation, is set<br>to none or warning. Undetected numeric<br>overflows can result in unexpected application<br>behavior.                                             | Set <b>Saturate on overflow</b> (Simulink) on the<br><b>Diagnostics &gt; Data Validity</b> pane in the<br>Configuration Parameters dialog box or set the<br>parameter IntegerSaturationMsg to error.                                                                                                    |

| Condition                                                                                                    | Recommended Action                                                                                                    |
|----------------------------------------------------------------------------------------------------|----------------------------------------------------------------------------------------------------|
| The diagnostic that detects when the value of a<br>block output signal is Inf or NaN at the current<br>time step is set to none or warning. When this<br>type of block output signal condition occurs,<br>numeric exceptions can result, and numeric<br>exceptions are not acceptable in safety-related<br>applications. | Set <b>Inf or NaN block output</b> (Simulink) on the<br><b>Diagnostics &gt; Data Validity</b> pane in the<br>Configuration Parameters dialog box or set the<br>parameter SignalInfNanChecking to error.  |
| The diagnostic that detects Simulink object<br>names that begin with rt is set to none or<br>warning. This diagnostic prevents name<br>clashes with generated signal names that have<br>an rt prefix.                                                                                                    | Set "rt" prefix for identifiers (Simulink) on the Diagnostics > Data Validity pane in the Configuration Parameters dialog box or set the parameter RTPrefix to error.                                    |
| The diagnostic that detects simulation range<br>checking is set to <b>none</b> or <b>warning</b> . This<br>diagnostic detects when signals exceed their<br>specified ranges during simulation. Simulink<br>compares the signal values that a block outputs<br>with the specified range and the block data<br>type.       | Set <b>Simulation range checking</b> (Simulink) on<br>the <b>Diagnostics &gt; Data Validity</b> pane in the<br>Configuration Parameters dialog box or set the<br>parameter SignalRangeChecking to error. |

Clicking **Modify Settings** configures model diagnostic settings that apply to signal data and that can impact safety.

### **Capabilities and Limitations**

- Does not run on library models.
- Does not allow exclusions of blocks or charts.

- IEC 61508-3, Table A.3 (3) 'Language subset' IEC 61508-3, Table A.4 (3) 'Defensive programming'
- IEC 62304, 5.5.3 Software Unit acceptance criteria
- ISO 26262-6, Table 1 (1b) 'Use of language subsets' ISO 26262-6, Table 1 (1d) 'Use of defensive implementation techniques'

- EN 50128, Table A.4 (11) 'Language Subset' EN 50128, Table A.3 (1) 'Defensive Programming'
- "Model Configuration Parameters: Data Validity Diagnostics" (Simulink)
- "View Diagnostics" (Simulink)
- hisl\_0005: Usage of Product blocks
- hisl\_0314: Configuration Parameters > Diagnostics > Data Validity > Signals

# Check safety-related diagnostic settings for compatibility

Check ID: mathworks.do178.CompatibilityDiagnosticsSet

Check model configuration for diagnostic settings that affect compatibility and that might impact safety.

### Description

This check verifies that model diagnostic configuration parameters pertaining to compatibility are set optimally for generating code for a safety-related application.

Available with Simulink Check.

### **Results and Recommended Actions**

| Condition                                                                                                | Recommended Action                                                                                                    |
|----------------------------------------------------------------------------------------------------|----------------------------------------------------------------------------------------------------|
| not been upgraded to use features of the<br>current release is set to <b>none</b> or <b>warning</b> . An | Set <b>S-function upgrades needed</b> (Simulink) on<br>the <b>Diagnostics</b> > <b>Compatibility</b> pane in the<br>Configuration Parameters dialog box or set the<br>parameter SFcnCompatibilityMsg to error. |

### **Action Results**

Clicking **Modify Settings** configures model diagnostic settings that affect compatibility and that might impact safety.

### **Capabilities and Limitations**

• Does not run on library models.

• Does not allow exclusions of blocks or charts.

### See Also

- IEC 61508-3, Table A.4 (3) 'Defensive Programming'
- IEC 62304, 5.5.3 Software Unit acceptance criteria
- ISO 26262-6, Table 1 (1d) 'Use of defensive implementation techniques'
- EN 50128, Table A.3 (1) 'Defensive Programming'
- "View Diagnostics" (Simulink)
- "Model Configuration Parameters: Compatibility Diagnostics" (Simulink)
- "hisl\_0301: Configuration Parameters > Diagnostics > Compatibility" (Simulink)

## Check safety-related diagnostic settings for parameters

Check ID: mathworks.do178.DataValidityParamDiagnosticsSet

Check model configuration for diagnostic settings that apply to parameters and that can impact safety.

### Description

This check verifies that model diagnostic configuration parameters pertaining to parameters are set optimally for generating code for a safety-related application.

Available with Simulink Check.

| Condition                                                                                                    | Recommended Action                                                                                  |
|----------------------------------------------------------------------------------------------------|----------------------------------------------------------------------------------------------------|
| The diagnostic that detects when a parameter<br>downcast occurs is set to none or warning. A<br>downcast to a lower signal range can result in<br>numeric overflows of parameters, resulting in<br>unexpected behavior. | <b>Diagnostics &gt; Data Validity</b> pane in the<br>Configuration Parameters dialog box or set the |

| Condition                                                                                                    | Recommended Action                                                                                                    |
|----------------------------------------------------------------------------------------------------|----------------------------------------------------------------------------------------------------|
| The diagnostic that detects when a parameter<br>underflow occurs is set to none or warning.<br>When the data type of a parameter does not<br>have enough resolution, the parameter value is<br>zero instead of the specified value. This can<br>lead to incorrect operation of generated code. | Set <b>Detect underflow</b> (Simulink) on the<br><b>Diagnostics &gt; Data Validity</b> pane in the<br>Configuration Parameters dialog box or set the<br>parameter ParameterUnderflowMsg to error.             |
| The diagnostic that detects when a parameter<br>overflow occurs is set to <b>none</b> or warning.<br>Numeric overflows can result in unexpected<br>application behavior and should be detected<br>and fixed in safety-related applications.                                                    | Set <b>Detect overflow</b> (Simulink) on the <b>Diagnostics</b><br>> <b>Data Validity</b> pane in the Configuration<br>Parameters dialog box or set the parameter<br>ParameterOverflowMsg to error.           |
| The diagnostic that detects when a parameter<br>loses precision is set to <b>none</b> or <b>warning</b> . Not<br>detecting such errors can result in a parameter<br>being set to an incorrect value in the<br>generated code.                                                                  | Set <b>Detect precision loss</b> (Simulink) on the<br><b>Diagnostics &gt; Data Validity</b> pane in the<br>Configuration Parameters dialog box or set the<br>parameter ParameterPrecisionLossMsg to<br>error. |
| The diagnostic that detects when an<br>expression with tunable variables is reduced to<br>its numerical equivalent is set to <b>none</b> or<br>warning. This can result in a tunable<br>parameter unexpectedly not being tunable in<br>generated code.                                         | Set <b>Detect loss of tunability</b> (Simulink) on the <b>Diagnostics &gt; Data Validity</b> pane in the Configuration Parameters dialog box or set the parameter ParameterTunabilityLossMsg to error.        |

Clicking **Modify Settings** configures model diagnostic settings that apply to parameters and that can impact safety.

### **Capabilities and Limitations**

- Does not run on library models.
- Does not allow exclusions of blocks or charts.

- IEC 61508-3, Table A.4 (3) 'Defensive Programming'
- IEC 62304, 5.5.3 Software Unit acceptance criteria

- ISO 26262-6, Table 1 (1d) 'Use of defensive implementation techniques'
- EN 50128, Table A.3 (1) 'Defensive Programming'
- "Model Configuration Parameters: Data Validity Diagnostics" (Simulink)
- "View Diagnostics" (Simulink)
- "hisl\_0302: Configuration Parameters > Diagnostics > Data Validity > Parameters" (Simulink)

# Check safety-related diagnostic settings for model initialization

Check ID: mathworks.do178.InitDiagnosticsSet

In the model configuration, check diagnostic settings that affect model initialization and might impact safety.

### Description

This check verifies that model diagnostic configuration parameters for initialization are optimally set to generate code for a safety-related application.

Available with Simulink Check.

| <b>Results</b> a | nd Recommend | ded Actions |
|------------------|--------------|-------------|
|------------------|--------------|-------------|

| Condition                                                                                                    | Recommended Action                                                                                                    |
|----------------------------------------------------------------------------------------------------|----------------------------------------------------------------------------------------------------|
| In the Configuration Parameters dialog box, the<br>"Underspecified initialization detection"<br>(Simulink) diagnostic is set to Classic,<br>ensuring compatibility with previous releases of<br>Simulink. The "Check undefined subsystem<br>initial output" (Simulink) diagnostic is cleared.<br>This diagnostic specifies whether Simulink<br>displays a warning if the model contains a<br>conditionally executed subsystem, in which a<br>block with a specified initial condition drives an<br>Outport block with an undefined initial condition.<br>A conditionally executed subsystem could have<br>an output that is not initialized. If undetected,<br>this condition can produce behavior that is<br>nondeterministic. | <ul> <li>Do one of the following:</li> <li>In the Configuration Parameters dialog box, set Underspecified initialization detection (Simulink) to Simplified.</li> <li>In the Configuration Parameters dialog box, set Underspecified initialization detection (Simulink) to Classic and select Check undefined subsystem initial output (Simulink).</li> <li>Set the parameter CheckSSInitialOutputMsg to on.</li> </ul> |
| In the Configuration Parameters dialog box, the<br>"Underspecified initialization detection"<br>(Simulink) diagnostic is set to Classic,<br>ensuring compatibility with previous releases of<br>Simulink. This diagnostic detects potential initial<br>output differences from earlier releases. A<br>conditionally executed subsystem could have an<br>output that is not initialized. If undetected, this<br>condition can produce behavior that is<br>nondeterministic.                                                                                                    | <ul> <li>Do one of the following:</li> <li>In the Configuration Parameters dialog box, set Underspecified initialization detection (Simulink) to Simplified.</li> <li>In the Configuration Parameters dialog box, set Underspecified initialization detection (Simulink) to Classic.</li> <li>Set the parameter CheckExecutionContextPreStartOutput Msg to on.</li> </ul>                                                |

| Condition                                                                                                    | Recommended Action                                                                                                    |
|----------------------------------------------------------------------------------------------------|----------------------------------------------------------------------------------------------------|
| In the Configuration Parameters dialog box, the<br>"Underspecified initialization detection"<br>(Simulink) diagnostic is set to Classic,<br>ensuring compatibility with previous releases of<br>Simulink. The "Check runtime output of<br>execution context" (Simulink) diagnostic is<br>cleared. This diagnostic detects potential output<br>differences from earlier releases. A conditionally<br>executed subsystem could have an output that is<br>not initialized and feeds into a block with a<br>tunable parameter. If undetected, this condition<br>can cause the behavior of the downstream block<br>to be nondeterministic. | <ul> <li>Do one of the following:</li> <li>In the Configuration Parameters dialog box, set Underspecified initialization detection (Simulink) to Simplified.</li> <li>In the Configuration Parameters dialog box, set Underspecified initialization detection (Simulink) to Classic and select Check runtime output of execution context (Simulink).</li> <li>Set the parameter CheckExecutionContextRuntimeOutputM sg to on.</li> </ul> |

To configure the diagnostic settings that affect model initialization and might impact safety, click **Modify Settings**.

Subchecks depend on the results of the subchecks noted with  ${\bf D}$  in the results table in the Model Advisor window.

### **Capabilities and Limitations**

- Does not run on library models.
- Does not allow exclusions of blocks or charts.

- IEC 61508-3, Table A.3 (3) Language subset
- IEC 62304, 5.5.3 Software Unit acceptance criteria
- ISO 26262-6, Table 1 (1b) Use of language subsets
- EN 50128, Table A.4 (11) Language Subset
- "View Diagnostics" (Simulink)
- "Model Configuration Parameters: Data Validity Diagnostics" (Simulink)
- "hisl\_0304: Configuration Parameters > Diagnostics > Model initialization" (Simulink)

# Check safety-related diagnostic settings for data used for debugging

Check ID: mathworks.do178.DataValidityDebugDiagnosticsSet

Check model configuration for diagnostic settings that apply to data used for debugging and that can impact safety.

### Description

This check verifies that model diagnostic configuration parameters pertaining to debugging are set optimally for generating code for a safety-related application.

Available with Simulink Check.

### **Results and Recommended Actions**

| Condition                              | Recommended Action                                                                                                    |
|----------------------------------------|----------------------------------------------------------------------------------------------------|
| blocks is set to Use local settings or | In the Configuration Parameters dialog box, set <b>Model Verification block enabling</b> (Simulink) or set parameter AssertControl to Disable All. |

### **Action Results**

Clicking **Modify Settings** configures model diagnostic settings that apply to data used for debugging and that can impact safety.

### **Capabilities and Limitations**

- Does not run on library models.
- Does not allow exclusions of blocks or charts.

- IEC 61508-3, Table A.3 (3) Language subset
- IEC 62304, 5.5.3 Software Unit acceptance criteria
- ISO 26262-6, Table 1 (1b) Use of language subsets

- EN 50128, Table A.4 (11) Language Subset
- "Model Configuration Parameters: Data Validity Diagnostics" (Simulink)
- "hisl 0305: Configuration Parameters > Diagnostics > Debugging" (Simulink)

# Check safety-related diagnostic settings for data store memory

Check ID: mathworks.do178.DataStoreMemoryDiagnosticsSet

Check model configuration for diagnostic settings that apply to data store memory and that can impact safety.

### Description

This check verifies that model diagnostic configuration parameters pertaining to data store memory are set optimally for generating code for a safety-related application.

Available with Simulink Check.

| Condition                                                                                                    | Recommended Action                                                                                                    |
|----------------------------------------------------------------------------------------------------|----------------------------------------------------------------------------------------------------|
| The diagnostic that detects whether the model<br>attempts to read data from a data store in<br>which it has not stored data in the current time<br>step is set to a value other than Enable all<br>as errors. Reading data before it is written<br>can result in use of stale data or data that is<br>not initialized. | Set <b>Detect read before write</b> (Simulink) in the<br>Configuration Parameters dialog box or set the<br>parameter ReadBeforeWriteMsg to Enable all<br>as errors. |
| The diagnostic that detects whether the model<br>attempts to store data in a data store, after<br>previously reading data from it in the current<br>time step, is set to a value other than Enable<br>all as errors. Writing data after it is read<br>can result in use of stale or incorrect data.                    | Set <b>Detect write after read</b> (Simulink) in the<br>Configuration Parameters dialog box or set the<br>parameter WriteAfterReadMsg to Enable all<br>as errors.   |

| Condition                                                                                                    | Recommended Action                                                                                                    |
|----------------------------------------------------------------------------------------------------|----------------------------------------------------------------------------------------------------|
| The diagnostic that detects whether the model<br>attempts to store data in a data store twice in<br>succession in the current time step is set to a<br>value other than Enable all as errors.<br>Writing data twice in one time step can result<br>in unpredictable data.   | Set <b>Detect write after write</b> (Simulink) in the<br>Configuration Parameters dialog box or set the<br>parameter WriteAfterWriteMsg to Enable all<br>as errors. |
| The diagnostic that detects when one task<br>reads data from a Data Store Memory block to<br>which another task writes data is set to none<br>or warning. Reading or writing data in<br>different tasks in multitask mode can result in<br>corrupted or unpredictable data. | Set <b>Multitask data store</b> (Simulink) in the<br>Configuration Parameters dialog box or set the<br>parameter MultiTaskDSMMsg to error.                          |

Clicking **Modify Settings** configures model diagnostic settings that apply to data store memory and that can impact safety.

## **Capabilities and Limitations**

- Does not run on library models.
- Does not allow exclusions of blocks or charts.

- IEC 61508-3, Table A.3 (3) 'Language subset' IEC 61508-3, Table A.4 (3) 'Defensive programming'
- IEC 62304, 5.5.3 Software Unit acceptance criteria
- ISO 26262-6, Table 1 (1b) 'Use of language subsets' ISO 26262-6, Table 1 (1d) 'Use of defensive implementation techniques'
- EN 50128, Table A.4 (11) 'Language Subset' EN 50128, Table A.3 (1) 'Defensive Programming'
- "Model Configuration Parameters: Data Validity Diagnostics" (Simulink)
- "hisl\_0013: Usage of data store blocks" (Simulink)

# Check safety-related diagnostic settings for signal connectivity

### Check ID: mathworks.do178.ConnectivitySignalsDiagnosticsSet

Check model configuration for diagnostic settings that apply to signal connectivity and that can impact safety.

### Description

This check verifies that model diagnostic configuration parameters pertaining to signal connectivity are set optimally for generating code for a safety-related application.

Available with Simulink Check.

| Condition                                                                                                    | Recommended Action                                                                                                    |
|----------------------------------------------------------------------------------------------------|----------------------------------------------------------------------------------------------------|
| The diagnostic that detects virtual signals that<br>have a common source signal but different<br>labels is set to none or warning. This<br>diagnostic pertains to virtual signals only and<br>has no effect on generated code. However,<br>signal label mismatches can lead to confusion<br>during model reviews. | Set <b>Signal label mismatch</b> (Simulink) on the<br><b>Diagnostics &gt; Connectivity</b> pane in the<br>Configuration Parameters dialog box or set the<br>parameter SignalLabelMismatchMsg to error.            |
| The diagnostic that detects when the model<br>contains a block with an unconnected input<br>signal is set to none or warning. This must be<br>detected because code is not generated for<br>unconnected block inputs.                                                                                             | Set <b>Unconnected block input ports</b> (Simulink) on<br>the <b>Diagnostics</b> > <b>Connectivity</b> pane in the<br>Configuration Parameters dialog box or set the<br>parameter UnconnectedInputMsg to error.   |
| The diagnostic that detects when the model<br>contains a block with an unconnected output<br>signal is set to none or warning. This must be<br>detected because dead code can result from<br>unconnected block output signals.                                                                                    | Set <b>Unconnected block output ports</b> (Simulink)<br>on the <b>Diagnostics</b> > <b>Connectivity</b> pane in the<br>Configuration Parameters dialog box or set the<br>parameter UnconnectedOutputMsg to error. |

| Condition                                  | Recommended Action                                                                                                    |
|--------------------------------------------|----------------------------------------------------------------------------------------------------|
| set to none or warning. This error must be | Set <b>Unconnected line</b> (Simulink) on the<br><b>Diagnostics &gt; Connectivity</b> pane in the<br>Configuration Parameters dialog box or set the<br>parameter UnconnectedLineMsg to error. |

Clicking **Modify Settings** configures model diagnostic settings that apply to signal connectivity and that can impact safety.

### **Capabilities and Limitations**

- Does not run on library models.
- Does not allow exclusions of blocks or charts.

### See Also

- IEC 61508-3, Table A.3 (3) Language subset
- IEC 62304, 5.5.3 Software Unit acceptance criteria
- ISO 26262-6, Table 1 (1b) Use of language subsets
- EN 50128, Table A.4 (11) Language Subset
- "Model Configuration Parameters: Connectivity Diagnostics" (Simulink)
- "Signal Basics" (Simulink)
- "hisl\_0306: Configuration Parameters > Diagnostics > Connectivity > Signals" (Simulink)

# Check safety-related diagnostic settings for bus connectivity

### Check ID: mathworks.do178.ConnectivityBussesDiagnosticsSet

Check model configuration for diagnostic settings that apply to bus connectivity and that can impact safety.

### Description

This check verifies that model diagnostic configuration parameters pertaining to bus connectivity are set optimally for generating code for a safety-related application.

Available with Simulink Check.

### **Results and Recommended Actions**

| Condition                                                                                                    | Recommended Action                                                                                                    |
|----------------------------------------------------------------------------------------------------|----------------------------------------------------------------------------------------------------|
| The diagnostic that detects whether a Model<br>block's root Outport block is connected to a<br>bus but does not specify a bus object is set to<br>none or warning. For a bus signal to cross a<br>model boundary, the signal must be defined as<br>a bus object for compatibility with higher level<br>models that use a model as a reference model. | Set Unspecified bus object at root Outport<br>block (Simulink) on the Diagnostics ><br>Connectivity pane in the Configuration Parameters<br>dialog box or set the parameter<br>RootOutportRequireBusObject to error.             |
| The diagnostic that detects whether the name<br>of a bus element matches the name specified<br>by the corresponding bus object is set to none<br>or warning. This diagnostic prevents the use<br>of incompatible buses in a bus-capable block<br>such that the output names are inconsistent.                                                        | Set <b>Element name mismatch</b> (Simulink) on the<br><b>Diagnostics &gt; Connectivity</b> pane in the<br>Configuration Parameters dialog box or set the<br>parameter BusObjectLabelMismatch to error.                           |
| The diagnostic that detects when some blocks<br>treat a signal as a mux/vector, while other<br>blocks treat the signal as a bus, is set to <b>none</b><br>or warning. When the Simulink software<br>automatically converts a muxed signal to a<br>bus, it is possible for an unintended operation<br>or unpredictable behavior to occur.             | Set <b>Bus signal treated as vector</b> (Simulink) on<br>the <b>Diagnostics &gt; Connectivity</b> pane in the<br>Configuration Parameters dialog box to error, or<br>the parameter StrictBusMsg to<br>ErrorOnBusTreatedAsVector. |

### **Action Results**

Clicking **Modify Settings** configures model diagnostic settings that apply to bus connectivity and that can impact safety.

### **Capabilities and Limitations**

- Does not run on library models.
- Does not allow exclusions of blocks or charts.

## See Also

• IEC 61508-3, Table A.3 (3) - Language subset

- IEC 62304, 5.5.3 Software Unit acceptance criteria
- ISO 26262-6, Table 1 (1b) Use of language subsets
- EN 50128, Table A.4 (11) Language Subset
- "Model Configuration Parameters: Connectivity Diagnostics" (Simulink)
- Simulink.Bus in the Simulink reference documentation.
- "hisl\_0307: Configuration Parameters > Diagnostics > Connectivity > Buses" (Simulink)

# Check safety-related diagnostic settings that apply to function-call connectivity

### Check ID: mathworks.do178.FcnCallDiagnosticsSet

Check model configuration for diagnostic settings that apply to function-call connectivity and that can impact safety.

### Description

This check verifies that model diagnostic configuration parameters pertaining to functioncall connectivity are set optimally for generating code for a safety-related application.

Available with Simulink Check.

| Condition                                      | Recommended Action                                      |
|------------------------------------------------|---------------------------------------------------------|
| The diagnostic that detects incorrect use of a | Set Invalid function-call connection (Simulink)         |
| function-call subsystem is set to none or      | on the <b>Diagnostics &gt; Connectivity</b> pane in the |
| warning. If this condition is undetected,      | Configuration Parameters dialog box or set the          |
| incorrect code might be generated.             | parameter InvalidFcnCallConnMsg to error.               |

| Condition                                                                                                    | Recommended Action                                                                                                    |
|----------------------------------------------------------------------------------------------------|----------------------------------------------------------------------------------------------------|
| The diagnostic that specifies whether the<br>Simulink software has to compute inputs of a<br>function-call subsystem directly or indirectly<br>while executing the subsystem is set to Use<br>local settings or Disable all. This<br>diagnostic detects unpredictable data coupling<br>between a function-call subsystem and the<br>inputs of the subsystem in the generated code. | Set <b>Context-dependent inputs</b> (Simulink) on the<br><b>Diagnostics &gt; Connectivity</b> pane in the<br>Configuration Parameters dialog box or set the<br>parameter FcnCallInpInsideContextMsg to<br>error. |

Clicking **Modify Settings** configures model diagnostic settings that apply to function-call connectivity and that can impact safety.

### **Capabilities and Limitations**

- Does not run on library models.
- Does not allow exclusions of blocks or charts.

### See Also

- IEC 61508-3, Table A.3 (3) Language subset
- IEC 62304, 5.5.3 Software Unit acceptance criteria
- ISO 26262-6, Table 1 (1b) Use of language subsets
- EN 50128, Table A.4 (11) Language Subset
- "Model Configuration Parameters: Connectivity Diagnostics" (Simulink)
- "hisl\_0308: Configuration Parameters > Diagnostics > Connectivity > Function calls" (Simulink)

# Check safety-related diagnostic settings for type conversions

Check ID: mathworks.do178.TypeConversionDiagnosticsSet

Check model configuration for diagnostic settings that apply to type conversions and that can impact safety.

### Description

This check verifies that model diagnostic configuration parameters pertaining to type conversions are set optimally for generating code for a safety-related application.

Available with Simulink Check.

### **Results and Recommended Actions**

| Condition                                                                                                    | Recommended Action                                                                                                    |
|----------------------------------------------------------------------------------------------------|----------------------------------------------------------------------------------------------------|
| The diagnostic that detects Data Type<br>Conversion blocks when the type conversion is<br>set to none. The Simulink software might<br>remove unnecessary Data Type Conversion<br>blocks from generated code, which might<br>result in requirements without corresponding<br>code. The removal of these blocks needs to be<br>identified so model developers can explicitly<br>remove the unnecessary blocks . | Set the <b>Unnecessary type conversions</b> (Simulink)<br>Configuration Parameter<br>orUnnecessaryDatatypeConvMsg parameter to<br>warning.                      |
| The diagnostic that detects vector-to-matrix or<br>matrix-to-vector conversions at block inputs is<br>set to none or warning. When the Simulink<br>software automatically converts between<br>vector and matrix dimensions, unintended<br>operations or unpredictable behavior can<br>occur.                                                                                                    | Set the <b>Vector/matrix block input conversion</b><br>(Simulink) Configuration Parameter or<br>VectorMatrixConversionMsg parameter to<br>error                 |
| The diagnostic that detects when a 32-bit<br>integer value is converted to a floating-point<br>value is set to <b>none</b> . This type of conversion<br>can result in a loss of precision due to<br>truncation of the least significant bits for large<br>integer values.                                                                                                    | Set the <b>32-bit integer to single precision float</b><br><b>conversion</b> (Simulink) Configuration Parameter or<br>Int32ToFloatConvMsg parameter to warning. |

### **Action Results**

Clicking **Modify Settings** configures model diagnostic settings that apply to type conversions and that can impact safety.

### **Capabilities and Limitations**

- Does not run on library models.
- Does not allow exclusions of blocks or charts.

### See Also

- IEC 61508-3, Table A.3 (2) Strongly typed programming language IEC 61508-3, Table A.4 (3) Defensive programming
- IEC 62304, 5.5.3 Software Unit acceptance criteria
- ISO 26262-6, Table 1 (1b) Use of language subsets ISO 26262-6, Table 1 (1c) Enforcement of strong typing ISO 26262-6, Table 1 (1d) Use of defensive implementation techniques
- EN 50128, Table A.4 (8) Strongly Typed Programming Language EN 50128, Table A.3 (1) Defensive Programming
- "Model Configuration Parameters: Type Conversion Diagnostics" (Simulink)
- "hisl\_0309: Configuration Parameters > Diagnostics > Type Conversion" (Simulink)

# Check safety-related diagnostic settings for model referencing

### Check ID: mathworks.do178.MdlrefDiagnosticsSet

Check model configuration for diagnostic settings that apply to model referencing and that can impact safety.

### Description

This check verifies that model diagnostic configuration parameters pertaining to model referencing are set optimally for generating code for a safety-related application.

Available with Simulink Check.

| Condition                                                                                                    | Recommended Action                                                                                                    |
|----------------------------------------------------------------------------------------------------|----------------------------------------------------------------------------------------------------|
| The diagnostic that detects a mismatch<br>between the version of the model that creates<br>or refreshes a Model block and the current<br>version of the referenced model is set to<br>error or warning. The detection occurs<br>during load and update operations. When you<br>get the latest version of the referenced model<br>from the software configuration management<br>system, rather than an older version that was<br>used in a previous simulation, if this diagnostic<br>is set to error, the simulation is aborted. If<br>the diagnostic is set to warning, a warning<br>message is issued. To resolve the issue, the<br>user must resave the model being simulated,<br>which may not be the desired action. | <pre>Set Model block version mismatch (Simulink) on<br/>the Diagnostics &gt; Model Referencing pane in the<br/>Configuration Parameters dialog box or set the<br/>parameter<br/>ModelReferenceVersionMismatchMessage to<br/>none.</pre> |
| The diagnostic that detects port and parameter<br>mismatches during model loading and<br>updating is set to none or warning. If<br>undetected, such mismatches can lead to<br>incorrect simulation results because the parent<br>and referenced models have different<br>interfaces.                                                                                                    | the <b>Diagnostics</b> > <b>Model Referencing</b> pane in the<br>Configuration Parameters dialog box or set the<br>parameter ModelReferenceIOMismatchMessage                                                                            |
| The diagnostic that detects invalid internal<br>connections to the current model's root-level<br>Inport and Outport blocks is set to <b>none</b> or<br>warning. When this condition is detected, the<br>Simulink software might automatically insert<br>hidden blocks into the model to fix the<br>condition. The hidden blocks can result in<br>generated code without traceable<br>requirements. Setting the diagnostic to error<br>forces model developers to fix the referenced<br>models manually.                                                                                                    | Set Invalid root Inport/Outport block<br>connection (Simulink) on the Diagnostics ><br>Model Referencing pane in the Configuration<br>Parameters dialog box or set the parameter<br>ModelReferenceIOMessage to error.                   |

| Condition | Recommended Action                                                                                                    |
|-----------|----------------------------------------------------------------------------------------------------|
|           | Set Unsupported data logging (Simulink) on the<br>Diagnostics > Model Referencing pane in the<br>Configuration Parameters dialog box or set the<br>parameter<br>ModelReferenceDataLoggingMessage to error.<br>To log data, remove the blocks and log the<br>referenced model signals. For more information, see<br>"Logging Referenced Model Signals" (Simulink). |

Clicking **Modify Settings** configures model diagnostic settings that apply to model referencing and that can impact safety.

### **Capabilities and Limitations**

- Does not run on library models.
- Does not allow exclusions of blocks or charts.

### See Also

- IEC 61508-3, Table A.3 (3) Language subset
- IEC 62304, 5.5.3 Software Unit acceptance criteria
- ISO 26262-6, Table 1 (1b) Use of language subsets
- EN 50128, Table A.4 (11) Language Subset
- "View Diagnostics" (Simulink)
- "Model Configuration Parameters: Model Referencing Diagnostics" (Simulink)
- "Logging Referenced Model Signals" (Simulink)
- "hisl 0310: Configuration Parameters > Diagnostics > Model Referencing" (Simulink)

# Check safety-related model referencing settings

### Check ID: mathworks.do178.Mdlref0ptSet

Check model configuration for model referencing settings that can impact safety.

### Description

This check verifies that model configuration parameters for model referencing are set optimally for generating code for a safety-related application.

Available with Simulink Check.

| Condition                                                                                                    | Recommended Action                                                                                                    |
|----------------------------------------------------------------------------------------------------|----------------------------------------------------------------------------------------------------|
| The referenced model is configured such that<br>its target is rebuilt whenever you update,<br>simulate, or generate code for the model, or if<br>the Simulink software detects changes in<br>known dependencies. These configuration<br>settings can result in unnecessary<br>regeneration of the code, resulting in<br>changing only the date of the file and slowing<br>down the build process when using model<br>references.<br>See:<br>IEC 61508-3, Table A.3 (3) 'Language subset'<br>IEC 61508-3, Table A.4 (3) 'Defensive<br>programming'<br>IEC 62304, 5.5.3 - Software Unit acceptance<br>criteria<br>ISO 26262-6, Table 1 (1b) 'Use of language<br>subsets'<br>ISO 26262-6, Table 1 (1d) 'Use of defensive<br>implementation techniques'<br>EN 50128, Table A.4 (11) 'Language Subset'<br>EN 50128, Table A.3 (1) 'Defensive<br>Programming' | Set <b>Rebuild</b> (Simulink) on the <b>Model Referencing</b><br>pane in the Configuration Parameters dialog box or<br>set the parameter<br>UpdateModelReferenceTargets to Never or If<br>any changes detected. |

| Condition                                                                                                    | Recommended Action                                                                                                    |
|----------------------------------------------------------------------------------------------------|----------------------------------------------------------------------------------------------------|
| The diagnostic that detects whether a target<br>needs to be rebuilt is set to None or Warn if<br>targets require rebuild. For safety-<br>related applications, an error should alert<br>model developers that the parent and<br>referenced models are inconsistent. This<br>diagnostic parameter is available only if<br><b>Rebuild</b> is set to Never.<br>See:<br>IEC 61508-3, Table A.3 (3) 'Language subset'<br>IEC 61508-3, Table A.4 (3) 'Defensive<br>programming'<br>IEC 62304, 5.5.3 - Software Unit acceptance<br>criteria<br>ISO 26262-6, Table 1 (1b) 'Use of language<br>subsets'<br>ISO 26262-6, Table 1 (1b) 'Use of defensive<br>implementation techniques'<br>EN 50128, Table A.4 (11) 'Language Subset'<br>EN 50128, Table A.3 (1) 'Defensive<br>Programming' | Set Never rebuild diagnostic (Simulink) on the<br>Model Referencing pane in the Configuration<br>Parameters dialog box or set the parameter<br>CheckModelReferenceTargetMessage to error.                                                                                  |
| The ability to pass scalar root input by value<br>is off. This capability should be off because<br>scalar values can change during a time step<br>and result in unpredictable data.<br>See:<br>IEC 61508-3, Table A.3 (3) 'Language subset'<br>IEC 62304, 5.5.3 - Software Unit acceptance<br>criteria<br>ISO 26262-6, Table 1 (1b) 'Use of language<br>subsets' '<br>EN 50128, Table A.4 (11) 'Language Subset'                                                                                                    | Set <b>Pass fixed-size scalar root inputs by value</b><br><b>for Real-Time Workshop</b> (Simulink) on the <b>Model</b><br><b>Referencing</b> pane in the Configuration Parameters<br>dialog box or set the parameter<br>ModelReferencePassRootInputsByReference<br>to off. |

| Condition                                                                            | Recommended Action                                                 |
|--------------------------------------------------------------------------------------|--------------------------------------------------------------------|
| 5                                                                                    | In the Configuration Parameters dialog box, set                    |
| loop occurrences. This configuration is<br>incompatible with the recommended setting | Minimize algebraic loop occurrences (Simulink)<br>or set parameter |
| of Single output/update function for                                                 | ModelReferenceMinAlgLoopOccurrences to                             |
| embedded systems code.                                                               | off.                                                               |
| See:                                                                                 |                                                                    |
| IEC 61508-3, Table A.3 (3) 'Language subset'                                         |                                                                    |
| IEC 62304, 5.5.3 - Software Unit acceptance                                          |                                                                    |
| criteria                                                                             |                                                                    |
| ISO 26262-6, Table 1 (1b) 'Use of language                                           |                                                                    |
| subsets' '                                                                           |                                                                    |
| EN 50128, Table A.4 (11) 'Language Subset'                                           |                                                                    |

Clicking **Modify Settings** configures model referencing settings that can impact safety.

Subchecks depend on the results of the subchecks noted with  ${\bf D}$  in the results table in the Model Advisor window.

### **Capabilities and Limitations**

- Does not run on library models.
- Does not allow exclusions of blocks or charts.

### See Also

- "hisl\_0037: Configuration Parameters > Model Referencing" (Simulink)
- "Analyze Model Dependencies" (Simulink)
- "Model Configuration Parameters: Model Referencing" (Simulink)

# Check safety-related code generation settings

Check ID: mathworks.do178.CodeSet

Check model configuration for code generation settings that can impact safety.

# Description

This check verifies that model configuration parameters for code generation are set optimally for a safety-related application.

Available with Simulink Check.

| Condition                                                                                                    | Recommended Action                                                                                                    |
|----------------------------------------------------------------------------------------------------|----------------------------------------------------------------------------------------------------|
| The option to include comments in the generated code is cleared. Comments provide good traceability between the code and the model.                                                                                                    | Select Include comments (Simulink Coder) on the<br>Code Generation > Comments pane in the<br>Configuration Parameters dialog box or set the<br>parameter GenerateComments to on.                                             |
| The option to include comments that describe<br>the code for blocks is cleared. Comments<br>provide good traceability between the code<br>and the model.                                                                               | Select "Simulink block comments" (Simulink Coder)<br>on the <b>Code Generation</b> > <b>Comments</b> pane in the<br>Configuration Parameters dialog box or set the<br>parameter SimulinkBlockComments to on.                 |
| The option to include comments that describe<br>the code for blocks eliminated from a model is<br>cleared. Comments provide good traceability<br>between the code and the model.                                                       | Select <b>Show eliminated blocks</b> (Simulink Coder)<br>on the <b>Code Generation</b> > <b>Comments</b> pane in the<br>Configuration Parameters dialog box or set the<br>parameter ShowEliminatedStatement to on.           |
| The option to include the names of parameter variables and source blocks as comments in the model parameter structure declaration in <i>model_prm.h</i> is cleared. Comments provide good traceability between the code and the model. | Select Verbose comments for 'Model default'<br>storage class (Simulink Coder) on the Code<br>Generation > Comments pane in the<br>Configuration Parameters dialog box or set the<br>parameter ForceParamTrailComments to on. |
| The option to include requirement<br>descriptions assigned to Simulink blocks as<br>comments is cleared. Comments provide good<br>traceability between the code and the model.                                                         | Select <b>Requirements in block comments</b><br>(Simulink Coder) on the <b>Code Generation</b> ><br><b>Custom comments</b> pane in the Configuration<br>Parameters dialog box or set the parameter<br>ReqsInCode to on.      |
| The option to generate nonfinite data and<br>operations is selected. Support for nonfinite<br>numbers is inappropriate for real-time<br>embedded systems.                                                                              | Clear <b>Support: non-finite numbers</b> (Simulink<br>Coder) on the <b>Code Generation</b> > <b>Interface</b> pane<br>in the Configuration Parameters dialog box or set<br>the parameter SupportNonFinite to off.            |

| Condition                                                                                                    | Recommended Action                                                                                                    |
|----------------------------------------------------------------------------------------------------|----------------------------------------------------------------------------------------------------|
| The option to generate and maintain integer<br>counters for absolute and elapsed time is<br>selected. Support for absolute time is<br>inappropriate for real-time safety-related<br>systems.                                                                    | Clear <b>Support: absolute time</b> (Simulink Coder) on<br>the <b>Code Generation &gt; Interface</b> pane in the<br>Configuration Parameters dialog box or set the<br>parameter SupportAbsoluteTime to off.                                                |
| The option to generate code for blocks that<br>use continuous time is selected. Support for<br>continuous time is inappropriate for real-time<br>safety-related systems.                                                                                        | Clear <b>Support: continuous time</b> (Simulink Coder)<br>on the <b>Code Generation</b> > <b>Interface</b> pane in the<br>Configuration Parameters dialog box or set the<br>parameter SupportContinuousTime to off.                                        |
| The option to generate code for noninlined S-<br>functions is selected. This option requires<br>support of nonfinite numbers, which is<br>inappropriate for real-time safety-related<br>systems.                                                                | Clear <b>Support: non-inlined S-functions</b><br>(Simulink Coder) in the Configuration Parameters<br>dialog box or set the parameter<br>SupportNonInlinedSFcns to off.                                                                                     |
| The option to generate model function calls<br>compatible with the main program module of<br>the pre-R2012a GRT target is selected. This<br>option is inappropriate for real-time safety-<br>related systems.                                                   | Clear <b>Classic call call interface</b> (Simulink Coder)<br>on the <b>Code Generation</b> > <b>Interface</b> pane in the<br>Configuration Parameters dialog box or set the<br>parameter GRTInterface to off.                                              |
| The option to generate the <i>model_update</i><br>function is cleared. Having a single call to the<br>output and update functions simplifies the<br>interface to the real-time operating system<br>(RTOS) and simplifies verification of the<br>generated code. | Select <b>Single output/update function</b> (Simulink<br>Coder) on the <b>Code Generation</b> > <b>Interface</b> pane<br>in the Configuration Parameters dialog box or set<br>the parameter CombineOutputUpdateFcns to on.                                 |
| The option to generate the <i>model_terminate</i> function is selected. This function deallocates dynamic memory, which is unsuitable for real-time safety-related systems.                                                                                     | Clear <b>Terminate function</b> (Simulink Coder) on the <b>Code Generation</b> pane in the Configuration Parameters dialog box or set the parameter IncludeMdlTerminateFcn to off.                                                                         |
| The option to log or monitor error status is<br>cleared. If you do not select this option, the<br>Simulink Coder product generates extra code<br>that might not be reachable for testing.                                                                       | Select <b>Remove error status field in real-time</b><br><b>model data structure</b> (Simulink Coder) on the<br><b>Code Generation &gt; Interface</b> pane in the<br>Configuration Parameters dialog box or set the<br>parameter SuppressErrorStatus to on. |

| Condition                                                                                                    | Recommended Action                                                                                                    |
|----------------------------------------------------------------------------------------------------|----------------------------------------------------------------------------------------------------|
| MAT-file logging is selected. This option adds<br>extra code for logging test points to a MAT-<br>file, which is not supported by embedded<br>targets. Use this option only in test harnesses.                                                                                                    | Clear <b>MAT-file logging</b> (Simulink Coder) in the<br>Configuration Parameters dialog box or set the<br>parameter MatFileLogging to off.                                                                            |
| The option that specifies the style for<br>parenthesis usage is set to Minimum (Rely<br>on C/C++ operators precedence) or to<br>Nominal (Optimize for readability).<br>For safety-related applications, explicitly<br>specify precedence with parentheses.                                                                                                    | Set parameter ParenthesesLevel to Maximum (Specify precedence with parentheses).                                                                                                    |
| The option that specifies whether to preserve<br>operand order is cleared. This option<br>increases the traceability of the generated<br>code.                                                                                                    | Set parameter PreserveExpressionOrder to on.                                                                                                    |
| The option that specifies whether to preserve<br>empty primary condition expressions in if<br>statements is cleared. This option increases<br>the traceability of the generated code.                                                                                                    | Set parameter PreserveIfCondition to on.                                                                                                    |
| The minimum number of characters specified<br>for generating name mangling strings is less<br>than four. You can use this option to minimize<br>the likelihood that parameter and signal<br>names will change during code generation<br>when the model changes. Use of this option<br>assists with minimizing code differences<br>between file versions, decreasing the effort to<br>perform code reviews. | Set <b>Minimum mangle length</b> (Simulink Coder) on<br>the <b>Code Generation</b> > <b>Symbols</b> pane in the<br>Configuration Parameters dialog box or the<br>parameter MangleLength to a value of 4 or<br>greater. |

# **Action Results**

Clicking  ${\bf Modify\ Settings\ }$  configures model code generation settings that can impact safety.

Subchecks depend on the results of the subchecks noted with  ${\bf D}$  in the results table in the Model Advisor window.

- Does not run on library models.
- Does not allow exclusions of blocks or charts.

# See Also

- IEC 61508-3, Table A.3 (3) 'Language subset'
- IEC 62304, 5.5.3 Software Unit acceptance criteria
- ISO 26262-6, Table 1 (1b) 'Use of language subsets'
- EN 50128, Table A.4 (11) 'Language Subset'
- "hisl\_0038: Configuration Parameters > Code Generation > Comments" (Simulink)
- "hisl\_0039: Configuration Parameters > Code Generation > Interface" (Simulink)
- "hisl\_0047: Configuration Parameters > Code Generation > Code Style" (Simulink)
- "hisl\_0049: Configuration Parameters > Code Generation > Symbols" (Simulink)
- "Model Configuration Parameters: Code Generation Comments" (Simulink Coder)
- "Model Configuration Parameters: Code Generation Comments" (Simulink Coder)
- "Model Configuration Parameters: Code Generation Symbols" (Simulink Coder)
- "Model Configuration Parameters: Code Generation Interface" (Simulink Coder)
- "Model Configuration Parameters: Code Generation Code Style" (Embedded Coder)

# Check usage of shift operations for Stateflow data

# Check ID: mathworks.iec61508.hisf\_0064

Identify usage of shift operations for Stateflow data that might impact safety.

# Description

This check inspects the shift operations that have shift operand values greater than the bit-width of the input or output type or a shift operand that has a negative value.

Available with Simulink Check.

This check requires a Stateflow license.

#### **Results and Recommended Actions**

| Condition                                                                | Recommended Action                                                                         |
|--------------------------------------------------------------------------|--------------------------------------------------------------------------------------------|
| Right-shift operations are greater than the bit-width of the input type. | Explicitly modify the value of the bit-shift operations to be less than the shift operand. |
|                                                                          | Explicitly modify the value of the bit-shift operations to be less than the shift operand. |

#### **Capabilities and Limitations**

- Does not run on library models.
- Does not allow exclusions of blocks or charts.
- Does not support the shift operation that has the shift size defined as a Simulink signal or a variable.
- Does not support the shift operations that consist of shift size decided at run time.

#### See Also

- IEC 61508-3, Table A.3 (2) Strongly typed programming language IEC 61508-3, Table A.4 (3) Defensive programming
- IEC 62304, 5.5.3 Software Unit acceptance criteria
- ISO 26262-6, Table 1 (1b) Use of language subsets ISO 26262-6, Table 1 (1c) Enforcement of strong typing ISO 26262-6, Table 1 (1d) Use of defensive implementation techniques
- EN 50128, Table A.4 (8) Strongly Typed Programming Language EN 50128, Table A.3 (1) Defensive Programming
- hisf\_0064: Shift operations for Stateflow data to improve code compliance

# **Check assignment operations in Stateflow Charts**

# Check ID: mathworks.iec61508.hisf\_0065

Identify assignment operations in Stateflow objects.

# Description

This check identifies the assignment operations in Stateflow objects that implicitly cast integer and fixed-point arithmetic calculations to wider data types than the input data types.

This check identifies only the assignments with arithmetic operations.

Available with Simulink Check.

This check requires a Stateflow license.

#### **Results and Recommended Actions**

| Condition                                                                                                    | Recommended Action |
|----------------------------------------------------------------------------------------------------|--------------------|
| The Stateflow object consists of assignment<br>operations that cast integer and fixed-point<br>calculations to wider data types than the<br>input data types. |                    |

# **Capabilities and Limitations**

- Does not run on library models.
- Does not allow exclusions of blocks or charts.

# See Also

- IEC 61508-3, Table A.3 (2) Strongly typed programming language IEC 61508-3, Table A.4 (3) Defensive programming
- IEC 62304, 5.5.3 Software Unit acceptance criteria
- ISO 26262-6, Table 1 (1b) Use of language subsets ISO 26262-6, Table 1 (1c) Enforcement of strong typing ISO 26262-6, Table 1 (1d) Use of defensive implementation techniques
- EN 50128, Table A.4 (8) Strongly Typed Programming Language EN 50128, Table A.3 (1) Defensive Programming
- DO-331 Section MB.6.3.1.b 'High-level requirements are accurate and consistent' DO-331 Section MB.6.3.2.b 'Low-level requirements are accurate and consistent'
- hisf\_0065: Type cast operations in Stateflow to improve code compliance
- "Assignment (=, :=) Operations" (Stateflow)

# **Check Stateflow charts for unary operators**

Check ID: mathworks.iec61508.hisf\_0211

Identify unary operators in Stateflow charts.

#### Description

This check identifies the unary minus operators on unsigned data types in Stateflow charts.

Available with Simulink Check.

This check requires a Stateflow license.

#### **Results and Recommended Actions**

| Condition                                                                      | Recommended Action                                                                                                    |
|--------------------------------------------------------------------------------|----------------------------------------------------------------------------------------------------|
| The Stateflow chart consists of a unary minus operator on unsigned data types. | Explicitly modify the unary operator on<br>unsigned data types. For more information,<br>see "Unary Operations" (Stateflow). |

#### **Capabilities and Limitations**

- Does not run on library models.
- Does not allow exclusions of blocks or charts.
- Does not flag expressions with bitwise and arithmetic operators. For example, (u1/u2) is not flagged.

#### See Also

- IEC 61508-3, Table A.3 (2) Strongly typed programming language IEC 61508-3, Table A.4 (3) Defensive programming
- IEC 62304, 5.5.3 Software Unit acceptance criteria
- ISO 26262-6, Table 1 (1b) Use of language subsets ISO 26262-6, Table 1 (1c) Enforcement of strong typing ISO 26262-6, Table 1 (1d) Use of defensive implementation techniques
- EN 50128, Table A.4 (8) Strongly Typed Programming Language EN 50128, Table A.3 (1) Defensive Programming

• hisf\_0211: Protect against use of unary operators in Stateflow Charts to improve code compliance

# Check safety-related optimization settings for Loop unrolling threshold

Check ID: mathworks.iec61508.hisl\_0051

Check optimization settings in the model configuration that apply to Loop unrolling threshold and might impact safety.

#### Description

This check verifies that the model optimization configuration parameters pertaining to the minimum signal or parameter width for which a for loop is generated is set optimally for generating code for a safety-related application.

Available with Simulink Check.

#### **Results and Recommended Actions**

| Condition                             | Recommended Action                                                                                                    |
|---------------------------------------|----------------------------------------------------------------------------------------------------|
| minimum signal or parameter width for | In the Configuration Parameters dialog box,<br>set <b>Loop unrolling threshold</b> or set the<br>parameter RollThreshold to a value<br>equal to or greater than 2. |

#### **Action Results**

Clicking **Modify Settings** configures model diagnostic settings that apply to solvers and that can impact safety.

#### **Capabilities and Limitations**

- Does not run on library models.
- Does not allow exclusions of blocks or charts.
- Analyzes content in masked subsystems that have no workspace and no dialog boxes.

#### See Also

- IEC 61508-3, Table A.3 (3) Language subset
- IEC 62304, 5.5.3 Software Unit acceptance criteria
- ISO 26262-6, Table 1 (1b) Use of language subsets
- EN 50128, Table A.4 (11) Language Subset
- MISRA C:2012, Rule 6.1
- "hisl\_0051: Configuration Parameters > Code Generation > Optimization > Loop unrolling threshold" (Simulink)

# Check safety-related diagnostic settings for saving

Check ID: mathworks.do178.SavingDiagnosticsSet

Check model configuration for diagnostic settings that apply to saving model files

# Description

This check verifies that model configuration parameters are set optimally for saving a model for a safety-related application.

Available with Simulink Check.

| Condition                                                                                                    | Recommended Action                                                                                                    |
|----------------------------------------------------------------------------------------------------|----------------------------------------------------------------------------------------------------|
| The diagnostic that detects whether a model<br>contains disabled library links before the<br>model is saved is set to none or warning. If<br>this condition is undetected, incorrect code<br>might be generated.                                   | Set <b>Block diagram contains disabled library</b><br><b>links</b> (Simulink) in the Configuration Parameters<br>dialog box or set parameter<br>SaveWithDisabledLinkMsg to error.           |
| The diagnostic that detects whether a model<br>contains library links that are using<br>parameters not in a mask before the model is<br>saved is set to none or warning. If this<br>condition is undetected, incorrect code might<br>be generated. | Set <b>Block diagram contains parameterized</b><br><b>library links</b> (Simulink) in the Configuration<br>Parameters dialog box or set parameter<br>SaveWithParameterizedLinkMsg to error. |

# **Action Results**

Clicking **Modify Settings** configures model diagnostic settings that apply to saving a model file.

# **Capabilities and Limitations**

- Does not run on library models.
- Does not allow exclusions of blocks or charts.

# See Also

- EN 50128, Table A.4 (11) 'Language Subset'
- ISO 26262-6, Table 1 (1b) 'Use of language subsets' ISO 26262-6, Table 1 (1f) 'Use of unambiguous graphical representation'
- IEC 61508-3, Table A.3 (3) 'Language subset'
- IEC 62304, 5.5.3 Software Unit acceptance criteria
- "hisl\_0036: Configuration Parameters > Diagnostics > Saving" (Simulink)
- "Identify disabled library links" (Simulink)
- "Save a Model" (Simulink)
- "Model Parameters" (Simulink)

# Check safety-related diagnostic settings for Merge blocks

# Check ID: mathworks.iec61508.hisl\_0303

Check model configuration for diagnostic settings that apply to Merge blocks

# Description

This check verifies that model configuration parameters are set optimally for Merge blocks for a safety-related application.

Available with Simulink Check.

#### **Results and Recommended Actions**

| Condition                                                                                                    | Recommended Action                                                                                                    |
|----------------------------------------------------------------------------------------------------|----------------------------------------------------------------------------------------------------|
| The diagnostic that detects whether a model<br>contains Merge blocks with more than one<br>driving block executing at the same time step<br>is set to none or warning. In the<br>Configuration Parameters dialog box, the<br>"Underspecified initialization detection"<br>(Simulink) diagnostic is set to Classic. | In the Configuration Parameters dialog box, set<br>"Detect multiple driving blocks executing at the<br>same time step" (Simulink) or set the parameter<br>MergeDetectMultiDrivingBlocksExec to<br>error. |

#### **Action Results**

Clicking **Modify Settings** configures model diagnostic settings that apply to solvers and that can impact safety.

#### **Capabilities and Limitations**

- Does not run on library models.
- Does not allow exclusions of blocks or charts.

#### See Also

- EN 50128, Table A.4 (11) Language Subset
- ISO 26262-6, Table 1 (1b) Use of language subsets
- IEC 62304, 5.5.3 Software Unit acceptance criteria
- IEC 61508-3, Table A.3 (3) Language subset
- "hisl\_0303: Configuration Parameters > Diagnostics > Merge block" (Simulink)
- "Detect multiple driving blocks executing at the same time step" (Simulink)
- "Model Configuration Parameters: Data Validity Diagnostics" (Simulink)

# Check safety-related diagnostic settings for Stateflow

# Check ID: mathworks.iec61508.hisl\_0311

Check safety-related diagnostic settings for Stateflow

# Description

This check verifies that model configuration parameters are set optimally for Stateflow for a safety-related application.

Available with Simulink Check.

#### **Results and Recommended Actions**

| Condition                                                                                                    | Recommended Action                                                                                                    |
|----------------------------------------------------------------------------------------------------|----------------------------------------------------------------------------------------------------|
| The diagnostic that detects whether a chart<br>configuration leads to unwanted backtracking<br>during simulation is set to none or warning.                                                         | In the Configuration Parameters dialog box, set<br>"Unexpected backtracking" (Simulink) or set the<br>parameter SFUnexpectedBacktrackingDiag to<br>error.                                         |
| The diagnostic that detects whether a chart<br>configuration has blocks that connect to chart<br>input ports do not initialize their outputs<br>during initialization is set to none or<br>warning. | In the Configuration Parameters dialog box, set<br>"Invalid input data access in chart initialization"<br>(Simulink) or set the parameter<br>SFInvalidInputDataAccessInChartInitDiag<br>to error. |
| The diagnostic that detects whether a chart<br>has an unconditional default transition to a<br>state or a junction is set to <b>none</b> or warning.                                                | In the Configuration Parameters dialog box, set "No<br>unconditional default transitions" (Simulink) or set<br>the parameter<br>SFNoUnconditionalDefaultTransitionDiag<br>to error.               |
| The diagnostic that detects whether a chart<br>contains a transition that loops outside of the<br>parent state or junction is set to <b>none</b> or<br>warning.                                     | In the Configuration Parameters dialog box, set<br>"Transition outside natural parent" (Simulink) or set<br>the parameter<br>SFTransitionOutsideNaturalParentDiag to<br>error.                    |
| The diagnostic that detects whether a chart is<br>constructed on a valid execution path is set to<br>none or warning.                                                                               | In the Configuration Parameters dialog box, set<br>"Unreachable execution path" (Simulink) or set the<br>parameter SFUnreachableExecutionPathDiag<br>to error.                                    |

# **Action Results**

Clicking **Modify Settings** configures model diagnostic settings that apply to solvers and that can impact safety.

- Does not run on library models.
- Does not allow exclusions of blocks or charts.

#### See Also

- EN 50128, Table A.4 (11) Language Subset
- IEC 62304, 5.5.3 Software Unit acceptance criteria
- ISO 26262-6, Table 1 (1b) Use of language subsets
- IEC 61508-3, Table A.3 (3) Language subset
- "hisl\_0311: Configuration Parameters > Diagnostics > Stateflow" (Simulink)
- "Model Configuration Parameters: Stateflow Diagnostics" (Simulink)

# **Check MATLAB Code Analyzer messages**

Check ID: mathworks.iec61508.himl\_0004

Check MATLAB Functions for **%#codegen** directive, MATLAB Code Analyzer messages, and justification message IDs.

#### Description

Verifies **%#codegen** directive, MATLAB Code Analyzer messages, and justification message IDs for:

- MATLAB code in MATLAB Function blocks
- MATLAB functions defined in Stateflow charts
- Called MATLAB functions

Available with Simulink Check.

# **Results and Recommended Actions**

| Condition                                                                            | Recommended Action                                                                                            |
|--------------------------------------------------------------------------------------|----------------------------------------------------------------------------------------------------|
| For MATLAB code in MATLAB Function blocks, either of the following:                  | Implement MATLAB Code Analyzer recommendations.                                                               |
| • Code lines are not justified with a <b>%#ok</b> comment.                           | <ul> <li>Justify not following MATLAB Code<br/>Analyzer recommendations with a %#ok<br/>comment.</li> </ul>   |
| <ul> <li>Codes lines justified with %#ok do not<br/>specify a message id.</li> </ul> | <ul> <li>Specify justified code lines with a<br/>message id. For example,<br/>%#ok<noprt>.</noprt></li> </ul> |
| For MATLAB functions defined in Stateflow charts, either of the following:           | Implement MATLAB Code Analyzer recommendations.                                                               |
| • Code lines are not justified with a <b>%#ok</b> comment.                           | <ul> <li>Justify not following MATLAB Code<br/>Analyzer recommendations with a %#ok<br/>comment.</li> </ul>   |
| <ul> <li>Codes lines justified with %#ok do not<br/>specify a message id.</li> </ul> | <ul> <li>Specify justified code lines with a message id. For example, %#ok<noprt>.</noprt></li> </ul>         |
| For called MATLAB functions:                                                         | • Insert %#codegen directive in the MATLAB code.                                                              |
| <ul> <li>Code does not have the %#codegen<br/>directive.</li> </ul>                  | • Implement MATLAB Code Analyzer recommendations.                                                             |
| • Code lines are not justified with a <b>%#ok</b> comment.                           | <ul> <li>Justify not following MATLAB Code<br/>Analyzer recommendations with a %#ok</li> </ul>                |
| <ul> <li>Codes lines justified with %#ok do not<br/>specify a message id.</li> </ul> | comment.                                                                                                    |
| эресну а шеззауе ш.                                                                  | <ul> <li>Specify justified code lines with a<br/>message id. For example,<br/>%#ok<noprt>.</noprt></li> </ul> |

# **Capabilities and Limitations**

- Runs on library models.
- Does not analyze content of library linked blocks.
- Analyzes content in all masked subsystems.
- Does not allow exclusions of blocks or charts.

#### See Also

- IEC 61508-3, Table A.3 (3) Language subset, Table A.4 (3) Defensive programming, Table A.4 (5) Design and coding standards
- IEC 62304, 5.5.3 Software Unit acceptance criteria
- ISO 26262-6, Table 1 (1b) Use of language subsets, Table 1 (1d) Use of defensive implementation techniques, Table 1 (1e) Use of established design principles, Table 1 (1f) Use of unambiguous graphical representation, Table 1 (1g) Use of style guides, Table 1 (1h) Use of naming conventions
- EN 50128, Table A.4 (11) Language Subset, Table A.3 (1) Defensive Programming, Table A.12 (1) Coding Standard, Table A.12 (2) Coding Style Guide
- "Check Code for Errors and Warnings" (MATLAB)
- "himl\_0004: MATLAB Code Analyzer recommendations for code generation" (Simulink)

# **Check MATLAB code for global variables**

Check ID: mathworks.iec61508.himl\_0005

Check for global variables in MATLAB code.

#### Description

Verifies that global variables are not used in any of the following:

- MATLAB code in MATLAB Function blocks
- MATLAB functions defined in Stateflow charts
- Called MATLAB functions

Available with Simulink Check.

#### **Results and Recommended Actions**

| Condition                                                  | Recommended Action                                                                     |
|------------------------------------------------------------|----------------------------------------------------------------------------------------|
| Global variables are used in one or more of the following: | Replace global variables with signal lines,<br>function arguments, or persistent data. |
| MATLAB code in MATLAB Function<br>blocks                   |                                                                                        |
| MATLAB functions defined in Stateflow charts               |                                                                                        |
| Called MATLAB functions                                    |                                                                                        |

# **Capabilities and Limitations**

- Runs on library models.
- Does not analyze content of library linked blocks.
- Analyzes content in all masked subsystems.
- Does not allow exclusions of blocks or charts.

# See Also

- IEC 61508-3, Table A.3 (3) Language subset
- IEC 62304, 5.5.3 Software Unit acceptance criteria
- ISO 26262-6, Table 1 (1b) Use of language subsets
- EN 50128, Table A.4 (11) Language Subset
- "himl\_0005: Usage of global variables in MATLAB functions" (Simulink)

# Check usage of Math Operations blocks

# Check ID: mathworks.iec61508.MathOperationsBlocksUsage

Identify usage of Math Operation blocks that might impact safety.

# Description

This check inspects the usage of the following blocks:

• Abs

- Assignment
- Gain

Available with Simulink Check.

| Condition                                                                                                    | Recommended Action                                                                                                    |
|----------------------------------------------------------------------------------------------------|----------------------------------------------------------------------------------------------------|
| The model or subsystem contains an<br>Absolute Value block that is operating on<br>one of the following:                                                                                                    | If the identified Absolute Value block is<br>operating on a boolean or unsigned data<br>type, do one of the following:                                                                               |
| • A boolean or an unsigned input data<br>type. This condition results in<br>unreachable simulation pathways<br>through the model and might result in<br>unreachable code                                                                                                    | <ul> <li>Change the input of the Absolute Value<br/>block to a signed input type.</li> <li>Remove the Absolute Value block from<br/>the model.</li> </ul>                                            |
| • A signed integer value with the <b>Saturate on integer overflow</b> check box not selected. For signed data types, the absolute value of the most negative value is problematic because it is not representable by the data type. This condition results in an overflow in the generated code. | If the identified Absolute Value block is<br>operating on a signed data type, in the<br><b>Block Parameters &gt; Signal Attributes</b><br>dialog box, select <b>Saturate on integer</b><br>overflow. |
| The model or subsystem contains Gain<br>blocks with a of value 1 or an identity<br>matrix.                                                                                                    | If you are using Gain blocks as buffers,<br>consider replacing them with Signal<br>Conversion blocks.                                                                                                |
| The model or subsystem might contain<br>Assignment blocks with incomplete array<br>initialization that do not have block<br>parameter Action if any output element<br>is not assigned set to Error or Warning.                                                                                   | <ul> <li>Set block parameter Action if any output element is not assigned to one of the recommended values:</li> <li>Error, if Assignment block is not in an Iterator subsystem.</li> </ul>          |
|                                                                                                    | • <b>Warning</b> , if Assignment block is in an Iterator subsystem.                                                                                                    |

- Does not run on library models.
- Analyzes content of library linked blocks.
- Analyzes content in all masked subsystems.
- Allows exclusions of blocks and charts.

# See Also

- IEC 61508-3, Table A.3 (3) Language subset, Table A.4 (3) Defensive programming, Table A.3 (2) - Strongly typed programming language, Table B.8 (3) - Control Flow Analysis
- IEC 62304, 5.5.3 Software Unit acceptance criteria
- ISO 26262-6, Table 1 (1b) Use of language subsets, Table 1 (1d) Use of defensive implementation techniques, Table 9 (1e) Control flow analysis
- EN 50128, Table A.4 (11) Language Subset, Table A.3 (1) Defensive Programming, EN 50128, Table A.4 (8) - Strongly Typed Programming Language, Table A.19 (3) -Control Flow Analysis
- MISRA C:2012, Dir 4.1
- MISRA C:2012, Rule 9.1
- hisl\_0001: Usage of Abs block
- hisl\_0002: Usage of Math Function blocks (rem and reciprocal)
- hisl\_0004: Usage of Math Function blocks (natural logarithm and base 10 logarithm)
- hisl\_0029: Usage of Assignment blocks
- hisl\_0066: Usage of Gain blocks

# Check usage of Signal Routing blocks

# Check ID: mathworks.iec61508.SignalRoutingBlockUsage

Identify usage of Signal Routing blocks that might impact safety.

# Description

This check identifies model or subsystem Switch blocks that might generate code with inequality operations ( $\sim$ =) in expressions that contain a floating-point variable or constant.

Available with Simulink Check.

#### **Results and Recommended Actions**

| Condition                                                                                                    | Recommended Action                                                                                                    |
|----------------------------------------------------------------------------------------------------|----------------------------------------------------------------------------------------------------|
| The model or subsystem contains a Switch<br>block that might generate code with<br>inequality operations (~=) in expressions<br>where at least one side of the expression<br>contains a floating-point variable or | <ul> <li>For the identified block, do one of the following:</li> <li>For the control input block, change the <b>Data type</b> parameter setting.</li> </ul> |
| constant. The Switch block might cause<br>floating-point inequality comparisons in the<br>generated code.                                                                                                    | • Change the Switch block <b>Criteria for</b><br><b>passing first input</b> parameter setting.<br>This might change the algorithm.                          |

# **Capabilities and Limitations**

- Does not run on library models.
- Analyzes content of library linked blocks.
- Analyzes content in all masked subsystems.
- Allows exclusions of blocks and charts.

# See Also

- IEC 61508-3, Table A.3 (3) Language subset, Table A.4 (3) Defensive programming
- IEC 62304, 5.5.3 Software Unit acceptance criteria
- ISO 26262-6, Table 1 (1b) Use of language subsets, Table 1 (1d) Use of defensive implementation techniques
- EN 50128, Table A.4 (11) Language Subset, Table A.3 (1) Defensive Programming
- MISRA C:2012, Dir 1.1

# Check usage of Logic and Bit Operations blocks

# Check ID: mathworks.iec61508.LogicBlockUsage

Identify usage of Logical Operator and Bit Operations blocks that might impact safety.

# Description

This check inspects the usage of:

- Blocks that compute relational operators, including Relational Operator, Compare To Constant, Compare To Zero, Detect Change, and If blocks
- Logical Operator blocks

Available with Simulink Check.

| Condition                                                                                                    | Recommended Action                                                                                                    |
|----------------------------------------------------------------------------------------------------|----------------------------------------------------------------------------------------------------|
| The model or subsystem contains a block<br>computing a relational operator that is<br>operating on different data types. The<br>condition can lead to unpredictable results<br>in the generated code.                                                                                                    | For the identified blocks, use common data<br>types as inputs. You can use Data Type<br>Conversion blocks to change input data<br>types.                                                                |
| The model or subsystem contains a block<br>computing a relational operator that does<br>not have Boolean output. The condition can<br>lead to unpredictable results in the<br>generated code.                                                                                                    | For the specified blocks, on the Block<br>Parameters > Signal Attributes pane, set<br>the <b>Output data type</b> to boolean.                                                                           |
| The model or subsystem contains a block<br>computing a relational operator that uses<br>the $==$ or $\sim=$ operator to compare floating-<br>point signals. The use of these operators on<br>floating-point signals is unreliable and<br>unpredictable because of floating-point<br>precision issues. These operators can lead<br>to unpredictable results in the generated<br>code. | <ul> <li>For the identified block, do one of the following:</li> <li>Change the signal data type.</li> <li>Rework the model to eliminate using == or ~= operators on floating-point signals.</li> </ul> |

| Condition                                                                                                    | Recommended Action                                                                                                    |
|----------------------------------------------------------------------------------------------------|----------------------------------------------------------------------------------------------------|
| The model or subsystem contains a Logical<br>Operator block that has inputs or outputs<br>that are not Boolean inputs or outputs. The<br>block might result in floating-point equality<br>or inequality comparisons in the generated<br>code. | <ul> <li>Modify the Logical Operator block so<br/>that all inputs and outputs are Boolean.<br/>On the Block Parameters &gt; Signal<br/>Attributes pane, consider selecting<br/>Require all inputs to have the same<br/>data type and setting Output data<br/>type to boolean.</li> </ul> |
|                                                                                                    | <ul> <li>In the Configuration Parameters dialog<br/>box, consider selecting the Implement<br/>logic signals as boolean data (vs.<br/>double).</li> </ul>                                                                                                    |

- Does not run on library models.
- Analyzes content of library linked blocks.
- Analyzes content in all masked subsystems.
- Allows exclusions of blocks and charts.

# See Also

- IEC 61508-3, Table A.3 (2) 'Strongly typed programming language' IEC 61508-3, Table A.3 (3) 'Language subset' IEC 61508-3, Table A.4 (3) 'Defensive programming'
- IEC 62304, 5.5.3 Software Unit acceptance criteria
- ISO 26262-6, Table 1 (1b) 'Use of language subsets' ISO 26262-6, Table 1 (1c) 'Enforcement of strong typing'
- EN 50128, Table A.4 (11) 'Language Subset' EN 50128, Table A.4 (8) 'Strongly Typed Programming Language' EN 50128, Table A.3 (1) 'Defensive Programming'
- MISRA C:2012, Dir 1.1
- MISRA C:2012, Rule 10.1
- "hisl\_0016: Usage of blocks that compute relational operators" (Simulink)
- "hisl\_0017: Usage of blocks that compute relational operators (2)" (Simulink)
- "hisl\_0018: Usage of Logical Operator block" (Simulink)

# **Check usage of Ports and Subsystems blocks**

# Check ID: mathworks.iec61508.PortsSubsystemsUsage

Identify usage of Ports and Subsystems blocks that might impact safety.

# Description

This check inspects the usage of:

- For Iterator blocks
- While Iterator blocks
- If blocks
- Switch Case blocks

The check does not flag Switch Case blocks that do not use integer data types or enumeration values for inputs. To comply with "hisl\_0011: Usage of Switch Case blocks and Action Subsystem blocks" (Simulink) – C, use an integer data type or an enumeration value for the inputs to Switch Case blocks.

Available with Simulink Check.

| Condition                                                                                                    | Recommended Action                                                                                                    |
|----------------------------------------------------------------------------------------------------|----------------------------------------------------------------------------------------------------|
| The model or subsystem contains a For<br>Iterator block that has variable iterations.<br>This condition can lead to unpredictable<br>execution times or infinite loops in the<br>generated code. | <ul> <li>For the identified For Iterator blocks, do one of the following:</li> <li>Set the Iteration limit source parameter to internal.</li> <li>If the Iteration limit source parameter must be external, use a Constant, Probe, or Width block as the source.</li> </ul> |
|                                                                                                    | Clear the Set next <b>i (iteration variable) externally</b> check box.                                                                                                    |
|                                                                                                    | • Consider selecting the <b>Show iteration</b><br><b>variable</b> check box and observe the<br>iteration value during simulation.                                                                                                    |

| Condition                                                                                                    | Recommended Action                                                                                                    |
|----------------------------------------------------------------------------------------------------|----------------------------------------------------------------------------------------------------|
| The model or subsystem contains a While<br>Iterator block that has unlimited iterations.<br>This condition can lead to infinite loops in<br>the generated code. mo                        | <ul> <li>For the identified While Iterator blocks:</li> <li>Set the Maximum number of iterations (-1 for unlimited) parameter to a positive integer value.</li> <li>Consider selecting the Show iteration number port check box and observe the iteration value during simulation.</li> </ul> |
| The model or subsystem contains an If<br>block with an If expression or Elseif<br>expressions that might cause floating-point<br>equality or inequality comparisons in<br>generated code. | Modify the expressions in the If block to<br>avoid floating-point equality or inequality<br>comparisons in generated code.                                                                                                    |
| The model or subsystem contains an If<br>block using Elseif expressions without an<br>Else condition.                                                                                     | In the If block Block Parameters dialog box,<br>select <b>Show else condition</b> . Connect the<br>resulting Else output port to an If Action<br>Subsystem block.                                                                                                    |
| The model or subsystem contains an If<br>block with output ports that do not connect<br>to If Action Subsystem blocks.                                                                    | Verify that output ports of the If block<br>connect to If Action Subsystem blocks.                                                                                                    |
| The model or subsystem contains an Switch<br>Case block without a default case.                                                                                                    | In the Switch Case block Block Parameters<br>dialog box, select <b>Show default case</b> .<br>Connect the resulting default output port to<br>a Switch Case Action Subsystem block.                                                                                                    |
| The model or subsystem contains a Switch<br>Case block with an output port that does<br>not connect to a Switch Case Action<br>Subsystem block.                                           | Verify that output ports of the Switch Case<br>blocks connect to Switch Case Action<br>Subsystem blocks.                                                                                                    |

| Condition                                                                                                    | Recommended Action                                                      |
|----------------------------------------------------------------------------------------------------|-------------------------------------------------------------------------|
| The model or subsystem contains one of the following time-dependent blocks in a For Iterator or While Iterator subsystem: | In the model or subsystem, consider removing the time-dependent blocks. |
| • Discrete Filter                                                                                                    |                                                                         |
| Discrete FIR Filter                                                                                                    |                                                                         |
| Discrete State-Space                                                                                                    |                                                                         |
| Discrete Transfer Fcn                                                                                                    |                                                                         |
| Discrete Zero-Pole                                                                                                    |                                                                         |
| Transfer Fcn First Order                                                                                                  |                                                                         |
| Transfer Fcn Lead or Lag                                                                                                  |                                                                         |
| Transfer Fnc Real Zero                                                                                                    |                                                                         |
| Discrete Derivative                                                                                                    |                                                                         |
| Discrete Transfer Fcn (with initial outputs)                                                                              |                                                                         |
| • Discrete Transfer Fcn (with initial states)                                                                             |                                                                         |
| • Discrete Zero-Pole (with initial outputs)                                                                               |                                                                         |
| Discrete Zero-Pole (with initial states)                                                                                  |                                                                         |

- Does not run on library models.
- Analyzes content of library linked blocks.
- Analyzes content in all masked subsystems.
- Allows exclusions of blocks and charts.

# See Also

- IEC 61508-3, Table A.3 (3) Language subset, Table A.4 (3) Defensive programming
- IEC 62304, 5.5.3 Software Unit acceptance criteria
- ISO 26262-6, Table 1 (1b) Use of language subsets, Table 1 (1d) Use of defensive implementation techniques

- EN 50128 Table A.4 (11) Language Subset, Table A.3 (1) Defensive Programming
- MISRA C:2012, Rule 14.2
- MISRA C:2012, Rule 16.4
- MISRA C:2012, Dir 4.1
- "hisl\_0006: Usage of While Iterator blocks" (Simulink)
- "hisl\_0007: Usage of While Iterator subsystems" (Simulink)
- "hisl 0008: Usage of For Iterator Blocks" (Simulink)
- "hisl 0009: Usage of For Iterator Subsystem blocks" (Simulink)
- "hisl 0011: Usage of Switch Case blocks and Action Subsystem blocks" (Simulink)

# **Display configuration management data**

#### Check ID: mathworks.iec61508.MdlVersionInfo

Display model configuration and checksum information.

#### Description

This informer check displays the following information for the current model:

- Model version number
- Model author
- Date
- Model checksum

Available with Simulink Check.

#### **Results and Recommended Actions**

| Condition                            | Recommended Action                  |
|--------------------------------------|-------------------------------------|
| Could not retrieve model version and | This summary is provided for your   |
| checksum information.                | information. No action is required. |

#### **Capabilities and Limitations**

• Does not run on library models.

• Does not allow exclusions of blocks or charts.

# See Also

- IEC 61508-3, Table A.8 (5) Software configuration management
- IEC 62304-8 Software configuration management process
- ISO 26262-8, Clause 7 Configuration management
- EN 50128, Table A.9 (5) Software Configuration Management
- "How Simulink Helps You Manage Model Versions" (Simulink).
- Model Change Log in the Simulink Report Generator<sup>™</sup> documentation
- Simulink.BlockDiagram.getChecksum in the Simulink documentation
- Simulink.SubSystem.getChecksum in the Simulink documentation

# Check for blocks not recommended for MISRA C:2012

Check ID: mathworks.misra.BlkSupport

Identify blocks that are not supported or recommended for MISRA C:2012 compliant code generation.

# Description

Following the recommendations of this check increases the likelihood of generating MISRA C:2012 compliant code for embedded applications.

Available with Embedded Coder and Simulink Check.

| Condition                              | Recommended Action                         |
|----------------------------------------|--------------------------------------------|
| Lookup Table blocks using cubic spline | Consider other interpolation and           |
| interpolation or extrapolation methods | extrapolation methods for the Lookup Table |
| were found in the model or subsystem.  | blocks.                                    |

| Condition                                                            | Recommended Action                                                                             |
|----------------------------------------------------------------------|------------------------------------------------------------------------------------------------|
| Deprecated Lookup Table blocks were found in the model or subsystem. | Consider replacing the deprecated Lookup<br>Table blocks.                                      |
| The deprecated Lookup Table blocks are Lookup and Lookup2D.          |                                                                                                |
| S-Function Builder blocks were found in the model or subsystem.      | Consider replacing the S-Function Builder<br>blocks with blocks recommended for<br>production. |
| From Workspace blocks were found in the model or subsystem.          | Consider replacing the From Workspace<br>blocks with blocks recommended for<br>production.     |

You can:

- Run this check on your library models.
- Analyzes content of library linked blocks.
- Analyzes content in all masked subsystems.
- Exclude blocks and charts from this check if you have a Simulink Check license.

# See Also

- "hisl 0020: Blocks not recommended for MISRA C:2012 compliance" (Simulink)
- "MISRA C Guidelines" (Embedded Coder)
- "MISRA C:2012 Compliance Considerations" (Simulink)
- "What Is a Model Advisor Exclusion?"

# Check configuration parameters for MISRA C:2012

# Check ID: mathworks.misra.CodeGenSettings

Identify configuration parameters that might impact MISRA C:2012 compliant code generation.

# Description

Following the recommendations of this check increases the likelihood of generating MISRA C:2012 compliant code for embedded applications.

Available with Embedded Coder and Simulink Check.

| Condition                                                                                                    | Recommended Action                                                                                                    |
|----------------------------------------------------------------------------------------------------|----------------------------------------------------------------------------------------------------|
| Use division for fixed-point net slope<br>computation is not set to On or Use<br>division for reciprocals of<br>integers only.                             | Set configuration parameter <b>Use division</b><br><b>for fixed-point net slope computation</b> to<br>On or Use division for reciprocals<br>of integers only. |
| <ul> <li>Bitfield declarator type specifier is set to uchar_T when any these parameters are selected:</li> <li>Pack Boolean data into bitfields</li> </ul> | Set configuration parameter <b>Bitfield</b><br>declarator type specifier to uint_T.                                                                           |
| <ul> <li>Use bitsets for storing state<br/>configuration</li> <li>Use bitsets for storing Boolean data</li> </ul>                                          |                                                                                                    |
| <b>Model Verification block enabling</b> is set to Use local settings or Enable All.                                                                       | Set configuration parameter <b>Model</b><br><b>Verification block enabling</b> to Disable<br>All.                                                             |
| Wrap on overflow is set to None                                                                                                    | Set configuration parameter <b>Wrap on overflow</b> to warning or error.                                                                                      |
| Inf or NaN block output is set to None                                                                                                    | Set configuration parameter <b>Inf or NaN</b><br><b>block output</b> to warning or error.                                                                     |
| Signed integer division rounds to is not set to Zero or Floor.                                                                                             | Set configuration parameter <b>Signed</b><br><b>integer division rounds to</b> to Zero or<br>Floor.                                                           |
| Dynamic memory allocation in MATLAB<br>Function blocks is selected.                                                                                        | Clear configuration parameter <b>Dynamic</b><br><b>memory allocation in MATLAB Function</b><br><b>blocks</b> .                                                |
| <b>System target file</b> is set to a GRT-based target.                                                                                                    | Set configuration parameter <b>System</b><br><b>target file</b> to an ERT-based target.                                                                       |

| Condition                                                                                                    | Recommended Action                                                                                                    |
|----------------------------------------------------------------------------------------------------|----------------------------------------------------------------------------------------------------|
| Maximum identifier length                                                                                                    | Set the configuration parameter value to<br>the implementation dependent limit. The<br>default is 31.                                                                                                    |
| <b>System-generated identifiers</b> is set to Classic.                                                                                 | Set configuration parameter <b>System-</b><br>generated identifiers to Shortened.                                                                                                    |
| <b>Code replacement library</b> is not set to None or AUTOSAR 4.0.                                                                     | Set configuration parameter <b>Code</b><br><b>replacement library</b> to None or AUTOSAR<br>4.0                                                                                                    |
| Shared code placement is set to Auto.                                                                                                  | Set configuration parameter <b>Shared code placement</b> to Shared location                                                                                                    |
| <b>Support: non-finite numbers</b> is selected.                                                                                        | Clear configuration parameter <b>Support:</b><br><b>non-finite numbers</b>                                                                                                    |
| Support: complex numbers is selected.                                                                                                  | Clear configuration parameter <b>Support:</b><br><b>complex numbers</b> (ERT-based target only)                                                                                                    |
| Support: continuous time is selected.                                                                                                  | Clear configuration parameter <b>Support:</b><br><b>continuous time</b> (ERT-based target only)                                                                                                    |
| MAT-file logging is selected.                                                                                                    | Clear configuration parameter <b>MAT-file</b> logging                                                                                                    |
| Generate shared constants is selected.                                                                                                 | Clear configuration parameter <b>Generate shared constants</b> .                                                                                                    |
| <b>Standard math library</b> does not indicate the correct C programming language.                                                     | Set configuration parameter <b>Standard</b><br><b>math library</b> to C89/C90 (ANSI) or C99<br>(IS0) depending on toolchain                                                                                                    |
| <b>Support non-inlined S-functions</b> is selected.                                                                                    | Clear configuration parameter <b>Support</b><br><b>non-inlined S-functions</b> (ERT-based<br>target only)                                                                                                    |
| Use dynamic memory allocation for<br>model initialization is selected when<br>Code Interface Packaging is set to<br>Reusable Function. | Clear configuration parameter <b>Use</b><br><b>dynamic memory allocation for model</b><br><b>initialization</b> .<br>Select only when configuration parameter<br><b>Code Interface Packaging</b> is set to<br>Reusable Function. |

| Condition                                                                                                    | Recommended Action                                                                                                    |
|----------------------------------------------------------------------------------------------------|----------------------------------------------------------------------------------------------------|
| <b>Parenthesis level</b> is not set to Maximum (Specify precedence with parentheses).                                                                                 | Set configuration parameter <b>Parentheses</b><br><b>level</b> to Maximum (Specify precedence<br>with parentheses).            |
| <b>Replace multiplications by powers of</b><br><b>two with signed bitwise shifts</b> is<br>selected.                                                                  | Clear configuration parameter <b>Replace</b><br><b>multiplications by powers of two with</b><br><b>signed bitwise shifts</b> . |
| <b>Casting Modes</b> is not set to Standards Compliant.                                                                                                    | Set configuration parameter <b>Casting</b><br><b>Modes</b> to Standards Compliant.                                             |
| Allow right shifts on signed integers is selected.                                                                                                    | Clear configuration parameter <b>Allow right shifts on signed integers</b> .                                                   |
| <b>Preserve static keyword in function</b><br><b>declarations</b> is cleared when <b>File</b><br><b>packaging format</b> is set to Compact or<br>CompactWithDataFile. | Select configuration parameter <b>Preserve</b><br><b>static keyword in function declarations</b><br>(ERT-based target only).   |

# **Action Results**

Clicking **Modify All** changes the parameter values to the recommended values.

Subchecks depend on the results of the subchecks noted with  ${\bf D}$  in the results table in the Model Advisor window.

# **Capabilities and Limitations**

This check does not review referenced models.

# See Also

- "hisl\_0060: Configuration parameters that improve MISRA C:2012 compliance" (Simulink)
- "MISRA C Guidelines" (Embedded Coder)
- "MISRA C:2012 Compliance Considerations" (Simulink)

# MathWorks Automotive Advisory Board Checks

| In this section                                                                                |  |
|------------------------------------------------------------------------------------------------|--|
| "MathWorks Automotive Advisory Board Checks" on page 2-207                                     |  |
| "Check font formatting" on page 2-207                                                          |  |
| "Check transition orientations in flow charts" on page 2-209                                   |  |
| "Check for nondefault block attributes" on page 2-210                                          |  |
| "Check usage of merge blocks" on page 2-212                                                    |  |
| "Check signal line labels" on page 2-213                                                       |  |
| "Check for propagated signal labels" on page 2-215                                             |  |
| "Check default transition placement in Stateflow charts" on page 2-216                         |  |
| "Check return value assignments of graphical functions in Stateflow charts" on page 2-<br>217  |  |
| "Check entry formatting in State blocks in Stateflow charts" on page 2-218                     |  |
| "Check usage of return values from a graphical function in Stateflow charts" on page 2-<br>219 |  |
| "Check for pointers in Stateflow charts" on page 2-220                                         |  |
| "Check for event broadcasts in Stateflow charts" on page 2-221                                 |  |
| "Check transition actions in Stateflow charts" on page 2-222                                   |  |
| "Check for MATLAB expressions in Stateflow charts" on page 2-223                               |  |
| "Check for indexing in blocks" on page 2-224                                                   |  |
| "Check file names" on page 2-226                                                               |  |
| "Check folder names" on page 2-227                                                             |  |
| "Check for prohibited blocks in discrete controllers" on page 2-228                            |  |
| "Check for prohibited sink blocks" on page 2-229                                               |  |
| "Check positioning and configuration of ports" on page 2-231                                   |  |
| "Check for matching port and signal names" on page 2-232                                       |  |
| "Check whether block names appear below blocks" on page 2-233                                  |  |
| "Check for mixing basic blocks and subsystems" on page 2-234                                   |  |
| "Check for unconnected ports and signal lines" on page 2-235                                   |  |

# In this section...

"Check position of Trigger and Enable blocks" on page 2-236 "Check usage of tunable parameters in blocks" on page 2-237 "Check Stateflow data objects with local scope" on page 2-239 "Check for Strong Data Typing with Simulink I/O" on page 2-240 "Check usage of exclusive and default states in state machines" on page 2-241 "Check Implement logic signals as Boolean data (vs. double)" on page 2-242 "Check model diagnostic parameters" on page 2-243 "Check the display attributes of block names" on page 2-246 "Check display for port blocks" on page 2-248 "Check subsystem names" on page 2-248 "Check port block names" on page 2-250 "Check character usage in signal labels" on page 2-252 "Check Simulink bus signal names" on page 2-253 "Check character usage in block names" on page 2-255 "Check Trigger and Enable block names" on page 2-257 "Check for Simulink diagrams using nonstandard display attributes" on page 2-258 "Check MATLAB code for global variables" on page 2-260 "Check visibility of block port names" on page 2-261 "Check orientation of Subsystem blocks" on page 2-262 "Check usage of Relational Operator blocks" on page 2-263 "Check usage of Switch blocks" on page 2-264 "Check usage of buses and Mux blocks" on page 2-265 "Check for bitwise operations in Stateflow charts" on page 2-266 "Check fundamental logical and numerical operations" on page 2-268 "Check logical expressions in If blocks" on page 2-270 "Check for comparison operations in Stateflow charts" on page 2-273 "Check usage of restricted variable names" on page 2-274 "Check unused ports in Variant Subsystems" on page 2-275 "Check usage of character vector inside MATLAB Function block" on page 2-276

#### In this section...

"Check usage of recommended patterns for Switch/Case statements" on page 2-277 "Check use of default variants" on page 2-278

"Check use of default variants" of page 2-270

"Check use of single variable variant conditionals" on page 2-279

"Check nested states in Stateflow charts" on page 2-281

"Check use of Simulink in Stateflow charts" on page 2-282

"Check number of Stateflow states per container" on page 2-283

"Check for unary minus operations on unsigned integers in Stateflow charts" on page 2-285

"Check for equality operations between floating-point expressions in Stateflow charts" on page 2-286

"Check input and output settings of MATLAB Functions" on page 2-287

"Check MATLAB Function metrics" on page 2-288

"Check for mismatches between names of Stateflow ports and associated signals" on page 2-289

"Check scope of From and Goto blocks" on page 2-290

# MathWorks Automotive Advisory Board Checks

MathWorks Automotive Advisory Board (MAAB) and checks facilitate designing and troubleshooting models from which code is generated for automotive applications.

The Model Advisor performs a checkout of the Simulink Check license when you run the MAAB checks.

# See Also

- "Run Model Checks" (Simulink)
- "MAAB Control Algorithm Modeling" (Simulink) guidelines
- The Control Algorithm Modeling Guidelines Using MATLAB, Simulink, and Stateflow MAAB guidelines on the MathWorks website

# **Check font formatting**

Check ID: mathworks.maab.db\_0043

Check for difference in font and font sizes.

#### Description

With the exception of free text annotations within a model, text elements, such as block names, block annotations, and signal labels, must have the same font style and font size. Select a font style and font size that is legible and portable (convertible between platforms), such as Arial or Times New Roman 12 point. To specify font rules for a Simulink session, from the Simulink editor select **Diagram > Format > Font Styles for Model**.

Available with Simulink Check.

# **Input Parameters**

#### Font Name

Apply the specified font to all text elements. When you specify Common (default), the check identifies different fonts used in your model. Although you can specify other fonts, the fonts available from the drop-down list are Arial, Courier New, Georgia, Times New Roman, Arial Black, and Verdana.

#### **Font Size**

Apply the specified font size to all text elements. When you specify Common (default), the check identifies different font sizes used in your model. Although you can specify other font sizes, the font sizes available from the drop-down list are 6, 8, 9, 10, 12, 14, 16.

#### **Font Style**

Apply the specified font style to all text elements. When you specify Common (default), the check identifies different font styles used in your model. The font styles available from the drop-down list are normal, bold, italic, and bold italic.

| Condition                                 | Recommended Action                                                                                                    |
|-------------------------------------------|----------------------------------------------------------------------------------------------------|
| the model are not consistent or portable. | Specify values for the font parameters and<br>in the right pane of the Model Advisor, click<br><b>Modify all Fonts</b> , or manually change the<br>fonts and font sizes of text elements in the<br>model so they are consistent and portable. |

- Runs on library models.
- Does not analyze content of library linked blocks.
- Analyzes content in masked subsystems that have no workspaces and no dialogs.
- Allows exclusions of blocks and charts.

# **Action Results**

In the right pane of the Model Advisor, clicking **Modify all Fonts** changes the font and font size of all text elements in the model according to the values you specify in the input parameters.

For the input parameters, if you specify Common, clicking **Modify all Fonts** changes the font and font sizes of all text elements in the model to the most commonly used fonts, font sizes, or font styles.

# See Also

- MAAB guideline, Version 3.0: db\_0043: Simulink font and font size in the Simulink documentation.
- JMAAB guideline, Version 4.0: db\_0043: Simulink font and font size.

# Check transition orientations in flow charts

# Check ID: mathworks.maab.db\_0132

Check transition orientations in flow charts.

# Description

The following rules apply to transitions in flow charts:

- Draw transition conditions horizontally.
- Draw transitions with a condition action vertically.
- Junctions in flow charts should have a default exit transition.
- Transitions in flow charts should not combine condition and action.

Available with Simulink Check.

This check requires a Stateflow license.

#### **Results and Recommended Actions**

| Condition                                                                                                    | Recommended Action                                      |
|----------------------------------------------------------------------------------------------------|---------------------------------------------------------|
| The model includes a transition with a condition that is not drawn horizontally or a transition action that is not drawn vertically. | Modify the model.                                       |
| Junction does not have a default exit transition                                                                                     | Add a default exit transition to the junction.          |
| Transition has condition and action                                                                                                  | Split up condition and action into separate transitions |

#### **Capabilities and Limitations**

- MAAB guideline, Version 3.0 limitation: Although db\_0132: Transitions in flow charts has an exception for loop constructs, the check does flag flow charts containing loop constructs if the transition violates the orientation rule.
- JMAAB guideline, Version 4.0 limitation: The check only flags flow charts containing loop constructs if the transition violates the orientation rule.
- Runs on library models.
- Does not analyze content of library linked blocks.
- Analyzes content in all masked subsystems.
- Allows exclusions of blocks and charts.

# See Also

- MAAB guideline, Version 3.0: db\_0132: Transitions in flow charts in the Simulink documentation.
- JMAAB guideline, Version 4.0: db\_0132: Transitions in Flow Charts.

# Check for nondefault block attributes

#### Check ID: mathworks.maab.db\_0140

Identify blocks that use nondefault block parameter values that are not displayed in the model diagram.

# Description

Model diagrams should display block parameters that have values other than default values. One way of displaying this information is by using the **Block Annotation** tab in the Block Properties dialog box. To automatically fix warnings associated with this check, see "Automatically Fix Display of Nondefault Block Parameters".

To customize the list of nondefault block parameters that are flagged by the check, see "Customize Model Advisor Check for Nondefault Block Attributes".

Available with Simulink Check.

# **Results and Recommended Actions**

| Condition                                   | Recommended Action                                                                                          |
|---------------------------------------------|----------------------------------------------------------------------------------------------------|
| than default values, and the values are not | In the Block Properties dialog box, use the <b>Block Annotation</b> tab to add block parameter annotations. |

# **Capabilities and Limitations**

- Only customizable for block parameters in IntrinsicDialogParameters. See "Common Block Properties" (Simulink)
- JMAAB guideline, Version 4.0 limitation: The check flags masked blocks that display parameter information but do not use block annotations. JMAAB 4.0 guidelines allow masked blocks to display parameter information.
- Runs on library models.
- Analyzes content of library linked blocks.
- Analyzes content in masked subsystems that have no workspaces and no dialog boxes.
- Allows exclusions of blocks and charts.

# Тір

If you use the add\_block function with 'built-in/blocktype' as a source block path name for Simulink built-in blocks, some default parameter values of some blocks are different from the defaults that you get if you added those blocks interactively by using Simulink.

# See Also

- MAAB guideline, Version 3.0: db\_0140: Display of basic block parameters.
- JMAAB guideline, Version 4.0: db\_0140: Display of block parameters.
- For a list of block parameter default values, see "Block-Specific Parameters" (Simulink).
- add\_block.

# Check usage of merge blocks

Check ID: mathworks.maab.na\_0032

Check usage of Merge blocks.

# Description

Identifies instances where buses are not identical in the Merge block, including number of elements, element names, element order, element data type, and element size.

**Note** These Merge block constraints are not covered by this check. They are flagged via compile-time errors.

- Signals and buses entering the Merge block cannot branch off to other blocks.
- Buses must be either all virtual or all nonvirtual.

Available with Simulink Check.

# **Results and Recommended Actions**

| Condition                                                                  | Recommended Action                                       |
|----------------------------------------------------------------------------|----------------------------------------------------------|
| Block parameter <b>Allow</b><br><b>unequal port widths</b> is<br>selected. | Clear block parameter <b>Allow unequal port widths</b> / |

| Condition                                                          | Recommended Action                                                                                                    |
|--------------------------------------------------------------------|----------------------------------------------------------------------------------------------------|
| Elements for bus input to a<br>Merge block are different.          | Bus input to a Merge block must be equivalent, including<br>the same hierarchy with identical names and attributes for<br>all elements. Consider updating the elements so that all<br>buses are identical.                                                             |
| Data types for input signals<br>to a Merge block are<br>different. | The Merge block accepts real or complex signals of any<br>data type that Simulink supports, including fixed-point and<br>enumerated data types. Inputs must be of the same data<br>type and numeric type. Consider updating the signals so<br>data types are the same. |
| Dimensions of input signals<br>to a Merge block are<br>different.  | The Merge block accepts only inputs of equal dimensions.<br>Consider updating the signals inputs so they have the same<br>dimensions.                                                                                                    |
| Unequal number of inputs<br>on the Merge block.                    | Connect a Merge block to at least two input signals and<br>verify that input signals have the same sample time.<br>Consider making the number of inputs signal and input<br>ports the same.                                                                            |

# **Capabilities and Limitations**

- Runs on library models.
- Analyzes content of library linked blocks.
- Analyzes content in all masked subsystems.
- Allows exclusions of blocks and charts.

# See Also

• MAAB guideline, Version 3.0: na\_0032: Use of merge blocks in the Simulink documentation.

# **Check signal line labels**

# Check ID: mathworks.maab.na\_0008

Check the labeling on signal lines.

# Description

Use a label to identify:

- Signals originating from the following blocks (the block icon exception noted below applies to all blocks listed, except Inport, Bus Selector, Demux, and Selector):
  - Bus Selector block (tool forces labeling)
  - Chart block (Stateflow)
  - Constant block
  - Data Store Read block
  - Demux block
  - From block
  - Inport block
  - Selector block
  - Subsystem block

**Block Icon Exception** If a signal label is visible in the display of the icon for the originating block, you do not have to display a label for the connected signal unless the signal label is required elsewhere due to a rule for signal destinations.

- Signals connected to one of the following destination blocks (directly or indirectly with a basic block that performs an operation that is not transformative):
  - Bus Selector block (tool forces labeling)
  - Chart block (Stateflow)
  - Data Store Write block
  - Goto block
  - Mux block
  - Outport block
  - Subsystem block
- Any signal of interest.

Available with Simulink Check.

| Condition                                                                                                    | Recommended Action |
|----------------------------------------------------------------------------------------------------|--------------------|
| Signals coming from Bus Selector, Chart,<br>Constant, Data Store Read, Demux, From,<br>Inport, or Selector blocks are not labeled. | Label the signal.  |

# **Capabilities and Limitations**

- Runs on library models.
- Analyzes content of library linked blocks.
- Analyzes content in masked subsystems that have no workspaces and no dialogs.
- Does not allow exclusions of blocks or charts.

# See Also

- MAAB guideline, Version 3.0: na\_0008: Display of labels on signals in the Simulink documentation.
- JMAAB guideline, Version 4.0: na\_0008: Display of labels on signals.
- "Signal Names and Labels" (Simulink).

# Check for propagated signal labels

# Check ID: mathworks.maab.na\_0009

Check for propagated labels on signal lines.

# Description

You should propagate a signal label from its source rather than enter the signal label explicitly (manually) if the signal originates from:

- An Inport block in a nested subsystem. However, if the nested subsystem is a library subsystem, you can explicitly label the signal coming from the Inport block to accommodate reuse of the library block.
- A basic block that performs a nontransformative operation.
- A Subsystem or Stateflow Chart block. However, if the connection originates from the output of an instance of the library block, you can explicitly label the signal to accommodate reuse of the library block.

Available with Simulink Check.

#### **Results and Recommended Actions**

| Condition                                                                                      | Recommended Action                                                                                                    |
|------------------------------------------------------------------------------------------------|----------------------------------------------------------------------------------------------------|
| The model includes signal labels that were<br>entered explicitly, but should be<br>propagated. | Use the open angle bracket (<) character to<br>mark signal labels that should be<br>propagated and remove the labels that<br>were entered explicitly. |

#### **Capabilities and Limitations**

- Does not run on library models.
- Analyzes content of library linked blocks.
- Analyzes content in masked subsystems that have no workspaces and no dialogs.
- Does not allow exclusions of blocks or charts.

#### See Also

- MAAB guideline, Version 3.0: na\_0009: Entry versus propagation of signal labels in the Simulink documentation.
- JMAAB guideline, Version 4.0: na\_0009: Entry versus propagation of signal labels.
- "Signal Names and Labels" (Simulink).

# Check default transition placement in Stateflow charts

#### Check ID: mathworks.maab.jc\_0531

Check default transition placement in Stateflow charts.

# Description

In a Stateflow chart, you should connect the default transition at the top of the state and place the destination state of the default transition above other states in the hierarchy. There should be only one default transition.

Available with Simulink Check.

| Condition                                                                                                    | Recommended Action                                                                                                    |
|----------------------------------------------------------------------------------------------------|----------------------------------------------------------------------------------------------------|
| There is no default transition.                                                                                 | Add a default transition.                                                                                                    |
| The default transition for a Stateflow chart<br>is not connected at the top of the state.                       | Move the default transition to the top of the Stateflow chart.                                                                       |
| The destination state of a Stateflow chart default transition is lower than other states in the same hierarchy. | Adjust the position of the default transition<br>destination state so that the state is above<br>other states in the same hierarchy. |
| There is more than one default transition.                                                                      | Multiple default transitions should be<br>combined into one default transition by<br>using junctions and conditions.                 |

#### **Capabilities and Limitations**

- Runs on library models.
- Does not analyze content of library linked blocks.
- Analyzes content in all masked subsystems.
- Allows exclusions of blocks and charts.

#### See Also

- MAAB guideline, Version 3.0: jc\_0531: Placement of the default transition in the Simulink documentation.
- JMAAB guideline, Version 4.0: jc\_0531: Placement of the default transition.
- "Syntax for States and Transitions" (Stateflow)

# Check return value assignments of graphical functions in Stateflow charts

Check ID: mathworks.maab.jc\_0511

Identify graphical functions with multiple assignments of return values in Stateflow charts.

# Description

The return value from a Stateflow graphical function must be set in only one place.

Available with Simulink Check.

This check requires a Stateflow license.

#### **Results and Recommended Actions**

| Condition                                                                            | Recommended Action                                                                    |
|--------------------------------------------------------------------------------------|---------------------------------------------------------------------------------------|
| The return value from a Stateflow graphical function is assigned in multiple places. | Modify the specified graphical function so that its return value is set in one place. |

#### **Capabilities and Limitations**

- Runs on library models.
- Does not analyze content of library linked blocks.
- Analyzes content in all masked subsystems.
- Allows exclusions of blocks and charts.

# See Also

- MAAB guideline, Version 3.0: jc\_0511: Setting the return value from a graphical function in the Simulink documentation.
- JMAAB guideline, Version 4.0: jc\_0511: Setting the return value from a graphical function.
- "When to Use Reusable Functions in Charts" (Stateflow).

# Check entry formatting in State blocks in Stateflow charts

# Check ID: mathworks.maab.jc\_0501

Identify missing line breaks between entry action (en), during action (du), and exit action (ex) entries in states. Identify missing line breaks after semicolons (;) in statements.

# Description

Start a new line after the entry, during, and exit entries, and after the completion of a statement ";".

Available with Simulink Check.

| Condition                              | Recommended Action                   |
|----------------------------------------|--------------------------------------|
| An entry (en) is not on a new line.    | Add a new line after the entry.      |
| A during (du) is not on a new line.    | Add a new line after the during.     |
| An exit (ex) is not on a new line.     | Add a new line after the exit.       |
| Multiple statements found on one line. | Add a new line after each statement. |

# **Capabilities and Limitations**

- Runs on library models.
- Does not analyze content of library linked blocks.
- Analyzes content in all masked subsystems.
- Allows exclusions of blocks and charts.

#### See Also

MAAB guideline, Version 3.0:  $jc\_0501:$  Format of entries in a State block in the Simulink documentation.

# Check usage of return values from a graphical function in Stateflow charts

Check ID: mathworks.maab.jc\_0521

Identify calls to graphical functions in conditional expressions.

# Description

Do not use the return value of a graphical function in a comparison operation.

Available with Simulink Check.

| Condition            | Recommended Action                                                                                                    |
|----------------------|----------------------------------------------------------------------------------------------------|
| graphical functions. | Assign return values of graphical functions<br>to intermediate variables. Use these<br>intermediate variables in the specified<br>conditional expressions. |

# **Capabilities and Limitations**

- Runs on library models.
- Does not analyze content of library linked blocks.
- Analyzes content in all masked subsystems.
- Allows exclusions of blocks and charts.

# See Also

- MAAB guideline, Version 3.0: jc\_0521: Use of the return value from graphical functions in the Simulink documentation.
- JMAAB guideline, Version 4.0:  $jc\_0521$ : Use of the return value from graphical functions.
- "When to Use Reusable Functions in Charts" (Stateflow).
- "Reuse Logic Patterns Using Graphical Functions" (Stateflow).

# Check for pointers in Stateflow charts

Check ID: mathworks.maab.jm\_0011

Identify pointer operations on custom code variables.

# Description

Pointers to custom code variables are not allowed.

Available with Simulink Check.

| Condition                         | Recommended Action                       |
|-----------------------------------|------------------------------------------|
| Custom code variables use pointer | Modify the specified chart to remove the |
| operations.                       | dependency on pointer operations.        |

# **Capabilities and Limitations**

- Applies only to Stateflow charts that use C as the action language.
- Runs on library models.
- Does not analyze content of library linked blocks.
- Analyzes content in all masked subsystems.
- Allows exclusions of blocks and charts.

# See Also

- MAAB guideline, Version 3.0: jm\_0011: Pointers in Stateflow in the Simulink documentation.
- JMAAB guideline, Version 4.0: jm\_0011: Pointers in Stateflow.

# Check for event broadcasts in Stateflow charts

# Check ID: mathworks.maab.jm\_0012

Identify undirected event broadcasts that might cause recursion during simulation and generate inefficient code.

# Description

Event broadcasts in Stateflow charts must be directed.

Available with Simulink Check.

| Condition                        | Recommended Action                                                                                                    |
|----------------------------------|----------------------------------------------------------------------------------------------------|
| Event broadcasts are undirected. | Rearchitect the diagram to use directed<br>event broadcasting. Use the send syntax or<br>qualified event names to direct the event to<br>a particular state. Use multiple send<br>statements to direct an event to more than<br>one state. |

# **Capabilities and Limitations**

- Runs on library models.
- Does not analyze content of library linked blocks.
- Analyzes content in all masked subsystems.
- Allows exclusions of blocks and charts.

# See Also

- MAAB guideline, Version 3.0:  $jm_0012$ : Event broadcasts in the Simulink documentation.
- JMAAB guideline, Version 4.0: jm\_0012: Event broadcasts.
- "Broadcast Events to Synchronize States" (Stateflow).

# **Check transition actions in Stateflow charts**

# Check ID: mathworks.maab.db\_0151

Identify missing line breaks between transition actions.

# Description

For readability, start each transition action on a new line.

Available with Simulink Check.

| Condition | Recommended Action                                       |
|-----------|----------------------------------------------------------|
| 1 0       | Verify that each transition action begins on a new line. |

# **Capabilities and Limitations**

- Runs on library models.
- Does not analyze content of library linked blocks.
- Analyzes content in all masked subsystems.
- Allows exclusions of blocks and charts.

# See Also

- MAAB guideline, Version 3.0: db\_0151: State machine patterns for transition actions in the Simulink documentation.
- JMAAB guideline, Version 4.0: db\_0151: State machine patterns for transition actions.
- "Syntax for States and Transitions" (Stateflow)

# **Check for MATLAB expressions in Stateflow charts**

# Check ID: mathworks.maab.db\_0127

Identify Stateflow objects that use MATLAB expressions that are not suitable for code generation.

# Description

Do not use MATLAB functions, instructions, and operators in Stateflow objects.

Available with Simulink Check.

| Condition                                 | Recommended Action                               |
|-------------------------------------------|--------------------------------------------------|
| Stateflow objects use MATLAB expressions. | Replace MATLAB expressions in Stateflow objects. |

# **Capabilities and Limitations**

- Applies only to Stateflow charts that use C as the action language.
- Runs on library models.
- Does not analyze content of library linked blocks.
- Analyzes content in all masked subsystems.
- Allows exclusions of blocks and charts.

# See Also

- MAAB guideline, Version 3.0: db\_0127: MATLAB commands in Stateflow in the Simulink documentation.
- JMAAB guideline, Version 4.0: db\_0127: MATLAB commands in Stateflow.
- "Access Built-In MATLAB Functions and Workspace Data" (Stateflow).

# Check for indexing in blocks

# Check ID: mathworks.maab.db\_0112

Check that blocks use consistent vector indexing.

# Description

Check that blocks use consistent vector indexing. When possible, use zero-based indexing to improve code efficiency.

Available with Simulink Check.

This check requires a Stateflow license.

The check verifies consistent indexing for the following objects:

| Object                                         | Indexing                           |
|------------------------------------------------|------------------------------------|
| Assignment block                               | • Zero-based indexing ([0, 1, 2,]) |
| For Iterator block                             | • One-based indexing ([1, 2, 3,])  |
| Find block                                     |                                    |
| Multiport Switch block                         |                                    |
| Selector block                                 |                                    |
| Stateflow charts with C action language        | Zero-based indexing ([0, 1, 2,])   |
| MATLAB Function block                          | One-based indexing ([1, 2, 3,])    |
| Fcn block                                      |                                    |
| MATLAB System blocks                           |                                    |
| Truth tables                                   |                                    |
| • State transition tables                      |                                    |
| • Stateflow charts with MATLAB action language |                                    |
| MATLAB functions inside<br>Stateflow charts    |                                    |

| Condition                                                                                              | Recommended Action                                                                                                    |
|----------------------------------------------------------------------------------------------------|----------------------------------------------------------------------------------------------------|
| Objects in your model use one-<br>based indexing, but can be<br>configured for zero-based<br>indexing. | Configure objects for zero-based indexing.                                                                                                    |
| Objects in your model use inconsistent indexing.                                                       | If possible, configure objects for zero-based indexing. If<br>your model contains objects that cannot be configured<br>for zero-based indexing, configure objects for one-<br>based indexing. |

# **Capabilities and Limitations**

- Runs on library models.
- Analyzes content of library linked blocks.

- Analyzes content in all masked subsystems.
- Allows exclusions of blocks and charts.

# See Also

- MAAB guideline, Version 3.0: db 0112: Indexing in the Simulink documentation.
- JMAAB guideline, Version 4.0: db\_0112: Indexing.

# Check file names

# Check ID: mathworks.maab.ar\_0001

Checks the names of all files residing in the same folder as the model

# Description

A file name conforms to constraints.

Available with Simulink Check.

# **Results and Recommended Actions**

| Condition                                              | Recommended Action                                                             |
|--------------------------------------------------------|--------------------------------------------------------------------------------|
| The file name contains illegal characters.             | Rename the file. Allowed characters are a-<br>z, A-Z, 0-9. and underscore (_). |
| The file name starts with a number.                    | Rename the file.                                                               |
| The file name starts with an underscore ("_").         | Rename the file.                                                               |
| The file name ends with an underscore ("_").           | Rename the file.                                                               |
| The file extension contains one (or more) underscores. | Change the file extension.                                                     |
| The file name has consecutive underscores.             | Rename the file.                                                               |
| The file name contains more than one dot (".").        | Rename the file.                                                               |

# **Capabilities and Limitations**

- MAAB guideline, Version 3.0 limitation: The check does not flag conflicts with C++ keywords.
- Runs on library models.
- Does not allow exclusions of blocks or charts.

# See Also

- MAAB guideline, Version 3.0: ar 0001: Filenames in the Simulink documentation.
- JMAAB guideline, Version 4.0: ar 0001: Usable characters for filenames.

# **Check folder names**

Check ID: mathworks.maab.ar\_0002

Checks model directory and subdirectory names for invalid characters.

# Description

A directory name conforms to constraints.

Available with Simulink Check.

# **Results and Recommended Actions**

| Condition                                           | Recommended Action                                                              |
|-----------------------------------------------------|---------------------------------------------------------------------------------|
| The directory name contains illegal characters.     | Rename the directory. Allowed characters are a-z, A-Z, 0-9. and underscore (_). |
| The directory name starts with a number.            | Rename the directory.                                                           |
| The directory name starts with an underscore ("_"). | Rename the directory.                                                           |
| The directory name ends with an underscore ("_").   | Rename the directory.                                                           |
| The directory name has consecutive underscores.     | Rename the directory.                                                           |

# **Capabilities and Limitations**

- Runs on library models.
- Does not allow exclusions of blocks or charts.
- Analyzes the full path of the model.
- Analyzes subdirectories in the same directory as the model.

# See Also

- MAAB guideline, Version 3.0: ar\_0002: Directory names in the Simulink documentation.
- JMAAB guideline, Version 4.0: ar 0002: Usable characters for folder names.

# Check for prohibited blocks in discrete controllers

# Check ID: mathworks.maab.jm\_0001

Check for prohibited blocks in discrete controllers.

# Description

The check identifies continuous blocks in discrete controller models.

Available with Simulink Check.

# Input Parameters

To change the list of blocks that the check flags, you can use the Model Advisor Configuration Editor.

- **1** Open the Model Configuration Editor and navigate to **Check for prohibited blocks in discrete controllers**.
- 2 In the Input Parameters pane, to:
  - Prohibit the blocks as specified in MAAB 3.0, from **Standard**, select MAAB 3.0. The **Block type list** table provides the blocks that MAAB 3.0 prohibits inside controllers.
  - To specify blocks to either allow or prohibit, from **Standard**, select Custom. In **Treat blocktype list as**, select Allowed or Prohibited. In the **Block type list** table, you can add or remove blocks.

# 3 Click Apply.

**4** Save the configuration. When you run the check using this configuration, the check uses the specified input parameters.

#### **Results and Recommended Actions**

| Condition                                   | Recommended Action                       |
|---------------------------------------------|------------------------------------------|
| Variable Time Delay, Variable Transport     | equivalent blocks discretized in the s-  |
| Delay, and Zero-Pole — are not permitted in | domain. Use the Discretizing library, as |

# **Capabilities and Limitations**

- Runs on library models.
- Analyzes content of library linked blocks.
- Analyzes content in all masked subsystems.
- Allows exclusions of blocks and charts.

# See Also

- MAAB guideline, Version 3.0: jm\_0001: Prohibited Simulink standard blocks inside controllers in the Simulink documentation.
- JMAAB guideline, Version 4.0: jm\_0001: Prohibited Simulink standard blocks inside controllers.
- "Overview of the Model Advisor Configuration Editor"

# Check for prohibited sink blocks

# Check ID: mathworks.maab.hd\_0001

Check for prohibited Simulink sink blocks.

# Description

You must design controller models from discrete blocks. Sink blocks, such as the Scope block, are not allowed in controller models.

Available with Simulink Check.

#### **Input Parameters**

To change the list of blocks that the check flags, you can use the Model Advisor Configuration Editor.

- **1** Open the Model Configuration Editor and navigate to **Check for prohibited sink blocks**.
- 2 In the Input Parameters pane, to:
  - Prohibit the blocks as specified by MAAB 3.0, from **Standard**, select MAAB 3.0. The **Block type list** table provides the sink blocks that MAAB 3.0 prohibits.
  - To specify blocks to either allow or prohibit, from **Standard**, select Custom. In **Treat blocktype list as**, select Allowed or Prohibited. In the **Block type list** table, you can add or remove blocks.
- 3 Click Apply.
- **4** Save the configuration. When you run the check using this configuration, the check uses the specified input parameters.

#### **Results and Recommended Actions**

| Condition                                              | Recommended Action                 |
|--------------------------------------------------------|------------------------------------|
| Sink blocks are not permitted in discrete controllers. | Remove sink blocks from the model. |

#### **Capabilities and Limitations**

- Runs on library models.
- Analyzes content of library linked blocks.
- Analyzes content in all masked subsystems.
- Allows exclusions of blocks and charts.

# See Also

- MAAB guideline, Version 3.0: hd\_0001: Prohibited Simulink sinks in the Simulink documentation.
- JMAAB guideline, Version 4.0: hd\_0001: Prohibited Simulink sinks.

• "Overview of the Model Advisor Configuration Editor"

# Check positioning and configuration of ports

#### Check ID: mathworks.maab.db\_0042

Check whether the model contains ports with invalid position and configuration.

#### Description

In models, ports must comply with the following rules:

- Place Inport blocks on the left side of the diagram. It is acceptable to move the Inport block to the right only to prevent signal crossings.
- Place Outport blocks on the right side of the diagram. It is acceptable to move the Outport block to the left only to prevent signal crossings.
- Avoid using duplicate Inport blocks at the subsystem level if possible.
- Do not use duplicate Inport blocks at the root level.

Available with Simulink Check.

#### **Results and Recommended Actions**

| Condition                                                                  | Recommended Action                                                                                                    |
|----------------------------------------------------------------------------|----------------------------------------------------------------------------------------------------|
| Inport blocks are too far to the right and result in left-flowing signals. | Move the specified Inport blocks to the left.                                                                                                    |
| Outport blocks are too far to the left and result in left-flowing signals. | Move the specified Output blocks to the right.                                                                                                    |
| Ports do not have the default orientation.                                 | Modify the model diagram such that signal<br>lines for output ports enter the side of the<br>block and signal lines for input ports exit<br>the right side of the block. |
| Ports are duplicate Inport blocks.                                         | • If the duplicate Inport blocks are in a subsystem, remove them where possible.                                                                                         |
|                                                                            | • If the duplicate Inport blocks are at the root level, remove them.                                                                                                    |

# **Capabilities and Limitations**

- Runs on library models.
- Analyzes content of library linked blocks.
- Analyzes content in all masked subsystems.
- Allows exclusions of blocks and charts.
- Does not analyze signal crossings

# See Also

- MAAB guideline, Version 3.0: db\_0042: Port block in Simulink models in the Simulink documentation.
- JMAAB guideline, Version 4.0: db\_0042: Port block in Simulink models.

# Check for matching port and signal names

# Check ID: mathworks.maab.jm\_0010

Check for mismatches between names of ports and corresponding signals.

# Description

Use matching names for ports and their corresponding signals.

Available with Simulink Check.

# Prerequisite

Prerequisite MAAB guidelines, Version 3.0, for this check are:

- db 0042: Port block in Simulink models
- na\_0005: Port block name visibility in Simulink models

# **Results and Recommended Actions**

| Condition | Recommended Action                                                        |
|-----------|---------------------------------------------------------------------------|
|           | Change the port name or the signal name to match the name for the signal. |

# **Capabilities and Limitations**

- Runs on library models.
- Analyzes content of library linked blocks.
- Analyzes content in all masked subsystems.
- Allows exclusions of blocks and charts.

# See Also

• MAAB guideline, Version 3.0: jm\_0010: Port block names in Simulink models in the Simulink documentation.

# Check whether block names appear below blocks

Check ID: mathworks.maab.db\_0142

Check whether block names appear below blocks.

# Description

If shown, the name of the block should appear below the block.

Available with Simulink Check.

# **Results and Recommended Actions**

| Condition | Recommended Action                                    |
|-----------|-------------------------------------------------------|
|           | Set the name of the block to appear below the blocks. |

# **Capabilities and Limitations**

- Runs on library models.
- Analyzes content of library linked blocks.
- Analyzes content in all masked subsystems.
- Allows exclusions of blocks and charts.

# See Also

- MAAB guideline, Version 3.0: db\_0142: Position of block names in the Simulink documentation.
- JMAAB guideline, Version 4.0: db\_0142: Position of block names.

# Check for mixing basic blocks and subsystems

# Check ID: mathworks.maab.db\_0143

Check for systems that mix primitive blocks and subsystems.

# Description

You must design each level of a model with building blocks of the same type, for example, only subsystems or only primitive (basic) blocks. If you mask your subsystem and set MaskType to a nonempty string, the Model Advisor treats the subsystem as a basic block.

Available with Simulink Check.

# Input Parameters

To change the list of blocks that the check flags, you can use the Model Advisor Configuration Editor.

- **1** Open the Model Configuration Editor and navigate to **Check for mixing basic blocks and subsystems**.
- 2 In the Input Parameters pane, to:
  - Allow the blocks specified by MAAB 3.0, from **Standard**, select MAAB 3.0. The **Block type list** table provides the blocks that MAAB 3.0 allows at any model level.
  - To specify blocks to either allow or prohibit, from **Standard**, select Custom. In **Treat blocktype list as**, select Allowed or Prohibited. In the **Block type list** table, you can add or remove blocks.
- **3** Click **Apply**.
- **4** Save the configuration. When you run the check using this configuration, the check uses the specified input parameters.

| Condition                                                            | Recommended Action                         |
|----------------------------------------------------------------------|--------------------------------------------|
| A level in the model includes subsystem blocks and primitive blocks. | Move nonvirtual blocks into the subsystem. |

# **Capabilities and Limitations**

- Runs on library models.
- Analyzes content of library linked blocks.
- Analyzes content in all masked subsystems.
- Allows exclusions of blocks and charts.

#### See Also

- MAAB guideline, Version 3.0: db\_0143: Similar block types on the model levels in the Simulink documentation.
- JMAAB guideline, Version 4.0: db\_0143: Similar block types on the model levels.
- "Overview of the Model Advisor Configuration Editor"

# Check for unconnected ports and signal lines

#### Check ID: mathworks.maab.db\_0081

Check whether model has unconnected input ports, output ports, or signal lines.

# Description

Unconnected inputs should be connected to ground blocks. Unconnected outputs should be connected to terminator blocks.

Available with Simulink Check.

| Condition                                  | Recommended Action                                                                                   |
|--------------------------------------------|----------------------------------------------------------------------------------------------------|
| Blocks have unconnected inputs or outputs. | Connect unconnected lines to blocks<br>specified by the design or to Ground or<br>Terminator blocks. |

# **Capabilities and Limitations**

- Runs on library models.
- Analyzes content of library linked blocks.
- Analyzes content in all masked subsystems.
- Allows exclusions of blocks and charts.

# See Also

- MAAB guideline, Version 3.0: db\_0081: Unconnected signals, block inputs and block outputs in the Simulink documentation.
- JMAAB guideline, Version 4.0: db\_0081: Unconnected signals, block inputs and block outputs.

# **Check position of Trigger and Enable blocks**

# Check ID: mathworks.maab.db\_0146

Check the position of Trigger and Enable blocks.

# Description

Locate blocks that define subsystems as conditional or iterative at the top of the subsystem diagram.

Available with Simulink Check.

# **Results and Recommended Actions**

| Condition                                                                            | Recommended Action                                                                       |
|--------------------------------------------------------------------------------------|------------------------------------------------------------------------------------------|
| Trigger, Enable, and Action Port blocks are not at the top of the subsystem diagram. | Move the Trigger, Enable, and Action Port<br>blocks to the top of the subsystem diagram. |

| Condition                                  | Recommended Action                                                                                                    |
|--------------------------------------------|----------------------------------------------------------------------------------------------------|
| blocks are not in the same location on the | Move the For Each, For Iterator, and While<br>Iterator blocks so they are at a uniform<br>location on the subsystem diagram. |

#### **Capabilities and Limitations**

- JMAAB guideline, Version 4.0 limitation: The check does not verify that For Each or For Iterator blocks are uniformly located.
- Runs on library models.
- Analyzes content of library linked blocks.
- Does not analyze content in masked subsystems.
- Allows exclusions of blocks and charts.

#### See Also

- MAAB guideline, Version 3.0: db\_0146: Triggered, enabled, conditional Subsystems in the Simulink documentation.
- JMAAB guideline, Version 4.0: db 0146: Triggered, enabled, conditional Subsystems.

# Check usage of tunable parameters in blocks

#### Check ID: mathworks.maab.db\_0110

Check whether tunable parameters specify expressions, data type conversions, or indexing operations.

# Description

To make a parameter tunable, you must enter the basic block without the use of MATLAB calculations or scripting. For example, omit:

- Expressions
- Data type conversions
- Selections of rows or columns

Supported blocks include:

- Backlash
- Bias
- Combinatorial Logic
- Constant
- Dead Zone
- Derivative
- Discrete-Time Integrator
- Gain
- Hit Crossing
- Initial Condition (IC)
- Integrator
- n-D Lookup Table
- Magnitude-Angle to Complex
- Memory
- Permute Dimensions
- Quantizer
- Rate Limiter
- Rate Transition
- Real-Imag to Complex
- Relay
- Saturation
- Sine
- State-Space
- Switch
- Transport Delay
- Unit Delay
- Variable Transport Delay

Available with Simulink Check.

| Condition                            | Recommended Action                                                                          |
|--------------------------------------|---------------------------------------------------------------------------------------------|
| Blocks have a tunable parameter that | In each case, move the calculation outside                                                  |
| specifies an expression, data type   | of the block, for example, by performing the                                                |
| conversion, or indexing operation.   | calculation with a series of Simulink blocks,<br>or precompute the value as a new variable. |

# **Capabilities and Limitations**

- Runs on library models.
- Analyzes content of library linked blocks.
- Analyzes content in all masked subsystems.
- Does not evaluate mask parameters.
- Allows exclusions of blocks and charts.

# See Also

- MAAB guideline, Version 3.0: db\_0110: Tunable parameters in basic blocks in the Simulink documentation.
- JMAAB guideline, Version 4.0: db\_0110: Tunable parameters in basic blocks.

# Check Stateflow data objects with local scope

# Check ID: mathworks.maab.db\_0125

Check whether Stateflow data objects with local scope are defined at the chart level or below.

# Description

This check flags Stateflow data whose local scope is not defined at the Chart level or below, regardless of whether the data is used or not.

You must define local data of a Stateflow block on the chart level or below in the object hierarchy. You cannot define local variables on the machine level; however, parameters and constants are allowed at the machine level.

Available with Simulink Check.

| Condition                                                                         | Recommended Action                             |
|-----------------------------------------------------------------------------------|------------------------------------------------|
| Local data is not defined in the Stateflow hierarchy at the chart level or below. | Define local data at the chart level or below. |

# **Capabilities and Limitations**

- JMAAB guideline, Version 4.0 limitation: The check does not detect if local data has the same name within charts or states that have parent-child relationships.
- Runs on library models.
- Does not analyze content of library linked blocks.
- Analyzes content in all masked subsystems.
- Does not allow exclusions of blocks or charts.

# See Also

- MAAB guideline, Version 3.0: db\_0125: Scope of internal signals and local auxiliary variables in the Simulink documentation.
- JMAAB guideline, Version 4.0: db\_0125: Scope of internal signals and local auxiliary variables.

# Check for Strong Data Typing with Simulink I/O

Check ID: mathworks.maab.db\_0122

Check whether labeled Stateflow and Simulink input and output signals are strongly typed.

# Description

Strong data typing between Stateflow and Simulink input and output signals is required.

Available with Simulink Check.

| Condition | Recommended Action                                                                                         |
|-----------|----------------------------------------------------------------------------------------------------|
|           | Select the <b>Use Strong Data Typing with</b><br><b>Simulink I/O</b> check box for the specified<br>block. |

# **Capabilities and Limitations**

- Runs on library models.
- Analyzes content of library linked blocks and charts.
- Analyzes content in all masked subsystems.
- Allows exclusions of blocks and charts.

#### See Also

- MAAB guideline, Version 3.0: db\_0122: Stateflow and Simulink interface signals and parameters in the Simulink documentation.
- JMAAB guideline, Version 4.0: db\_0122: Stateflow and Simulink interface signals and parameters.
- "Syntax for States and Transitions" (Stateflow)

# Check usage of exclusive and default states in state machines

#### Check ID: mathworks.maab.db\_0137

Check states in state machines.

# Description

In state machines:

- There must be at least two exclusive states.
- A state cannot have only one substate.
- The initial state of a hierarchical level with exclusive states is clearly defined by a default transition.

Available with Simulink Check.

This check requires a Stateflow license.

# Prerequisite

A prerequisite MAAB guideline, Version 3.0, for this check is  $db_0149$ : Flow chart patterns for condition actions.

#### **Results and Recommended Actions**

| Condition                                       | Recommended Action                                                                                               |
|-------------------------------------------------|----------------------------------------------------------------------------------------------------|
| Chart has only one exclusive (OR) state.        | Make the state a parallel state, or add another exclusive (OR) state.                                            |
| Chart does not have a default state defined.    | Define a default state.                                                                                          |
| Chart has multiple default states defined.      | Define only one default state. Make the others nondefault.                                                       |
| State has only one exclusive (OR) substate.     | Make the state a parallel state, add another<br>exclusive (OR) state, or replace the state<br>with a flow chart. |
| State does not have a default substate defined. | Define a default substate.                                                                                       |
| State has multiple default substates defined.   | Define only one default substate, make the others nondefault.                                                    |

# **Capabilities and Limitations**

- Runs on library models.
- Does not analyze content of library linked blocks.
- Analyzes content in all masked subsystems.
- Allows exclusions of blocks and charts.

# See Also

MAAB guideline, Version 3.0: db\_0137: States in state machines in the Simulink documentation.

# Check Implement logic signals as Boolean data (vs. double)

Check ID: mathworks.maab.jc\_0011

Check the optimization parameter for Boolean data types.

# Description

Optimization for Boolean data types is required

Available with Simulink Check.

#### Prerequisite

A prerequisite MAAB guideline, Version 3.0, for this check is na\_0002: Appropriate implementation of fundamental logical and numerical operations.

#### **Results and Recommended Actions**

| Condition                                        | Recommended Action                           |
|--------------------------------------------------|----------------------------------------------|
| Configuration setting for <b>Implement logic</b> | Select the <b>Implement logic signals as</b> |
| signals as boolean data (vs. double) is          | boolean data (vs. double) check box in       |
| not set.                                         | the Configuration Parameters dialog box.     |

#### **Capabilities and Limitations**

- Does not run on library models.
- Does not allow exclusions of blocks or charts.

# See Also

- MAAB guideline, Version 3.0: jc\_0011: Optimization parameters for Boolean data types in the Simulink documentation.
- JMAAB guideline, Version 4.0: jc\_0011: Optimization parameters for Boolean data types.

# Check model diagnostic parameters

# Check ID: mathworks.maab.jc\_0021

Check the model diagnostics configuration parameter settings.

# Description

You should enable the following diagnostics:

Algebraic loop Minimize algebraic loop Inf or NaN block output Duplicate data store names Unconnected block input ports Unconnected block output ports Unconnected line Unspecified bus object at root Outport block Element name mismatch Invalid function-call connection

Diagnostics not listed in the Results and Recommended Actions section below can be set to any value.

Available with Simulink Check.

#### **Results and Recommended Actions**

| Condition                                                                                                    | Recommended Action                                                                                                    |
|----------------------------------------------------------------------------------------------------|----------------------------------------------------------------------------------------------------|
| Algebraic loop is set to none.                                                                                 | Set Algebraic loop on the Diagnostics ><br>Solver pane in the Configuration Parameters<br>dialog box to error or warning. Otherwise,<br>Simulink might attempt to automatically break<br>the algebraic loops, which can impact the<br>execution order of the blocks.                                                                                             |
| <b>Minimize algebraic loop</b> is set to none.                                                                 | Set <b>Minimize algebraic loop</b> on the<br><b>Diagnostics &gt; Solver</b> pane in the Configuration<br>Parameters dialog box to error or warning.<br>Otherwise, Simulink might attempt to<br>automatically break the algebraic loops for<br>reference models and atomic subsystems, which<br>can impact the execution order for those models<br>or subsystems. |
| <b>Inf or NaN block output</b> is set to none, which can result in numerical exceptions in the generated code. | Set <b>Inf or NaN block output</b> on the<br><b>Diagnostics &gt; Data Validity &gt; Signals</b> pane in<br>the Configuration Parameters dialog box to<br>error or warning.                                                                                                    |

| Condition                                                                                                    | Recommended Action                                                                                                    |
|----------------------------------------------------------------------------------------------------|----------------------------------------------------------------------------------------------------|
| <b>Duplicate data store names</b> is set to none,<br>which can result in nonunique variable naming<br>in the generated code.                                           | Set <b>Duplicate data store names</b> on the <b>Diagnostics &gt; Data Validity &gt; Signals</b> pane in the Configuration Parameters dialog box to error or warning.     |
| <b>Unconnected block input ports</b> is set to none, which prevents code generation.                                                                                   | Set <b>Unconnected block input ports</b> on the <b>Diagnostics &gt; Data Validity &gt; Signals</b> pane in the Configuration Parameters dialog box to error or warning.  |
| <b>Unconnected block output ports</b> is set to none, which can lead to dead code.                                                                                     | Set <b>Unconnected block output ports</b> on the <b>Diagnostics &gt; Data Validity &gt; Signals</b> pane in the Configuration Parameters dialog box to error or warning. |
| <b>Unconnected line</b> is set to none, which prevents code generation.                                                                                                | Set <b>Unconnected line</b> on the <b>Diagnostics</b> > <b>Connectivity</b> > <b>Signals</b> pane in the Configuration Parameters dialog box to error or warning.        |
| <b>Unspecified bus object at root Outport block</b><br>is set to none, which can lead to an unspecified<br>interface if the model is referenced from another<br>model. | Set Unspecified bus object at root Outport<br>block on the Diagnostics > Connectivity ><br>Buses pane in the Configuration Parameters<br>dialog box to error or warning. |
| <b>Element name mismatch</b> is set to none, which can lead to an unintended interface in the generated code.                                                          | Set <b>Element name mismatch</b> on the<br><b>Diagnostics &gt; Connectivity &gt; Buses</b> pane in<br>the Configuration Parameters dialog box to<br>error or warning.    |

# **Capabilities and Limitations**

- Does not run on library models.
- Does not allow exclusions of blocks or charts.

# See Also

- MAAB guideline, Version 3.0: jc\_0021: Model diagnostic settings in the Simulink documentation.

# Check the display attributes of block names

Check ID: mathworks.maab.jc\_0061

Check the display attributes of subsystem and block names.

# Description

When the subsystem and block names provide descriptive information, display the names. If the block function is known from its appearance, do not display the name. Blocks with names that are obvious from the block appearance:

- From
- Goto
- Ground
- Logic
- MinMax
- ModelReference
- MultiPortSwitch
- Product
- Relational Operator
- Saturate
- Switch
- Terminator
- Trigonometry
- Unit Delay
- Sum
- Compare To Constant
- Compare To Zero

Available with Simulink Check.

#### **Input Parameters**

To specify the custom blocks and masks to include in this check, use the Model Advisor Configuration Editor.

- 1 Open the Model Configuration Editor and navigate to **Check the display attributes** of block names. In the **Input Parameters** pane, select Custom.
- 2 Use the **Block type list** table to include or exclude blocks and masks from the check.
- **3** Click **Apply**.
- **4** Save the configuration. When you run the check using this configuration, the check uses the input parameters that you specified.

| Condition                                                                                                    | Recommended Action                                                                                                   |
|----------------------------------------------------------------------------------------------------|----------------------------------------------------------------------------------------------------|
| Name is displayed and obvious from the block appearance.                                                                                                    | Hide name by clearing <b>Diagram &gt; Format &gt; Show Block Name</b> .                                              |
| <ul><li>Name is not descriptive. Specifically, the block name is:</li><li>Not obvious from the block appearance.</li></ul>                                              | Modify the name to be more descriptive or<br>hide the name by clearing <b>Diagram</b> ><br>Format > Show Block Name. |
| • The default name appended with an integer.                                                                                                    |                                                                                                    |
| <ul> <li>Name is descriptive and not displayed.</li> <li>Descriptive names are:</li> <li>Provided for blocks that are not obvious from the block appearance.</li> </ul> | Display the name by selecting <b>Diagram</b> ><br>Format > Show Block Name                                           |
| • Not a default name appended with an integer.                                                                                                    |                                                                                                    |
| Check does not evaluate my custom blocks and masks.                                                                                                    | Use the Model Configuration Editor to specify your custom checks and blocks.                                         |

#### **Capabilities and Limitations**

- Runs on library models.
- Analyzes content of library linked blocks.
- Analyzes content in masked subsystems that have no workspaces and no dialogs.
- Allows exclusions of blocks and charts.

#### See Also

- MAAB guideline, Version 3.0: jc\_0061: Display of block names in the Simulink documentation.
- JMAAB guideline, Version 4.0: jc\_0061: Display of block names.

# Check display for port blocks

Check ID: mathworks.maab.jc\_0081

Check the Icon display setting for Inport and Outport blocks.

#### Description

The **Icon display** setting is required.

Available with Simulink Check.

#### **Results and Recommended Actions**

| Condition                                   | Recommended Action                       |
|---------------------------------------------|------------------------------------------|
| The <b>Icon display</b> setting is not set. | Set the Icon display to Port number for  |
|                                             | the specified Inport and Outport blocks. |

#### **Capabilities and Limitations**

- Runs on library models.
- Analyzes content of library linked blocks.
- Analyzes content in masked subsystems that have no workspaces and no dialogs.
- Allows exclusions of blocks and charts.

#### See Also

MAAB guideline, Version 3.0:  $jc\_0081:$  Icon display for Port block in the Simulink documentation.

# Check subsystem names

Check ID: mathworks.maab.jc\_0201

Check whether subsystem block names include invalid characters.

#### Description

The names of all subsystem blocks that generate code are checked for invalid characters.

The check does not report invalid characters in subsystem names for:

- Virtual subsystems
- Atomic subsystems with Function Packaging set to Inline

Available with Simulink Check.

#### Input Parameters

To control the naming convention for blocks that the check flags, you can use the Model Advisor Configuration Editor.

- 1 Open the Model Configuration Editor and navigate to **Check port block names**. In the **Input Parameter** pane:
  - Use Naming standard to select MAAB 3.0 or Custom. When you select MAAB 3.0, the check uses the regular expression ([^a-zA-Z\_0-9])|(^\d)|(^)|(\_)|(\_)|(^)|(^)|
    - Use these characters: a z, A Z, 0 9, and the underscore (\_).
    - Do not start with a number.
    - Do not use underscores at the beginning or end of a string.
    - Do not use more than one consecutive underscore.

- 2 Click Apply.
- **3** Save the configuration. When you run the check using this configuration, the check uses the input parameters that you specified.

| Condition | Recommended Action                                                                          |
|-----------|---------------------------------------------------------------------------------------------|
|           | Update the subsystem names to comply<br>with your own guidelines or the MAAB<br>guidelines. |

#### **Capabilities and Limitations**

- Runs on library models.
- Analyzes content of library linked blocks.
- Analyzes content in masked subsystems that have no workspaces and no dialogs.
- Allows exclusions of blocks and charts.

#### Tips

Use underscores to separate parts of a subsystem name instead of spaces.

#### See Also

- MAAB guideline, Version 3.0: jc\_0201: Usable characters for Subsystem names in the Simulink documentation.
- JMAAB guideline, Version 4.0: jc\_0201: Usable characters for Subsystem names.

# Check port block names

Check ID: mathworks.maab.jc\_0211

Check whether Inport and Outport block names include invalid characters.

#### Description

The names of all Inport and Outport blocks are checked for invalid characters.

Available with Simulink Check.

#### **Input Parameters**

To control the naming convention for blocks that the check flags, you can use the Model Advisor Configuration Editor.

- 1 Open the Model Configuration Editor and navigate to **Check port block names**. In the **Input Parameter** pane:
  - Use Naming standard to select MAAB 3.0 or Custom. When you select MAAB 3.0, the check uses the regular expression ([^a-zA-Z\_0-9])|(^\d)|(^)|(\_)|(\_)|(\_)|(^)|(^)
    - Use these characters: a z, A Z, 0 9, and the underscore (\_).
    - Do not start with a number.
    - Do not use underscores at the beginning or end of a string.
    - Do not use more than one consecutive underscore.

- 2 Click Apply.
- **3** Save the configuration. When you run the check using this configuration, the check uses the input parameters that you specified.

#### **Results and Recommended Actions**

| Condition                                                                                 | Recommended Action                                                                      |
|-------------------------------------------------------------------------------------------|-----------------------------------------------------------------------------------------|
| The block names do not comply with the naming standard specified in the input parameters. | Update the block names to comply with<br>your own guidelines or the MAAB<br>guidelines. |

#### **Capabilities and Limitations**

- Runs on library models.
- Analyzes content of library linked blocks.
- Analyzes content in masked subsystems that have no workspaces and no dialogs.
- Allows exclusions of blocks and charts.

#### Tips

Use underscores to separate parts of a block name instead of spaces.

#### See Also

- MAAB guideline, Version 3.0: jc\_0211: Usable characters for Inport blocks and Outport blocks in the Simulink documentation.
- JMAAB guideline, Version 4.0: jc\_0211: Usable characters for Inport block and Outport block.

# Check character usage in signal labels

Check ID: mathworks.maab.jc\_0221

Check whether signal line names include invalid characters.

#### Description

The names of all signal lines are checked for invalid characters.

Available with Simulink Check.

#### **Results and Recommended Actions**

| Condition                                             | Recommended Action                                                                    |
|-------------------------------------------------------|---------------------------------------------------------------------------------------|
| The signal line name contains illegal characters.     | Rename the signal line. Allowed characters include a-z, A-Z, 0-9, and underscore (_). |
| The signal line name starts with a number.            | Rename the signal line.                                                               |
| The signal line name starts with an underscore ("_"). | Rename the signal line.                                                               |
| The signal line name ends with an underscore ("_").   | Rename the signal line.                                                               |
| The signal line name has consecutive underscores.     | Rename the signal line.                                                               |
| The signal line name has blank spaces.                | Rename the signal line.                                                               |
| The signal line name has control characters.          | Rename the signal line.                                                               |

#### **Capabilities and Limitations**

• Runs on library models.

- Analyzes content of library linked blocks.
- Analyzes content in masked subsystems that have no workspaces and no dialogs.
- Does not allow exclusions of blocks or charts.

#### Tips

Use underscores to separate parts of a signal line name instead of spaces.

#### See Also

- MAAB guideline, Version 3.0: jc\_0221: Usable characters for signal line names in the Simulink documentation.
- JMAAB guideline, Version 4.0: jc\_0222: Usable characters for signal line and bus names.

# **Check Simulink bus signal names**

#### Check ID: mathworks.maab.na\_0030

Checks Simulink bus signal names.

#### Description

This check verifies that Simulink bus signal names comply with your own modeling guidelines or MAAB modeling guideline na\_0030. MAAB naming guidelines are as follows.

#### Form

Simulink bus signal names:

- Should not start with a number
- Should not have blank spaces
- Carriage returns are not allowed

#### **Allowed Characters**

Simulink bus signal names can contain characters: a b c d e f g h i j k l m n o p q r s t u v w x y z A B C D E F G H I J K L M N O P Q R S T U V W X Y Z 0 1 2 3 4 5 6 7 8 9 \_

#### Underscores

Simulink bus signal names:

- Can use underscores to separate parts
- Cannot have more than one consecutive underscore
- Cannot start with an underscore
- Cannot end with an underscore

Available with Simulink Check.

#### **Input Parameters**

To specify the naming standard for Simulink bus signal names, use the Model Advisor Configuration Editor.

- 1 Open the Model Configuration Editor and navigate to **Check Simulink bus signal names**. In the **Input Parameters** pane, enter:
  - MAAB 3.0 to use the MAAB naming standard. When you select MAAB 3.0, the check uses the regular expression ([^a-zA-Z\_0-9])|(^\d)|(^)|(\_)|(^)|(\_)|
     (^\_)|(\_\$) to verify that names:
    - Use these characters: a z, A Z, 0 9, and the underscore (\_).
    - Do not start with a number.
    - Do not use underscores at the beginning or end of a string.
    - Do not use more than one consecutive underscore.
  - Custom to use your own naming standard. When you select Custom, you can enter your own Regular expression for prohibited names. For example, if you want to allow more than one consecutive underscore, enter (^a-zA-Z\_0-9]) | (^ \d) | (^ ) | (^\_) | (\_\$)
- 2 Click Apply.
- **3** Save the configuration. When you run the check using this configuration, the check uses the input parameters that you specified.

| Condition | Recommended Action                                                                         |
|-----------|--------------------------------------------------------------------------------------------|
|           | Update the Simulink bus signal names to<br>comply with your own or the MAAB<br>guidelines. |

#### **Capabilities and Limitations**

- Analyzes content in all masked subsystems.
- Allows exclusions of blocks and charts.
- Allows syntax highlighting.

#### See Also

- MAAB guideline, Version 3.0: na\_0030: Usable characters for Simulink Bus names in the Simulink documentation.
- JMAAB guideline, Version 4.0: jc\_0222: Usable characters for signal line and bus names.

# Check character usage in block names

Check ID: mathworks.maab.jc\_0231

Check whether block names include invalid characters.

#### Description

The check reports invalid characters in all block names, except:

- Inports and Outports
- Unmasked subsystems

MAAB guideline, Version 3.0, jc\_0231: Usable characters for block names does not apply to subsystem blocks.

Available with Simulink Check.

#### Prerequisite

A prerequisite MAAB guideline, Version 3.0, for this check is  $jc_0201$ : Usable characters for Subsystem names.

#### Input Parameters

To control the naming convention for blocks that the check flags, you can use the Model Advisor Configuration Editor.

- **1** Open the Model Configuration Editor and navigate to **Check character usage in block names**. In the **Input Parameter** pane:
  - Use Naming standard to select MAAB 3.0 or Custom. When you select MAAB 3.0, the check uses the regular expression ([^a-zA-Z\_0-9\n\r ])|(^\d)|
     (^) to verify that names:
    - Use these characters: a-z, A-Z, 0-9, underscore (\_), and blank space.
    - Do not start with a number or blank space.
    - Do not have double byte characters.

When you select Custom, you can enter your own **Regular expression for prohibited names**. For example, if you do not want to allow underscores (\_) in a block name, enter  $([^a-zA-Z0-9]r])(^{d})(^{d})$ .

- 2 Click Apply.
- **3** Save the configuration. When you run the check using this configuration, the check uses the input parameters that you specified.

#### **Results and Recommended Actions**

| Condition | Recommended Action                                                                      |
|-----------|-----------------------------------------------------------------------------------------|
|           | Update the block names to comply with<br>your own guidelines or the MAAB<br>guidelines. |

#### **Capabilities and Limitations**

- Runs on library models.
- Analyzes content of library linked blocks.

- Analyzes content in masked subsystems that have no workspaces and no dialogs.
- Allows exclusions of blocks and charts.

#### Tips

Carriage returns are allowed in block names.

#### See Also

- MAAB guideline, Version 3.0: jc\_0231: Usable characters for block names in the Simulink documentation.
- JMAAB guideline, Version 4.0: jc\_0231: Usable characters for block names.

## **Check Trigger and Enable block names**

Check ID: mathworks.maab.jc\_0281

Check Trigger and Enable block port names.

#### Description

Block port names should match the name of the signal triggering the subsystem. The check does not flag Trigger or Enable block names if the associated signal does not have a label.

Available with Simulink Check.

#### **Results and Recommended Actions**

| Condition | Recommended Action                                  |
|-----------|-----------------------------------------------------|
|           | Match Trigger block names to the connecting signal. |
|           | Match Enable block names to the connecting signal.  |

#### **Capabilities and Limitations**

• JMAAB guideline, Version 4.0 limitation: This check only flags Trigger and Enable blocks names.

- Runs on library models.
- Analyzes content of library linked blocks.
- Analyzes content in masked subsystems that have no workspaces and no dialogs.
- Allows exclusions of blocks and charts.

#### See Also

- MAAB guideline, Version 3.0: jc\_0281: Naming of Trigger Port block and Enable Port block in the Simulink documentation.
- JMAAB guideline, Version 4.0: jc\_0281: Naming of Trigger Port block and Enable Port block.

# Check for Simulink diagrams using nonstandard display attributes

Check ID: mathworks.maab.na\_0004

Check model appearance setting attributes.

#### Description

Model appearance settings are required to conform to the guidelines when the model is released.

Available with Simulink Check.

| Condition                         | Recommended Action                                                                   |
|-----------------------------------|--------------------------------------------------------------------------------------|
| The toolbar is not visible.       | Select View > Toolbar.                                                               |
| The status bar is not visible.    | Select View > Status Bar.                                                            |
| Sample Time > Colors is selected. | Clear Sample Time > Colors.                                                          |
| Wide Nonscalar Lines is cleared.  | Select <b>Display &gt; Signals &amp; Ports &gt; Wide</b><br><b>Nonscalar Lines</b> . |
| Viewer Indicators is cleared.     | Select <b>Display &gt; Signals &amp; Ports &gt;</b><br><b>Viewer Indicators</b> .    |

| Condition                                                   | Recommended Action                                                                                 |
|-------------------------------------------------------------|----------------------------------------------------------------------------------------------------|
| Testpoint Indicators is cleared.                            | Select <b>Display &gt; Signals &amp; Ports &gt;</b><br><b>Testpoint &amp; Logging Indicators</b> . |
| <b>Port Data Types</b> is selected.                         | Clear <b>Display &gt; Signals &amp; Ports &gt; Port</b><br><b>Data Types</b> .                     |
| Storage Class is selected.                                  | Clear <b>Display &gt; Signals &amp; Ports &gt;</b><br><b>Storage Class</b> .                       |
| Signal Dimensions is selected.                              | Clear <b>Display &gt; Signals &amp; Ports &gt; Signal</b><br><b>Dimensions</b> .                   |
| <b>Execution Context Indicator</b> is selected.             | Clear Display > Signals & Ports ><br>Execution Context Indicator.                                  |
| Model Browser is selected.                                  | Clear View > Model Browser > Show<br>Model Browser.                                                |
| Sorted Execution Order is selected.                         | Clear Display > Blocks > Sorted<br>Execution Order.                                                |
| Model Block Version is selected.                            | Clear Display > Blocks > Block Version<br>for Referenced Models.                                   |
| Model Block I/O Mismatch is selected.                       | Clear Display > Blocks > Block I/O<br>Mismatch for Referenced Models.                              |
| <b>Library Links</b> is set Disabled, User Defined, or All. | Select <b>Display &gt; Library Links &gt; None</b> .                                               |
| Linearization Indicators is cleared.                        | Select <b>Display &gt; Signals &amp; Ports &gt;</b><br>Linearization Indicators.                   |
| Block backgrounds are not white.                            | Select Format > Background Color > White.                                                          |
| Block foregrounds are not black.                            | Select Format > Foreground Color > Black.                                                          |
| Diagrams do not have white backgrounds.                     | Select Diagram > Format > Canvas<br>Color > White.                                                 |
| Diagrams do not have zoom factor set to 100%.               | Select View > Zoom > Normal (100%).                                                                |

#### **Action Results**

Clicking **Modify** updates the display attributes to conform to the guideline.

#### **Capabilities and Limitations**

- Does not run on library models.
- Analyzes content of library linked blocks.
- Analyzes content in masked subsystems that have no workspaces and no dialogs.
- Does not allow exclusions of blocks or charts.

### See Also

- MAAB guideline, Version 3.0: na\_0004: Simulink model appearance in the Simulink documentation.
- JMAAB guideline, Version 4.0: na\_0004: Simulink model appearance.

# **Check MATLAB code for global variables**

Check ID: mathworks.maab.na\_0024

Check for global variables in MATLAB code.

#### Description

Verifies that global variables are not used in any of the following:

- MATLAB code in MATLAB Function blocks
- MATLAB functions defined in Stateflow charts
- Called MATLAB functions

Available with Simulink Check.

| Condition                                                  | Recommended Action                                                                     |
|------------------------------------------------------------|----------------------------------------------------------------------------------------|
| Global variables are used in one or more of the following: | Replace global variables with signal lines,<br>function arguments, or persistent data. |
| MATLAB code in MATLAB Function blocks                      |                                                                                        |
| MATLAB functions defined in Stateflow charts               |                                                                                        |
| Called MATLAB functions                                    |                                                                                        |

#### **Capabilities and Limitations**

- Runs on library models.
- Does not analyze content of library linked blocks.
- Analyzes content in all masked subsystems.
- Does not allow exclusions of blocks or charts.

#### See Also

MAAB guideline, Version 3.0: na\_0024: Global Variables in the Simulink documentation.

- MAAB guideline, Version 3.0: na\_0024: Global Variables in the Simulink documentation.
- JMAAB guideline, Version 4.0: na\_0024: Global variable.

# Check visibility of block port names

#### Check ID: mathworks.maab.na\_0005

Check the visibility of port block names.

#### Description

An organization applying the MAAB guideline, Version 3.0, must select one of the following alternatives to enforce:

• The names of port blocks are not hidden.

• The name of port blocks must be hidden.

Available with Simulink Check.

#### **Input Parameters**

#### All Port names should be shown (Format/Show Name)

Select this check box if all ports should show the name, including subsystems.

#### **Results and Recommended Actions**

| Condition                                                                                                    | Recommended Action                                                                                |
|----------------------------------------------------------------------------------------------------|---------------------------------------------------------------------------------------------------|
| Blocks do not show their name and the All<br>Port names should be shown (Format/<br>Show Name) check box is selected. | Change the format of the specified blocks<br>to show names according to the input<br>requirement. |
| Blocks show their name and the <b>All Port</b><br>names should be shown (Format/Show<br>Name) check box is cleared.   | Change the format of the specified blocks<br>to hide names according to the input<br>requirement. |
| Subsystem blocks do not show their port names.                                                                        | Set the subsystem parameter <b>Show port labels</b> to a value other than none.                   |
| Subsystem blocks show their port names.                                                                               | Set the subsystem parameter <b>Show port labels</b> to none.                                      |

#### **Capabilities and Limitations**

- Runs on library models.
- Does not analyze content in masked subsystems.
- Analyzes content in masked subsystems that have no workspaces and no dialogs.
- Allows exclusions of blocks and charts.

#### See Also

MAAB guideline, Version 3.0: na\_0005: Port block name visibility in Simulink models in the Simulink documentation.

## **Check orientation of Subsystem blocks**

Check ID: mathworks.maab.jc\_0111

Check the orientation of subsystem blocks.

#### Description

Subsystem inputs must be located on the left side of the block, and outputs must be located on the right side of the block.

Available with Simulink Check.

#### **Results and Recommended Actions**

| Condition   | Recommended Action                                                                                                    |
|-------------|----------------------------------------------------------------------------------------------------|
| orientation | Rotate the subsystem so that inputs are on<br>the left side of block and outputs are on the<br>right side of the block. |

#### **Capabilities and Limitations**

- JMAAB guideline, Version 4.0 limitation: The check does not flag the rotation of subsystems.
- Runs on library models.
- Analyzes content of library linked blocks.
- Analyzes content in masked subsystems that have no workspaces and no dialogs.
- Allows exclusions of blocks and charts.

#### See Also

- MAAB guideline, Version 3.0: jc\_0111: Direction of Subsystem in the Simulink documentation.
- JMAAB guideline, Version 4.0: jc\_0111: Direction of Subsystem.

# **Check usage of Relational Operator blocks**

#### Check ID: mathworks.maab.jc\_0131

Check the position of Constant blocks used in Relational Operator blocks.

#### Description

When the relational operator is used to compare a signal to a constant value, the constant input should be the second, lower input.

Available with Simulink Check.

#### **Results and Recommended Actions**

| Condition                                                                   | Recommended Action                                  |
|-----------------------------------------------------------------------------|-----------------------------------------------------|
| Relational Operator blocks have a Constant block on the first, upper input. | Move the Constant block to the second, lower input. |

#### **Capabilities and Limitations**

- Runs on library models.
- Analyzes content of library linked blocks.
- Analyzes content in masked subsystems that have no workspaces and no dialogs.
- Allows exclusions of blocks and charts.

#### See Also

- MAAB guideline, Version 3.0: jc\_0131: Use of Relational Operator block in the Simulink documentation.
- JMAAB guideline, Version 4.0: jc\_0131: Use of Relational Operator block.

# Check usage of Switch blocks

#### Check ID: mathworks.maab.jc\_0141

Check usage of Switch blocks.

#### Description

Verifies that the Switch block control input (the second input) is a Boolean value and that the block is configured to pass the first input when the control input is nonzero.

Available with Simulink Check.

| Condition                                                                                           | Recommended Action                                                           |
|----------------------------------------------------------------------------------------------------|------------------------------------------------------------------------------|
| The Switch block control input (second input) is not a Boolean value.                               | Change the data type of the control input to Boolean.                        |
| The Switch block is not configured to pass<br>the first input when the control input is<br>nonzero. | Set the block parameter Criteria for passing first input to $u^2 \sim = 0$ . |

#### **Capabilities and Limitations**

- Does not run on library models.
- Analyzes content of library linked blocks.
- Analyzes content in masked subsystems that have no workspaces and no dialogs.
- Allows exclusions of blocks and charts.

#### See Also

- MAAB guideline, Version 3.0:  $jc\_0141:$  Use of the Switch block in the Simulink documentation.
- JMAAB guideline, Version 4.0: jc\_0141: Use of the Switch block.
- Switch block

# Check usage of buses and Mux blocks

Check ID: mathworks.maab.na\_0010

Check usage of buses and Mux blocks.

#### Description

This check verifies the usage of buses and Mux blocks.

Available with Simulink Check.

| Condition                                                                                                    | Recommended Action                                                       |
|----------------------------------------------------------------------------------------------------|--------------------------------------------------------------------------|
| The individual scalar input signals for a<br>Mux block do not have common<br>functionality, data types, dimensions, and<br>units. | Modify the scalar input signals such that the specifications match.      |
| The output of a Mux block is not a vector.                                                                                        | Change the output of the Mux block to a vector.                          |
| The input for a Bus Selector block is not a bus signal.                                                                           | Make sure that the input for all Bus<br>Selector blocks is a bus signal. |

#### **Capabilities and Limitations**

- Does not run on library models.
- Does not allow exclusions of blocks or charts.
- Does not flag non-scalar inputs as described in MAAB guideline na\_0010: Grouping data flows into signals.

#### See Also

- MAAB guideline, Version 3.0: na\_0010: Grouping data flows into signals n the Simulink documentation.
- "Composite Signals" (Simulink)

# Check for bitwise operations in Stateflow charts

#### Check ID: mathworks.maab.na\_0001

Identify bitwise operators (&, |, and ^) in Stateflow charts. If you select **Enable C-bit operations** for a chart, only bitwise operators in expressions containing Boolean data types are reported. Otherwise, all bitwise operators are reported for the chart.

#### Description

Do not use bitwise operators in Stateflow charts, unless you enable bitwise operations.

Available with Simulink Check.

This check requires a Stateflow license.

| Condition                                                                                                    | Recommended Action                                                                                                    |
|----------------------------------------------------------------------------------------------------|----------------------------------------------------------------------------------------------------|
| Stateflow charts with <b>Enable C-bit</b><br><b>operations</b> selected use bitwise operators<br>(&,  , and ^) in expressions containing<br>Boolean data types. | Do not use Boolean data types in the specified expressions.                                                                                                    |
| The Model Advisor could not determine the data types in expressions with bitwise operations.                                                                    | To allow Model Advisor to determine the data types, consider explicitly typecasting the specified expressions.                                                                                                    |
| Stateflow charts with <b>Enable C-bit</b><br><b>operations</b> cleared use bitwise operators<br>(&,  , and ^).                                                  | <ul> <li>To fix this issue, do either of the following:</li> <li>Modify the expressions to replace<br/>bitwise operators.</li> <li>If not using Boolean data types, consider<br/>enabling bitwise operations. In the<br/>Chart properties dialog box, select<br/>Enable C-bit operations.</li> </ul> |

#### **Capabilities and Limitations**

- Applies only to charts that use C as the action language.
- Does not run on library models.
- Does not analyze content of library linked blocks.
- Analyzes content in all masked subsystems.
- Allows exclusions of blocks and charts.

#### See Also

- "Binary and Bitwise Operations" (Stateflow).
- MAAB guideline, Version 3.0: na\_0001: Bitwise Stateflow operators in the Simulink documentation.
- JMAAB guideline, Version 4.0: na 0001: Bitwise Stateflow operators.
- "hisf 0003: Usage of bitwise operations" (Simulink).

# Check fundamental logical and numerical operations

#### Check ID: mathworks.maab.na\_0002

Checks data types in numerical and logic blocks.

#### Description

Checks the data types for logical and numerical blocks and identifies when the data type does is not appropriate for the operation.

The data type for logical blocks should be Boolean. Logic blocks include:

- Logical Operator (AND, OR, NOT)
- Enable (port)
- Trigger (port)

The data type for numerical blocks should be non-boolean. Numerical blocks include:

- Sum
- Complex to Real-Imag
- Product
- Dot Product
- Gain
- Sign
- Slider Gain

**Note** These blocks also accept numeric input but are not included as part of this check:

- Compare To Constant
- Compare To Zero
- Detect Fall Negative
- Detect Fall Nonpositive
- Detect Rise Positive
- Detect Rise Nonnegative
- Detect Change

- Detect Decrease
- Detect Increase
- Relational Operator

Available with Simulink Check.

#### **Input Parameters**

To specify the custom blocks and masks to include in this check, use the Model Advisor Configuration Editor.

- 1 Open the Model Configuration Editor and navigate to **Check fundamental logical and numerical operations**. In the **Input Parameters** pane, select Custom.
- **2** Use the **Blocks for Numerical Operations** and **Blocks for Logical Operations** tables to include or exclude blocks and masks from the check.
- 3 Click Apply.
- **4** Save the configuration. When you run the check using this configuration, the check uses the input parameters that you specified.

#### **Results and Recommended Actions**

| Condition                                           | Recommended Action                                                                                     |
|-----------------------------------------------------|----------------------------------------------------------------------------------------------------|
| Data type for a numerical block is Boolean.         | Consider changing the data type to a non-<br>boolean.                                                  |
| Data type for a logical block is not Boolean.       | Consider changing the data type to a<br>Boolean.                                                       |
| Check does not evaluate my custom blocks and masks. | Enter your custom blocks and masks using<br>the input parameters in the Model<br>Configuration Editor. |

#### **Capabilities and Limitations**

- Runs on library models.
- Analyzes content of library linked blocks.
- Analyzes content in all masked subsystems.

• Allows exclusions of blocks and charts.

#### See Also

- MAAB guideline, Version 3.0: na\_0002: Appropriate implementation of fundamental logical and numerical operations in the Simulink documentation.
- JMAAB guideline, Version 4.0: na\_0002: Appropriate implementation of fundamental logical and numerical operations.

# **Check logical expressions in If blocks**

Check ID: mathworks.maab.na\_0003

Check If blocks for inappropriate construct of primary expressions in a logical expression.

#### Description

Identifies instances in an If block where primary expressions are complex.

Primary expressions are defined as:

- An input
- A constant
- A constant parameter
- A parenthesized expression containing no operators other than zero or <, >, >=, <=, ==, ~=, |, &, and ~

Examples of primary expressions include:

- ul
- 5
- K
- (u1 > 0)
- (u1 <= G)
- (u1 > U2)
- (~u1)

Examples of acceptable logical expressions exceptions include:

- u1 | u2
- ((u1 > 0) & (u1 < 20)
- (u1 > 0) & (u2 < u3)
- (u1 > 0) & (~u2)

This table provides examples of unacceptable logical expressions.

| Primary Expression              | Reasoning                                         |
|---------------------------------|---------------------------------------------------|
| u1 & u2   u3                    | Too many primary expressions.                     |
| u1 & (u2   u3)                  | Unacceptable operator within primary expression.  |
| (u1 > 0) & (u1 < 20) & (u2 > 5) | Too many primary expressions that are not inputs. |
| (u1 > 0) & ((2* u2) > 6)        | Unacceptable operator within primary expression.  |

#### Exception

A logical expression can contain more than two primary expressions when both these conditions are met:

- The primary expressions are all inputs.
- Only one type of logical operator is present.

Examples of acceptable exceptions include:

- u1 | u2 | u3 | u4 | u5
- u1 & u2 & u3 & u4

### Simple "If" Expressions

In the literal interpretation of guideline na\_0003, expression u1 < u2 is a violation. However, the expression follows the commonly used "If" expression template (<Primary Expression><Operator><Primary Expression>). So, when logical operators are not used and only one relational operator is present, the expression satisfies guideline na\_0003 and u1 < u2 is NOT a violation.

Available with Simulink Check.

| Condition                                                                                                    | Recommended Action                                                                                                    |
|----------------------------------------------------------------------------------------------------|----------------------------------------------------------------------------------------------------|
| Logical expression contains more than two<br>primary expressions that consist of a<br>constant, constant parameter, and input. | Consider one of the following:                                                                                                    |
|                                                                                                    | • Make primary expressions an input and either:                                                                                                    |
|                                                                                                    | Use parenthesized expressions with<br>one relational operator type                                                                                                    |
|                                                                                                    | Construct a simple "If" express using<br>template<br><primary expression=""><logical<br>Operator&gt;<primary expression=""></primary></logical<br></primary>                                                             |
|                                                                                                    | • Reduce the number of primary expressions to two or less.                                                                                                    |
|                                                                                                    | • Construct the logical expression using logical blocks other than the If block.                                                                                                    |
| Logical expression contains more than two                                                                                      | Consider one of the following:                                                                                                    |
| parenthesized expressions that use multiple<br>relational operators                                                            | <ul> <li>Use only one type of relational operator.<br/>Acceptable logical operators include &lt;,</li> <li>&gt;=, &lt;=, ==, ~=,  , &amp;, and ~. The<br/>primary expression must consist of<br/>inputs only.</li> </ul> |
|                                                                                                    | • Reduce the number of parenthesized expressions to two or less.                                                                                                    |
|                                                                                                    | • Construct the logical expression using logical blocks other than the If block.                                                                                                    |
| Parenthesized expression includes a                                                                                            | Consider one of the following:                                                                                                    |
| relational operator other than zero or <, >,<br>>=, <=, ==, ~=,  , &, or ~.                                                    | <ul> <li>Use relational operator &lt;, &gt;, &gt;=, &lt;=, ==,<br/>~=,  , &amp;, or ~ within the parenthesized<br/>expression.</li> </ul>                                                                                |
|                                                                                                    | • Construct the logical expression using logical blocks other than the If block.                                                                                                    |

#### **Capabilities and Limitations**

- Does not flag logical expressions that use only one of these relative operators <, >, >=,
   <=, ==, ~=, |, &, and ~</li>
- Runs on library models.
- Analyzes content of library linked blocks.
- Analyzes content in all masked subsystems.

#### See Also

- MAAB guideline, Version 3.0: na\_0003: Simple logical expressions in If Condition block in the Simulink documentation.
- JMAAB guideline, Version 4.0: na\_0003: Simple logical expressions in If Condition block.

# Check for comparison operations in Stateflow charts

#### Check ID: mathworks.maab.na\_0013

Identify comparison operations with different data types in Stateflow objects.

#### Description

Comparisons should be made between variables of the same data types.

Available with Simulink Check.

This check requires a Stateflow license.

| Condition                                                   | Recommended Action                                                                                             |
|-------------------------------------------------------------|----------------------------------------------------------------------------------------------------|
| Comparison operations with different data types were found. | Revisit the specified operations to avoid<br>comparison operations with different data<br>types.               |
|                                                             | To allow Model Advisor to determine the data types, consider explicitly typecasting the specified expressions. |

#### **Capabilities and Limitations**

- Does not run on library models.
- Does not analyze content of library linked blocks.
- Analyzes content in all masked subsystems.
- Allows exclusions of blocks and charts.

#### See Also

- MAAB guideline, Version 3.0: na\_0013: Comparison operation in Stateflow in the Simulink documentation.
- JMAAB guideline, Version 4.0: na\_0013: Comparison operation in Stateflow.

# Check usage of restricted variable names

#### Check ID: mathworks.maab.na\_0019

Check for use of reserved keywords in MATLAB Function block variable names.

#### Description

Identifies variable names in MATLAB Function blocks that conflict with reserved C and C ++ keywords. For a complete list of reserved keywords, see "Reserved Keywords" (Simulink Coder).

Avoid using variable names that conflict with MATLAB Functions, such as conv.

This check is case insensitive. For example, the check flags keywords true, True, TRUE, and tRue.

Available with Simulink Check.

| Condition                                      | Recommended Action                                                                |
|------------------------------------------------|-----------------------------------------------------------------------------------|
| Variable name conflicts with reserved keyword. | Consider using a different variable name that does not conflict with the reserved |
|                                                | keywords.                                                                         |

#### **Capabilities and Limitations**

- Runs on library models.
- Analyzes content of library linked blocks.
- Analyzes content in all masked subsystems.

#### See Also

- MAAB guideline, Version 3.0: na\_0019: Restricted Variable Names in the Simulink documentation.
- JMAAB guideline, Version 4.0: jc\_0251: Naming restrictions for signals and parameters.
- hisl\_0032: Model object names

# **Check unused ports in Variant Subsystems**

#### Check ID: mathworks.maab.na\_0020

Checks variant subsystems for unused ports.

#### Description

Checks variant subsystems for unused ports and provides the action to terminate the unused inputs with a Terminator block.

#### **Results and Recommended Actions**

| Condition | Recommended Action                                         |
|-----------|------------------------------------------------------------|
| 5 1       | Consider connecting the unused ports to Terminator blocks. |

Check action connects unused ports to Terminator blocks.

Available with Simulink Check.

#### **Capabilities and Limitations**

- Runs on library models.
- Analyzes content of library linked blocks.

- Analyzes content in all masked subsystems.
- Allows exclusions of blocks and charts.
- Allows syntax highlighting.

#### See Also

- MAAB guideline, Version 3.0: na\_0020: Number of inputs to variant subsystems in the Simulink documentation.
- JMAAB guideline, Version 4.0: na\_0020: Number of inputs to variant subsystems.

# Check usage of character vector inside MATLAB Function block

#### Check ID: mathworks.maab.na\_0021

Check for use of character vectors in MATLAB Function blocks.

#### Description

Identifies character vectors that are used in MATLAB Function blocks.

MATLAB Functions store strings as character arrays. Due to lack of dynamic memory allocation, the arrays cannot be re-sized to accommodate a string value of different length. Strings are not a supported data type in Simulink, so MATLAB Function blocks cannot pass the string data outside the block.

Available with Simulink Check.

#### **Results and Recommended Actions**

| Condition                        | Recommended Action                     |
|----------------------------------|----------------------------------------|
| MATLAB Function block contains a | Consider using enumerations instead of |
| character vector.                | character vectors.                     |

#### **Capabilities and Limitations**

- Does not flag strings in MATLAB
- Does not flag character vectors that are hard-coded into the class definition.
- Runs on library models.

- Analyzes content of library linked blocks.
- Analyzes content in all masked subsystems.

#### See Also

- MAAB guideline, Version 3.0: na\_0021: Strings in the Simulink documentation.
- JMAAB guideline, Version 4.0: na\_0021: Strings.

# Check usage of recommended patterns for Switch/Case statements

Check ID: mathworks.maab.na\_0022

Check for use of non-constant variables in Switch/Case statements.

#### Description

In generated code, MATLAB Function block inputs are passed as functional arguments. This check evaluates the Switch/Case statements in the generated code to determine if non-constant values are being used in the Case argument.

Available with Simulink Check.

#### **Results and Recommended Actions**

| Condition | Recommended Action                                  |
|-----------|-----------------------------------------------------|
|           | Consider defining the input variable as a constant. |

#### **Capabilities and Limitations**

- Runs on library models.
- Analyzes content of library linked blocks.
- Analyzes content in all masked subsystems.

#### See Also

• MAAB guideline, Version 3.0: na\_0022: Recommended patterns for Switch/Case statements in the Simulink documentation.

• JMAAB guideline, Version 4.0: na\_0022: Recommended patters for Switch/Case statements.

# Check use of default variants

Check ID: mathworks.maab.na\_0036

Check use of default variants in a variant subsystem.

#### Description

Checks Variant Subsystem, Variant Source, Variant Sink, and variant Model blocks in a variant subsystem for a default variant.

Available with Simulink Check.

#### **Input Parameters**

To set the active variant as the default variant, use the Model Advisor Configuration Editor.

**1** Open the Model Configuration Editor and navigate to **Check use of default variants**. In the **Input Parameters** pane, select **Check use of 'Allow zero active variant controls' option**.

**Note** When using **Allow zero active variant controls** option, set the following on output ports of the variant subsystem:

- Set Specify output when source is unconnected to true
- Provide a valid value in **Constant value**
- Set Output Data type to Inherit: auto
- 2 Click Apply.
- **3** Save the configuration. When you run the check using this configuration, the check uses the input parameters that you specified.

| Condition                                                 | Recommended Action                                                                      |
|-----------------------------------------------------------|-----------------------------------------------------------------------------------------|
| The subsystem does not contain a default variant.         | Set block parameter <b>Variant control</b> to (default)                                 |
| Block parameter <b>Variant Control</b> is set to Variant. | To set the active variant as the default variant.                                       |
|                                                           | 1 Variant Control is set to Variant                                                     |
|                                                           | 2 Open the variant block and select block parameter Allow zero active variant controls. |
|                                                           | <b>3</b> For output ports of the variant subsystem:                                     |
|                                                           | <ul> <li>Set Specify output when source<br/>is unconnected to true</li> </ul>           |
|                                                           | <ul> <li>Provide a valid value in Constant value</li> </ul>                             |
|                                                           | <ul> <li>Set Output Data type to<br/>Inherit: auto</li> </ul>                           |

#### **Capabilities and Limitations**

- Runs on library models.
- Analyzes content of library linked blocks.
- Analyzes content in all masked subsystems.
- Allows exclusions of blocks and charts
- Allows syntax highlighting

#### See Also

- MAAB guideline, Version 3.0: na\_0036: Default variant in the Simulink documentation.
- JMAAB guideline, Version 4.0: na\_0036: Default variant.

# Check use of single variable variant conditionals

Check ID: mathworks.maab.na\_0037

Check use of single variables in conditional expressions

#### Description

Checks Variant Subsystem, Variant Source, Variant Sink, and variant Model blocks for conditional expressions that have more than one variable.

**Note** Guideline na\_0037 states that default variants are an exception to the recommendation of writing variant conditional expressions using multiple variable with a single condition. You can define a default by:

- Selecting (default) in the block parameter Variant control.
- Specifying an exhaustive condition.

This check cannot differentiate between defaults that are defined using an exhaustive condition.

Available with Simulink Check.

#### **Results and Recommended Actions**

| Condition                                                                                       | Recommended Action                                                                                         |
|-------------------------------------------------------------------------------------------------|----------------------------------------------------------------------------------------------------|
| Conditional expression contains more than one condition variable.                               | Consider updating your model so that only one variant is used.                                             |
| Conditional expression variable or<br>Simulink.Variant object is not found in<br>the workspace. | Consider defining a variant in your model.                                                                 |
| Check does not execute on my variant subsystem.                                                 | Clear <b>Override variant conditions and</b><br><b>use following variant</b> for the variant<br>subsystem. |

#### **Capabilities and Limitations**

- Does not check default variants.
- Does not run on the Variant subsystem when you select **Override variant conditions** and use following variant
- Runs on library models.

- Analyzes content of library linked blocks.
- Analyzes content in all masked subsystems.

#### See Also

- MAAB guideline, Version 3.0: na\_0037: Use of single variable variant conditionals in the Simulink documentation.
- JMAAB guideline, Version 4.0: na 0037: Use of single variable variant conditionals.

# **Check nested states in Stateflow charts**

#### Check ID: mathworks.maab.na\_0038

Checks the depth of nested states in Stateflow charts.

#### Description

Checks the depth of nested states inStateflow charts and identifies states that exceed the defined nesting level threshold.

MAAB guideline na\_0038 recommends three levels.

Available with Simulink Check.

#### **Input Parameters**

To specify the threshold for nesting levels of Stateflow states, use the Model Advisor Configuration Editor.

- **1** Open the Model Configuration Editor and navigate to **Check nested states in Stateflow charts**.
- 2 In the Input Parameters pane, enter the nesting level threshold. The default value is 3.
- 3 Click Apply.
- **4** Save the configuration. When you run the check using this configuration, the check uses the input parameters that you specified.

| Condition | Recommended Action                                                                                            |
|-----------|----------------------------------------------------------------------------------------------------|
|           | Consider encapsulating Stateflow states in subcharts so level of nested states does not exceed the threshold. |

#### **Capabilities and Limitations**

- Runs on library models.
- Analyzes content of library linked blocks.
- Analyzes content in all masked subsystems.
- Allows exclusions of blocks and charts.
- Allows syntax highlighting.

#### See Also

- MAAB guideline, Version 3.0: na\_0038: Levels in Stateflow charts in the Simulink documentation.
- JMAAB guideline, Version 4.0: na\_0038: Levels in Stateflow charts.

# Check use of Simulink in Stateflow charts

#### Check ID: mathworks.maab.na\_0039

Checks for Stateflow charts that are nested in Simulink functions used in the root Stateflow chart.

#### Description

Checks Simulink functions in the root Stateflow chart and identifies Stateflow charts that are nested within these functions.

Available with Simulink Check.

# **Results and Recommended Actions**

| Condition                                           | Recommended Action                                                                                                    |
|-----------------------------------------------------|----------------------------------------------------------------------------------------------------|
| The Simulink function has a nested Stateflow chart. | Consider modifying your root Stateflow<br>chart so the Simulink function does not<br>contain a nested Stateflow chart. |

# **Capabilities and Limitations**

- Does not check Stateflow states.
- Runs on library models.
- Analyzes content of library linked blocks.
- Analyzes content in all masked subsystems.
- Allows exclusions of blocks and charts.
- Allows syntax highlighting.

# See Also

- MAAB guideline, Version 3.0: na\_0039: Use of Simulink in Stateflow charts in the Simulink documentation.
- JMAAB guideline, Version 4.0: na\_0039: Use of Simulink in Stateflow charts.

# Check number of Stateflow states per container

# Check ID: mathworks.maab.na\_0040

Checks the number of viewable states within a Stateflow container.

# Description

Checks the number of viewable states in aStateflow container and identifies containers that exceed the defined threshold. A state is considered visible if it is not within an atomic subchart, function, or subchart.

MAAB guideline na\_0040 recommends six to 10 states per container.

Available with Simulink Check.

#### **Input Parameters**

To specify the threshold for the number of viewable states in a Stateflow container, use the Model Advisor Configuration Editor.

- **1** Open the Model Configuration Editor and navigate to **Check number of Stateflow states per container**.
- 2 In the **Input Parameters** pane, enter the threshold for the number of viewable states per container. The default value is 10.
- 3 Click Apply.
- **4** Save the configuration. When you run the check using this configuration, the check uses the input parameters that you specified.

#### **Results and Recommended Actions**

| Condition | Recommended Action                                                                                                    |
|-----------|----------------------------------------------------------------------------------------------------|
|           | Consider encapsulating Stateflow states in<br>subcharts so the number of states per<br>container does not exceed the threshold. |

#### **Capabilities and Limitations**

- Atomic subcharts are considered as states and included in the check.
- Runs on library models.
- Analyzes content of library linked blocks.
- Analyzes content in all masked subsystems.
- Allows exclusions of blocks and charts.
- Allows syntax highlighting.

#### See Also

- MAAB guideline, Version 3.0: na\_0040: Number of states per container in the Simulink documentation.
- JMAAB guideline, Version 4.0: na 0040: Number of states per container.

# Check for unary minus operations on unsigned integers in Stateflow charts

Check ID: mathworks.maab.jc\_0451

Identify unary minus operations applied to unsigned integers in Stateflow objects.

# Description

Do not perform unary minus operations on unsigned integers in Stateflow objects.

Available with Simulink Check.

This check requires a Stateflow license.

## **Results and Recommended Actions**

| Condition                                                                                        | Recommended Action                                                                                             |
|--------------------------------------------------------------------------------------------------|----------------------------------------------------------------------------------------------------|
| Unary minus operations are applied to unsigned integers in Stateflow objects.                    | Modify the specified objects to remove dependency on unary minus operations.                                   |
| The Model Advisor could not determine the data types in expressions with unary minus operations. | To allow Model Advisor to determine the data types, consider explicitly typecasting the specified expressions. |

# **Capabilities and Limitations**

- Does not run on library models.
- Does not analyze content of library linked blocks.
- Analyzes content in all masked subsystems.
- Allows exclusions of blocks and charts.

#### See Also

- MAAB guideline, Version 3.0: jc\_0451: Use of unary minus on unsigned integers in Stateflow in the Simulink documentation.
- JMAAB guideline, Version 4.0: jc\_0451: Use of unary minus on unsigned integers in Stateflow.

# Check for equality operations between floating-point expressions in Stateflow charts

## Check ID: mathworks.maab.jc\_0481

Identify equal to operations (==) in expressions where at least one side of the expression is a floating-point variable or constant.

## Description

Do not use equal to operations with floating-point data types. You can use equal to operations with integer data types.

Available with Simulink Check.

This check requires a Stateflow license.

#### **Results and Recommended Actions**

| Condition                                                                                                    | Recommended Action                                                                                                    |
|----------------------------------------------------------------------------------------------------|----------------------------------------------------------------------------------------------------|
| Expressions use equal to operations (==)<br>where at least one side of the expression is<br>a floating-point variable or constant. | Modify the specified expressions to avoid<br>equal to operations between floating-point<br>expressions. If an equal to operation is<br>required, a margin of error should be<br>defined and used in the operation. |
| The Model Advisor could not determine the data types in expressions with equality operations.                                      | To allow Model Advisor to determine the data types, consider explicitly typecasting the specified expressions.                                                                                                    |

#### **Capabilities and Limitations**

- Does not run on library models.
- Does not analyze content of library linked blocks.
- Analyzes content in all masked subsystems.
- Allows exclusions of blocks and charts.

#### See Also

MAAB guideline, Version 3.0:  $jc_0481$ : Use of hard equality comparisons for floating point numbers in Stateflow in the Simulink documentation.

# Check input and output settings of MATLAB Functions

# Check ID: mathworks.maab.na\_0034

Identify MATLAB Functions that have inputs, outputs or parameters with inherited complexity or data type properties.

# Description

The check identifies MATLAB Functions with inherited complexity or data type properties. A results table provides links to MATLAB Functions that do not pass the check, along with conditions triggering the warning.

Available with Simulink Check.

## **Results and Recommended Actions**

| Condition                                   | Recommended Action                                                                                                    |
|---------------------------------------------|----------------------------------------------------------------------------------------------------|
| MATLAB Functions have inherited interfaces. | Explicitly define complexity and data type<br>properties for inports, outports, and<br>parameters of MATLAB Function identified<br>in the results.        |
|                                             | If applicable, using the "MATLAB Function<br>Block Editor" (Simulink), make the<br>following modifications in the "Ports and<br>Data Manager" (Simulink): |
|                                             | • Change <b>Complexity</b> from Inherited to On or Off.                                                                                                   |
|                                             | • Change <b>Type</b> from Inherit: Same as Simulink to an explicit type.                                                                                  |
|                                             | • Change <b>Size</b> from -1 (Inherited) to an explicit size.                                                                                             |

# **Capabilities and Limitations**

- Runs on library models.
- Does not analyze content of library linked blocks.

- Analyzes content in all masked subsystems.
- Allows exclusions of blocks and charts.

#### See Also

- MAAB guideline, Version 3.0: na\_0034: MATLAB Function block input/output settings in the Simulink documentation.
- JMAAB guideline, Version 4.0: na 0034: MATLAB Function block input/output settings.

# **Check MATLAB Function metrics**

#### Check ID: mathworks.maab.himl\_0003

Display complexity and code metrics for MATLAB Functions. Report metric violations.

#### Description

This check provides complexity and code metrics for MATLAB Functions. The check additionally reports metric violations.

A results table provides links to MATLAB Functions that violate the complexity input parameters.

Available with Simulink Check.

#### **Input Parameters**

#### Maximum effective lines of code per function

Provide the maximum effective lines of code per function. Effective lines do not include empty lines, comment lines, or lines with a function **end** keyword.

#### Minimum density of comments

Provide minimum density of comments. Density is ratio of comment lines to total lines of code.

#### Maximum cyclomatic complexity per function

Provide maximum cyclomatic complexity per function. Cyclomatic complexity is the number of linearly independent paths through the source code.

| Condition                                                 | Recommended Action                                                                                                    |
|-----------------------------------------------------------|----------------------------------------------------------------------------------------------------|
| MATLAB Function violates the complexity input parameters. | <ul> <li>For the MATLAB Function:</li> <li>If effective lines of code is too high,<br/>further divide the MATLAB Function.</li> <li>If comment density is too low, add<br/>comment lines.</li> <li>If cyclomatic complexity per function is<br/>too high, further divide the MATLAB<br/>Function.</li> </ul> |

## **Results and Recommended Actions**

## **Capabilities and Limitations**

- Runs on library models.
- Does not analyze content of library linked blocks.
- Analyzes content in all masked subsystems.
- Allows exclusions of blocks and charts.

# See Also

- MAAB guideline, Version 3.0: na\_0016: Source lines of MATLAB Functions in the Simulink documentation.
- MAAB guideline, Version 3.0: na\_0018: Number of nested if/else and case statement in the Simulink documentation.
- JMAAB guideline, Version 4.0: na\_0016: Source lines of MATLAB Functions.
- JMAAB guideline, Version 4.0: na\_0018: Number of nested if/else and case statement.

# Check for mismatches between names of Stateflow ports and associated signals

Check ID: mathworks.maab.db\_0123

Check for mismatches between Stateflow ports and associated signal names.

# Description

The name of Stateflow input and output should be the same as the corresponding signal. The check does not flag:

- Name mismatches for reusable Stateflow charts in libraries.
- Stateflow ports if the corresponding signal does not have a label.

Available with Simulink Check.

This check requires a Stateflow license.

# **Results and Recommended Actions**

| Condition | Recommended Action                                             |
|-----------|----------------------------------------------------------------|
| 5         | Change the names of either the signals or the Stateflow ports. |

# **Capabilities and Limitations**

- Does not run on library models.
- Analyzes content of library linked blocks.
- Analyzes content in all masked subsystems.
- Allows exclusions of blocks and charts. Exclusions will not work for library linked charts.

# See Also

- MAAB guideline, Version 3.0: db\_0123: Stateflow port names in the Simulink documentation.
- JMAAB guideline, Version 4.0: db\_0123: Stateflow port names.

# Check scope of From and Goto blocks

Check ID: mathworks.maab.na\_0011

Check the scope of From and Goto blocks.

# Description

You can use global scope for controlling flow. However, From and Goto blocks must use local scope for signal flows.

Available with Simulink Check.

# **Results and Recommended Actions**

| Condition                                                 | Recommended Action                                                                                                   |
|-----------------------------------------------------------|----------------------------------------------------------------------------------------------------|
| From and Goto blocks are not configured with local scope. | <ul><li>Make sure that the ports are connected.</li><li>Change the scope of the specified blocks to local.</li></ul> |

# **Capabilities and Limitations**

- Does not run on library models.
- Analyzes content of library linked blocks.
- Analyzes content in all masked subsystems.
- Allows exclusions of blocks and charts.

# See Also

• MAAB guideline, Version 3.0: na\_0011: Scope of Goto and From blocks in the Simulink documentation.

# Japan MATLAB Automotive Advisory Board Checks

# In this section...

"Japan MATLAB Automotive Advisory Board Checks" on page 2-293 "Check file names" on page 2-294 "Check folder names" on page 2-295 "Check subsystem names" on page 2-296 "Check port block names" on page 2-298 "Check character usage in signal labels" on page 2-299 "Check character usage in block names" on page 2-300 "Check for mixing basic blocks and subsystems" on page 2-302 "Check Implement logic signals as Boolean data (vs. double)" on page 2-304 "Check for Simulink diagrams using nonstandard display attributes" on page 2-304 "Check font formatting" on page 2-306 "Check positioning and configuration of ports" on page 2-308 "Check whether block names appear below blocks" on page 2-309 "Check the display attributes of block names" on page 2-310 "Check position of Trigger and Enable blocks" on page 2-312 "Check for nondefault block attributes" on page 2-313 "Check Trigger and Enable block names" on page 2-315 "Check signal line labels" on page 2-316 "Check for propagated signal labels" on page 2-317 "Check for unconnected ports and signal lines" on page 2-319 "Check for prohibited blocks in discrete controllers" on page 2-319 "Check for prohibited sink blocks" on page 2-321 "Check usage of Switch blocks" on page 2-322 "Check usage of Relational Operator blocks" on page 2-323 "Check for indexing in blocks" on page 2-324 "Check usage of tunable parameters in blocks" on page 2-326 "Check orientation of Subsystem blocks" on page 2-328

| In this section                                                                              |      |
|----------------------------------------------------------------------------------------------|------|
| "Check usage of Discrete-Time Integrator block" on page 2-329                                |      |
| "Check for blocks with a fixed-point data type whose bias is not zero" on page 2-329         |      |
| "Check input and output datatype for Switch blocks" on page 2-330                            |      |
| "Check input signal datatypes in product blocks that perform division" on page 2-331         |      |
| "Check transition orientations in flow charts" on page 2-332                                 |      |
| "Check return value assignments of graphical functions in Stateflow charts" on page 333      | 2-   |
| "Check default transition placement in Stateflow charts" on page 2-334                       |      |
| "Check for Strong Data Typing with Simulink I/O" on page 2-335                               |      |
| "Check Stateflow data objects with local scope" on page 2-336                                |      |
| "Check usage of return values from a graphical function in Stateflow charts" on page<br>337  | 2-   |
| "Check for MATLAB expressions in Stateflow charts" on page 2-338                             |      |
| "Check for pointers in Stateflow charts" on page 2-339                                       |      |
| "Check for event broadcasts in Stateflow charts" on page 2-340                               |      |
| "Check transition actions in Stateflow charts" on page 2-341                                 |      |
| "Check for bitwise operations in Stateflow charts" on page 2-342                             |      |
| "Check for unary minus operations on unsigned integers in Stateflow charts" on page 344      | ; 2- |
| "Check for comparison operations in Stateflow charts" on page 2-345                          |      |
| "Check for mismatches between names of Stateflow ports and associated signals" on page 2-346 |      |
| "Check input and output settings of MATLAB Functions" on page 2-347                          |      |
| "Check MATLAB code for global variables" on page 2-348                                       |      |
| "Check MATLAB Function metrics" on page 2-349                                                |      |

# Japan MATLAB Automotive Advisory Board Checks

Japan MATLAB Automotive Advisory Board (JMAAB) checks facilitate designing and troubleshooting models from which code is generated for automotive applications.

The Model Advisor performs a checkout of the Simulink Check license when you run JMAAB checks.

# See Also

- "MAAB Control Algorithm Modeling" (Simulink) guidelines
- The Control Algorithm Modeling Guidelines Using MATLAB, Simulink, and Stateflow JMAAB guidelines on the MathWorks website

# **Check file names**

Check ID: mathworks.maab.ar\_0001

Checks the names of all files residing in the same folder as the model

## Description

A file name conforms to constraints.

Available with Simulink Check.

#### **Results and Recommended Actions**

| Condition                                              | Recommended Action                                                             |
|--------------------------------------------------------|--------------------------------------------------------------------------------|
| The file name contains illegal characters.             | Rename the file. Allowed characters are a-<br>z, A-Z, 0-9. and underscore (_). |
| The file name starts with a number.                    | Rename the file.                                                               |
| The file name starts with an underscore ("_").         | Rename the file.                                                               |
| The file name ends with an underscore ("_").           | Rename the file.                                                               |
| The file extension contains one (or more) underscores. | Change the file extension.                                                     |
| The file name has consecutive underscores.             | Rename the file.                                                               |
| The file name contains more than one dot (".").        | Rename the file.                                                               |

# **Capabilities and Limitations**

- MAAB guideline, Version 3.0 limitation: The check does not flag conflicts with C++ keywords.
- Runs on library models.
- Does not allow exclusions of blocks or charts.

# See Also

- MAAB guideline, Version 3.0: ar\_0001: Filenames in the Simulink documentation.
- JMAAB guideline, Version 4.0: ar 0001: Usable characters for filenames.

# **Check folder names**

Check ID: mathworks.maab.ar\_0002

Checks model directory and subdirectory names for invalid characters.

# Description

A directory name conforms to constraints.

Available with Simulink Check.

# **Results and Recommended Actions**

| Condition                                           | Recommended Action                                                              |
|-----------------------------------------------------|---------------------------------------------------------------------------------|
| The directory name contains illegal characters.     | Rename the directory. Allowed characters are a-z, A-Z, 0-9. and underscore (_). |
| The directory name starts with a number.            | Rename the directory.                                                           |
| The directory name starts with an underscore ("_"). | Rename the directory.                                                           |
| The directory name ends with an underscore ("_").   | Rename the directory.                                                           |
| The directory name has consecutive underscores.     | Rename the directory.                                                           |

# **Capabilities and Limitations**

- Runs on library models.
- Does not allow exclusions of blocks or charts.
- Analyzes the full path of the model.
- Analyzes subdirectories in the same directory as the model.

# See Also

- MAAB guideline, Version 3.0: ar\_0002: Directory names in the Simulink documentation.
- JMAAB guideline, Version 4.0: ar\_0002: Usable characters for folder names.

# Check subsystem names

Check ID: mathworks.maab.jc\_0201

Check whether subsystem block names include invalid characters.

# Description

The names of all subsystem blocks that generate code are checked for invalid characters.

The check does not report invalid characters in subsystem names for:

- Virtual subsystems
- Atomic subsystems with Function Packaging set to Inline

Available with Simulink Check.

# Input Parameters

To control the naming convention for blocks that the check flags, you can use the Model Advisor Configuration Editor.

- 1 Open the Model Configuration Editor and navigate to **Check port block names**. In the **Input Parameter** pane:
  - Use Naming standard to select MAAB 3.0 or Custom. When you select MAAB 3.0, the check uses the regular expression ([^a-zA-Z\_0-9])|(^\d)|(^)|(\_)|(\_)|(^)|(^)|

- Use these characters: a z, A Z, 0 9, and the underscore (\_).
- Do not start with a number.
- Do not use underscores at the beginning or end of a string.
- Do not use more than one consecutive underscore.

- 2 Click Apply.
- **3** Save the configuration. When you run the check using this configuration, the check uses the input parameters that you specified.

## **Results and Recommended Actions**

| Condition                                  | Recommended Action                   |
|--------------------------------------------|--------------------------------------|
| The subsystem names do not comply with     | Update the subsystem names to comply |
| the naming standard specified in the input | with your own guidelines or the MAAB |
| parameters.                                | guidelines.                          |

#### **Capabilities and Limitations**

- Runs on library models.
- Analyzes content of library linked blocks.
- Analyzes content in masked subsystems that have no workspaces and no dialogs.
- Allows exclusions of blocks and charts.

# Tips

Use underscores to separate parts of a subsystem name instead of spaces.

#### See Also

- MAAB guideline, Version 3.0: jc\_0201: Usable characters for Subsystem names in the Simulink documentation.
- JMAAB guideline, Version 4.0: jc\_0201: Usable characters for Subsystem names.

# Check port block names

Check ID: mathworks.maab.jc\_0211

Check whether Inport and Outport block names include invalid characters.

# Description

The names of all Inport and Outport blocks are checked for invalid characters.

Available with Simulink Check.

# Input Parameters

To control the naming convention for blocks that the check flags, you can use the Model Advisor Configuration Editor.

- 1 Open the Model Configuration Editor and navigate to **Check port block names**. In the **Input Parameter** pane:
  - Use Naming standard to select MAAB 3.0 or Custom. When you select MAAB 3.0, the check uses the regular expression ([^a-zA-Z\_0-9])|(^\d)|(^)|(\_)|(\_)|(^)|(^)|
    - Use these characters: a-z, A-Z, 0-9, and the underscore (\_).
    - Do not start with a number.
    - Do not use underscores at the beginning or end of a string.
    - Do not use more than one consecutive underscore.

- 2 Click Apply.
- **3** Save the configuration. When you run the check using this configuration, the check uses the input parameters that you specified.

# **Results and Recommended Actions**

| Condition | Recommended Action                                                                      |
|-----------|-----------------------------------------------------------------------------------------|
|           | Update the block names to comply with<br>your own guidelines or the MAAB<br>guidelines. |

# **Capabilities and Limitations**

- Runs on library models.
- Analyzes content of library linked blocks.
- Analyzes content in masked subsystems that have no workspaces and no dialogs.
- Allows exclusions of blocks and charts.

# Tips

Use underscores to separate parts of a block name instead of spaces.

# See Also

- MAAB guideline, Version 3.0: jc\_0211: Usable characters for Inport blocks and Outport blocks in the Simulink documentation.
- JMAAB guideline, Version 4.0: jc\_0211: Usable characters for Inport block and Outport block.

# Check character usage in signal labels

# Check ID: mathworks.maab.jc\_0221

Check whether signal line names include invalid characters.

# Description

The names of all signal lines are checked for invalid characters.

Available with Simulink Check.

## **Results and Recommended Actions**

| Condition                                             | Recommended Action                                                                    |
|-------------------------------------------------------|---------------------------------------------------------------------------------------|
| The signal line name contains illegal characters.     | Rename the signal line. Allowed characters include a-z, A-Z, 0-9, and underscore (_). |
| The signal line name starts with a number.            | Rename the signal line.                                                               |
| The signal line name starts with an underscore ("_"). | Rename the signal line.                                                               |
| The signal line name ends with an underscore ("_").   | Rename the signal line.                                                               |
| The signal line name has consecutive underscores.     | Rename the signal line.                                                               |
| The signal line name has blank spaces.                | Rename the signal line.                                                               |
| The signal line name has control characters.          | Rename the signal line.                                                               |

# **Capabilities and Limitations**

- Runs on library models.
- Analyzes content of library linked blocks.
- Analyzes content in masked subsystems that have no workspaces and no dialogs.
- Does not allow exclusions of blocks or charts.

# Tips

Use underscores to separate parts of a signal line name instead of spaces.

# See Also

- MAAB guideline, Version 3.0: jc\_0221: Usable characters for signal line names in the Simulink documentation.
- JMAAB guideline, Version 4.0: jc\_0222: Usable characters for signal line and bus names.

# Check character usage in block names

Check ID: mathworks.maab.jc\_0231

Check whether block names include invalid characters.

# Description

The check reports invalid characters in all block names, except:

- Inports and Outports
- Unmasked subsystems

MAAB guideline, Version 3.0,  $jc_0231$ : Usable characters for block names does not apply to subsystem blocks.

Available with Simulink Check.

## Prerequisite

A prerequisite MAAB guideline, Version 3.0, for this check is  $jc_0201$ : Usable characters for Subsystem names.

#### **Input Parameters**

To control the naming convention for blocks that the check flags, you can use the Model Advisor Configuration Editor.

- **1** Open the Model Configuration Editor and navigate to **Check character usage in block names**. In the **Input Parameter** pane:
  - Use Naming standard to select MAAB 3.0 or Custom. When you select MAAB 3.0, the check uses the regular expression ([^a-zA-Z\_0-9\n\r ])|(^\d)|
     (^) to verify that names:
    - Use these characters: a-z, A-Z, 0-9, underscore (\_), and blank space.
    - Do not start with a number or blank space.
    - Do not have double byte characters.

When you select Custom, you can enter your own **Regular expression for prohibited names**. For example, if you do not want to allow underscores (\_) in a block name, enter  $([^a-zA-Z0-9]r])(^{d})(^{)}$ .

- 2 Click Apply.
- **3** Save the configuration. When you run the check using this configuration, the check uses the input parameters that you specified.

## **Results and Recommended Actions**

| Condition                              | Recommended Action                    |
|----------------------------------------|---------------------------------------|
| The block names do not comply with the | Update the block names to comply with |
| naming standard specified in the input | your own guidelines or the MAAB       |
| parameters.                            | guidelines.                           |

# **Capabilities and Limitations**

- Runs on library models.
- Analyzes content of library linked blocks.
- Analyzes content in masked subsystems that have no workspaces and no dialogs.
- Allows exclusions of blocks and charts.

# Tips

Carriage returns are allowed in block names.

# See Also

- MAAB guideline, Version 3.0: jc\_0231: Usable characters for block names in the Simulink documentation.
- JMAAB guideline, Version 4.0: jc\_0231: Usable characters for block names.

# Check for mixing basic blocks and subsystems

Check ID: mathworks.maab.db\_0143

Check for systems that mix primitive blocks and subsystems.

# Description

You must design each level of a model with building blocks of the same type, for example, only subsystems or only primitive (basic) blocks. If you mask your subsystem and set MaskType to a nonempty string, the Model Advisor treats the subsystem as a basic block.

Available with Simulink Check.

# **Input Parameters**

To change the list of blocks that the check flags, you can use the Model Advisor Configuration Editor.

- **1** Open the Model Configuration Editor and navigate to **Check for mixing basic blocks and subsystems**.
- 2 In the Input Parameters pane, to:
  - Allow the blocks specified by MAAB 3.0, from **Standard**, select MAAB 3.0. The **Block type list** table provides the blocks that MAAB 3.0 allows at any model level.
  - To specify blocks to either allow or prohibit, from **Standard**, select Custom. In **Treat blocktype list as**, select Allowed or Prohibited. In the **Block type list** table, you can add or remove blocks.
- 3 Click Apply.
- **4** Save the configuration. When you run the check using this configuration, the check uses the specified input parameters.

# **Results and Recommended Actions**

| Condition                                                            | Recommended Action                         |
|----------------------------------------------------------------------|--------------------------------------------|
| A level in the model includes subsystem blocks and primitive blocks. | Move nonvirtual blocks into the subsystem. |

# **Capabilities and Limitations**

- Runs on library models.
- Analyzes content of library linked blocks.
- Analyzes content in all masked subsystems.
- Allows exclusions of blocks and charts.

# See Also

- MAAB guideline, Version 3.0: db\_0143: Similar block types on the model levels in the Simulink documentation.
- JMAAB guideline, Version 4.0: db\_0143: Similar block types on the model levels.
- "Overview of the Model Advisor Configuration Editor"

# Check Implement logic signals as Boolean data (vs. double)

# Check ID: mathworks.maab.jc\_0011

Check the optimization parameter for Boolean data types.

## Description

Optimization for Boolean data types is required

Available with Simulink Check.

## Prerequisite

A prerequisite MAAB guideline, Version 3.0, for this check is na\_0002: Appropriate implementation of fundamental logical and numerical operations.

#### **Results and Recommended Actions**

| Condition                                                                                   | Recommended Action                                                                            |
|---------------------------------------------------------------------------------------------|-----------------------------------------------------------------------------------------------|
| Configuration setting for <b>Implement logic</b><br>signals as boolean data (vs. double) is | Select the <b>Implement logic signals as</b><br><b>boolean data (vs. double)</b> check box in |
| not set.                                                                                    | the Configuration Parameters dialog box.                                                      |

#### **Capabilities and Limitations**

- Does not run on library models.
- Does not allow exclusions of blocks or charts.

# See Also

- MAAB guideline, Version 3.0: jc\_0011: Optimization parameters for Boolean data types in the Simulink documentation.
- JMAAB guideline, Version 4.0: jc\_0011: Optimization parameters for Boolean data types.

# Check for Simulink diagrams using nonstandard display attributes

Check ID: mathworks.maab.na\_0004

Check model appearance setting attributes.

# Description

Model appearance settings are required to conform to the guidelines when the model is released.  $% \left[ f_{\mathrm{eq}}^{\mathrm{eq}} \right] = \left[ f_{\mathrm{eq}}^{\mathrm{eq}} \right] \left[ f_{\mathrm{eq}}^{\mathrm{eq}} \right]$ 

Available with Simulink Check.

# **Results and Recommended Actions**

| Condition                                       | Recommended Action                                                                                 |
|-------------------------------------------------|----------------------------------------------------------------------------------------------------|
| The toolbar is not visible.                     | Select View > Toolbar.                                                                             |
| The status bar is not visible.                  | Select View > Status Bar.                                                                          |
| Sample Time > Colors is selected.               | Clear Sample Time > Colors.                                                                        |
| Wide Nonscalar Lines is cleared.                | Select Display > Signals & Ports > Wide<br>Nonscalar Lines.                                        |
| Viewer Indicators is cleared.                   | Select <b>Display &gt; Signals &amp; Ports &gt;</b><br><b>Viewer Indicators</b> .                  |
| Testpoint Indicators is cleared.                | Select <b>Display &gt; Signals &amp; Ports &gt;</b><br><b>Testpoint &amp; Logging Indicators</b> . |
| <b>Port Data Types</b> is selected.             | Clear Display > Signals & Ports > Port<br>Data Types.                                              |
| Storage Class is selected.                      | Clear <b>Display &gt; Signals &amp; Ports &gt;</b><br><b>Storage Class</b> .                       |
| Signal Dimensions is selected.                  | Clear <b>Display &gt; Signals &amp; Ports &gt; Signal</b><br><b>Dimensions</b> .                   |
| <b>Execution Context Indicator</b> is selected. | Clear Display > Signals & Ports ><br>Execution Context Indicator.                                  |
| Model Browser is selected.                      | Clear View > Model Browser > Show<br>Model Browser.                                                |
| Sorted Execution Order is selected.             | Clear Display > Blocks > Sorted<br>Execution Order.                                                |
| Model Block Version is selected.                | Clear Display > Blocks > Block Version<br>for Referenced Models.                                   |

| Condition                                                   | Recommended Action                                                               |
|-------------------------------------------------------------|----------------------------------------------------------------------------------|
| Model Block I/O Mismatch is selected.                       | Clear Display > Blocks > Block I/O<br>Mismatch for Referenced Models.            |
| <b>Library Links</b> is set Disabled, User Defined, or All. | Select <b>Display &gt; Library Links &gt; None</b> .                             |
| Linearization Indicators is cleared.                        | Select <b>Display &gt; Signals &amp; Ports &gt;</b><br>Linearization Indicators. |
| Block backgrounds are not white.                            | Select Format > Background Color > White.                                        |
| Block foregrounds are not black.                            | Select Format > Foreground Color > Black.                                        |
| Diagrams do not have white backgrounds.                     | Select Diagram > Format > Canvas<br>Color > White.                               |
| Diagrams do not have zoom factor set to 100%.               | Select View > Zoom > Normal (100%).                                              |

# **Action Results**

Clicking **Modify** updates the display attributes to conform to the guideline.

# **Capabilities and Limitations**

- Does not run on library models.
- Analyzes content of library linked blocks.
- Analyzes content in masked subsystems that have no workspaces and no dialogs.
- Does not allow exclusions of blocks or charts.

# See Also

- MAAB guideline, Version 3.0: na\_0004: Simulink model appearance in the Simulink documentation.
- JMAAB guideline, Version 4.0: na\_0004: Simulink model appearance.

# **Check font formatting**

Check ID: mathworks.maab.db\_0043

Check for difference in font and font sizes.

# Description

With the exception of free text annotations within a model, text elements, such as block names, block annotations, and signal labels, must have the same font style and font size. Select a font style and font size that is legible and portable (convertible between platforms), such as Arial or Times New Roman 12 point. To specify font rules for a Simulink session, from the Simulink editor select **Diagram > Format > Font Styles for Model**.

Available with Simulink Check.

# **Input Parameters**

## Font Name

Apply the specified font to all text elements. When you specify Common (default), the check identifies different fonts used in your model. Although you can specify other fonts, the fonts available from the drop-down list are Arial, Courier New, Georgia, Times New Roman, Arial Black, and Verdana.

# Font Size

Apply the specified font size to all text elements. When you specify Common (default), the check identifies different font sizes used in your model. Although you can specify other font sizes, the font sizes available from the drop-down list are 6, 8, 9, 10, 12, 14, 16.

# **Font Style**

Apply the specified font style to all text elements. When you specify Common (default), the check identifies different font styles used in your model. The font styles available from the drop-down list are normal, bold, italic, and bold italic.

#### **Results and Recommended Actions**

| Condition                                 | Recommended Action                                                                                                    |
|-------------------------------------------|----------------------------------------------------------------------------------------------------|
| the model are not consistent or portable. | Specify values for the font parameters and<br>in the right pane of the Model Advisor, click<br><b>Modify all Fonts</b> , or manually change the<br>fonts and font sizes of text elements in the<br>model so they are consistent and portable. |

# **Capabilities and Limitations**

- Runs on library models.
- Does not analyze content of library linked blocks.
- Analyzes content in masked subsystems that have no workspaces and no dialogs.
- Allows exclusions of blocks and charts.

# **Action Results**

In the right pane of the Model Advisor, clicking **Modify all Fonts** changes the font and font size of all text elements in the model according to the values you specify in the input parameters.

For the input parameters, if you specify Common, clicking **Modify all Fonts** changes the font and font sizes of all text elements in the model to the most commonly used fonts, font sizes, or font styles.

# See Also

- MAAB guideline, Version 3.0: db\_0043: Simulink font and font size in the Simulink documentation.
- JMAAB guideline, Version 4.0: db\_0043: Simulink font and font size.

# Check positioning and configuration of ports

# Check ID: mathworks.maab.db\_0042

Check whether the model contains ports with invalid position and configuration.

# Description

In models, ports must comply with the following rules:

- Place Inport blocks on the left side of the diagram. It is acceptable to move the Inport block to the right only to prevent signal crossings.
- Place Outport blocks on the right side of the diagram. It is acceptable to move the Outport block to the left only to prevent signal crossings.
- Avoid using duplicate Inport blocks at the subsystem level if possible.
- Do not use duplicate Inport blocks at the root level.

Available with Simulink Check.

# **Results and Recommended Actions**

| Condition                                                                  | Recommended Action                                                                                                    |
|----------------------------------------------------------------------------|----------------------------------------------------------------------------------------------------|
| Inport blocks are too far to the right and result in left-flowing signals. | Move the specified Inport blocks to the left.                                                                                                    |
| Outport blocks are too far to the left and result in left-flowing signals. | Move the specified Output blocks to the right.                                                                                                    |
| Ports do not have the default orientation.                                 | Modify the model diagram such that signal<br>lines for output ports enter the side of the<br>block and signal lines for input ports exit<br>the right side of the block. |
| Ports are duplicate Inport blocks.                                         | • If the duplicate Inport blocks are in a subsystem, remove them where possible.                                                                                         |
|                                                                            | • If the duplicate Inport blocks are at the root level, remove them.                                                                                                    |

# **Capabilities and Limitations**

- Runs on library models.
- Analyzes content of library linked blocks.
- Analyzes content in all masked subsystems.
- Allows exclusions of blocks and charts.
- Does not analyze signal crossings

# See Also

- MAAB guideline, Version 3.0: db\_0042: Port block in Simulink models in the Simulink documentation.
- JMAAB guideline, Version 4.0: db\_0042: Port block in Simulink models.

# Check whether block names appear below blocks

# Check ID: mathworks.maab.db\_0142

Check whether block names appear below blocks.

# Description

If shown, the name of the block should appear below the block.

Available with Simulink Check.

#### **Results and Recommended Actions**

| Condition | Recommended Action                                    |
|-----------|-------------------------------------------------------|
|           | Set the name of the block to appear below the blocks. |

## **Capabilities and Limitations**

- Runs on library models.
- Analyzes content of library linked blocks.
- Analyzes content in all masked subsystems.
- Allows exclusions of blocks and charts.

# See Also

- MAAB guideline, Version 3.0: db\_0142: Position of block names in the Simulink documentation.
- JMAAB guideline, Version 4.0: db\_0142: Position of block names.

# Check the display attributes of block names

#### Check ID: mathworks.maab.jc\_0061

Check the display attributes of subsystem and block names.

# Description

When the subsystem and block names provide descriptive information, display the names. If the block function is known from its appearance, do not display the name. Blocks with names that are obvious from the block appearance:

- From
- Goto

- Ground
- Logic
- MinMax
- ModelReference
- MultiPortSwitch
- Product
- Relational Operator
- Saturate
- Switch
- Terminator
- Trigonometry
- Unit Delay
- Sum
- Compare To Constant
- Compare To Zero

Available with Simulink Check.

#### Input Parameters

To specify the custom blocks and masks to include in this check, use the Model Advisor Configuration Editor.

- 1 Open the Model Configuration Editor and navigate to **Check the display attributes** of block names. In the **Input Parameters** pane, select Custom.
- 2 Use the **Block type list** table to include or exclude blocks and masks from the check.
- 3 Click Apply.
- **4** Save the configuration. When you run the check using this configuration, the check uses the input parameters that you specified.

# **Results and Recommended Actions**

| Condition         | Recommended Action                                                          |
|-------------------|-----------------------------------------------------------------------------|
|                   | Hide name by clearing <b>Diagram &gt; Format</b> > <b>Show Block Name</b> . |
| niock appearance. | > Show Diock Name.                                                          |

| Condition                                                                                                    | Recommended Action                                                                                                    |
|----------------------------------------------------------------------------------------------------|----------------------------------------------------------------------------------------------------|
| <ul> <li>Name is not descriptive. Specifically, the block name is:</li> <li>Not obvious from the block appearance.</li> <li>The default name appended with an integer.</li> </ul>                                             | Modify the name to be more descriptive or<br>hide the name by clearing <b>Diagram</b> ><br><b>Format</b> > <b>Show Block Name</b> . |
| <ul> <li>Name is descriptive and not displayed.</li> <li>Descriptive names are:</li> <li>Provided for blocks that are not obvious from the block appearance.</li> <li>Not a default name appended with an integer.</li> </ul> | Display the name by selecting <b>Diagram &gt;</b><br>Format > Show Block Name                                                       |
| Check does not evaluate my custom blocks and masks.                                                                                                    | Use the Model Configuration Editor to specify your custom checks and blocks.                                                        |

# **Capabilities and Limitations**

- Runs on library models.
- Analyzes content of library linked blocks.
- Analyzes content in masked subsystems that have no workspaces and no dialogs.
- Allows exclusions of blocks and charts.

# See Also

- MAAB guideline, Version 3.0: jc\_0061: Display of block names in the Simulink documentation.
- JMAAB guideline, Version 4.0: jc\_0061: Display of block names.

# **Check position of Trigger and Enable blocks**

# Check ID: mathworks.maab.db\_0146

Check the position of Trigger and Enable blocks.

# Description

Locate blocks that define subsystems as conditional or iterative at the top of the subsystem diagram.

Available with Simulink Check.

# **Results and Recommended Actions**

| Condition                                  | Recommended Action                                                                                                    |
|--------------------------------------------|----------------------------------------------------------------------------------------------------|
|                                            | Move the Trigger, Enable, and Action Port<br>blocks to the top of the subsystem diagram.                                     |
| blocks are not in the same location on the | Move the For Each, For Iterator, and While<br>Iterator blocks so they are at a uniform<br>location on the subsystem diagram. |

# **Capabilities and Limitations**

- JMAAB guideline, Version 4.0 limitation: The check does not verify that For Each or For Iterator blocks are uniformly located.
- Runs on library models.
- Analyzes content of library linked blocks.
- Does not analyze content in masked subsystems.
- Allows exclusions of blocks and charts.

# See Also

- MAAB guideline, Version 3.0: db\_0146: Triggered, enabled, conditional Subsystems in the Simulink documentation.
- JMAAB guideline, Version 4.0: db\_0146: Triggered, enabled, conditional Subsystems.

# Check for nondefault block attributes

# Check ID: mathworks.maab.db\_0140

Identify blocks that use nondefault block parameter values that are not displayed in the model diagram.

# Description

Model diagrams should display block parameters that have values other than default values. One way of displaying this information is by using the **Block Annotation** tab in the Block Properties dialog box. To automatically fix warnings associated with this check, see "Automatically Fix Display of Nondefault Block Parameters".

To customize the list of nondefault block parameters that are flagged by the check, see "Customize Model Advisor Check for Nondefault Block Attributes".

Available with Simulink Check.

#### **Results and Recommended Actions**

| Condition                                   | Recommended Action                          |
|---------------------------------------------|---------------------------------------------|
| -                                           | In the Block Properties dialog box, use the |
| than default values, and the values are not | Block Annotation tab to add block           |
| in the model display.                       | parameter annotations.                      |

#### **Capabilities and Limitations**

- Only customizable for block parameters in IntrinsicDialogParameters. See "Common Block Properties" (Simulink)
- JMAAB guideline, Version 4.0 limitation: The check flags masked blocks that display parameter information but do not use block annotations. JMAAB 4.0 guidelines allow masked blocks to display parameter information.
- Runs on library models.
- Analyzes content of library linked blocks.
- Analyzes content in masked subsystems that have no workspaces and no dialog boxes.
- Allows exclusions of blocks and charts.

# Тір

If you use the add\_block function with 'built-in/blocktype' as a source block path name for Simulink built-in blocks, some default parameter values of some blocks are different from the defaults that you get if you added those blocks interactively by using Simulink.

# See Also

- MAAB guideline, Version 3.0: db\_0140: Display of basic block parameters.
- JMAAB guideline, Version 4.0: db\_0140: Display of block parameters.
- For a list of block parameter default values, see "Block-Specific Parameters" (Simulink).
- add\_block.

# **Check Trigger and Enable block names**

Check ID: mathworks.maab.jc\_0281

Check Trigger and Enable block port names.

# Description

Block port names should match the name of the signal triggering the subsystem. The check does not flag Trigger or Enable block names if the associated signal does not have a label.

Available with Simulink Check.

# **Results and Recommended Actions**

| Condition | Recommended Action                                  |
|-----------|-----------------------------------------------------|
|           | Match Trigger block names to the connecting signal. |
|           | Match Enable block names to the connecting signal.  |

# **Capabilities and Limitations**

- JMAAB guideline, Version 4.0 limitation: This check only flags Trigger and Enable blocks names.
- Runs on library models.
- Analyzes content of library linked blocks.
- Analyzes content in masked subsystems that have no workspaces and no dialogs.
- Allows exclusions of blocks and charts.

# See Also

- MAAB guideline, Version 3.0: jc\_0281: Naming of Trigger Port block and Enable Port block in the Simulink documentation.
- JMAAB guideline, Version 4.0: jc\_0281: Naming of Trigger Port block and Enable Port block.

# **Check signal line labels**

Check ID: mathworks.maab.na\_0008

Check the labeling on signal lines.

# Description

Use a label to identify:

- Signals originating from the following blocks (the block icon exception noted below applies to all blocks listed, except Inport, Bus Selector, Demux, and Selector):
  - Bus Selector block (tool forces labeling)
  - Chart block (Stateflow)
  - Constant block
  - Data Store Read block
  - Demux block
  - From block
  - Inport block
  - Selector block
  - Subsystem block

**Block Icon Exception** If a signal label is visible in the display of the icon for the originating block, you do not have to display a label for the connected signal unless the signal label is required elsewhere due to a rule for signal destinations.

- Signals connected to one of the following destination blocks (directly or indirectly with a basic block that performs an operation that is not transformative):
  - Bus Selector block (tool forces labeling)

- Chart block (Stateflow)
- Data Store Write block
- Goto block
- Mux block
- Outport block
- Subsystem block
- Any signal of interest.

Available with Simulink Check.

# **Results and Recommended Actions**

| Condition                                                                                                    | Recommended Action |
|----------------------------------------------------------------------------------------------------|--------------------|
| Signals coming from Bus Selector, Chart,<br>Constant, Data Store Read, Demux, From,<br>Inport, or Selector blocks are not labeled. | Label the signal.  |

# **Capabilities and Limitations**

- Runs on library models.
- Analyzes content of library linked blocks.
- Analyzes content in masked subsystems that have no workspaces and no dialogs.
- Does not allow exclusions of blocks or charts.

# See Also

- MAAB guideline, Version 3.0: na\_0008: Display of labels on signals in the Simulink documentation.
- JMAAB guideline, Version 4.0: na\_0008: Display of labels on signals.
- "Signal Names and Labels" (Simulink).

# Check for propagated signal labels

# Check ID: mathworks.maab.na\_0009

Check for propagated labels on signal lines.

# Description

You should propagate a signal label from its source rather than enter the signal label explicitly (manually) if the signal originates from:

- An Inport block in a nested subsystem. However, if the nested subsystem is a library subsystem, you can explicitly label the signal coming from the Inport block to accommodate reuse of the library block.
- A basic block that performs a nontransformative operation.
- A Subsystem or Stateflow Chart block. However, if the connection originates from the output of an instance of the library block, you can explicitly label the signal to accommodate reuse of the library block.

Available with Simulink Check.

## **Results and Recommended Actions**

| Condition                                                                                      | Recommended Action                                                                                                    |
|------------------------------------------------------------------------------------------------|----------------------------------------------------------------------------------------------------|
| The model includes signal labels that were<br>entered explicitly, but should be<br>propagated. | Use the open angle bracket (<) character to<br>mark signal labels that should be<br>propagated and remove the labels that<br>were entered explicitly. |

# **Capabilities and Limitations**

- Does not run on library models.
- Analyzes content of library linked blocks.
- Analyzes content in masked subsystems that have no workspaces and no dialogs.
- Does not allow exclusions of blocks or charts.

# See Also

- MAAB guideline, Version 3.0: na\_0009: Entry versus propagation of signal labels in the Simulink documentation.
- JMAAB guideline, Version 4.0: na\_0009: Entry versus propagation of signal labels.
- "Signal Names and Labels" (Simulink).

# Check for unconnected ports and signal lines

# Check ID: mathworks.maab.db\_0081

Check whether model has unconnected input ports, output ports, or signal lines.

# Description

Unconnected inputs should be connected to ground blocks. Unconnected outputs should be connected to terminator blocks.

Available with Simulink Check.

# **Results and Recommended Actions**

| Condition | Recommended Action                                                                                   |
|-----------|----------------------------------------------------------------------------------------------------|
|           | Connect unconnected lines to blocks<br>specified by the design or to Ground or<br>Terminator blocks. |

# **Capabilities and Limitations**

- Runs on library models.
- Analyzes content of library linked blocks.
- Analyzes content in all masked subsystems.
- Allows exclusions of blocks and charts.

# See Also

- MAAB guideline, Version 3.0: db\_0081: Unconnected signals, block inputs and block outputs in the Simulink documentation.
- JMAAB guideline, Version 4.0: db\_0081: Unconnected signals, block inputs and block outputs.

# Check for prohibited blocks in discrete controllers

Check ID: mathworks.maab.jm\_0001

Check for prohibited blocks in discrete controllers.

# Description

The check identifies continuous blocks in discrete controller models.

Available with Simulink Check.

#### **Input Parameters**

To change the list of blocks that the check flags, you can use the Model Advisor Configuration Editor.

- **1** Open the Model Configuration Editor and navigate to **Check for prohibited blocks in discrete controllers**.
- 2 In the Input Parameters pane, to:
  - Prohibit the blocks as specified in MAAB 3.0, from **Standard**, select MAAB 3.0. The **Block type list** table provides the blocks that MAAB 3.0 prohibits inside controllers.
  - To specify blocks to either allow or prohibit, from **Standard**, select Custom. In **Treat blocktype list as**, select Allowed or Prohibited. In the **Block type list** table, you can add or remove blocks.
- 3 Click Apply.
- **4** Save the configuration. When you run the check using this configuration, the check uses the specified input parameters.

#### **Results and Recommended Actions**

| Condition                                   | Recommended Action                       |
|---------------------------------------------|------------------------------------------|
| Variable Time Delay, Variable Transport     | equivalent blocks discretized in the s-  |
| Delay, and Zero-Pole — are not permitted in | domain. Use the Discretizing library, as |

# **Capabilities and Limitations**

- Runs on library models.
- Analyzes content of library linked blocks.
- Analyzes content in all masked subsystems.

• Allows exclusions of blocks and charts.

# See Also

- MAAB guideline, Version 3.0: jm\_0001: Prohibited Simulink standard blocks inside controllers in the Simulink documentation.
- JMAAB guideline, Version 4.0: jm\_0001: Prohibited Simulink standard blocks inside controllers.
- "Overview of the Model Advisor Configuration Editor"

# Check for prohibited sink blocks

# Check ID: mathworks.maab.hd\_0001

Check for prohibited Simulink sink blocks.

# Description

You must design controller models from discrete blocks. Sink blocks, such as the Scope block, are not allowed in controller models.

Available with Simulink Check.

# **Input Parameters**

To change the list of blocks that the check flags, you can use the Model Advisor Configuration Editor.

- **1** Open the Model Configuration Editor and navigate to **Check for prohibited sink blocks**.
- 2 In the **Input Parameters** pane, to:
  - Prohibit the blocks as specified by MAAB 3.0, from **Standard**, select MAAB 3.0. The **Block type list** table provides the sink blocks that MAAB 3.0 prohibits.
  - To specify blocks to either allow or prohibit, from **Standard**, select Custom. In **Treat blocktype list as**, select Allowed or Prohibited. In the **Block type list** table, you can add or remove blocks.
- **3** Click **Apply**.
- **4** Save the configuration. When you run the check using this configuration, the check uses the specified input parameters.

| Condition                                              | Recommended Action                 |
|--------------------------------------------------------|------------------------------------|
| Sink blocks are not permitted in discrete controllers. | Remove sink blocks from the model. |

# **Capabilities and Limitations**

- Runs on library models.
- Analyzes content of library linked blocks.
- Analyzes content in all masked subsystems.
- Allows exclusions of blocks and charts.

# See Also

- MAAB guideline, Version 3.0: hd\_0001: Prohibited Simulink sinks in the Simulink documentation.
- JMAAB guideline, Version 4.0: hd\_0001: Prohibited Simulink sinks.
- "Overview of the Model Advisor Configuration Editor"

# Check usage of Switch blocks

Check ID: mathworks.maab.jc\_0141

Check usage of Switch blocks.

# Description

Verifies that the Switch block control input (the second input) is a Boolean value and that the block is configured to pass the first input when the control input is nonzero.

Available with Simulink Check.

# **Results and Recommended Actions**

| Condition                                                             | Recommended Action                                    |
|-----------------------------------------------------------------------|-------------------------------------------------------|
| The Switch block control input (second input) is not a Boolean value. | Change the data type of the control input to Boolean. |

| Condition | Recommended Action                                                         |
|-----------|----------------------------------------------------------------------------|
| 0 1       | Set the block parameter <b>Criteria for passing first input</b> to u2 ~=0. |

## **Capabilities and Limitations**

- Does not run on library models.
- Analyzes content of library linked blocks.
- Analyzes content in masked subsystems that have no workspaces and no dialogs.
- Allows exclusions of blocks and charts.

## See Also

- MAAB guideline, Version 3.0: jc\_0141: Use of the Switch block in the Simulink documentation.
- JMAAB guideline, Version 4.0: jc\_0141: Use of the Switch block.
- Switch block

# **Check usage of Relational Operator blocks**

Check ID: mathworks.maab.jc\_0131

Check the position of Constant blocks used in Relational Operator blocks.

# Description

When the relational operator is used to compare a signal to a constant value, the constant input should be the second, lower input.

Available with Simulink Check.

#### **Results and Recommended Actions**

| Condition                                                                   | Recommended Action                                  |
|-----------------------------------------------------------------------------|-----------------------------------------------------|
| Relational Operator blocks have a Constant block on the first, upper input. | Move the Constant block to the second, lower input. |

# **Capabilities and Limitations**

- Runs on library models.
- Analyzes content of library linked blocks.
- Analyzes content in masked subsystems that have no workspaces and no dialogs.
- Allows exclusions of blocks and charts.

# See Also

- MAAB guideline, Version 3.0: jc\_0131: Use of Relational Operator block in the Simulink documentation.
- JMAAB guideline, Version 4.0: jc\_0131: Use of Relational Operator block.

# Check for indexing in blocks

# Check ID: mathworks.maab.db\_0112

Check that blocks use consistent vector indexing.

# Description

Check that blocks use consistent vector indexing. When possible, use zero-based indexing to improve code efficiency.

Available with Simulink Check.

This check requires a Stateflow license.

The check verifies consistent indexing for the following objects:

| Object                 | Indexing                           |
|------------------------|------------------------------------|
| Assignment block       | • Zero-based indexing ([0, 1, 2,]) |
| For Iterator block     | • One-based indexing ([1, 2, 3,])  |
| Find block             |                                    |
| Multiport Switch block |                                    |
| Selector block         |                                    |

| Object                                         | Indexing                         |
|------------------------------------------------|----------------------------------|
| Stateflow charts with C action language        | Zero-based indexing ([0, 1, 2,]) |
| MATLAB Function block                          | One-based indexing ([1, 2, 3,])  |
| Fcn block                                      |                                  |
| MATLAB System blocks                           |                                  |
| • Truth tables                                 |                                  |
| State transition tables                        |                                  |
| • Stateflow charts with MATLAB action language |                                  |
| MATLAB functions inside     Stateflow charts   |                                  |

| Condition                                                                                              | Recommended Action                                                                                                    |
|----------------------------------------------------------------------------------------------------|----------------------------------------------------------------------------------------------------|
| Objects in your model use one-<br>based indexing, but can be<br>configured for zero-based<br>indexing. | Configure objects for zero-based indexing.                                                                                                    |
| Objects in your model use inconsistent indexing.                                                       | If possible, configure objects for zero-based indexing. If<br>your model contains objects that cannot be configured<br>for zero-based indexing, configure objects for one-<br>based indexing. |

# **Capabilities and Limitations**

- Runs on library models.
- Analyzes content of library linked blocks.
- Analyzes content in all masked subsystems.
- Allows exclusions of blocks and charts.

# See Also

• MAAB guideline, Version 3.0: db\_0112: Indexing in the Simulink documentation.

• JMAAB guideline, Version 4.0: db\_0112: Indexing.

# Check usage of tunable parameters in blocks

## Check ID: mathworks.maab.db\_0110

Check whether tunable parameters specify expressions, data type conversions, or indexing operations.

## Description

To make a parameter tunable, you must enter the basic block without the use of MATLAB calculations or scripting. For example, omit:

- Expressions
- Data type conversions
- Selections of rows or columns

Supported blocks include:

- Backlash
- Bias
- Combinatorial Logic
- Constant
- Dead Zone
- Derivative
- Discrete-Time Integrator
- Gain
- Hit Crossing
- Initial Condition (IC)
- Integrator
- n-D Lookup Table
- Magnitude-Angle to Complex
- Memory
- Permute Dimensions

- Quantizer
- Rate Limiter
- Rate Transition
- Real-Imag to Complex
- Relay
- Saturation
- Sine
- State-Space
- Switch
- Transport Delay
- Unit Delay
- Variable Transport Delay

Available with Simulink Check.

# **Results and Recommended Actions**

| Condition                                                                                                    | Recommended Action                                                                                                    |
|----------------------------------------------------------------------------------------------------|----------------------------------------------------------------------------------------------------|
| Blocks have a tunable parameter that<br>specifies an expression, data type<br>conversion, or indexing operation. | In each case, move the calculation outside<br>of the block, for example, by performing the<br>calculation with a series of Simulink blocks, |
|                                                                                                    | or precompute the value as a new variable.                                                                                                  |

# **Capabilities and Limitations**

- Runs on library models.
- Analyzes content of library linked blocks.
- Analyzes content in all masked subsystems.
- Does not evaluate mask parameters.
- Allows exclusions of blocks and charts.

# See Also

• MAAB guideline, Version 3.0: db\_0110: Tunable parameters in basic blocks in the Simulink documentation.

• JMAAB guideline, Version 4.0: db\_0110: Tunable parameters in basic blocks.

# **Check orientation of Subsystem blocks**

## Check ID: mathworks.maab.jc\_0111

Check the orientation of subsystem blocks.

## Description

Subsystem inputs must be located on the left side of the block, and outputs must be located on the right side of the block.

Available with Simulink Check.

#### **Results and Recommended Actions**

| Condition | Recommended Action                                                                                                    |
|-----------|----------------------------------------------------------------------------------------------------|
|           | Rotate the subsystem so that inputs are on<br>the left side of block and outputs are on the<br>right side of the block. |

#### **Capabilities and Limitations**

- JMAAB guideline, Version 4.0 limitation: The check does not flag the rotation of subsystems.
- Runs on library models.
- Analyzes content of library linked blocks.
- Analyzes content in masked subsystems that have no workspaces and no dialogs.
- Allows exclusions of blocks and charts.

- MAAB guideline, Version 3.0: jc\_0111: Direction of Subsystem in the Simulink documentation.
- JMAAB guideline, Version 4.0: jc\_0111: Direction of Subsystem.

# Check usage of Discrete-Time Integrator block

# Check ID: mathworks.jmaab.jc\_0627

Check usage of Discrete-Time Integrator block.

# Description

For Discrete-Time Integrator blocks, check:

- Block parameter Limit output is selected.
- Saturation limits is defined using a Simulink.Parameter or MPT.Parameter object whose data type is auto.

Available with Simulink Check.

## **Results and Recommended Actions**

| Condition                                                                     | Recommended Action                                                        |
|-------------------------------------------------------------------------------|---------------------------------------------------------------------------|
|                                                                               | Select the Discrete-Time Integrator block parameter <b>Limit output</b> . |
| Saturation limit is defined by a Parameter object whose data type is not auto | Change the data type for the Parameter object to auto.                    |

# **Capabilities and Limitations**

- Runs on library models.
- Analyzes content of library linked blocks.
- Analyzes content in all masked subsystems.

# See Also

- JMAAB guideline, Version 4.0: jc\_0627: Guideline for using the Discrete-Time Integrator block

# Check for blocks with a fixed-point data type whose bias is not zero

Check ID: mathworks.jmaab.jc\_0643

Check blocks with whose output signal data type is fixed-point and bias is not zero.

#### Description

For blocks that have a fixed-point data type for their output signals, check that block parameter **Bias** is set to 0.

Available with Simulink Check.

#### **Results and Recommended Actions**

| Condition                                                                                             | Recommended Action                       |
|----------------------------------------------------------------------------------------------------|------------------------------------------|
| In the Data Type Assistant, <b>Mode</b> is set to Fixed Point but the value for <b>Bias</b> is not 0. | Change block parameter <b>Bias</b> to 0. |

## **Capabilities and Limitations**

- Runs on library models.
- Analyzes content of library linked blocks.
- Analyzes content in all masked subsystems.

# See Also

• JMAAB guideline, Version 4.0: jc\_0643: Fixed-point setting

# Check input and output datatype for Switch blocks

Check ID: mathworks.jmaab.jc\_0650

Check whether the input and output data types for data ports are the same for switching function blocks

# Description

For Switch, Multiport Switch, and Index Vector blocks, check that the input and output data ports have the same data type.

Available with Simulink Check.

| Condition | Recommended Action                                                          |
|-----------|-----------------------------------------------------------------------------|
|           | Change the input or output data port so the data type is the same for both. |

# **Capabilities and Limitations**

• Analyzes content in all masked subsystems.

# See Also

- JMAAB guideline, Version 4.0: jc\_0650: Block input/output data type with switching function.

# Check input signal datatypes in product blocks that perform division

Check ID: mathworks.jmaab.jc\_0611

Check the sign bit for the input signal data types in product blocks with division operators.

# Description

For product blocks with division operators, check that the same sign bit is used for input signal data types. Sign bits are either signed or unsigned.

# **Results and Recommended Actions**

| Condition | Recommended Action                                                                 |
|-----------|------------------------------------------------------------------------------------|
|           | Update the production block so the sign bit for the input signal data types match. |

# **Capabilities and Limitations**

- Runs on library models.
- Analyzes content of library linked blocks.
- Analyzes content in all masked subsystems.

• JMAAB guideline, Version 4.0: jc\_0611: Input signal sign during product block division

# Check transition orientations in flow charts

# Check ID: mathworks.maab.db\_0132

Check transition orientations in flow charts.

# Description

The following rules apply to transitions in flow charts:

- Draw transition conditions horizontally.
- Draw transitions with a condition action vertically.
- Junctions in flow charts should have a default exit transition.
- Transitions in flow charts should not combine condition and action.

Available with Simulink Check.

This check requires a Stateflow license.

# **Results and Recommended Actions**

| Condition                                                                                                    | Recommended Action                                      |
|----------------------------------------------------------------------------------------------------|---------------------------------------------------------|
| The model includes a transition with a condition that is not drawn horizontally or a transition action that is not drawn vertically. | Modify the model.                                       |
| Junction does not have a default exit transition                                                                                     | Add a default exit transition to the junction.          |
| Transition has condition and action                                                                                                  | Split up condition and action into separate transitions |

# **Capabilities and Limitations**

• MAAB guideline, Version 3.0 limitation: Although db\_0132: Transitions in flow charts has an exception for loop constructs, the check does flag flow charts containing loop constructs if the transition violates the orientation rule.

- JMAAB guideline, Version 4.0 limitation: The check only flags flow charts containing loop constructs if the transition violates the orientation rule.
- Runs on library models.
- Does not analyze content of library linked blocks.
- Analyzes content in all masked subsystems.
- Allows exclusions of blocks and charts.

- MAAB guideline, Version 3.0: db\_0132: Transitions in flow charts in the Simulink documentation.
- JMAAB guideline, Version 4.0: db\_0132: Transitions in Flow Charts.

# Check return value assignments of graphical functions in Stateflow charts

Check ID: mathworks.maab.jc\_0511

Identify graphical functions with multiple assignments of return values in Stateflow charts.

# Description

The return value from a Stateflow graphical function must be set in only one place.

Available with Simulink Check.

This check requires a Stateflow license.

# **Results and Recommended Actions**

| Condition                                   | Recommended Action                         |
|---------------------------------------------|--------------------------------------------|
| The return value from a Stateflow graphical | Modify the specified graphical function so |
| function is assigned in multiple places.    | that its return value is set in one place. |

# **Capabilities and Limitations**

• Runs on library models.

- Does not analyze content of library linked blocks.
- Analyzes content in all masked subsystems.
- Allows exclusions of blocks and charts.

- MAAB guideline, Version 3.0: jc\_0511: Setting the return value from a graphical function in the Simulink documentation.
- JMAAB guideline, Version 4.0: jc\_0511: Setting the return value from a graphical function.
- "When to Use Reusable Functions in Charts" (Stateflow).

# Check default transition placement in Stateflow charts

Check ID: mathworks.maab.jc\_0531

Check default transition placement in Stateflow charts.

# Description

In a Stateflow chart, you should connect the default transition at the top of the state and place the destination state of the default transition above other states in the hierarchy. There should be only one default transition.

Available with Simulink Check.

This check requires a Stateflow license.

#### **Results and Recommended Actions**

| Condition                                                                                                    | Recommended Action                                                                                                    |
|----------------------------------------------------------------------------------------------------|----------------------------------------------------------------------------------------------------|
| There is no default transition.                                                                                 | Add a default transition.                                                                                                    |
| The default transition for a Stateflow chart<br>is not connected at the top of the state.                       | Move the default transition to the top of the Stateflow chart.                                                                       |
| The destination state of a Stateflow chart default transition is lower than other states in the same hierarchy. | Adjust the position of the default transition<br>destination state so that the state is above<br>other states in the same hierarchy. |

| Condition | Recommended Action                                                                                                   |
|-----------|----------------------------------------------------------------------------------------------------|
|           | Multiple default transitions should be<br>combined into one default transition by<br>using junctions and conditions. |

# **Capabilities and Limitations**

- Runs on library models.
- Does not analyze content of library linked blocks.
- Analyzes content in all masked subsystems.
- Allows exclusions of blocks and charts.

## See Also

- MAAB guideline, Version 3.0: jc\_0531: Placement of the default transition in the Simulink documentation.
- JMAAB guideline, Version 4.0: jc\_0531: Placement of the default transition.
- "Syntax for States and Transitions" (Stateflow)

# Check for Strong Data Typing with Simulink I/O

#### Check ID: mathworks.maab.db\_0122

Check whether labeled Stateflow and Simulink input and output signals are strongly typed.

# Description

Strong data typing between Stateflow and Simulink input and output signals is required.

Available with Simulink Check.

| Condition                                                        | Recommended Action                                                                                         |
|------------------------------------------------------------------|----------------------------------------------------------------------------------------------------|
| A Stateflow chart does not use strong data typing with Simulink. | Select the <b>Use Strong Data Typing with</b><br><b>Simulink I/O</b> check box for the specified<br>block. |

# **Capabilities and Limitations**

- Runs on library models.
- Analyzes content of library linked blocks and charts.
- Analyzes content in all masked subsystems.
- Allows exclusions of blocks and charts.

# See Also

- MAAB guideline, Version 3.0: db\_0122: Stateflow and Simulink interface signals and parameters in the Simulink documentation.
- JMAAB guideline, Version 4.0: db\_0122: Stateflow and Simulink interface signals and parameters.
- "Syntax for States and Transitions" (Stateflow)

# Check Stateflow data objects with local scope

# Check ID: mathworks.maab.db\_0125

Check whether Stateflow data objects with local scope are defined at the chart level or below.

# Description

This check flags Stateflow data whose local scope is not defined at the Chart level or below, regardless of whether the data is used or not.

You must define local data of a Stateflow block on the chart level or below in the object hierarchy. You cannot define local variables on the machine level; however, parameters and constants are allowed at the machine level.

Available with Simulink Check.

| Condition                                                                         | Recommended Action                             |
|-----------------------------------------------------------------------------------|------------------------------------------------|
| Local data is not defined in the Stateflow hierarchy at the chart level or below. | Define local data at the chart level or below. |

# **Capabilities and Limitations**

- JMAAB guideline, Version 4.0 limitation: The check does not detect if local data has the same name within charts or states that have parent-child relationships.
- Runs on library models.
- Does not analyze content of library linked blocks.
- Analyzes content in all masked subsystems.
- Does not allow exclusions of blocks or charts.

# See Also

- MAAB guideline, Version 3.0: db\_0125: Scope of internal signals and local auxiliary variables in the Simulink documentation.
- JMAAB guideline, Version 4.0: db\_0125: Scope of internal signals and local auxiliary variables.

# Check usage of return values from a graphical function in Stateflow charts

Check ID: mathworks.maab.jc\_0521

Identify calls to graphical functions in conditional expressions.

# Description

Do not use the return value of a graphical function in a comparison operation.

Available with Simulink Check.

| Condition            | Recommended Action                                                                                                    |
|----------------------|----------------------------------------------------------------------------------------------------|
| graphical functions. | Assign return values of graphical functions<br>to intermediate variables. Use these<br>intermediate variables in the specified<br>conditional expressions. |

# **Capabilities and Limitations**

- Runs on library models.
- Does not analyze content of library linked blocks.
- Analyzes content in all masked subsystems.
- Allows exclusions of blocks and charts.

## See Also

- MAAB guideline, Version 3.0: jc\_0521: Use of the return value from graphical functions in the Simulink documentation.
- JMAAB guideline, Version 4.0:  $jc\_0521$ : Use of the return value from graphical functions.
- "When to Use Reusable Functions in Charts" (Stateflow).
- "Reuse Logic Patterns Using Graphical Functions" (Stateflow).

# **Check for MATLAB expressions in Stateflow charts**

Check ID: mathworks.maab.db\_0127

Identify Stateflow objects that use MATLAB expressions that are not suitable for code generation.

# Description

Do not use MATLAB functions, instructions, and operators in Stateflow objects.

Available with Simulink Check.

| Condition                                 | Recommended Action                               |
|-------------------------------------------|--------------------------------------------------|
| Stateflow objects use MATLAB expressions. | Replace MATLAB expressions in Stateflow objects. |

# **Capabilities and Limitations**

- Applies only to Stateflow charts that use C as the action language.
- Runs on library models.
- Does not analyze content of library linked blocks.
- Analyzes content in all masked subsystems.
- Allows exclusions of blocks and charts.

# See Also

- MAAB guideline, Version 3.0: db\_0127: MATLAB commands in Stateflow in the Simulink documentation.
- JMAAB guideline, Version 4.0: db 0127: MATLAB commands in Stateflow.
- "Access Built-In MATLAB Functions and Workspace Data" (Stateflow).

# **Check for pointers in Stateflow charts**

# Check ID: mathworks.maab.jm\_0011

Identify pointer operations on custom code variables.

# Description

Pointers to custom code variables are not allowed.

Available with Simulink Check.

| Condition                         | Recommended Action                       |
|-----------------------------------|------------------------------------------|
| Custom code variables use pointer | Modify the specified chart to remove the |
| operations.                       | dependency on pointer operations.        |

# **Capabilities and Limitations**

- Applies only to Stateflow charts that use C as the action language.
- Runs on library models.
- Does not analyze content of library linked blocks.
- Analyzes content in all masked subsystems.
- Allows exclusions of blocks and charts.

# See Also

- MAAB guideline, Version 3.0: jm\_0011: Pointers in Stateflow in the Simulink documentation.
- JMAAB guideline, Version 4.0: jm\_0011: Pointers in Stateflow.

# Check for event broadcasts in Stateflow charts

# Check ID: mathworks.maab.jm\_0012

Identify undirected event broadcasts that might cause recursion during simulation and generate inefficient code.

# Description

Event broadcasts in Stateflow charts must be directed.

Available with Simulink Check.

| Condition                        | Recommended Action                                                                                                    |
|----------------------------------|----------------------------------------------------------------------------------------------------|
| Event broadcasts are undirected. | Rearchitect the diagram to use directed<br>event broadcasting. Use the send syntax or<br>qualified event names to direct the event to<br>a particular state. Use multiple send<br>statements to direct an event to more than<br>one state. |

# **Capabilities and Limitations**

- Runs on library models.
- Does not analyze content of library linked blocks.
- Analyzes content in all masked subsystems.
- Allows exclusions of blocks and charts.

# See Also

- MAAB guideline, Version 3.0: jm\_0012: Event broadcasts in the Simulink documentation.
- JMAAB guideline, Version 4.0: jm\_0012: Event broadcasts.
- "Broadcast Events to Synchronize States" (Stateflow).

# **Check transition actions in Stateflow charts**

# Check ID: mathworks.maab.db\_0151

Identify missing line breaks between transition actions.

# Description

For readability, start each transition action on a new line.

Available with Simulink Check.

| Condition | Recommended Action                                       |
|-----------|----------------------------------------------------------|
| 1         | Verify that each transition action begins on a new line. |

# **Capabilities and Limitations**

- Runs on library models.
- Does not analyze content of library linked blocks.
- Analyzes content in all masked subsystems.
- Allows exclusions of blocks and charts.

#### See Also

- MAAB guideline, Version 3.0: db\_0151: State machine patterns for transition actions in the Simulink documentation.
- JMAAB guideline, Version 4.0: db\_0151: State machine patterns for transition actions.
- "Syntax for States and Transitions" (Stateflow)

# Check for bitwise operations in Stateflow charts

#### Check ID: mathworks.maab.na\_0001

Identify bitwise operators (&, |, and ^) in Stateflow charts. If you select **Enable C-bit operations** for a chart, only bitwise operators in expressions containing Boolean data types are reported. Otherwise, all bitwise operators are reported for the chart.

# Description

Do not use bitwise operators in Stateflow charts, unless you enable bitwise operations.

Available with Simulink Check.

| <b>Results</b> a | and Rec | ommended | Actions |
|------------------|---------|----------|---------|
|------------------|---------|----------|---------|

| Condition                                                                                                    | Recommended Action                                                                                                    |
|----------------------------------------------------------------------------------------------------|----------------------------------------------------------------------------------------------------|
| Stateflow charts with <b>Enable C-bit</b><br><b>operations</b> selected use bitwise operators<br>(&,  , and ^) in expressions containing<br>Boolean data types. | Do not use Boolean data types in the specified expressions.                                                                                                    |
| The Model Advisor could not determine the data types in expressions with bitwise operations.                                                                    | To allow Model Advisor to determine the data types, consider explicitly typecasting the specified expressions.                                                                                                    |
| Stateflow charts with <b>Enable C-bit</b><br><b>operations</b> cleared use bitwise operators<br>(&,  , and ^).                                                  | <ul> <li>To fix this issue, do either of the following:</li> <li>Modify the expressions to replace<br/>bitwise operators.</li> <li>If not using Boolean data types, consider<br/>enabling bitwise operations. In the<br/>Chart properties dialog box, select<br/>Enable C-bit operations.</li> </ul> |

# **Capabilities and Limitations**

- Applies only to charts that use C as the action language.
- Does not run on library models.
- Does not analyze content of library linked blocks.
- Analyzes content in all masked subsystems.
- Allows exclusions of blocks and charts.

- "Binary and Bitwise Operations" (Stateflow).
- MAAB guideline, Version 3.0: na\_0001: Bitwise Stateflow operators in the Simulink documentation.
- JMAAB guideline, Version 4.0: na 0001: Bitwise Stateflow operators.
- "hisf\_0003: Usage of bitwise operations" (Simulink).

# Check for unary minus operations on unsigned integers in Stateflow charts

Check ID: mathworks.maab.jc\_0451

Identify unary minus operations applied to unsigned integers in Stateflow objects.

## Description

Do not perform unary minus operations on unsigned integers in Stateflow objects.

Available with Simulink Check.

This check requires a Stateflow license.

#### **Results and Recommended Actions**

| Condition                                                                                        | Recommended Action                                                                                                   |
|--------------------------------------------------------------------------------------------------|----------------------------------------------------------------------------------------------------|
| Unary minus operations are applied to unsigned integers in Stateflow objects.                    | Modify the specified objects to remove dependency on unary minus operations.                                         |
| The Model Advisor could not determine the data types in expressions with unary minus operations. | To allow Model Advisor to determine the<br>data types, consider explicitly typecasting<br>the specified expressions. |

#### **Capabilities and Limitations**

- Does not run on library models.
- Does not analyze content of library linked blocks.
- Analyzes content in all masked subsystems.
- Allows exclusions of blocks and charts.

- MAAB guideline, Version 3.0: jc\_0451: Use of unary minus on unsigned integers in Stateflow in the Simulink documentation.
- JMAAB guideline, Version 4.0: jc\_0451: Use of unary minus on unsigned integers in Stateflow.

# Check for comparison operations in Stateflow charts

## Check ID: mathworks.maab.na\_0013

Identify comparison operations with different data types in Stateflow objects.

## Description

Comparisons should be made between variables of the same data types.

Available with Simulink Check.

This check requires a Stateflow license.

#### **Results and Recommended Actions**

| Condition                                                                                       | Recommended Action                                                                                             |
|-------------------------------------------------------------------------------------------------|----------------------------------------------------------------------------------------------------|
| Comparison operations with different data types were found.                                     | Revisit the specified operations to avoid<br>comparison operations with different data<br>types.               |
| The Model Advisor could not determine the data types in expressions with comparison operations. | To allow Model Advisor to determine the data types, consider explicitly typecasting the specified expressions. |

#### **Capabilities and Limitations**

- Does not run on library models.
- Does not analyze content of library linked blocks.
- Analyzes content in all masked subsystems.
- Allows exclusions of blocks and charts.

- MAAB guideline, Version 3.0: na\_0013: Comparison operation in Stateflow in the Simulink documentation.
- JMAAB guideline, Version 4.0: na\_0013: Comparison operation in Stateflow.

# Check for mismatches between names of Stateflow ports and associated signals

## Check ID: mathworks.maab.db\_0123

Check for mismatches between Stateflow ports and associated signal names.

# Description

The name of Stateflow input and output should be the same as the corresponding signal. The check does not flag:

- Name mismatches for reusable Stateflow charts in libraries.
- Stateflow ports if the corresponding signal does not have a label.

Available with Simulink Check.

This check requires a Stateflow license.

#### **Results and Recommended Actions**

| Condition                      | Recommended Action                        |
|--------------------------------|-------------------------------------------|
| 5                              | Change the names of either the signals or |
| corresponding Stateflow ports. | the Stateflow ports.                      |

#### **Capabilities and Limitations**

- Does not run on library models.
- Analyzes content of library linked blocks.
- Analyzes content in all masked subsystems.
- Allows exclusions of blocks and charts. Exclusions will not work for library linked charts.

- MAAB guideline, Version 3.0: db\_0123: Stateflow port names in the Simulink documentation.
- JMAAB guideline, Version 4.0: db\_0123: Stateflow port names.

# Check input and output settings of MATLAB Functions

## Check ID: mathworks.maab.na\_0034

Identify MATLAB Functions that have inputs, outputs or parameters with inherited complexity or data type properties.

## Description

The check identifies MATLAB Functions with inherited complexity or data type properties. A results table provides links to MATLAB Functions that do not pass the check, along with conditions triggering the warning.

Available with Simulink Check.

#### **Results and Recommended Actions**

| Condition                                   | Recommended Action                                                                                                    |
|---------------------------------------------|----------------------------------------------------------------------------------------------------|
| MATLAB Functions have inherited interfaces. | Explicitly define complexity and data type<br>properties for inports, outports, and<br>parameters of MATLAB Function identified<br>in the results.        |
|                                             | If applicable, using the "MATLAB Function<br>Block Editor" (Simulink), make the<br>following modifications in the "Ports and<br>Data Manager" (Simulink): |
|                                             | • Change <b>Complexity</b> from Inherited to On or Off.                                                                                                   |
|                                             | • Change <b>Type</b> from Inherit: Same as Simulink to an explicit type.                                                                                  |
|                                             | • Change <b>Size</b> from -1 (Inherited) to an explicit size.                                                                                             |

#### **Capabilities and Limitations**

- Runs on library models.
- Does not analyze content of library linked blocks.

- Analyzes content in all masked subsystems.
- Allows exclusions of blocks and charts.

- MAAB guideline, Version 3.0: na\_0034: MATLAB Function block input/output settings in the Simulink documentation.
- JMAAB guideline, Version 4.0: na\_0034: MATLAB Function block input/output settings.

# **Check MATLAB code for global variables**

# Check ID: mathworks.maab.na\_0024

Check for global variables in MATLAB code.

# Description

Verifies that global variables are not used in any of the following:

- MATLAB code in MATLAB Function blocks
- MATLAB functions defined in Stateflow charts
- Called MATLAB functions

Available with Simulink Check.

# **Results and Recommended Actions**

| Condition                                                  | Recommended Action                                                                  |
|------------------------------------------------------------|-------------------------------------------------------------------------------------|
| Global variables are used in one or more of the following: | Replace global variables with signal lines, function arguments, or persistent data. |
| MATLAB code in MATLAB Function blocks                      |                                                                                     |
| MATLAB functions defined in Stateflow charts               |                                                                                     |
| Called MATLAB functions                                    |                                                                                     |

# **Capabilities and Limitations**

- Runs on library models.
- Does not analyze content of library linked blocks.
- Analyzes content in all masked subsystems.
- Does not allow exclusions of blocks or charts.

# See Also

MAAB guideline, Version 3.0: na 0024: Global Variables in the Simulink documentation.

- MAAB guideline, Version 3.0: na\_0024: Global Variables in the Simulink documentation.
- JMAAB guideline, Version 4.0: na\_0024: Global variable.

# **Check MATLAB Function metrics**

Check ID: mathworks.maab.himl\_0003

Display complexity and code metrics for MATLAB Functions. Report metric violations.

# Description

This check provides complexity and code metrics for MATLAB Functions. The check additionally reports metric violations.

A results table provides links to MATLAB Functions that violate the complexity input parameters.

Available with Simulink Check.

# **Input Parameters**

# Maximum effective lines of code per function

Provide the maximum effective lines of code per function. Effective lines do not include empty lines, comment lines, or lines with a function **end** keyword.

# Minimum density of comments

Provide minimum density of comments. Density is ratio of comment lines to total lines of code.

## Maximum cyclomatic complexity per function

Provide maximum cyclomatic complexity per function. Cyclomatic complexity is the number of linearly independent paths through the source code.

## **Results and Recommended Actions**

| Condition                                                 | Recommended Action                                                                                                    |
|-----------------------------------------------------------|----------------------------------------------------------------------------------------------------|
| MATLAB Function violates the complexity input parameters. | <ul> <li>For the MATLAB Function:</li> <li>If effective lines of code is too high,<br/>further divide the MATLAB Function.</li> <li>If comment density is too low, add<br/>comment lines.</li> <li>If cyclomatic complexity per function is<br/>too high, further divide the MATLAB<br/>Function.</li> </ul> |

## **Capabilities and Limitations**

- Runs on library models.
- Does not analyze content of library linked blocks.
- Analyzes content in all masked subsystems.
- Allows exclusions of blocks and charts.

- MAAB guideline, Version 3.0: na\_0016: Source lines of MATLAB Functions in the Simulink documentation.
- MAAB guideline, Version 3.0: na\_0018: Number of nested if/else and case statement in the Simulink documentation.
- JMAAB guideline, Version 4.0: na\_0016: Source lines of MATLAB Functions.
- JMAAB guideline, Version 4.0: na\_0018: Number of nested if/else and case statement.

# **MISRA C:2012 Checks**

# In this section...

"Check usage of Assignment blocks" on page 2-351

"Check for blocks not recommended for MISRA C:2012" on page 2-352

"Check for unsupported block names" on page 2-354

"Check configuration parameters for MISRA C:2012" on page 2-354

"Check for equality and inequality operations on floating-point values" on page 2-358

"Check for bitwise operations on signed integers" on page 2-359

"Check for recursive function calls" on page 2-360

"Check for switch case expressions without a default case" on page 2-360

"Check for blocks not recommended for C/C++ production code deployment" on page 2-362  $\,$ 

"Check for missing error ports for AUTOSAR receiver interfaces" on page 2-363

"Check for missing const qualifiers in model functions" on page 2-364

"Check integer word length" on page 2-364

"Check bus object names that are used as element names" on page 2-365

# Check usage of Assignment blocks

Check ID: mathworks.misra.AssignmentBlocks

Identify Assignment blocks that do not have block parameter **Action if any output** element is not assigned set to Error or Warning.

# Description

This check applies to the Assignment block that is available in the Simulink block library under **Simulink > Math Operations**.

Following the recommendations of this check increases the likelihood of generating MISRA C:2012 compliant code for embedded applications, as well as code that complies with the CERT C, CWE, ISO/IEC TS 17961 standards.

Available with Embedded Coder and Simulink Check.

| Condition                                                                                                    | Recommended Action                                                                                                    |
|----------------------------------------------------------------------------------------------------|----------------------------------------------------------------------------------------------------|
| The model or subsystem might contain<br>Assignment blocks with incomplete array<br>initialization that do not have block<br>parameter <b>Action if any output element</b><br><b>is not assigned</b> set to <b>Error</b> or <b>Warning</b> . | <ul> <li>Set block parameter Action if any output element is not assigned to one of the recommended values:</li> <li>Error, if Assignment block is not in an Iterator subsystem.</li> <li>Warning, if Assignment block is in an Iterator subsystem.</li> </ul> |

# **Capabilities and Limitations**

- Runs on library models.
- Analyzes content of library linked blocks.
- Analyzes content in all masked subsystems.
- If you have a Simulink Check license, allows exclusions of blocks and charts.

# See Also

- MISRA C:2012, Rule 9.1
- ISO/IEC TS 17961: 2013, uninitref
- CERT C, EXP33-C
- CWE, CWE-908
- "hisl\_0029: Usage of Assignment blocks" (Simulink)
- "MISRA C Guidelines" (Embedded Coder)
- "MISRA C:2012 Compliance Considerations" (Simulink)
- "Secure Coding Standards" (Embedded Coder)

# Check for blocks not recommended for MISRA C:2012

Check ID: mathworks.misra.BlkSupport

Identify blocks that are not supported or recommended for MISRA C:2012 compliant code generation.

# Description

Following the recommendations of this check increases the likelihood of generating MISRA C:2012 compliant code for embedded applications.

Available with Embedded Coder and Simulink Check.

#### **Results and Recommended Actions**

| Condition                                                                                                    | Recommended Action                                                                             |
|----------------------------------------------------------------------------------------------------|------------------------------------------------------------------------------------------------|
| Lookup Table blocks using cubic spline<br>interpolation or extrapolation methods<br>were found in the model or subsystem.                 | Consider other interpolation and<br>extrapolation methods for the Lookup Table<br>blocks.      |
| Deprecated Lookup Table blocks were<br>found in the model or subsystem.<br>The deprecated Lookup Table blocks are<br>Lookup and Lookup2D. | Consider replacing the deprecated Lookup<br>Table blocks.                                      |
| S-Function Builder blocks were found in the model or subsystem.                                                                           | Consider replacing the S-Function Builder<br>blocks with blocks recommended for<br>production. |
| From Workspace blocks were found in the model or subsystem.                                                                               | Consider replacing the From Workspace<br>blocks with blocks recommended for<br>production.     |

#### **Capabilities and Limitations**

You can:

- Run this check on your library models.
- Analyzes content of library linked blocks.
- Analyzes content in all masked subsystems.
- Exclude blocks and charts from this check if you have a Simulink Check license.

- "hisl 0020: Blocks not recommended for MISRA C:2012 compliance" (Simulink)
- "MISRA C Guidelines" (Embedded Coder)

- "MISRA C:2012 Compliance Considerations" (Simulink)
- "What Is a Model Advisor Exclusion?"

# Check for unsupported block names

## Check ID: mathworks.misra.BlockNames

Identify block names containing /.

## Description

Following the recommendations of this check increases the likelihood of generating MISRA C:2012 compliant code for embedded applications.

Available with Embedded Coder and Simulink Check.

#### **Results and Recommended Actions**

| Condition                                                      | Recommended Action            |
|----------------------------------------------------------------|-------------------------------|
| Block names containing / were found in the model or subsystem. | Remove / from the block name. |

# **Capabilities and Limitations**

- Runs on library models.
- Analyzes content of library linked blocks.
- Analyzes content in all masked subsystems.
- If you have a Simulink Check license, allows exclusions of blocks and charts.

#### See Also

- MISRA C:2012, Rule 3.1
- "MISRA C Guidelines" (Embedded Coder).
- "MISRA C:2012 Compliance Considerations" (Simulink)

# Check configuration parameters for MISRA C:2012

Check ID: mathworks.misra.CodeGenSettings

Identify configuration parameters that might impact MISRA C:2012 compliant code generation.

#### Description

Following the recommendations of this check increases the likelihood of generating MISRA C:2012 compliant code for embedded applications.

Available with Embedded Coder and Simulink Check.

#### **Results and Recommended Actions**

| Condition                                                                                                    | Recommended Action                                                                                                    |
|----------------------------------------------------------------------------------------------------|----------------------------------------------------------------------------------------------------|
| Use division for fixed-point net slope<br>computation is not set to On or Use<br>division for reciprocals of<br>integers only. | Set configuration parameter <b>Use division</b><br><b>for fixed-point net slope computation</b> to<br>On or Use division for reciprocals<br>of integers only. |
| <b>Bitfield declarator type specifier</b> is set to uchar_T when any these parameters are selected:                            | Set configuration parameter <b>Bitfield</b><br><b>declarator type specifier</b> to uint_T.                                                                    |
| Pack Boolean data into bitfields                                                                                               |                                                                                                    |
| Use bitsets for storing state<br>configuration                                                                                 |                                                                                                    |
| • Use bitsets for storing Boolean data                                                                                         |                                                                                                    |
| <b>Model Verification block enabling</b> is set to Use local settings or Enable All.                                           | Set configuration parameter <b>Model</b><br><b>Verification block enabling</b> to Disable<br>All.                                                             |
| Wrap on overflow is set to None                                                                                                | Set configuration parameter <b>Wrap on overflow</b> to warning or error.                                                                                      |
| Inf or NaN block output is set to None                                                                                         | Set configuration parameter <b>Inf or NaN</b><br><b>block output</b> to warning or error.                                                                     |
| Signed integer division rounds to is not set to Zero or Floor.                                                                 | Set configuration parameter <b>Signed</b><br><b>integer division rounds to</b> to Zero or<br>Floor.                                                           |

| Condition                                                                          | Recommended Action                                                                                                    |
|------------------------------------------------------------------------------------|----------------------------------------------------------------------------------------------------|
| Dynamic memory allocation in MATLAB<br>Function blocks is selected.                | Clear configuration parameter <b>Dynamic</b><br><b>memory allocation in MATLAB Function</b><br><b>blocks</b> .              |
| <b>System target file</b> is set to a GRT-based target.                            | Set configuration parameter <b>System</b><br><b>target file</b> to an ERT-based target.                                     |
| Maximum identifier length                                                          | Set the configuration parameter value to<br>the implementation dependent limit. The<br>default is 31.                       |
| <b>System-generated identifiers</b> is set to Classic.                             | Set configuration parameter <b>System-</b><br>generated identifiers to Shortened.                                           |
| <b>Code replacement library</b> is not set to None or AUTOSAR 4.0.                 | Set configuration parameter <b>Code</b><br><b>replacement library</b> to None or AUTOSAR<br>4.0                             |
| <b>Shared code placement</b> is set to Auto.                                       | Set configuration parameter <b>Shared code placement</b> to Shared location                                                 |
| <b>Support: non-finite numbers</b> is selected.                                    | Clear configuration parameter <b>Support:</b><br><b>non-finite numbers</b>                                                  |
| Support: complex numbers is selected.                                              | Clear configuration parameter <b>Support:</b><br><b>complex numbers</b> (ERT-based target only)                             |
| Support: continuous time is selected.                                              | Clear configuration parameter <b>Support:</b><br><b>continuous time</b> (ERT-based target only)                             |
| MAT-file logging is selected.                                                      | Clear configuration parameter <b>MAT-file</b> logging                                                                       |
| Generate shared constants is selected.                                             | Clear configuration parameter <b>Generate shared constants</b> .                                                            |
| <b>Standard math library</b> does not indicate the correct C programming language. | Set configuration parameter <b>Standard</b><br><b>math library</b> to C89/C90 (ANSI) or C99<br>(ISO) depending on toolchain |
| <b>Support non-inlined S-functions</b> is selected.                                | Clear configuration parameter <b>Support</b><br><b>non-inlined S-functions</b> (ERT-based<br>target only)                   |

| Condition                                                                                                    | Recommended Action                                                                                                    |
|----------------------------------------------------------------------------------------------------|----------------------------------------------------------------------------------------------------|
| <b>Use dynamic memory allocation for<br/>model initialization</b> is selected when<br><b>Code Interface Packaging</b> is set to<br>Reusable Function. | Clear configuration parameter <b>Use</b><br><b>dynamic memory allocation for model</b><br><b>initialization</b> .<br>Select only when configuration parameter<br><b>Code Interface Packaging</b> is set to<br>Reusable Function. |
| <b>Parenthesis level</b> is not set to Maximum (Specify precedence with parentheses).                                                                 | Set configuration parameter <b>Parentheses</b><br><b>level</b> to Maximum (Specify precedence<br>with parentheses).                                                                                                    |
| <b>Replace multiplications by powers of</b><br><b>two with signed bitwise shifts</b> is<br>selected.                                                  | Clear configuration parameter <b>Replace</b><br><b>multiplications by powers of two with</b><br><b>signed bitwise shifts</b> .                                                                                                   |
| <b>Casting Modes</b> is not set to Standards Compliant.                                                                                               | Set configuration parameter <b>Casting</b><br><b>Modes</b> to Standards Compliant.                                                                                                    |
| Allow right shifts on signed integers is selected.                                                                                                    | Clear configuration parameter <b>Allow right shifts on signed integers</b> .                                                                                                    |
| Preserve static keyword in function<br>declarations is cleared when File<br>packaging format is set to Compact or<br>CompactWithDataFile.             | Select configuration parameter <b>Preserve</b><br><b>static keyword in function declarations</b><br>(ERT-based target only).                                                                                                    |

#### **Action Results**

Clicking **Modify All** changes the parameter values to the recommended values.

Subchecks depend on the results of the subchecks noted with  ${\bf D}$  in the results table in the Model Advisor window.

#### **Capabilities and Limitations**

This check does not review referenced models.

#### See Also

 "hisl\_0060: Configuration parameters that improve MISRA C:2012 compliance" (Simulink)

- "MISRA C Guidelines" (Embedded Coder)
- "MISRA C:2012 Compliance Considerations" (Simulink)

## Check for equality and inequality operations on floating-point values

Check ID: mathworks.misra.CompareFloatEquality

Identify equality and inequality operations on floating-point values.

#### Description

The check flags sources causing equality or inequality operations on floating-point values.

Following the recommendations of this check increases the likelihood of generating MISRA C:2012 compliant code for embedded applications, as well as code that complies with the CERT C and CWE standards.

The check does not flag blocks with equality or inequality operations on floating-point values if they are justified with a Polyspace® annotation. When you run the check, the **Blocks with justification** table lists blocks with equality or inequality operations that have a justification.

Available with Embedded Coder and Simulink Check.

#### **Results and Recommended Actions**

| Condition | Recommended Action                                                              |
|-----------|---------------------------------------------------------------------------------|
|           | Consider using non-floating-point values for equality or inequality operations. |

#### **Capabilities and Limitations**

You can:

• Exclude blocks and charts from this check if you have a Simulink Check license.

#### See Also

• MISRA C:2012, Dir 1.1

- CERT C, FLP00-C
- CWE, CWE-697
- "Annotate Code and Hide Known or Acceptable Results" (Polyspace Bug Finder)
- "Secure Coding Standards" (Embedded Coder)

### Check for bitwise operations on signed integers

#### Check ID: mathworks.misra.CompliantCGIRConstructions

Identify Simulink blocks that contain bitwise operations on signed integers. The check does not flag MATLAB Function or Stateflow blocks that use signed operands for bitwise operators.

#### Description

Following the recommendations of this check increases the likelihood of generating MISRA C:2012 compliant code for embedded applications, as well as code that complies with the CERT C and CWE standards.

Available with Embedded Coder and Simulink Check.

This check requires a Stateflow license.

#### **Results and Recommended Actions**

| Condition | Recommended Action                                       |
|-----------|----------------------------------------------------------|
|           | Consider using unsigned integers for bitwise operations. |

#### **Capabilities and Limitations**

You can:

- The check assumes that code is generated for the whole model. When code is generated by a subsystem build or export functions, the check can product incorrect results.
- Exclude blocks and charts from this check if you have a Simulink Check license.

#### See Also

- MISRA C:2012, Rule 10.1
- CERT C, INT13-C
- CWE, CWE-682
- "hisl\_0060: Configuration parameters that improve MISRA C:2012 compliance" (Simulink)
- "MISRA C:2012 Compliance Considerations" (Simulink)
- "Secure Coding Standards" (Embedded Coder)

## Check for recursive function calls

#### Check ID: mathworks.misra.RecursionCompliance

Identify recursive function calls in Stateflow charts.

#### Description

Following the recommendations of this check increases the likelihood of generating MISRA C:2012 compliant code for embedded applications. The check flags charts that have recursive function calls.

Available with Embedded Coder and Simulink Check.

#### **Results and Recommended Actions**

| Condition                            | Recommended Action              |
|--------------------------------------|---------------------------------|
| Chart has a recursive function call. | Remove recursive function call. |

#### See Also

- MISRA C:2012, Dir 17.2
- "Guidelines for Avoiding Unwanted Recursion in a Chart" (Stateflow)

## Check for switch case expressions without a default case

Check ID: mathworks.misra.SwitchDefault

Identify switch case expressions that do not have a default case.

The check flags model objects that have switch case expressions without a default case.

Following the recommendations of this check increases the likelihood of generating MISRA C:2012 compliant code for embedded applications, as well as code that complies with the CERT C, CWE, ISO/IEC TS 17961 standards.

The check does not flag blocks without default cases if they are justified with a Polyspace annotation. When you run the check, the **Blocks with justification** table lists blocks without default cases that have a justification.

Available with Embedded Coder and Simulink Check.

#### **Results and Recommended Actions**

| Condition                                                         | Recommended Action                                                                                                    |
|-------------------------------------------------------------------|----------------------------------------------------------------------------------------------------|
| Model object has a switch case expression without a default case. | For Switch Case blocks, consider selecting<br>block parameter <b>Show default case</b> to<br>explicitly specify a default case. |

#### **Capabilities and Limitations**

You can:

- Run this check on your library models.
- Exclude blocks and charts from this check if you have a Simulink Check license.

- MISRA C:2012, Rule 16.4
- ISO/IEC TS 17961: 2013, swtchdflt
- CERT C, MSC01-C
- CWE, CWE-478
- "Annotate Code and Hide Known or Acceptable Results" (Polyspace Bug Finder)
- "Secure Coding Standards" (Embedded Coder)

## Check for blocks not recommended for C/C++ production code deployment

#### Check ID: mathworks.codegen.PCGSupport

Identify blocks not supported by code generation or not recommended for C/C++ production code deployment.

#### Description

This check partially identifies model constructs that are not recommended for C/C++ production code generation as identified in the Simulink Block Support (Simulink Coder) tables for Simulink Coder and Embedded Coder. If you are using blocks with support notes for code generation, review the information and follow the given advice.

Following the recommendations of this check increases the likelihood of generating code that complies with the CERT C, CWE, ISO/IEC TS 17961 standards.

Available with Embedded Coder and Simulink Check.

#### **Results and Recommended Actions**

| Condition                                   | Recommended Action                                                                                                    |
|---------------------------------------------|----------------------------------------------------------------------------------------------------|
| that should not be used for production code | Consider replacing the blocks listed in the results. Click an element from the list of questionable items to locate condition. |

#### **Capabilities and Limitations**

You can:

- Run this check on your library models.
- Analyzes content of library linked blocks.
- Analyzes content in all masked subsystems.
- Exclude blocks and charts from this check if you have a Simulink Check license.

#### See Also

• "Blocks and Products Supported for C Code Generation" (Simulink Coder)

- "What Is a Model Advisor Exclusion?"
- "Secure Coding Standards" (Embedded Coder)

## **Check for missing error ports for AUTOSAR receiver interfaces**

#### Check ID: mathworks.misra.AutosarReceiverInterface

Identify AUTOSAR receiver interface inports that do not have matching error ports.

#### Description

Following the recommendations of this check increases the likelihood of generating MISRA C:2012 compliant code for embedded applications. The check flags AUTOSAR receiver interfaces inports that are missing error ports.

The check does not flag missing error ports if they are justified with a Polyspace annotation. When you run the check, the **Blocks with justification** table lists the missing error ports that have a justification.

Available with Embedded Coder and Simulink Check.

#### **Results and Recommended Actions**

| Condition | Recommended Action                                                                     |
|-----------|----------------------------------------------------------------------------------------|
|           | Add missing error port and map to the corresponding AUTOSAR receiver interface inport. |

#### **Capabilities and Limitations**

You can:

- Analyzes top layer/root level models.
- Exclude blocks and charts from this check if you have a Simulink Check license.

- MISRA C: 2012, Directive 4.7
- "MISRA C Guidelines" (Embedded Coder)

- "What Is a Model Advisor Exclusion?"
- "Annotate Code and Hide Known or Acceptable Results" (Polyspace Bug Finder)

## Check for missing const qualifiers in model functions

#### Check ID: mathworks.misra.ModelFunctionInterface

Identify missing const qualifiers in input data pointers.

#### Description

Following the recommendations of this check increases the likelihood of generating MISRA C:2012 compliant code for embedded applications. The check flags input data pointers that do not have a const qualifier.

Available with Embedded Coder and Simulink Check.

#### **Results and Recommended Actions**

| Condition                                      | Recommended Action                       |
|------------------------------------------------|------------------------------------------|
| A const qualifier is not defined for the input | Consider adding a const qualifier to the |
| data pointer.                                  | input data pointer.                      |

#### See Also

- MISRA C:2012, Rule 8.13
- "MISRA C Guidelines" (Embedded Coder)

## **Check integer word length**

#### Check ID: mathworks.misra.IntegerWordLengths

Identify integer word lengths that do not comply with hardware implementation settings

#### Description

The check flags integers whose word lengths exceed the number of bits permitted via the hardware implementation settings.

Following the recommendations of this check increases the likelihood of generating MISRA C:2012 compliant code for embedded applications, as well as code that complies with the CERT C and CWE standards.

Available with Embedded Coder and Simulink Check.

#### **Results and Recommended Actions**

| Condition                                                                                                    | Recommended Action                                                                                                    |
|----------------------------------------------------------------------------------------------------|----------------------------------------------------------------------------------------------------|
| Model object contains integer word lengths<br>that are not compliant with hardware<br>implementation settings. | Update the integer so its length does not<br>exceed the permitted number of bits. You<br>can view the permitted number of bits in<br>the Configuration Parameters dialog box,<br>on the <b>Hardware Implementation</b> ><br><b>Device details</b> pane. |

#### **Capabilities and Limitations**

You can:

• Exclude blocks and charts from this check if you have a Simulink Check license.

#### See Also

- MISRA C:2012, Rule 10.1
- CERT C, INT13-C
- CWE, CWE-682
- "MISRA C Guidelines" (Embedded Coder)
- "What Is a Model Advisor Exclusion?"
- "Secure Coding Standards" (Embedded Coder)

### Check bus object names that are used as element names

Check ID: mathworks.misra.BusElementNames

Identify bus object names that are used as bus element names.

Using this check increases the likelihood of generating code for embedded applications that is compliant with MISRA C:2012. The check flags instances where a Simulink.Bus object name is used as the Simulink.Bus element name.

Available with Embedded Coder and Simulink Check.

#### **Results and Recommended Actions**

| Condition | Recommended Action                                                                                      |
|-----------|----------------------------------------------------------------------------------------------------|
| 5         | Change either the flagged bus object name<br>or the bus element name so that they are<br>not identical. |

- MISRA C:2012, Rule 5.6
- MISRA AC AGC, Rule 5.3
- "MISRA C Guidelines" (Embedded Coder)

# Secure Coding Checks for CERT C, CWE, and ISO/IEC TS 17961 Standards

| In this section                                                                       |
|---------------------------------------------------------------------------------------|
| "Check configuration parameters for secure coding standards" on page 2-367            |
| "Check for blocks not recommended for C/C++ production code deployment" on page 2-369 |
| "Check for blocks not recommended for secure coding standards" on page 2-370          |
| "Check usage of Assignment blocks" on page 2-371                                      |
| "Check for switch case expressions without a default case" on page 2-373              |
| "Check for bitwise operations on signed integers" on page 2-374                       |
| "Check for equality and inequality operations on floating-point values" on page 2-375 |
| "Check integer word length" on page 2-376                                             |
| "Detect Dead Logic" on page 2-377                                                     |
| "Detect Integer Overflow" on page 2-380                                               |
| "Detect Division by Zero" on page 2-382                                               |
| "Detect Out Of Bound Array Access" on page 2-383                                      |
| "Detect Violation of Specified Minimum and Maximum Values" on page 2-385              |
|                                                                                       |

These checks are used to validate that code generated by Embedded Coder complies with the CERT C, CWE, and ISO/IEC TS 17961 (Embedded Coder) secure coding standards.

## Check configuration parameters for secure coding standards

#### Check ID: mathworks.security.CodeGenSettings

Identify configuration parameters that might impact compliance with secure coding standards.

#### Description

Following the recommendations of this check increases the likelihood of generating code that complies with CERT C, CWE, ISO/IEC TS 17961 secure coding standards.

Available with Embedded Coder and Simulink Check.

#### **Results and Recommended Actions**

| Condition                                                                                  | Recommended Action                                                                                                    |
|--------------------------------------------------------------------------------------------|----------------------------------------------------------------------------------------------------|
| <b>Model Verification block enabling</b> is set to Use local settings or Enable All.       | In the Configuration Parameters dialog box,<br>set <b>Model Verification block enabling</b> to<br>Disable All.                                                                                                    |
| <b>System target file</b> is set to a GRT-based target.                                    | In the Configuration Parameters dialog box,<br>on the <b>Code Generation &gt; General</b> pane,<br>set <b>System target file</b> to an ERT-based<br>target.                                                                                                    |
| <b>Code Generation &gt; Interface</b> parameters<br>are not set to the recommended values. | <ul> <li>In the Configuration Parameters dialog box, on the Code Generation &gt; Interface pane:</li> <li>Set Code replacement library to None or AUTOSAR 4.0</li> <li>Clear Support: non-finite numbers</li> <li>Clear Support: continuous time (ERT-based target only)</li> <li>In the Configuration Parameters dialog box:</li> <li>Clear Support non-inlined S-</li> </ul> |
|                                                                                            | <ul><li>functions (ERT-based target only)</li><li>Clear MAT-file logging</li></ul>                                                                                                    |
| <b>Signed integer division rounds to</b> is not set to Zero or Floor.                      | In the Configuration Parameters dialog box,<br>on the <b>Hardware Implementation</b> pane,<br>set <b>Signed integer division rounds to</b> to<br>Zero or Floor.                                                                                                    |
| <b>Replace multiplications by powers of two with signed bitwise shifts</b> is selected.    | In the Configuration Parameters dialog box,<br>on the Code Generation > Code Style<br>pane, clear Replace multiplications by<br>powers of two with signed bitwise<br>shifts.                                                                                                    |

| Condition                                                                         | Recommended Action                                                                                                    |
|-----------------------------------------------------------------------------------|----------------------------------------------------------------------------------------------------|
| Allow right shifts on signed integers is selected.                                | In the Configuration Parameters dialog box,<br>on the <b>Code Generation &gt; Code Style</b><br>pane, clear <b>Allow right shifts on signed</b><br><b>integers</b> . |
| Use dynamic memory allocation for model initialization is selected.               | In the Configuration Parameters dialog box,<br>clear <b>Use dynamic memory allocation</b><br><b>for model initialization</b> .                                       |
| Wrap on overflow is set to None                                                   | In the Configuration Parameters dialog box,<br>on the <b>Diagnostics &gt; Data Validity</b> pane,<br>set <b>Wrap on overflow</b> to warning or<br>error.             |
| Inf or NaN block output is set to None                                            | In the Configuration Parameters dialog box,<br>on the <b>Diagnostics</b> > <b>Data Validity</b> pane,<br>set <b>Inf or NaN block output</b> to warning<br>or error.  |
| <b>Dynamic memory allocation in MATLAB</b><br><b>Function blocks</b> is selected. | In the Configuration Parameters dialog box,<br>clear <b>Dynamic memory allocation in</b><br><b>MATLAB Function blocks</b> .                                          |

#### **Action Results**

Clicking Modify All changes the parameter values to the recommended values.

Subchecks depend on the results of the subchecks noted with  ${\bf D}$  in the results table in the Model Advisor window.

#### See Also

"Secure Coding Standards" (Embedded Coder)

## Check for blocks not recommended for C/C++ production code deployment

Check ID: mathworks.codegen.PCGSupport

Identify blocks not supported by code generation or not recommended for C/C++ production code deployment.

This check partially identifies model constructs that are not recommended for C/C++ production code generation as identified in the Simulink Block Support (Simulink Coder) tables for Simulink Coder and Embedded Coder. If you are using blocks with support notes for code generation, review the information and follow the given advice.

Following the recommendations of this check increases the likelihood of generating code that complies with the CERT C, CWE, ISO/IEC TS 17961 standards.

Available with Embedded Coder and Simulink Check.

#### **Results and Recommended Actions**

| Condition                                   | Recommended Action                          |
|---------------------------------------------|---------------------------------------------|
| The model or subsystem contains blocks      | Consider replacing the blocks listed in the |
| that should not be used for production code | results. Click an element from the list of  |
| deployment.                                 | questionable items to locate condition.     |

#### **Capabilities and Limitations**

You can:

- Run this check on your library models.
- Analyzes content of library linked blocks.
- Analyzes content in all masked subsystems.
- Exclude blocks and charts from this check if you have a Simulink Check license.

#### See Also

- "Blocks and Products Supported for C Code Generation" (Simulink Coder)
- "What Is a Model Advisor Exclusion?"
- "Secure Coding Standards" (Embedded Coder)

## Check for blocks not recommended for secure coding standards

#### Check ID: mathworks.security.BlockSupport

Identify blocks not recommended for compliance with secure coding standards.

Following the recommendations of this check increases the likelihood of generating code that complies with CERT C, CWE, ISO/IEC TS 17961 secure coding standards.

Available with Embedded Coder and Simulink Check.

#### **Results and Recommended Actions**

| Condition                                                                                                    | Recommended Action                                                                             |
|----------------------------------------------------------------------------------------------------|------------------------------------------------------------------------------------------------|
| Lookup Table blocks using cubic spline<br>interpolation or extrapolation methods<br>were found in the model or subsystem. | Consider other interpolation and<br>extrapolation methods for the Lookup Table<br>blocks.      |
| Deprecated Lookup Table blocks were found in the model or subsystem.                                                      | Consider replacing the deprecated Lookup<br>Table blocks.                                      |
| S-Function Builder blocks were found in the model or subsystem.                                                           | Consider replacing the S-Function Builder<br>blocks with blocks recommended for<br>production. |
| From Workspace blocks were found in the model or subsystem                                                                | Consider replacing the From Workspace<br>blocks with blocks recommended for<br>production.     |

#### **Capabilities and Limitations**

You can:

- Run this check on your library models.
- Exclude blocks and charts from this check if you have a Simulink Check license.

#### See Also

- "What Is a Model Advisor Exclusion?"
- "Secure Coding Standards" (Embedded Coder)

## Check usage of Assignment blocks

Check ID: mathworks.misra.AssignmentBlocks

Identify Assignment blocks that do not have block parameter **Action if any output** element is not assigned set to Error or Warning.

This check applies to the Assignment block that is available in the Simulink block library under **Simulink > Math Operations**.

Following the recommendations of this check increases the likelihood of generating MISRA C:2012 compliant code for embedded applications, as well as code that complies with the CERT C, CWE, ISO/IEC TS 17961 standards.

Available with Embedded Coder and Simulink Check.

#### **Results and Recommended Actions**

| Condition                                                                                                    | Recommended Action                                                                                                    |
|----------------------------------------------------------------------------------------------------|----------------------------------------------------------------------------------------------------|
| The model or subsystem might contain<br>Assignment blocks with incomplete array<br>initialization that do not have block<br>parameter Action if any output element<br>is not assigned set to Error or Warning. | <ul> <li>Set block parameter Action if any output element is not assigned to one of the recommended values:</li> <li>Error, if Assignment block is not in an Iterator subsystem.</li> <li>Warning, if Assignment block is in an Iterator subsystem.</li> </ul> |

#### **Capabilities and Limitations**

- Runs on library models.
- Analyzes content of library linked blocks.
- Analyzes content in all masked subsystems.
- If you have a Simulink Check license, allows exclusions of blocks and charts.

- MISRA C:2012, Rule 9.1
- ISO/IEC TS 17961: 2013, uninitref
- CERT C, EXP33-C
- CWE, CWE-908
- "hisl\_0029: Usage of Assignment blocks" (Simulink)
- "MISRA C Guidelines" (Embedded Coder)

- "MISRA C:2012 Compliance Considerations" (Simulink)
- "Secure Coding Standards" (Embedded Coder)

## Check for switch case expressions without a default case

#### Check ID: mathworks.misra.SwitchDefault

Identify switch case expressions that do not have a default case.

#### Description

The check flags model objects that have switch case expressions without a default case.

Following the recommendations of this check increases the likelihood of generating MISRA C:2012 compliant code for embedded applications, as well as code that complies with the CERT C, CWE, ISO/IEC TS 17961 standards.

The check does not flag blocks without default cases if they are justified with a Polyspace annotation. When you run the check, the **Blocks with justification** table lists blocks without default cases that have a justification.

Available with Embedded Coder and Simulink Check.

#### **Results and Recommended Actions**

| Condition | Recommended Action                                                                                                    |
|-----------|----------------------------------------------------------------------------------------------------|
|           | For Switch Case blocks, consider selecting block parameter <b>Show default case</b> to explicitly specify a default case. |

#### **Capabilities and Limitations**

You can:

- Run this check on your library models.
- Exclude blocks and charts from this check if you have a Simulink Check license.

#### See Also

• MISRA C:2012, Rule 16.4

- ISO/IEC TS 17961: 2013, swtchdflt
- CERT C, MSC01-C
- CWE, CWE-478
- "Annotate Code and Hide Known or Acceptable Results" (Polyspace Bug Finder)
- "Secure Coding Standards" (Embedded Coder)

## Check for bitwise operations on signed integers

#### Check ID: mathworks.misra.CompliantCGIRConstructions

Identify Simulink blocks that contain bitwise operations on signed integers. The check does not flag MATLAB Function or Stateflow blocks that use signed operands for bitwise operators.

#### Description

Following the recommendations of this check increases the likelihood of generating MISRA C:2012 compliant code for embedded applications, as well as code that complies with the CERT C and CWE standards.

Available with Embedded Coder and Simulink Check.

This check requires a Stateflow license.

#### **Results and Recommended Actions**

| Condition                      | Recommended Action                   |
|--------------------------------|--------------------------------------|
|                                | Consider using unsigned integers for |
| operations on signed integers. | bitwise operations.                  |

#### **Capabilities and Limitations**

You can:

- The check assumes that code is generated for the whole model. When code is generated by a subsystem build or export functions, the check can product incorrect results.
- Exclude blocks and charts from this check if you have a Simulink Check license.

#### See Also

- MISRA C:2012, Rule 10.1
- CERT C, INT13-C
- CWE, CWE-682
- "hisl\_0060: Configuration parameters that improve MISRA C:2012 compliance" (Simulink)
- "MISRA C:2012 Compliance Considerations" (Simulink)
- "Secure Coding Standards" (Embedded Coder)

## Check for equality and inequality operations on floating-point values

Check ID: mathworks.misra.CompareFloatEquality

Identify equality and inequality operations on floating-point values.

#### Description

The check flags sources causing equality or inequality operations on floating-point values.

Following the recommendations of this check increases the likelihood of generating MISRA C:2012 compliant code for embedded applications, as well as code that complies with the CERT C and CWE standards.

The check does not flag blocks with equality or inequality operations on floating-point values if they are justified with a Polyspace annotation. When you run the check, the **Blocks with justification** table lists blocks with equality or inequality operations that have a justification.

Available with Embedded Coder and Simulink Check.

#### **Results and Recommended Actions**

| Condition | Recommended Action                                                              |
|-----------|---------------------------------------------------------------------------------|
|           | Consider using non-floating-point values for equality or inequality operations. |

#### **Capabilities and Limitations**

You can:

• Exclude blocks and charts from this check if you have a Simulink Check license.

#### See Also

- MISRA C:2012, Dir 1.1
- CERT C, FLP00-C
- CWE, CWE-697
- "Annotate Code and Hide Known or Acceptable Results" (Polyspace Bug Finder)
- "Secure Coding Standards" (Embedded Coder)

## **Check integer word length**

#### Check ID: mathworks.misra.IntegerWordLengths

Identify integer word lengths that do not comply with hardware implementation settings

#### Description

The check flags integers whose word lengths exceed the number of bits permitted via the hardware implementation settings.

Following the recommendations of this check increases the likelihood of generating MISRA C:2012 compliant code for embedded applications, as well as code that complies with the CERT C and CWE standards.

Available with Embedded Coder and Simulink Check.

#### **Results and Recommended Actions**

| Condition                                                                                                    | Recommended Action                                                                                                    |
|----------------------------------------------------------------------------------------------------|----------------------------------------------------------------------------------------------------|
| Model object contains integer word lengths<br>that are not compliant with hardware<br>implementation settings. | Update the integer so its length does not<br>exceed the permitted number of bits. You<br>can view the permitted number of bits in<br>the Configuration Parameters dialog box,<br>on the <b>Hardware Implementation</b> ><br><b>Device details</b> pane. |

#### **Capabilities and Limitations**

You can:

• Exclude blocks and charts from this check if you have a Simulink Check license.

#### See Also

- MISRA C:2012, Rule 10.1
- CERT C, INT13-C
- CWE, CWE-682
- "MISRA C Guidelines" (Embedded Coder)
- "What Is a Model Advisor Exclusion?"
- "Secure Coding Standards" (Embedded Coder)

## **Detect Dead Logic**

Check ID: mathworks.sldv.deadlogic

Identify logic that stays inactive during simulation.

#### Description

This check identifies portions of your model that stay inactive during simulation.

You can run a more detailed analysis that identifies both dead logic and active logic using Simulink Design Verifier™ design error detection. For more information, see "Detect Dead Logic Caused by an Incorrect Value" (Simulink Design Verifier).

Following the recommendations of this check increases the likelihood of generating MISRA C:2012 compliant code for embedded applications, as well as code that complies with the CERT C and CWE standards

| Result                     | Recommended Action                                                                                                    |
|----------------------------|----------------------------------------------------------------------------------------------------|
| Failed, model incompatible | Resolve the model incompatibility. See:                                                                                        |
|                            | <ul> <li>"Supported and Unsupported Simulink<br/>Blocks in Simulink Design Verifier"<br/>(Simulink Design Verifier)</li> </ul> |
|                            | "Support Limitations for Model Blocks"     (Simulink Design Verifier)                                                          |
|                            | • "Support Limitations for Simulink<br>Software Features" (Simulink Design<br>Verifier)                                        |
|                            | • "Support Limitations for Stateflow<br>Software Features" (Simulink Design<br>Verifier)                                       |
|                            | <ul> <li>"Support Limitations for MATLAB for<br/>Code Generation" (Simulink Design<br/>Verifier)</li> </ul>                    |
|                            | Also see "Handle Incompatibilities with<br>Automatic Stubbing" (Simulink Design<br>Verifier).                                  |

#### **Results and Recommended Actions**

| Result                        | Recommended Action                                                                                                    |
|-------------------------------|----------------------------------------------------------------------------------------------------|
| Dead logic found in model     | Simulink Design Verifier proved that these<br>decision and condition outcomes cannot<br>occur and are dead logic in the model. Dead<br>logic can also be a side effect of specified<br>constraints on parameters or specified<br>minimum and maximum constraints on<br>input ports. In rare cases, dead logic can<br>result from approximations performed by<br>Simulink Design Verifier. It is possible that<br>there are objectives that this analysis did<br>not decide. To extend the results of this<br>analysis, use Simulink Design Verifier<br>design error detection to also identify<br>active logic. From the Simulink Editor,<br>select <b>Analysis &gt; Design Verifier &gt;</b><br><b>Options</b> . In the <b>Design Error Detection</b><br>pane, select both <b>Dead logic</b> and <b>Identify</b><br><b>active logic</b> . |
| Dead logic not found in model | Simulink Design Verifier did not find dead<br>logic in the model. It is possible that there<br>are objectives that this analysis did not<br>decide. To extend the results of this<br>analysis, use Simulink Design Verifier<br>design error detection to also identify<br>active logic. From the Simulink Editor,<br>select <b>Analysis &gt; Design Verifier &gt;</b><br><b>Options</b> . In the <b>Design Error Detection</b><br>pane, select both <b>Dead logic</b> and <b>Identify</b><br><b>active logic</b> .                                                                                                    |

- MISRA C:2012: Rule 2.1
- CERT C, MSC07-C
- CWE, CWE-561
- "Run Model Checks" (Simulink)
- "Secure Coding Standards" (Embedded Coder)

- "Detect Dead Logic Caused by an Incorrect Value" (Simulink Design Verifier)
- "Design Verifier Pane: Design Error Detection" (Simulink Design Verifier)

## **Detect Integer Overflow**

**Check ID**: mathworks.sldv.integeroverflow

Detects integer or fixed-point data overflow errors in your model

#### Description

This check identifies operations that exceed the data type range for integer or fixed-point operations.

Following the recommendations of this check increases the likelihood of generating MISRA C:2012 compliant code for embedded applications, as well as code that complies with the CERT C, CWE, ISO/IEC TS 17961 standards.

| Result                          | Recommended Action                                                                                                    |
|---------------------------------|----------------------------------------------------------------------------------------------------|
| Failed, model incompatible      | Resolve the model incompatibility. See                                                                                                    |
|                                 | • "Supported and Unsupported Simulink<br>Blocks in Simulink Design Verifier"<br>(Simulink Design Verifier)                                                                                                    |
|                                 | "Support Limitations for Model Blocks"     (Simulink Design Verifier)                                                                                                    |
|                                 | "Support Limitations for Simulink<br>Software Features" (Simulink Design<br>Verifier)                                                                                                    |
|                                 | "Support Limitations for Stateflow<br>Software Features" (Simulink Design<br>Verifier)                                                                                                    |
|                                 | • "Support Limitations for MATLAB for<br>Code Generation" (Simulink Design<br>Verifier)                                                                                                    |
|                                 | Also see "Handle Incompatibilities with<br>Automatic Stubbing" (Simulink Design<br>Verifier).                                                                                                    |
| Integer overflow found in model | To view the conditions that cause the<br>integer overflow, create a harness model.<br>When you simulate the harness, the inputs<br>replicate the error. Click <b>View test case</b> in<br>the Model Advisor report. |

#### **Results and Recommended Actions**

- MISRA C:2012: Directive 4.1
- ISO/IEC TS 17961: 2013, intoflow
- CERT C, INT30-C and INT32-C
- CWE, CWE-190
- "Secure Coding Standards" (Embedded Coder)
- "Design Error Detection" (Simulink Design Verifier)

## **Detect Division by Zero**

#### Check ID: mathworks.sldv.divbyzero

Detects division-by-zero errors in your model

#### Description

This check identifies operations in your model that cause division-by-zero errors.

Following the recommendations of this check increases the likelihood of generating MISRA C:2012 compliant code for embedded applications, as well as code that complies with the CERT C, CWE, ISO/IEC TS 17961 standards.

| <b>Results and Recommended Actions</b> | , |
|----------------------------------------|---|
|----------------------------------------|---|

| Result                     | Recommended Action                                                                                                    |
|----------------------------|----------------------------------------------------------------------------------------------------|
| Failed, model incompatible | Resolve the model incompatibility. See                                                                                         |
|                            | <ul> <li>"Supported and Unsupported Simulink<br/>Blocks in Simulink Design Verifier"<br/>(Simulink Design Verifier)</li> </ul> |
|                            | "Support Limitations for Model Blocks"     (Simulink Design Verifier)                                                          |
|                            | <ul> <li>"Support Limitations for Simulink<br/>Software Features" (Simulink Design<br/>Verifier)</li> </ul>                    |
|                            | <ul> <li>"Support Limitations for Stateflow<br/>Software Features" (Simulink Design<br/>Verifier)</li> </ul>                   |
|                            | <ul> <li>"Support Limitations for MATLAB for<br/>Code Generation" (Simulink Design<br/>Verifier)</li> </ul>                    |
|                            | Also see "Handle Incompatibilities with<br>Automatic Stubbing" (Simulink Design<br>Verifier).                                  |

| Result                          | Recommended Action                                                                                                    |
|---------------------------------|----------------------------------------------------------------------------------------------------|
| Division by zero found in model | To view the conditions that cause the<br>division by zero, create a harness model.<br>When you simulate the harness, the inputs<br>replicate the error. Click <b>View test case</b> in<br>the Model Advisor report. |

#### See Also

- MISRA C:2012: Directive 4.1
- ISO/IEC TS 17961: 2013, diverr
- CERT C, INT33-C and FLP03-C
- CWE, CWE-369
- "Secure Coding Standards" (Embedded Coder)
- "Design Error Detection" (Simulink Design Verifier)

## **Detect Out Of Bound Array Access**

Check ID: mathworks.sldv.arraybounds

Detects operations that access outside the bounds of an array index

#### Description

This check detects instances of out of bound array access in Simulink Design Verifier.

Following the recommendations of this check increases the likelihood of generating MISRA C:2012 compliant code for embedded applications, as well as code that complies with the CERT C, CWE, ISO/IEC TS 17961 standards.

| Result                                   | Recommended Action                                                                                                    |
|------------------------------------------|----------------------------------------------------------------------------------------------------|
| Failed, model incompatible               | Resolve the model incompatibility. See                                                                                                    |
|                                          | • "Supported and Unsupported Simulink<br>Blocks in Simulink Design Verifier"<br>(Simulink Design Verifier)                                                                                                    |
|                                          | "Support Limitations for Model Blocks"     (Simulink Design Verifier)                                                                                                    |
|                                          | • "Support Limitations for Simulink<br>Software Features" (Simulink Design<br>Verifier)                                                                                                    |
|                                          | <ul> <li>"Support Limitations for Stateflow<br/>Software Features" (Simulink Design<br/>Verifier)</li> </ul>                                                                                                    |
|                                          | • "Support Limitations for MATLAB for<br>Code Generation" (Simulink Design<br>Verifier)                                                                                                    |
|                                          | Also see "Handle Incompatibilities with<br>Automatic Stubbing" (Simulink Design<br>Verifier).                                                                                                    |
| Out of bound array access found in model | To view the conditions that cause the out of<br>bound array access, create a harness<br>model. When you simulate the harness, the<br>inputs replicate the error. Click <b>View test</b><br><b>case</b> in the Model Advisor report. |

#### **Results and Recommended Actions**

- MISRA C:2012: Rule 18.1
- ISO/IEC TS 17961: 2013, invptr
- CERT C, ARR30-C
- CWE, CWE-118
- "Secure Coding Standards" (Embedded Coder)
- "Design Error Detection" (Simulink Design Verifier)

## **Detect Violation of Specified Minimum and Maximum Values**

Check ID: mathworks.sldv.minmax

Detect signals which exceed specified minimum and maximum values

#### Description

This analysis checks the specified minimum and maximum values (the design ranges) on intermediate signals throughout the model and on the output ports. If the analysis detects that a signal exceeds the design range, the results identify where in the model the errors occurred.

Following the recommendations of this check increases the likelihood of generating MISRA C:2012 compliant code for embedded applications, as well as code that complies with the CERT C and CWE standards.

| Result                                                | Recommended Action                                                                                                    |
|-------------------------------------------------------|----------------------------------------------------------------------------------------------------|
| Failed, model incompatible                            | Resolve the model incompatibility. See                                                                                                    |
|                                                       | • "Supported and Unsupported Simulink<br>Blocks in Simulink Design Verifier"<br>(Simulink Design Verifier)                                                                                                   |
|                                                       | "Support Limitations for Model Blocks"     (Simulink Design Verifier)                                                                                                    |
|                                                       | "Support Limitations for Simulink<br>Software Features" (Simulink Design<br>Verifier)                                                                                                    |
|                                                       | • "Support Limitations for Stateflow<br>Software Features" (Simulink Design<br>Verifier)                                                                                                    |
|                                                       | • "Support Limitations for MATLAB for<br>Code Generation" (Simulink Design<br>Verifier)                                                                                                    |
|                                                       | Also see "Handle Incompatibilities with<br>Automatic Stubbing" (Simulink Design<br>Verifier).                                                                                                    |
| Violation of minimum and/or maximum<br>found in model | To view the conditions that cause the<br>violation, create a harness model. When<br>you simulate the harness, the inputs<br>replicate the error. Click <b>View test case</b> in<br>the Model Advisor report. |

#### **Results and Recommended Actions**

- MISRA C:2012: Directive 4.1
- CERT C, API00-C
- CWE, CWE-628
- "Secure Coding Standards" (Embedded Coder)
- "Design Range Checks" (Simulink Design Verifier)

## **Model Metrics**

## **Model Metrics**

Model metrics analyze your model and help you assess your model with regard to size, architecture, readability, and compliance to standards. Simulink Check provides the metrics for these metric types:

- "Size Metrics" on page 2-387
- "Architecture Metrics" on page 2-388
- "Compliance Metrics" on page 2-389
- "Readability Metrics" on page 2-390

Using the Metrics Dashboard, you can collect and view model metrics to get an assessment of your project quality status. For more information, see "Collect and Explore Metric Data by Using the Metrics Dashboard".

You can use the model metric API to run the model metrics programmatically and export the results to a file. For more information, see "Collect Model Metrics Programmatically".

For your company guidelines and standards, you can also use the model metric API to create your own model metrics, compute those metrics, and export the metric data. For more information, see "Create a Custom Model Metric".

### **Size Metrics**

| Metric                                 | Description                                                  |
|----------------------------------------|--------------------------------------------------------------|
| "Simulink block metric" on page 2-390  | Calculates the number of blocks in the model.                |
| "Subsystem metric" on page<br>2-392    | Calculates the number of subsystems in the model.            |
| "Library link metric" on page<br>2-393 | Calculates the number of library-linked blocks in the model. |

To collect metric data on a model or subsystem, run these metrics.

| Metric                                                       | Description                                                                             |
|--------------------------------------------------------------|-----------------------------------------------------------------------------------------|
| "Effective lines of MATLAB<br>code metric" on page 2-394     | Calculates the number of effective lines of MATLAB code.                                |
| "Stateflow chart objects<br>metric" on page 2-395            | Calculates the number of Stateflow objects.                                             |
| "Lines of code for Stateflow<br>blocks metric" on page 2-397 | Calculates the number of code lines for the following<br>Stateflow blocks in the model: |
|                                                              | <ul><li>States</li><li>Transitions</li></ul>                                            |
|                                                              |                                                                                         |
|                                                              | Truth tables                                                                            |
| "Subsystem depth metric" on<br>page 2-398                    | Calculates the subsystem depth of the model.                                            |
| "Input output metric" on page 2-400                          | Calculates the number of inports and outports in your model.                            |
| "Explicit input output metric"<br>on page 2-402              | Calculates the number of inports and outports in your model.                            |
| "File metric" on page 2-403                                  | Calculates the number of model and library files.                                       |
| "Matlab Function metric" on page 2-404                       | Calculates the number of Matlab Function blocks in your model.                          |
| "Model file count" on page 2-<br>405                         | Calculates the number of model files.                                                   |
| "Parameter metric" on page<br>2-406                          | Calculates the number of data objects that parameterize the behavior of a model.        |
| "Stateflow chart metric" on page 2-407                       | Calculates the number of Stateflow charts in your model.                                |

For more information on model metrics, see "Collect Model Metrics".

## **Architecture Metrics**

To learn more about the architecture for a model or subsystem, run these metrics.

| Metric                                          | Description                                                                   |
|-------------------------------------------------|-------------------------------------------------------------------------------|
| "Cyclomatic complexity<br>metric" on page 2-408 | Calculates the cyclomatic complexity of the model.                            |
| "Clone content metric" on page 2-409            | Calculates the number of components involved in a clone, excluding libraries. |
| "Clone detection metric" on page 2-410          | Calculates the number of clones in components across the model hierarchy.     |
| "Library content metric" on page 2-411          | Calculates the number of components involved in a library, excluding clones.  |

For more information on model metrics, see "Collect Model Metrics".

## **Compliance Metrics**

To determine if your model or subsystem is compliant with standards and guidelines, run one or more of these metrics.

| Metric                                                                                  | Description                                                                                     |
|-----------------------------------------------------------------------------------------|-------------------------------------------------------------------------------------------------|
| "MATLAB code analyzer<br>warnings" on page 2-415                                        | Determines warnings for MATLAB code blocks in your model.                                       |
| "Diagnostic warnings metric"<br>on page 2-401                                           | Calculates the number of diagnostic warnings reported.                                          |
| "Model Advisor Check<br>Compliance for High-<br>Integrity Systems" on page 2-<br>416    | Returns the fraction of checks the model passes from<br>Model Advisor DO-178C/DO-331 Standards. |
| "Model Advisor Check<br>Compliance for Modeling<br>Standards for MAAB" on<br>page 2-417 | Returns the fraction of checks the model passes from<br>Model Advisor MAAB Standard.            |
| "Model Advisor Check Issues<br>for High-Integrity Systems"<br>on page 2-418             | Reports the number of issues from Model Advisor<br>DO-178C/DO-331 Standards.                    |

| Metric | Description                                                    |
|--------|----------------------------------------------------------------|
|        | Reports the number of issues from Model Advisor MAAB Standard. |

For more information on model metrics, see "Collect Model Metrics".

## **Readability Metrics**

Run these metrics to determine readability for a model or subsystem.

| Metric                                                           | Description                                                              |
|------------------------------------------------------------------|--------------------------------------------------------------------------|
| "Nondescriptive block name<br>metric" on page 2-412              | Determines nondescriptive Inport, Outport, and<br>Subsystem block names. |
| "Data and structure layer<br>separation metric" on page<br>2-414 | Calculates the data and structure layer separation.                      |

For more information on model metrics, see "Collect Model Metrics".

## Simulink block metric

Metric Type: Size

Metric ID: mathworks.metrics.SimulinkBlockCount

Model Advisor Check ID: mathworks.metricchecks.SimulinkBlockCount

Calculate the number of Simulink blocks in the model

#### Description

Use this metric to calculate the number of blocks in the model. The results provide the number of blocks at the model and subsystem level. This metric counts Simulink—based blocks, but does not include underlying blocks used to implement the block. This metric is available with Simulink Check. To collect data for this metric:

• Using the Model Advisor, run the check, **Simulink block metric** in **By Task > Model Metrics > Count Metrics**. • Programmatically, use slmetric.Engine.getMetrics with the metric identifier, mathworks.metrics.SimulinkBlockCount.

Aggregation properties for this metric are set to:

- slmetric.metric.AggregationMode:Sum
- slmetric.metric.AggregateComponentDetails: true

#### Results

For this metric, instances of slmetric.metric.Result provide the following results:

- Value: Number of blocks.
- AggregatedValue: Number of blocks for component and its subcomponents.
- Measures: Not applicable.

**Note** The results from metric analysis of **Simulink block metric** can differ from calling sldiagnostics. The result of the Simulink block metric:

- Includes referenced models.
- Does not include any underlying blocks used to implement a MathWorks block that you used from the Simulink Library Browser.
- Does not include links into MathWorks libraries, which means that MathWorks library blocks that are masked subsystems are counted as one block. The inner content of those blocks is not counted.
- Does not include hidden content under Stateflow Charts or MATLAB Function blocks.
- Does not include requirements blocks.

#### **Capabilities and Limitations**

The metric:

- Runs on library models.
- Analyzes content in masked subsystems.
- If specified, analyzes the content of library-linked blocks or referenced models.

#### See Also

For more information on model metrics, see "Collect Model Metrics".

## Subsystem metric

Metric Type: Size

Metric ID: mathworks.metrics.SubSystemCount

Model Advisor Check ID: mathworks.metricchecks.SubSystemCount

Display number of subsystems in the model

#### Description

Use this metric to calculate the number of subsystems in the model. The results provide the number of subsystems at the model and subsystem level.

This metric is available with Simulink Check. To collect data for this metric:

- Using the Model Advisor, run the check, Subsystem metric in By Task > Model Metrics > Count Metrics.
- Programmatically, use slmetric.Engine.getMetrics with the metric identifier, mathworks.metrics.SubSystemCount.

Aggregation properties for this metric are set to:

- slmetric.metric.AggregationMode:Sum
- slmetric.metric.AggregateComponentDetails:true

#### Results

For this metric, instances of slmetric.metric.Result provide the following results:

- Value: Number of subsystems.
- AggregatedValue: Number of subsystems for a component and its subcomponent.
- Measures: Not applicable.

#### **Capabilities and Limitations**

The metric:

- Runs on library models.
- Analyzes content in masked subsystems.
- Does not count subsystems linked to MathWorks libraries.
- If specified, analyzes the content of library-linked blocks or referenced models.

#### See Also

For more information on model metrics, see "Collect Model Metrics".

## Library link metric

#### Metric Type: Size

Metric ID: mathworks.metrics.LibraryLinkCount

Model Advisor Check ID: mathworks.metricchecks.LibraryLinkCount

Display number of library links in the model

#### Description

Use this metric to calculate the number of library-linked blocks in the model. The results provide the number of library-linked blocks at the model and subsystem level.

This metric is available with Simulink Check. To collect data for this metric:

- Using the Model Advisor, run the check, Library link metric in By Task > Model Metrics > Count Metrics.
- Programmatically, use slmetric.Engine.getMetrics with the metric identifier, mathworks.metrics.LibraryLinkCount.

Aggregation properties for this metric are set to:

- slmetric.metric.AggregationMode:Sum
- slmetric.metric.AggregateComponentDetails:true

#### Results

- Value: Number of library linked blocks.
- AggregatedValue: Number of library linked blocks for a component and its subcomponents.
- Measures: Not applicable.

The metric:

- Runs on library models.
- Analyzes content in masked subsystems.
- Does not count subsystems linked to MathWorks libraries.
- If specified, analyzes the content of library-linked blocks or referenced models.

#### See Also

For more information on model metrics, see "Collect Model Metrics".

## **Effective lines of MATLAB code metric**

Metric Type: Size

Metric ID: mathworks.metrics.MatlabLOCCount

#### Model Advisor Check ID: mathworks.metricchecks.MatlabLOCCount

Display number of effective lines of MATLAB code

#### Description

Run this metric to calculate the number of effective lines of MATLAB code. Effective lines of MATLAB code are lines of executable code. Empty lines, lines that contain only comments, and lines that contain only an end statement are not considered effective lines of code. The results provide the number of effective lines of MATLAB code for each MATLAB Function block and for MATLAB functions in Stateflow charts.

This metric is available with Simulink Check. To collect data for this metric:

 Using the Model Advisor, run the check, Effective lines of MATLAB code metric in By Task > Model Metrics > Count Metrics. • Programmatically, use slmetric.Engine.getMetrics with the metric identifier, mathworks.metrics.MatlabLOCCount.

Aggregation properties for this metric are set to:

- slmetric.metric.AggregationMode:Sum
- slmetric.metric.AggregateComponentDetails:true

#### Results

For this metric, instances of slmetric.metric.Result provide the following results:

- Value: Number of effective lines of MATLAB code.
- AggregatedValue: Number of effective lines of MATLAB code for a component and its subcomponents.
- Measures: Not applicable.

#### **Capabilities and Limitations**

The metric:

- Runs on library models.
- Analyzes content in masked subsystems.
- Does not analyze the content of MATLAB code in external files.
- If specified, analyzes the content of library-linked blocks or referenced models.

#### See Also

For more information on model metrics, see "Collect Model Metrics".

## Stateflow chart objects metric

#### Metric Type: Size

Metric ID: mathworks.metrics.StateflowChartObjectCount

#### Model Advisor Check ID:

mathworks.metricchecks.StateflowChartObjectCount

Display the number of Stateflow objects in each chart

#### Description

Run this metric to calculate the number of Stateflow objects. For each chart in the model, the results provide the number of the following Stateflow objects:

- Atomic subcharts
- Boxes
- Data objects
- Events
- Graphical functions
- Junctions
- Linked charts
- MATLAB functions
- Notes
- Simulink functions
- States
- Transitions
- Truth tables

This metric is available with Simulink Check. To collect data for this metric:

- Using the Model Advisor, run the check, Stateflow chart objects metric in By Task
   > Model Metrics > Count Metrics.
- Programmatically, use slmetric.Engine.getMetrics with the metric identifier, mathworks.metrics.StateflowChartObjectCount.

Aggregation properties for this metric are set to:

- slmetric.metric.AggregationMode:Sum
- slmetric.metric.AggregateComponentDetails:true

#### Results

- Value: Number of Stateflow objects.
- AggregatedValue: Number of Stateflow objects for a component and its subcomponents.

• Measures: Not applicable.

#### **Capabilities and Limitations**

The metric:

- Runs on library models.
- Analyzes content in masked subsystems.
- If specified, analyzes the content of library-linked blocks or referenced models.

#### See Also

For more information on model metrics, see "Collect Model Metrics".

### Lines of code for Stateflow blocks metric

Metric Type: Size

Metric ID: mathworks.metrics.StateflowLOCCount

Model Advisor Check ID: mathworks.metricchecks.StateflowLOCCount

Display the number of effective lines of code for Stateflow blocks

#### Description

Use this metric to calculate the number of effective lines of code in Stateflow. Effective lines of MATLAB code are lines of executable code. Empty lines, lines that contain only comments, and lines that contain only an end statement are not considered effective lines of code. This metric calculates the lines of code for the following Stateflow blocks in the model:

- Chart, counting the code on Transitions and inside States
- State Transition Table block
- Truth Table block

This metric is available with Simulink Check. To collect data for this metric:

 Using the Model Advisor, run the check, Lines of code for Stateflow blocks metric in By Task > Model Metrics > Count Metrics. • Programmatically, use slmetric.Engine.getMetrics with the metric identifier, mathworks.metrics.StateflowLOCCount.

Aggregation properties for this metric are set to:

- slmetric.metric.AggregationMode:Sum
- slmetric.metric.AggregateComponentDetails:true

#### Results

For this metric, instances of slmetric.metric.Result provide the following results:

- Value: Number of Stateflow block code lines.
- AggregatedValue: Number of Stateflow block code lines for a component and its subcomponents.
- Measures: Vector with two entries: number of effective lines of code in MATLAB action language and number of effective lines of code in C action language.

#### **Capabilities and Limitations**

The metric:

- Runs on library models.
- Analyzes content in masked subsystems.
- If specified, analyzes the content of library-linked blocks or referenced models.

#### See Also

For more information on model metrics, see "Collect Model Metrics".

## Subsystem depth metric

Metric Type: Size

Metric ID: mathworks.metrics.SubSystemDepth

#### Model Advisor Check ID: mathworks.metricchecks.SubSystemDepth

Calculates the maximum depth of all hierarchical children of a subsystem or model

#### Description

Use this metric to count the maximum depth of all hierarchical children for a given subsystem or model starting from the given component, or root of analysis. The depth is the relative depth of the deepest branch. Depth traversal analysis stops when it reaches a referenced model or a library. Depth and level are restarted with 0 for each of these components.

This metric is available with Simulink Check. To collect data for this metric:

- Using the Model Advisor, run the check, Subsystem depth metric in By Task > Model Metrics > Count Metrics.
- Programmatically, use slmetric.Engine.getMetrics with the metric identifier, mathworks.metrics.SubSystemDepth.

Aggregation properties for this metric are set to:

- slmetric.metric.AggregationMode:None
- slmetric.metric.AggregateComponentDetails: false

#### Results

For this metric, instances of slmetric.metric.Result provide the following results:

- Value: subsystem depth for each component in the hierarchy.
- AggregatedValue: Not applicable.
- Measure: level of component in the hierarchy.
- AggregatedMeasure: Not applicable.

#### **Capabilities and Limitations**

The metric:

- Runs on library models.
- Analyzes content in masked subsystems.
- If specified, analyzes the content of library-linked blocks or referenced models.

#### See Also

For more information on model metrics, see "Collect Model Metrics".

## Input output metric

Metric Type: Size

Metric ID: mathworks.metrics.IOCount

Display number of inputs and outputs in the model

#### Description

Use this metric to calculate the number of inputs and outputs in the model, which include:

- Inputs: Inport blocks, Trigger ports, Enable ports, chart input data and events.
- Outputs: Outport blocks, chart output data and events.
- Implicit inputs: From block, where the matching Goto block is outside of the component.
- Implicit outputs: Goto block, where the matching From block is outside of the component.

Aggregation properties for this metric are set to:

- slmetric.metric.AggregationMode:Max
- slmetric.metric.AggregateComponentDetails:false

#### Results

For this metric, instances of slmetric.metric.Result provide the following results:

- Value: total interface size or sum of the elements of Measures.
- AggregatedValue: Number of inputs and outputs for a component and its subcomponents.
- Measures: Array consisting of number of inputs, number of outputs, number of implicit inputs, and number of implicit outputs, which are local to the component.
- AggregatedMeasures: Maximum number of inputs, outputs, implicit inputs, and implicit outputs for a component and subcomponents.

#### **Capabilities and Limitations**

The metric:

- Runs on library models.
- Analyzes content in masked subsystems.
- If specified, analyzes the content of library-linked blocks or referenced models.

#### See Also

For more information on model metrics, see "Collect Model Metrics".

## **Diagnostic warnings metric**

Metric Type: Size

Metric ID: mathworks.metrics.DiagnosticWarningsCount

Calculate the number of diagnostic warnings reported during a model update for simulation.

#### Description

Use this metric to calculate the number of Simulink diagnostic warnings reported during a model update for simulation. This metric is available with Simulink Check. To collect data for this metric, use slmetric.Engine.getMetrics with the metric identifier, mathworks.metrics.DiagnosticWarningsCount.

Aggregation properties for this metric are set to:

- slmetric.metric.AggregationMode:Sum
- slmetric.metric.AggregateComponentDetails: false

#### Results

- Value: Number of diagnostic warnings reported.
- AggregatedValue: Number of diagnostic warnings reported for component and its subcomponents.
- Measure: Not applicable.

• If specified, analyzes the content of library-linked blocks or referenced models.

#### See Also

For more information on model metrics, see "Collect Model Metrics".

## **Explicit input output metric**

Metric Type: Size

#### Metric ID: mathworks.metrics.ExplicitIOCount

Display number of inputs and outputs in the model, excluding From and Goto blocks.

#### Description

Use this metric to calculate the number of inputs and outputs in the model, which include:

- Inputs: Inport blocks, Trigger ports, Enable ports, chart input data and events.
- Outputs: Outport blocks, chart output data and events.

This metric is available with Simulink Check. To collect data for this metric, use slmetric.Engine.getMetrics with the metric identifier,
mathworks.metrics.ExplicitIOCount.

Aggregation properties for this metric are set to:

- slmetric.metric.AggregationMode:Max
- slmetric.metric.AggregateComponentDetails: false

#### Results

- Value: Total interface size or sum of the elements of Measures.
- AggregatedValue: Number of inputs and outputs for a component and its subcomponents.
- Measures: Array consisting of number of inputs and number of outputs which are local to the component.

• AggregatedMeasures: Maximum number of inputs and outputs for a component and subcomponents.

#### **Capabilities and Limitations**

The metric:

- Excludes From and Goto blocks.
- Runs on library models.
- Analyzes content in masked subsystems.
- If specified, analyzes the content of library-linked blocks or referenced models.

#### See Also

For more information on model metrics, see "Collect Model Metrics".

## **File metric**

Metric Type: Size

Metric ID: mathworks.metrics.FileCount

Calculates the number of model and library files used by a specific component and its subcomponents.

#### Description

Use this metric to count the number of model and library files used by a specific component and its subcomponents. This metric is available with Simulink Check. To collect data for this metric, use slmetric.Engine.getMetrics with the metric identifier, mathworks.metrics.FileCount.

Aggregation properties for this metric are set to:

- slmetric.metric.AggregationMode:None
- slmetric.metric.AggregateComponentDetails:false

#### Results

- Value: Number of model and library files.
- AggregatedValue: Not applicable.
- Measures: Not applicable.

- Runs on library models.
- Analyzes content in masked subsystems.
- If specified, analyzes the content of library-linked blocks or referenced models.

#### See Also

For more information on model metrics, see "Collect Model Metrics".

## **Matlab Function metric**

#### Metric Type: Size

Metric ID: mathworks.metrics.MatlabFunctionCount

Calculates the number of Matlab Function blocks inside a component.

#### Description

Use this metric to count the number of Matlab Function blocks inside a component. This metric is available with Simulink Check. To collect data for this metric, use slmetric.Engine.getMetrics with the metric identifier, mathworks.metrics.MatlabFunctionCount.

Aggregation properties for this metric are set to:

- slmetric.metric.AggregationMode:Sum
- slmetric.metric.AggregateComponentDetails:true

#### Results

- Value: Number of Matlab Function blocks.
- AggregatedValue: Number of Matlab Function blocks for component and its subcomponents.

• Measures: Not applicable.

#### **Capabilities and Limitations**

- Runs on library models.
- Analyzes content in masked subsystems.
- If specified, analyzes the content of library-linked blocks or referenced models.

#### See Also

For more information on model metrics, see "Collect Model Metrics".

## Model file count

Metric Type: Size

Metric ID: mathworks.metrics.ModelFileCount

Calculate the number of model files.

#### Description

Use this metric to count the number of model files. This metric is available with Simulink Check. To collect data for this metric, use slmetric.Engine.getMetrics with the metric identifier, mathworks.metrics.ModelFileCount.

Aggregation properties for this metric are set to:

- slmetric.metric.AggregationMode:None
- slmetric.metric.AggregateComponentDetails:false

#### Results

- Value: Number of files reference by a component and its subcomponents.
- AggregatedValue: Not applicable.
- Measures: Not applicable.

- Runs on library models.
- Analyzes content in masked subsystems.
- If specified, analyzes the content of library-linked blocks or referenced models.

#### See Also

For more information on model metrics, see "Collect Model Metrics".

## **Parameter metric**

Metric Type: Size

Metric ID: mathworks.metrics.ParameterCount

Calculate the number of parameters.

#### Description

Use this metric to calculate the amount of user-managed parameterization data inside a Simulink system. A parameter is a variable used by a Simulink block or object of a basic type (single, double, uint8, uint16, uint32, int8, int16, int32, boolean, logical, struct, char, cell), Simulink.Parameter, Simulink.Variant, or enum value. The parameter can be stored in either the base workspace, the model workspace, or a data dictionary.

This metric is available with Simulink Check. To collect data for this metric, use slmetric.Engine.getMetrics with the metric identifier,
mathworks.metrics.ParameterCount.

Aggregation properties for this metric are set to:

- slmetric.metric.AggregationMode:Sum
- slmetric.metric.AggregateComponentDetails:true

#### Results

For this metric, instances of slmetric.metric.Result provide the following results:

• Value: Number of parameters used inside a component.

- AggregatedValue: Number of parameters for a component and its subcomponents.
- Measures: Not applicable.

This metric:

- Uses the Simulink.findVars function and inherits the limitations of this function.
- Counts the parameter instances in a component rather than unique parameters.
- Does not include parameters in masked workspaces.
- Does not include data type and signal objects.
- If specified, analyzes the content of library-linked blocks or referenced models.

#### See Also

For more information on model metrics, see "Collect Model Metrics".

### **Stateflow chart metric**

Metric Type: Size

Metric ID: mathworks.metrics.StateflowChartCount

Calculate the number of Stateflow charts at any component level.

#### Description

Use this metric to count the number of Stateflow charts at any component level. This metric is available with Simulink Check. To collect data for this metric, use slmetric.Engine.getMetrics with the metric identifier, mathworks.metrics.StateflowChartCount.

Aggregation properties for this metric are set to:

- slmetric.metric.AggregationMode:Sum
- slmetric.metric.AggregateComponentDetails:true

#### Results

- Value: Number of Stateflow charts at the model level.
- AggregatedValue: Number of charts for component and its subcomponents.
- Measures: Not applicable.

- Runs on library models.
- Analyzes content in masked subsystems.
- If specified, analyzes the content of library-linked blocks or referenced models.

#### See Also

For more information on model metrics, see "Collect Model Metrics".

## Cyclomatic complexity metric

#### Metric Type: Architecture

Metric ID: mathworks.metrics.CyclomaticComplexity

Model Advisor Check ID: mathworks.metricchecks.CyclomaticComplexity

Display the local and aggregated cyclomatic complexity of the model

#### Description

Use this metric to calculate the cyclomatic complexity of the model. The results provide the local and aggregated cyclomatic complexity for the:

- Model
- Subsystems
- Charts
- States in charts
- MATLAB functions

Local complexity is the cyclomatic complexity for objects at their hierarchical level. Aggregated cyclomatic complexity is the cyclomatic complexity of an object and its descendants.

This metric is available with Simulink Check. To collect data for this metric:

- Using the Model Advisor, run the check, Cyclomatic complexity metric in By Task
   > Model Metrics > Complexity Metrics.
- Programmatically, use slmetric.Engine.getMetrics with the metric identifier, mathworks.metrics.CyclomaticComplexity.

Aggregation properties for this metric are set to:

- slmetric.metric.AggregationMode:Sum
- slmetric.metric.AggregateComponentDetails:true

#### Results

For this metric, instances of slmetric.metric.Result provide the following results:

- Value: Local cyclomatic complexity.
- AggregatedValue: Aggregated cyclomatic complexity.
- Measures: Not applicable.

#### **Capabilities and Limitations**

The metric:

- Does not run on library models.
- Analyzes content in masked subsystems.
- Does not analyze inactive variants.
- If specified, analyzes the content of library-linked blocks or referenced models.

#### See Also

- "Collect Model Metrics"
- "Cyclomatic Complexity for Stateflow Charts" (Simulink Coverage)
- "Specify Coverage Options" (Simulink Coverage)

## **Clone content metric**

#### Metric Type: Architecture

Check ID: mathworks.metrics.CloneContent

Calculate the number of components involved in a clone.

#### Description

Use this metric to calculate the number of components involved in an exact graphical subsystem clone, excluding libraries. Exact graphical subsystem clones must have identical block types, connections, and parameter values. If the software identifies a subsystem as a clone, the subsystem itself and all subcomponents are considered as being involved in a clone. Subcomponents linked to a library and its subcomponents are not considered to be involved in a clone. For more information on clone detection, see "Enable Component Reuse by Using Clone Detection".

This metric is available with Simulink Check. To collect data for this metric, use slmetric.Engine.getMetrics with the metric identifier,
mathworks.metrics.CloneContent.

Aggregation properties for this metric are set to:

- slmetric.metric.AggregationMode:None
- slmetric.metric.AggregateComponentDetails: false

#### Results

For this metric, instances of slmetric.metric.Result provide the following results:

- Value: Number of components involved in a clone.
- AggregatedValue: Not applicable.
- Measures: Not applicable.

#### **Capabilities and Limitations**

- Analyzes content in masked subsystems.
- If specified, analyzes the content of library-linked blocks or referenced models.

#### See Also

For more information on model metrics, see "Collect Model Metrics".

## **Clone detection metric**

Metric Type: Architecture

Check ID: mathworks.metrics.CloneDetection

Calculate the number of clones in a model.

#### Description

Use this metric to count the number of exact graphical subsystem clones in a model. Exact graphical subsystem clones must have identical block types, connections, and parameter values. This metric is available with Simulink Check. To collect data for this metric, use slmetric.Engine.getMetrics with the metric identifier, mathworks.metrics.CloneDetection.

Aggregation properties for this metric are set to:

- slmetric.metric.AggregationMode:Sum
- slmetric.metric.AggregateComponentDetails: false

#### Results

For this metric, instances of slmetric.metric.Result provide the following results:

- Value: Number of clones.
- AggregatedValue: Number of clones for component and its subcomponents.
- Measures: Not applicable.

#### **Capabilities and Limitations**

- Analyzes content in masked subsystems.
- If specified, analyzes the content of library-linked blocks or referenced models.
- This metric does not support Simscape models.

#### See Also

For more information on model metrics, see "Collect Model Metrics".

## Library content metric

#### Metric Type: Architecture

Check ID: mathworks.metrics.LibraryContent

Calculate the number of components involved in a library, excluding clones.

#### Description

Use this metric to calculate the number of components involved in a library, excluding clones. This metric is available with Simulink Check. To collect data for this metric, use slmetric.Engine.getMetrics with the metric identifier, mathworks.metrics.LibraryContent.

Aggregation properties for this metric are set to:

- slmetric.metric.AggregationMode:None
- slmetric.metric.AggregateComponentDetails: false

#### Results

For this metric, instances of slmetric.metric.Result provide the following results:

- Value: Number of components involved in a library, excluding clones.
- AggregatedValue: Not applicable.
- Measures: Not applicable.

#### **Capabilities and Limitations**

- If specified, analyzes the content of library-linked blocks or referenced models.
- This metric does not support Simscape models.

#### See Also

For more information on model metrics, see "Collect Model Metrics".

## Nondescriptive block name metric

#### Metric Type: Readability

Check ID: mathworks.metrics.DescriptiveBlockNames

Model Advisor Check ID: mathworks.metricchecks.DescriptiveBlockNames

Display nondescriptive Inport, Outport, and Subsystem block names

#### Description

Run this metric to determine nondescriptive Inport, Outport, and Subsystem block names. Default names appended with an integer are nondescriptive block names. The results provide the nondescriptive block names at the model and subsystem levels.

This metric is available with Simulink Check. To collect data for this metric:

- Using the Model Advisor, run the check, Nondescriptive block name metric in By Task > Model Metrics > Readability Metrics.
- Programmatically, use slmetric.Engine.getMetrics with the metric identifier, mathworks.metrics.DescriptiveBlockNames.

Aggregation properties for this metric are set to:

- slmetric.metric.AggregationMode: Sum
- slmetric.metric.AggregateComponentDetails:true

#### Results

- Value: Number of nondescriptive Inport, Outport, and Subsystem block names.
- AggregatedValue: Number of nondescriptive Inport, Outport, and Subsystem block names for a component and its subcomponents.
- Measures: 1-D vector containing:
  - Total number of Inport blocks
  - Number of Inport blocks with nondescriptive names
  - Total number of Outport blocks
  - Number of Outport blocks with nondescriptive names
  - Total number of Subsystem blocks
  - Number of Subsystem blocks with nondescriptive names
- AggregatedMeasures: 1-D vector containing sum of:
  - Total number of Inport blocks
  - Number of Inport blocks with nondescriptive names
  - Total number of Outport blocks

- Number of Outport blocks with nondescriptive names
- Total number of Subsystem blocks
- Number of Subsystem blocks with nondescriptive names

The metric:

- Does not run on library models.
- Analyzes content in masked subsystems.
- If specified, analyzes the content of library-linked blocks or referenced models.

#### See Also

For more information on model metrics, see "Collect Model Metrics"

## Data and structure layer separation metric

Metric Type: Readability

Metric ID: mathworks.metrics.LayerSeparation

#### Model Advisor Check ID: mathworks.metricchecks.LayerSeparation

Display data and structure layer separation

#### Description

Run this metric to calculate the data and structure layer separation. The results provide the separation at the model and subsystem level.

Run this metric to calculate the data and structure layer separation. The results provide the separation at the model and subsystem levels.

This metric is available with Simulink Check. To collect data for this metric:

- Using the Model Advisor, run the check, **Data and structure layer separation metric** in **By Task > Model Metrics > Readability Metrics**.
- Programmatically, use slmetric.Engine.getMetrics with the metric identifier, mathworks.metrics.LayerSeparation.

For guidelines about blocks on model levels, see the MAAB 3.0 guideline db\_0143: Similar block types on the model levels.

Aggregation properties for this metric are set to:

- slmetric.metric.AggregationMode:Sum
- slmetric.metric.AggregateComponentDetails:true

#### Results

For this metric, instances of slmetric.metric.Result provide the following results:

- Value: Number of basic blocks on a structural level.
- AggregatedValue: Number of basic blocks on a structural level for a component and its subcomponents.
- Measures: Not applicable.

#### **Capabilities and Limitations**

The metric:

- Does not run on library models.
- Analyzes content in masked subsystems.
- If specified, analyzes the content of library-linked blocks or referenced models.

#### See Also

For more information on model metrics, see "Collect Model Metrics"

## **MATLAB** code analyzer warnings

Metric Type: Compliance

Metric ID: mathworks.metrics.MatlabCodeAnalyzerWarnings

Use this metric to calculate the number of MATLAB code analyzer warnings from MATLAB code in the model

Aggregation properties for this metric are set to:

- slmetric.metric.AggregationMode:Sum
- slmetric.metric.AggregateComponentDetails:true

#### Results

For this metric, instances of slmetric.metric.Result provide the following results:

- Value: Number of MATLAB code analyzer warnings
- AggregatedValue: Number of MATLAB code analyzer warnings aggregated for a component and subcomponents.
- Measures: Not applicable.

#### **Capabilities and Limitations**

The metric:

- Analyzes MATLAB code in MATLAB Function blocks
- Analyzes MATLAB functions in Stateflow charts
- Runs on library models
- Analyzes content in masked subsystems
- If specified, analyzes content of library-linked blocks and referenced models
- Does not analyze external MATLAB code files

#### See Also

- "Collect Model Metrics"
- "Check Code for Errors and Warnings" (MATLAB)

## Model Advisor Check Compliance for High-Integrity Systems

Metric Type: Compliance

Metric ID: mathworks.metrics.ModelAdvisorCheckCompliance.hisl\_do178

Use this metric to calculate the fraction of Model Advisor checks that pass for the **High-Integrity Systems** subgroups.

Aggregation properties for this metric are set to:

- slmetric.metric.AggregationMode: Percentile
- slmetric.metric.AggregateComponentDetails:true

#### Results

For this metric, instances of slmetric.metric.Result provide the following results:

- Value: Fraction of total number of checks passed in **High-Integrity Systems** subgroups.
- AggregatedValue: Fraction of total number of checks passed in **High-Integrity Systems** subgroups aggregated for a component and all of its subcomponents.
- Measures: Vector containing: number of checks passed in subgroups and number of checks in subgroups.
- AggregatedMeasures: Vector containing: number of checks passed in subgroups and number of checks in subgroup, for a component and all its subcomponents.

#### **Capabilities and Limitations**

The metric:

- Runs on library models.
- Analyzes content in masked subsystems.
- If specified, analyzes the content of library-linked blocks or referenced models.
- Analyzes content in Stateflow objects.

#### See Also

- "Collect Model Metrics"
- "Model Checks for DO-178C/DO-331 Standard Compliance"

# Model Advisor Check Compliance for Modeling Standards for MAAB

Metric Type: Compliance

Metric ID: mathworks.metrics.ModelAdvisorCheckCompliance.maab

Use this metric to calculate the fraction of Model Advisor checks that pass for the group  ${\bf Modeling\ Standards\ for\ MAAB}$ 

Aggregation properties for this metric are set to:

- slmetric.metric.AggregationMode: Percentile
- slmetric.metric.AggregateComponentDetails:true

#### Results

For this metric, instances of slmetric.metric.Result provide the following results:

- Value: Fraction of total number of checks passed in MAAB.
- AggregatedValue: Fraction of total number of checks passed in MAAB aggregated for a component and all of its subcomponents.
- Measures: Vector containing: number of checks passed in group and number of checks in group.
- AggregatedMeasures: Vector containing: number of checks passed in group and number of checks in group, for a component and all its subcomponents.

#### **Capabilities and Limitations**

The metric:

- Runs on library models.
- Analyzes content in masked subsystems.
- If specified, analyzes the content of library-linked blocks or referenced models.
- Analyzes content in Stateflow objects.

#### See Also

- "Collect Model Metrics"
- "Model Checks for MathWorks Automotive Advisory Board (MAAB) Guideline Compliance"

## Model Advisor Check Issues for High-Integrity Systems

#### Metric Type: Compliance

Metric ID: mathworks.metrics.ModelAdvisorCheckIssues.hisl\_do178

Use this metric to calculate number of issues reported by the subgroups of Model Advisor checks for **High-Integrity Systems**. An issue is a Simulink object that the Model Advisor

check flags. You see an issue in the check output as a hyperlink and in the Simulink Editor with Model Advisor highlighting. For configuration parameter checks, we add one issue to each model component that fails the check.

Aggregation properties for this metric are set to:

- slmetric.metric.AggregationMode:Sum
- slmetric.metric.AggregateComponentDetails:true

#### Results

For this metric, instances of slmetric.metric.Result provide the following results:

- Value: Number of issues reported by the High-Integrity Systems checks
- AggregatedValue: Number of issues reported by the **High-Integrity Systems** checks aggregated for a component and all of its subcomponents.
- Measures: Not applicable.

#### **Capabilities and Limitations**

The metric:

- Runs on library models.
- Analyzes content in masked subsystems.
- If specified, analyzes the content of library-linked blocks or referenced models.
- Analyzes content in Stateflow objects.

#### See Also

- "Collect Model Metrics"
- "Model Checks for DO-178C/DO-331 Standard Compliance"

## Model Advisor check issues for MAAB Standards

#### Metric Type: Compliance

Metric ID: mathworks.metrics.ModelAdvisorCheckIssues.maab

Use this metric to calculate number of issues reported by the group of Model Advisor checks for **Modeling Standards for MAAB**. An issue is a Simulink object that is flagged

by the Model Advisor check. You see an issue in the check output as a hyperlink and in the Simulink Editor with Model Advisor highlighting.

Aggregation properties for this metric are set to:

- slmetric.metric.AggregationMode:Sum
- slmetric.metric.AggregateComponentDetails:true

#### Results

For this metric, instances of slmetric.metric.Result provide the following results:

- Value: Number of issues reported by the Model Advisor for MAAB checks.
- AggregatedValue: Number of issues reported by the Model Advisor for MAAB checks aggregated for a component and all of its subcomponents.
- Measures: Not applicable.

#### **Capabilities and Limitations**

The metric:

- Runs on library models.
- Analyzes content in masked subsystems.
- If specified, analyzes the content of library-linked blocks or referenced models.
- Analyzes content in Stateflow objects.
- Adds check issues on the configuration set or issues with data objects to the issue count at the model root level.

#### See Also

- "Collect Model Metrics"
- "Model Checks for MathWorks Automotive Advisory Board (MAAB) Guideline Compliance"

## See Also

## **Related Examples**

- "Collect Model Metrics Using the Model Advisor"
- "Collect Model Metrics Programmatically"
- "Model Metric Data Aggregation"
- "Create a Custom Model Metric"

## **Model Transformer Tasks**

## Model Transformer Tasks

#### In this section...

"Transformations" on page 3-2

"Transform the model to variant system" on page 3-2

"Eliminate Data Store Blocks" on page 3-3

Use the Model Transformer tool to refactor a model to implement variants and eliminate eligible data store blocks. You can perform the steps in the Model Transformer all at once or one step at a time.

## Transformations

Use the Model Transformer tool to create models that contain these transformations:

- Replace qualifying modeling patterns with variant blocks.
- · Replace data store blocks with blocks that make data dependency explicit.

If you want to perform both transformations at once, for each step, specify the input parameters. Then, click the **Run Selected Checks** button. After you run each check, create new models with the transformations by clicking the **Refactor Model** buttons.

If you want to perform one transformation at a time, you can individually select the checks.

#### See Also

- "Transform Model to Variant System"
- "Replace Data Store Blocks"

## Transform the model to variant system

Click the **Run This Check** button to identify system constants for use in variant transformations and blocks that qualify for transformation into Variant Subsystem or Variant Source blocks. These transformations are possible:

• If an If block connects to one or more If Action Subsystems and each If Action Subsystem has one outport, replace this modeling pattern with a subsystem and a Variant Source block.

- If an If block connects to an If Action Subsystem that has no outport or two or more outports, replace this modeling pattern with a Variant Subsystem block.
- If a Switch Case block connects to one or more Switch Case Action Subsystems and each Switch Case Action Subsystem has one outport, replace this modeling pattern with a subsystem and a Variant Source block.
- If a Switch Case block connects to a Switch Case Action Subsystem that has no outport or two or more outports, replace this modeling pattern with a Variant Subsystem block.
- Replace a Switch block with a Variant Source block.
- Replace a Multiport Switch block that has two or more data ports with a Variant Source block.

A system constant is the control input or is part of an arithmetic expression that forms the control input to Multiport Switch or Switch blocks and the inputs to If or Switch Case blocks. The control input must be Constant blocks and some combination of blocks that form a supported MATLAB expression. In the Constant block parameters dialog box, the **Constant value** parameters are the system constants. In the transformed model, system constants are part of condition expressions in Variant Source or Variant Subsystem blocks.

**Note** For some model patterns and settings, the Model Transformer cannot perform every one of the preceding transformations.

In the **Result** table, each modeling pattern is a hyperlink to the corresponding location in the model. If you do not want the Model Transformer to perform a transformation, clear the check box next to the qualifying pattern.

Click the **Refactor Model** button to create a model that contains the transformations. The transformed model is in the folder that has the prefix m2m plus the original model name.

#### See Also

• "Transform Model to Variant System"

## **Eliminate Data Store Blocks**

Click the **Run This Check** button to identify Data Store Memory, Data Store Read, and Data Store Write blocks that qualify for elimination. Click the **Refactor Model** button to

create a model that replaces these blocks with either a direct signal line, aDelay block, or a Merge block. The model is in the folder that has the prefix m2m plus the original model name.

Replacing these blocks improves model readability by making data dependency explicit. The Model Transformer can replace these data stores:

- For signals that are not buses, if a Data Store Read block executes before a Data Store Write block, the tool replaces these blocks with a Delay block.
- For signals that are not buses, if a Data Store Write block executes before a Data Store Read block, the tool replaces these blocks with a direct connection.
- For bus signals, if the write to bus elements executes before the read of the bus, the tool replaces the Data Store Read and Data Store Write blocks with a direct connection and a Bus Creator block.
- For bus signals, if the write to the bus executes before the read of bus elements, the tool replaces the Data Store Read and Data Store Write blocks with a direct connection and a Bus Selector block.
- For conditionally executed subsystems, the tool replaces the Data Store Read and Data Store Write blocks with a direct connection and a Merge block.

The Model Transformer tool only eliminates local data stores that Data Store Memory blocks define. The tool does not eliminate global data stores. For the Data Store Memory block, on the **Signal Attributes** tab of the block parameters dialog box, the **Data store name must resolve to Simulink signal object** parameter must be cleared.

The **Result** table contains hyperlinks to the corresponding Data Store Memory, Data Store Read, and Data Store Write blocks. If you do not want the Model Transformer to perform a transformation, before clicking the **Refactor Model** button, clear the check box next to the Data Store Memory block.

#### See Also

• "Replace Data Store Blocks"

# **Clone Detection Tasks**

## **Clone Detection Checks**

Use the Identify Modeling Clones tool to refactor a model by identifying clones and creating models that replace clones with links to subsystem blocks in a library.

#### In this section...

"Replace clones with library block links" on page 4-2

"Replace clones of library blocks with library links" on page 4-3

"Replace graphical clones with library links" on page 4-3

"Replace functional clones with library links" on page 4-4

"Exclude subsystems and referenced models from clone detection" on page 4-4

## **Replace clones with library block links**

This folder contains these checks:

- Replace clones of library blocks with library links
- Replace graphical clones with library links
- ^Replace functional clones with library links

If you click **Run Selected Checks**, the tool executes these three checks. The tool identifies clones across referenced model boundaries including in commented-out regions and inactive variants. If you do not want to perform a check, clear the check box next to that check.

Before clicking Run Selected Checks, specify values for these parameters:

- For the **Replace clones of library blocks with library links** check, specify values for the **Library file name** and **Maximum number of different parameters** parameters.
- For the **Replace graphical clones with library links** and **Replace functional clones with library links** checks, specify values for the **New library file name** and **Maximum number of different parameters** parameters.

Exact clones have identical block types and connections, and parameter settings and values. To identify only exact clones, set the **Maximum number of different parameters** value to 0 (default value). If you want to identify clones with different block

parameter settings and values, increase the **Maximum number of different parameters** value.

When the Identify Modeling Clones tool runs checks, it generates an HTML report of check results. By default, the HTML report is in the slprj folder.

#### See Also

• "Enable Component Reuse by Using Clone Detection"

## Replace clones of library blocks with library links

When you click **Run This Check**, the tool lists modeling patterns that are clones of library subsystems. The tool checks for library clones across a model hierarchy including in inactive variants and commented-out regions. To identify only exact clones, set the **Maximum number of different parameters** value to 0 (default value). If you want to identify clones with different block parameter settings and values, increase the **Maximum number of different parameters** value.

In the Library file name field, specify a library in which to check a model for clones.

In the modeling patterns list, each subsystem clone is a hyperlink to the corresponding location in the model.

To create a model with linked library blocks, click Refactor Model .

**Note** This check identifies exact and similar clones of library blocks. The tool refactors a model to replace exact clones with links to library blocks. It does not refactor a model to replace similar clones with links to library blocks.

#### See Also

• "Enable Component Reuse by Using Clone Detection"

## **Replace graphical clones with library links**

When you click **Run This Check**, the tool lists subsystems that are graphical clones. The tool checks for graphical clones across a model hierarchy including in inactive variants and commented-out regions. To identify only exact clones, set the **Maximum number of** 

different parameters value to 0 (default value). If you want to identify clones with different block parameter settings and values, increase the Maximum number of different parameters value.

In the list, each subsystem clone is a hyperlink to the corresponding location in the model.

To create a model with linked library blocks, click Refactor Model.

#### See Also

• "Enable Component Reuse by Using Clone Detection"

## **Replace functional clones with library links**

When you click **Run This Check**, the tool lists subsystems that are functional clones. The tool checks for functional clones in all regions except for inactive variants and commented-out regions. To identify only exact clones, set the **Maximum number of different parameters** value to 0 (default value). If you want to identify clones with different block parameter settings and values increase the **Maximum number of different parameters** value.

In the list, each subsystem clone is a hyperlink to the corresponding location in the model.

#### See Also

• "Enable Component Reuse by Using Clone Detection"

# Exclude subsystems and referenced models from clone detection

To save time during model development, you can limit the scope of the clone detection analysis of your model. You can use the Clone Detection Exclusion Editor to exclude Subsystem and Model Reference blocks from clone detection. To exclude a subsystem or referenced model, right-click the subsystem or referenced model and select **Identify Modeling Clones > Subsystem and its contents > Add to exclusions**.

After you specify the Subsystem or Model Reference blocks to exclude, the Identify Modeling Clones tool uses the exclusion information to exclude blocks during analysis. By default, the exclusion information is stored in the model SLX file. Alternately, you can store the information in an exclusion file. To use an exclusion file, in the Clone Detection Exclusion Editor dialog box, clear **Store exclusions in model file**. The **Exclusion File** field is enabled.

The **Exclusion File** contains the exclusion file name and location associated with the model. You can use an exclusion file with several models. However, a model can have only one exclusion file.

Unless you specify a different folder, the Clone Detection Exclusion Editor saves the exclusion files in the current folder. The default name for an exclusion file is <model\_name>\_exclusions.xml.

If you create an exclusion file and save your model, you attach the exclusion file to your model. Each time that you open the model, the blocks specified in the exclusion file are excluded from the analysis.

When you click **Run This Check**, the tool lists the excluded subsystems and referenced models in the Result table under List of excluded subsystems.

To view exclusion information for a model, right-click a subsystem or Model Reference block and select **Identify Modeling Clones > Open Clone Detection Exclusion Editor**. For each subsystem or referenced model that you exclude from detection, in the Rationale field, you can provide a reason for why you are excluding it.